## Q系列运动控制器 SV13/SV22(实模式)编程手册 (Q173CPU(N)/Q172CPU(N))

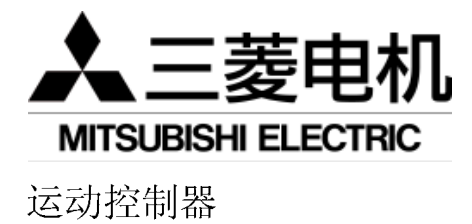

三菱电机自动化(上海)有限公司

地址: 上海漕宝路 103 号自动化仪表城 5 号楼 1~3 层 邮编: 200233 电话:021-61200808 传真: 021-61212444 网址: www.mitsubishielectric-automation.cn

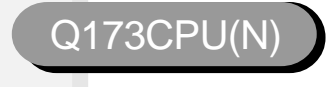

书号 IB(NA)-0300043CHN(0412)

MEAS-Qmotion-P-REAL(0412)印号

运动控制器Q系列编程手册 SV13/SV22 (实模式 XQ173CPU (N) /Q172CPU (N) )

 $\mathsf{P}$ 

内容如有变更, 恕不另行通知

**Changes for the Better** 

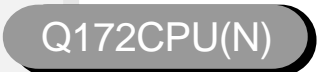

# 运动控制器

编程手册

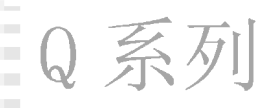

## SV13/SV22(实模式)

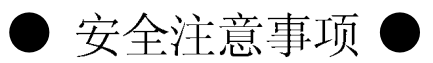

(使用前请阅读这些安全注意事项)

在使用该设备时,请仔细阅读本使用手册以及手册中提及的其它相关手册。同时,也要注意安全防范以 及正确操作模块。

这些安全注意事项仅适用该设备。请阅读CPU模块用户使用手册中的PLC系统安全注意事项。 安全注意事项分为两类: "危险"和"注意"。

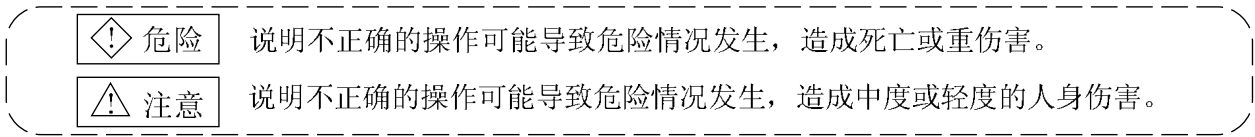

根据环境不同, 标有个 注意的程序也可能导致严重的结果。任何情况下, 按照使用要求进行操作是 非常重要的。

请将本手册妥善保存, 以备不时之需。务必要将本手册送至最终用户手中。

## 安全操作

1. 防止触电

## ◇ 命除

- 电源接通或模块仍在工作时, 请勿打开前盖盒或端子盖, 否则将可能导致触电。
- 在前盖盒或端子盖移开时, 请勿运行模块。否则您可能会因为接触到裸露的高压端子或带电部 分导致触电。
- 除了在配线或定期检查时, 其它任何时候, 即使在电源关闭时, 也不要将前盖盒或端子盖打 开。
- 在进行配线工作或检查时, 将电源关闭至少十分钟后, 用仪器检测电压。否则将可能导致触电。 确保将运动控制器、伺服放大器以及伺服电机接地。(接地电阻: 100 Ω以下)请勿与其它设备共 同接地。
- 必须由合格的工程师进行配线及检查作业。
- 在安装好运动控制器、伺服放大器以及伺服电机之后, 再为其它模块配线。否则将可能导致触
- 电或危险情况发生。
- 湿手不可触碰开关, 否则可能遭受触电。
- 应尽量避免电缆遭到破坏, 夹压, 高强度拉伸, 重压, 否则可能导致触电。
- 在电源接通时, 不要触碰运动控制器、伺服放大器或伺服电机。否则可能导致触电。
- 不要触碰运动控制器和伺服放大器的内置电源、内置接地或信号线, 否则可能导致触电。

2. 预防火灾

## 不注意

- 运动控制器、伺服放大器、伺服电机以及再生电阻要安装在不易燃烧的材料上, 直接安装在 易燃材料上或易燃材料附近都可能引发火灾。
- 如果运动控制器或伺服放大器发生故障,切断伺服放大器电源,否则,持续大电流可能引发火灾。
- 当使用再生电阻时,如果出现异常信号,切断电源,否则,由于再生制动晶体管故障可能出现 异常过热现象,导致火灾的发生。
- 经常测量安装了伺服放大器或再生电阻的控制面板和使用电线的内部热度, 疏于上述操作可能 导致火灾的发生。

## 3. 预防损伤

## 不注意

- 各端子的输入电压要符合指定手册的标准, 否则可能导致端子破坏或损伤。
- 端子接线要正确, 否则这样的操作可能导致破坏或损伤。
- 正负极性 (+/-) 要正确, 以免导致破坏或损伤。
- 当电源接通和断开后的一段时间内, 不要触摸伺服放大器的散热片、再生电阻和伺服电机等。 因为这些部分是非常热的,可能会导致烫伤。
- 在触摸伺服电机轴或连接机械前, 始终要切断电源, 因为这些部分可能导致造成损伤。
- 在整个测试操作或示范操作期间不要走近机器, 因为这样做可能造成损伤。

## 4. 各种预防措施

严格遵守下列预防措施。

错误的模块操作可能导致故障发生、伤害或触电。

⑴ 系统结构

## 不注意

- 务必在运动控制器和伺服放大器电源上安装漏电断路器。
- 若伺服放大器等产品的使用说明手册中规定须安装电磁接触器以便在出现故障等情况时断开电 源,则必须安装它。
- 在外部安装紧急停止电路, 这样遇到紧急事故能立即停止操作, 切断电源。
- 按说明手册上所列的组合方法使用运动控制器、伺服放大器、伺服电机和再生电阻。其他类型的 组合可能导致火灾或故障。
- 若要将安全标准(如机器人安全规则等)应用于使用运动控制器、伺服放大器、伺服电机的系 统,必须确定该安全标准在系统中成立。
- 如果运动控制器或伺服放大器的异常操作不同于系统要求的安全指示操作, 在外部构建一个安全 电路。
- 在系统强制停止、紧急停止、伺服关闭或电源关闭期间, 伺服电机的惯性可能造成问题时, 使用 动态制动。
- 即使使用动态制动, 也要确定系统考虑了惯性。

## 不注意 ●在紧急停止、强制停止、伺服系统关闭或电源切断的情况期间, 垂直轴的下滑可能造成问 题,应使用动态制动和电磁制动。 ●动态制动措施必须只用于紧急停止、强制停止、伺服系统关闭产生错误的状况下,这些制动措 施不允许被用于正常的制动。 ●装配在伺服电机上的刹车(电磁制动)同样不允许被用于正常的制动。 ●系统必须有一个机械范围, 这样即使当最大转速通过行程限位开关时, 机器能自行停止运转。 ● 使用有合适的直径、热阻和抗弯性的电线和电缆, 而且同系统能兼容。 ● 使用的电线和电缆, 其长度范围要遵照使用说明手册的标准。 ● 系统中使用的零部件(除了运动控制器、伺服放大器和伺服电机)的等级和特性必须能与运动 控制器、伺服放大器和伺服电机兼容。 ● 在轴上安装一个封盖,这样在操作过程中伺服电机中的旋转零部件不会被碰到。 ●可能会由于电磁制动使用寿命或机械结构(如在滚珠丝杆和伺服电机通过同步带连接情况下等) 导致电磁制动失灵, 因此在机械部分上安装一个停止装置以确保安全。 2 参数设置和编程

## △注意

- ●设置与运动控制器、伺服放大器、伺服电机和再生电阻型号、系统用途相适应的参数。错 误的设定可能导致保护功能失效。
- ●再生电阻型号和容量参数值应符合操作模式、伺服放大器和伺服系统电源模块, 错误的设定可 能导致保护功能失效。
- 设置的电磁制动输出和动态制动输出有效参数值应与系统应用兼容, 错误的设定可能导致保护 功能失效。
- 设置的行程限位输入有效参数值应与系统应用兼容, 错误的设定可能导致保护功能失效。

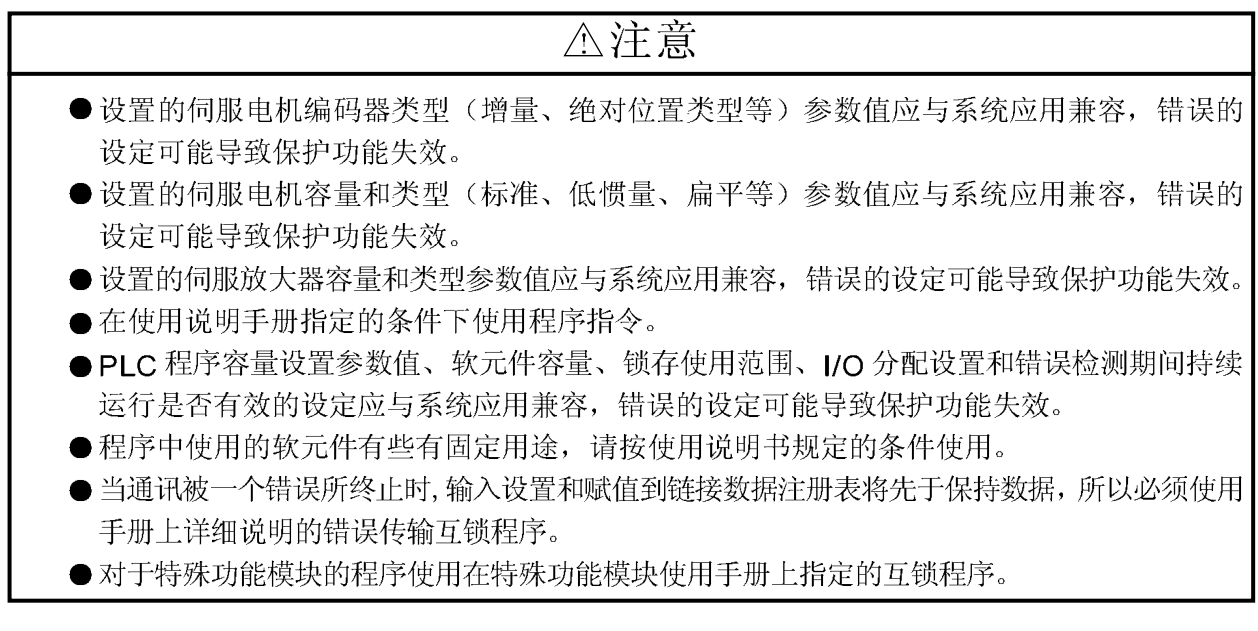

(3) 搬运和安装

## △注意

- ●根据产品重量,用正确的方法来搬运产品。
- 在搬运伺服电机时, 使用专用伺服电机吊栓。在搬运前务必把电机从机器上拆下。
- ●堆叠产品不能超过限制。
- 当搬运运动控制器或伺服放大器时, 请勿拖拉连接的电线或电缆。
- 当搬运伺服电机时, 请勿拖拉电缆、轴或编码器。
- 当搬运运动控制器或伺服放大器时, 请勿拿住前部, 因为它可能坠落。
- 当搬运、安装或取下运动控制器或伺服放大器时, 不能握住产品边缘部分。
- 根据产品指导说明书来安装这些模块, 安装位置应能承受产品的重量。

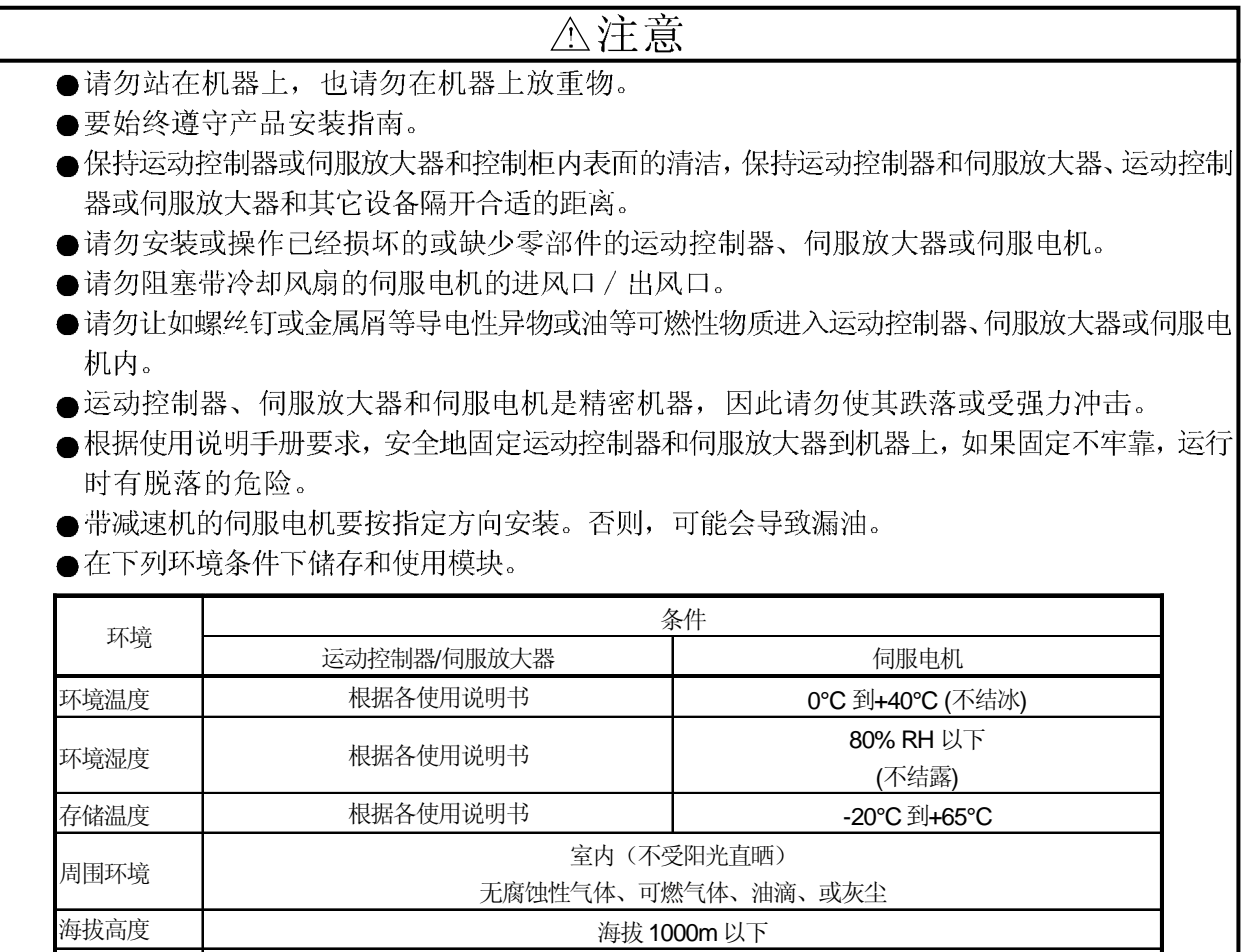

●当连接同步编码器或伺服电机轴末端时,请勿使用铁锤等重物进行敲打,以免导致编码器损坏。

根据各个使用说明书

●请勿在伺服电机轴上应用超过其承受能力的负载,否则可能导致轴损坏。

● 当长时间不使用模块时, 则切断与运动控制器或伺服放大器连接的电源线。

●将运动控制器和伺服放大器放置在防静电的乙烯塑料包中储存。

●当长时间储存时,请联系我们的销售代表。

振动

⑷ 接线

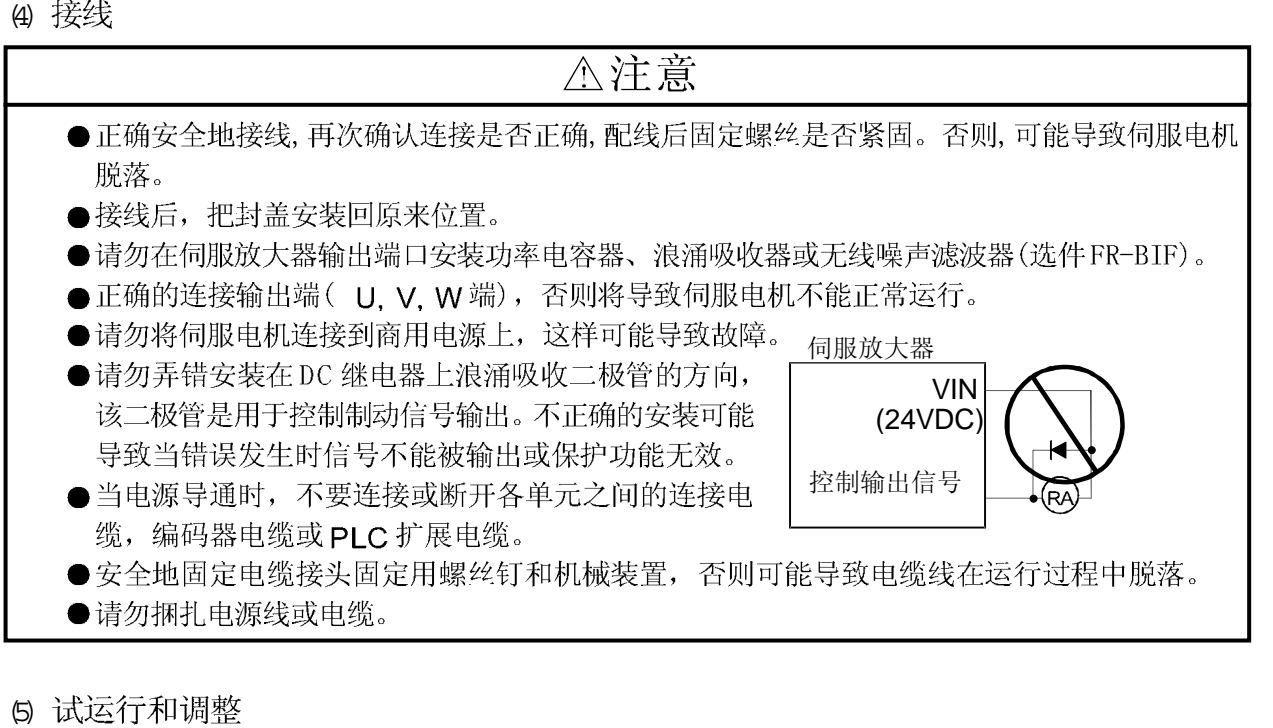

5 试运行和调整

△注意

- ●在运行前进行程序和参数的确认和调整, 运行时可能出现无法预知的情况。
- ●极端地调整和改变可能导致不稳定地运行。
- 在开始时使用绝对位置系统功能、或更换运动控制器或绝对值电机时, 要执行原点回归。

6 使用方法

## △注意

- ●如果运动控制器、伺服放大器或伺服电机出现冒烟、声音异常、气味异常等现象, 立即 切断电源。
- ●改变程序和参数, 或保养和维修机器后, 机器在开始实际运行前务必要执行试运行。
- ●模块的分解和修理必须由专业人员来运行。
- ●请勿对模块进行任何的改装。
- 电磁干扰可能会影响运动控制器或伺服放大器附近的电子设备, 可用噪声滤波器或护罩来 减小干扰。
- ●当运动控制器使用 CE 标志兼容设备时, 请参阅"EMC 安装指导手册" (书号 IB(NA)-67339), 同样参阅 EMC 安装指导手册有关伺服放大器, 变频器和其它设备 的信息。
- ●根据下列条件使用模块

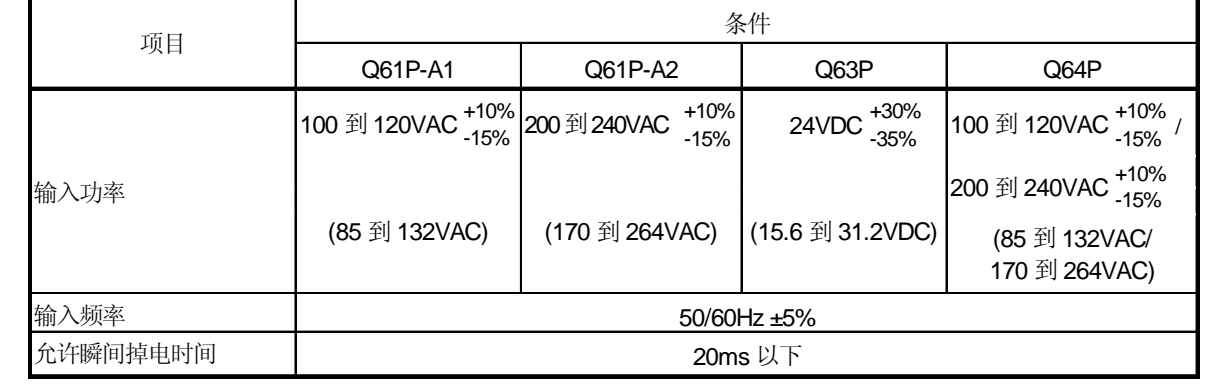

の 异常处理

#### 不注意 ● 如果运动控制器或伺服放大器在自我诊断时显示故障, 根据指导运行说明书详细核实细节, 然 后重新启动运行。 ● 为防止停电或产品故障发生事故, 使用带有电磁制动的伺服电机, 或在外部安装一个制动装 置。 ●构建一个双重的电路结构, 这样电磁制动运行电路能通过外部设置的紧急故障停机信号来 动作。 紧急停止信号断开 伺服 ON 信号 OFF,报警,电磁, 信号来关闭 (EMG). 电磁制动信号闭合。 V 伺服电机 RA1 E M G $Y<sub>0</sub>$ 电磁<br>制动 制动 24VDC

## △注意

- ●如果出现错误,排除错误原因,报警解除后,重新启动运行。
- 当中断电源被恢复后, 模块可能突然重新启动, 这种情况下不要靠近机器。(设计机器时要确保 即使机器突然重新启动员工的安全仍然能被保证。)

(8) 维修、保养和更换部件

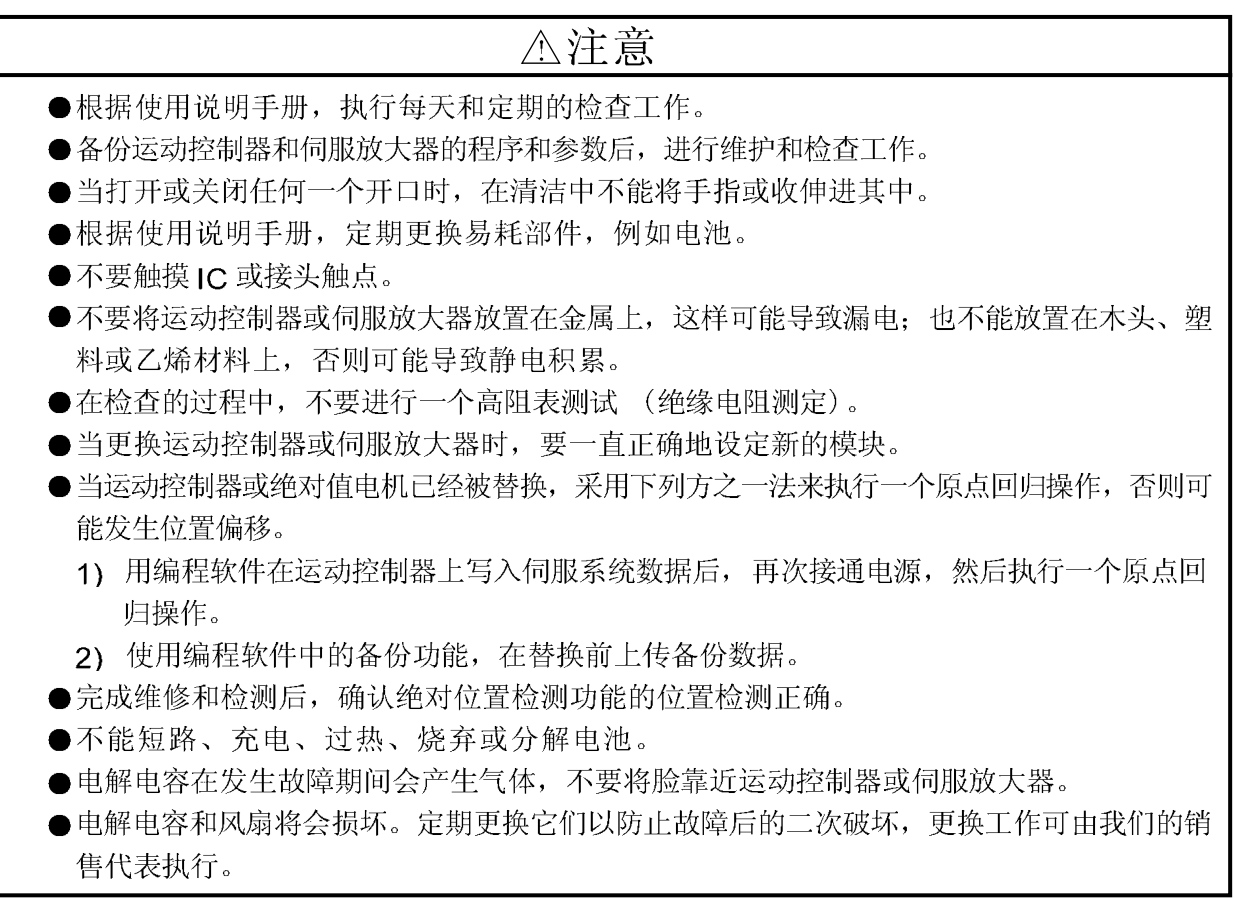

(9) 废弃品的处理

当你丢弃运动控制器、伺服放大器、电池(原电池)和其它部件时,请遵从各个国家(地区)的法律。

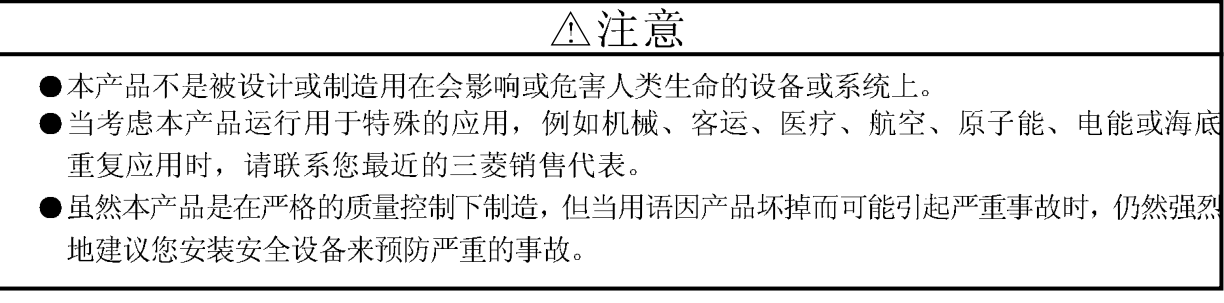

(10) 一般注意事项

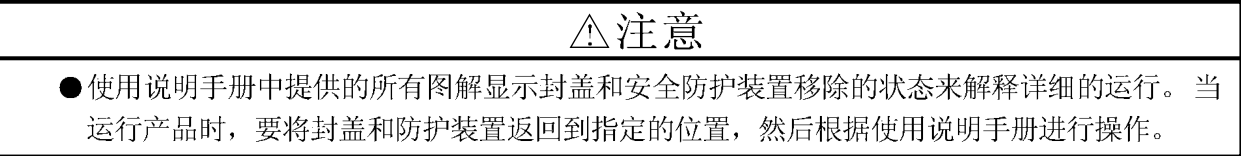

#### 修订记录

手册编号在封底的左下角。

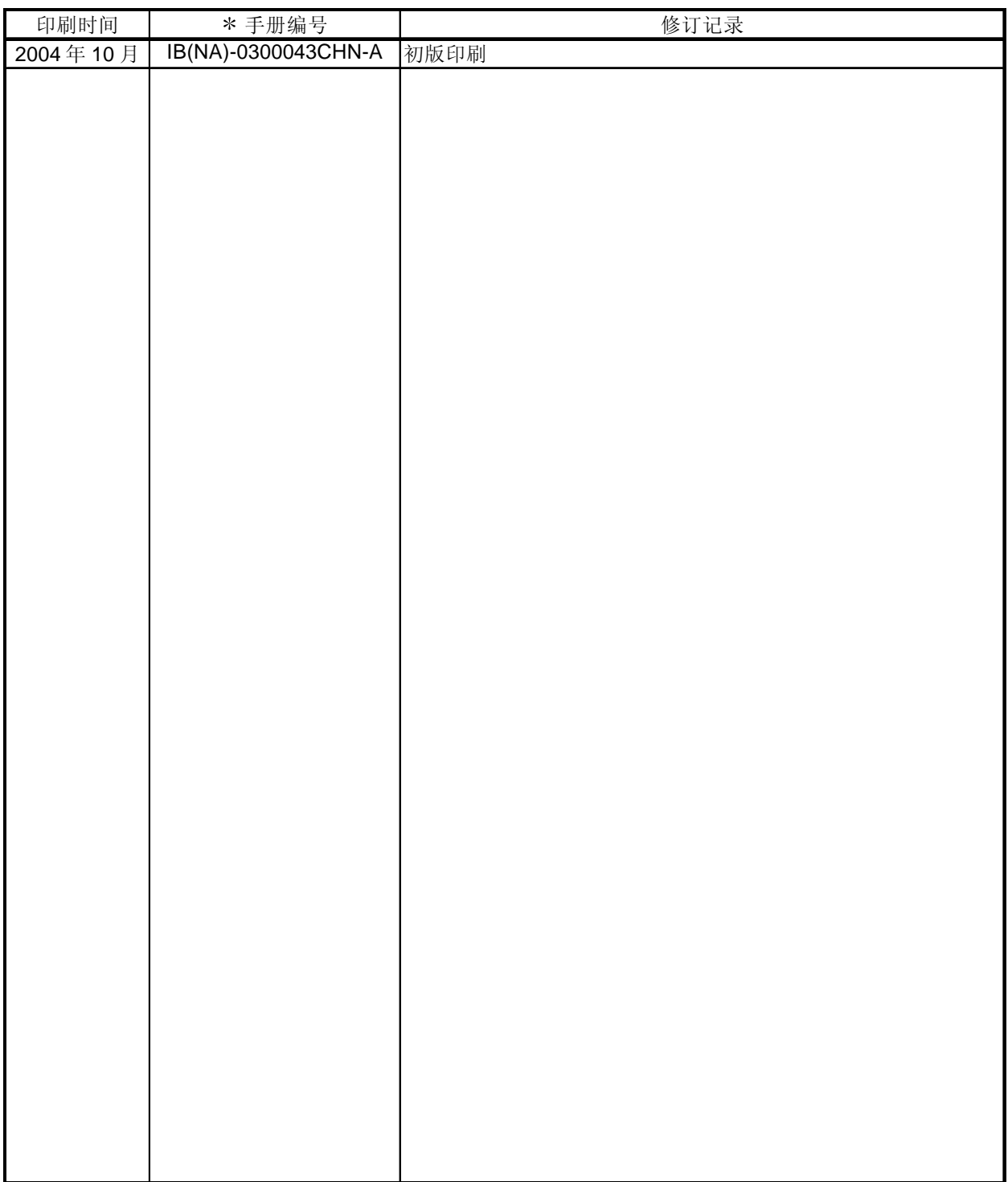

英文手册版本 IB(NA)-0300043-B

本产品说明书中没有对工业所有权和其它权利实施的保证,也没有对实施权的承诺,因此三菱电机对因使用本说明书 7万 品貌为下了这百万主主流有效而不已认出了

© 2004 三菱电机

导言

感谢您选用 Q173CPU(N)/Q172CPU(N) 运动控制器。

请认真阅读本手册, 以便更好使用设备。

#### 目录

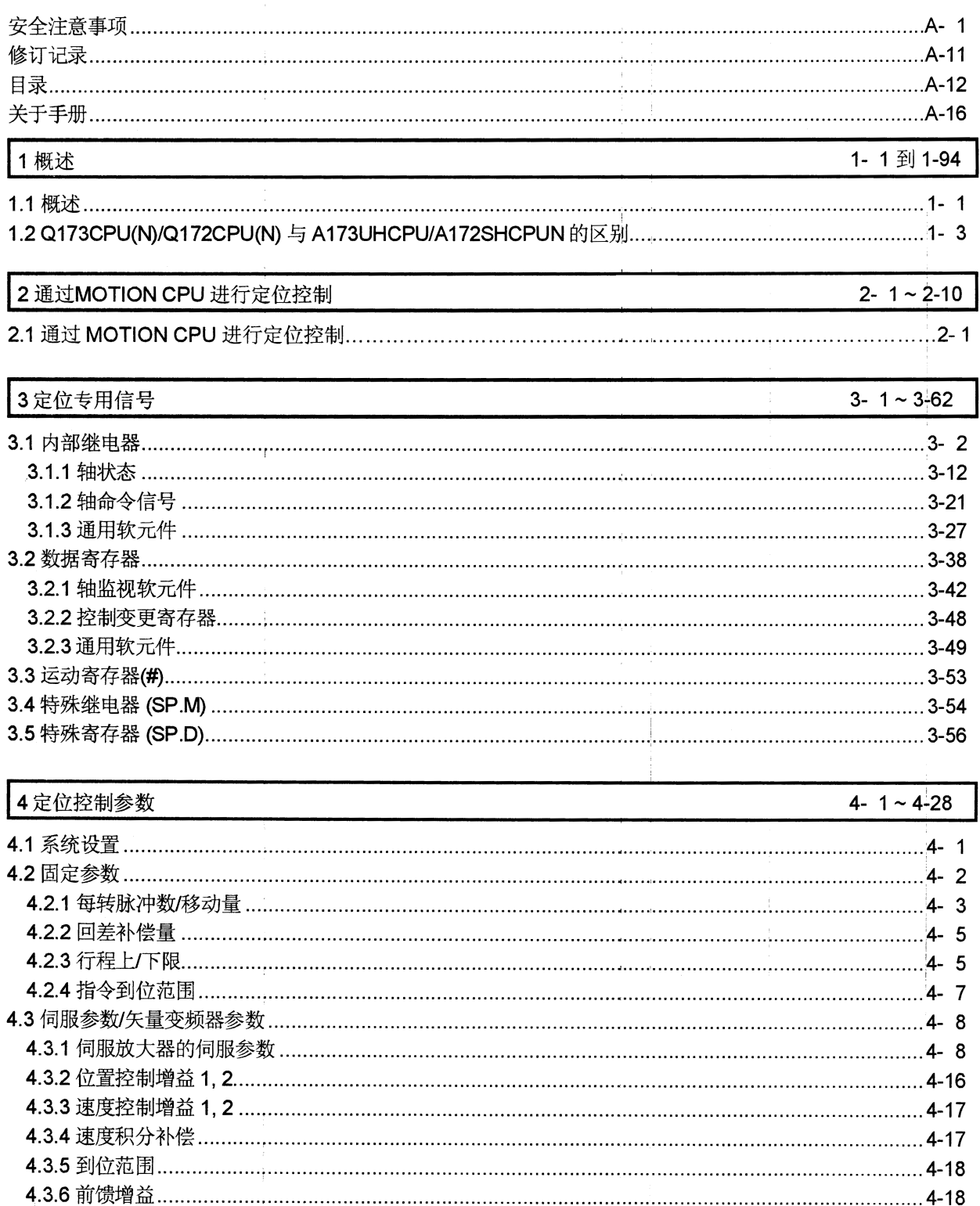

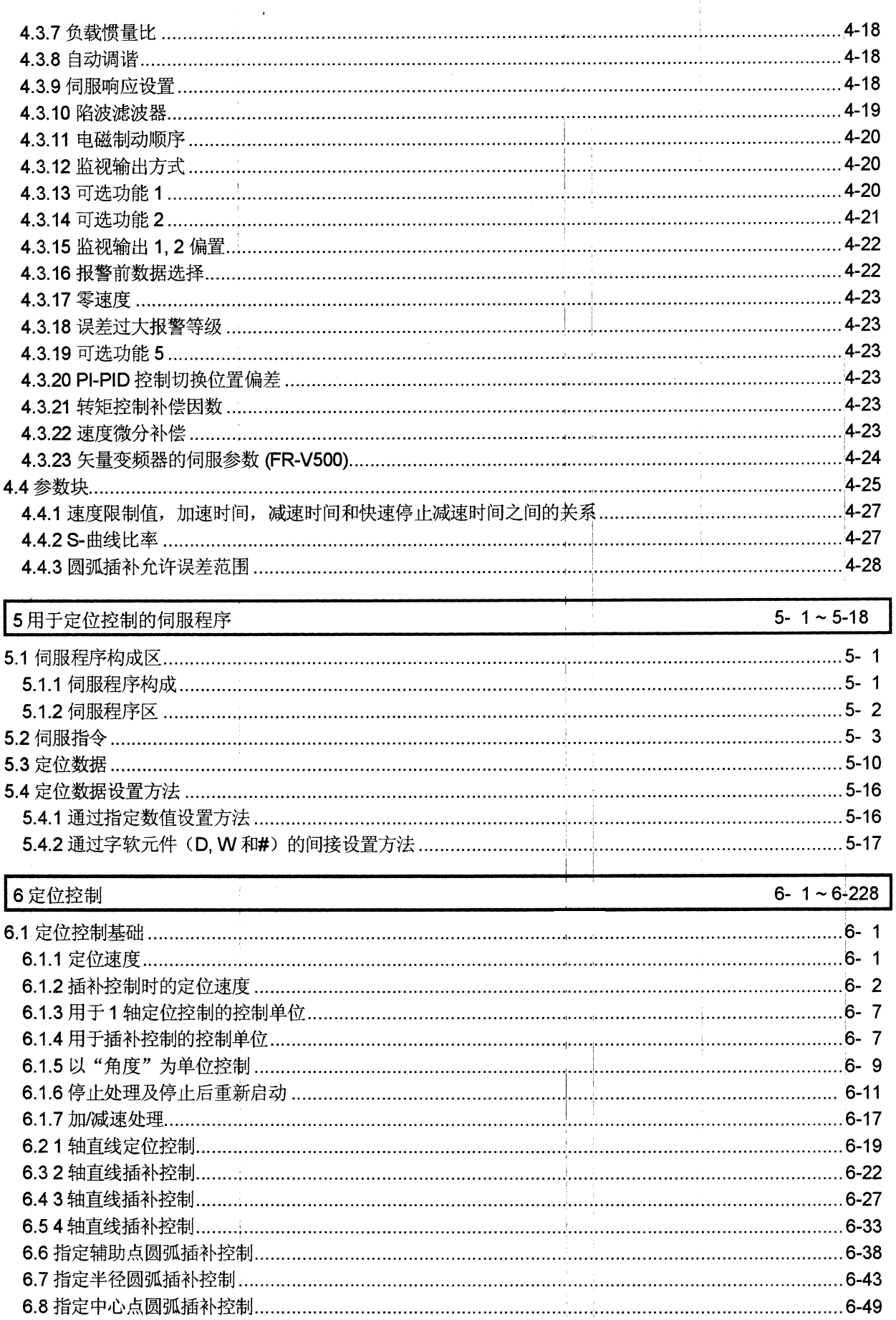

ł.

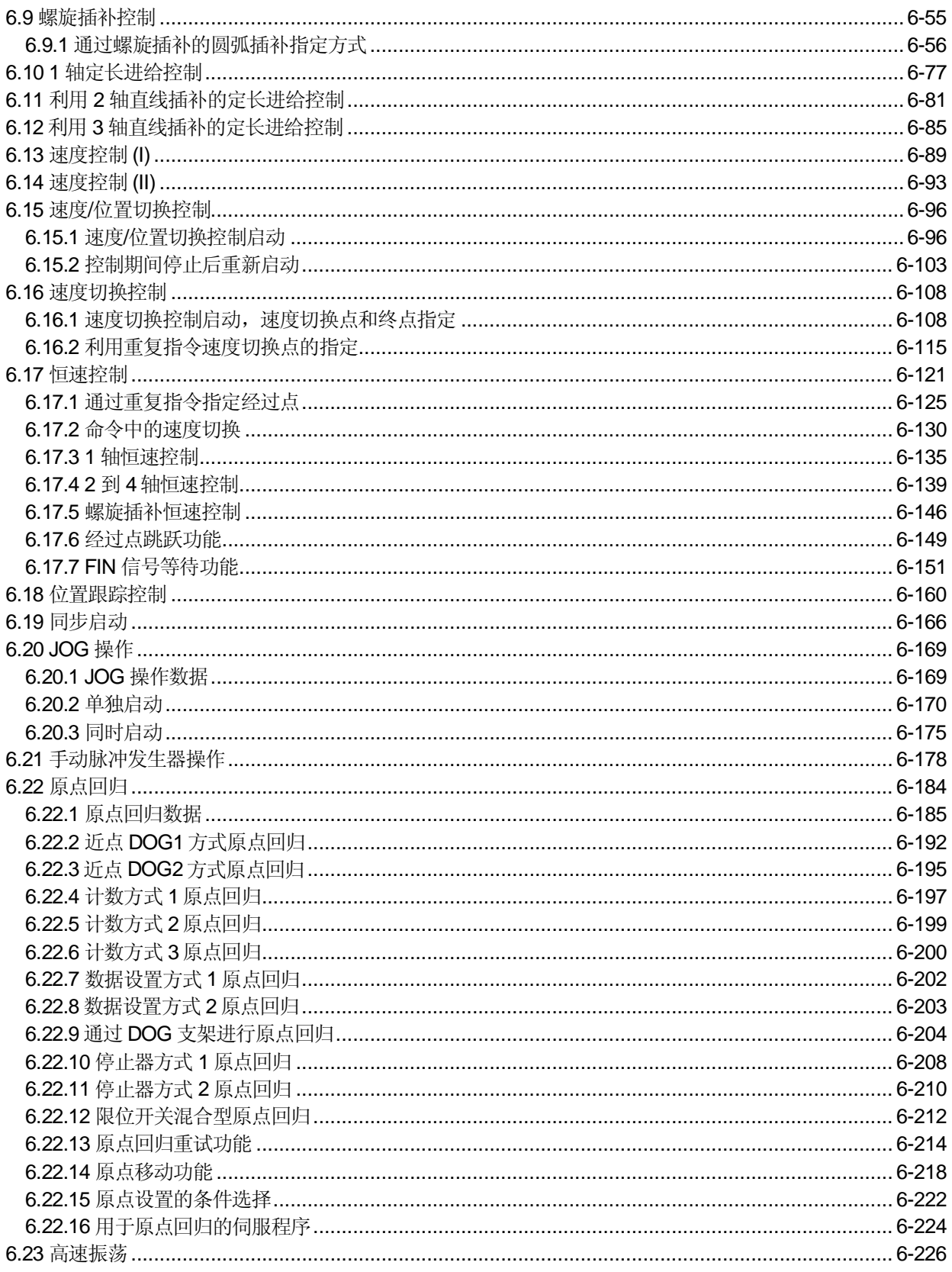

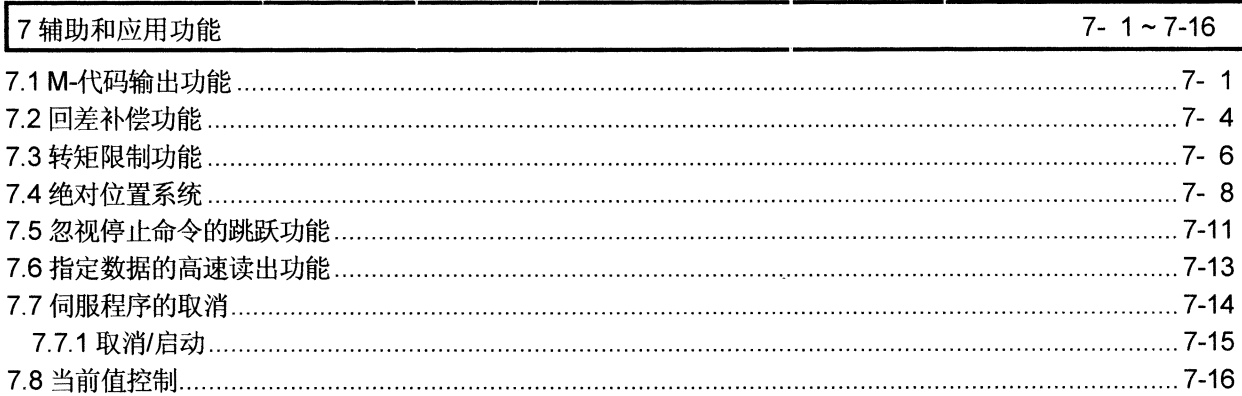

 $\sim 10^{11}$ 

 $\bar{\bar{z}}$ 

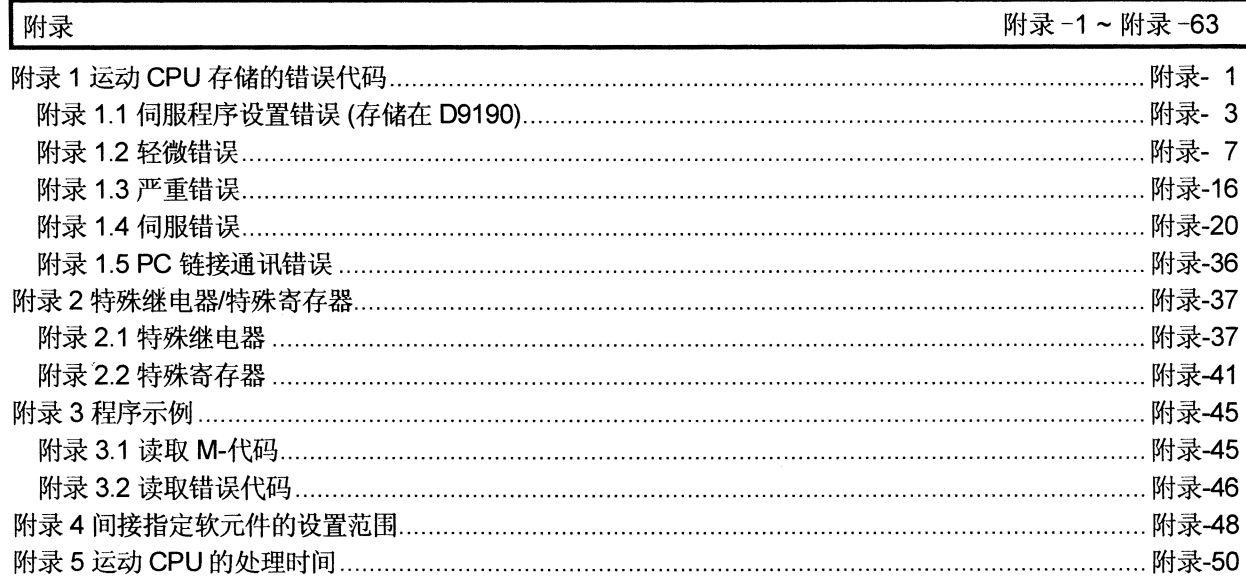

 $\hat{\mathcal{A}}$ 

 $\bar{\mathcal{L}}$ 

 $\hat{\mathcal{L}}_{\text{max}}$  and  $\hat{\mathcal{L}}_{\text{max}}$ 

## 关于手册

以下手册应用于本产品。

如果需要,请参考下表索取。

相关手册

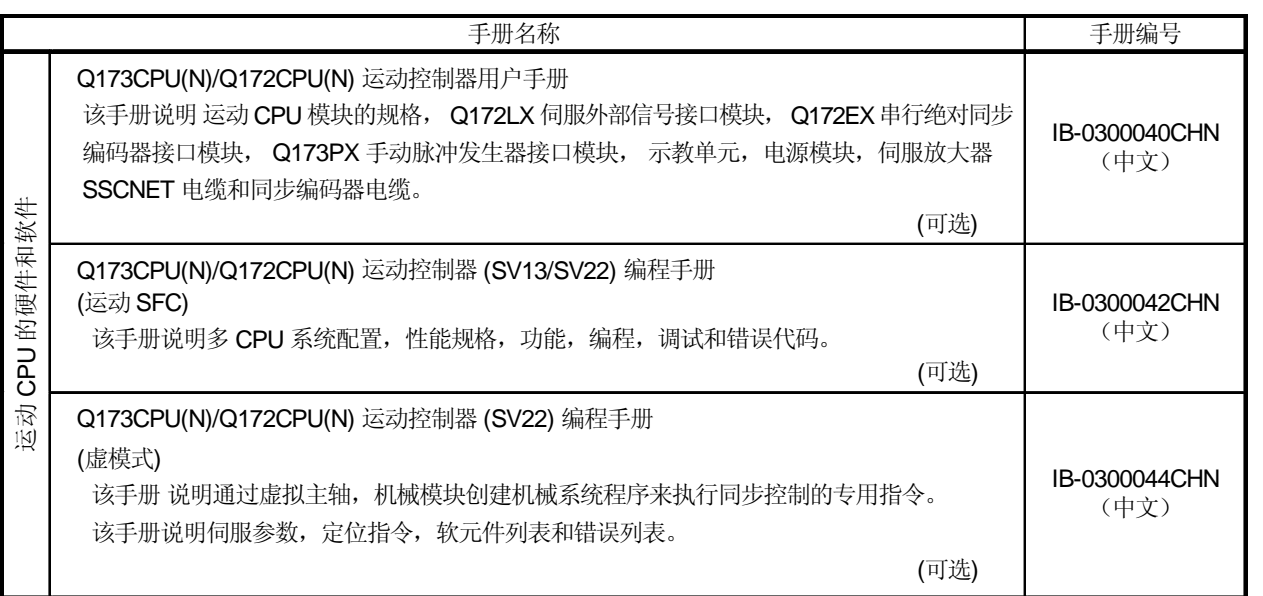

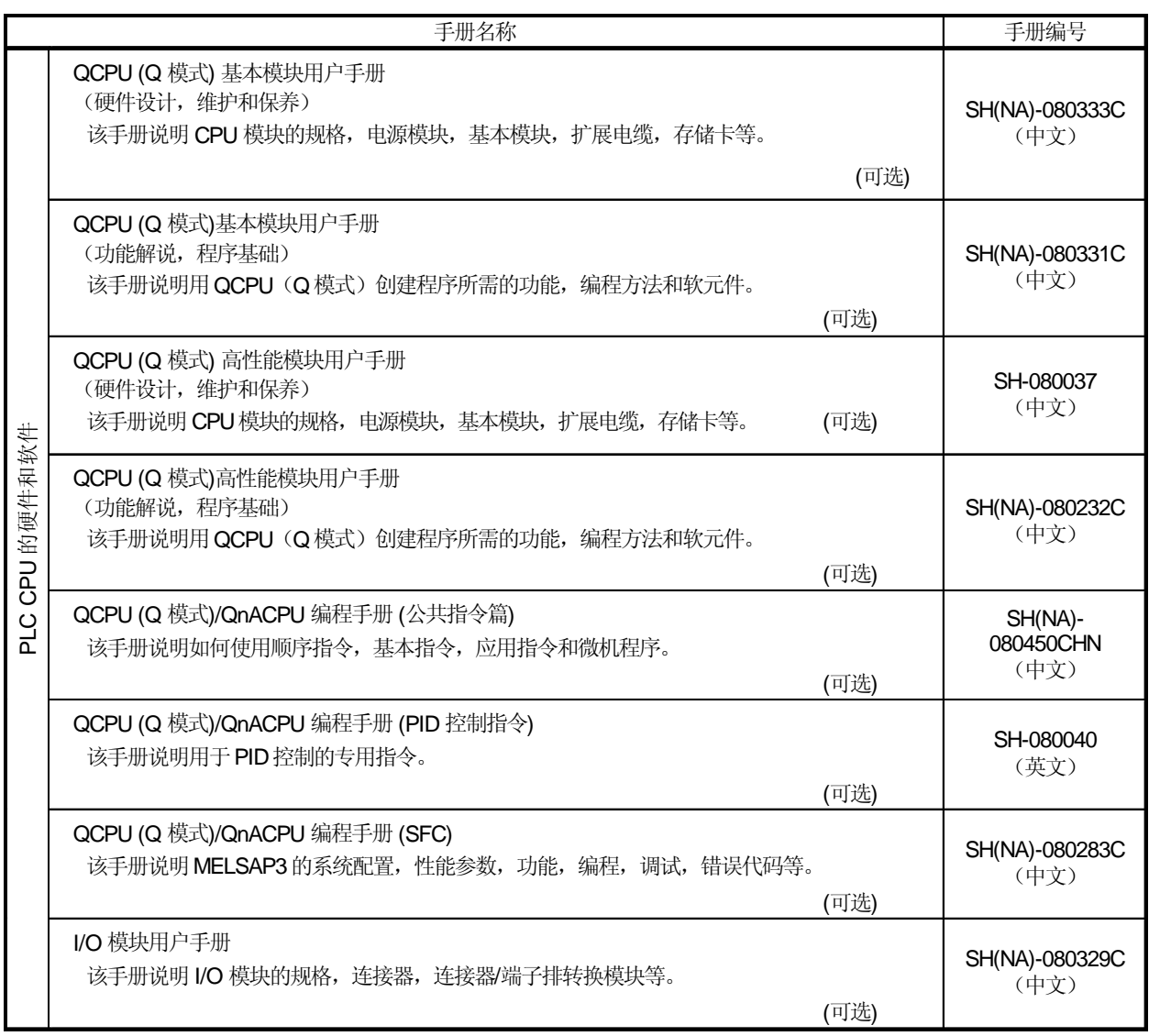

备忘录

## 1 概述

#### 1.1 概述

本编程手册介绍利用运动控制器(SV13/22 实模式)执行定位控制需要的定位控制 参数,定位专用软元件和定位方法。

运动控制器(SV13/22 实模式)能够进行以下定位控制。

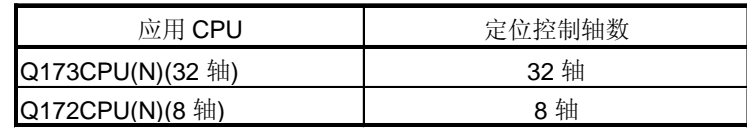

在本手册中, 使用的缩略语如下。

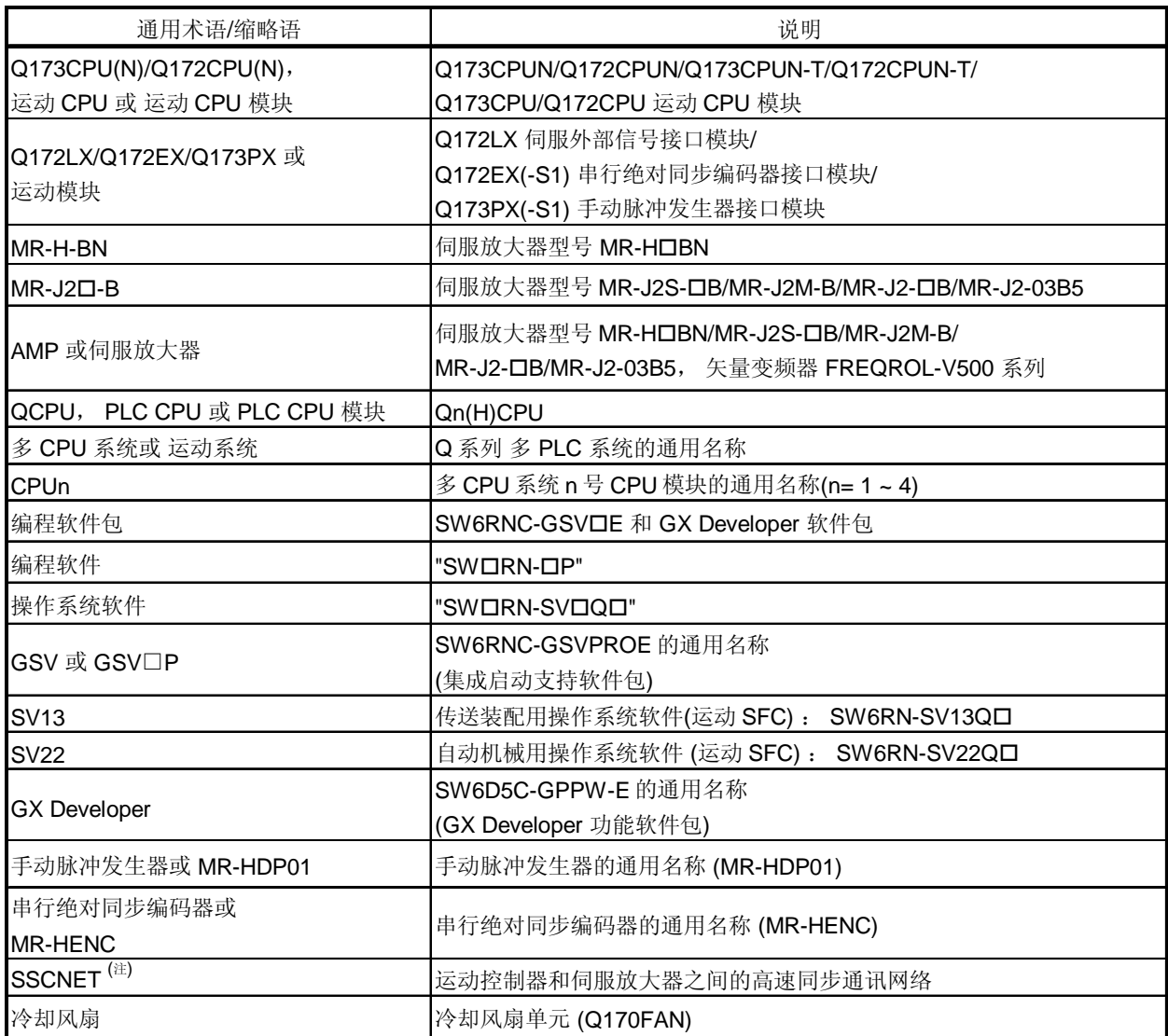

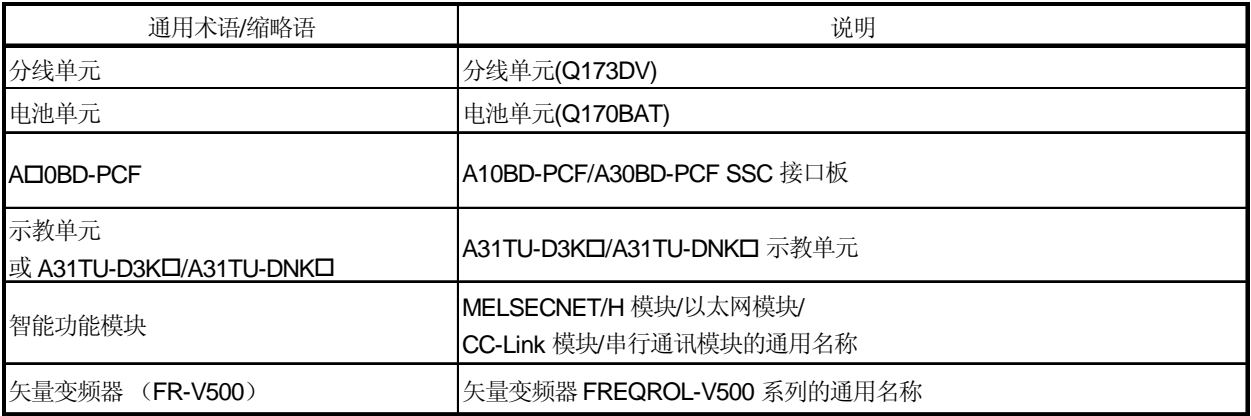

(注) SSCNET: Servo System Controller NETwork

#### 注释

关于 PLC CPU, 用于 PLC 程序创建的外部设备, I/O 模块和智能功能模块的信息, 请参考各个模块的相关手册。此外,多CPU系统配置、性能指标、功能、编程和调 试, 请参考《Q173CPU(N)/Q172CPU(N) 运动控制器 (SV13/SV22) 编程手册 (运动 SFC)》。 SV22 虚模式的机械系统程序设计方法, 请参考《Q173CPU(N)/Q172CPU(N) 运动 控制器 (SV22) 编程手册(虚模式)》, 并参考各编程软件包中各软件的帮助。

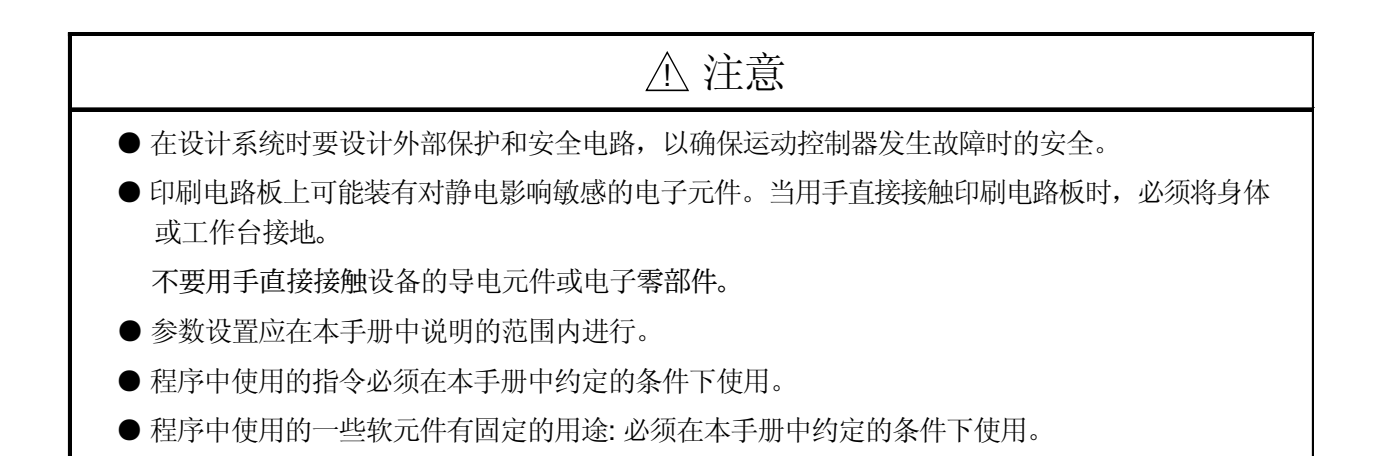

## 1.2 Q173CPU(N)/Q172CPU(N) 与 A173UHCPU/A172SHCPUN 的不同

## (1) Q173CPU(N)/Q172CPU(N) A173UHCPU/A172SHCPUN 的不同

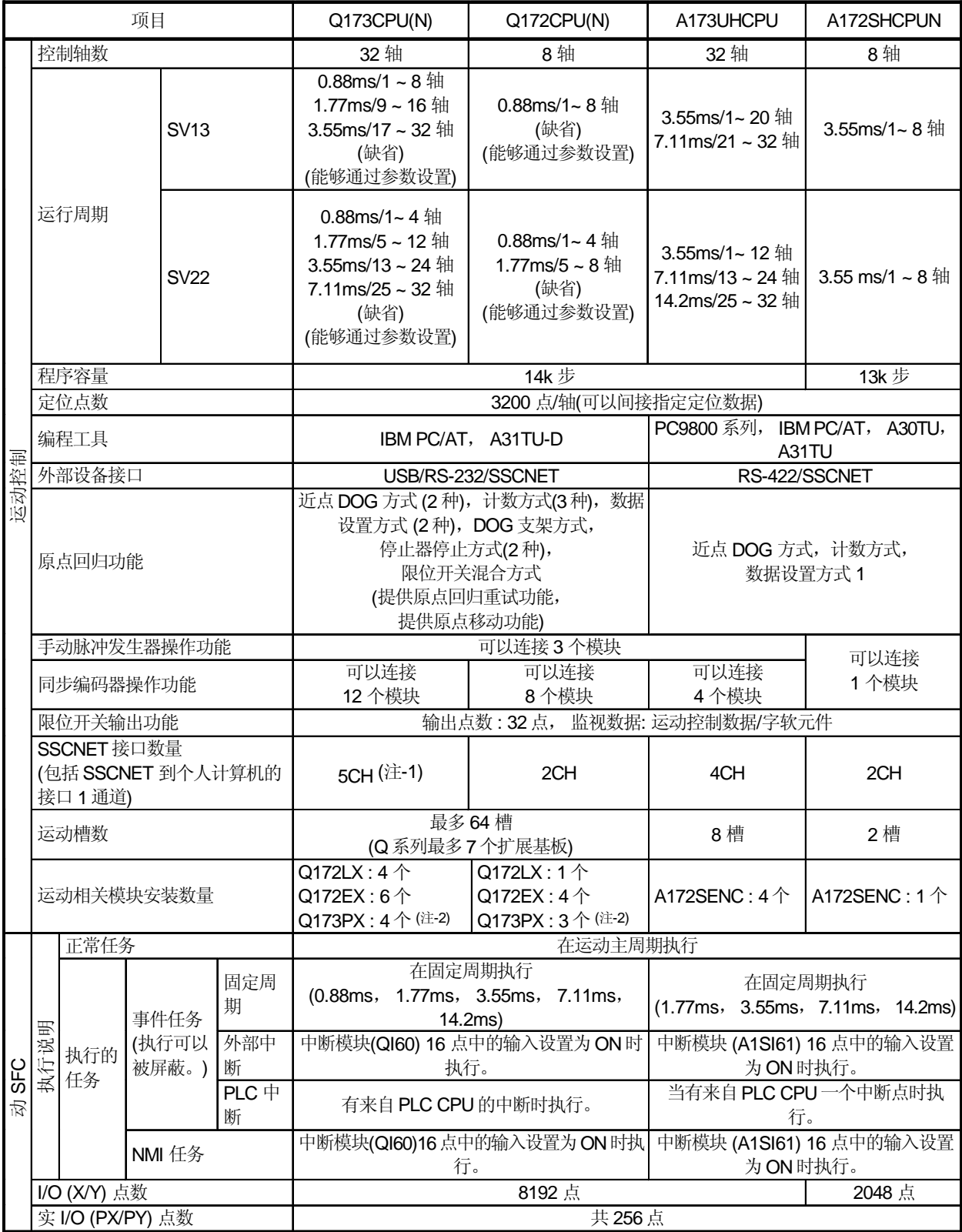

## Q173CPU(N)/Q172CPU(N) 与 A173UHCPU/A172SHCPUN 的不同(续)

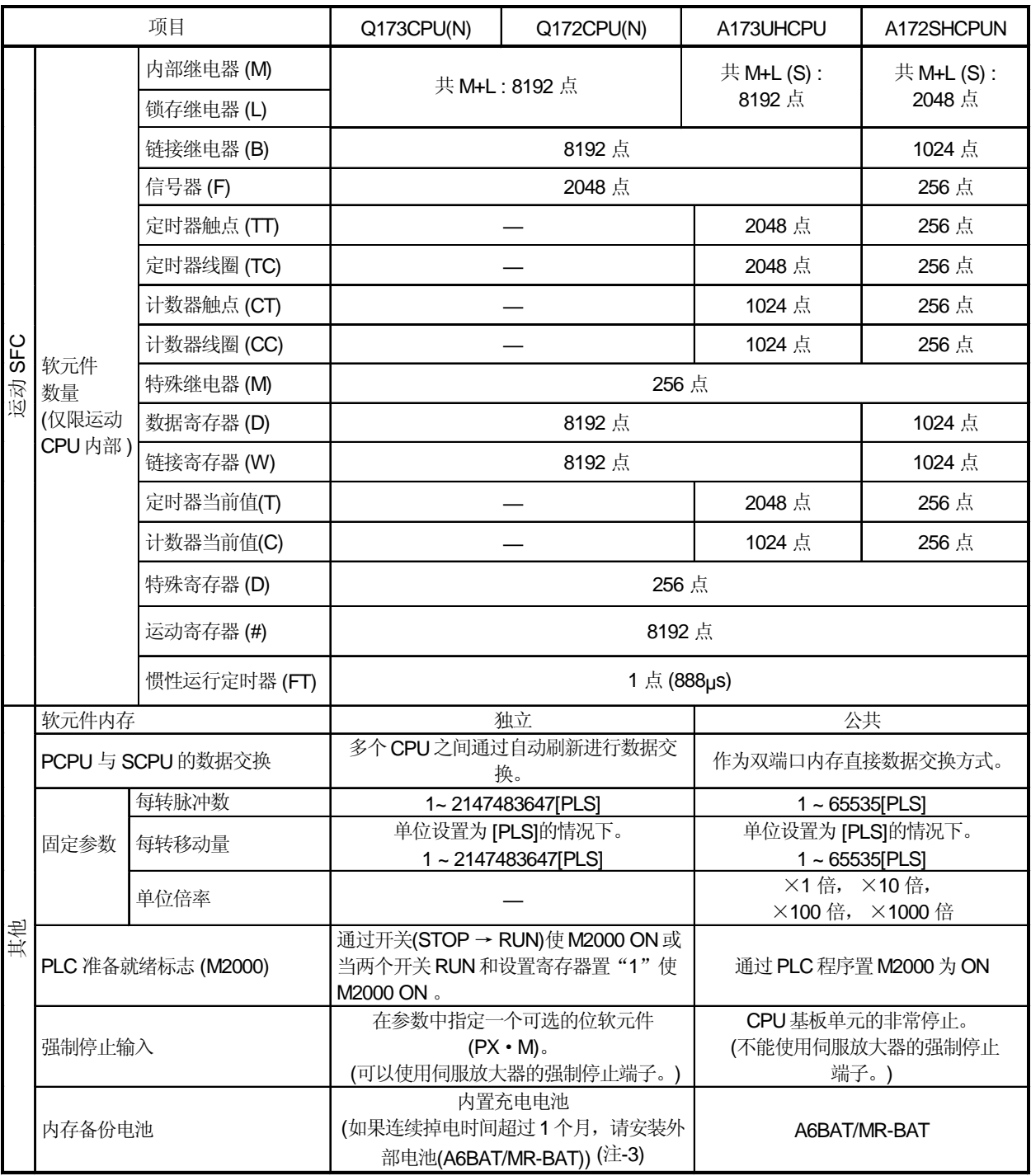

(注-1): 使用分线单元(Q173DV)或分接线缆(Q173J2B△CBL□M/Q173HB△CBL□M)。

(注-2): 使用增量型同步编码器(使用 SV22 时)的个数。接手动脉冲发生器时只能接1个。

(注-3): 增加外部电池 A6BAT/MR-BAT 时, 使用 Q173DV(使用 Q173CPU(N))时, 或 Q170BAT(使用 Q172CPU(N))。

可以用运动 CPU Q173CPU(N)进行 32 轴定位控制, 用 Q172CPU(N)进行 8 轴定位控制。 对伺服放大器/伺服电机的控制有以下4种功能。

- (1) 通过定位指令进行伺服操作。 利用运动 SFC 的运动控制步骤"K"进行编程。 运动 SFC 程序的启动方法如下。
	- (a) PLC CPU 的运动SFC 启动请求 (S(P).SFCS) (b) 设置为运动SFC 程序自动启动 (注):对于 NMI 任务和事件任务, 定位指令步 "K" 不能编程。
	- (c) 利用运动SFC 程序启动 (GSUB)
- (2) 通过运动 CPU 的轴指令信号执行 JOG 操作。
- (3) 通过运动 CPU 的定位专用软元件执行手动脉冲发生器操作。
- (4) 通过运算控制步"F"的运动专用 PLC 指令(CHGV, CHGT)执行定位控制中的速度 变更和转矩限制值变更。

#### [执行运动SFC 程序启动 (S(P).SFCS 指令)]

通过 PLC CPU 的 S(P).SFCS 指令启动运动 CPU 中指定的运动 SFC 程序, 执行定位 控制。(也可以通过参数设置运动SFC 程序自动启动。) 运动 SFC 的启动方法大致如下。

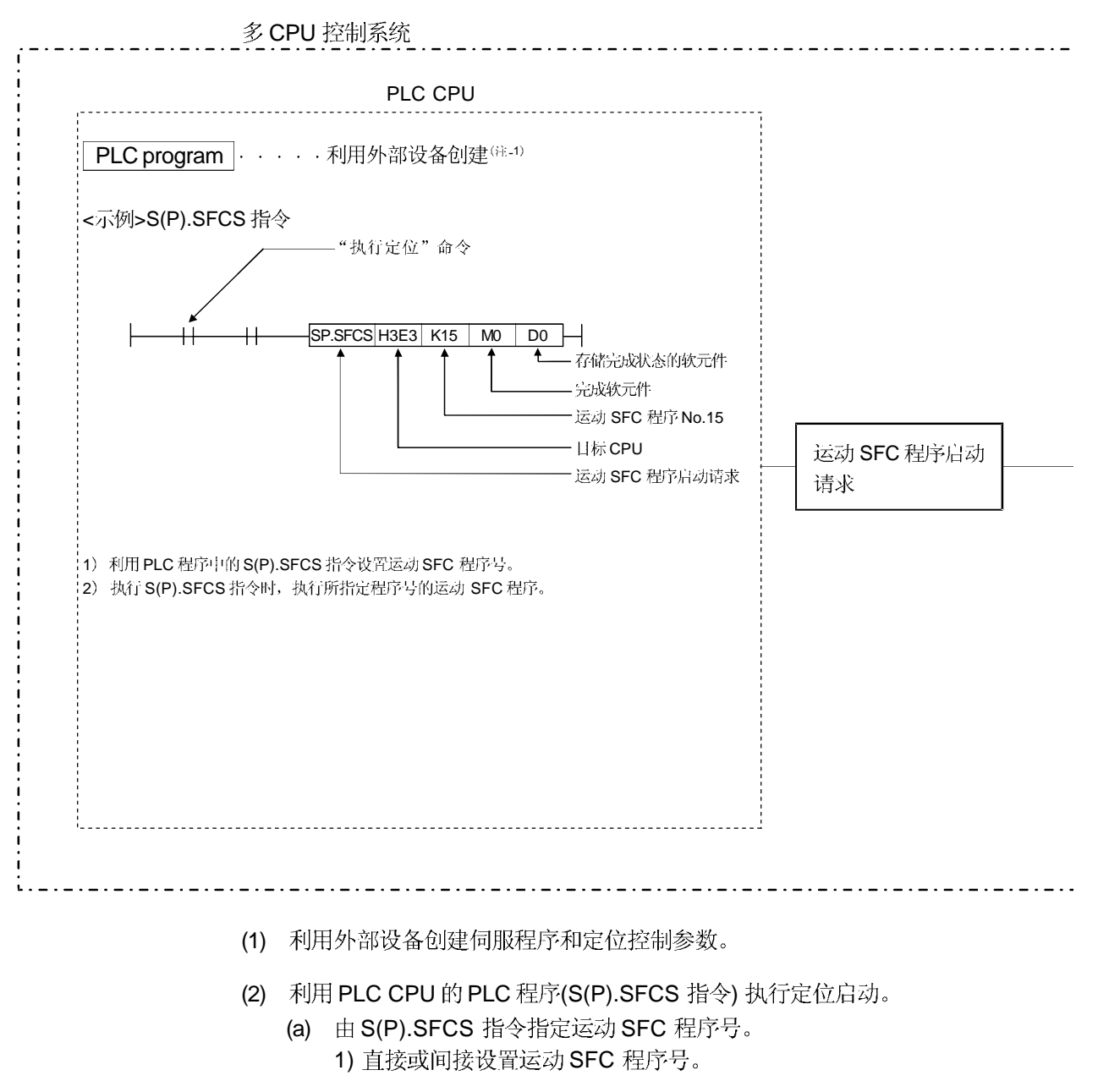

(3) 执行指定的运动 SFC 程序指定的定位控制。

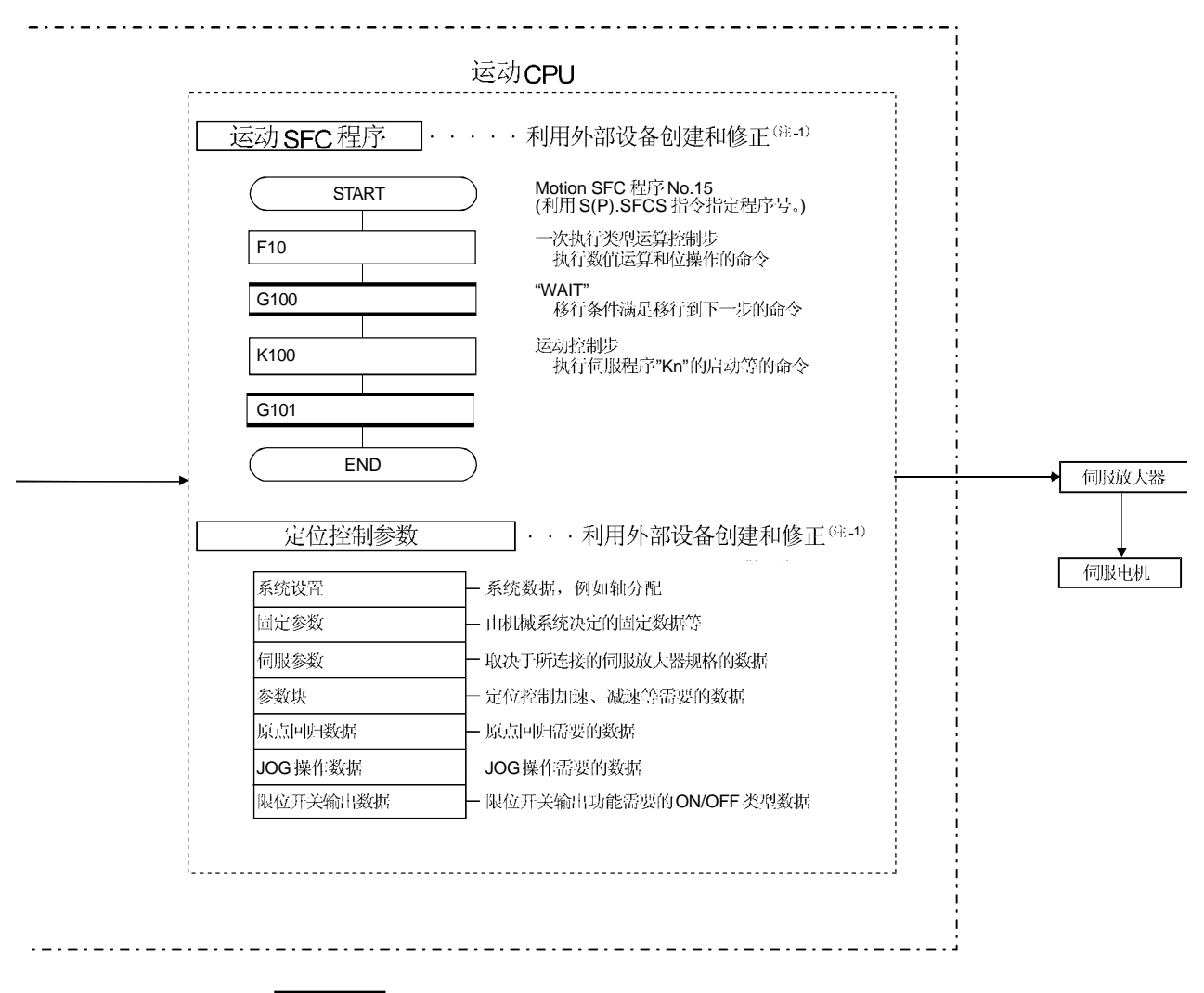

注释

(注-1): 可以使用以下外部设备启动 SW6RN-GSV口P。

• 应用 WindowsNT® 4.0/Windows® 98/ Windows® 2000/Windows® XP 的 个人计算机。(IBM PC/AT 兼容)

WindowsNT®, Windows®是微软公司 在美国和/或其他国家的注册商标。|

#### [执行定位控制 (运动SFC 程序)]

在运动 CPU 系统中, 通过运动 SFC 程序指定的伺服程序执行定位控制。 定位控制大致如下。

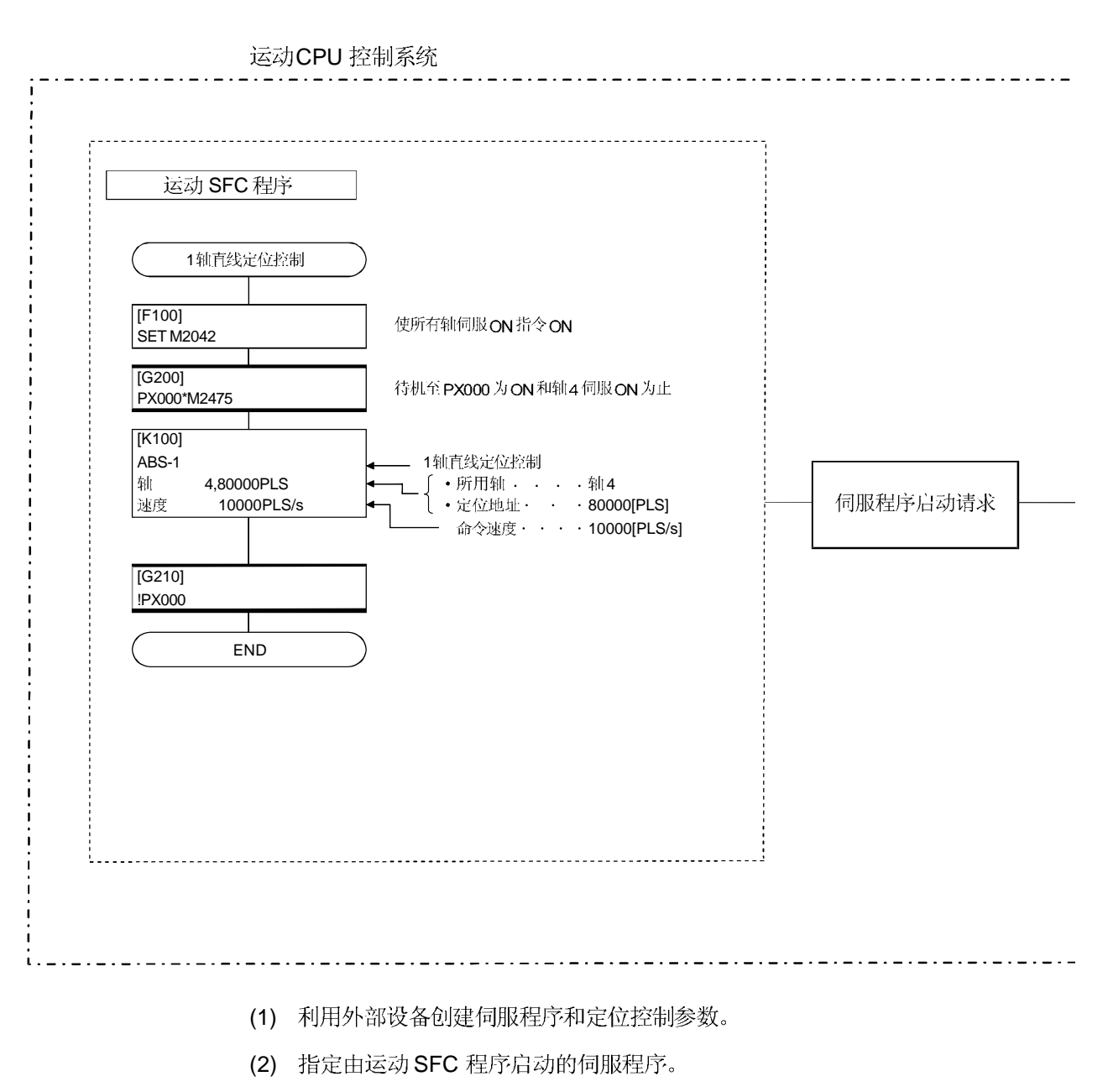

(3) 执行指定的运动 SFC 程序指定的定位控制。

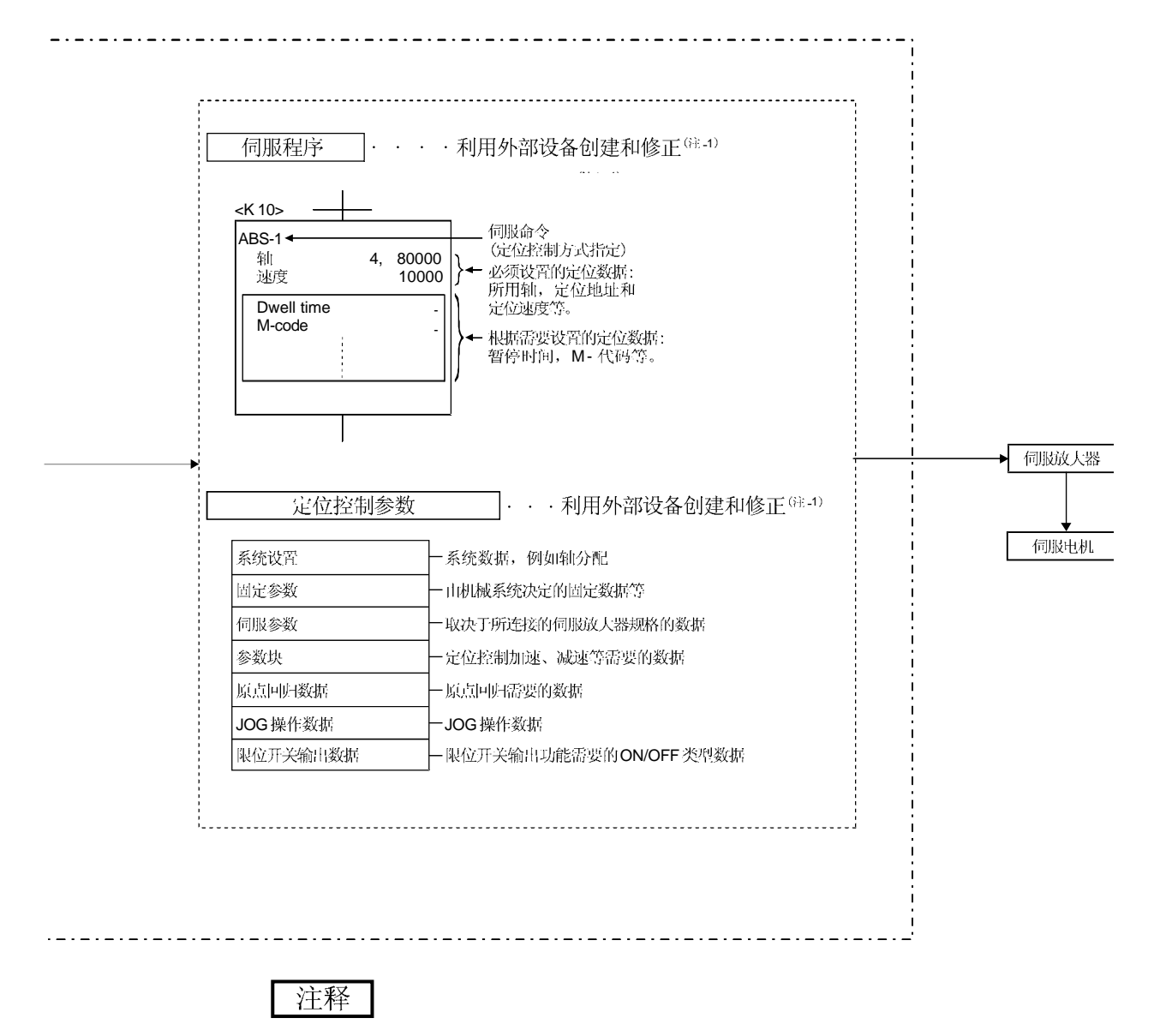

(注-1): 可以使用以下外部设备启动 SW6RN-GSV口P。

• 应用 WindowsNT® 4.0/Windows® 98/ Windows® 2000/Windows® XP 的 个人计算机。(IBM PC/AT 兼容)

WindowsNT®, Windows®是微软公司 在美国和/或其他国家的注册商标。|

[执行 JOG 操作]

运动 CPU 中的通过运动 SFC 程序执行指定轴的 JOG 操作。 通过控制指定轴的 JOG 专用软元件也可以执行 JOG 操作。 JOG 操作大致如下。

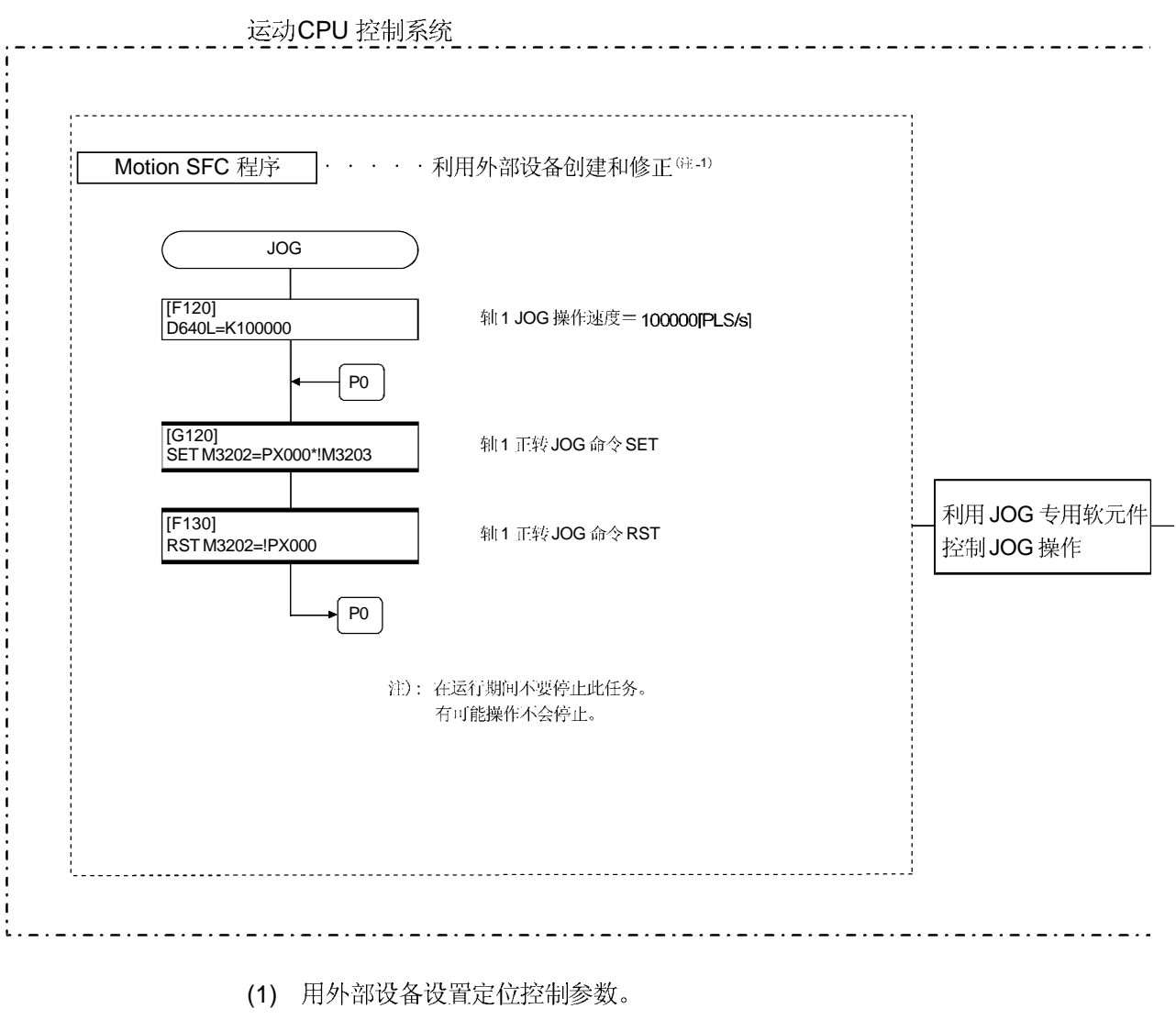

(2) 利用运动 SFC 程序设置各轴的 JOG 速度到 JOG 速度设置寄存器。

(3) 当运动 SFC 程序中的 JOG 启动指令信号为 ON 时执行 JOG 操作。

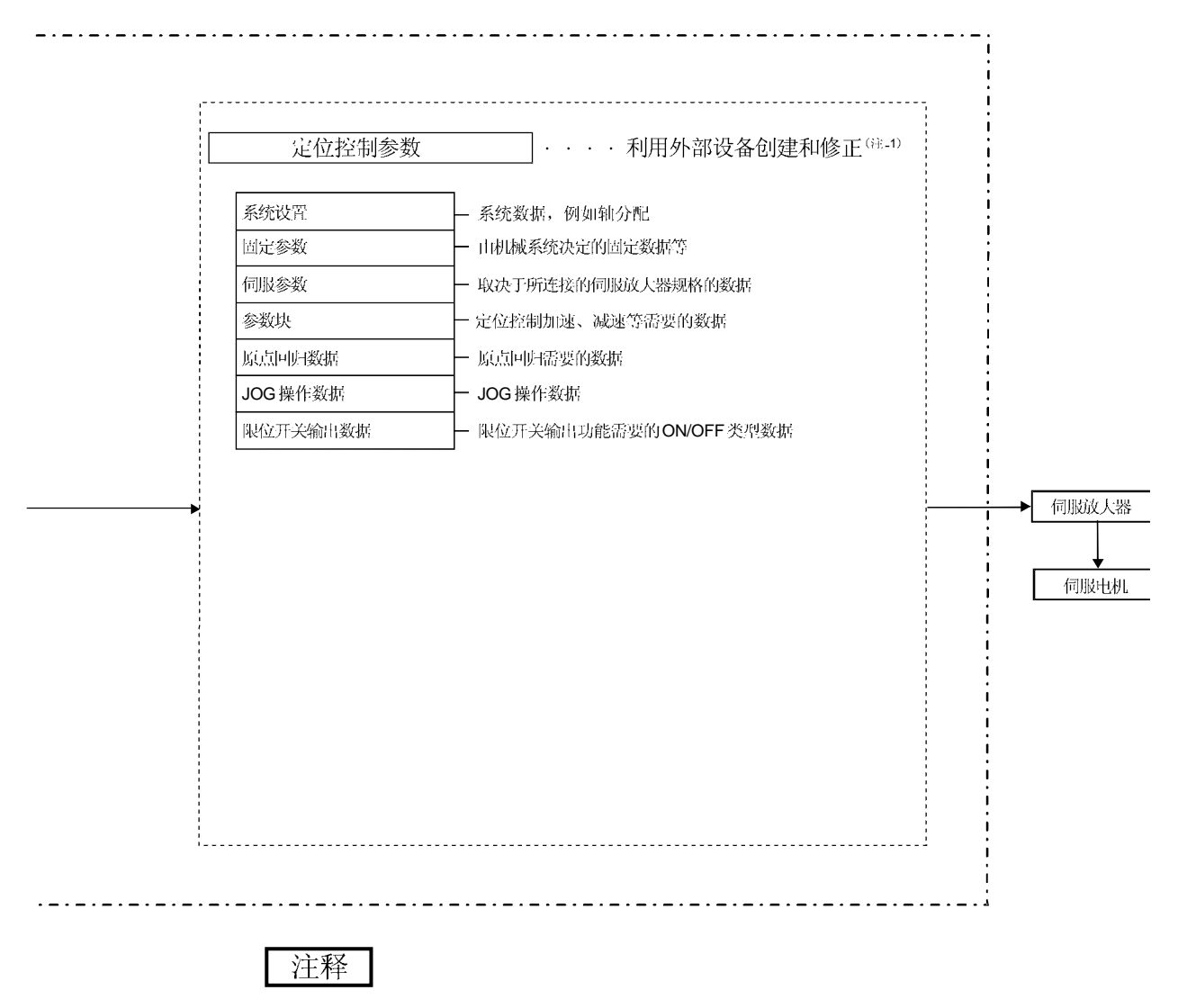

(注-1): 可以使用以下外部设备启动 SW6RN-GSV口P。

• 应用 WindowsNT® 4.0/Windows® 98/ Windows® 2000/Windows® XP 的 个人计算机。(IBM PC/AT 兼容)

WindowsNT®, Windows®是微软公司 在美国和/或其他国家的注册商标。|

#### [执行手动脉冲发生器操作]

当通过连接到 Q173PX 的手动脉冲发生器执行定位控制时, 必须利用运动 SFC 程序 使手动脉冲发生器处于可以操作状态。 手动脉冲发生器操作大致如下。

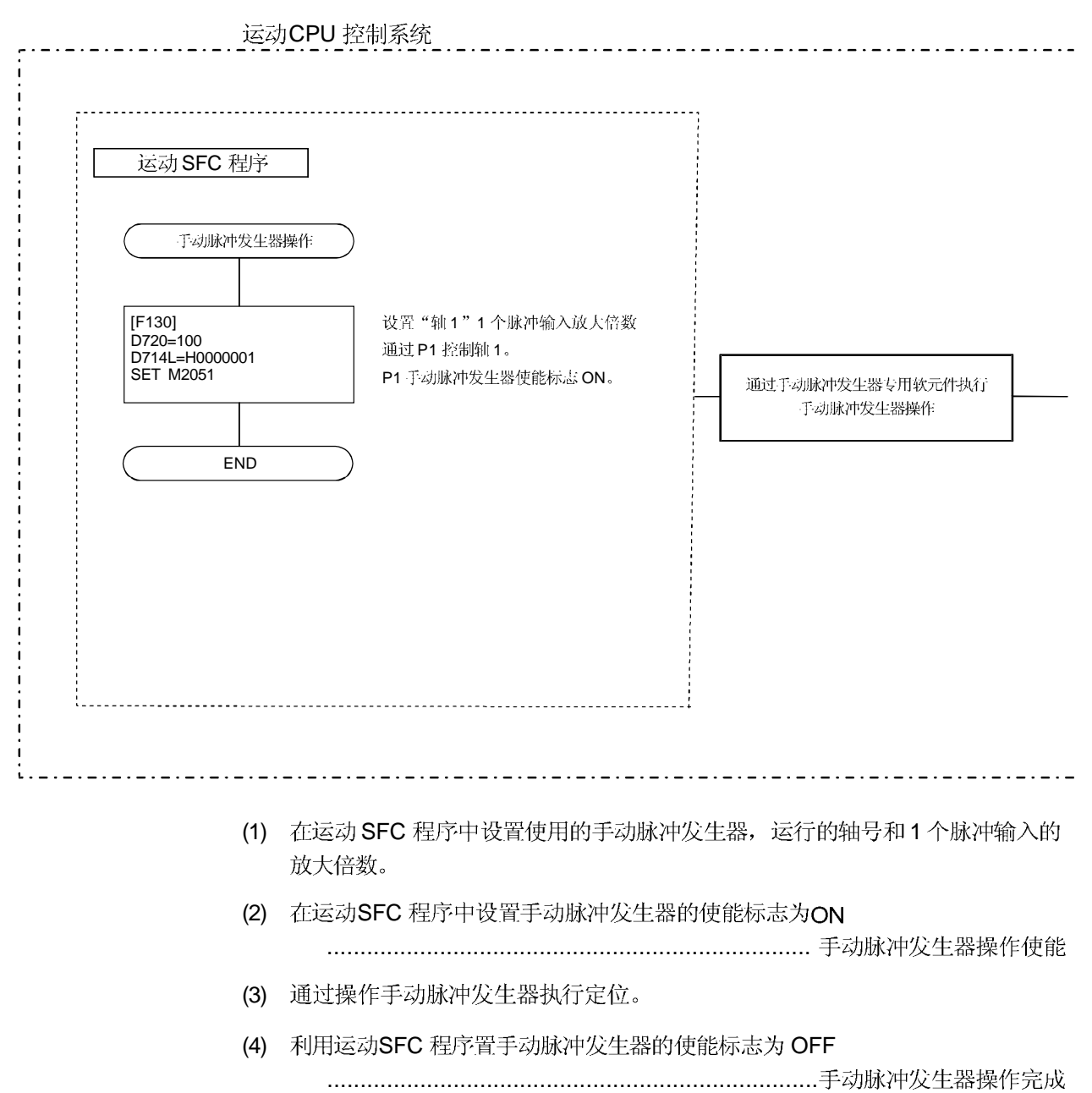

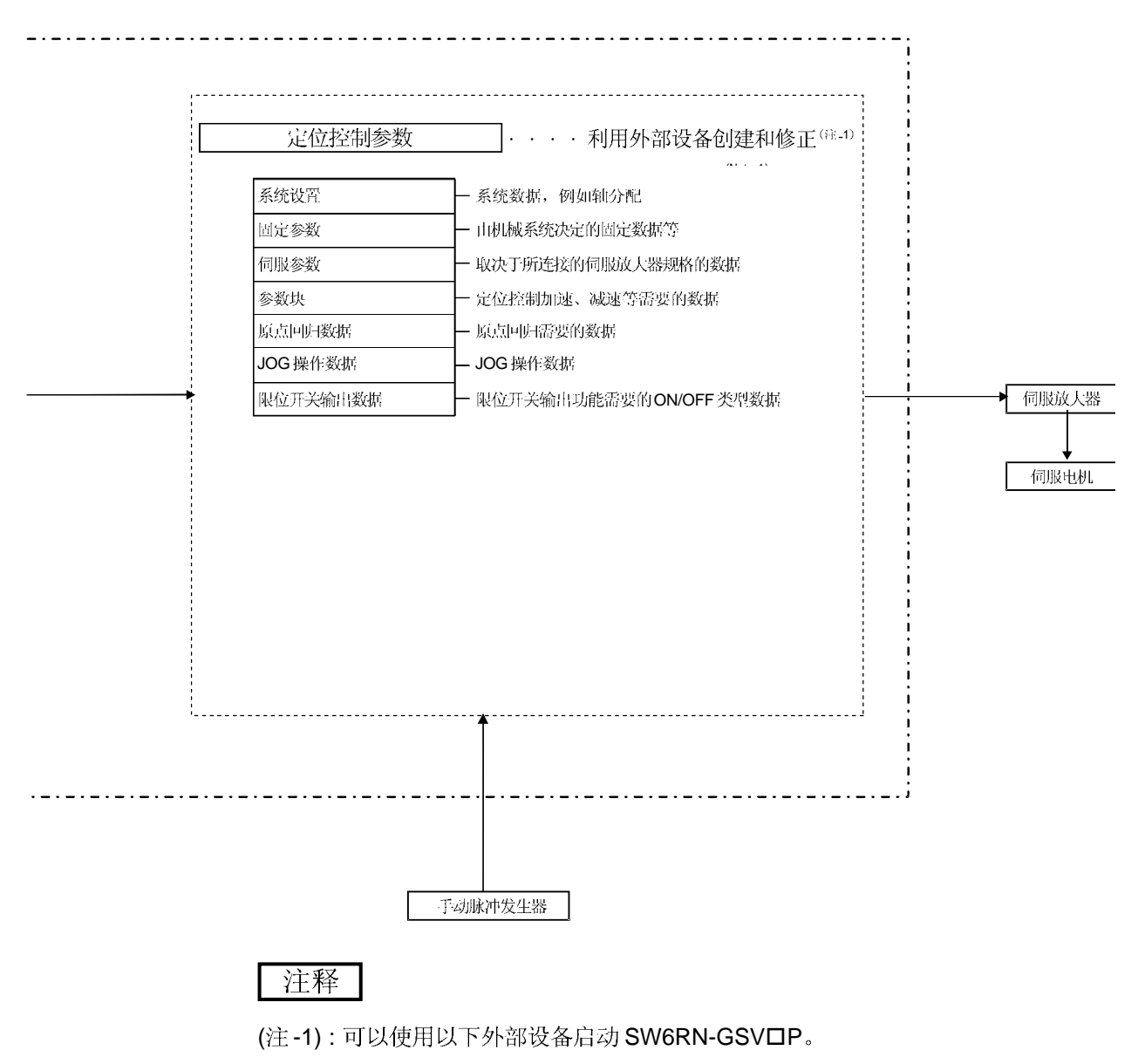

• 应用 WindowsNT® 4.0/Windows® 98/ Windows® 2000/Windows® XP 的个人计算机。(IBM PC/AT 兼容)

WindowsNT®, Windows®是微软公司 在美国和/或其他国家的注册商标。|

#### (1) 定位控制参数 定位控制参数有以下7种类型。 用外部设备以人机交互的形式设置和修改参数。

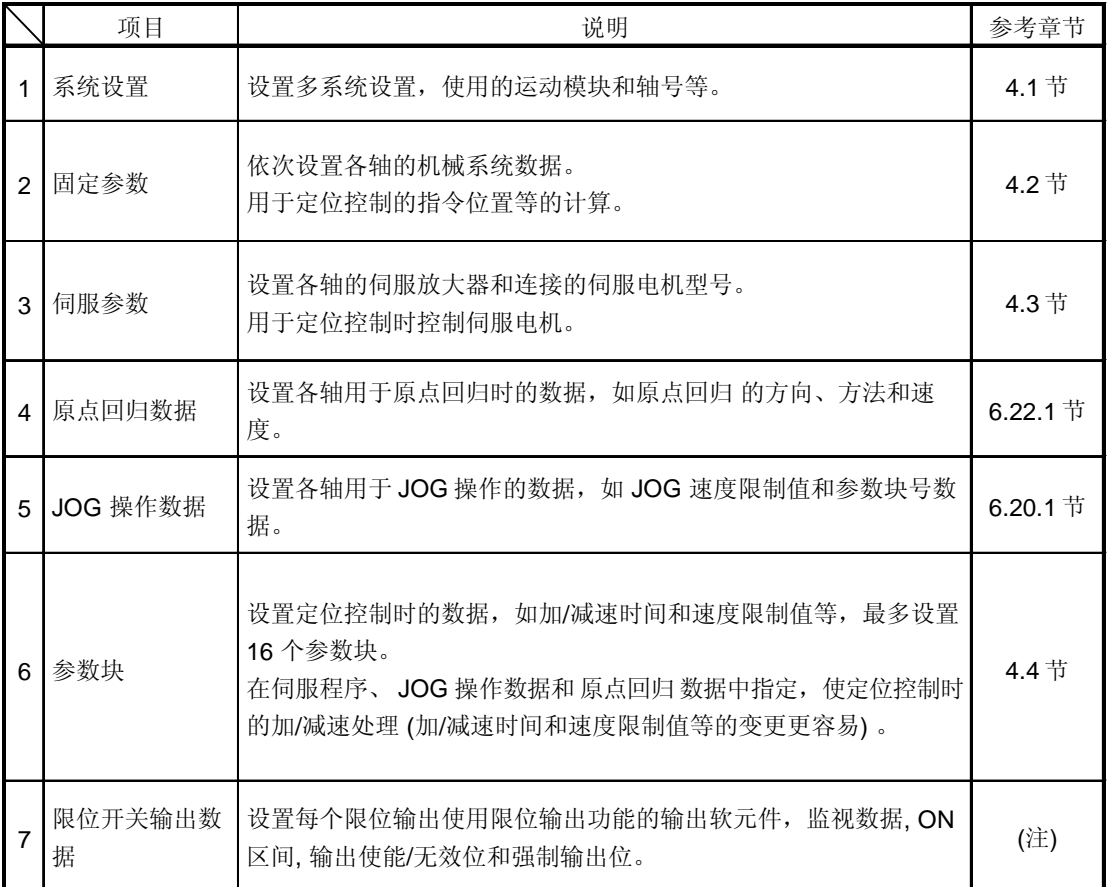

(注): 参考《Q173CPU(N)/Q172CPU(N) 运动控制器(SV13/SV22) 编程手册 (运动 SFC)》第13章。

(2) 伺服程序

伺服程序用于定位控制, 通过运动 SFC 程序执行启动请求。

伺服程序由程序号, 伺服指令和定位数据构成。

- 详见第5章。
- 程序号 ................. 用运动 SFC 程序来指定。
- 伺服指令 .............. 表示定位控制的类别。
- 定位数据 ............. 执行伺服指令所需数据。

每个伺服指令所需数据是固定的。

(3) 运动 SFC 程序

运动 SFC 程序利用伺服程序执行定位控制, JOG 操作和手动脉冲发生器操作。 详见《Q173CPU(N)/Q172CPU(N) 运动控制器 (SV13/SV22) 编程手册 (运动  $SFC)$ .

## 3. 定位专用信号

运动 CPU 的内部信号和外部信号作为定位信号使用。

- (1) 内部信号
	- 以下5种运动CPU的软元件可作为运动CPU的内部信号。
	- 内部继电器 (M) ..............................M2000 ~ M3839 (1840 点)
	- 特殊继电器 (SP.M) ........................M9073 ~ M9079 (7 点)
	- 数据寄存器 (D) ..............................D0 ~ D799 (800 点)
	- ●运动 寄存器 (#) ...............................#8000 ~ #8191 (192 点)
	- 特殊寄存器 (SP.D) ......................... D9180 ~ D9201 (22 点)

## (2) 外部信号

- 运动CPU的外部输入信号如下所示。
- 上/下限位开关输入 …………………..控制定位范围的上/下限的信号。
- 停止信号………………………………速度控制用停止信号
- 近点 DOG 信号.………………………来自近点 DOG 的 ON/OFF 信号
- 速度/位置切换信号…………………...速度到位置的切换信号
- 手动脉冲发生器输入 ...……...……….来自手动脉冲发生器信号

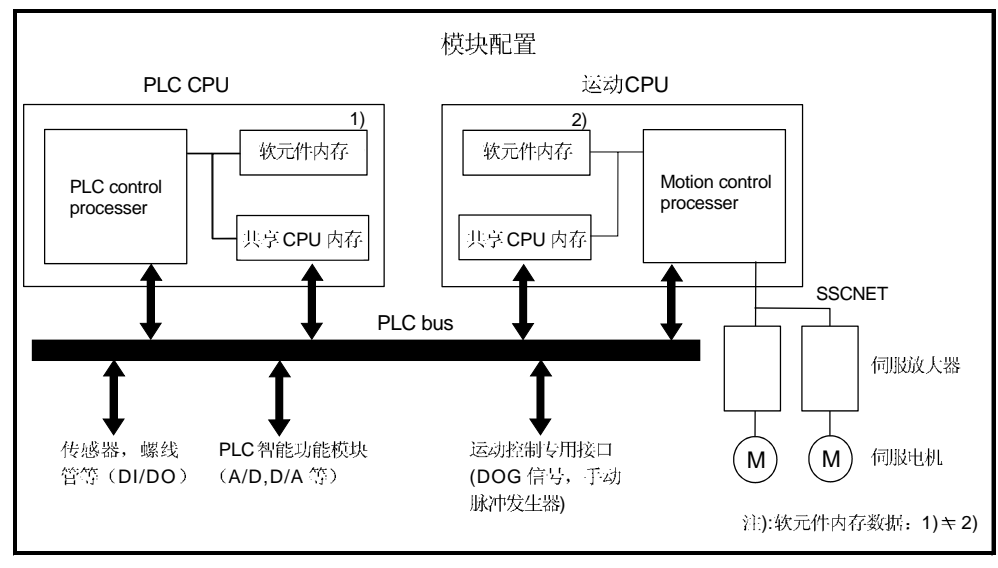

图.3.1 内部信号/外部信号流

定位专用软元件如下所示。

它表示运动 CPU 的定位控制状态信号软元件刷新周期, 运动 CPU 的定位控制指令 信号软元件存取周期。

运动 CPU 的运算周期如下所示。

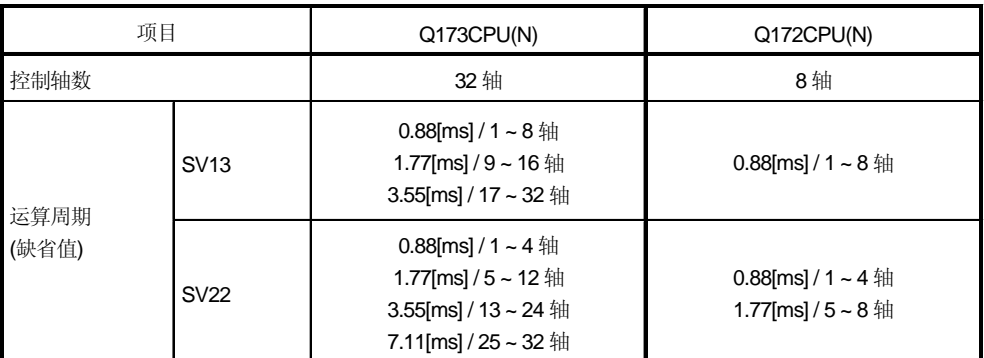

#### 3.1 内部继电器

#### (1) 内部继电器列表

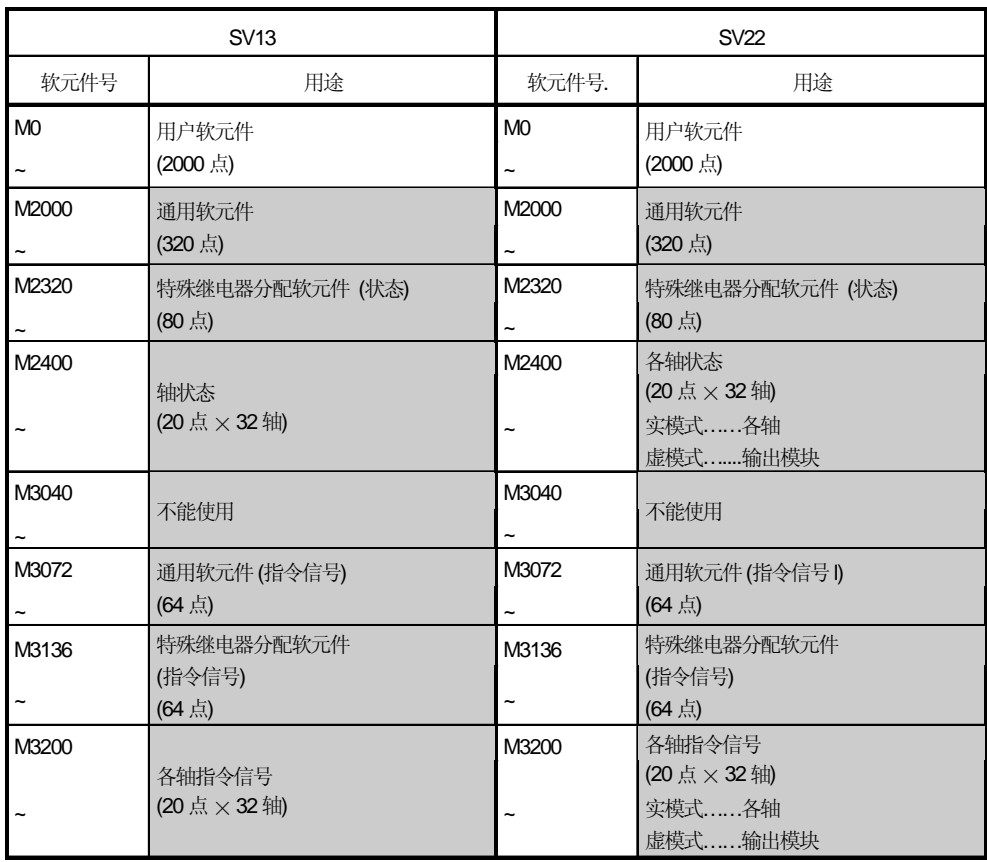

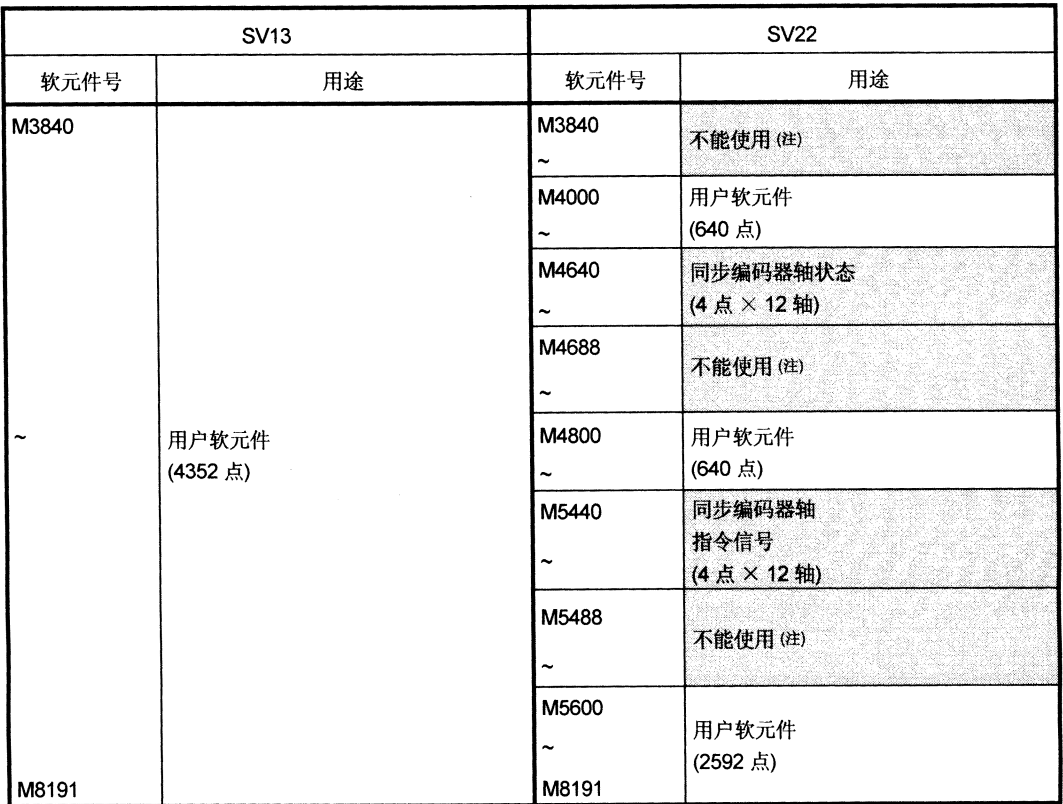

内部继电器列表(续)

图 能够用作用户软元件。

(注): 只能在 SV22 实模式中作为用户软元件。

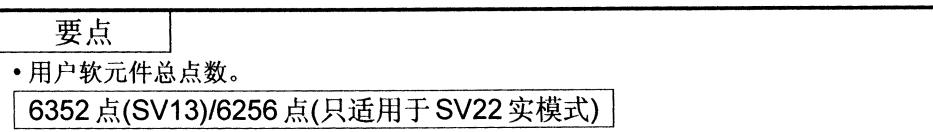
| 软元件号  | 信号名称                | 刷新周期  | 存取周期 | 信号类型  | 注释    |
|-------|---------------------|-------|------|-------|-------|
| M2320 | 保险丝熔断检测             |       |      | M9000 |       |
| M2321 | AC/DC DOWN 检测       |       |      |       | M9005 |
| M2322 | 电源不足标志              | 发生错误  |      |       | M9006 |
| M2323 | 电源不足锁存标志            |       |      |       | M9007 |
| M2324 | 自诊断错误标志             |       |      |       | M9008 |
| M2325 | 诊断错误标志              |       |      |       | M9010 |
| M2326 | 常 ON                | 主周期   |      |       | M9036 |
| M2327 | 常 OFF               |       |      |       | M9037 |
| M2328 | 时钟数据错误标志            | 发生错误  |      |       | M9026 |
| M2329 | PCPU WDT 错误标志       |       |      |       | M9073 |
| M2330 | PCPU 就绪标志           | 请求时   |      |       | M9074 |
| M2331 | 测试模式中标志             |       |      |       | M9075 |
| M2332 | 外部紧急停止输入标志          | 运算周期  |      | M9076 |       |
| M2333 | 手动脉冲发生器轴设定错误标志      |       |      |       | M9077 |
| M2334 | 测试 模式请求错误标志         | 发生错误  |      | 状态信号  | M9078 |
| M2335 | 伺服程序设定错误标志          |       |      |       | M9079 |
| M2336 | CPU No.1 复位标志       |       |      |       | M9240 |
| M2337 | CPU No.2 复位标志       |       |      |       | M9241 |
| M2338 | CPU No.3 复位标志       |       |      |       | M9242 |
| M2339 | CPU No.4 复位标志       | 状态改变时 |      |       | M9243 |
| M2340 | CPU No.1 错误标志       |       |      |       | M9244 |
| M2341 | CPU No.2 错误标志       |       |      |       | M9245 |
| M2342 | CPU No.3 错误标志       |       |      |       | M9246 |
| M2343 | CPU No.4 错误标志       |       |      |       | M9247 |
| M2344 | 伺服参数读取中标志           | 请求时   |      |       | M9105 |
| M2345 | CPU No.1 MULTR 完成标志 |       |      |       | M9216 |
| M2346 | CPU No.2 MULTR 完成标志 | 指令完成时 |      |       | M9217 |
| M2347 | CPU No.3 MULTR 完成标志 |       |      |       | M9218 |
| M2348 | CPU No.4 MULTR 完成标志 |       |      |       | M9219 |
| M2349 |                     |       |      |       |       |
|       | 不能使用                |       |      |       |       |
| M2399 |                     |       |      |       |       |

(2) 特殊继电器分配软元件(状态) 列表

(注): 输出与注释栏的软元件相同的状态。

| 轴号             | 软元件号          | 信号名称           |                           |               |        |      |      |  |  |
|----------------|---------------|----------------|---------------------------|---------------|--------|------|------|--|--|
| 1              | M2400 ~ M2419 |                |                           |               |        |      |      |  |  |
| 2              | M2420 ~ M2439 |                |                           |               |        |      |      |  |  |
| 3              | M2440~M2459   |                |                           | 信号名称          | 刷新周期   | 存取周期 | 信号类型 |  |  |
| 4              | M2460~M2479   | 0              | 定位启动完成                    |               |        |      |      |  |  |
| 5              | M2480~M2499   | 1              | 定位完成                      |               | 运算周期   |      |      |  |  |
| 6              | M2500 ~ M2519 | $\overline{2}$ | 到位                        |               |        |      |      |  |  |
| $\overline{7}$ | M2520~M2539   | 3              | 指令到位                      |               |        |      |      |  |  |
| 8              | M2540~M2559   | 4              | 速度控制                      |               |        |      |      |  |  |
| 9              | M2560~M2579   | 5              | 速度/位置切换锁存                 |               |        |      |      |  |  |
| 10             | M2580 ~ M2599 | 6              | 通过零点                      |               |        |      |      |  |  |
| 11             | M2600 ~ M2619 | 7              | 故障检测                      |               | 立即     |      |      |  |  |
| 12             | M2620~M2639   | 8              | 伺服故障检测                    |               | 运算周期   |      | 状态信号 |  |  |
| 13             | M2640 ~ M2659 | 9              | 原点回归请求                    |               | 主周期    |      |      |  |  |
| 14             | M2660~M2679   | 10             | 原点回归完成                    |               | 运算周期   |      |      |  |  |
| 15             | M2680 ~ M2699 | 11             |                           | <b>FLS</b>    |        |      |      |  |  |
| 16             | M2700 ~ M2719 | 12             | 外部信号                      | <b>RLS</b>    | 主周期    |      |      |  |  |
| 17             | M2720~M2739   | 13             |                           | <b>STOP</b>   |        |      |      |  |  |
| 18             | M2740~M2759   | 14             |                           | DOG/CHANGE    |        |      |      |  |  |
| 19             | M2760~M2779   | 15             | 伺服就绪                      |               | 运算周期   |      |      |  |  |
| 20             | M2780~M2799   | 16             | 转矩限制中                     |               |        |      |      |  |  |
| 21             | M2800~M2819   | 17             | 不能使用                      |               |        |      |      |  |  |
| 22             | M2820~M2839   |                |                           | 虚模式不能连续运行警告信号 |        |      |      |  |  |
| 23             | M2840~M2859   | 18             | $(SV22)$ <sup>(注-1)</sup> |               | 虚模式移行时 |      | 状态信号 |  |  |
| 24             | M2860~M2879   |                |                           |               |        |      |      |  |  |
| 25             | M2880~M2899   | 19             | M代码输出中信号                  |               | 运算周期   |      |      |  |  |
| 26             | M2900 ~ M2919 |                |                           |               |        |      |      |  |  |
| 27             | M2920~M2939   |                |                           |               |        |      |      |  |  |
| 28             | M2940~M2959   |                |                           |               |        |      |      |  |  |
| 29             | M2960 ~ M2979 |                |                           |               |        |      |      |  |  |
| 30             | M2980~M2999   |                |                           |               |        |      |      |  |  |
| 31             | M3000 ~ M3019 |                |                           |               |        |      |      |  |  |
| 32             | M3020~M3039   |                |                           |               |        |      |      |  |  |

(3) 各轴状态列表

 SV13/SV22 (注 -1):

Q172CPU(N)中轴 No.1 ~ 8  $(2 + 2)$ :

Q172CPU(N)中不能使用 9 |  $(\pm -3)$ :

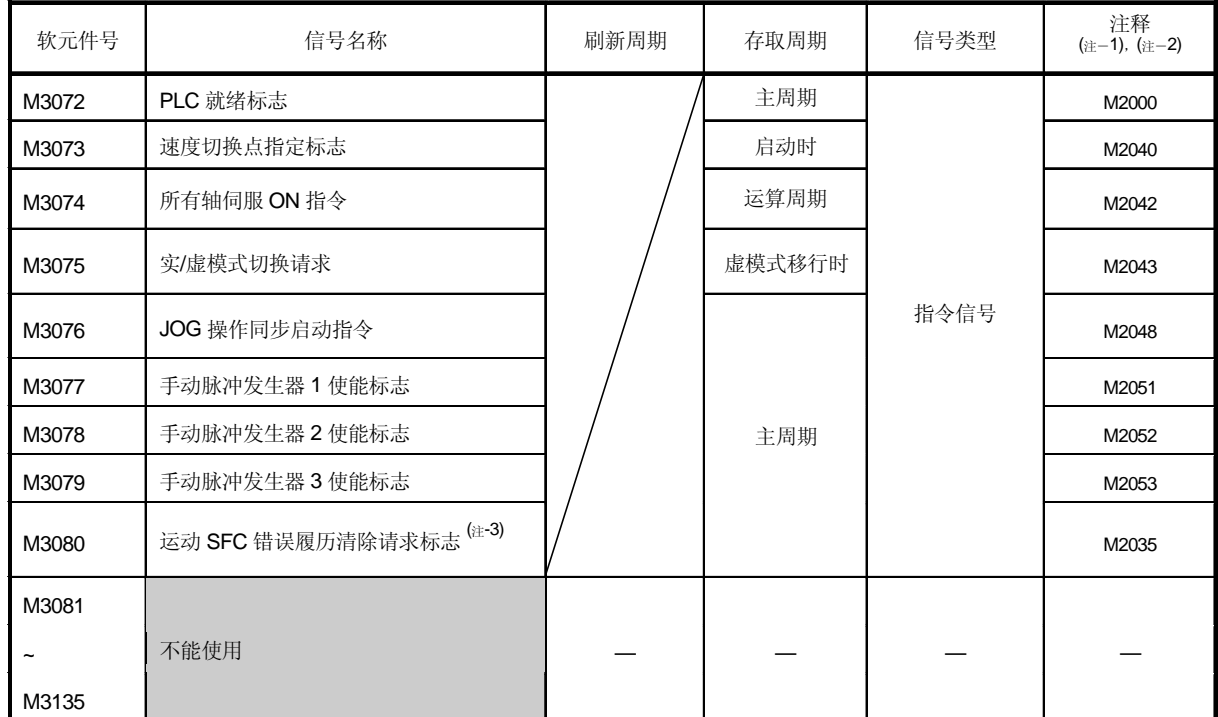

# (4) 通用软元件(指令信号)列表

OFF 到ON,注释栏的软元件变为 ON:上述软元件从ON 到OFF,注释栏的软元件变为 OFF ON/OFF (注-1):

(注-2):也可以发指令给注释栏的软元件。

(注 -3): 可以用于 SW6RN-SV13Q口/SV22Q口(Ver.00N 或更新)

M3080 不会自动变为 OFF。由用户将其变为 OFF。

## (5) 特殊继电器分配软元件(指令信号)列表

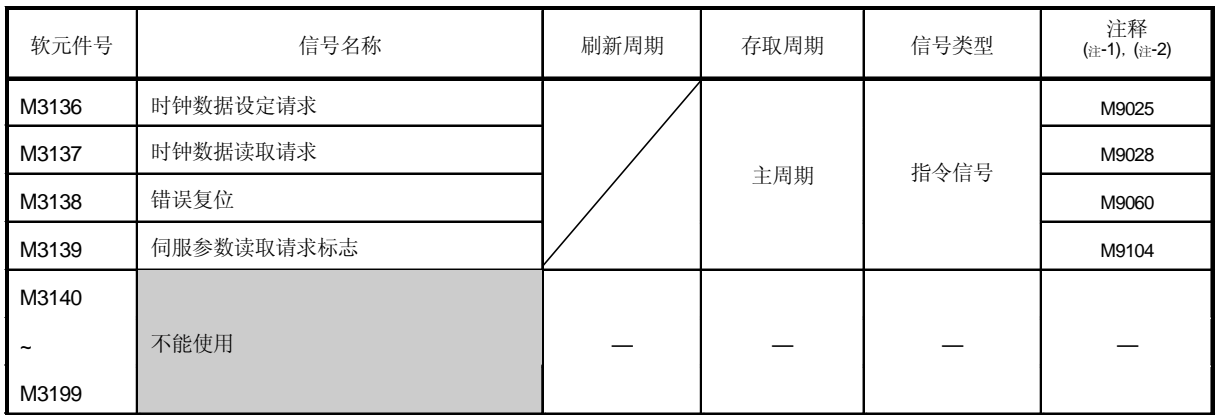

( -1): OFF ON ON ON OFF OFF 的软元件直接ON/OFF 时,软元件的状态不一致。

(注-2):也可以发指令给注释栏的软元件。

| 1              |                              | 信号名称           |                                                                                          |      |        |      |  |  |
|----------------|------------------------------|----------------|------------------------------------------------------------------------------------------|------|--------|------|--|--|
|                | M3200 ~ M3219                |                |                                                                                          |      |        |      |  |  |
| 2              | M3220 ~ M3239                |                | 信号名称                                                                                     | 刷新周期 | 存取周期   | 信号类型 |  |  |
| 3              | M3240 ~ M3259                |                |                                                                                          |      |        |      |  |  |
| 4              | M3260 ~ M3279                | 0              | 停止指令                                                                                     |      | 运算周期   |      |  |  |
| 5              | M3280 ~ M3299                | $\mathbf{1}$   | 快速停止指令                                                                                   |      | 主周期    |      |  |  |
| 6              | M3300 ~ M3319                | $\overline{2}$ | 正转 JOG 启动指令                                                                              |      |        |      |  |  |
| $\overline{7}$ | M3320 ~ M3339                | 3              | 反转 JOG 启动指令                                                                              |      |        | 指令信号 |  |  |
| 8              | M3340 ~ M3359                | $\overline{4}$ | 完成信号 OFF 指令                                                                              |      |        |      |  |  |
| 9              | M3360 ~ M3379                | 5              | 速度/位置切换使能指令                                                                              |      | 运算周期   |      |  |  |
| 10             | M3380 ~ M3399                |                |                                                                                          |      |        |      |  |  |
| 11             | $M3400 - M3419$              | 6              | 不能使用                                                                                     |      |        |      |  |  |
| 12             | M3420 ~ M3439                | $\overline{7}$ | 错误复位指令                                                                                   |      | 主周期    |      |  |  |
| 13             | M3440 ~ M3459                | 8              | 伺服错误复位指令                                                                                 |      |        | 指令信号 |  |  |
| 14             | M3460 ~ M3479                | 9              | 启动时外部停止输入无效指令                                                                            |      | 启动时    |      |  |  |
| 15             | M3480 ~ M3499                |                |                                                                                          |      |        |      |  |  |
| 16             | M3500 ~ M3519                | 10             | 不能使用                                                                                     |      |        |      |  |  |
| 17             | M3520 ~ M3539                | 11             |                                                                                          |      |        |      |  |  |
| 18             | M3540 ~ M3559                |                | 12 进给当前值更新请求指令                                                                           |      | 启动时    |      |  |  |
| 19             | M3560 ~ M3579                |                |                                                                                          |      | 虚模式移行时 |      |  |  |
| 20             | M3580 ~ M3599                | 13             | 地址离合器基准设定指令 (只适用于<br>SV22) <sup>(注-1)</sup><br>凸轮基准位置设定指令(只使用于<br>SV22) <sup>(注-1)</sup> |      |        |      |  |  |
| 21             | M3600 ~ M3619                |                |                                                                                          |      |        | 指令信号 |  |  |
| 22             | M3620 ~ M3639                | 14             |                                                                                          |      |        |      |  |  |
| 23             | M3640 ~ M3659                |                |                                                                                          |      |        |      |  |  |
| 24             | M3660~M3679<br>M3680 ~ M3699 | 15<br>16       | 伺服 OFF 指令                                                                                |      | 运算周期   |      |  |  |
| 25<br>26       | M3700~M3719                  | 17             | 不能使用                                                                                     |      |        |      |  |  |
| 27             | M3720 ~ M3739                | 18             |                                                                                          |      |        |      |  |  |
| 28             | M3740~M3759                  |                |                                                                                          |      |        |      |  |  |
| 29             | M3760~M3779                  |                | 19 FIN 信号                                                                                |      | 运算周期   | 指令信号 |  |  |
| 30             | M3780~M3799                  |                |                                                                                          |      |        |      |  |  |
| 31             | M3800 ~ M3819                |                |                                                                                          |      |        |      |  |  |
| 32             | M3820 ~ M3839                |                |                                                                                          |      |        |      |  |  |

(6) 各轴指令信号列表

 SV13/SV22  $($  $\pm$  -1):

Q172CPU(N)中轴 No.1 ~ 8  $(2 + 2)$ :

Q172CPU(N)中不能使川 9 |  $(\pm -3)$ :

# 3 定位专用信号

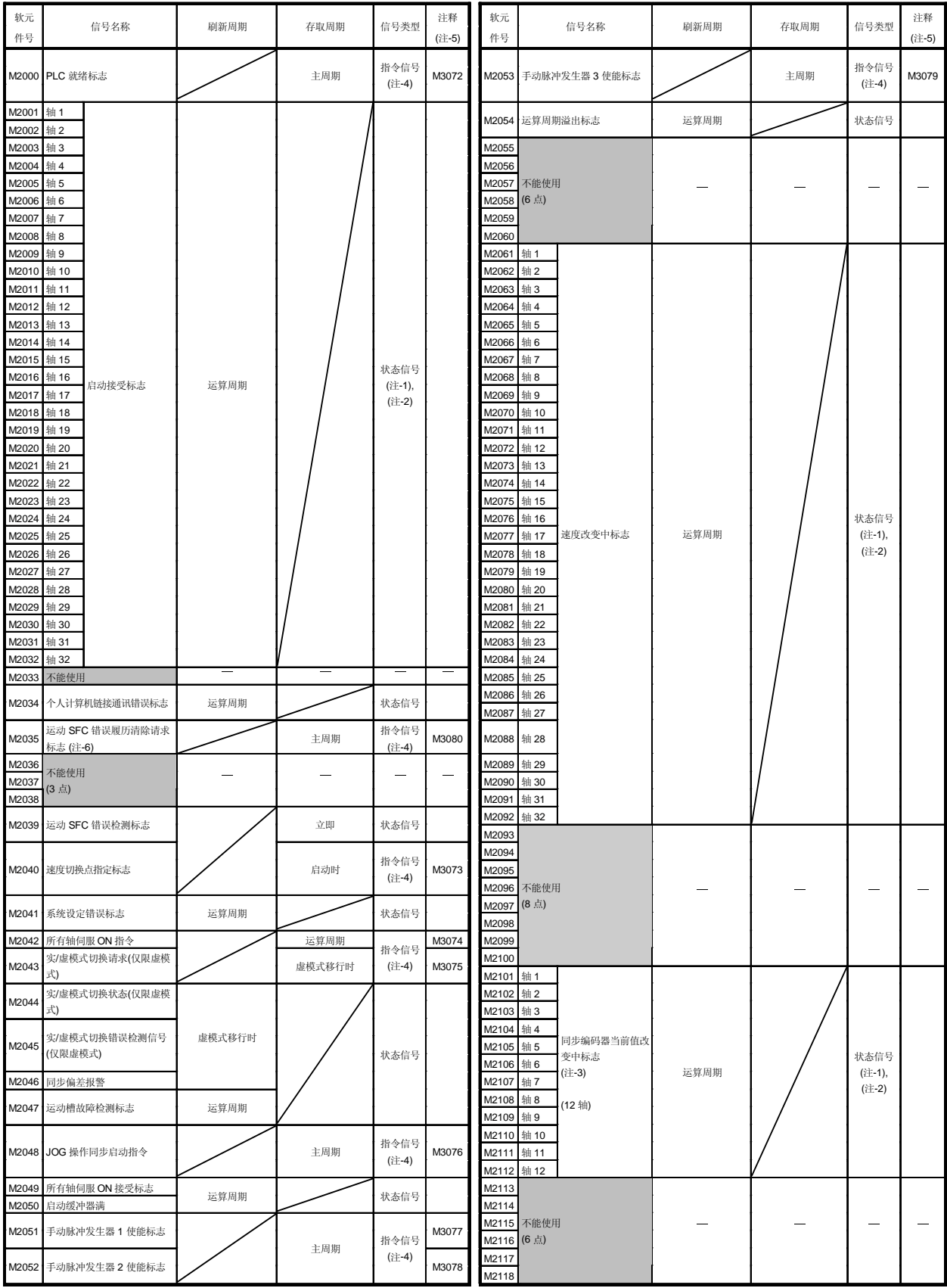

(7) 通用软元件

# 3 定位专用信号

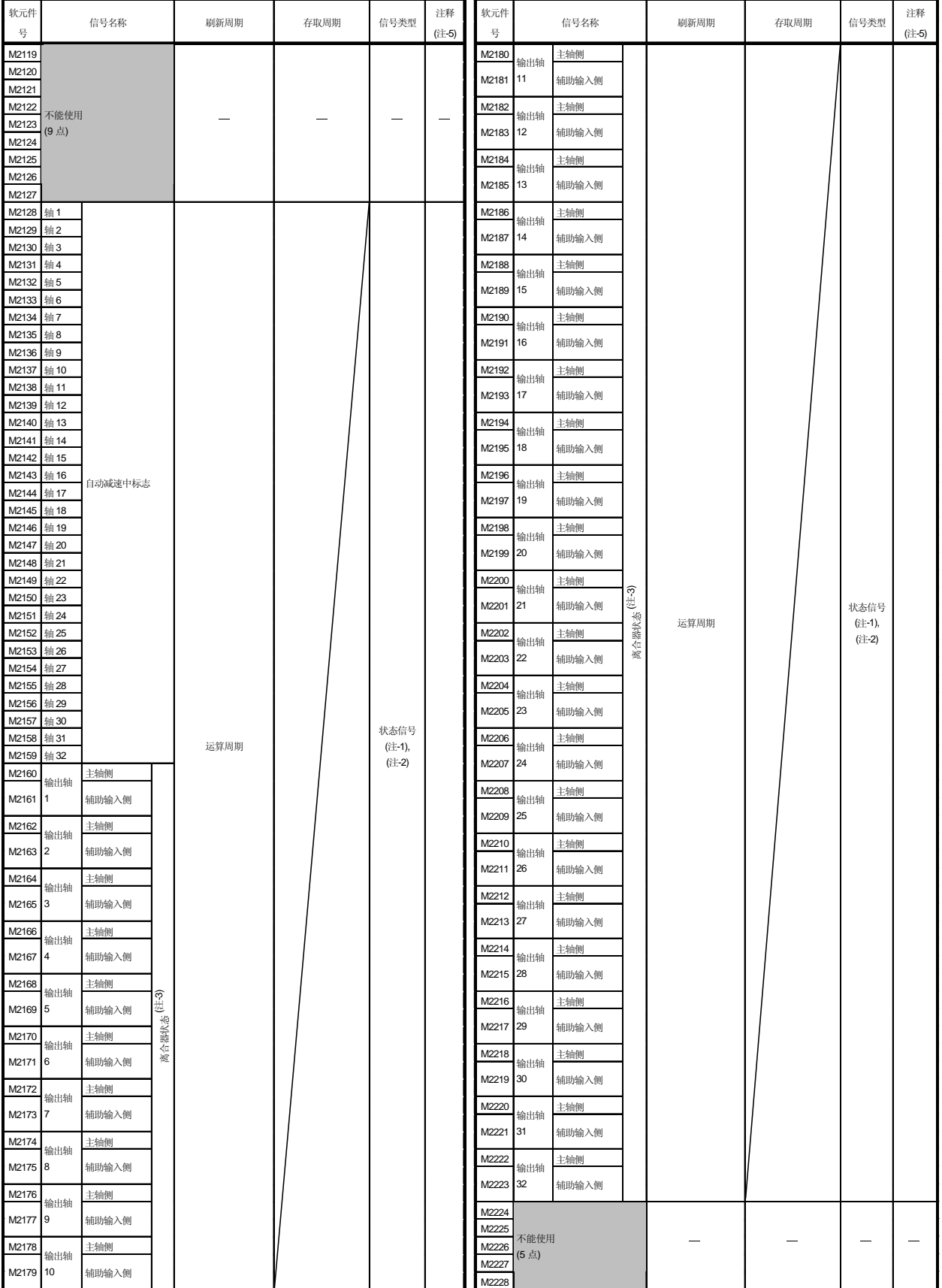

#### (续)

# 3 定位专用信号

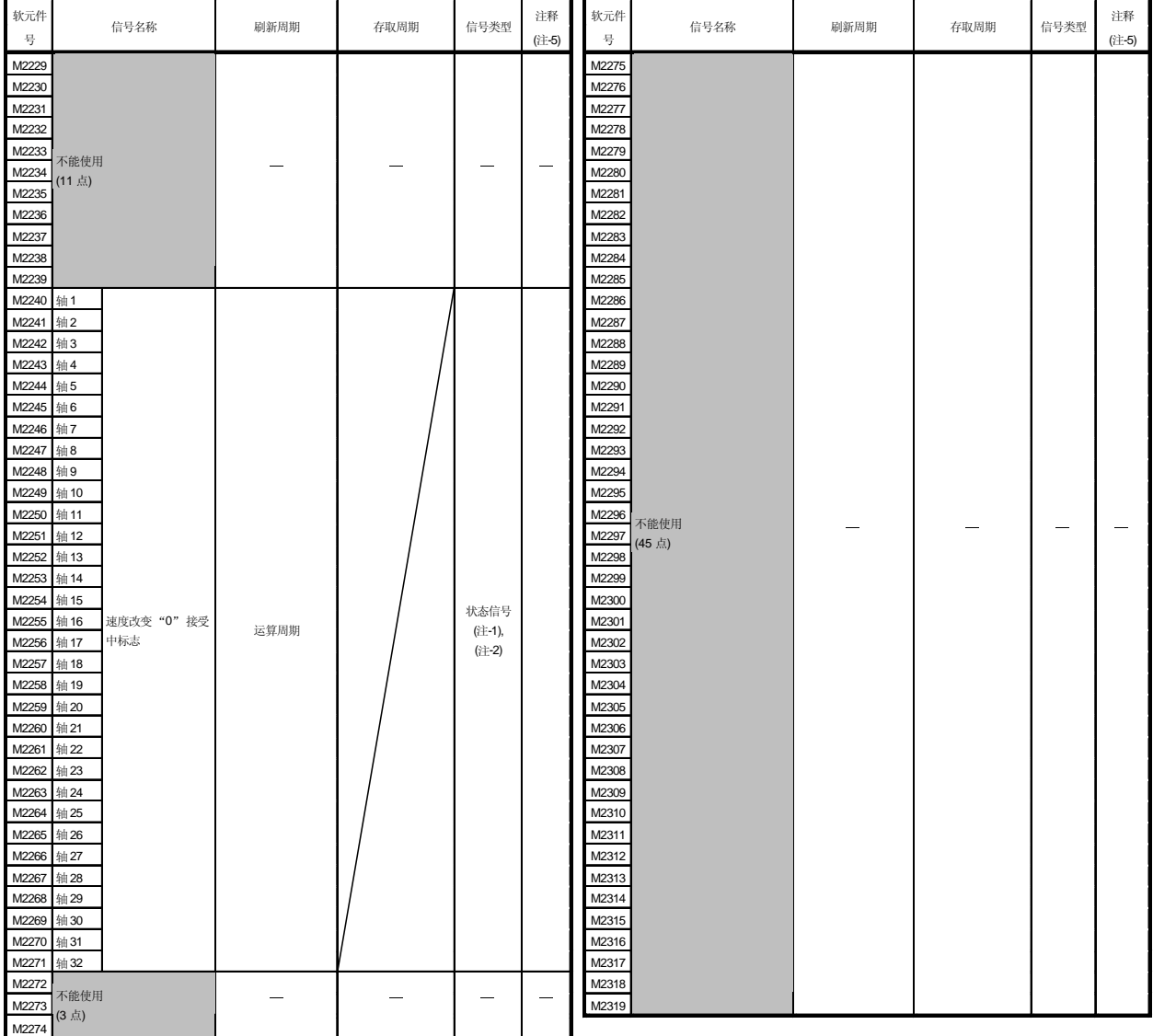

# 通用软元件列表(续)

#### 请求寄存器详细内容

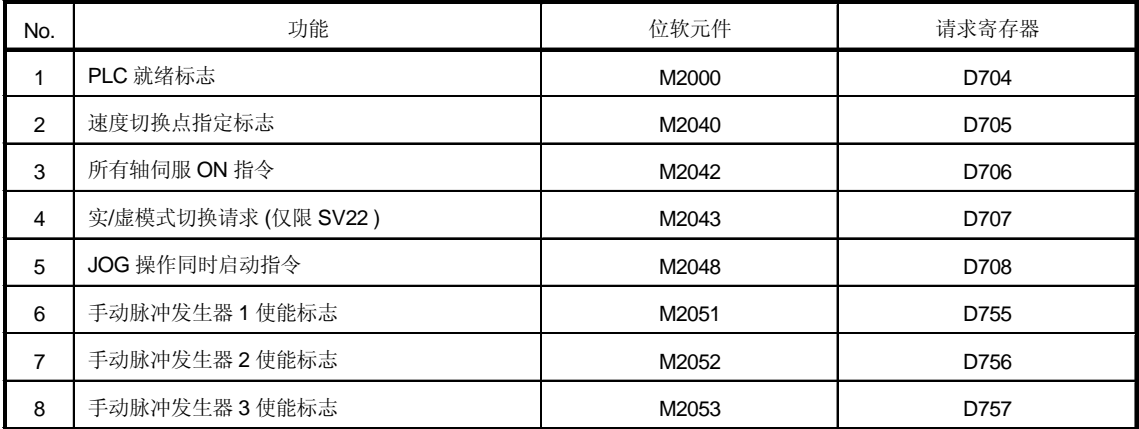

(注-1): Q172CPU(N)中轴号 1 到 8 范围有效。

(注-2): Q172CPU(N)中 9 轴以上的软元件区不能使用。

(注-3): 此信号在 SV13/SV22 实模式中不能使用。

(注-4): D704 到 D708 和 D755 到 D757 寄存器的使用。

因为不能从 PLC CPU 对各个位软元件置 ON/OFF , 上述位软元件被分 配到 D 寄存器, 且每个位软元件在各寄存器的最低位 0→ 1 时变为 ON, 在 1 0 时各位软元件变为 OFF。

当利用 S(P).DDRD 和 S(P).DDWR 指令从 PLC CPU 请求上述功能时使 用。关于 S(P).DDRD 和 S(P).DDWR 指令,请参考

"Q173CPU(N)/Q172CPU(N) 运动 控制器(SV13/SV22) 编程手册(运动 SFC)" 。在运动 SFC 程序中可以直接对位软元件 ON/OFF 。

(注-5): 也可以发指令给注释栏的软元件。

(注-6): 适用于 SW6RN-SV13Q口/SV22Q口(Ver.00N 或更新版本)。

M3080 不自动变为 OFF。由用户侧将其置 OFF。

# 注意

● 在运动 SFC 程序和 PLC 程序中执行相同的软元件时, 后面执行的数据有效。

#### 3.1.1 轴状态

#### (1) 定位启动完成信号 (M2400+20n)

- (a) 伺服程序指定轴的定位控制启动完成时此信号 ON。在利用 JOG 操作或手动 脉冲发生器操作启动时此信号OFF。 可以用于在定位启动时读取 M 代码。 (参考7.1节。)
- (b) 此信号在将完成信号 OFF 指令 (M3204+20n) 从OFF 到ON时或定位完成时 OFF.

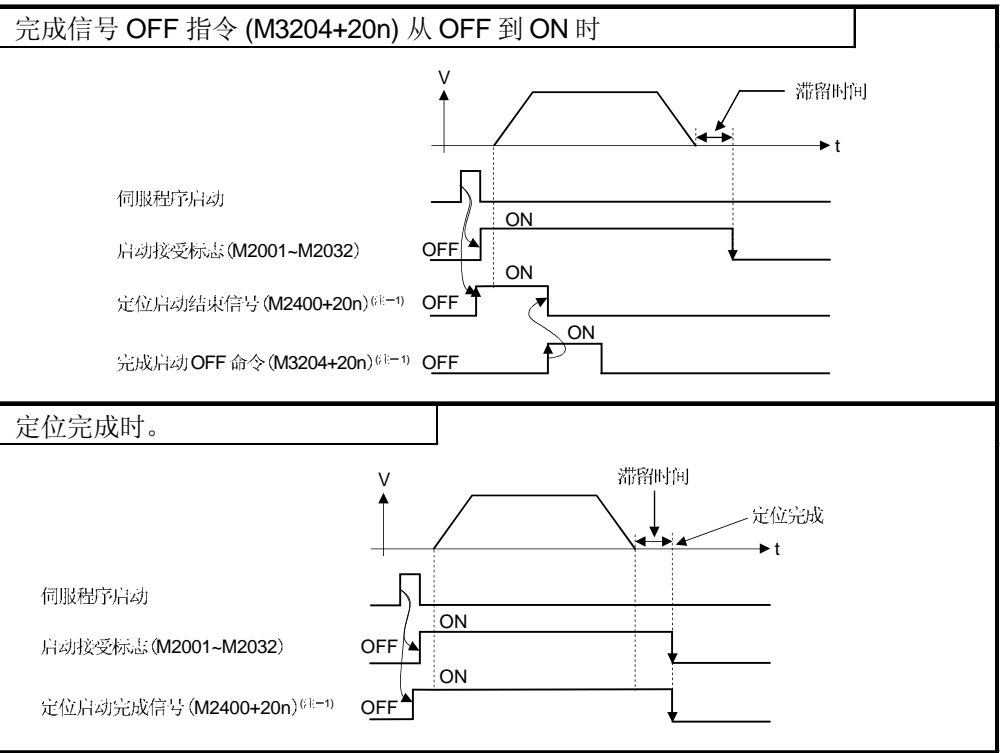

## 注释

(注-1): 上述"M3204+20n" 等中的"n" 表示轴号对应数值如下所示。

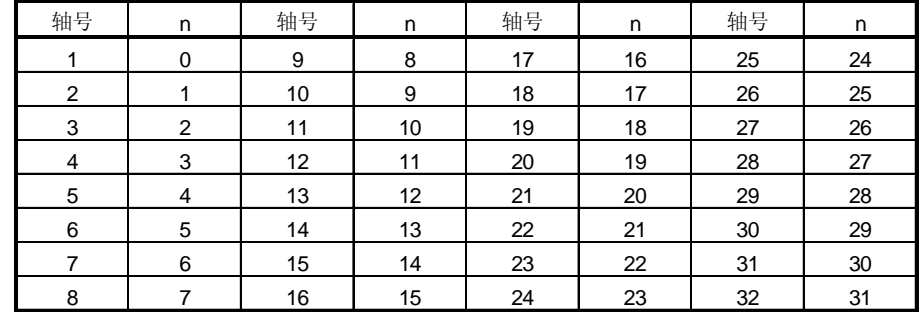

• 各轴对应的软元件号计算如下。

(示例) M3200+20n (停止指令)=M3200+20×31=M3820

M3215+20n (伺服OFF)=M3215+20  $\times$  31=M3835

• 在 Q172CPU(N)中轴号 1 到 8 的范围(n=0 到 7)有效。

- (2) 定位完成信号 (M2401+20n)
	- (a) 此信号在伺服程序指定轴的定位控制完成时 ON。 在利用原点回归、JOG 操作、手动脉冲发生器操作或速度控制启动时或中 途停止时不能ON。 在定位期间的途中停止时不能 ON。 可以用于在定位完成时读取 M代码。 (参考7.1 节。)
	- (b) 此信号在完成信号 OFF 指令(M3204+20n) 从 OFF 到 ON 或定位启动时 OFF。

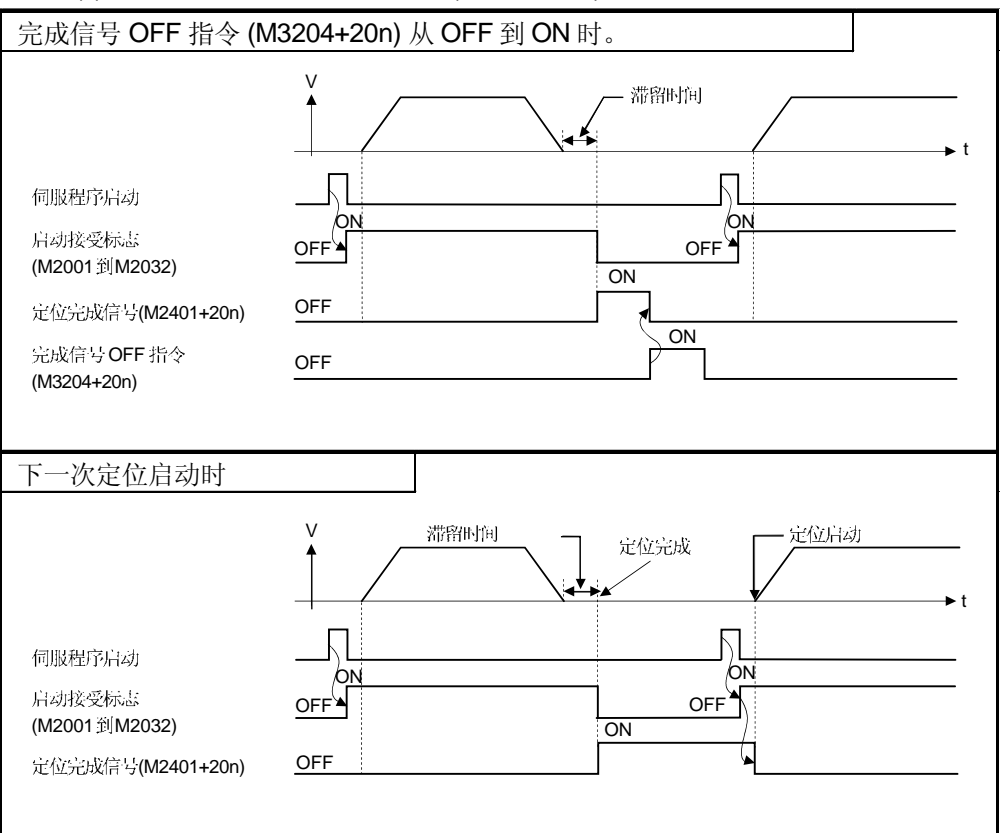

#### (3) 到位信号 (M2402+20n)

(a) 此信号在偏差计数器中的滞留脉冲数小于伺服参数中设定的"到位范围"时ON。 在启动时 OFF。

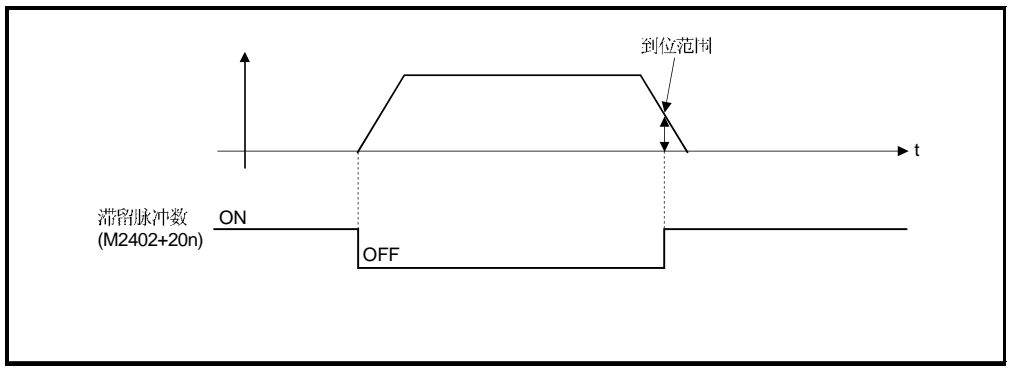

- (b) 下列情况下执行到位检查。
	- 使伺服电源 ON 时。
	- 定位控制期间自动减速启动后。
	- 通过 JOG 启动信号 OFF 减速启动后。
	- 手动脉冲发生器操作期间。
	- 原点回归期间近点 DOG ON 之后。
	- 通过停止指令减速启动后。
	- 执行到"0"时速度改变。
- (4) 指令到位信号 (M2403+20n)
	- (a) 此信号在指令位置与进给当前值之间差的绝对值低于固定参数中设定的"指令 到位范围"时ON。
		- 此信号在下列情况下OFF。
		- 位置控制启动
		- 原点回归
		- 速度控制
		- JOG 操作
		- 手动脉冲发生器操作
	- (b) 在位置控制期间持续执行指令到位检查。 在速度控制中或速度 / 位置切换控制中的速度控制期间不执行此检查。

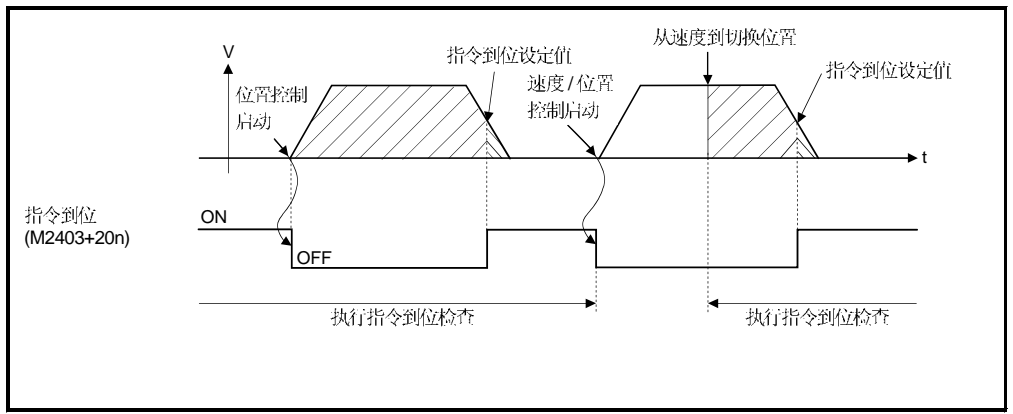

- (5) 速度控制中信号 (M2404+20n)
	- (a) 此信号在速度控制期间 ON, 并用于处于速度控制或位置控制期的判断。 在速度/位置切换控制中, 当通过外部 CHANGE 信号从速度控制切换到位置 控制时变为ON。

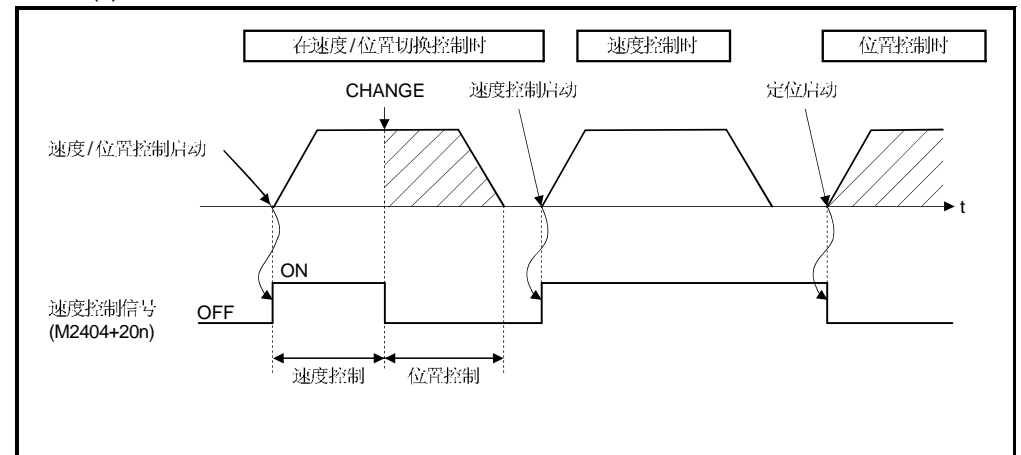

(b) 此信号在电源开启时和位置控制期间 OFF。

- (6) 速度 / 位置切换锁存信号(M2405+20n)
	- (a) 此信号在从速度控制切换到位置控制时 ON。 可以用作位置控制中移动量改变使能或无效的互锁信号。
	- (b) 此信号在下列启动时 OFF。
		- 位置控制
		- 速度/位置控制
		- 速度控制
		- JOG 操作
		- 手动脉冲发生器操作

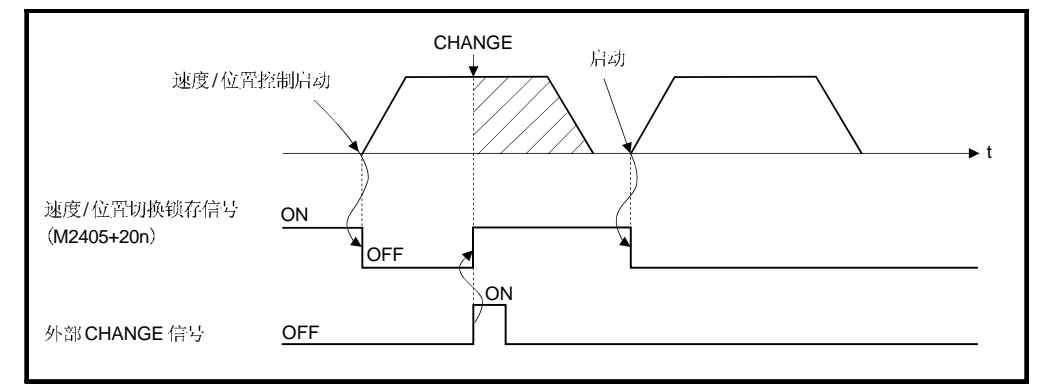

#### (7) 零点通过信号 (M2406+20n)

此信号在伺服放大器的电源开启后经过零点时ON。

一旦通过零点, 保持ON 的状态直到CPU 被复位。

但是, 在近点 DOG 型, 计数型, DOG 支架型, 停止器或限位开关混合型等 原点回归方式中, 此信号在原点回归启动时一旦 OFF, 通过下一个零点时再变 ON。

- (8) 错误检测信号 (M2407+20n)
	- (a) 此信号在检测到轻微错误或严重错误时 ON, 并用作错误有/无的判断。 轻微错误检测时对应的错误代码(注-1)存储在轻微错误代码存储寄存器中。 (参考 3.2.1 节) 严重错误检测时对应的错误代码(注-2) 存储在严重错误代码存储寄存器中。 (参考3.2.1 节)
	- (b) 此信号在错误复位指令 (M3207+20n)ON 时 OFF。

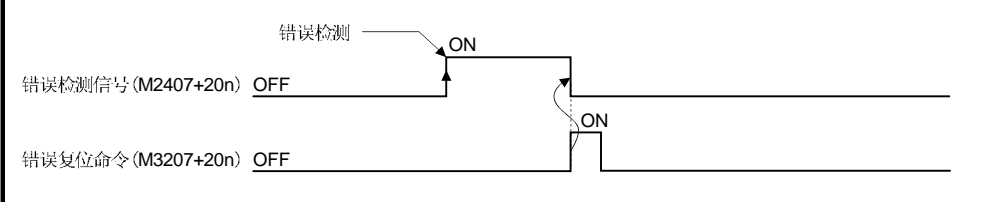

## | 注释 |

(注-1): 轻微错误检测的错误代码请参考附录 1.2。

(注-2): 严重错误检测的错误代码请参考附录 1.3。

- (9) 伺服错误检测信号 (M2408+20n)
	- (a) 此信号检测到在伺服放大器侧发生错误 (报警和紧急停止的错误原因除外) (注1) 时 ON, 并用作伺服错误有 / 无的判断。 当在伺服放大器侧检测错误时, 对应的错误代码 (注-1) 存储在伺服错误代码 存储寄存器中。(基准 3.2.1节)
	- (b) 此信号在伺服错误复位指令 (M3208+20n) ON 或伺服电源再次开启 O 时 OFF。

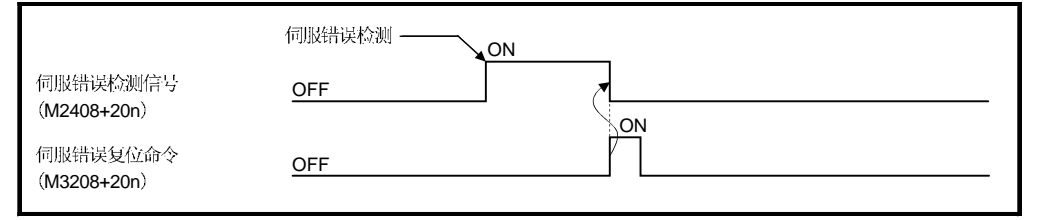

#### 注释

(注-1): 关于在伺服放大器侧检测出的错误的错误代码, 请参考附录 1.4。

#### (10) 原点回归请求信号 (M2409+20n)

此信号在电源开启时或定位控制期间必须确认原点地址时 ON。

- (a) 不采用绝对位置系统时
	- 1) 此信号在下列情况下ON:
		- 电源开启时或 运动CPU 复位时
		- •原点回归期间
	- 2) 此信号在原点回归完成时 OFF。
- (b) 采用绝对位置系统时
	- 1) 此信号在下列情况下ON:
		- •原点回归期间
			- 备份数据(基准值)发生和校验错误时(电源开启时)。
	- 2) 此信号在原点回归完成时 OFF。

# 注意

·在使用绝对位置系统时,新系统启动时,以及更换控制器或绝对值对应电机时,总是要执行 原点回归。

·请在执行定位操作之前利用 PLC 程序检查原点回归请求。否则可能会造成机械上的冲突。

- (11) 原点回归完成信号 (M2410+20n)
	- (a) 此信号在利用伺服程序进行原点回归操作正常完成时 ON。
	- (b) 此信号在定位启动、JOG 操作启动和手动脉冲发生器操作启动时 OFF。
	- (c) 如果在此信号ON时利用伺服程序执行近点DOG,DOG支架或停止器型原 点回归, 出现"连续原点回归启动错误 (轻微错误: 115)", 不能启动原点 回归。
- (12) FLS (M2411+20n)
	- (a) 此信号由 Q172LX 的上限行程开关输入(FLS)的 ON/OFF 状态控制。
		- 上限行程开关输入 OFF ...... FLS 信号: ON
		- 上限行程开关输入 ON ........ FLS 信号: OFF

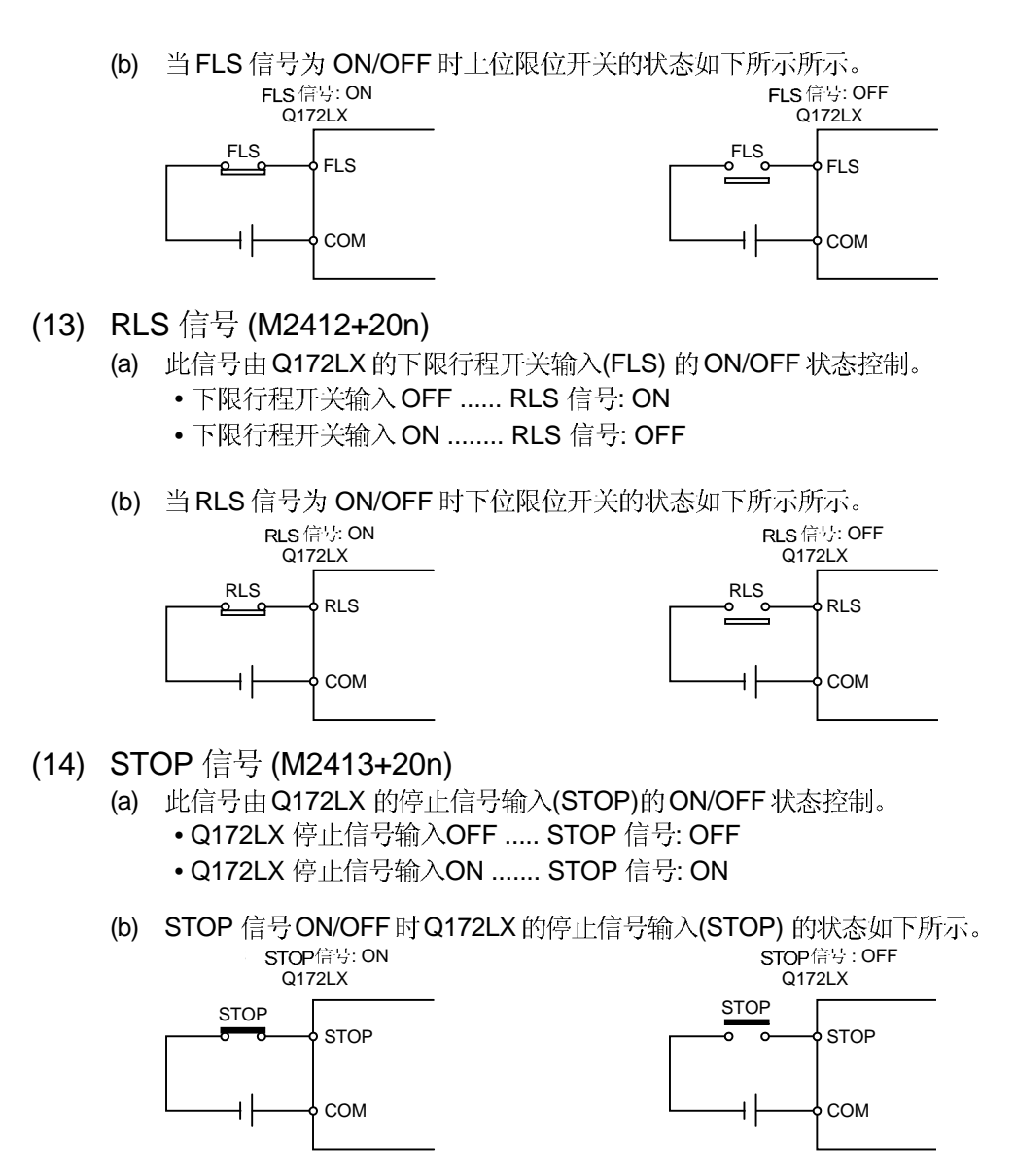

- (15) DOG/ CHANGE 信号 (M2414+20n)
	- (a) 此信号利用在原点回归时 Q172LX 的近点 DOG 输入(DOG) 控制 ON/OFF。 此信号利用在速度/位置切换控制时Q172LX的速度/位置切换输入(CHANGE) 控制ON/OFF。

(b) 可以选择系统设定的"常开触点输入"和"常闭触点输入"。 当 CHANGE 信号 ON/OFF时的速度/位置切换输入(CHANGE)的状态如 下所示。

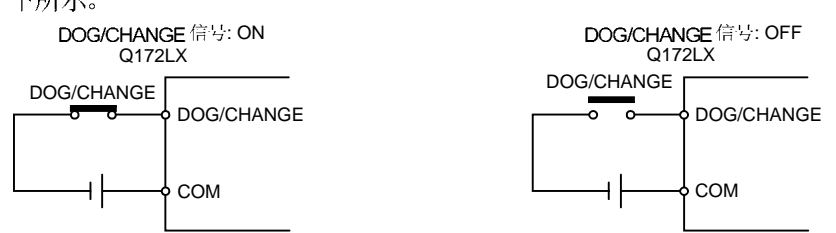

### (16) 伺服就绪信号 (M2415+20n)

- (a) 此信号当各轴连接的伺服放大器处于就绪状态时 ON。
- (b) 此信号在下列情况下OFF:
	- M2042 为 OFF 时
	- 未安装伺服放大器
	- 未设定伺服参数
	- 从外部接收到紧急停止输入
	- 通过伺服OFF 指令(M3215+20n) ON 使伺服 OFF
	- 发生伺服错误

详细内容请参考附录 1.4 "伺服错误"。

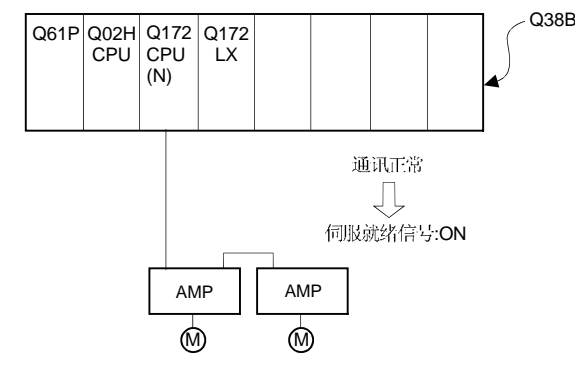

要点 当连接到 SSCNET 的多个伺服放大器中有部分出现伺服错误时, 只有相应轴变为伺 服 OFF 状态。

(17) 转矩限制中信号 (M2416+20n) 此信号当执行转矩限制时 ON。 执行转矩限制轴对应的信号ON。

#### (18) M代码输出中信号 (M2419+20n) (a) 此信号在 M 代码输出时 ON。

(b) 此信号当停止指令、取消信号、跳跃信号或 FIN 信号输入时 OFF。

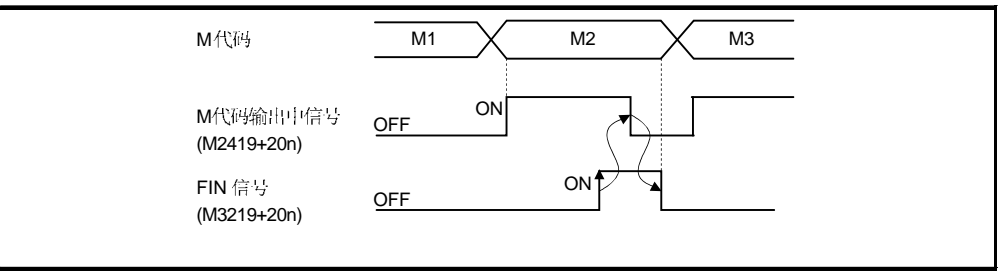

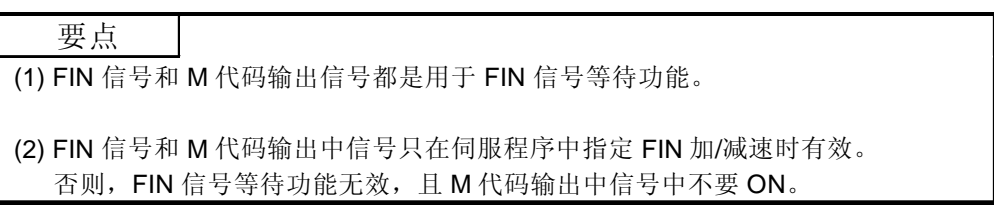

# 3.1.2 各轴指令信号

#### (1) 停止指令 (M3200+20n)

(a) 来自外部使启动中的轴停止的信号从 OFF 到 ON 时有效。(停止指令为 ON 的轴不能被启动。)

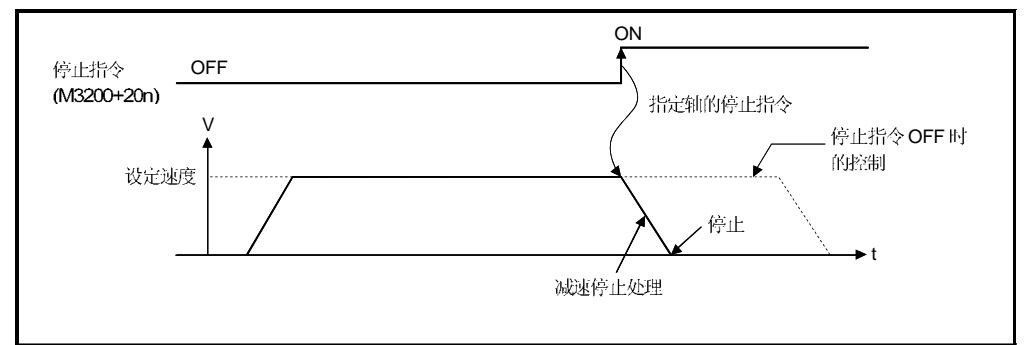

#### (b) 也可用作速度控制期间的停止指令。 (关于速度控制的详细内容, 请参考 6.13 或 6.14 节。)

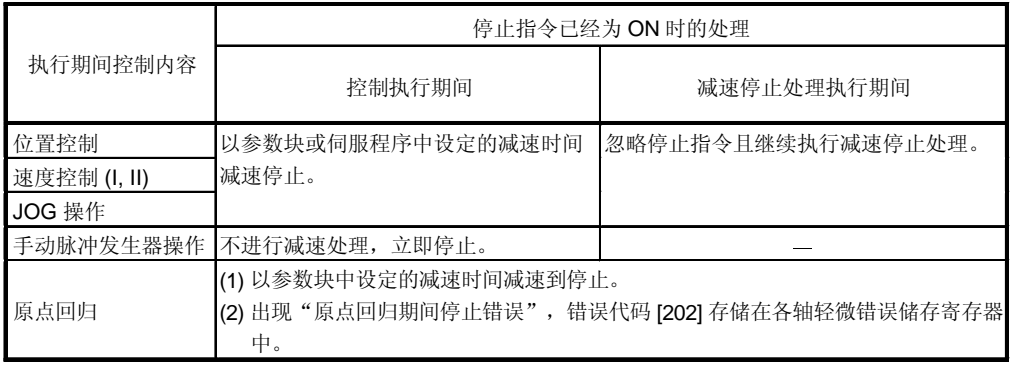

(c) 滞留时间内的停止指令无效。(滞留时间经过后, 启动接受标志 (M2001+n) 变为 OFF, 且定位完成信号 (M2401+20n) 变为 ON。)

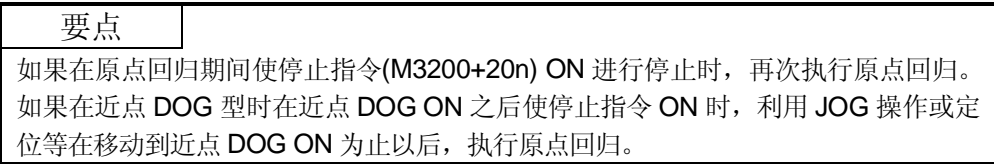

#### (2) (M3201+20n)

(a) 此指令从来自外部的进行快速停止的信号从 OFF 到 ON 时生效。 (快速停止指令 ON 时不能启动轴。)

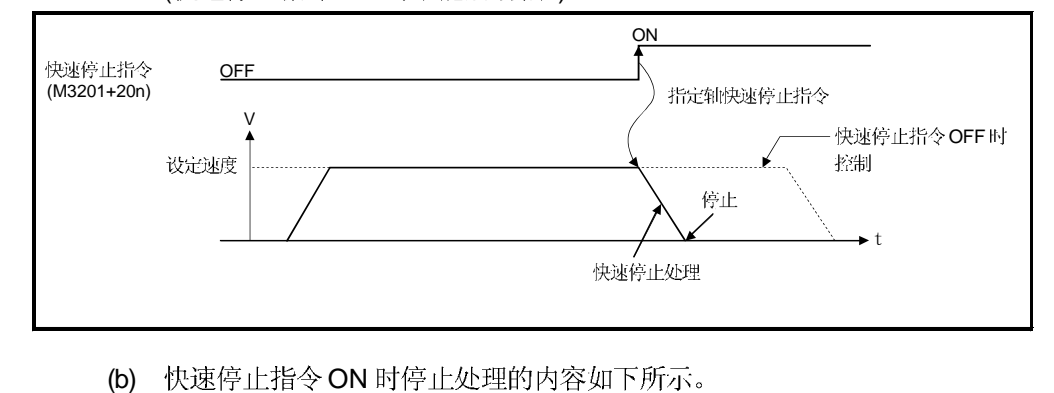

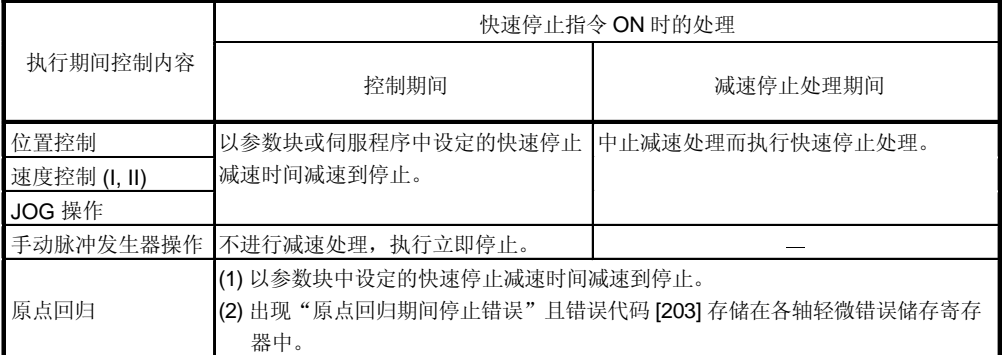

(c) 在滞留时间内的快速停止指令无效。 (滞留时间经过后, 启动接受标志 (M2001+n) 变为 OFF, 且定位完成信号 (M2401+20n) 变为 ON。)

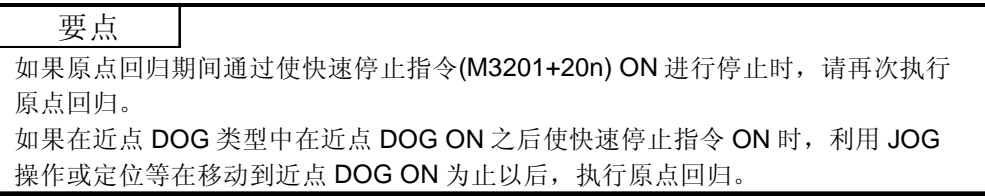

- (3) 正转 JOG 启动指令 (M3202+20n)/ 反转 JOG 启动指令 (M3203+20n)
	- (a) 当正转 JOG 启动指令(M3202+20n) ON 时, 执行到地址增加方向的 JOG 操作。 使 M3202+20n OFF 时, 以参数块设定的减速时间执行减速停止。
	- (b) 当反转 JOG 启动指令(M3203+20n) ON 时, 执行到地址减少方向的 JOG 操作。 使M3203+20n OFF 时, 以参数块中设定的减速时间执行减速停止。

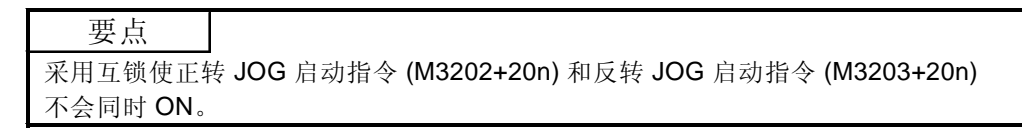

(4) 完成信号 OFF 指令 (M3204+20n) (a) 此指令用于使定位启动完成信号 (M2400+20n) 和定位完成信号 (M2401+20n)OFF。

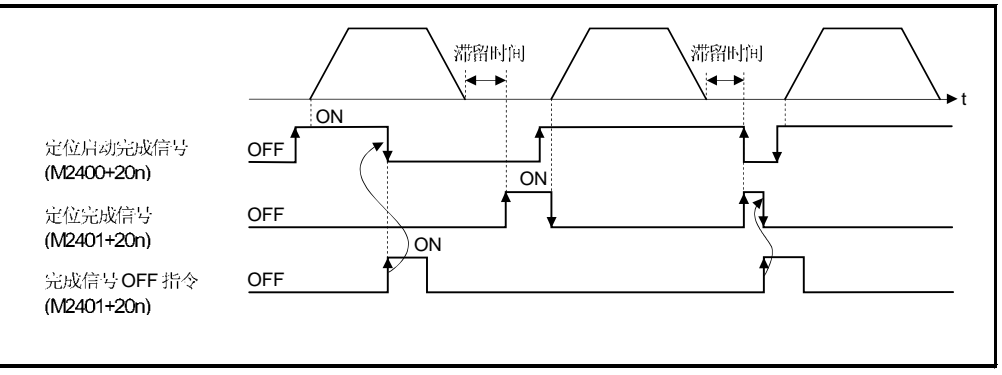

#### 要点

不要利用 PLS 指令使完成信号 OFF 指令 ON。

如果利用 PLS 指令使该指令 ON, 则不能使定位启动完成信号 (M2400+20n) 和定 位完成信号 (M2401+20n) OFF。

#### (5) 速度 / 位置切换使能指令(M3205+20n)

(a) 此指令用于从外部使 CHANGE 信号 (速度/位置切换信号) 有效。

- ON ........... 当 CHANGE 信号 ON 时, 从速度控制切换到位置控制。
- OFF .......... 即使 CHANGE 信号 ON, 也不能从速度控制切换到位置控制。

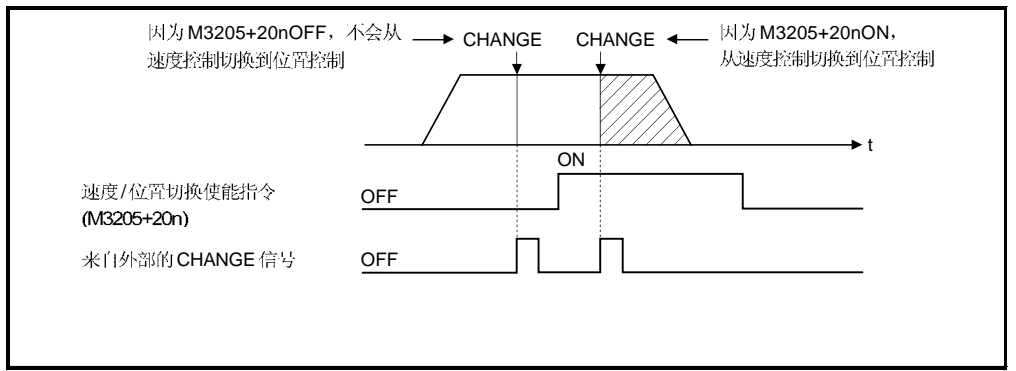

#### (6) (M3207+20n)

此指令用于清除检测到错误 (M2407+20n: ON) 的轴轻微/严重错误代码存储寄存 器, 并将错误检测信号(M2407+20n)复位。(图有错, 与下图应该不同。)

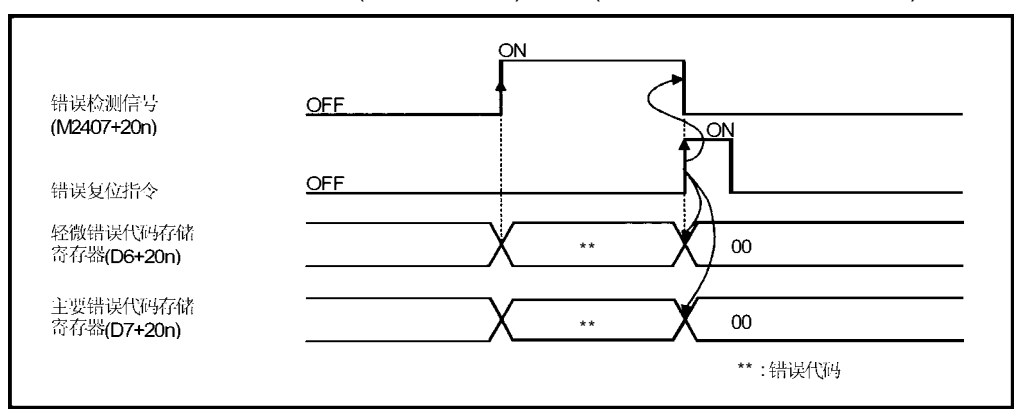

#### (7) (M3208+20n)

此指令用于清除检测到伺服错误(M2408+20n: ON) 的轴的伺服错误代码存储寄存 器, 并将伺服错误检测信号(M2408+20n)复位。 错误代码

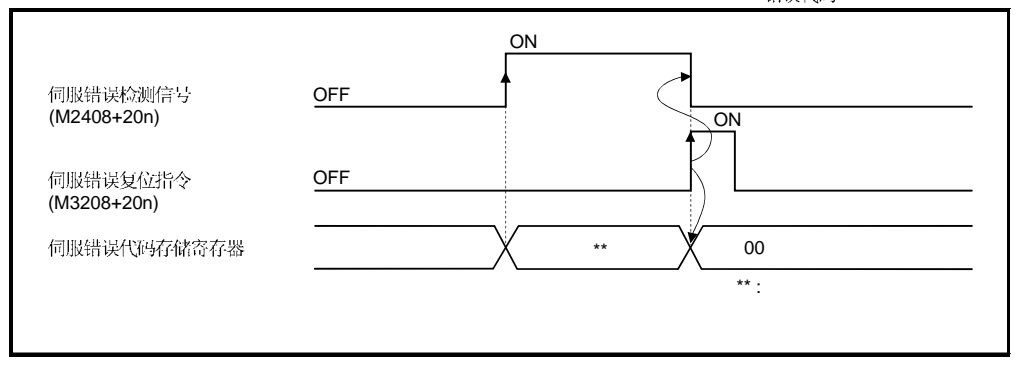

[注释]

关于轻微错误代码,严重错误代码和伺服错误代码存储寄存器,详见附录1。

- (8) 启动时外部停止输入无效指令 (M3209+20n) 此信号用于设定外部停止信号输入有效或无效。
	- ON ........... 外部停止输入设定为无效,即使停止输入信号为ON 的轴也可能启动。
	- OFF .......... 外部停止输入设定为有效,停止输入信号为 ON 的轴不能启动。

要点

当利用使启动时的外部停止输入无效指令(M3209+20n) ON 启动后,通过外部输入 使停止时,请使外部输入从 OFF  $\rightarrow$  ON (如果启动时外部停止输入为 ON 时, ON  $\rightarrow$  $OFF \rightarrow ON$ )。

- (9) 进给当前值更新指令 (M3212+20n) 此指令用于速度 / 位置切换控制中, 设定启动时是否进行当前值的清除。
	- ON .......... 进给当前值从启动时更新。
		- 进给当前值在启动时不清除。
	- OFF .......... 进给当前值从启动时更新。 进给当前值在启动时清除。

要点 当通过使进给当前值更新指令(M3212+20n) ON 启动时, 请保持 M3212+20n 为 ON 直到定位控制完成。 如果在途中 OFF 时,进给当前值不能保证。

- (10) 伺服 OFF 指令 (M3215+20n) 此指令用于执行伺服 OFF (惯性运行状态)。
	- M3215+20n: OFF ..... 伺服 ON
	- M3215+20n: ON ....... 伺服 OFF (惯性运行状态)

此指令在定位期间无效,请在定位完成之后执行。

# 注意

在用手旋转伺服电机之前将伺服放大器侧的电源 OFF。

#### (11) FIN 信号 (M3219+20n)

当伺服程序中设定了 M 代码时, 在 FIN 信号从 OFF→ ON→ OFF 为止不能移 行到下一个块。在 FIN 信号从 OFF→ ON→ OFF 移行到下一个块的定位。 只有当设定 FIN 加减速且选择 FIN 信号等待功能时有效。

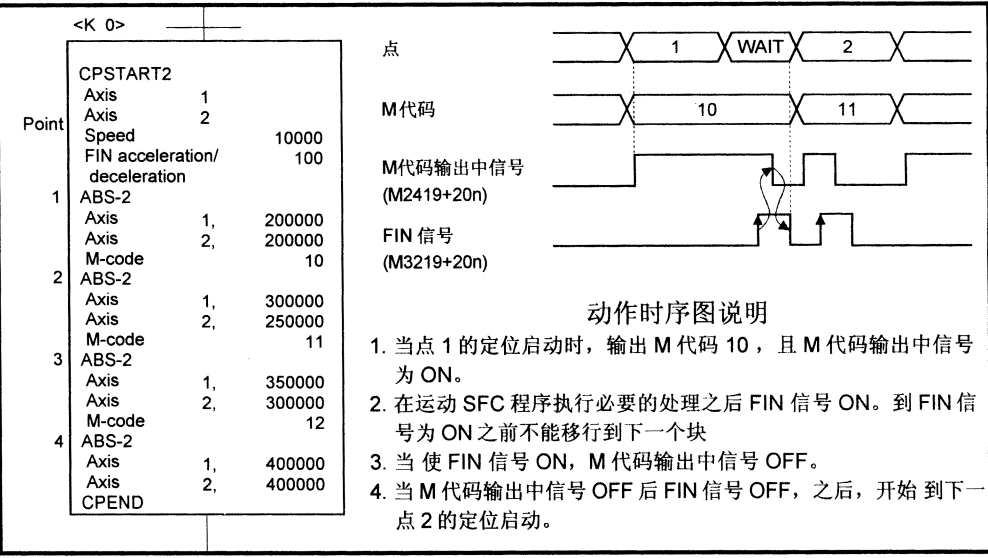

要点 (1) FIN 信号和 M 代码输出中信号都用于 FIN 信号等待功能。 (2) FIN 信号和 M 代码输出中信号只有在伺服程序中指定了 FIN 加/减速时有效。 否则, FIN 信号等待功能无效, M 代码输出中信号不能 ON。

#### 3.1.3 通用软元件

要点

(1) 定位控制用内部继电器即使在锁存范围内也不被锁存。 本手册中,为了表示定位控制内部继电器未被锁存,本文中采用 "M2000 到 M2319"。

(2) 用户不能使用分配为定位控制内部继电器的范围的软元件,即使用途未被设定。

- (1) PLC (M2000) ..............…………………
	- (a) 此信号通知运动 CPU, PLC CPU 是正常的。
		- 1) 当M2000 为ON 时, 可以利用运动 SFC 程序的伺服程序执行定位控制, 原点回归, JOG 操作或手动脉冲发生器操作
		- 2) 在利用外部设备的测试模式[测试模式中标志 (M9075; ON )期间, 即 使使 M2000 ON, 上述控制 1)也不执行。
	- (b) 只有当 M2000 为 OFF 时, 才能利用外部设备改变伺服设定数据。例如固定 参数, 伺服参数, 和限位开关输出数据。 当 M2000 为 ON 时, 利用外部设备不能写入上述数据。
	- (c) 当M2000 从 OFF 到 ON 时, 执行以下处理。

1) 处理内容

- 传送伺服参数到伺服放大器。
- 清除所有轴的M代码存储区。
- 在转矩限制值存储寄存器中设定缺省值为 300[%] 。 (参考 4.4 节。)
- PCPU 就绪标志(M9074) 变为 ON。 (可以执行运动 SFC 程序。)
- 从起始处开始执行自动启动的运动 SFC 程序。
- 2) 如果有启动中的轴, 出现错误, 不执行以上(c)的 1) 的处理。

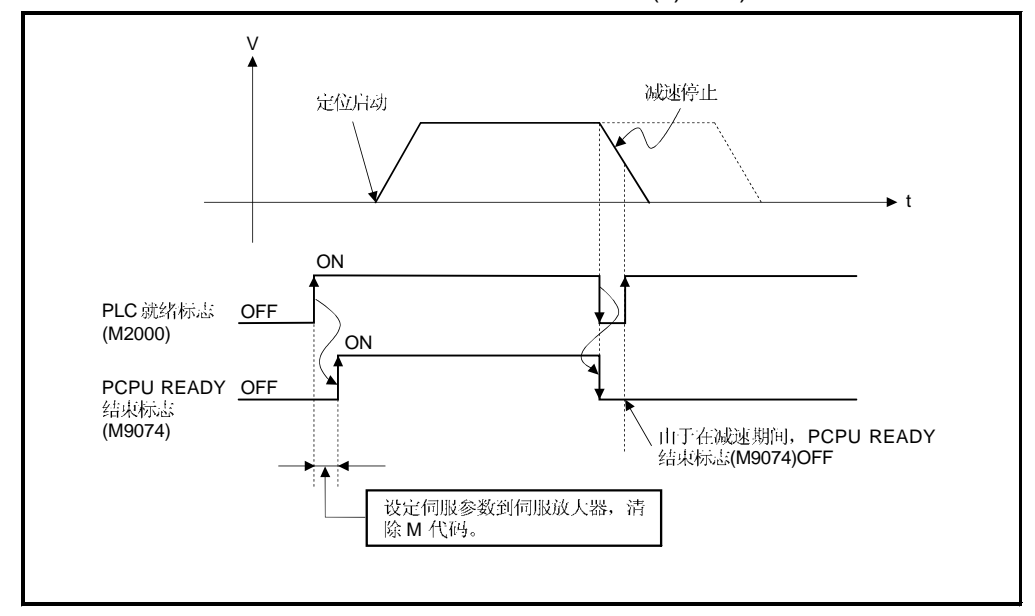

3) 在测试模式期间不执行上述 (c) 的 1) 中的处理。 取消测试模式时, M2000 为ON 时执行上述 (c) 的 1) 中的处理。

- (d) 当M2000 从 ON 到 OFF 时, 执行以下处理。
	- 1) 处理详述
		- PCPU 就绪标志 (M9074) OFF。
		- 启动轴的减速停止。
		- 运动 SFC 程序的执行停止。
		- 实际输出 PY 的所有点 OFF。
- (e) STOP → RUN时的操作设定

在系统设定中设定 PLC 就绪标志(M2000)变 ON 的条件。选择下列之一。

- 1) 通过开关(STOP → RUN) 使M2000 ON。(缺省)
	- M2000 从 OFF 到 ON 的条件。
	- 将 RUN/STOP 开关从 STOP 扳到 RUN。
	- 把 RUN/STOP 开关扳到 RUN 的位置或解除复位。

M2000 从ON 到OFF 的条件。

- 将 RUN/STOP 开关从 RUN 扳到 STOP。
- 2) 通过设置设定寄存器为 "1" +通过开关(STOP → RUN) 使 M2000 ON。 (通过到开关 RUN 设定寄存器设定为 "1"使 M2000 ON 。) M2000 从 OFF 到 ON 的条件。
	- RUN/STOP 开关扳到 RUN 的位置, 设定 PLC 就绪标志设定寄存器 D704 为
		- "1" 。 (运动 CPU 检测 D704 最低位 0 → 1 的改变。)

M2000 从 ON 到 OFF 的条件。

- 在 RUN/STOP 开关扳到 RUN 的位置, 设定 PLC 就绪标志设定寄存器 D704 为 "0" 。 (运动 CPU 检测 D704 最低位 1 → 0 的改变。)
- 将 RUN/STOP 开关从 RUN 扳到 STOP。
- (2) (M2001 M2032) ............................
	- (a) 此信号当启动伺服程序时 ON。对应伺服程序所指定轴的启动接受标志 ON。
	- (b) 启动接受标志的 ON/OFF 处理如下所示。
		- 1) 当利用运动 SFC 程序或运动专用 PLC 指令 (S(P).SVST) 启动伺服程序时, 对应伺服程序所指定轴的启动接受标志 ON, 并在定位完成时 OFF。 此标志在中途停止时也会OFF。

(通过到"0"的速度变更使其中途停止时, 启动接受标志为 ON 保持)。

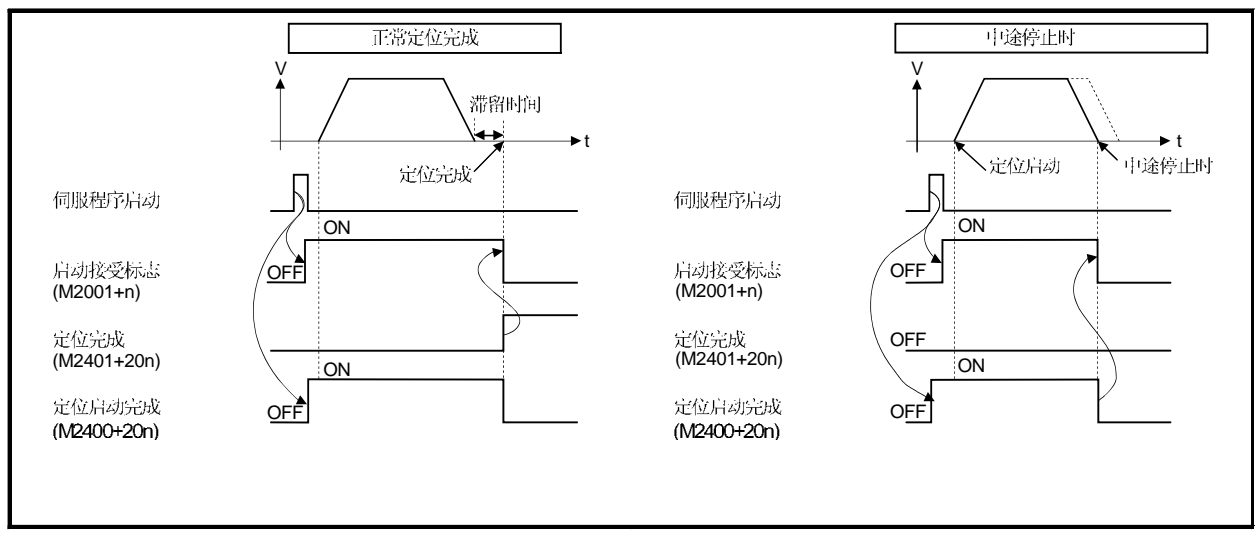

- 2) 此标志利用JOG操作指令(M3202+20n 或 M3203+20n) ON定位控制 时ON, 并利用 JOG 操作指令 OFF 定位停止时 OFF。
- 3) 此标志在手动脉冲发生器使能(M2051 到 M2053: ON)期间 ON, 并在手 动脉冲发生器无效(M2051 到 M2053: OFF) 时 OFF。
- 4) 此标志在利用伺服程序的CHGA指令或运动专用PLC指令(S(P).CHGA) 进行当前值改变期间 ON, 并在当前值改变完成时 OFF。

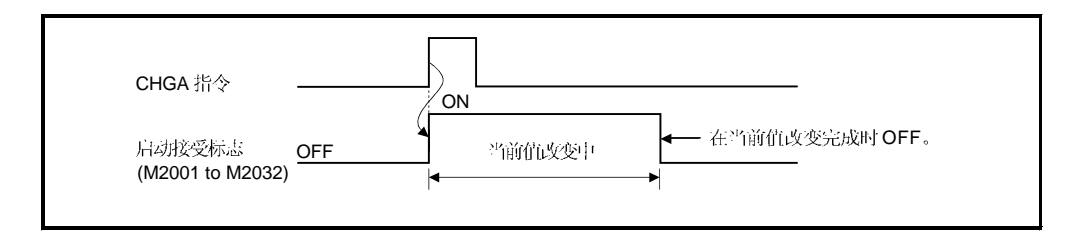

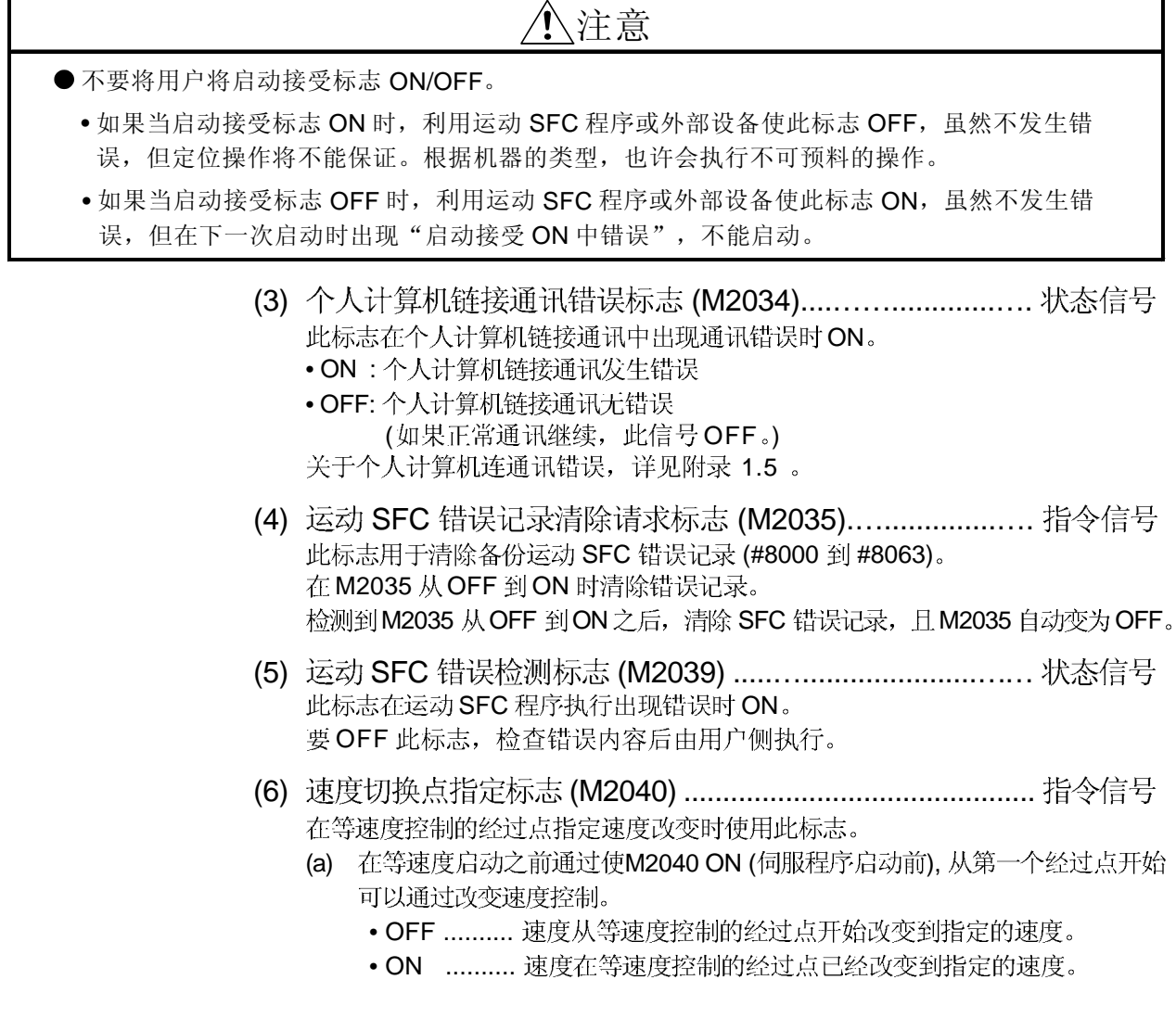

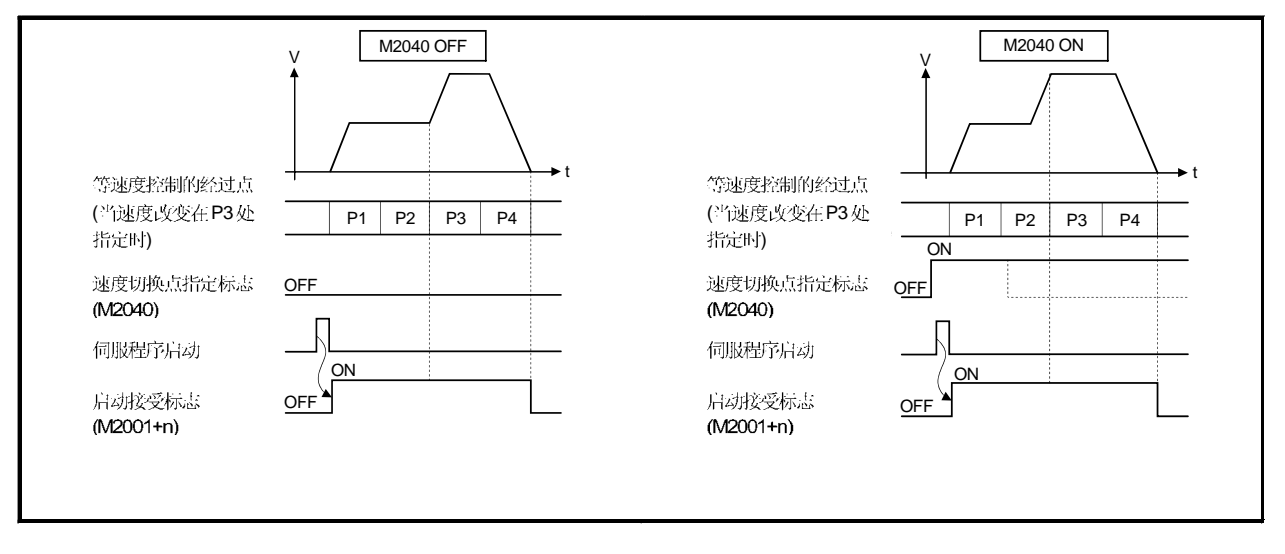

- (7) (M2041)................................................... 在电源开启时或运动 CPU 复位时读取通过外部设备设定的"系统设定数据", 执行实际安装状态(CPU 基板 / 扩展基板)的整合性检查。
	- ON .......... 错误
	- OFF .......... 正常
	- (a) 当出现错误时, CPU 前面的 ERR. LED 亮。 错误内容可以利用GSV13P 或GSV22P 启动的外部软元件的错误列表监视来 确认。
	- (b) 当 M2041 ON 时, 不能启动定位。排除错误原因, 再次开启电源或将多 CPU 系统复位。

#### | 注释 |

如果系统设定中有没有用外部设备设定的模块安装在槽上,则不作为整合性检查的 对象。而且, 在运动 CPU 不能使用系统未设定的模块。

- (8) ON (M2042) .............................................. 此指令用于伺服动作使能。
	- (a) 伺服动作使能 ... 当伺服 OFF 指令

(M3215+20n)为 OFF 且没有伺服错误时 M2042 ON。

- (b) 伺服动作无效 ...... M2042 OFF
	- 伺服 OFF 指令 (M3215+20n) ON
	- 伺服错误状态

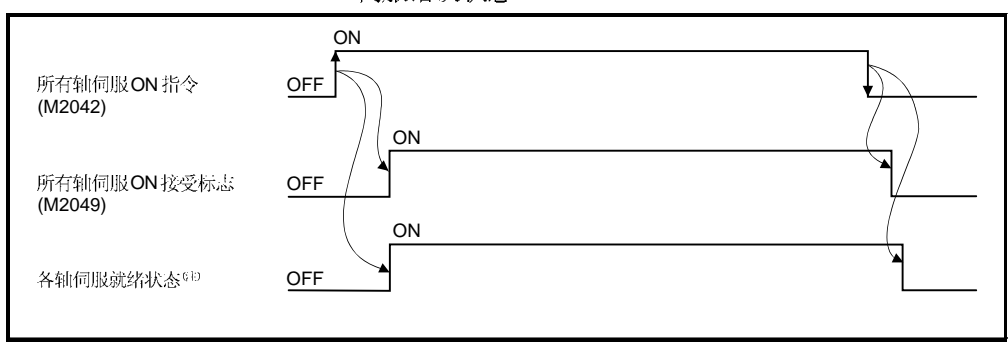

(注): 详见"3.1.1 轴状态"伺服就绪信号""。

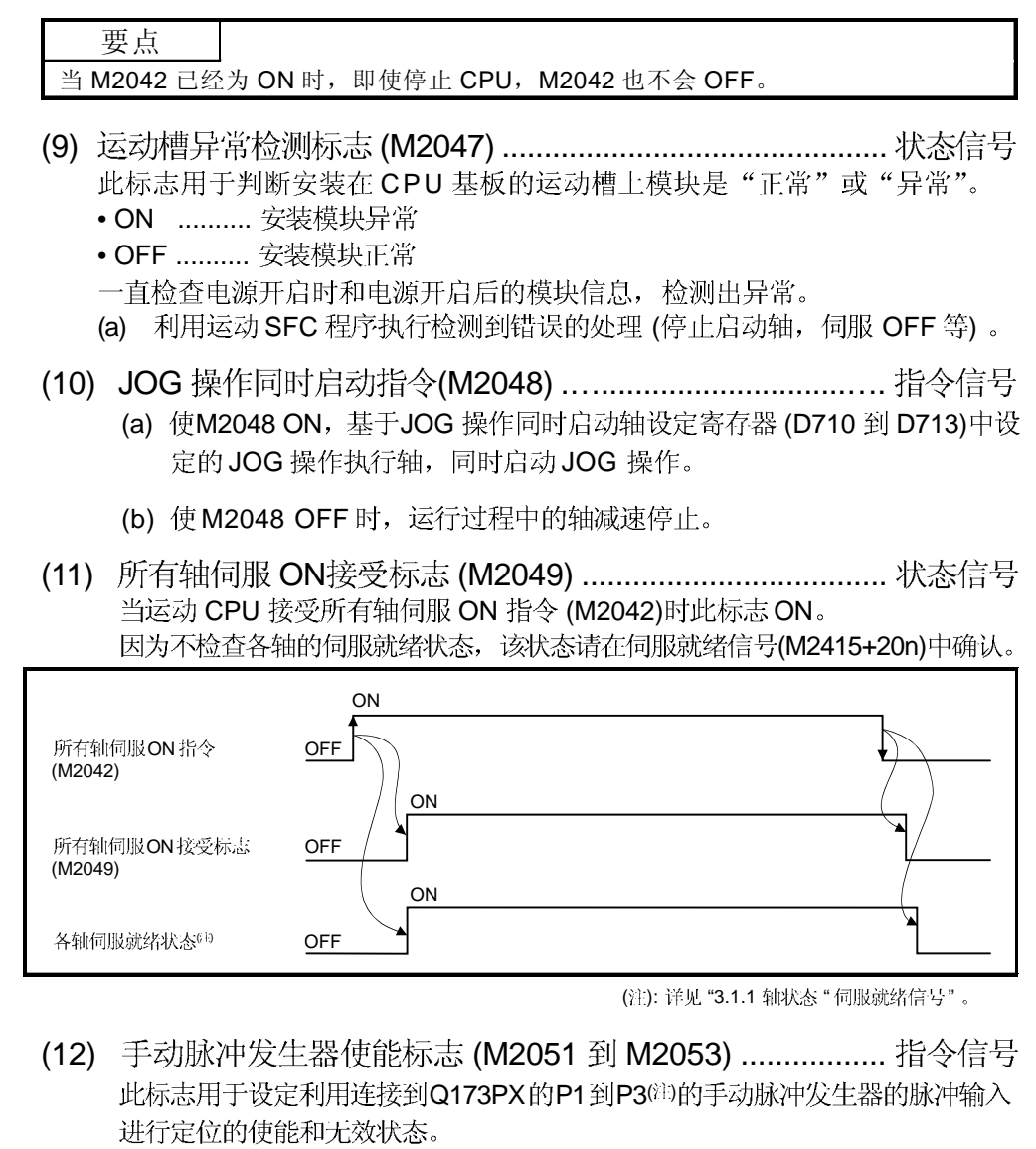

- ON ........... 利用手动脉冲发生器的输入执行定位控制。
- OFF .......... 由于手动脉冲发生器的输入无效, 定位控制不能由手动脉冲发生 器执行。

缺省值是无效(OFF)。

注释

(注):关于Q173PX 的 P1 到 P3 接头, 请参考《Q173CPU(N)/Q172CPU(N) 用户手册》。

- (13) (M2054) ................................................ 当运动运算时间超过运动 CPU 设定的运算周期时, 此标志 ON。在使其 OFF 时执行以下操作。
	- 将多CPU系统的电源从ON 变为OFF
	- 复位多 CPU 系统
	- •利用用户程序复位

[错误对策]

- 1) 在系统设定中改变运算周期为较大的值。
- 2) 减少在运动 SFC 程序中的事件任务或 NMI 任务的命令执行数。
- (14) 速度改变中标志 (M2061 到 M2092) ................................... 状态信号 此标志在速度改变期间通过运动SFC程序的控制改变(CHGV) 指令(或运动专用 PLC 指令(S(P).CHGV))ON。

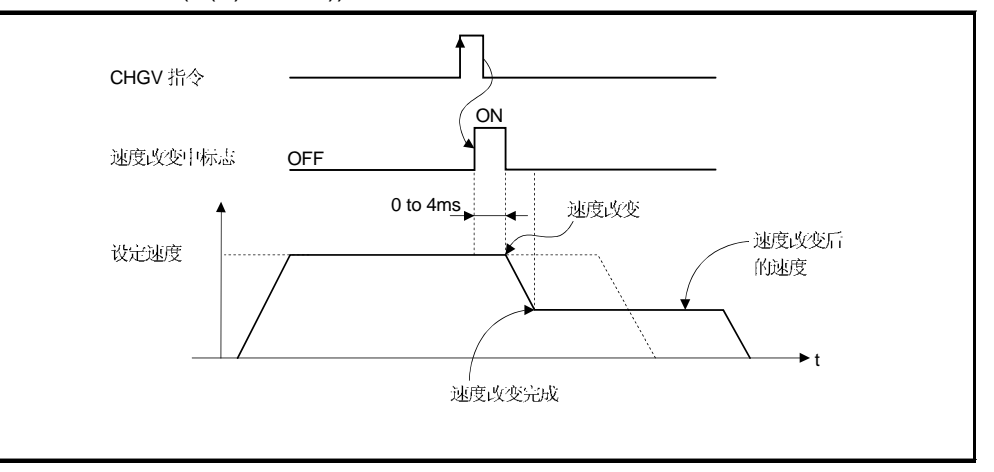

#### 速度改变中标志列表如下所示。

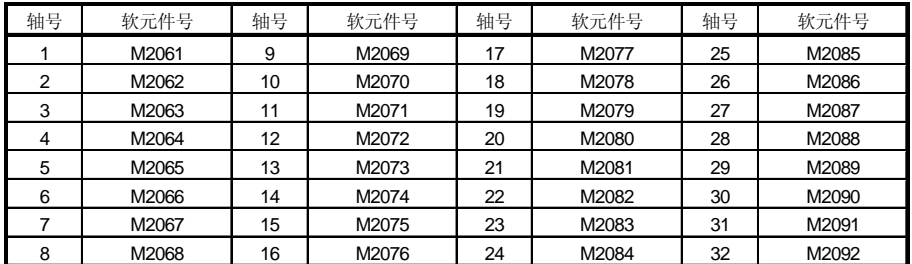

(注): Q172CPU(N)中轴 1 到 8 范围有效。

#### | 注释 |

在 SV22 虚模式中, 此标志变为虚拟伺服电机轴的标志。

- (15) 自动减速中标志 (M2128 到 M2159) .................................. 状态信号 在定位控制或位置跟踪控制中执行自动减速处理期间, 此信号 ON。
	- (a) 此标志在位置跟踪控制时自动减速到指令地址期间 ON, 此时如果改变指 令地址则变为OFF。
	- (b) 在所有的控制方式控制中, 正常启动完成时此标志 OFF。
	- (c) 在以下任一情况下, 此标志不OFF。
		- 利用 JOG 信号 OFF 的减速期间
			- 手动脉冲发生器操作时
			- 由于停止指令或出现停止原因进行中途减速时
			- 移动量为 0时

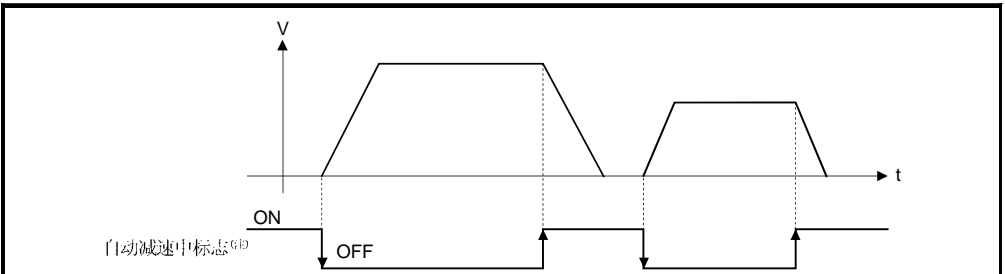

#### 自动减速中标志列表如下所示。

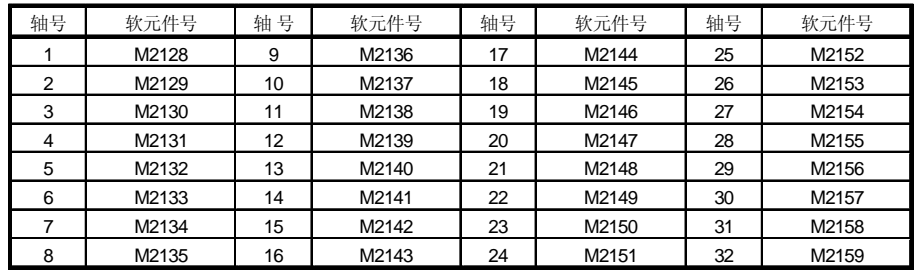

(注): Q172CPU(N)中轴1 到 8 范围有效。

注释

在 SV22 虚模式中, 此标志变为虚拟伺服电机轴的标志。

(16) 速度改变 "0" 接受中标志 (M2240 到 M2271) ............... 状态信号 在到"0"的速度改变请求或负的速度改变请求被接受期间, 此标志ON。 在启动期间接受速度改变请求到速度"0"或负速度改变时, 此标志ON。 然后, 当接受到正的速度改变或由于停止原因而完成停止时, 此信号 OFF。

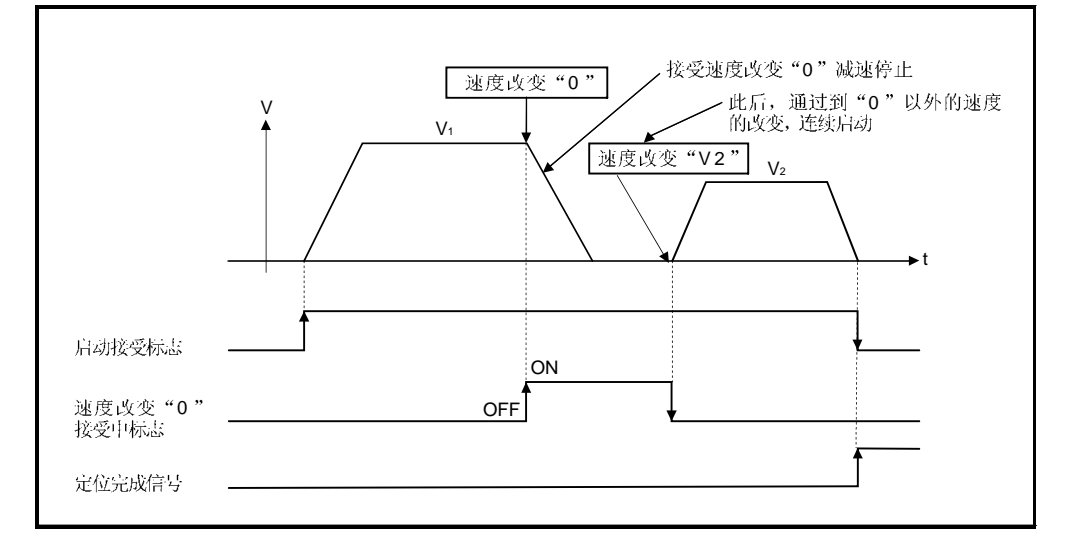

#### 速度改变"0"接受中标志列表如下所示。

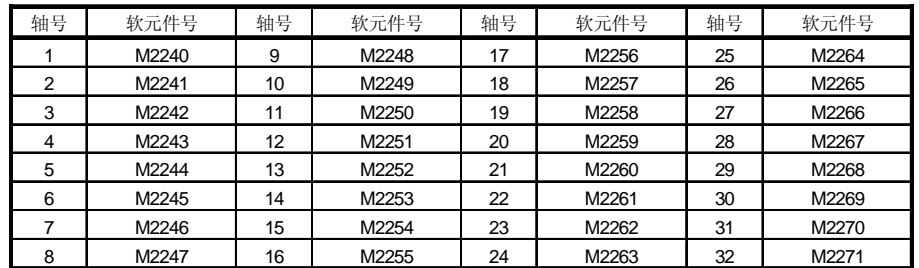

(注): Q172CPU(N)中轴1到8范围有效。

#### 注释

- (1) 即使已经停止, 当启动接受标志 (M2001 到 M2032) 为 ON 状态时, 表示接受 速度改变"0"请求的状态。 请通过此速度改变"0"接受标志确认。
- (2) 插补期间, 置位对应插补轴的标志。
- (3) 在以下任一情况下,速度改变"0"请求无效。
	- 通过JOG 信号OFF 减速后
	- 手动脉冲发生器操作期间
	- 定位自动减速启动后
	- 由于停止原因减速后
- (4) 在 SV22 虚模式中, 此标志是虚拟伺服电机轴的标志。

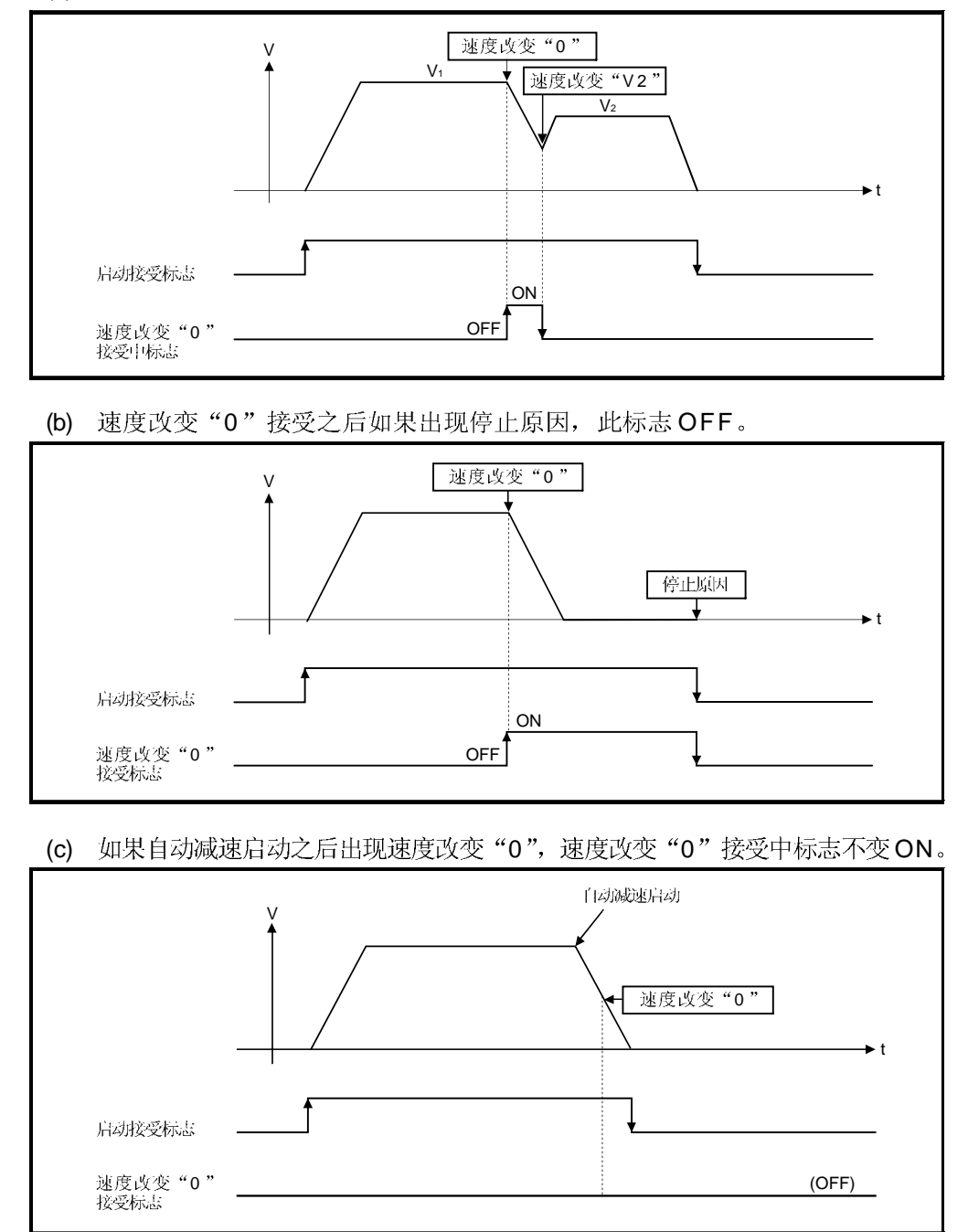

(a) 如果由于速度改变"0"的减速停止期间出现正的速度改变请求, 此标志 OFF。

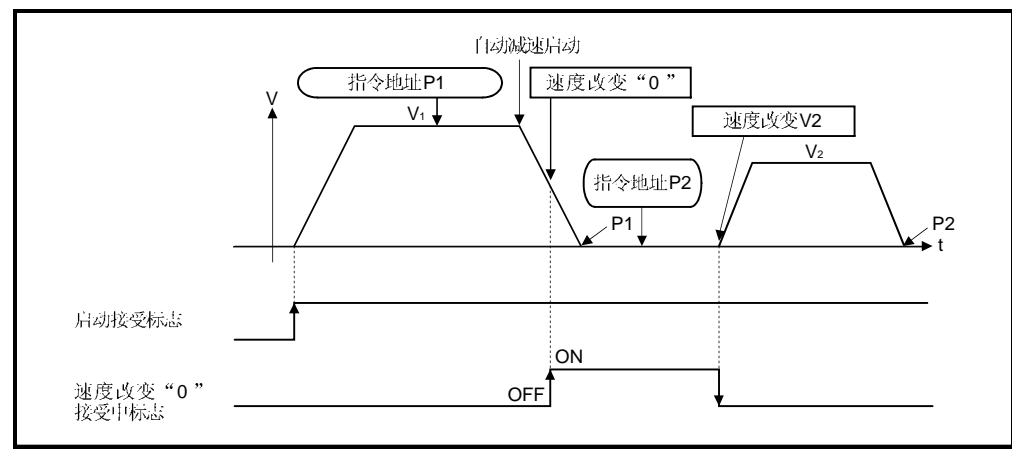

(d) 在位置跟随控制中, 在到"指令地址"的自动减速开始后即使有速度改变"0", 速度改变"0"接受中标志也变为ON。

注释

在位置跟随控制中, 在速度改变"0"接受期间即使改变"指令地址", 也不会启动。

# 3.2 数据寄存器

# (1) 数据寄存器列表

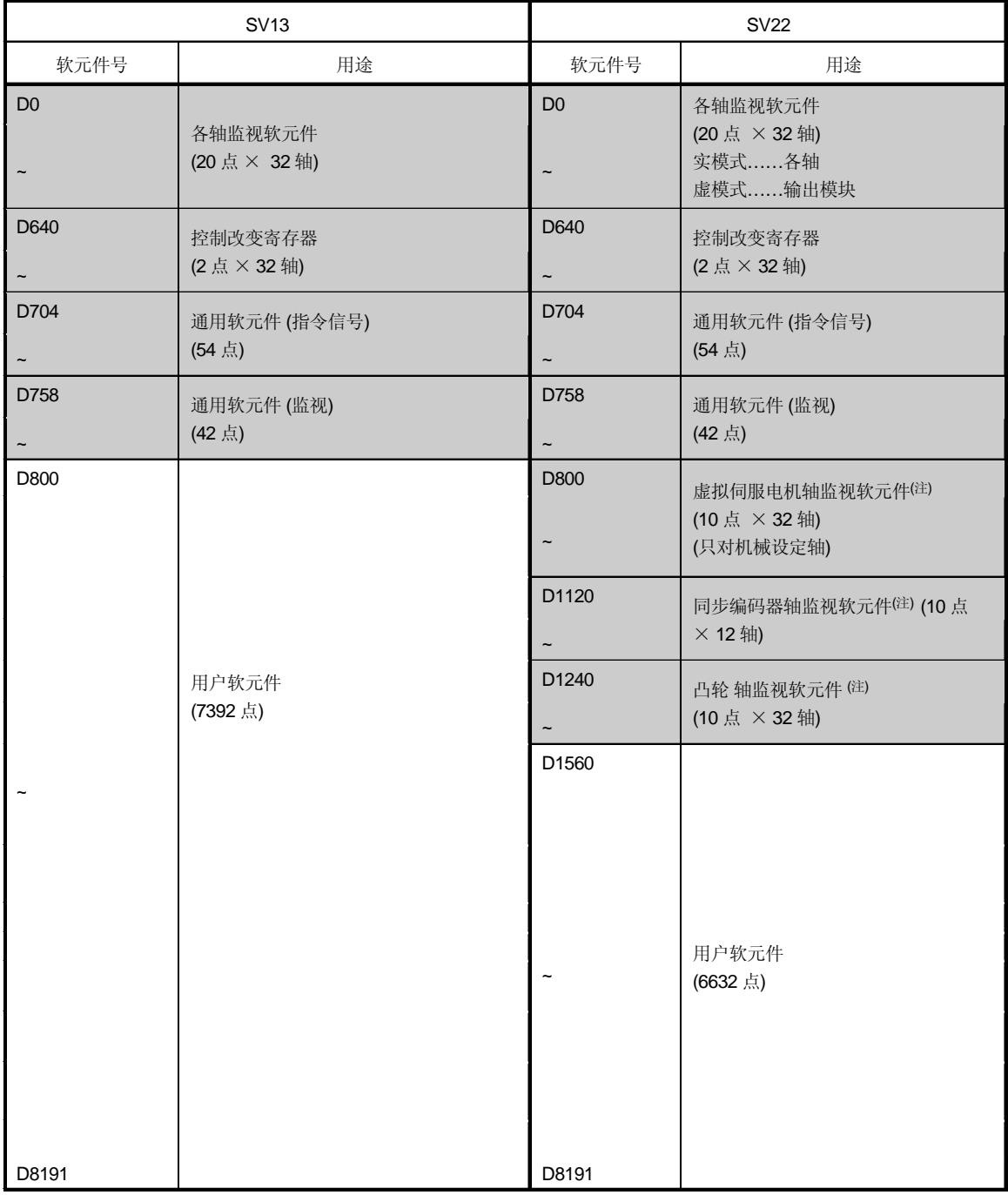

[二] 用于用户软元件。

(注): 只有用于SV22 实模式时, 可以用作用户软元件。

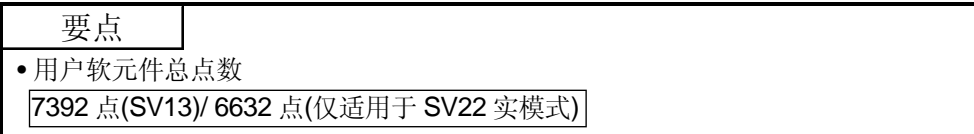

| 轴<br>No.       | 软元件 No.          | 信号名称 |              |                                       |      |      |            |      |  |  |  |
|----------------|------------------|------|--------------|---------------------------------------|------|------|------------|------|--|--|--|
| $\mathbf{1}$   | $DO \sim D19$    |      |              |                                       |      |      |            |      |  |  |  |
| $\overline{c}$ | $D20 - D39$      |      |              |                                       |      |      |            |      |  |  |  |
| 3              | $D40 \sim D59$   |      |              | 信号名称                                  | 刷新周期 | 存取周期 | 单位         | 信号类别 |  |  |  |
| 4              | $D60 - D79$      |      | 0            | 进给当前值                                 |      |      |            |      |  |  |  |
| 5              | $D80 - D99$      |      | $\mathbf{1}$ |                                       |      |      | 指令单位       |      |  |  |  |
| 6              | $D100 - D119$    |      | 2            | 实际当前值                                 | 运算周期 |      |            |      |  |  |  |
| $\overline{7}$ | $D120 - D139$    |      | 3            |                                       |      |      |            |      |  |  |  |
| 8              | $D140 - D159$    |      | 4            | 偏差计数器值                                |      |      | <b>PLS</b> |      |  |  |  |
| 9              | $D160 - D179$    | 5    |              |                                       |      |      |            |      |  |  |  |
| 10             | $D180 - D199$    |      | 6            | 轻微错误代码                                | 立即   |      |            |      |  |  |  |
| 11             | $D200 - D219$    |      | 7            | 严重错误代码                                |      |      |            |      |  |  |  |
| 12             | $D220 - D239$    |      | 8            | 伺服错误代码                                | 主周期  |      |            | 监视   |  |  |  |
| 13             | $D240 - D259$    |      | 9            | 原点回归再移动量<br>运算周期<br>10 近点 DOG ON 后的移动 |      |      | <b>PLS</b> | 软元件  |  |  |  |
| 14             | $D260 - D279$    |      |              |                                       |      |      |            |      |  |  |  |
| 15             | $D280 - D299$    |      |              |                                       |      | 指令单位 |            |      |  |  |  |
| $16$           | $D300 - D319$    |      |              | 11 量                                  |      |      |            |      |  |  |  |
| 17             | D320 ~ D339      |      |              | 12 执行程序号                              | 启动时  |      |            |      |  |  |  |
| 18             | $D340 - D359$    |      |              | 13 M代码                                | 运算周期 |      |            |      |  |  |  |
| 19             | $D360 - D379$    |      |              | 14 转矩限制值                              |      |      | %          |      |  |  |  |
| 20             | $D380 - D399$    |      | 15           | 等速控制用数据<br>启动时/启动期间<br>设定指针           |      |      |            |      |  |  |  |
| 21             | $D400 - D419$    |      |              |                                       |      |      |            |      |  |  |  |
| 22             | $D420 - D439$    |      | 16           | 移动量改变寄存器                              |      | 运算周期 | 指令单位       | 指令   |  |  |  |
| 23             | $D440 \sim D459$ |      | 17           |                                       |      |      |            | 软元件  |  |  |  |
| 24             | $D460 - D479$    |      |              | 18 停止输入时的实际当前                         | 运算周期 |      |            | 监视   |  |  |  |
| 25             | D480 ~ D499      |      |              | 19 值                                  |      |      |            | 软元件  |  |  |  |
| 26             | $D500 - D519$    |      |              |                                       |      |      |            |      |  |  |  |
| 27             | $D520 - D539$    |      |              |                                       |      |      |            |      |  |  |  |
| 28             | $D540 \sim D559$ |      |              |                                       |      |      |            |      |  |  |  |
| 29             | $D560 - D579$    |      |              |                                       |      |      |            |      |  |  |  |
| 30             | $D580 - D599$    |      |              |                                       |      |      |            |      |  |  |  |
| 31             | $D600 - D619$    |      |              |                                       |      |      |            |      |  |  |  |
| 32             | $D620 - D639$    |      |              |                                       |      |      |            |      |  |  |  |

(2) 各轴监视软元件列表

(注-1): Q172CPU(N)中轴 No.1 到 8 范围有效。 (注-2): Q172CPU(N)中 9 轴 以上的软元件区域不能使用。
# 3 定位专用信号

| 轴<br>No.       | 软元件 No.    |              |          | 信号名称 |      |      |      |
|----------------|------------|--------------|----------|------|------|------|------|
| $\mathbf{1}$   | D640, D641 |              |          |      |      |      |      |
| $\overline{2}$ | D642, D643 |              | 信号名称     | 刷新周期 | 存取周期 | 单位   | 信号类别 |
| 3              | D644, D645 |              |          |      |      |      |      |
| 4              | D646, D647 | $\bf{0}$     | JOG 速度设定 |      | 启动时  |      | 通用软元 |
| $\mathbf 5$    | D648, D649 | $\mathbf{1}$ |          |      |      | 指令单位 | 件    |
| 6              | D650, D651 |              |          |      |      |      |      |
| $\overline{7}$ | D652, D653 |              |          |      |      |      |      |
| 8              | D654, D655 |              |          |      |      |      |      |
| 9              | D656, D657 |              |          |      |      |      |      |
| 10             | D658, D659 |              |          |      |      |      |      |
| 11             | D660, D661 |              |          |      |      |      |      |
| 12             | D662, D663 |              |          |      |      |      |      |
| 13             | D664, D665 |              |          |      |      |      |      |
| 14             | D666, D667 |              |          |      |      |      |      |
| 15             | D668, D669 |              |          |      |      |      |      |
| 16             | D670, D671 |              |          |      |      |      |      |
| 17             | D672, D673 |              |          |      |      |      |      |
| 18             | D674, D675 |              |          |      |      |      |      |
| 19             | D676, D677 |              |          |      |      |      |      |
| 20             | D678, D679 |              |          |      |      |      |      |
| 21             | D680, D681 |              |          |      |      |      |      |
| 22             | D682, D683 |              |          |      |      |      |      |
| 23             | D684, D685 |              |          |      |      |      |      |
| 24             | D686, D687 |              |          |      |      |      |      |
| 25             | D688, D689 |              |          |      |      |      |      |
| 26             | D690, D691 |              |          |      |      |      |      |
| 27             | D692, D693 |              |          |      |      |      |      |
| 28             | D694, D695 |              |          |      |      |      |      |
| 29             | D696, D697 |              |          |      |      |      |      |
| 30             | D698, D699 |              |          |      |      |      |      |
| 31             | D700, D701 |              |          |      |      |      |      |
| 32             | D702, D703 |              |          |      |      |      |      |

(3) 控制改变寄存器列表

(注-1): Q172CPU(N)中轴 No.1 到 8 范围有效。 (注-2): Q172CPU(N)中 9 轴 以上的软元件区域不能使用。

## 3 定位专用信号

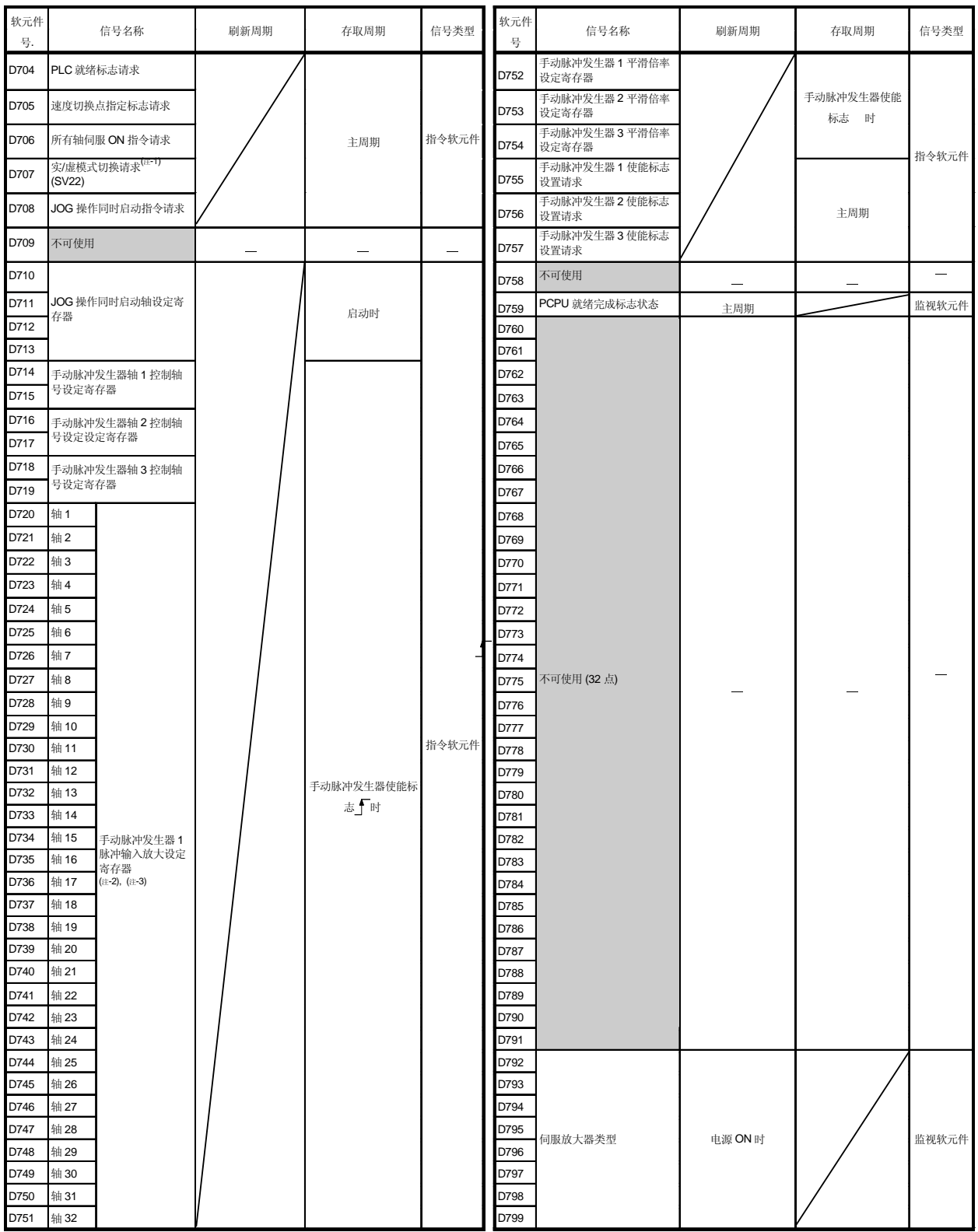

(4) 通用软元件列表

(注 -1): 此信号在 SV13/SV22-

(注 -2): Q172CPU(N)中轴 1 到 8

(注-3): Q172CPU(N)中不可使用 9 轴以上的软元件区。

### 3.2.1 各轴监视软元件

监视数据区被运动 CPU 用于存储定位控制期间的进给当前值, 实际当前值和偏差计数 器中的滞留脉冲数等数据。

利用运动 SFC 程序可以用于检查定位控制状态。

用户不能写数据到监视数据区 (移动量改变寄存器除外)。

从定位用软元件(输入, 内部继电器和特殊继电器) ON/OFF开始到数据存储到监视数据 区的延迟时间, 请参考附录 5 " 运动 CPU 的处理时间表"。

- (1) 进给当前值存储寄存器 (D0+20n, D1+20n) ................... 监视软元件
	- (a) 此寄存器存储输出到伺服放大器的基于伺服程序指定定位地址/移动量的目标 地址。
		- 1) 在定长进给控制中, 存储启动后从"0"开始的移动量。

2) 在速度/位置切换控制中, 存储从启动时的地址开始的当前值。

但是, 启动时的地址根据启动时进给当前值更新指令(M3212+20n)的ON/OFF 状态而不同。

- M3212+20n: OFF ..... 启动时当前值复位到 "0"。
- M3212+20n: ON ..... 启动时讲给当前值不复位。
- 3) 速度控制期间存储"0"。
- (b) 用此进给当前值数据执行行程范围检查。
- (2) 实际当前值存储寄存器 (D2+20n, D3+20n) ................... 监视软元件 (a) 进给当前值中存储考虑了伺服放大器的滞留脉冲的的实际当前值。
	- (b) 在停止状态时"进给当前值"等于"实际当前值"。
- (3) 偏差计数器值存储寄存器 (D4+20n, D5+20n) .............. 监视软元件 此寄存器存储从伺服放大器读取的滞留脉冲。
- (4) 轻微错误代码存储寄存器 (D6+20n) ............... 监视软元件
	- (a) 此寄存器存储发生轻微错误时相应的错误代码 (参考附录 1.2)。如果错误代 码存储后出现另外的轻微错误,前面的错误代码被新的错误代码覆盖。
	- (b) 轻微错误代码可以由错误复位指令(M3207+20n)清除。
- (a) 此寄存器存储发生严重错误时相应的错误代码 (参考附录1.3)。如果错误代 码存储后出现另外的严重错误,前面的错误代码被新的错误代码覆盖。
	- (b) 严重错误代码可以被错误复位指令 (M3207+20n) 清除。
- (a) 此寄存器存储发生伺服错误时相应的错误代码(参考附录1.4)。如果错误代码 存储后出现另外的伺服错误,前面的错误代码被新的错误代码覆盖。
	- (b) 伺服错误代码可以被错误复位指令(M3208+20n)清除。
- (7) 原点回归再移动量存储寄存器 (D9+20n) ......................... 监视软元件 如果通过外部设备在近点 DOG ON 后移动量(参考 6.22.1 节)中指定的位置, 停止 位置如果不是零点, 运动 CPU 中通过再移动行讲到零点。此时存储利用再移动使 其行进到零点的移动量(带符号)。(在数据设定型原点回归时, 数据仍为上一次的 值,不变化。) 当所连接的电机的反馈脉冲数目为131072[PLS]时, 存储到零点的再移动值除以

10的值。

#### (8) 近点 DOG ON 后移动量存储寄存器(D10+20n, D11+20n)

……………………………………………………………………… 监视软元件

- (a) 此寄存器存储原点回归启动之后从近点DOG ON 到原点回归完成的移动量 (无符号)。
- (b) 速度/位置切换控制时存储位置控制时的移动量(带符号)。
- (a) 此寄存器存储伺服程序启动时启动中的程序号。
	- (b) 在以下情况, 存储下列值。 1) JOG 操作时............................ FFFF 2) 手动脉冲发生器操作 时... .... .. FFFE 3) 电源开启时...............................FF00
	- (c) 当测试模式中利用外部设备执行以下操作时, FFFD 被存储在此寄存器。 • 原点回归。
- (10) M (D13+20n) .........................……….. (a) 此寄存器存储在定位启动时执行伺服程序中设定的 M 代码 @ 。
	- 如果 M 代码未在伺服程序中设定, 存储"0"。
	- (b) 除了利用伺服程序进行定位启动以外此寄存器不改变。
	- (c) 当 PLC 就绪标志 (M2000) 从 OFF 到 ON 时, 变为 "0"。

#### 注释

- (注): 对于M代码以及读取M代码, 请参考以下章节。
	- M代码 ........................ 7.1 节
	- 读取 M代码 ................. 附录 3.1
- (11) (D14+20n) ............................... 此寄存器存储发指令给伺服的转矩限制值。 当伺服电源开启以及 PLC 就绪标志(M2000)从 OFF 到 ON 时, 存储缺省值 "300 [%]"

#### 要点

- 当使用矢量变频器时,采用以下方式设定每个矢量变频器合适的转矩限制值。
- 在伺服程序中设定转矩限制值。
- 设置伺服程序参数块的的转矩限制值为合适值,在伺服程序中指定参数块。
- 在运动 SFC 程序的运算控制程序中,执行转矩限制值改变请求指令(CHGT) 。
- 在 PLC CPU 的 PLC 程序中, 执行转矩限制值改变请求指令 (S(P).CHGT) 。

(12) 等速度控制用数据设定指针 (D15+20n) ....................... 监视软元件 此指针用于等速度控制期间间接指定定位数据, 在动作中进行定位数据的替换。 利用重复指令(FOR-TIMES, FOR-ON 或 FOR-OFF) 重复执行定位时, 存储在 间接软元件中存储的值中,运动CPU内部输入完的数据是哪个的点。 在运动 SFC 程序中, 此指针与表示定位数据更新到哪里的更新数据设定指针 (用户通过运动 SFC 程序控制)一起, 用于确认应该更新的定位数据是哪个。 利用下面的伺服程序示例说明等速度控制用的数据设定指针和更新数据设定指针。

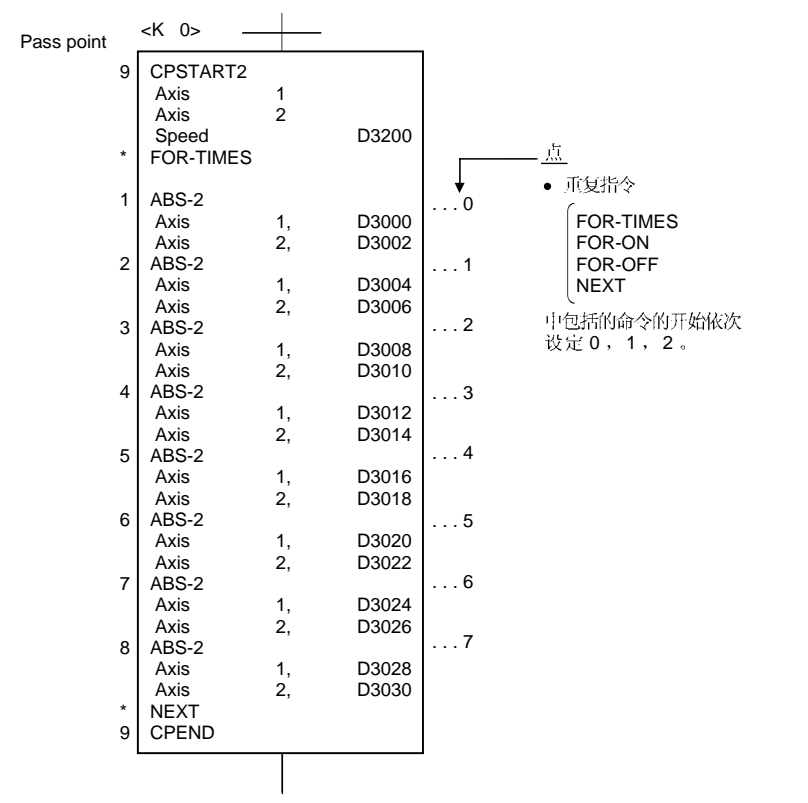

表示利用上述伺服程序执行 2- 轴等速度控制, 间接软元件 D3000 到 D3006 中 的定位数据更新时的运动 CPU 的定位数据的写入情况如下页所示。

#### [运动CPU中定位数据的写入情况]

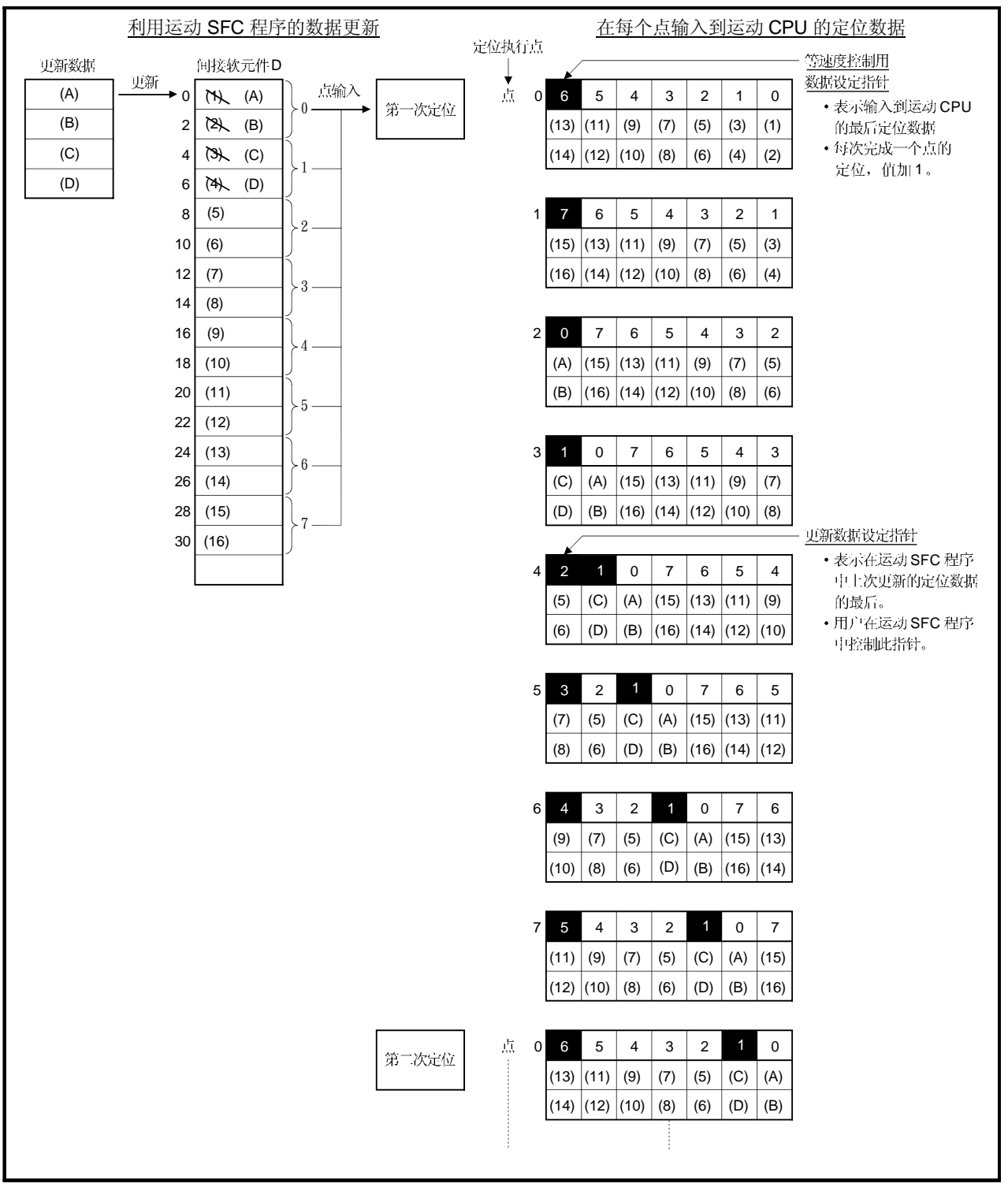

上图的内部处理见下页。

[内部处理]

- (a) 点 0 到 6 的定位数据((1) 到 (14)) 通过启动输入到运动 CPU 内部。 此时输入数据的最后点"6"存储在等速度数据设定指针内。 存储在等速度控制数据设定指针中的"6"表示可以进行存储在点0到6中的定位 数据的更新。
- (b) 利用运动 SFC 程序更新点 0 到 1 的定位数据((A) to (D))。 在更新数据设定指针(必须由用户在运动 SFC 中控制)中, 被写入更换的定位数据 的最后点存储"1"。仍然可以进行点2到6的定位数据((5)到(14))的更新。
- (c) 点 0 的定位完成时, 等速度控制用数据设定指针内的值自动加 1 变到 "7"。 此时, 运动 CPU 舍弃点 0 的定位数据 ((1) 到 (2)), 写入点 7 的定位数据 ((15) 到(16))。
- (d) 此后, 每完成一个点的定位, 定位数据移动一个位置。 能够被更新的定位数据是在更新数据设定指针以后数据中还没有写入到运动CPU 的数据。 所以, 即使点3的定位完成之后 D8 和 D10 的间接软元件的值被运动 SFC 程序 更新, 输入到运动 CPU 的点2 的定位数据也不会被更新, 且将利用更新前的数 据执行第二次定位。等速度控制用数据设定指针还没有被写入到运动 CPU, 表示 用户能够利用运动 SFC 程序更新的定位数据。

#### 要点

点数可以由重复指令定义

• 创建至少 8 点的伺服程序。

- 如果点数小于 8 点,且包括很小移动量的经过点时,在利用运动 SFC 程序更新数 据之前可能会完成在各点的定位,且更新前的数据被写入到运动 CPU。
- 创建足够的点数确保在间接软元件的值更新之前,运动 CPU 不会写入该定位数 据。
- (13) 移动量改变寄存器 (D16+20n, D17+20n) ................... 指令软元件 此区域用于速度/位置切换控制期间改变位置控制的移动量。 (参考 6.14 节)。
- (14) 停止输入时的实际当前值存储寄存器(D18+20n, D19+20n) .............……...........................................………………... 此寄存器存储Q172LX 的停止信号 (STOP) 输入时的实际当前值。

### 3.2.2 控制改变寄存器

此区域存储 JOG 操作速度数据。

### 表 3.1 用于控制改变的数据存储区一览

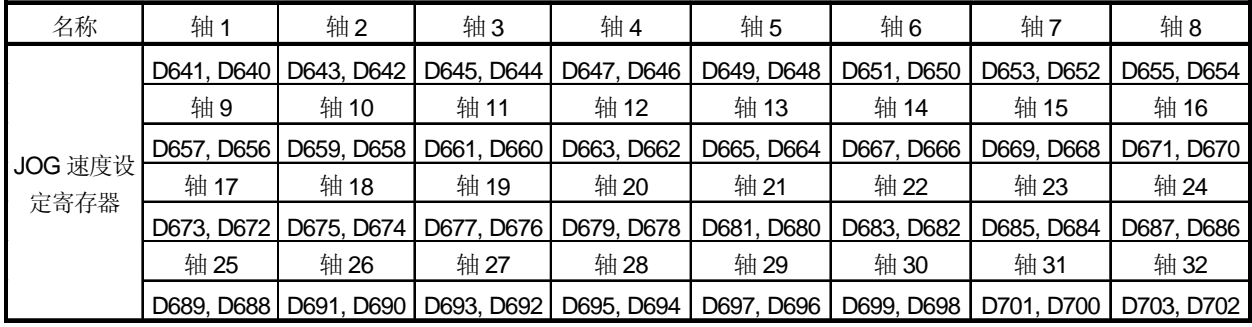

(注): Q172CPU(N)中轴1到8范围有效。

(1) JOG (D640+2n) ....…......................….. (a) 此寄存器存储 JOG 操作时的 JOG 速度。

(b) JOG 速度的设定范围如下所示。

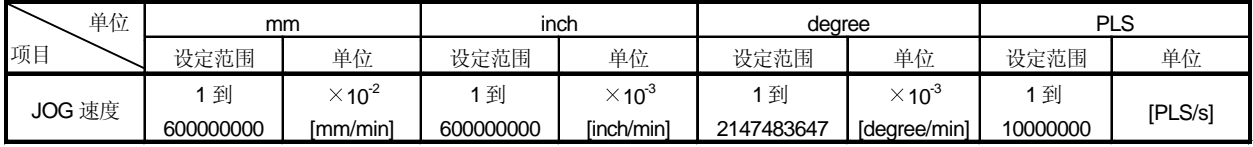

(c) JOG 启动信号从 OFF 到 ON 时变为存储在 JOG 速度设定寄存器中的值。 即使 JOG 操作期间数据改变, JOG 速度也不会改变。

(d) JOG 操作详见 6.20 节。

### 3.2.3 通用软元件

(1) 通用位软元件 SET/RST 请求寄存器 (D704 到 D708, D755 到 D757) ..…........…............................................................................ 因为不能从 PLC CPU 对每一位 ON/OFF, 位软元件被分配到 D 寄存器, 各寄存器 的最低位从0到1时位软元件ON,从1到0时OFF。 请求寄存器详述如下。

(关于位软元件 M2000 到 M2053 的详细内容, 请参考"3.1.3 通用软元件"。)

| No. | 功能                 | 位软元件  | 请求寄存器 |  |  |
|-----|--------------------|-------|-------|--|--|
|     | PLC 就绪标志           | M2000 | D704  |  |  |
| 2   | 速度切换点指定标志          | M2040 | D705  |  |  |
| 3   | 所有轴伺服 ON 指令        | M2042 | D706  |  |  |
| 4   | 实/虚模式切换请求(仅限 SV22) | M2043 | D707  |  |  |
| 5   | JOG 操作同步启动指令       | M2048 | D708  |  |  |
| 6   | 手动脉冲发生器 1 使能标志     | M2051 | D755  |  |  |
| 7   | 手动脉冲发生器 2 使能标志     | M2052 | D756  |  |  |
| 8   | 手动脉冲发生器 3 使能标志     | M2053 | D757  |  |  |

请求寄存器的详细内容

## (2) JOG 操作同时启动轴设定寄存器 (D710 到 D713)

....….……………..….…………......................……………

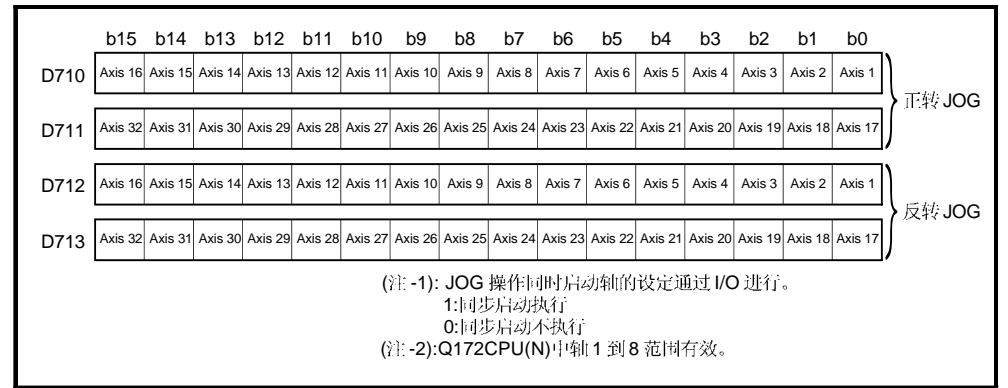

(a) 这些寄存器设定同时启动 JOG 操作的轴号和方向。

- (b) 关于 JOG 操作同时启动的详细内容, 请参考 6.20.3 节。
- (3) 手动脉冲发生器轴号设定寄存器 (D714 到 D719) .....…….. 指令软元件 (a) 这些寄存器存储用手动脉冲发生器控制的轴号。

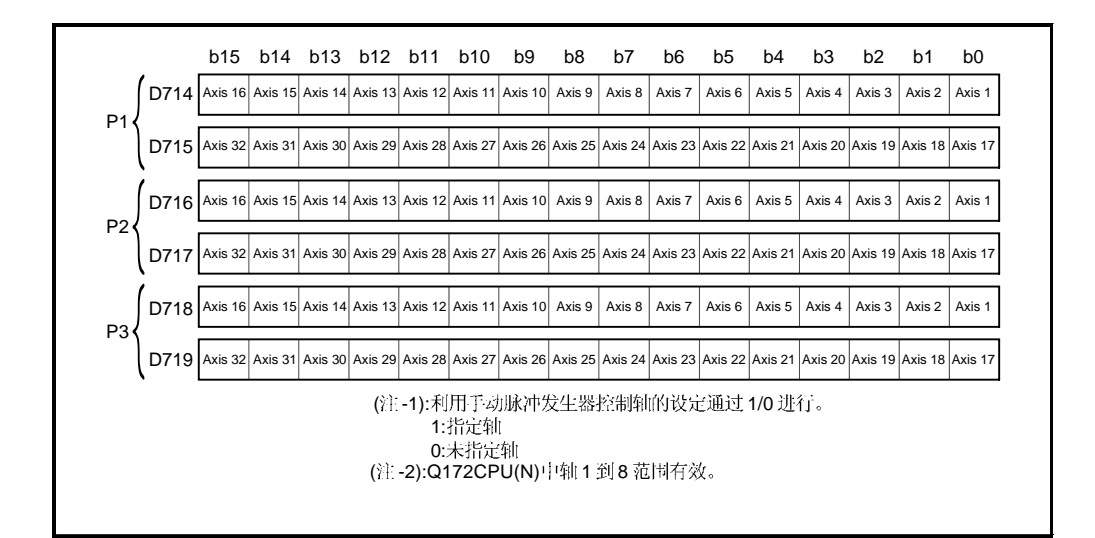

- (b) 关于手动脉冲发生器操作的详细内容请参考 6.21 节。
- (4) 手动脉冲发生器 1 脉冲输入倍率设定寄存器 (D720 到 D751)

..............................................................................................

这些寄存器设定手动脉冲发生器操作时来自手动脉冲发生器的输入脉冲数量的 (a) 1个脉冲倍率(1到10000)。

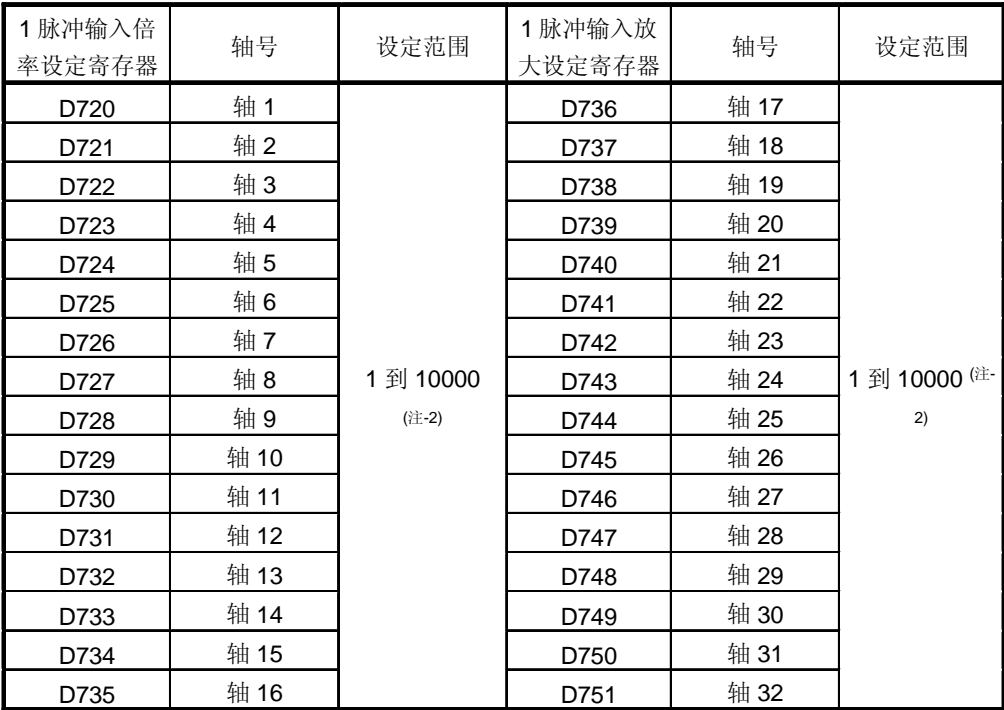

(注-1): Q172CPU(N)中轴1到8 范围有效。

(注-2): SW6RN-SV13Q口/22Q口 (Ver.00B 以前版本)中设定范围(1 到100)有效。

(b) 手动脉冲发生器操作的详细内容请参考 6.21 节。

(5) 手动脉冲发生器平滑倍率设定寄存器(D752 到 D754)

..............................................................................................

(a) 这些寄存器设定手动脉冲发生器的平滑时间常数。

| 手动脉冲发生器平滑倍率设定寄存器     | 设定范围     |  |  |
|----------------------|----------|--|--|
| 手动脉冲发生器 1 (P1): D752 |          |  |  |
| 手动脉冲发生器 2 (P1): D753 | $0$ 到 59 |  |  |
| 手动脉冲发生器 3 (P1): D754 |          |  |  |

当设定平滑倍率时,平滑时间常数如以下表达式。 (b) 平滑时间常数 (t) = (平滑倍率 + 1)  $\times$  56.8 [ms]

(c)

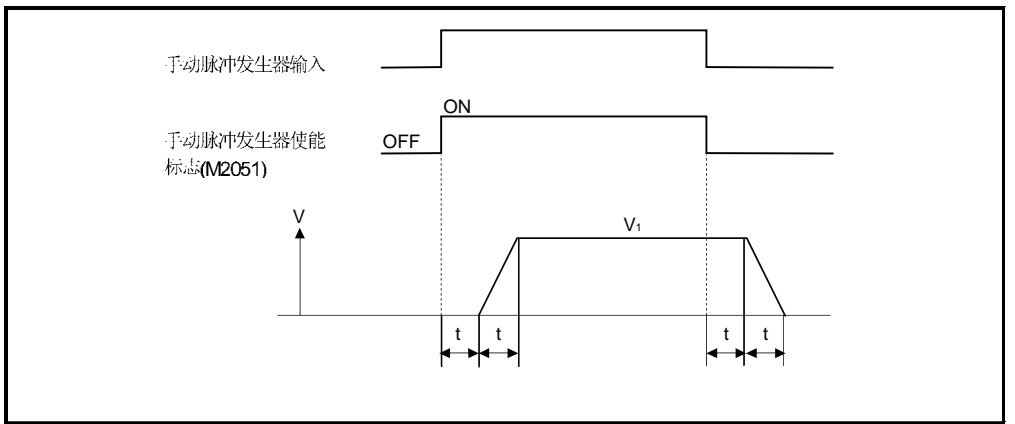

 $\mathcal{N}(\mathsf{V}_1)$  [PLS/s] =(输入脉冲数/秒)  $\times$  (手动脉冲发生器 1 脉冲输入倍率设定)

移动量 (L) = │ (1 脉冲移动量)│×输入脉冲数│ (手动脉冲发生器 1 脉冲输入倍率<br>○ (1 脉冲移动量) ×输入脉冲数 │ 设定) | 注释 | (1) 手动脉冲发生器的每个脉冲移动量如下所示。 • 设定单位 –––––––– mm :0.1[µm] inch :0.00001[inch] degree :0.00001[degree] PLS :1[PLS]

(2) 平滑时间常数是 56.8[ms] 到 3408[ms]。

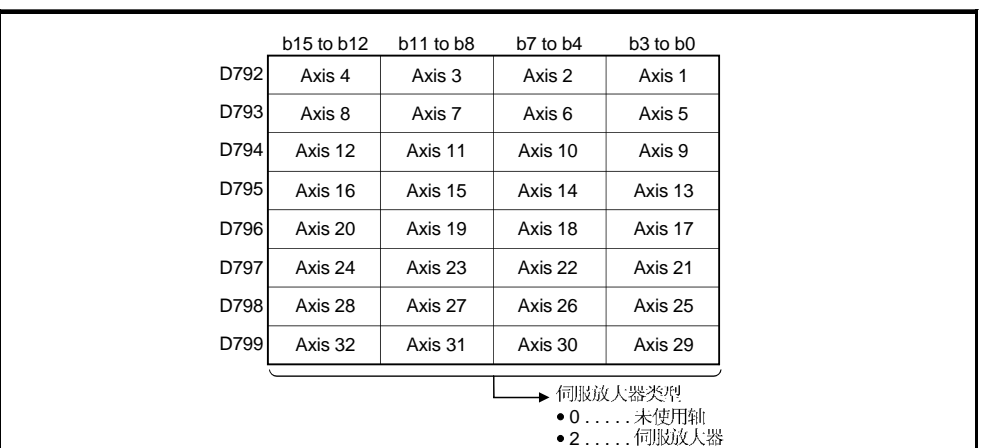

(6) 伺服放大器类型存储寄存器 (D792 到 D799)............... 监视软元件 系统设定中的伺服放大器类型在运动 CPU 电源 ON 或复位时存储。

## 3.3 运动寄存器(#)

在运动CPU中有运动寄存器 (#0 到 #8191)。 #8000 到 #8063 用作运动 SFC 专用软 元件, #8064 到 #8191 用作伺服监视软元件。关于运动寄存器和运动 SFC 专用软元 件, 请参考"Q173CPU(N)/Q172CPU(N) 运动控制器 (SV13/SV22) 编程手册 (运动 SFC)"。

(1) (#8064 #8191) ................................. 各轴的"伺服放大器类型"," 电机电流"和" 电机转速"信息存储在伺服监视软元件中。 存储数据详述如下所示。

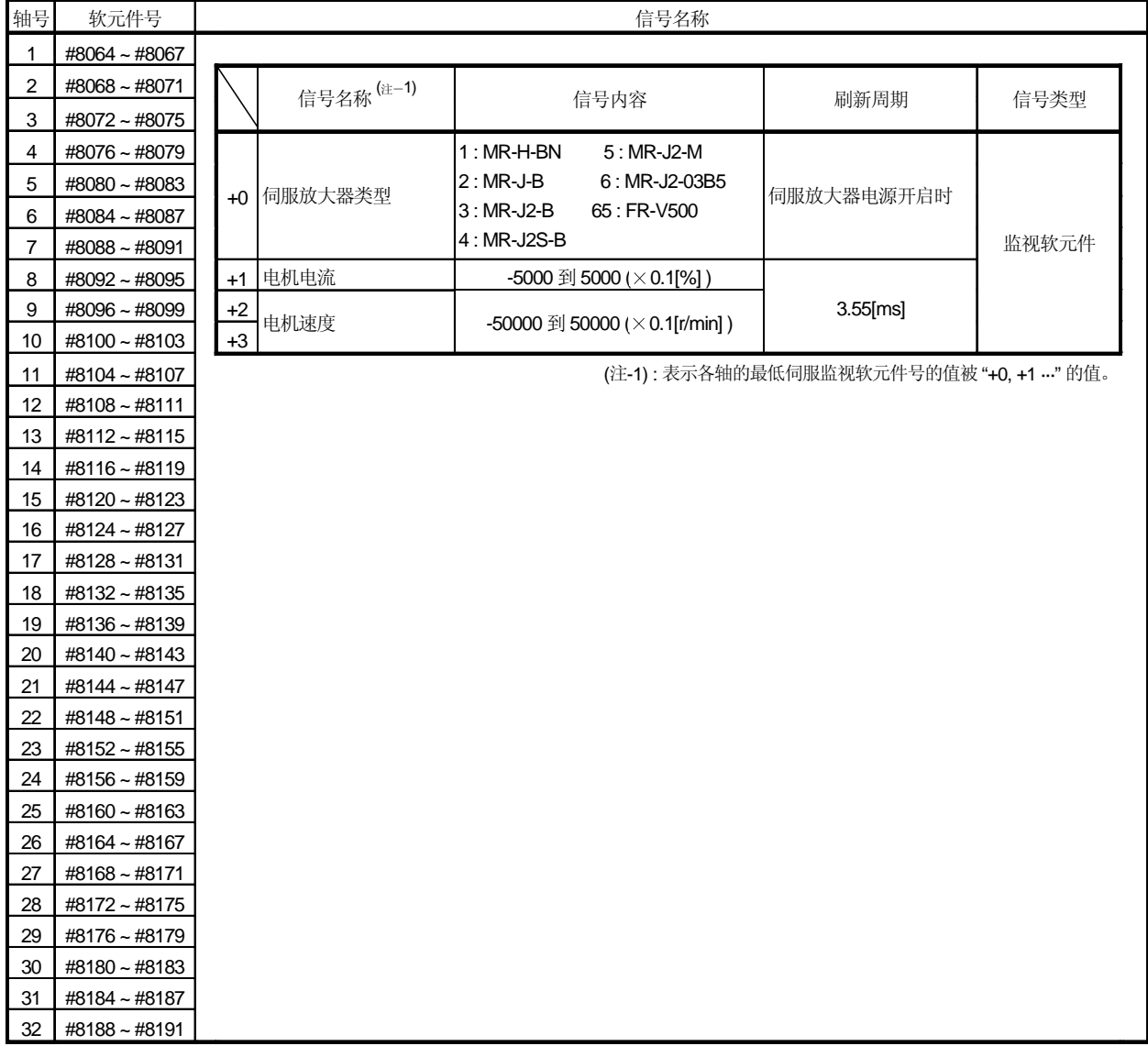

### [注释]

伺服监视软元件 (#8064 到 #8191) 用SW6RN-SV13Q口/SV22Q口 (Ver.00D或更新 版本)有效。

#### 3.4 特殊继电器 (SP.M)

在运动 CPU 中有 M9000 到 M9255 共 256 点特殊继电器。 其中, M9073 到 M9079 的 7 点用于定位控制, 其用途如表 3.2 所示。 (除 M9073 到 M9079 外的特殊继电器的用途请参考附录 2.1 " 特殊继电器"。)

表 3.2 特殊继电器列表

| 软元件号                    | 信号名称                         | 刷新周期 | 信号类型 |  |  |
|-------------------------|------------------------------|------|------|--|--|
| M9073                   | PCPU WDT 错误标志                |      |      |  |  |
| PCPU 准备完成标志<br>M9074    |                              |      |      |  |  |
| M9075                   | 测试模式中标志<br>紧急停止输入标志<br>M9076 |      |      |  |  |
|                         |                              |      | 状态信号 |  |  |
| 手动脉冲发生器轴设定错误标志<br>M9077 |                              |      |      |  |  |
| M9078                   | 测试模式请求错误标志                   |      |      |  |  |
| M9079                   | 伺服程序设定错误标志                   |      |      |  |  |

- (1) PCPU WDT (M9073) ........................................... 当运动 CPU 自诊断功能检测到"看门狗定时器错误"时此标志 ON。 当运动 CPU 检测到 WDT 错误时, 启动中的轴不减速立即停止。 如果运动 CPU WDT 错误标志已经 ON, 请将运动 CPU 复位。 如果复位后 M9073 仍为 ON, 则运动 CPU 侧异常。 错误原因存储在"运动 CPU WDT 错误原因 (D9184)"中。 (参考 3.5 节).
- (2) PCPU 准备完成标志 (M9074) ……………………………………… 状态信号 此标志用于通过 PLC 程序判断运动 CPU 侧的正常或异常。
	- (a) 当 PLC 就绪标志 (M2000) 从 OFF 到 ON 时, 检查固定参数, 伺服参数和限 位开关输出数据等,如果未检测到错误,此标志ON。 并且进行伺服参数到伺服放大器的写入和清除 M 代码。

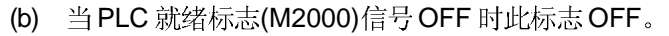

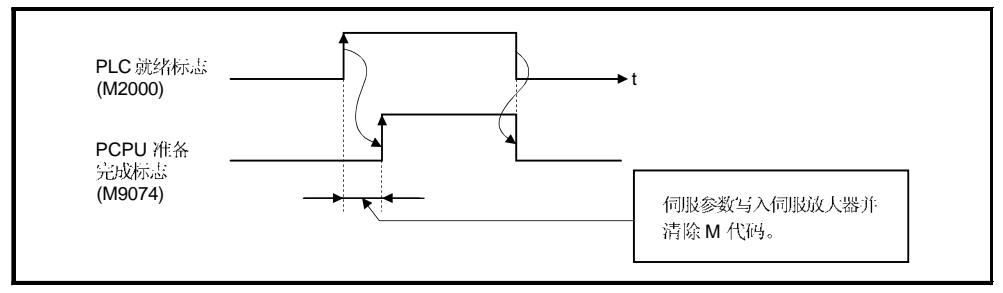

- (3) (M9075) ........……..................................... (a) 此标志用于判断是否处于通过外部设备的测试模式期间。
	- 在利用运动 SFC 程序启动伺服程序时作为互锁等使用。
		- OFF ......... 测试模式以外
		- ON ......... 测试模式期间
	- (b) 如果有来自外部设备的测试模式请求但不能进入测试模式时, 测试模式请求 错误标志(M9078) ON。
- (4) (M9076) ....….........................………… 此标志检查外部紧急停止输入信号的ON/OFF。
	- OFF ........ 紧急停止输入 ON 期间
	- ON ......... 紧急停止输入 OFF 期间

#### 要点

(1) 如果在定位期间输入紧急停止信号,进给当前值在参数块设定的快速停止减速时 间内不断变化。同时,因为所有轴伺服 ON 指令(M2042) OFF, 伺服也 OFF 。 当紧急停止信号输入后经过了快速停止减速时间时,进给当前值返回到紧急停止 初始化时的值。

(2) 如果在紧急停止减速时间消逝之前取消紧急停止, 出现伺服错误。

- (5) 手动脉冲发生器轴设定错误标志 (M9077) ........................ 状态信号
	- (a) 此标志用于判断手动脉冲发生器轴设定用寄存器 (D714 to D719)正常 / 异常。 • OFF ......... D714 到 D719 正常
		- ON ......... D714 到 D719 异常
	- (b) 当 M9077 ON 时, 错误内容存储在手动脉冲发生器轴设定错误寄存器 (D9185 to D9187)中。
- (6) (M9078) ............................………. (a) 当有通过外部设备的测试模式请求但不进入测试模式时, 此标志 ON。
	- (b) 当M9078 ON 时, 错误内容存储在测试模式请求错误寄存器 (D9182, D9183)。
- (7) (M9079) ..................................…... 此标志用于判断伺服程序定位用数据的正常或异常。
	- OFF ...... 正常
	- ON ...... 异常

## 3.5 特殊寄存器 (SP.D)

在运动 CPU 中有 D9000 到 D9255 共 256 点特殊寄存器。 其中, D9180 到 D9201 的 22 点用于定位控制。 用于定位控制的特殊寄存器如下所示。 (D9180 到 D9201 以外的特殊寄存器用途请参考附录 2.2 。)

## 表 3.3 特殊寄存器列表

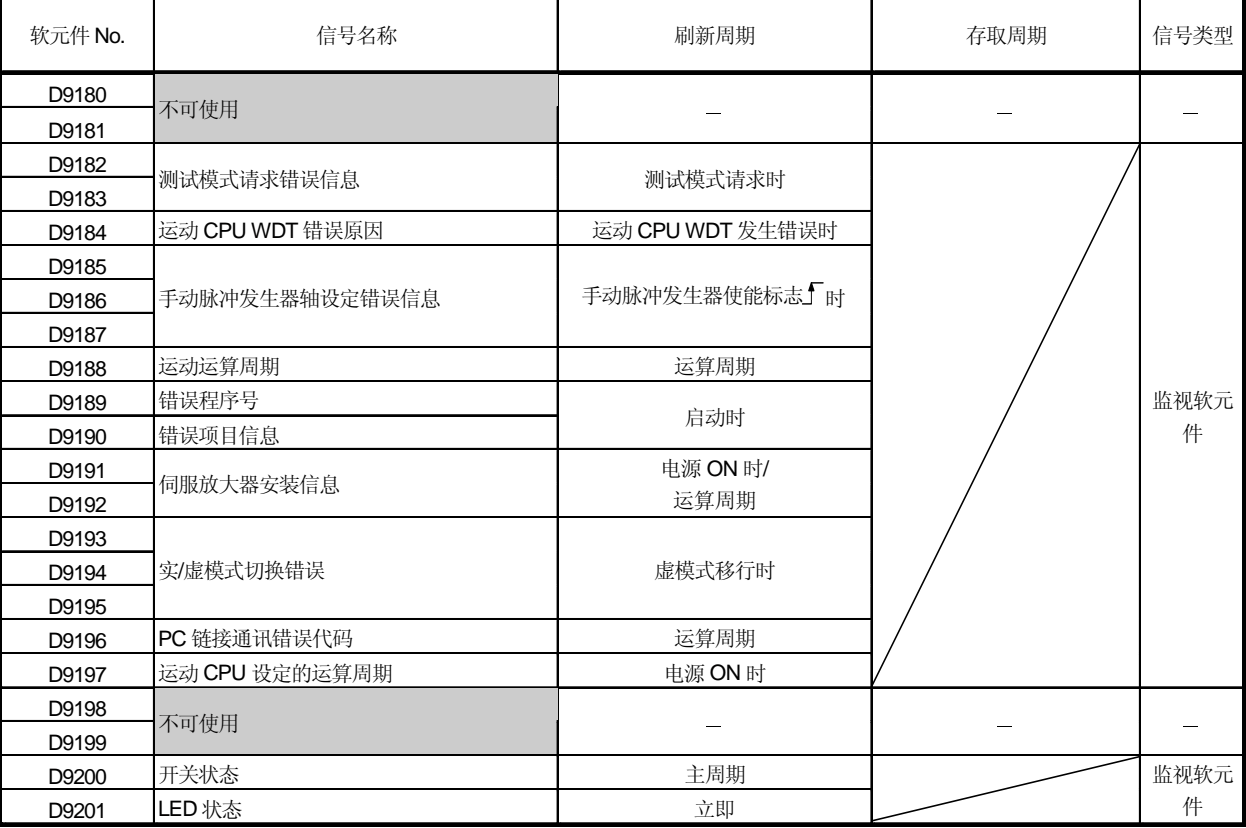

(1) 测试模式请求错误信息 (D9182, D9183) …………………… 监视软元件<br>如果在来自外部设备的测试模式请求时有控制中的轴, 出现测试模式请求错误, 测试模式请求错误标志(M9078) ON, 且存储各轴的运行中 / 停止中的数据。

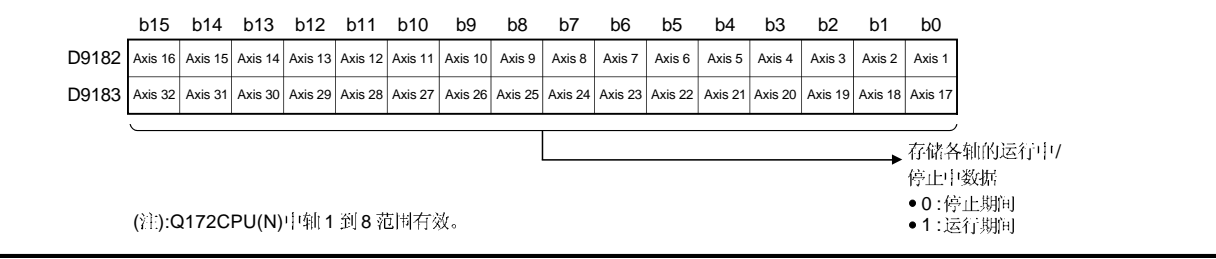

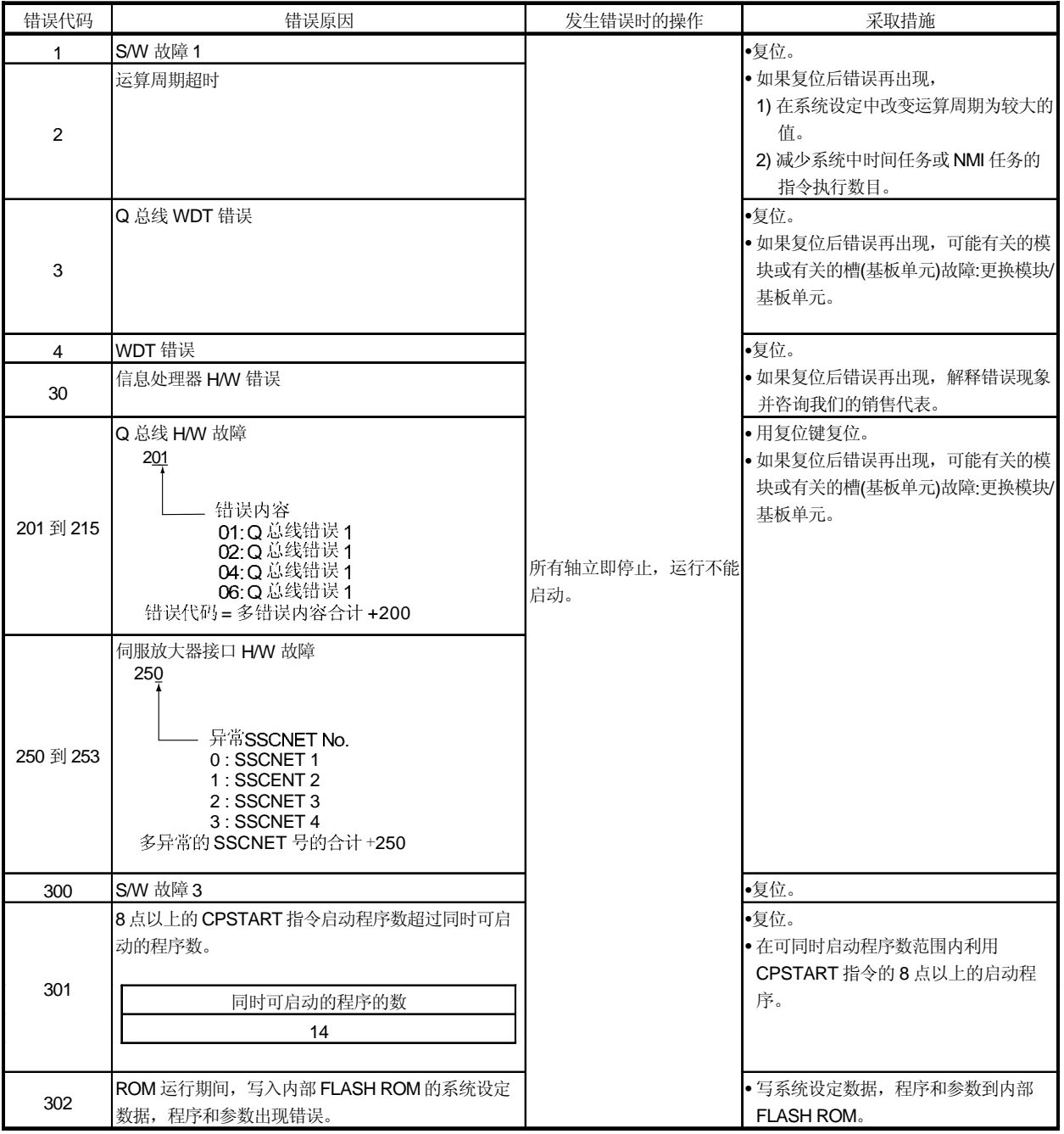

#### (2) 运动CPU WDT 错误原因 (D9184) …………………………… CPU

## (3) 手动脉冲发生器轴设定错误信息(D9185 到 D9187)

.......................................................................................…..

当手动脉冲发生器使能信号由 OFF 到 ON 时检查设定信息, 如果发现错误, 以下 错误信息存储到 D9185 到 D9187 中, 且手动脉冲发生器轴设定错误标志 (M9077) 变ON。

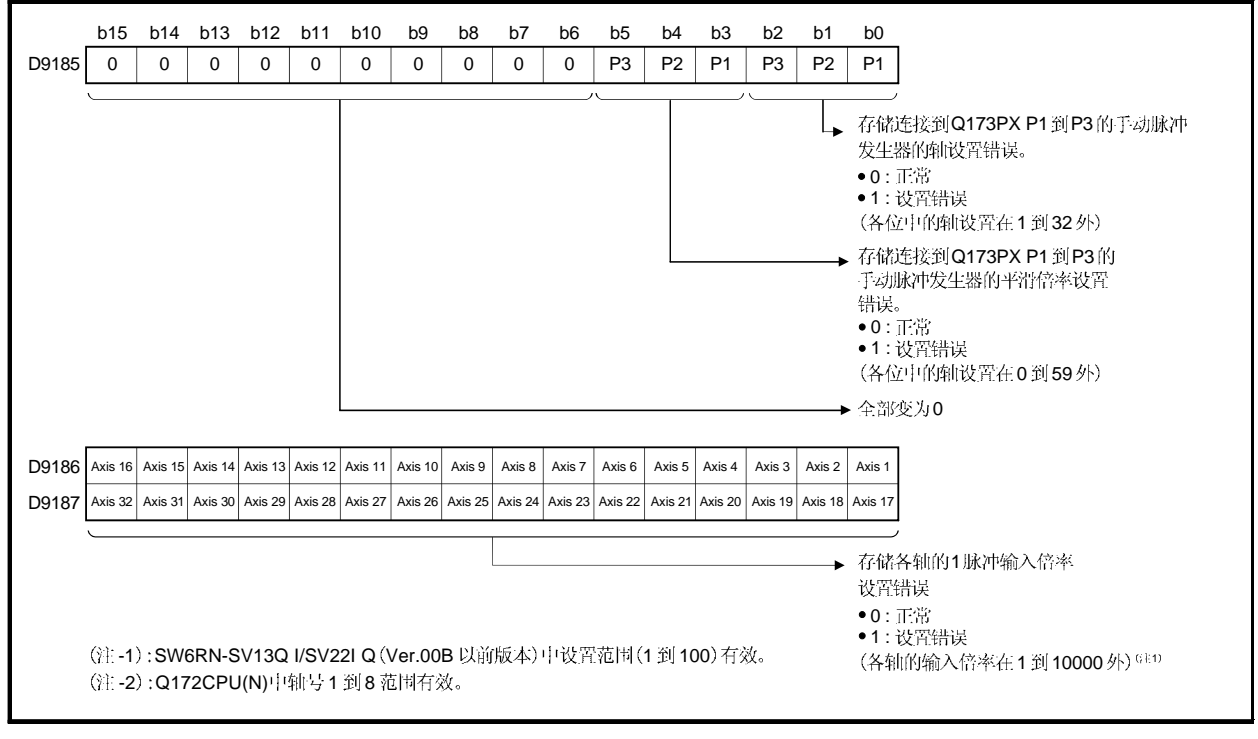

(4) 运动运算周期 (D9188) …………………………………………监视软元件 [µs]

- (5) (D9189) ....................................……….......... (a) 当伺服程序启动时伺服程序发生错误时, 程序设定错误标志 (M9079) 变为 ON,
	- 存储对应的错误伺服程序号(0到4095)。 (b) 如果错误程序号已经被存储, 另一个伺服程序发生错误时, 存储新的错误
	- 程序号。
- (6) (D9190) ...........………............................... 当伺服程序启动时伺服程序发生错误, 伺服程序设定错误标志 (M9079) 变 ON, 且存储错误设定项目对应的错误代码。 关于伺服程序错误, 详见附录 1.1 。
- (7) 伺服放大器实际安装信息 (D9191 到D9192) ................. 监视软元件 在运动 CPU 的电源 ON 或复位时检查伺服放大器的安装状态,结果储存在此软元 件中。

电源开启后从非安装状态到安装状态的轴变为安装状态。但是, 从安装状态到非 安装状态的保持为安装状态。

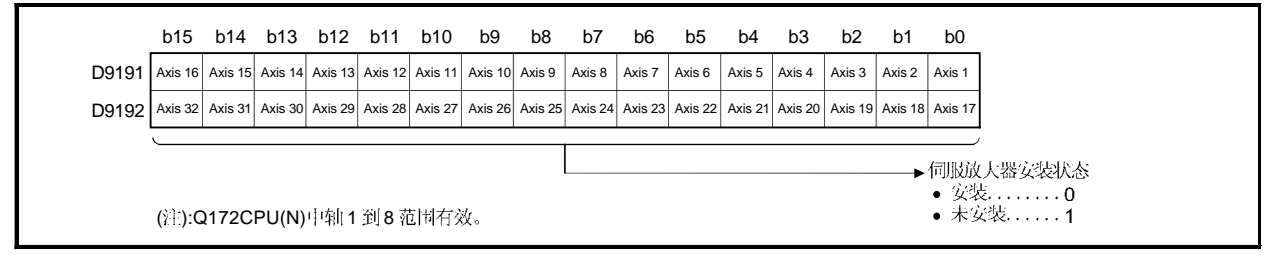

- (a) 伺服放大器安装状态
	- 1) 安装/未安装状态
		- "安装"状态 ………. 伺服放大器正常。(与伺服放大器的通讯正常。)
		- "未安装"状态.......未安装伺服放大器。
			- 伺服放大器电源OFF。

由于连接电缆等故障不能与伺服放大器正常通讯。

2) 系统设定和伺服放大器的安装状态如下所示。

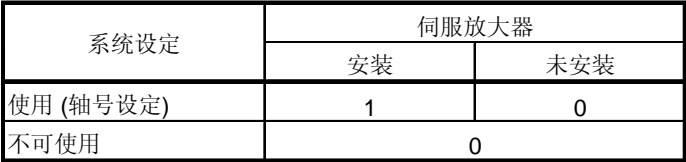

(8) PC (D9196) ....................................... PC 链接通讯发生错误时, 错误代码存储在此软元件中。

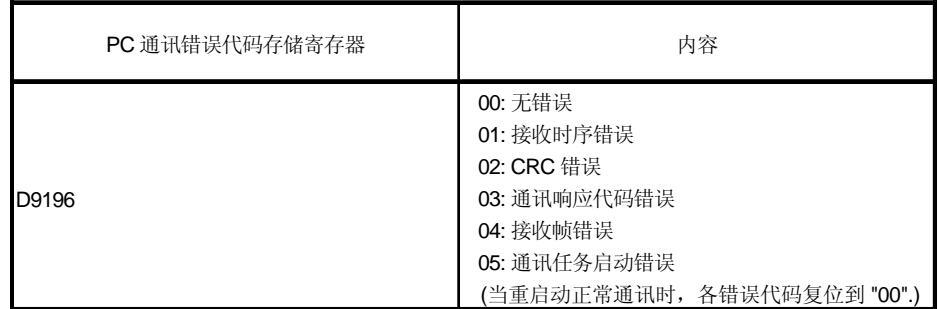

关于 PC 链接通讯错误, 详见附录 1.5。

- (9) CPU (D9197) ................................... 设定运算周期以 [µs] 为单位存储。 当系统设定中设定为"自动设定"时, 对应设定轴数的运算周期被存储。当系统 设定中设定 "0.8[ms] / 1.7[ms] / 3.5[ms] / 7.1[ms] / 14.2[ms]" 时, 各设定对应运 算周期被存储。
	- (注): MR-H□BN 不支持 0.8[ms] 的运算周期。

如果在系统设定中设定 MR-H口BN, 即使设定为 0.8[ms], 实际的运算周 期为1.7[ms]。

(10) 开关状态 (D9200) ………………………………………… 监视软元件 以下述形式存储 CPU 的开关状态。

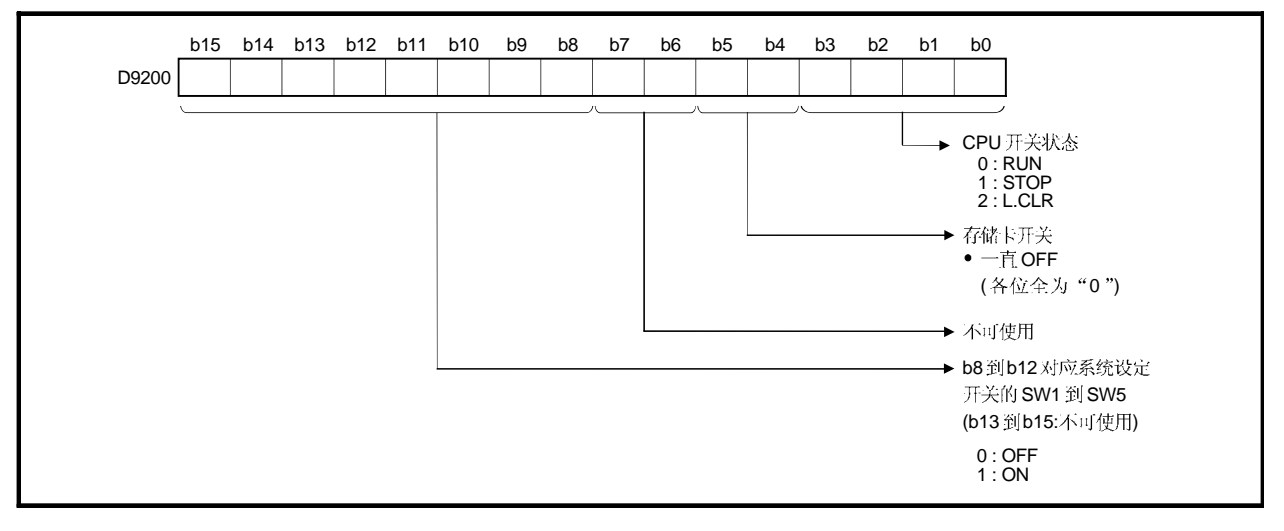

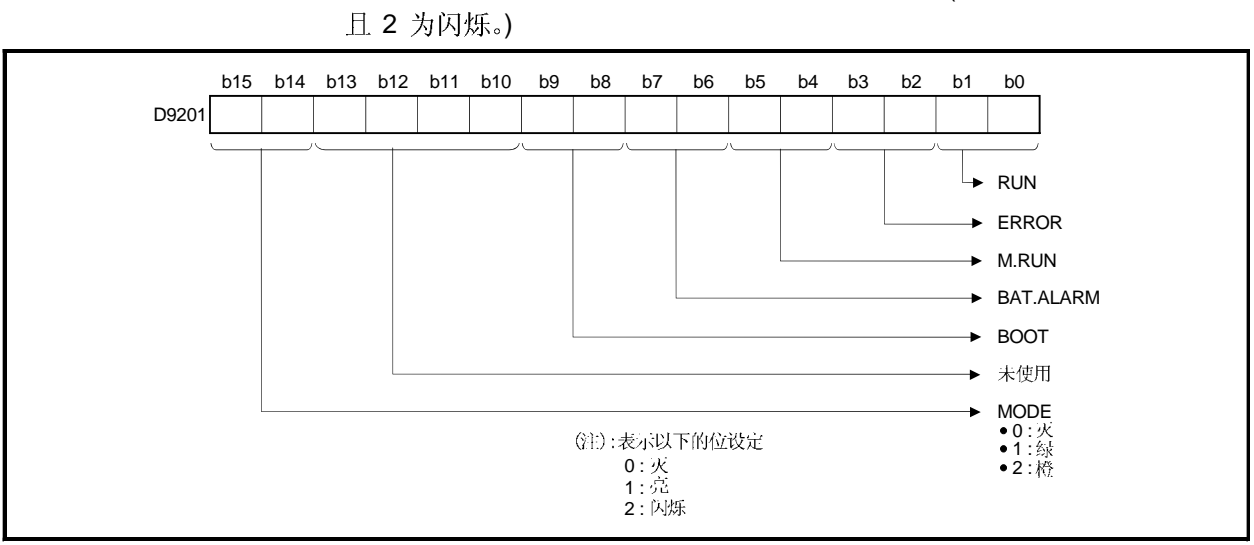

(11) LED 的状态 (D9201)……………………………………… 监视软元件 CPU 的 LED 处于哪种状态, 以以下的位模式存储。(0 为灯灭, 1 为灯亮,

备忘录

## 4. 定位控制参数

#### 4.1 系统设置

在多 CPU 系统中, 为各 CPU 设置系统通用参数和独立参数并写入各 CPU。 (1) 在系统通用参数设置中进行基板设置, 多 CPU 设置和运动槽设置。

- (2) 在独立参数设置中进行系统基本设置, 自 CPU 安装位置设置, 伺服放大器/ 电机设置,高速读出设置和电池设置。
- (3) 利用外部设备以人机交互的形式执行数据设置和修改。 (设置内容详细请参考《Q173CPU(N)/Q172CPU(N) 运动控制器 (SV13/SV22) 编程手册 (运动 SFC)》)

## 4.2 固定参数

- (1) 固定参数是各轴设定的参数中由机械系统决定的固定的参数。
- (2) 固定参数利用外部设备设置。
- (3) 需要设置的固定参数如表 4.1 所示。

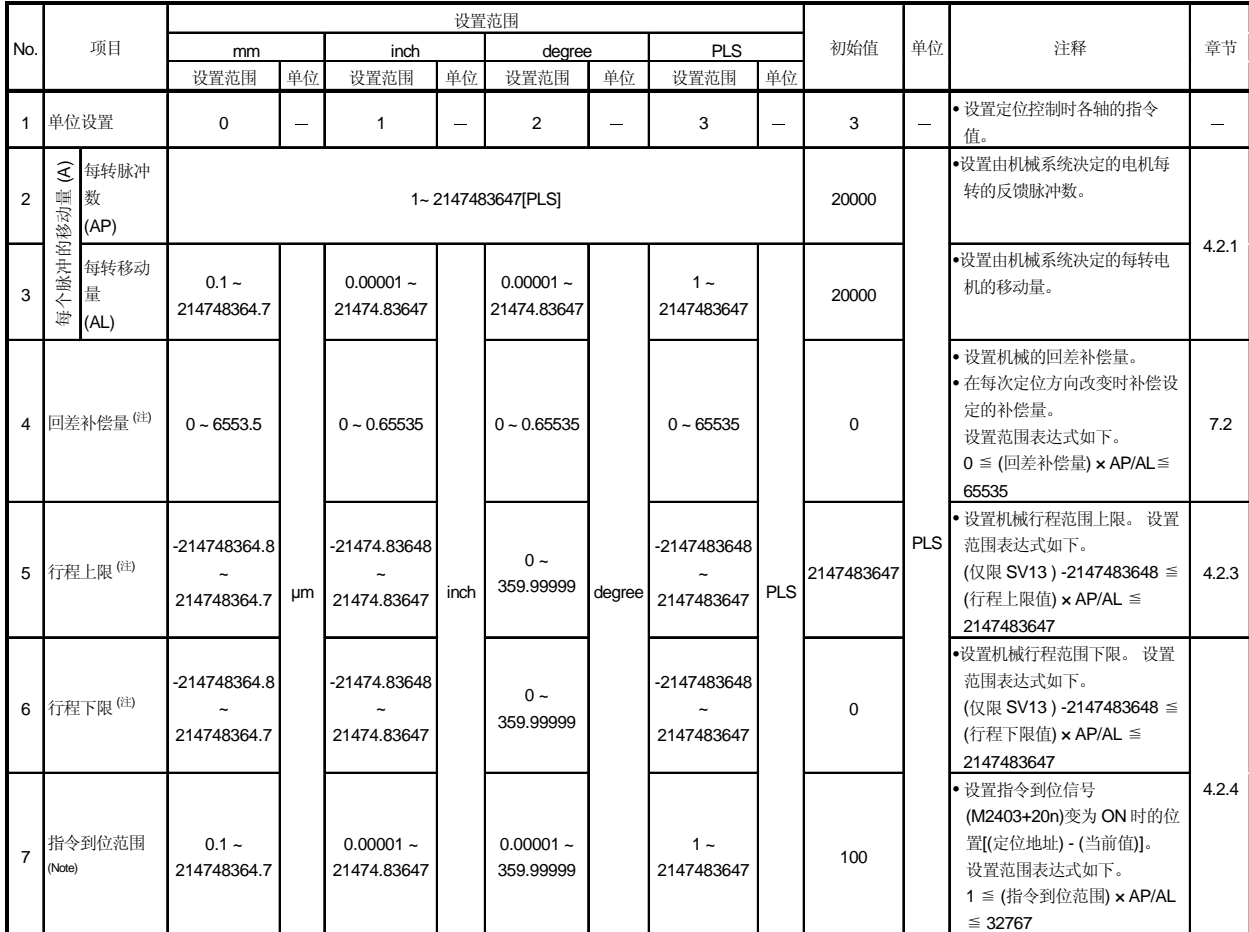

## 表 4.1 固定参数

(注):可能设置范围的显示根据电子齿轮值而改变。

#### 4.2.1 每转脉冲数 / 移动量

"电子齿轮功能"是根据 Q173CPU(N)/Q172CPU(N) 设置的参数计算并输出的脉冲和 机械的实际移动量进行调整的功能。

通过"每转脉冲数"和"每转移动量"定义。

要点

(1) 通过调整"电子齿轮"修正指令移动量和实际移动量的机械系统误差。

- (2) 机械移动时, 小于 1 个脉冲时不能脉冲输出的值在 Q173CPU(N)/Q172CPU(N) 内部累积 ,累积值超过 1 个脉冲时输出总的累积脉冲。
- (3) 在原点回归完成时,当前值改变完成时,速度切换控制启动时(进给当前值更新 除外)和定长进给控制启动时清除小于1个脉冲不能执行脉冲输出的累积值, 变 为"0"。(当清除累积值时,只产生被清除的量的进给机械值误差。)

"每转脉冲数 / 移动量"如下所示。

(a) 每转脉冲数/移动量 每转脉冲数(AP)/移动量(AL) 决定为了使机械移动程序指定的移动量伺服电机 要转动的转数(转动多少脉冲量)。 伺服放大器通过伺服电机的编码器的反馈脉冲来对电机进行位置控制。 运动 CPU 的控制内容如下。

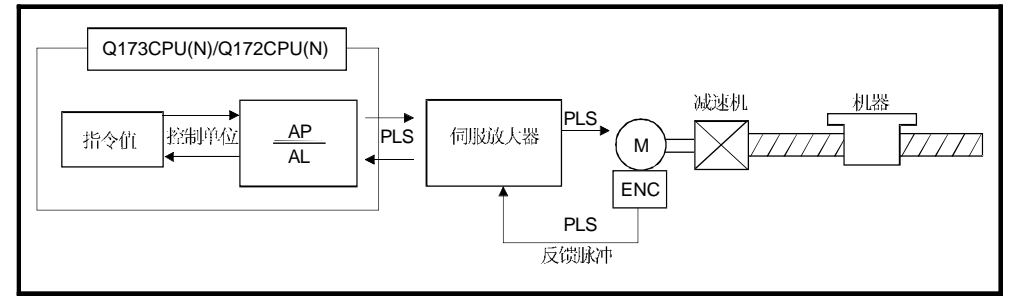

#### 图 4.1 运动 CPU 的控制内容

例如, 假设伺服电机连接到滚珠丝杠。因为电机每转机械的移动量 (2S) 单位是 [mm] / [inch], 所以程序中设置的移动量(定位地址)以[mm] / [inch] 为单位发指令。但伺服放大器以脉冲为单位控制伺服电机。

因此, 按照以下的关系表达式设置 AP/AL, 从而将程序中设置的以[mm] / [inch]为 单位的移动量转换为脉冲。

电机每转脉冲数 = AP

电机每转机械的移动量=AL

$$
q + \frac{1}{2}q + \frac{1}{2}q +
$$

(AP/AL 的数值设置存在一个范围, 因此上述关系表达式必须进行计算(约分), 使 AP/AL 的值处于设置范围内。)

实际设置示例如下所示。

1) 滚珠丝杠

滚珠丝杠导程为 20[mm], 伺服电机是 HC-MFS (131072[PLS/rev]), 直接连接 (无减速机)。

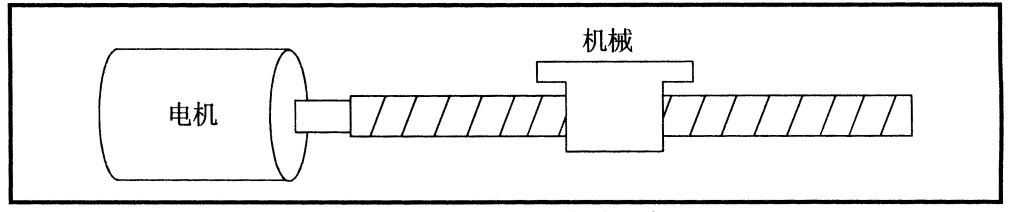

图 4.2 滚珠丝杠

首先, 计算伺服电机转一转(AP)时负载(机械)移动多少 mm(AL)。

AP (电机每转脉冲数) = 131072[PLS] AL (电机每转机械的移动量) = 滚珠丝杠间距 × 减速比  $= 20$ [mm]

代入上述表达式(1)。

 $= \frac{131072[PLS]}{1}$  $\frac{\text{AP}}{\text{AL}}$  $20$ [mm]

尽管变为上述值, 当控制单位设置为 [mm] 时, 在程序中的指令值最小单位是 0.1[µm] 并从 20[mm] (20.0000[mm]) 转换为 20000.0[µm]。

$$
\frac{\text{AP}}{\text{AL}} = \frac{131072[\text{PLS}]}{20000.0[\,\mu\text{m}]}
$$

本例中电机每转移动量是 0.00015[mm]。

例如, 当指令移动量是 19[mm]时, 指令脉冲为 124518.4[PLS] 且小数为 0.4[PLS]。 此时,运动 CPU 发指令移动量 124518[PLS] 到伺服电机, 且小数存储在 运动 CPU 中内部。

在下次定位时, 将这个小数加到移动量上进行定位。

4.2.2 回差补偿量

(1) 回差补偿量可以在下述范围内设置。 (详细内容请参考 "7.2 回差补偿功能"。)

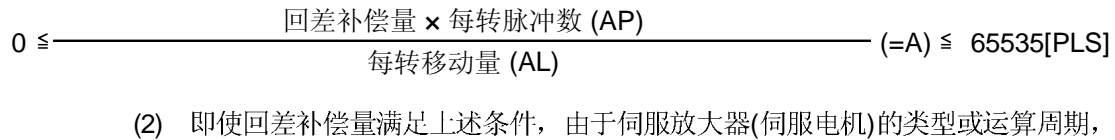

- 也可能出现伺服错误(2053等)。 为了不发生伺服错误, 在下述范围内设置回差补偿量。
- A ≦ 电机最大速度 [r/min] × 1.2 × 编码器分辨率 [PLS] × 运算周期 [ms]  $\frac{10,100 \text{ m/s}}{100 \text{ s}}$   $\times$  1000[ms]

4.2.3 行程上/下限

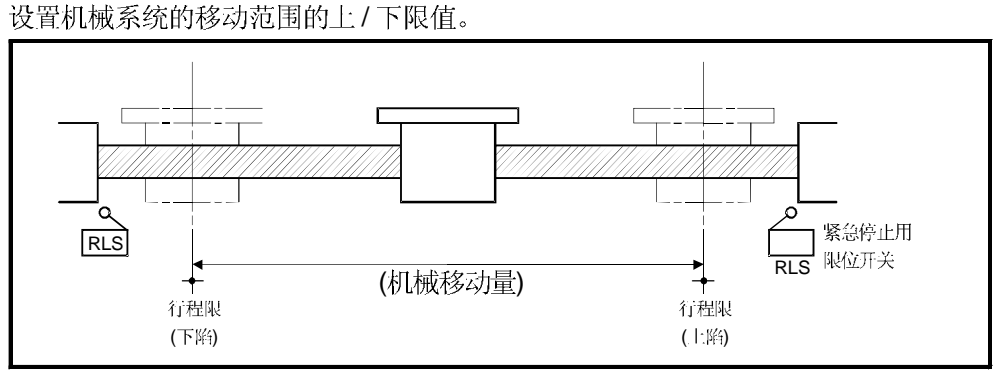

图. 4.3 行程上/下限设定值时的移动范围

(1) 行程限范围检查 在以下启动时或启动中检查行程限范围。

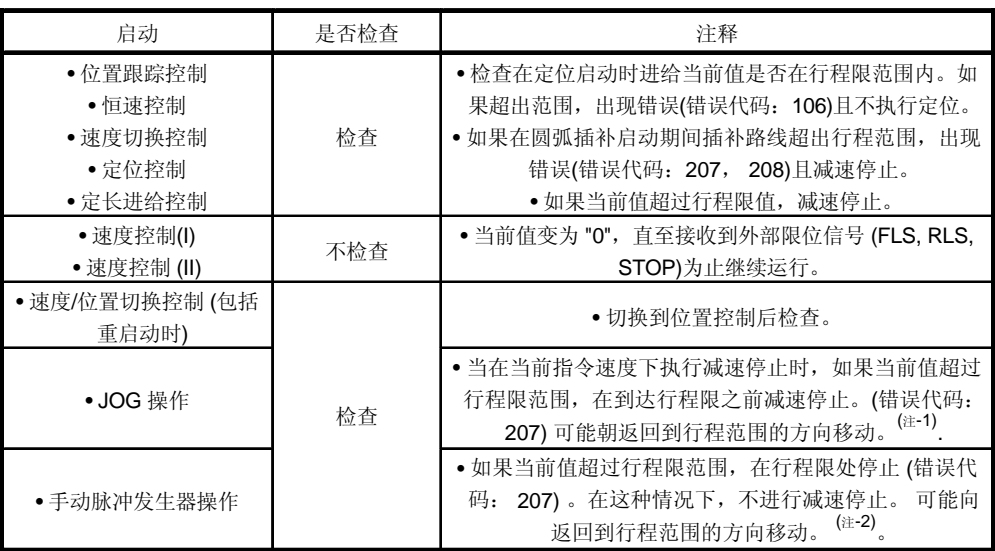

(注 -1): 操作系统软件与 SW6RN-SV13Q口/SV22Q口(Ver.00M 以后)

SW6RN-SV13Qロ/SV22Qロ(Ver.00L 以前) (注 -2): 操作系统软件与 SW6RN-SV13Q口/SV22Q口(Ver.00N 以后)

SW6RN-SV13Qロ/SV22Qロ(Ver.00M 以前)

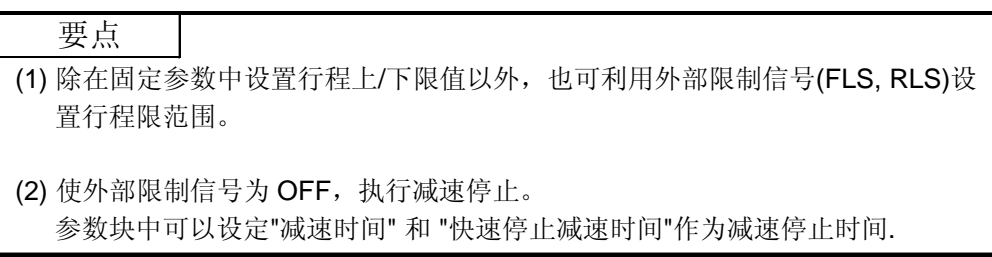

 $4 - 6$ 

## 4.2.4 指令到位范围

指令到位范围是定位地址(指令位置)与进给当前值的差值。 指令到位值一旦被设置, 当指令位置与进给当前值的差进入设置范围 [(指令位置-进 给当前值)≦(指令到位范围)]时指令到位信号(M2403 + 20n) 为ON。 在位置控制期间持续进行指令到位范围检查。

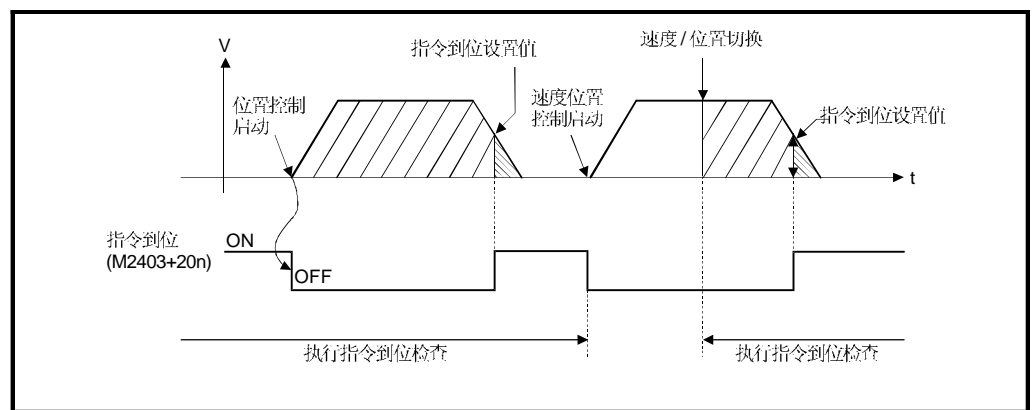

#### 4.3 伺服参数/矢量变频器参数

- (1) 伺服参数控制在各轴的参数设置中设定的由伺服放大器和伺服电机的规格所固定 的数据,以及进行伺服电机控制的数据。
- (2) 利用外部设备设置伺服参数 / 矢量变频器参数。

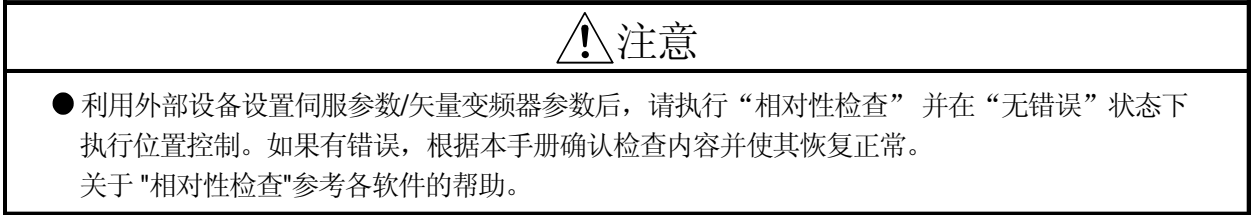

## 4.3.1 伺服放大器的伺服参数

设置的伺服参数如表 4.2 到 4.4 所示。 伺服参数请参考《伺服放大器技术资料集》。 技术资料集列表如下。

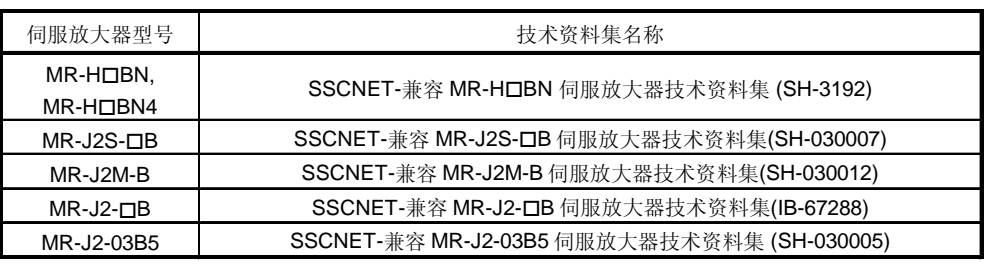

(1) 基本参数

## 表 4.2 伺服参数 (基本参数) 列表

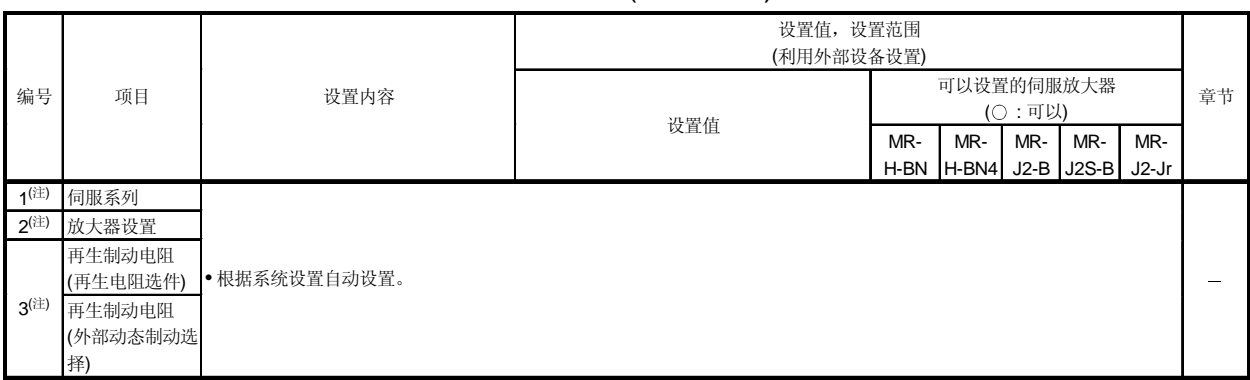

## 4 定位控制参数

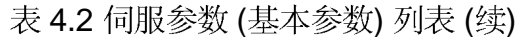

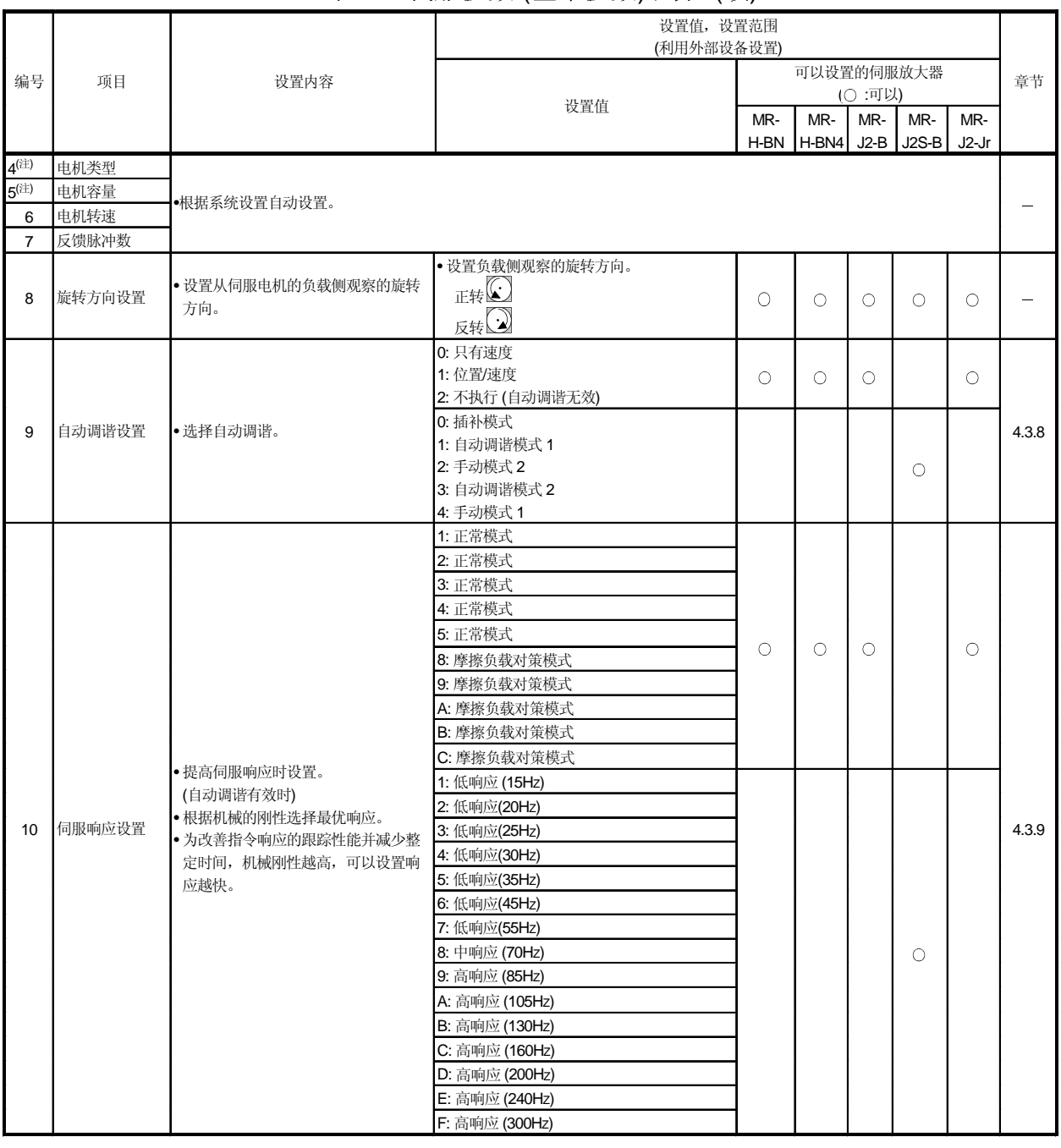

要点

(1) 当上表中标注有"注"的项目改变时, 多 CPU 系统复位后或 PLC READY 标志 (M2000)由 OFF 变为 ON 后请开启伺服电源。

(2) 使用 MR-J2M-B 时, 请在系统中设置 "MR-J2S-B" 。 伺服参数的设置范围与 MR-J2S-B 相同。

# (2) 调整参数

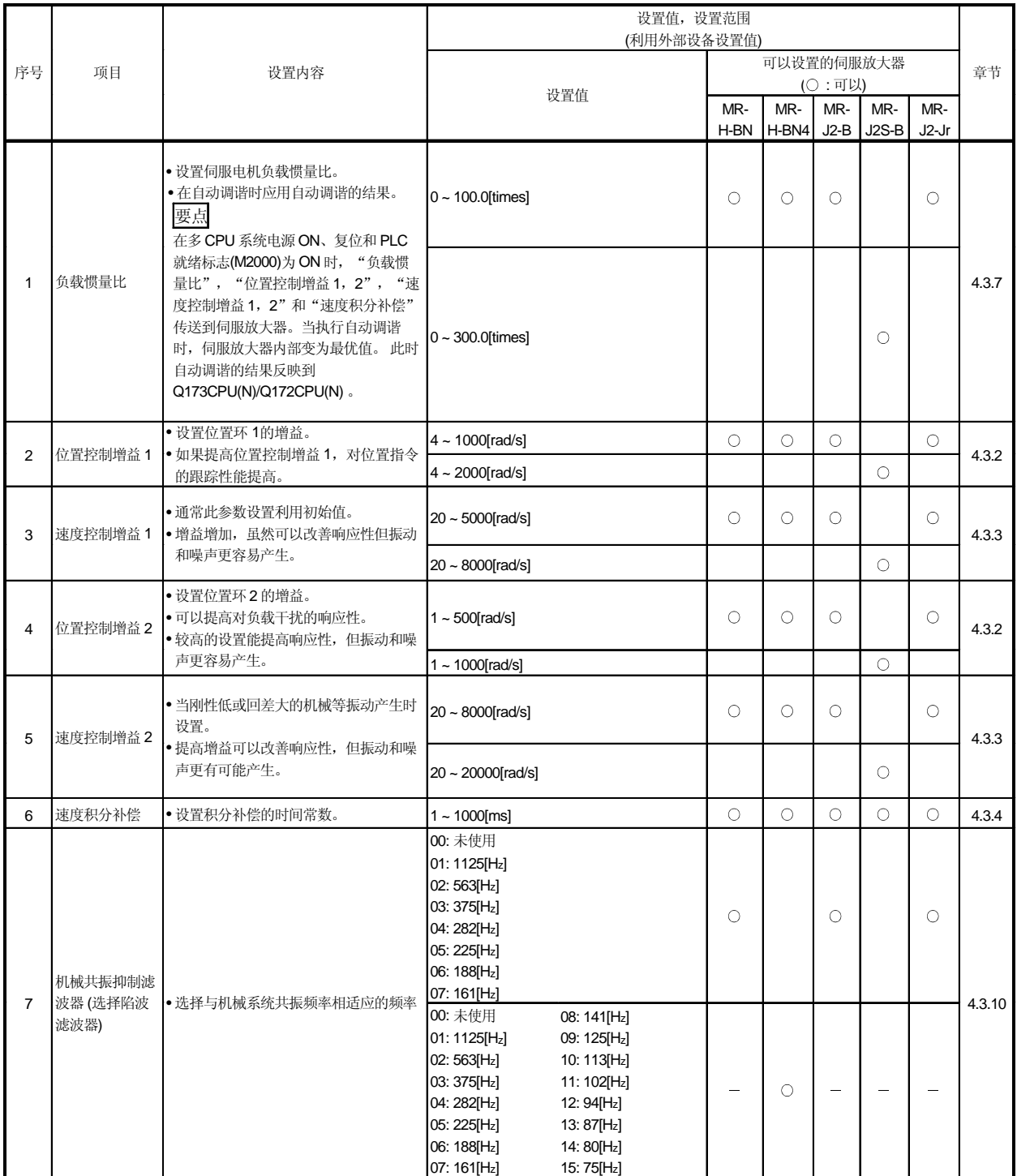

# 表 4.3 伺服参数(调整参数) 列表

# 4 定位控制参数

| 序号     | 项目                          | 设置内容                                                                                                    | 设置值, 设置范围<br>(利用外部设备设置值)                                                                                                    |                      |              |               |                |                |        |
|--------|-----------------------------|----------------------------------------------------------------------------------------------------|----------------------------------------------------------------------------------------------------|----------------------|--------------|---------------|----------------|----------------|--------|
|        |                             |                                                                                                    | 设置值                                                                                                    | 可以设置的伺服放大器<br>(〇:可以) |              |               |                |                | 章节     |
|        |                             |                                                                                                    |                                                                                                    | MR-<br>H-BN          | MR-<br>H-BN4 | MR-<br>$J2-B$ | MR-<br>$J2S-B$ | MR-<br>$J2-Jr$ |        |
| 7(注-1) | 机械共振抑制<br>滤波器 (选择<br>陷波滤波器) | • 选择与机械系统共振频率相适应的频<br>率。                                                                                                    | 00: 未使用<br>10:281.3[Hz]<br>01: 4500[Hz]<br>11: 264.7[Hz]<br>02: 2250[Hz]<br>12: 250[Hz]<br>03: 1500[Hz]<br>13: 236.8[Hz]<br>04: 1125[Hz]<br>14: 225[Hz]<br>05: 900[Hz]<br>15: 214.3[Hz]<br>06: 750[Hz]<br>16: 204.5[Hz]<br>07: 642.9[Hz]<br>17: 195.7[Hz]<br>08: 562.5[Hz]<br>18: 187.5[Hz]<br>09: 500[Hz]<br>19: 180[Hz]<br>0A: 450[Hz]<br>1A: 173.1[Hz]<br>0B: 409.1[Hz]<br>1B: 166.7[Hz]<br>0C: 375[Hz]<br>1C: 160.1[Hz]<br>0D: 346.2[Hz]<br>1D: 155.2[Hz]<br>0E: 321.4[Hz]<br>1E: 150[Hz]<br>0F: 300[Hz]<br>1F: 145.2[Hz]<br>$0: \frac{1}{20}(-40db)$ |                      |              |               | $\circ$        |                | 4.3.10 |
|        | 机械共振抑制<br>滤波器 (陷波<br>深度)    |                                                                                                    | 1: $\uparrow$<br>$(-14db)$<br>2: $\downarrow$<br>$(-8db)$<br>3: 浅 (-4db)                                                                                                    |                      |              |               | ∩              |                |        |
| 8      | 前馈增益                        | • 设置位置控制时的前馈系数。 一定速度<br>运行时如果设置为"100", 则不产生滞<br>留脉冲。但是如果快速加/减速,超驰可<br>能会变大。(设置为100[%]时的加/减速<br>时间基准为 1[s] 以上。<br>要点<br>设置此参数时, 必须把"自动调谐"设<br>置为"2:无效 (自动调谐无效)" | $0 - 100$ [%]                                                                                                    | $\circ$              | $\circ$      | $\bigcirc$    | $\bigcirc$     | $\bigcirc$     | 4.3.6  |
| 9      | 到位范围                        | • 设置伺服放大器的偏差计数器的滞留脉<br>冲。<br>要点<br>仅在 MR-J2S-B 中, 以反馈脉冲单位设<br>置"反馈脉冲"。                                                                                         | $0 - 32767$ [PLS]                                                                                                    | $\bigcirc$           | О            | $\bigcirc$    | $\bigcirc$     | ∩              | 4.3.5  |
| 10     | 电磁制动顺序                      | •从电磁制动互锁信号(MBR)变为 OFF<br>开始到基板断路的延迟时间。                                                                                                    | $0 - 1000$ [ms]                                                                                                    | $\bigcirc$           | О            | $\bigcirc$    | 0              | $\bigcirc$     | 4.3.11 |

表 4.3 伺服参数 (调整参数) 列表 (续)

(注-1): 仅对 MR-J2S-口B 设置调整参数 2。

# 4 定位控制参数

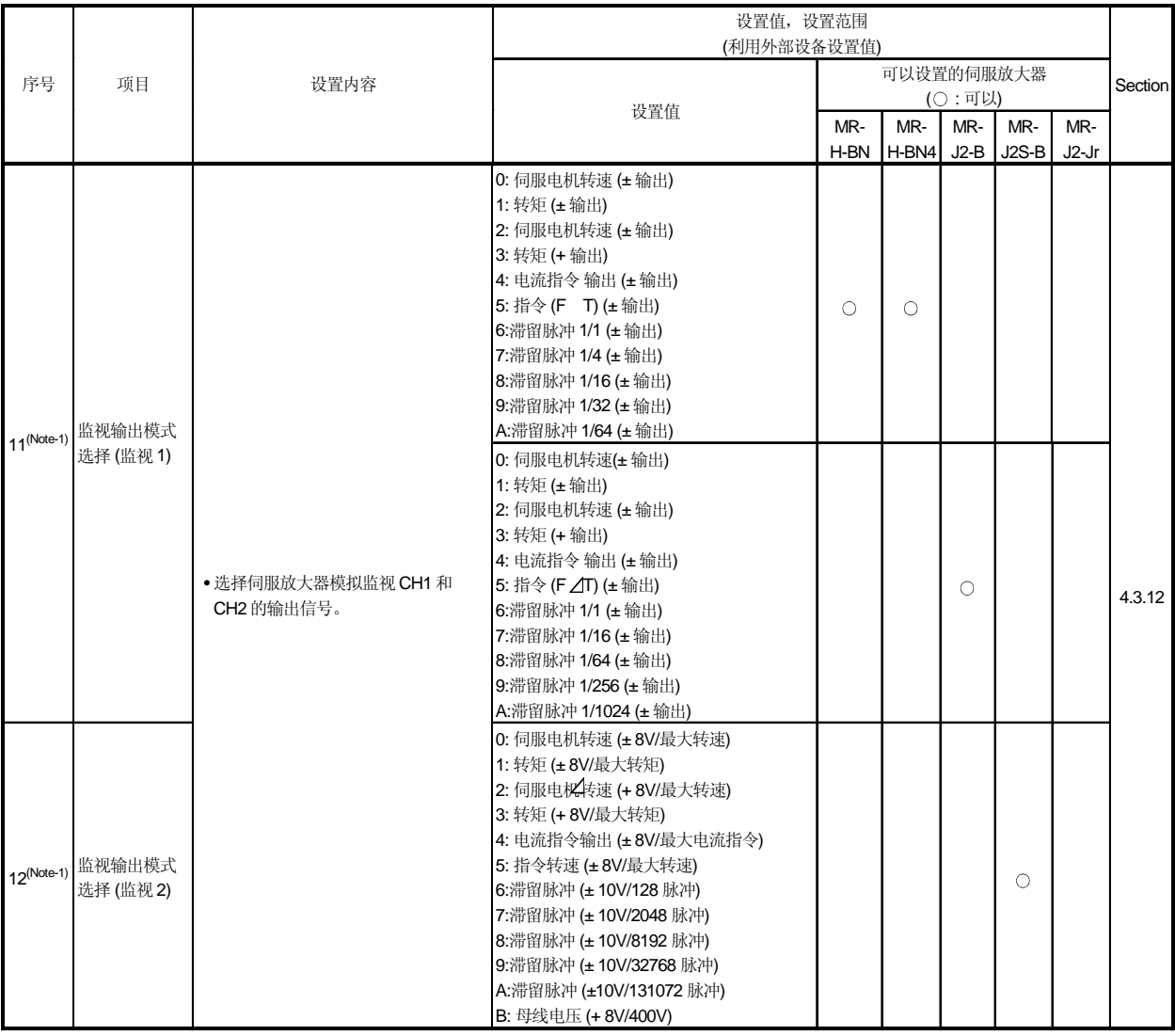

# 表 4.3 伺服参数 (调整参数) 列表(续)

(注:-1): 仅对 MR-J2S-OB 设置调整参数 2。

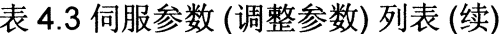

 $\bar{z}$ 

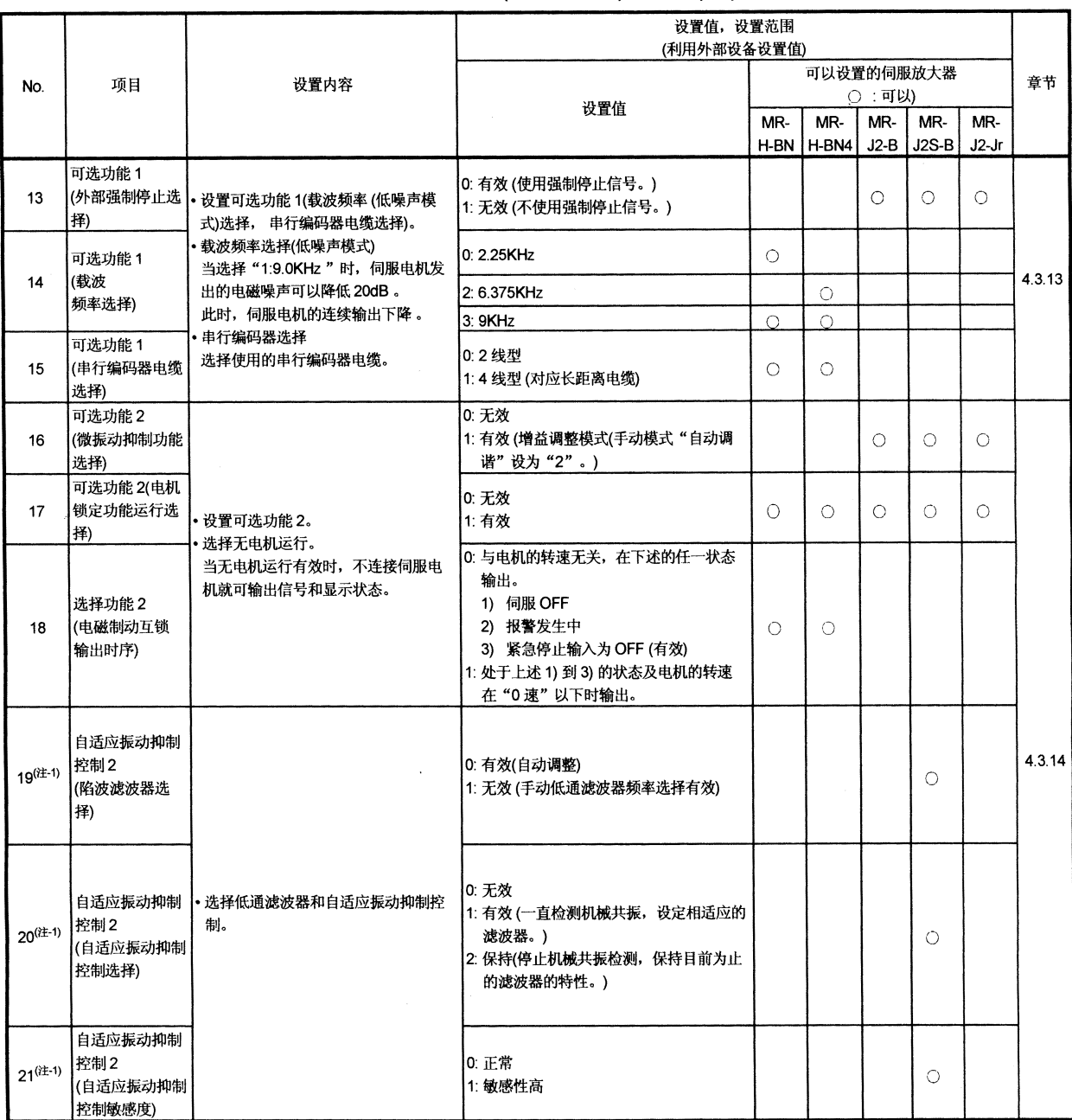

(注-1): 仅对 MR-J2S-口B 设置扩展参数 2。
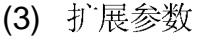

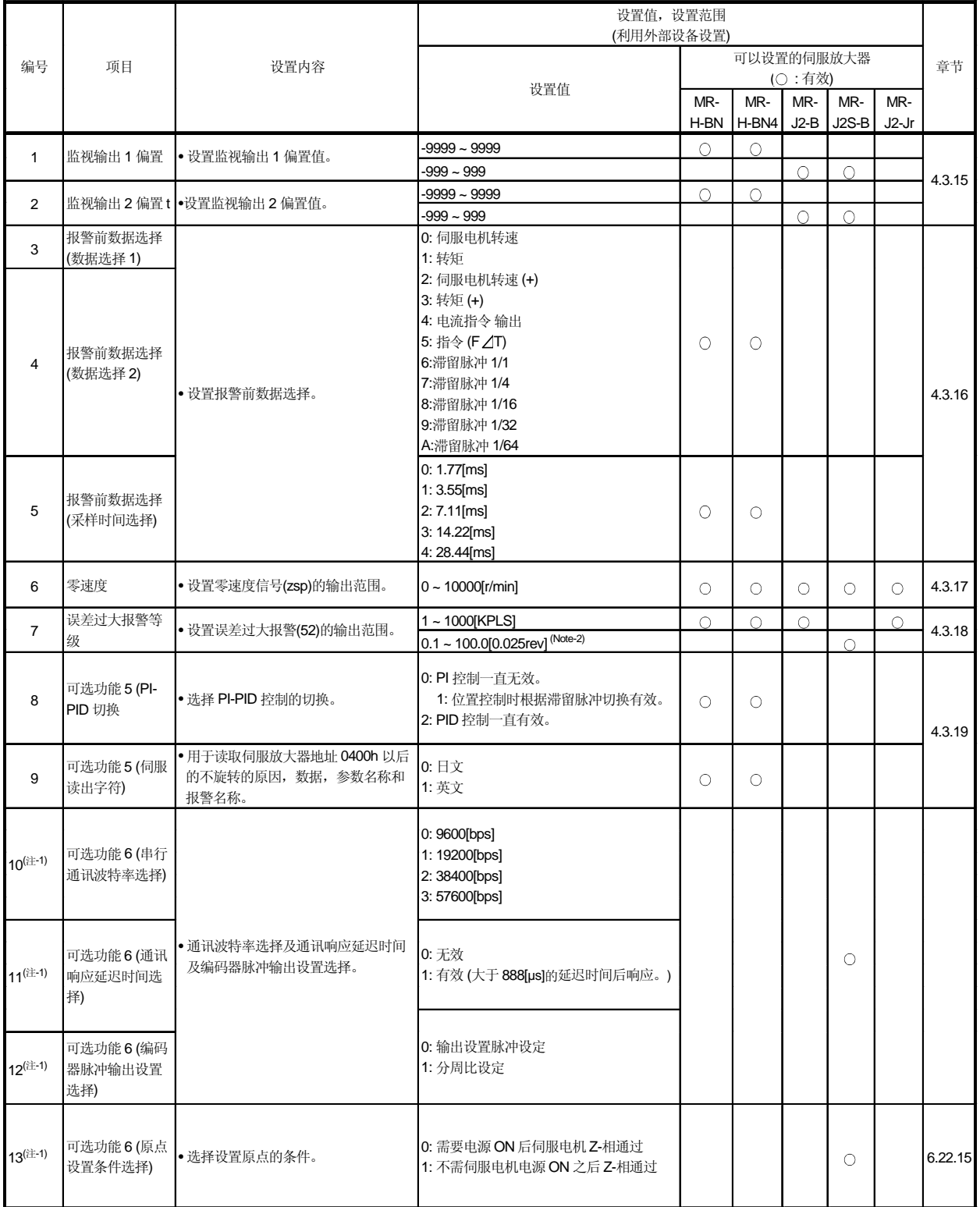

# 表 4.4 伺服参数 (扩展参数) 列表

(注 -1): 仅对 MR-J2S-口B 设置扩展参数2

 $($ . 2):

|                 |                     |                                                                                                    | 设置值, 设置范围<br>(利用外部设备设置) |         |                         |            |                       |                |        |
|-----------------|---------------------|----------------------------------------------------------------------------------------------------|-------------------------|---------|-------------------------|------------|-----------------------|----------------|--------|
| 编号              | 设置内容<br>项目          |                                                                                                    | 设置值                     |         | 章节                      |            |                       |                |        |
|                 |                     |                                                                                                    |                         | MR-     | MR-<br>$H-BN$ $ H-BN4 $ | MR-        | MR-<br>$J2-B$ $J2S-B$ | MR-<br>$J2-Jr$ |        |
| 14              | PI-PID 控制切换位置<br>偏差 | ·设置 PI 控制切换到 PID 控制的位<br>置偏差 值(脉冲数)。<br>• 在高于设置值的范围内变为 PID<br>控制。<br>在参数为"0001h" 时有效。                                                                                         | $0 - 50000$ [PLS]       | $\circ$ | $\circ$                 | $\circ$    | $\circ$               | $\circ$        | 4.3.20 |
| 15              | 速度微分补偿              | • 设置实速度环的速度微分补偿值。<br>在 PI (比例积分) 控制中, 如果速<br>度微分补偿值设置为1000, 变为<br>通常的 P (比例) 控制范围; 如果设<br>置值低于 1000, P (比例) 控制的<br>范围扩大。                                                      | $0 - 1000$              | $\circ$ | $\bigcirc$              | $\bigcirc$ | $\circ$               | $\bigcirc$     | 4.3.22 |
| $16^{(i\pm.1)}$ | 编码器输出脉冲             | • 设置伺服放大器输出编码器脉冲<br>(A-相, B-相) 1 转的输出脉冲数或分<br>周比(放大4倍后)。<br>•在参数中可以选择脉冲设置或输出<br>分周比设置。<br>• 实际输出的 A-相和 B-相脉冲数为<br>设定脉冲数的 1/4。<br>•最大输出频率是 1.3Mpps(放大 4<br>倍后)。<br>请在范围内使用此参数。 | $ 0 - 65535$            |         |                         |            | ∩                     |                |        |

表 4.4 伺服参数 (扩展参数) 列表 (续)

 $\bar{\ell}$ 

(注-1): 仅对 MR-J2S-口B 设置调整参数 2。

 $\cdot$ 

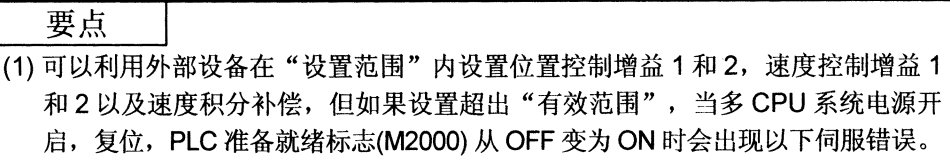

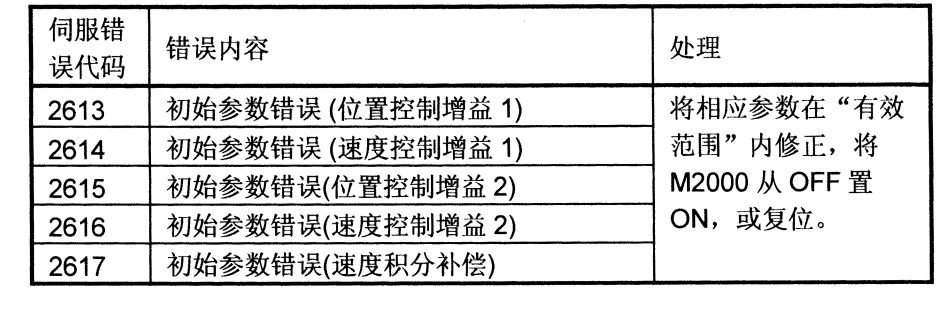

# 4.3.2 位置控制增益 1, 2

- (1) 位置控制增益 1
	- (a) 设置此增益以使整定时间更短。
	- (b) 如果增益太高, 会引起超驰, 因此必须调整增益值使得不会引起超驰或下冲。

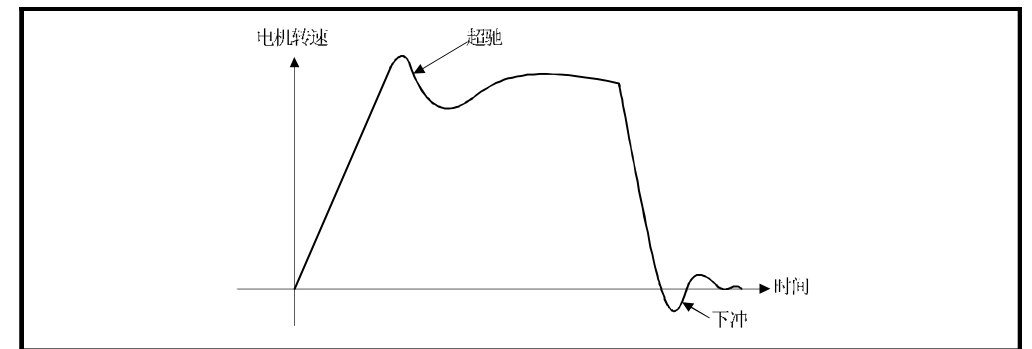

# (2) 位置控制增益 2

- (a) 设置此增益以提高对负载干扰的位置响应。
- (b) 此增益根据负载惯量比和速度控制增益 2 计算和设置。

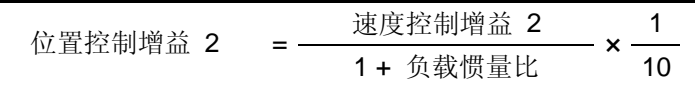

要点

(1) 如果位置控制增益 1 过低,滞留脉冲数将增加且在高速运行时会出现伺服错误 (误差过大)。

(2) 可以利用外部设备检查位置控制增益 1 的 设置。 (具体方法请参考各软件的帮助。)

## 4.3.3 速度控制增益 1, 2

- (1) 速度控制增益 1
	- (a) 速度控制模式 通常不需要改变。
	- (b) 位置控制模式 设置提高对指令的响应性。
- (2) 速度控制增益2
	- (a) 低刚性机械或回差大的机械等出现振动时进行设置。 如果提高此增益, 虽然提高了响应性, 但更容易产生振动(异常电机噪声)。
	- (b) 位置增益 2 设置标准如下表 4.5 所示。

表 4.5 速度控制增益 2 设置标准

| 负载惯量比<br>(GDL <sup>2</sup> /GDM <sup>2</sup> ) |     | ◠    | 5    | 10   | 20   | 30 以上 | 注释                                        |
|------------------------------------------------|-----|------|------|------|------|-------|-------------------------------------------|
| 设置值 [ms]                                       | 800 | 1000 | 1500 | 2000 | 2000 | 2000  | 设置范围 1~9999。<br>(有效范围:<br>$20 -$<br>5000) |

要点

(1) 速度控制增益 1 设置过高时,超驰变大,在停止中发生振动(异常电机噪声)。

(2) 可以利用外部设备监视速度控制增益 1。

(具体方法请参考各软件的帮助。)

4.3.4 速度积分补偿

- (1) 此参数用于在速度控制时提高频率响应, 改善过渡特性。
- (2) 即使调整速度环增益或速度控制增益也不能减小加/减速中的超驰, 提高速度积 分补偿值可能有效。
- (3) 设置速度积分补偿基准如下表 4.6 所示。

表 4.6 速度积分补偿设置基准

| 负载惯量比<br>(GDL <sup>2</sup> /GDM <sup>2</sup> ) |    | ≏<br>J | 5  | 10 | 20  | 30 以上 | 注释                                   |
|------------------------------------------------|----|--------|----|----|-----|-------|--------------------------------------|
| 设置值 [ms]                                       | 20 | 30     | 40 | 60 | 100 | 200   | 设置范围 1~9999。<br>(有效范围:<br>$1 - 1000$ |

### 4.3.5 到位范围

- (1) "到位"是指偏差计数器中的滞留脉冲。
- (2) 如果设置了到位值, 当位置指令值和伺服电机的位置反馈之差在设置范围内, 到 位信号 (M2402 + 20n) 为 ON。

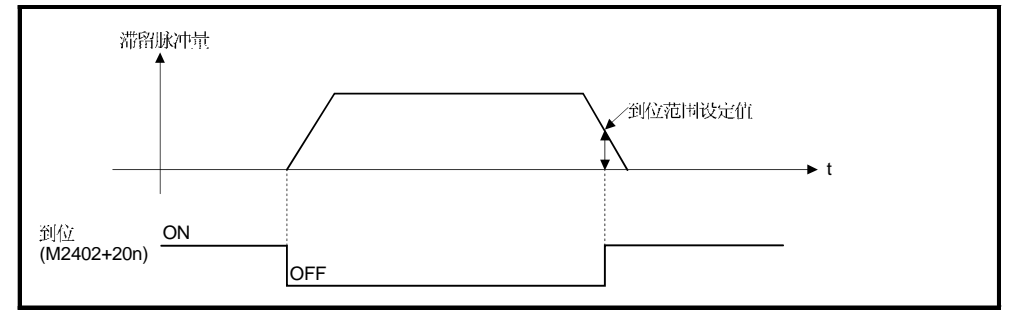

### 4.3.6 前馈增益

此参数用于提高伺服系统的跟踪性 。 设置范围如下: 采用伺服放大器时...................................0 到 100[%]

# 4.3.7 负载惯量比

(1) 此参数设置伺服电机的负载惯量比。 利用下述公式计算负载惯量比:

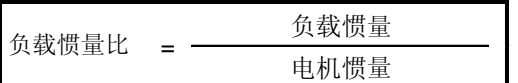

(2) 在自动调谐时自动设置。

## 4.3.8 自动调谐

通过检测启动时的电流和速度, 自动计算负载惯量, 并自动设置最适合的增益。

### 4.3.9 伺服响应设置

(1) 此参数用于提高伺服响应性。 通过以顺序1, 2..., 5 改变伺服响应性的设置值提高伺服的响应性。 机械摩擦很大时, 设置值在 8 到 C 范围内。

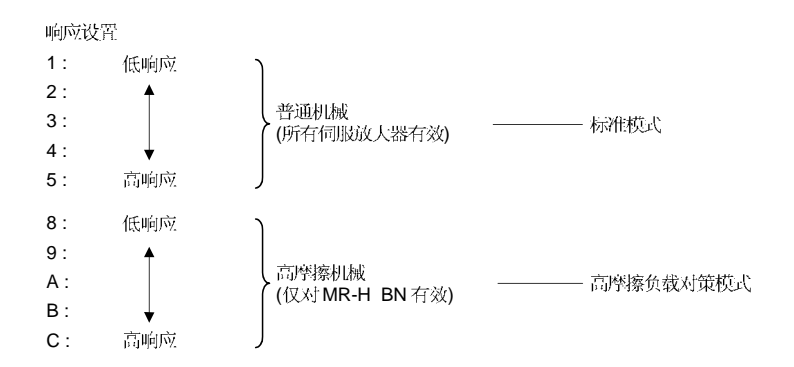

- (2) 在停止前观察电机和机械的振动及停止整定, 从低速响应设置开始逐步提高响应 设置,如果机械发生共振,降低设置值。 如果负载惯性是电机惯性的5倍以上,设置此值在1以上。
- 下图表示不同设置的伺服响应变化。 (3)

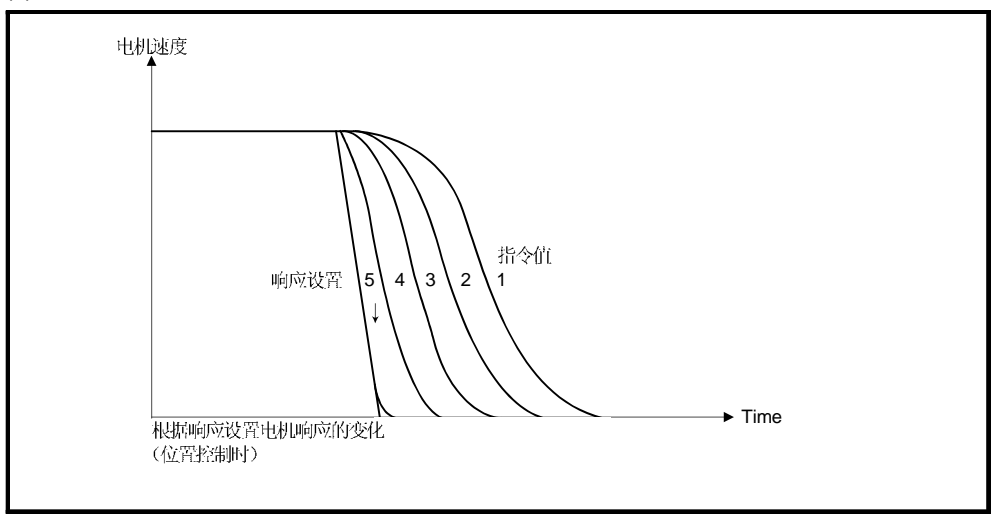

(4) 伺服响应性设置的变更请在电机停止时进行。

# 4.3.10 陷波滤波器

设置陷波滤波器的陷波频率。

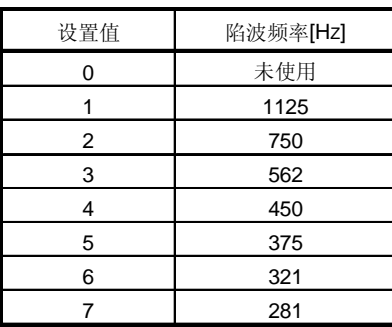

### 4.3.11 电磁制动顺序

此参数设置从电磁制动动作开始到和基板断电的延迟时间。

### 4.3.12 监视输出模式

设置此参数以实时地以模拟量输出伺服放大器的运行状态。 可以通过模拟量输出检查运行状态。 根据所使用的伺服放大器有两种监视项目可以设置。

## 4.3.13 可选功能 1

- (1) 载波频率选择 当设置低噪声时,可以减少电机发出的可听见的频率的电磁噪声。
- (2) 串行编码器电缆选择 设置使用的串行编码器电缆类型。

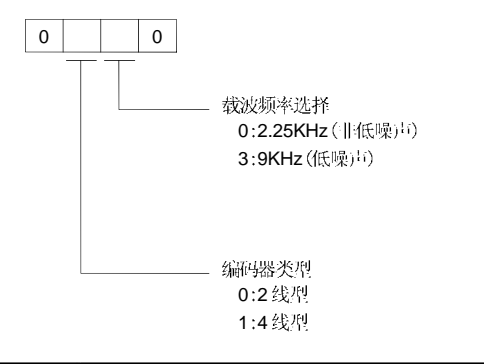

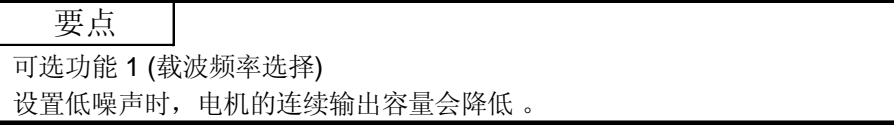

- (3) 外部强制停止选择 (仅适用于 MR-J2S-ロB/MR-J2-ロB)
	- 外部强制停止信号 (EM1) 可以被设置无效。 0: 外部强制停止信号有效。
		- 1: 外部强制停止信号无效 (内部自动ON)。

### 4.3.14 可选功能 2

- (1) 无电机运行选择
	- 0: 无效
		- 1:

如果无电机运行有效, 不连接电机时也可以像电机实际运行时一样输出信号, 显 示状态。

不连接电机也可以检查多 CPU 系统的运动 SFC 程序。

- (2) 电磁制动互锁输出时序
	- 从下面选择电磁制动互锁信号的输出时序。

0:与伺服电机转速无关, 处于下列任一状态时输出。

- 伺服 OFF
- 伺服警告发生
- •紧急停止输出
- 1: 处于上述1) 到 3) 的状态及电机的转速在"0速"以下时输出。
- (3) 微振动抑制功能选择 (仅适用于MR-J2S-ロB/MR-J2-ロB) 对停止时的伺服放大器特有的振动进行抑制。 0: 微振动抑制功能无效 1: 微振动抑制控制有效
- (4) 电机锁定功能运行选择 (仅适用于 MR-J2S-ロB/MR-J2-ロB) 允许连接电机但不旋转电机进行测试操作。 动作与用MR-HOBN 进行无电机运行相同。
	- 0: 电机锁定运行无效

1: 电机锁定运行有效

当电机锁定运行有效时, 可以不连接电机。但是, 因为 MR-J2S-ロB/MR-J2-ロB 时能自动识别所连接的电机, 如果未连接电机, 根据放大器的类型, 将连接的 电机类型被视为假想值运行。此时如果与系统设置中的设置不同, 控制器将检测到 轻微错误 [900] (系统设置中的电机型号与实际安装的电机不同), 但不会影响运行。

要点

可选功能 2 (无电机运行选择) 无电机运行与实际电机运行时不同,对于无电机运行的输入信号,在负载转矩为零 且负载惯量与电机惯量相同的条件下模拟电机运行,得到输出信号和状态显示数 据。因此,在步进加/减速时的加/减速时间,有效转矩或峰值负载率及再生负载率 一直为"0",这与实际的电机运行不同。

### 4.3.15 监视输出 1, 2 偏置

此参数设置在监视输出1和2设置中设置的监控项目的偏置值。

### 4.3.16 报警前数据选择

此参数以模拟量的形式输出伺服放大器报警发生时的数据状态。

- (1) 采样时间选择 设置记录报警发生时的数据状态记录到伺服放大器的时间间隔。
- (2) 数据选择

设置来自伺服放大器的模拟输出的数据。 可以设置两种类型数据。

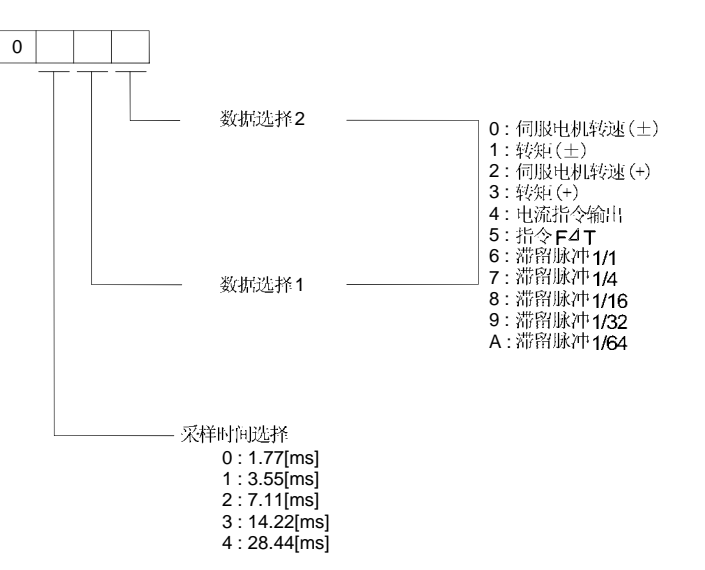

4.3.17 零速度

此参数设置判断速度为"0"时的电机速度。

### 4.3.18 误差过大报警等级

此参数设置滞留脉冲过大的报警输出范围。

### 4.3.19 可选功能 5

- (1) PI-PID 此参数设置从 PI 到 PID 控制切换, 或从 PID 到 PI 控制切换的有效条件。
- (2) 伺服读出字符 当连接可选件参数单元时, 设置参数单元的显示为日文还是英文。

## 4.3.20 PI-PID 控制切换位置偏差

此参数设置在位置控制期间 PI-PID 控制切换时的位置偏差量(脉冲数)。 在可选功能5 的 PI-PID 控制切换设置中, 根据位置控制期间偏差值切换有效时, 此 设置有效。

# 4.3.21 转矩控制补偿因数

此参数用于在转矩控制时扩展转矩控制范围和速度限制值(仅适用于MR-HOBN)。 如果设置一个大的值, 电机转速可能超过速度限制值。

### 4.3.22 速度微分补偿

此参数设置实速度环的速度微分补偿值。

在 PI (比例积分) 控制中, 如果速度微分补偿值设置为 1000, 变为通常的 P (比例) 控 制范围; 如果设置值低于 1000, P (比例) 控制的范围被扩展。

# 4.3.23 矢量变频器的参数 (FR-V500)

设置的矢量变频器参数如表 4.7 所示。

矢量变频器的详细内容,请参考《矢量变频器使用手册》。

使用手册列表如下。

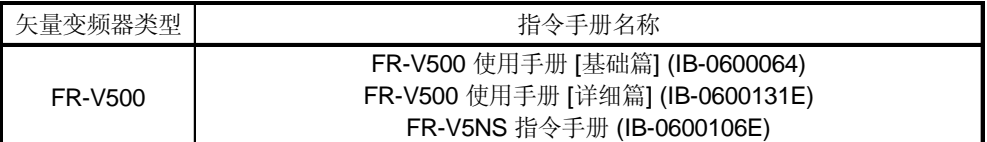

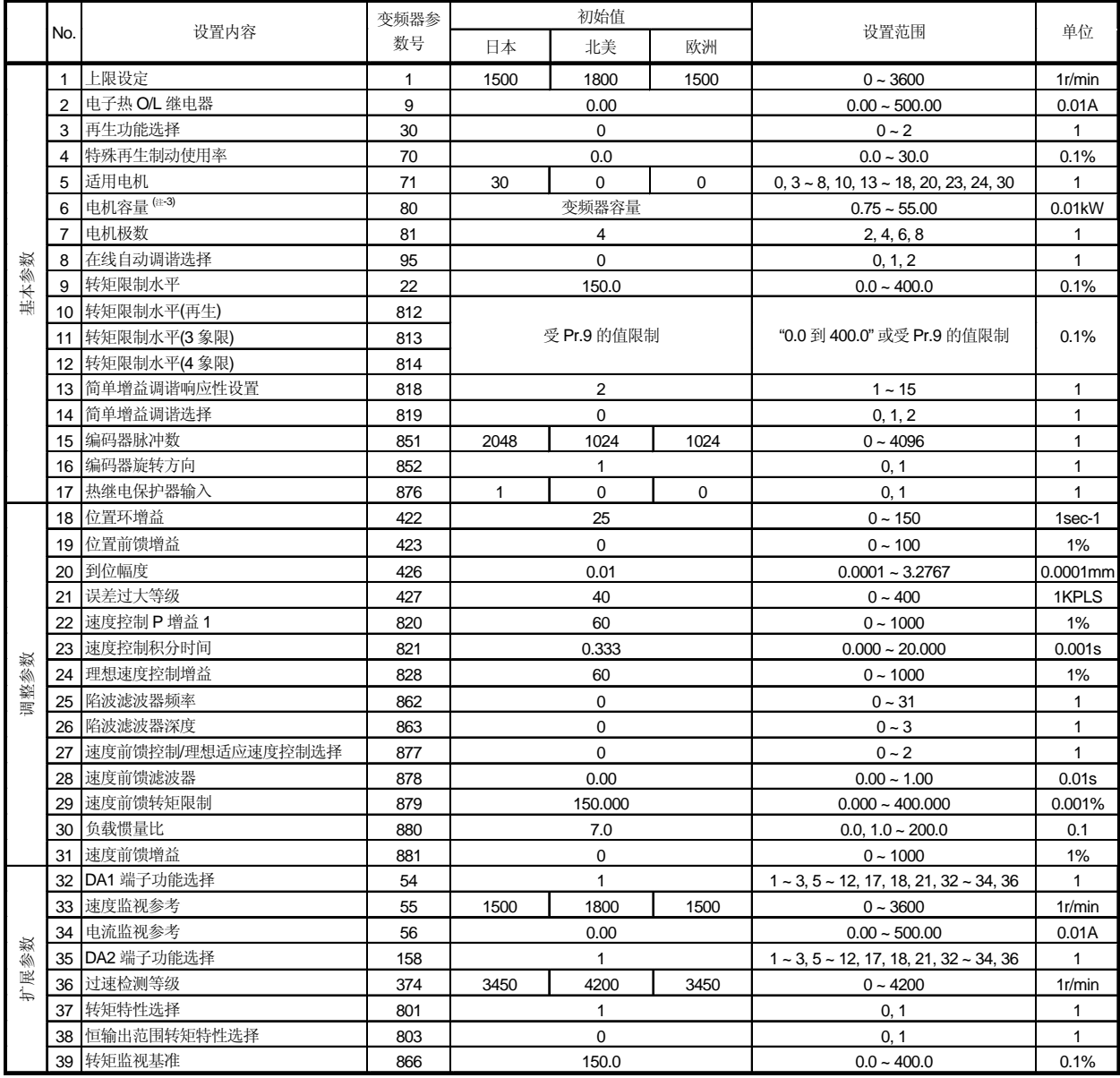

## 表 4.7 矢量变频器参数列表

(注-1):上述参数改变后立即有效。

( -2) :

(注 -3) : 适用的电机容量与矢量变频器的容量相同, 或最多低一级。

# 4.4 参数块

- (1) 在参数块中可以设置各定位处理的加 / 减速控制的数据, 使数据变更更容易。
- (2) 参数块最多可设置64个。
- (3) 可以利用外部设备设置参数块。
- (4) 设置的参数块如表 4.8 所示。

|                |                |                                        |                  |                       |        | 设置范围                       |                |                |            |                    |               |                                                                   |       |  |  |
|----------------|----------------|----------------------------------------|------------------|-----------------------|--------|----------------------------|----------------|----------------|------------|--------------------|---------------|-------------------------------------------------------------------|-------|--|--|
| 编号             | 项目             | mm                                     |                  | inch                  |        | degree                     |                | <b>PLS</b>     |            | 初始值                | 单位            | 注释                                                                | 章节    |  |  |
|                |                | 设置范围                                   | 单位               | 设置范围                  | 单位     | 设置范围                       | 单位             | 设置范围           | 单位         |                    |               |                                                                   |       |  |  |
| 1              | 插补控制单位         | $\Omega$                               | $\equiv$         | 1                     |        | $\overline{2}$             |                | 3              |            | 3                  |               | • 设置插补控制单位。<br>• 也可用作伺服程序中设置的指令速<br>度, 圆弧插补允许误差范围的单<br>位。         |       |  |  |
| 2              | 速度限制值          | $0.01$ 到<br>6000000.00                 | mm/<br>min       | 0.001 到<br>600000.000 | inch/  | 0.001 到<br>min 2147483.647 | degree/<br>min | 1到<br>10000000 |            | PLS/s 200000 PLS/s |               | • 设置定位/原点回归的最大速度。<br>•如果定位速度或原点回归速度设置<br>超过速度限制值, 以速度限制值执<br>行控制。 |       |  |  |
| 3              | 加速时间           | $1 - 65535$ [ms]                       |                  |                       |        |                            |                |                |            | 1000               | ms            | • 设置从启动开始到到达速度限制值<br>所用的时间。                                       | 4.4.1 |  |  |
| 4              | 减速时间           | $1 - 65535$ [ms]                       |                  |                       |        |                            |                |                |            | 1000               | ms            | • 设置从速度限制值到停止所用的时<br>间。                                           |       |  |  |
| 5              | 快速停止减速<br>时间   |                                        | $1 - 65535$ [ms] |                       |        |                            |                |                |            |                    | ms            | • 设置快速停止时从速度限制值到停<br>止所用的时间。                                      |       |  |  |
| 6              | S-曲线比率         |                                        | $0 - 100$ [%]    |                       |        |                            |                |                |            |                    | $\frac{1}{2}$ | · 设置 S 曲线加减速时的 S 曲线比<br>率。<br>• S 曲线比率为 0[%]时, 执行梯形加/<br>减速处理。    |       |  |  |
| $\overline{7}$ | 转矩限制值          | $1 - 500\%$                            |                  |                       |        |                            |                |                |            |                    | $\frac{1}{2}$ | • 在伺服程序中设置转矩限制值。                                                  |       |  |  |
| 8              | 停止时的减速<br>处理   | 0:根据减速时间执行减速停止。<br>1:根据快速停止减速时间执行减速停止。 |                  |                       |        |                            |                |                |            | $\Omega$           | $\equiv$      | • 当输入外部信号(STOP, FLS, RLS)<br>时设置减速处理。                             |       |  |  |
| 9              | 圆弧插补允许<br>误差范围 | $0 - 10000.0$                          | <b>um</b>        | $0 - 1.00000$         | l inch | $0 - 1.00000$              | degree         | $0 - 100000$   | <b>PLS</b> | 100                | <b>PLS</b>    | • 设置圆弧插补定位时的圆弧轨迹和<br>设定的终点坐标的允许范围。                                | 4.4.3 |  |  |

表 4.8 参数块设置

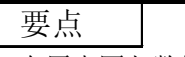

(1) 在原点回归数据,JOG 操作数据或伺服程序中指定参数块。

(2) 可以利用伺服程序改变各参数块数据。

(参考 5.3 节。)

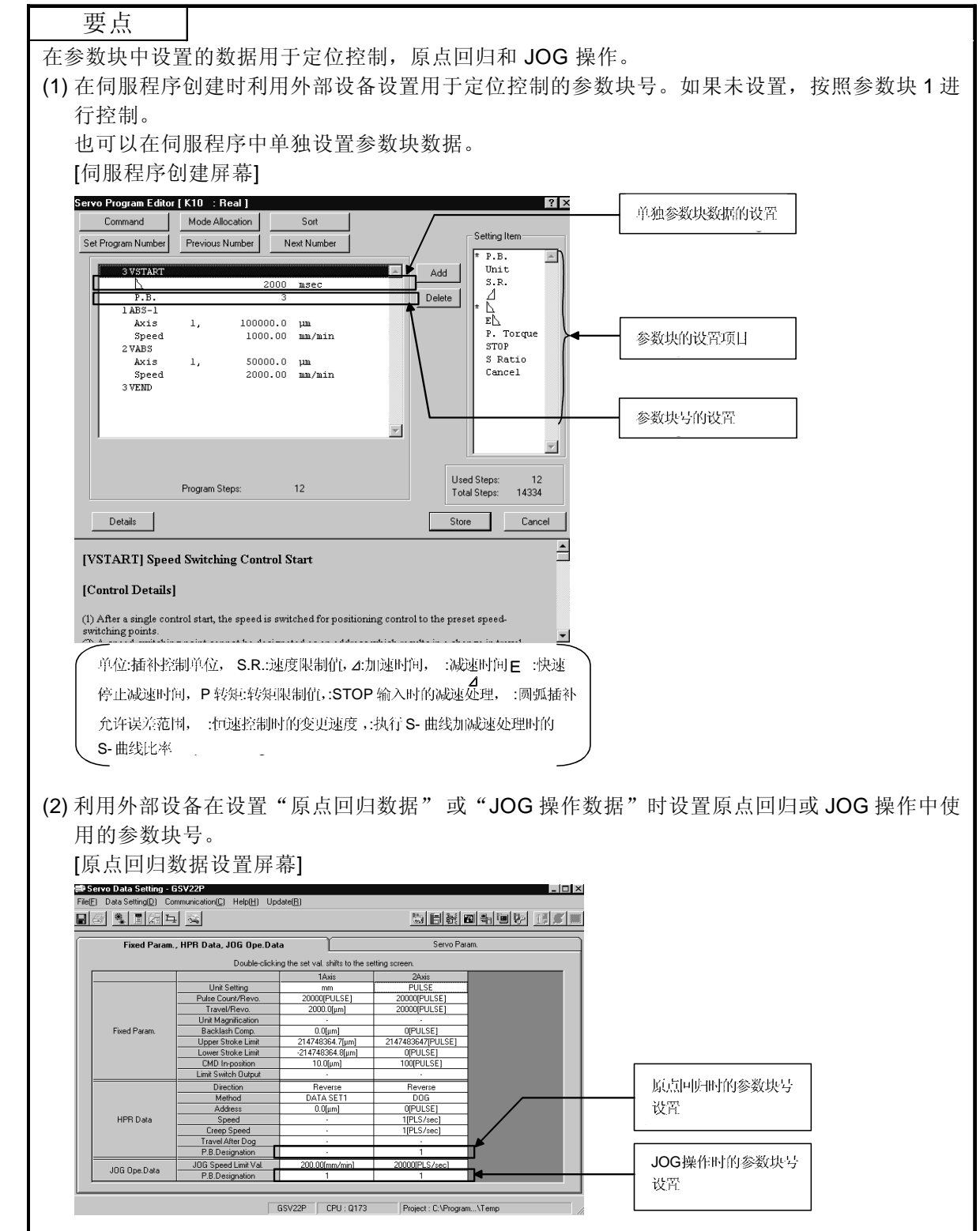

## 4.4.1 速度限制值, 加速时间, 减速时间和快速停止减速时间的关系

速度限制值是定位/原点回归时的最大速度。

加速时间是从定位启动开始到达到设置的速度限制值所用的时间。 减速时间和快速停止减速时间是从设置的速度限制值到停止所用的时间。 相应的,因为定位速度小于速度限制值, 实际加速时间, 减速时间, 和快速停止减 速时间更短。

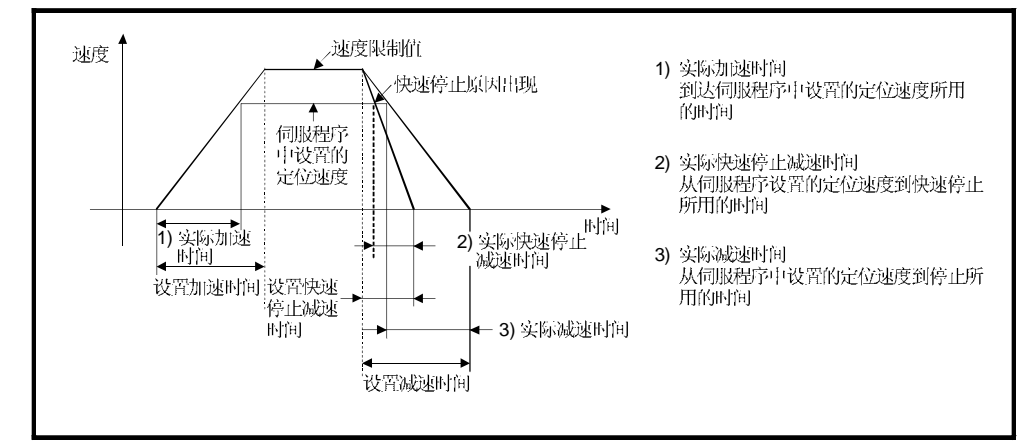

4.4.2 S 曲线比率

```
在进行S曲线加速和减速时可以设置S曲线比率。
(关于S形处理的详细内容请参考6.1.7 节。)
S 曲线比率的设置范围是 0 到 100[%]。
如果设置超出范围, 启动时出现错误, 按S 曲线比率设置为100[%] 执行控制。
错误被置于伺服程序设置错误区域(D9190)。
S 曲线比率的设置使加/减速处理平滑地执行。
S 形加减速的图形是如下图所示正弦曲线。
                \overline{V}
```
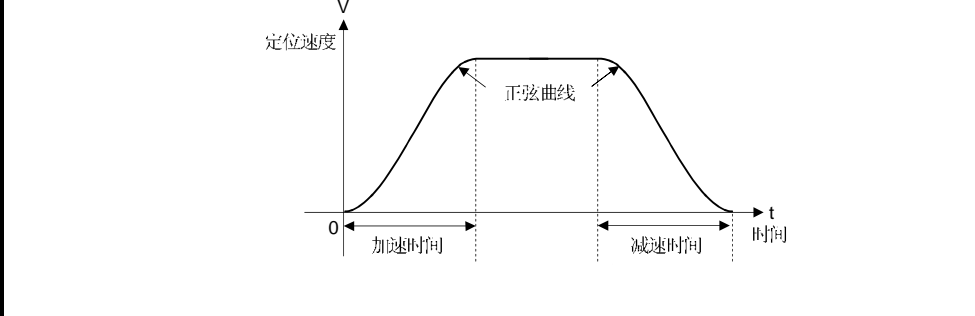

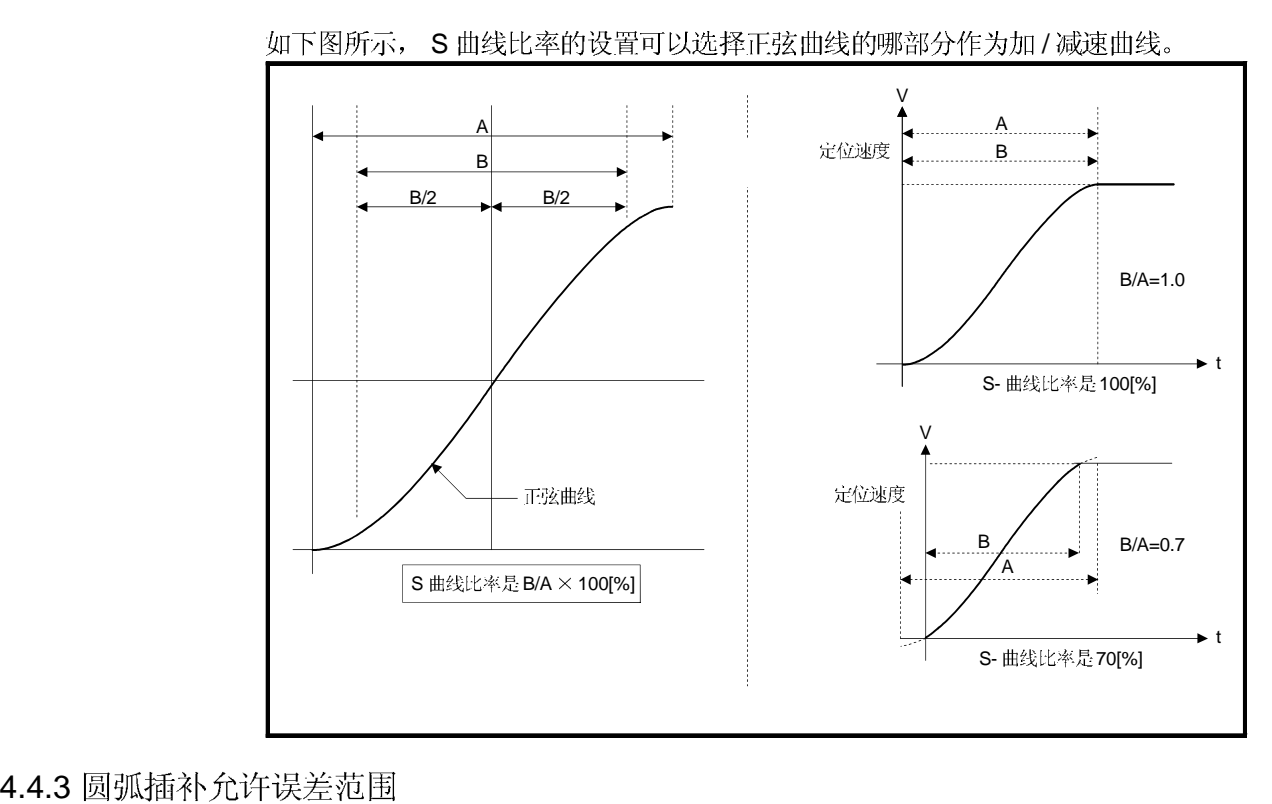

指令中心点的控制中, 利用起点地址和中心点地址计算的圆弧轨迹可能与设定的终点 地址的位置发生偏差。

圆弧插补允许误差范围设置计算出的圆弧的轨迹与终点地址之间的误差允许范围。 如果误差在允许范围内, 执行到所设置的终点地址的圆弧插补, 但也执行螺旋插补误 差补偿。

如果超出设置范围, 启动时出现错误, 不启动定位。错误被设置到相应的轴的轻微错 误代码区域。

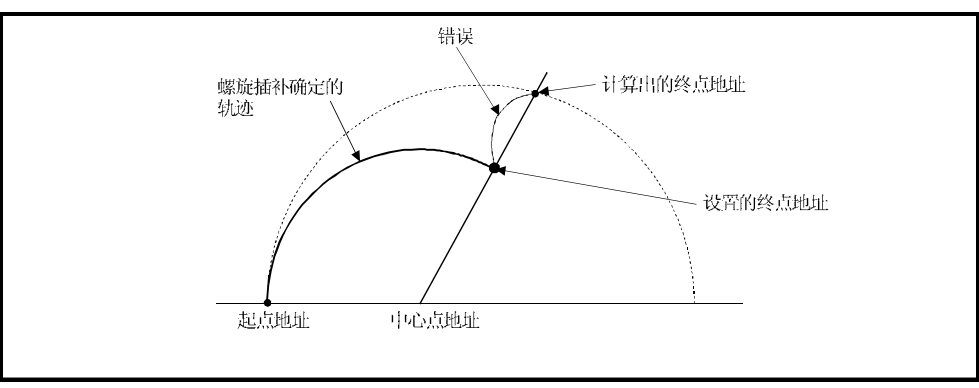

图 4.4 螺旋插补

# 5. 用于定位控制的伺服程序

伺服程序指定在多 CPU 系统中执行定位控制需要定位控制的类型和定位用数据。 本章介绍伺服程序的组成和设置方法。 伺服程序的详细介绍请参考第6章"定位控制"。

# 5.1 伺服程序组成区域

本节介绍伺服程序的组成和存储伺服程序的区域。

# 5.1.1 伺服程序组成

1个伺服程序由程序号, 伺服命令和定位数据组成。 当利用外部设备指定程序号和需要的伺服命令时,可以设置执行指定伺服命令需要的 定位数据。

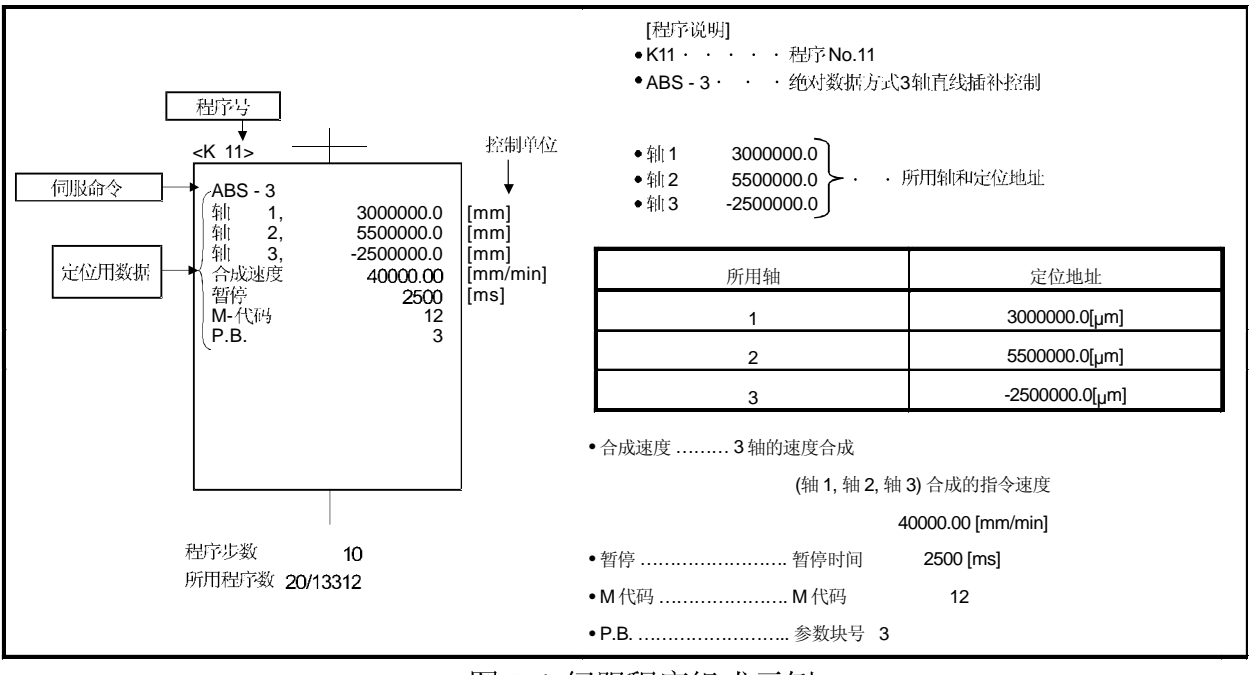

图 5.1 伺服程序组成示例

(1) 程序号 ............ 此号码利用 运动 SFC 程序指定。 可以设置 0 到 4095 范围内的任何值。

(2) 伺服指令 ....... 表示定位控制类型。 详见 5.2 节。

(3) 定位用数据 ...... 执行伺服命令需要的数据。 执行每个伺服命令需要的数据是固定的。 详见 5.3 节。 图 5.1 的伺服程序如下所示: • 所用轴和定位 地址 不设置数据伺服命令无法执行。 • 指令速度 • 暂停时间 • M-代码 如果未设置则为缺省值。  $\bullet$  P.B. 利用参数块 3(P.B.3)的数据执行控 ך (参数块) 制。  $\bigcap$ 

## 5.1.2 伺服程序区

- (1) 伺服程序区 此区域是多 CPU 系统的内部 RAM 存储器, 用来存储利用外部设备创建的伺服程序。
- (2) 伺服程序容量

伺服程序区容量为 14334 步。

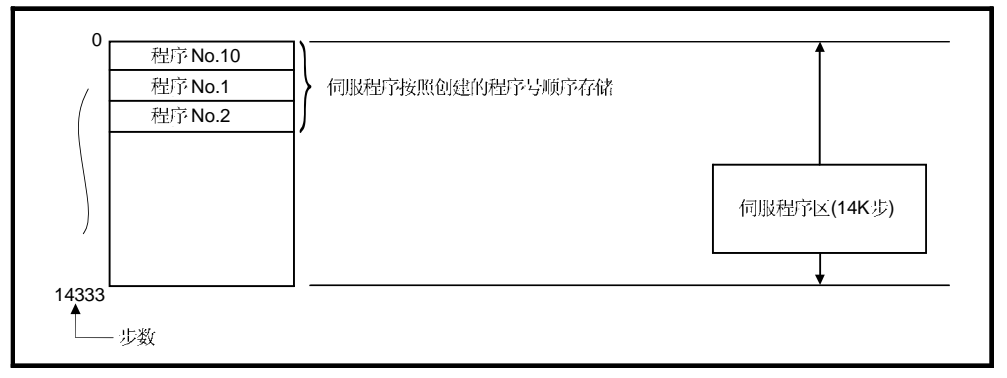

图 5.2 伺服程序区

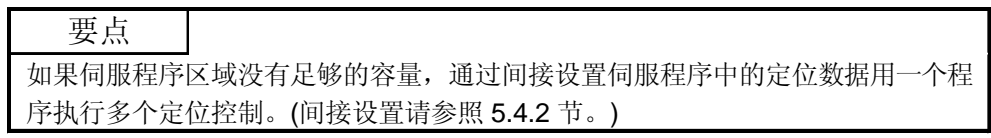

# 5 用于定位控制的伺服程序

5.2 伺服命令

伺服程序中使用的伺服命令如下所示。 (1) 伺服命令一览的说明

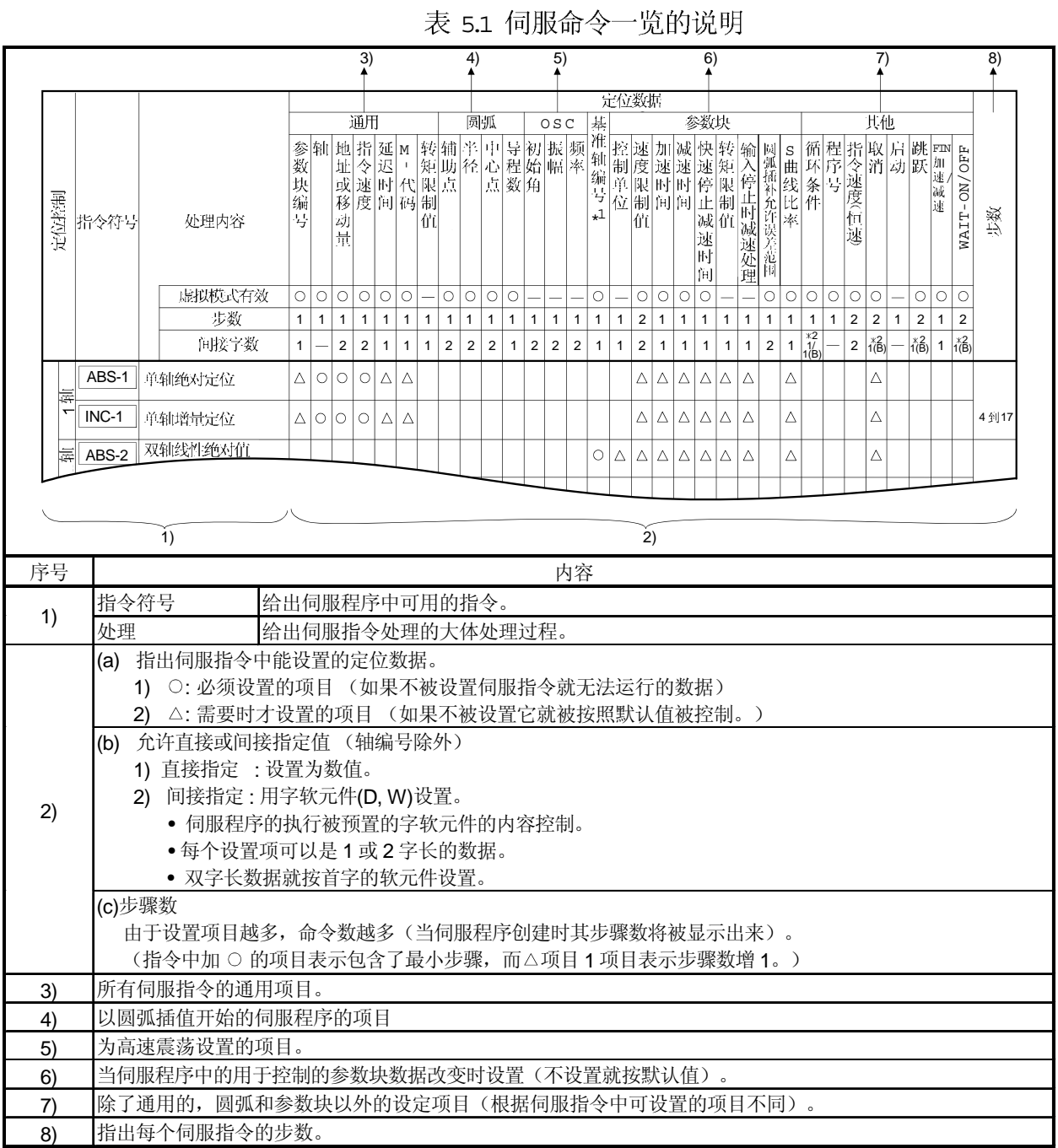

# 2 伺服命令一览

何服程序可以使用的伺服命令和伺服命令中设置的定位数据如表 5.2 所示。 伺服命令中设置的定位数据, 请参照 5.3 项。

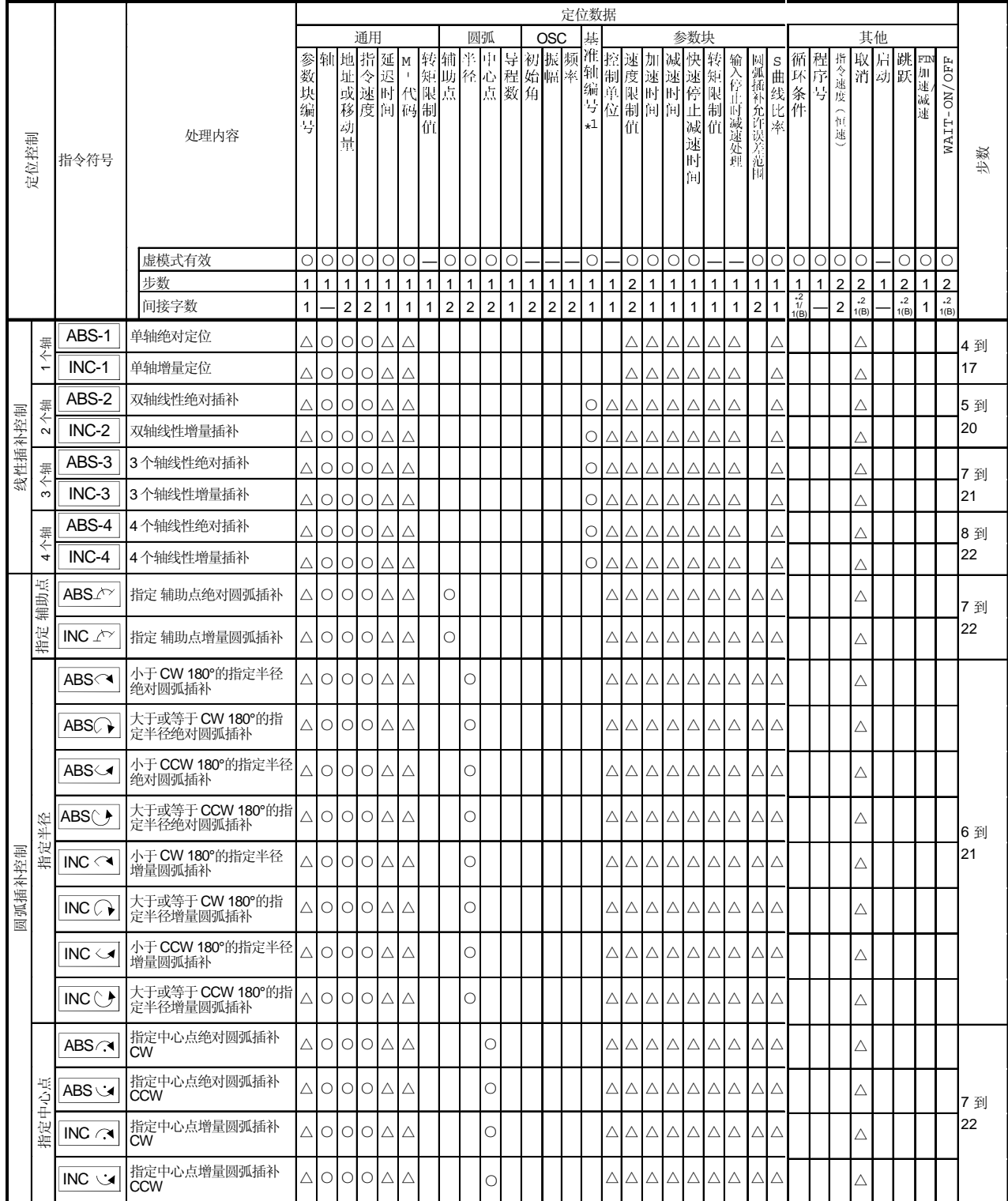

表 5.2 伺服命令一览

○ : 必须被设置的项目,△ :需要时才被设置的项目。

\*1 : 只适用于指定基准轴速。

\*2: (B)表示位软元件

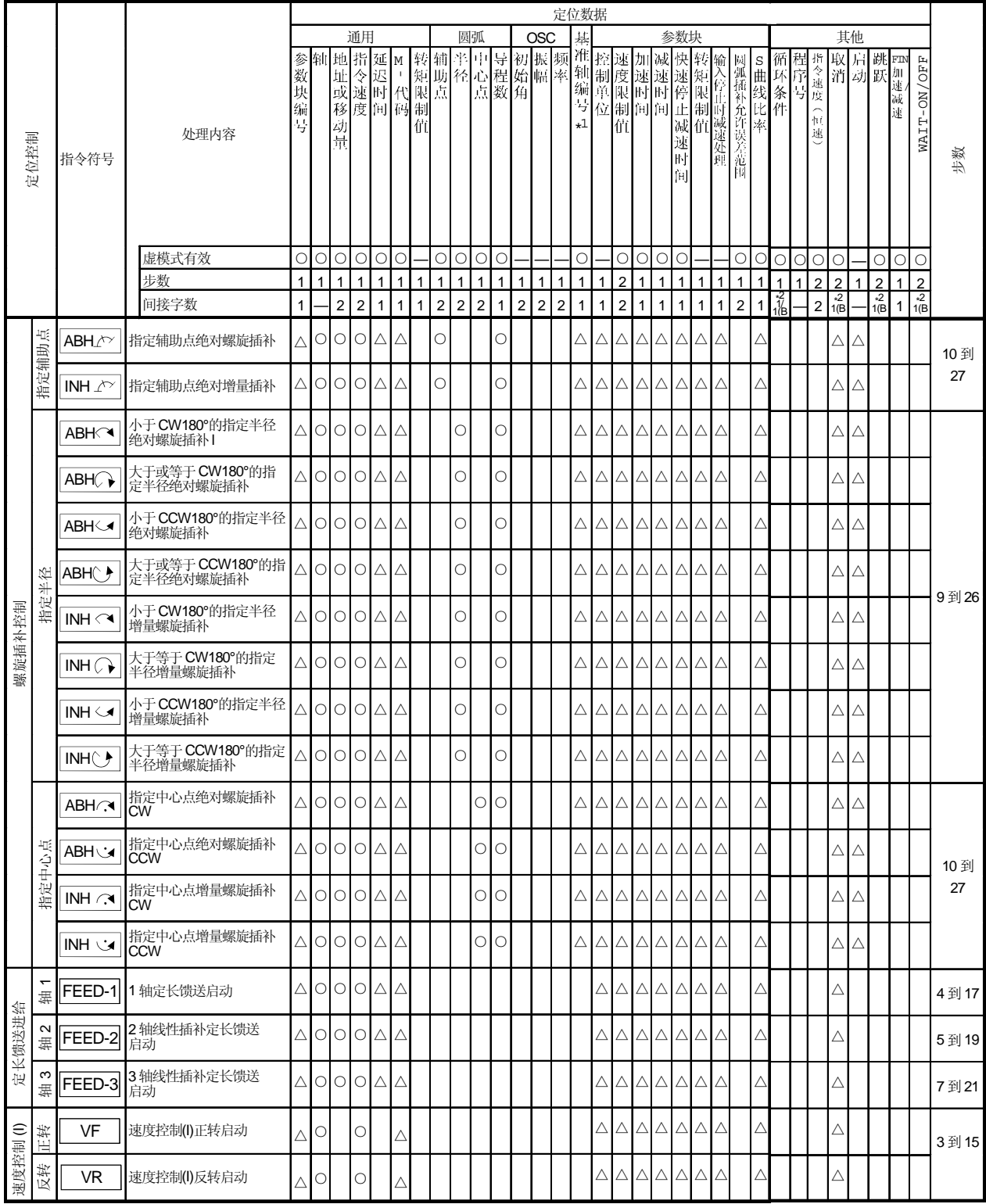

: 必须设置的项目, △: 需要时才设置的项目。

\*1 : 只适用于指定基准轴速.

\*2 : (B) 指的是位软元件.

# 5 用于定位控制的伺服程序

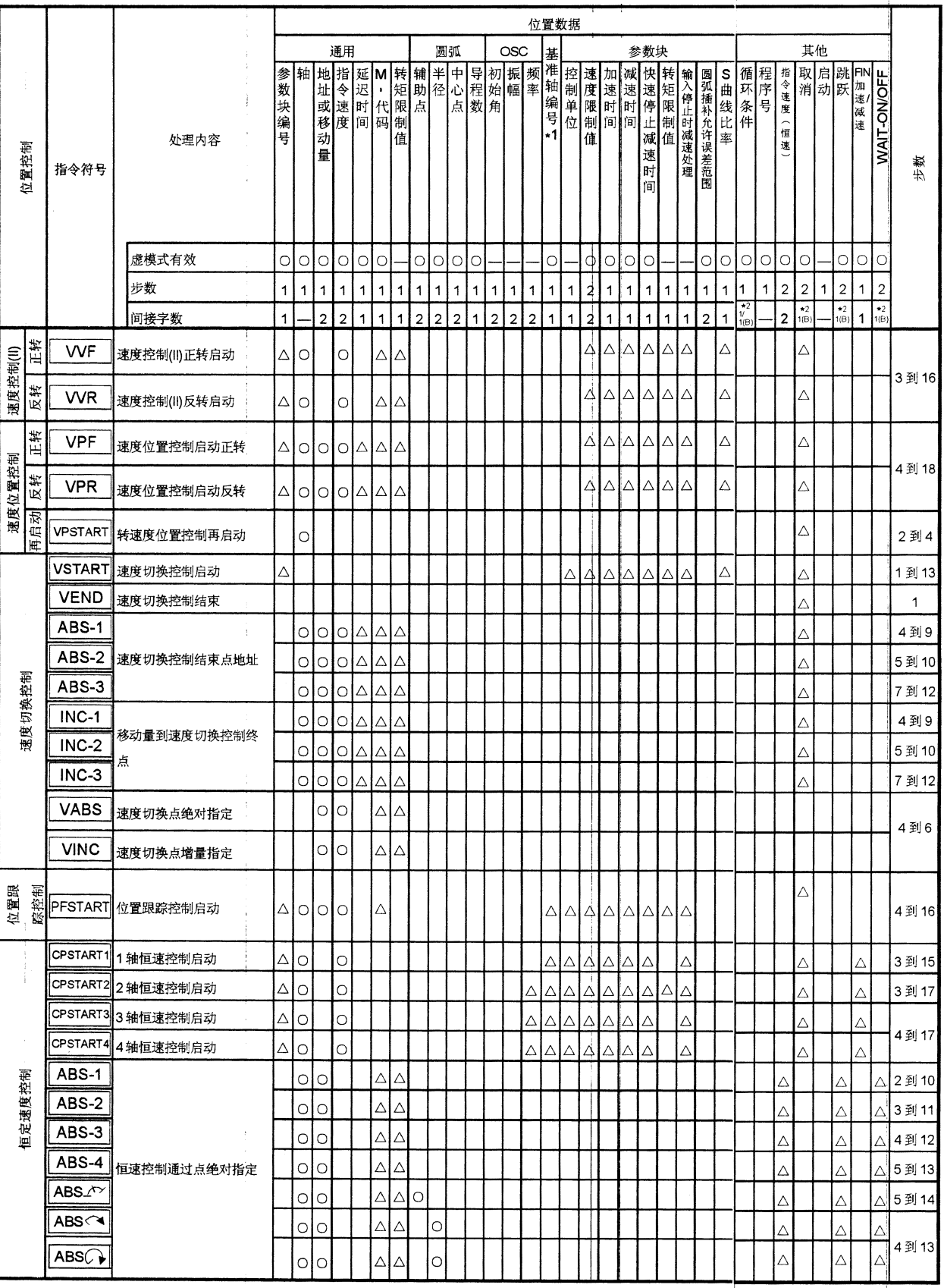

○:必须设置的项目, △:需要时才设置的项目。

ï

\*1:只适用于指定基准轴速.

\*2:(B) 指的是位软元件。

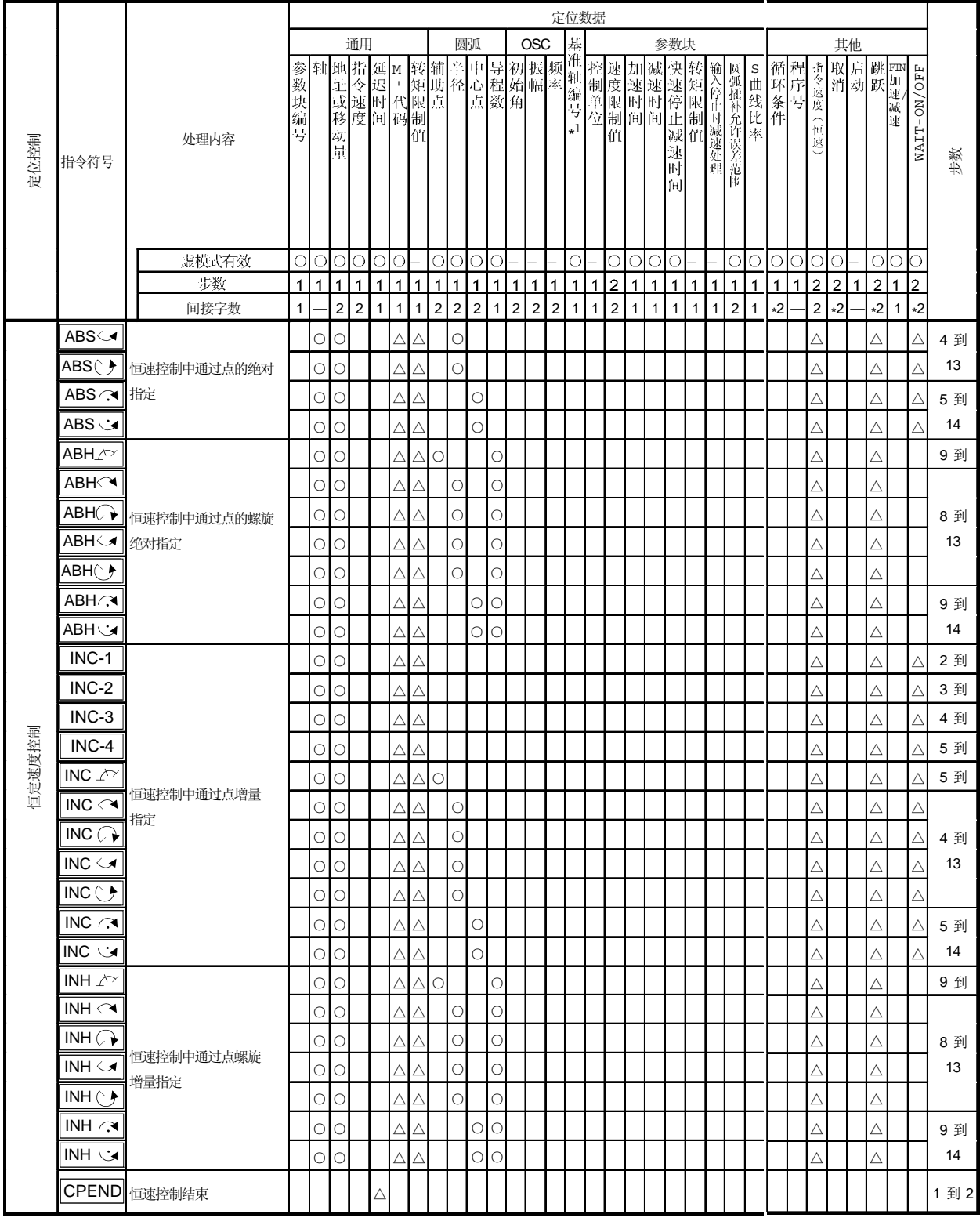

: 必须设置的项目, △ : 需要时才设置的项目。

\*1 : 只适用于指定基准轴速.

\*2 : (B) 指的是位软元件。

# 5用于定位控制的伺服程序

 $\frac{1}{2}$ 

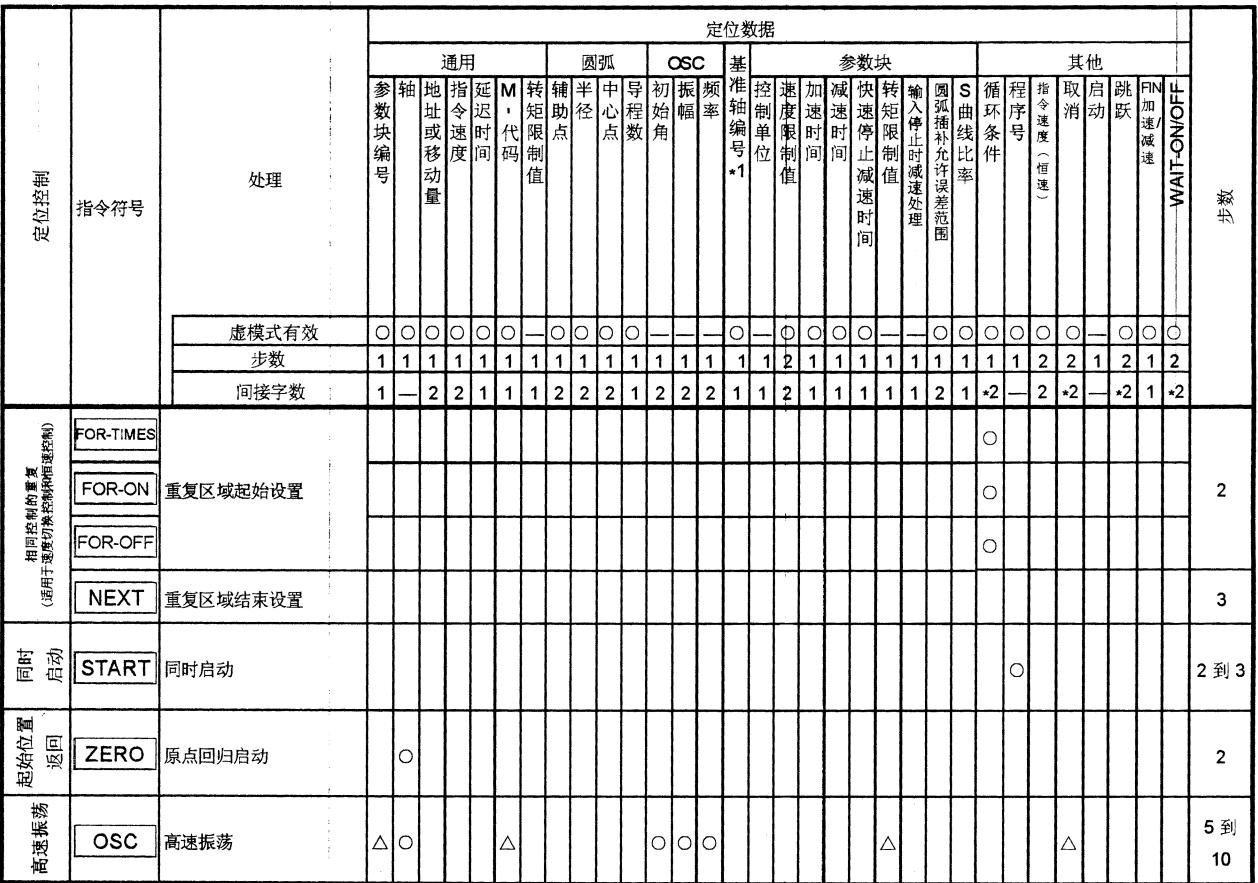

 $\ddot{\rm s}$ 

# 5 用于定位控制的伺服程序

# 5.3 定位数据

# 伺服程序中设置的定位数据如表5.3所示。

# 表 5.3 定位数据

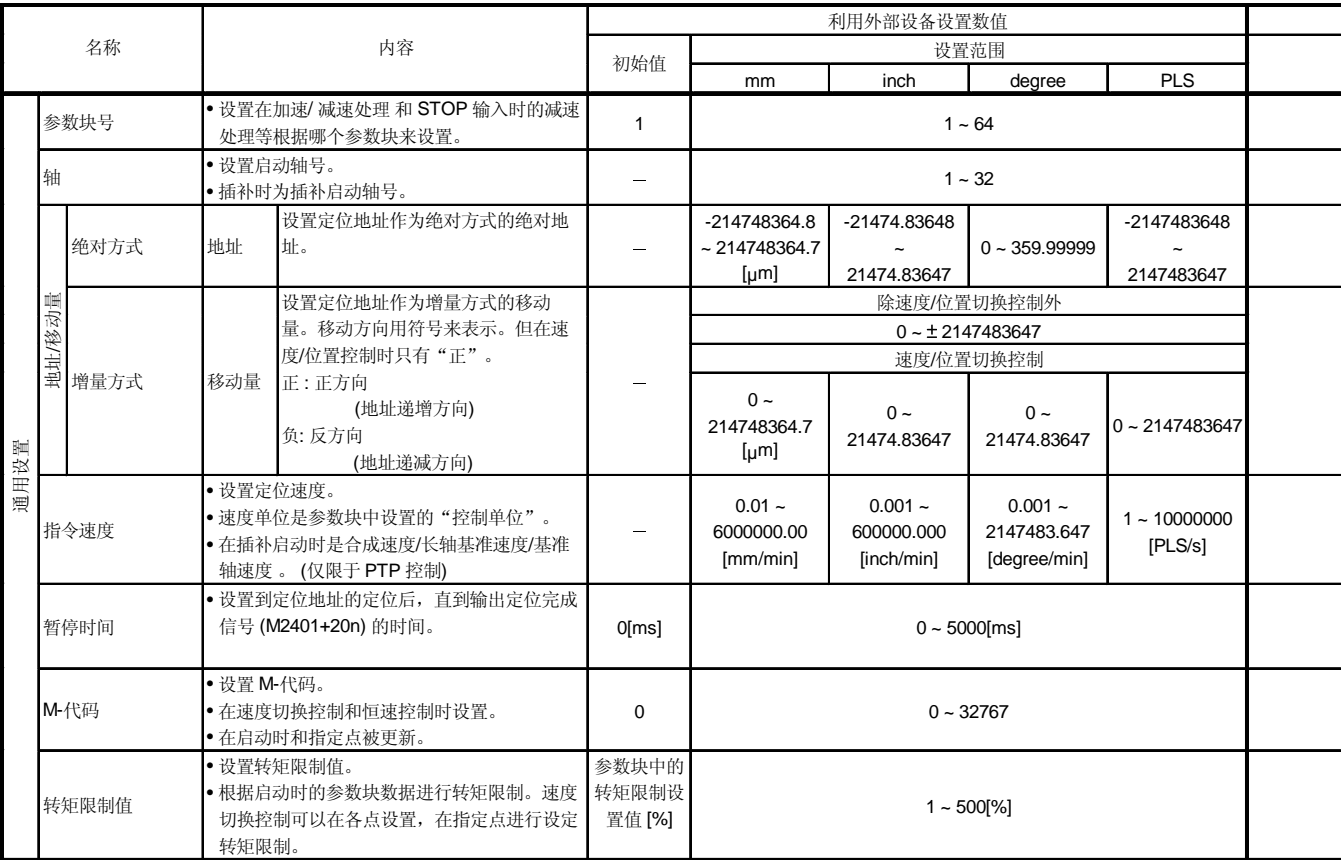

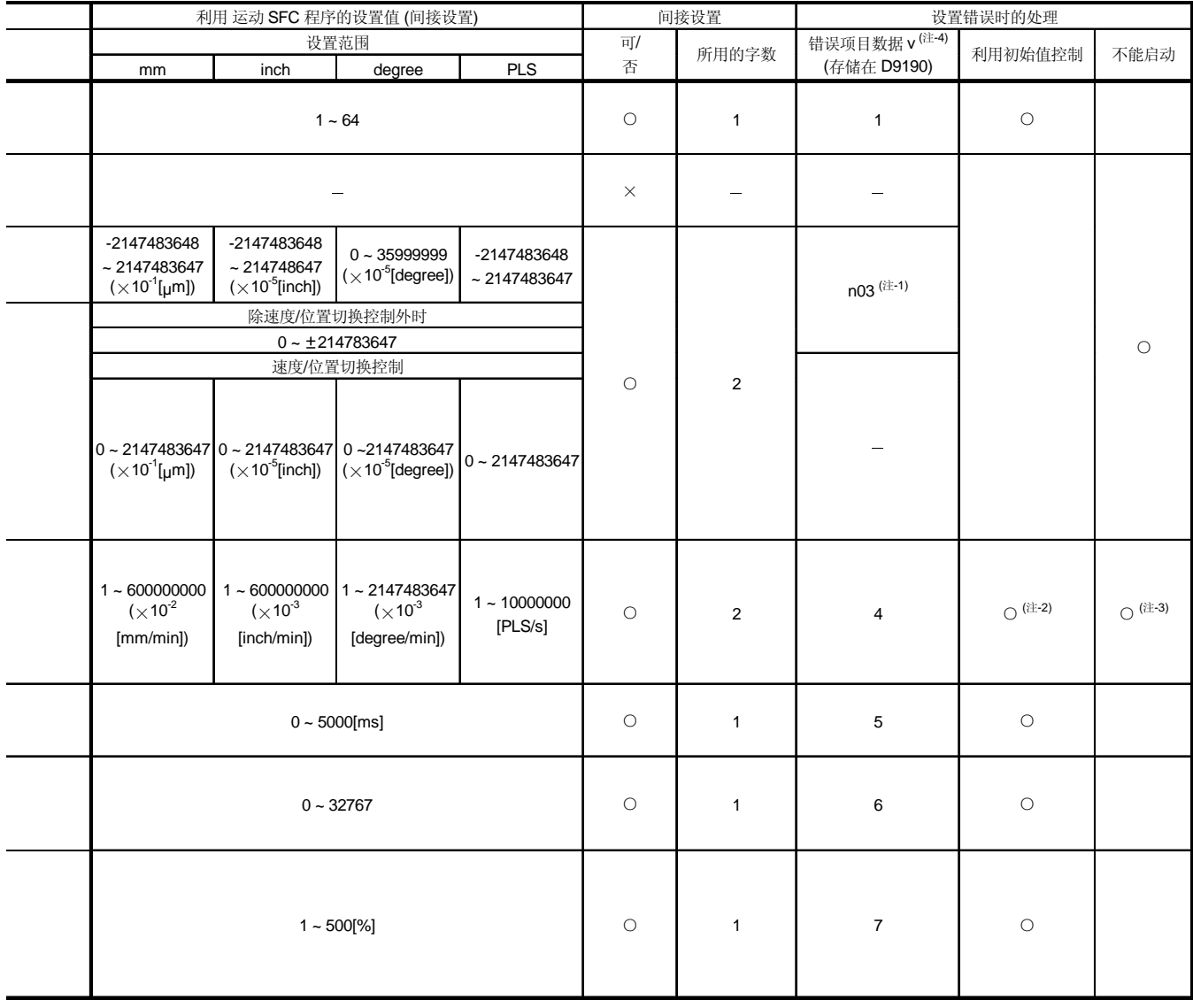

注释

(注-1):n03, n08, n09 和 n10 中的 "n", 表示轴号 (1 到 32)

(注-2): 当由于超出速度限制值而发生错误时, 控制在速度限制值。

(注-3):指令速度为"0

(注-4):如果在同一个程序中有多个错误, 存储最新的错误项目数据。

# 表 5.3 定位数据 (续)

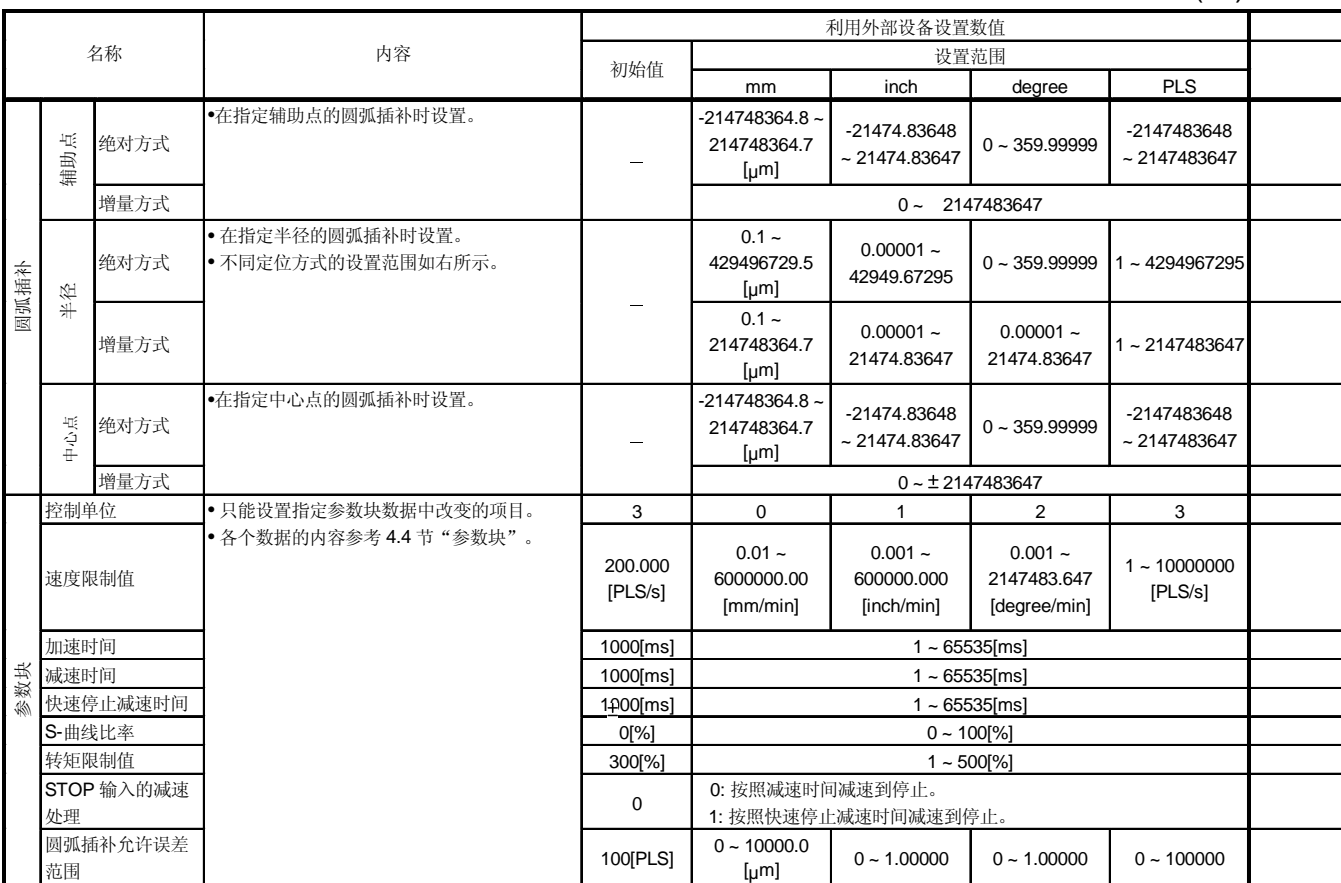

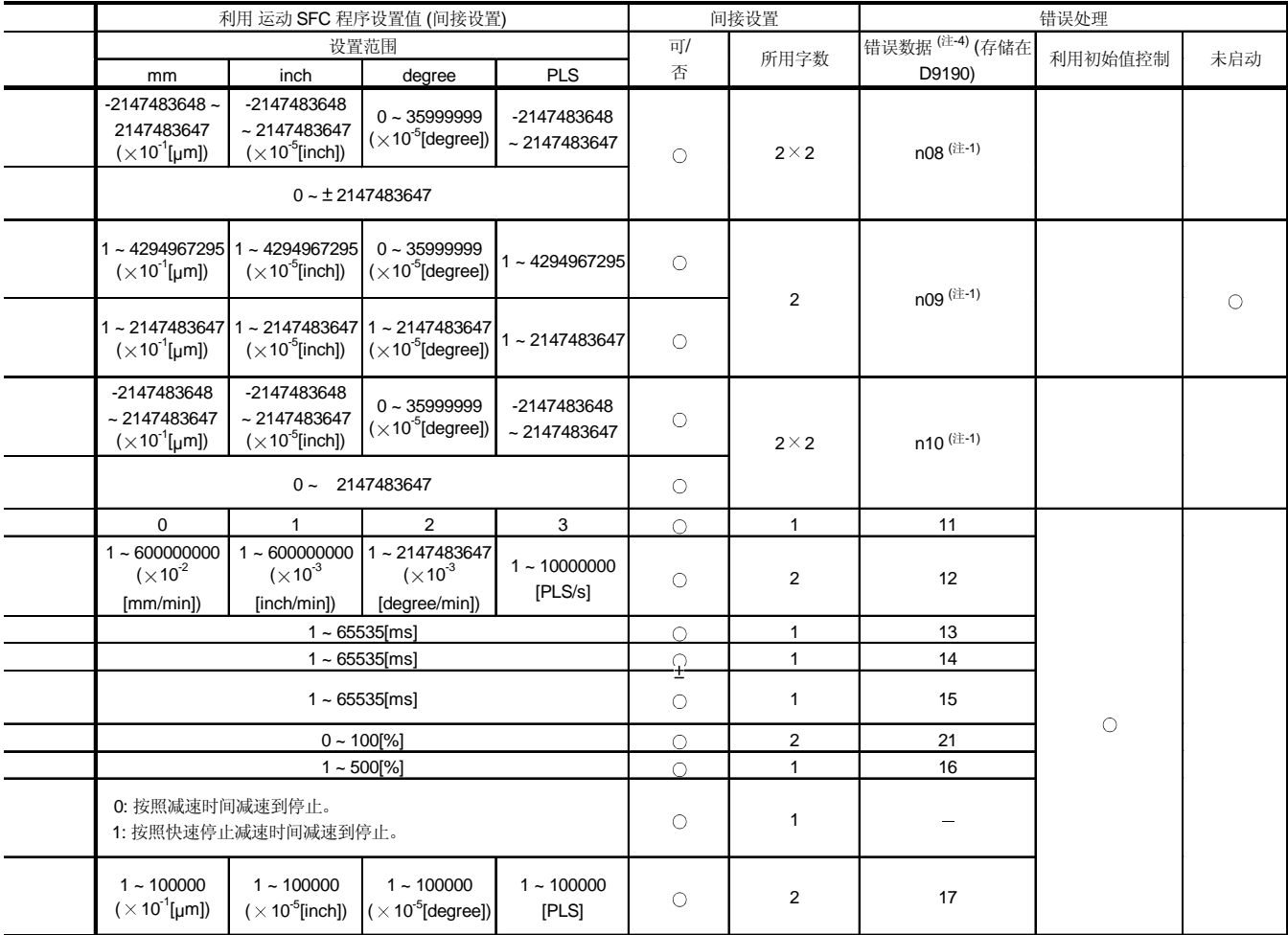

# 注释

(注-1):n03, n08, n09 和 n10 中的 "n", 表示轴号 (1 到 32) (注-3):指令速度为"0 (注-2):有超过速度限制值时的错误,控制在速度限制值。

(注-4):如果在同一个程序中有多个错误, 存储最新的错误项目数据。

表 5.3 定位数据 (续)

|    |                    | 利用外部设备设置值                                                         |                          |                                    |                                       |                                          |                           |  |  |  |
|----|--------------------|-------------------------------------------------------------------|--------------------------|------------------------------------|---------------------------------------|------------------------------------------|---------------------------|--|--|--|
|    | 名称                 | 解释                                                                | 缺省值                      | 设置范围                               |                                       |                                          |                           |  |  |  |
|    |                    |                                                                   |                          | mm                                 | inch                                  | degree                                   | <b>PLS</b>                |  |  |  |
|    | 重复条件               | 设置 FOR-TIMES 指令和 NEXT 指令之间的重<br>复条件。                              |                          | $1 - 32767$                        |                                       |                                          |                           |  |  |  |
|    | 程序 No.             | 设置进行同时启动的程序号。                                                     | $\overline{\phantom{0}}$ | $0 - 4095$                         |                                       |                                          |                           |  |  |  |
|    | 指令速度 (恒速)          | 设置伺服程序中途中点的速度。                                                    |                          | $0.01 -$<br>6000000.00<br>[mm/min] | $0.001 -$<br>600000.000<br>[inch/min] | $0.001 -$<br>2147483.647<br>[degree/min] | $1 - 10000000$<br>[PLS/s] |  |  |  |
| 其他 | 取消                 | 通过使伺服程序中指定位软元件为 ON, 设置<br>一个伺服程序的执行减速停止。                          |                          | X, Y, M, B, F                      |                                       |                                          |                           |  |  |  |
|    | 跳跃                 | 在恒速控制命令的各通过点的定位执行中, 通<br>过使指定位软元件为 ON, 使到该点的定位中<br>断, 执行到下一个点的定位。 |                          |                                    |                                       |                                          |                           |  |  |  |
|    | FIN 加速/<br>减速      | 恒速控制指令的各通过点的定位, 通过置 FIN<br>信号为ON执行。                               |                          | $1 - 5000$ [ms]                    |                                       |                                          |                           |  |  |  |
|    | <b>WAIT-ON/OFF</b> | 使到恒速控制命令中通过点的定位处于执行等<br>待状态, 通过指令位软元件的 ON/OFF 立即执<br>行定位。         |                          |                                    |                                       |                                          |                           |  |  |  |

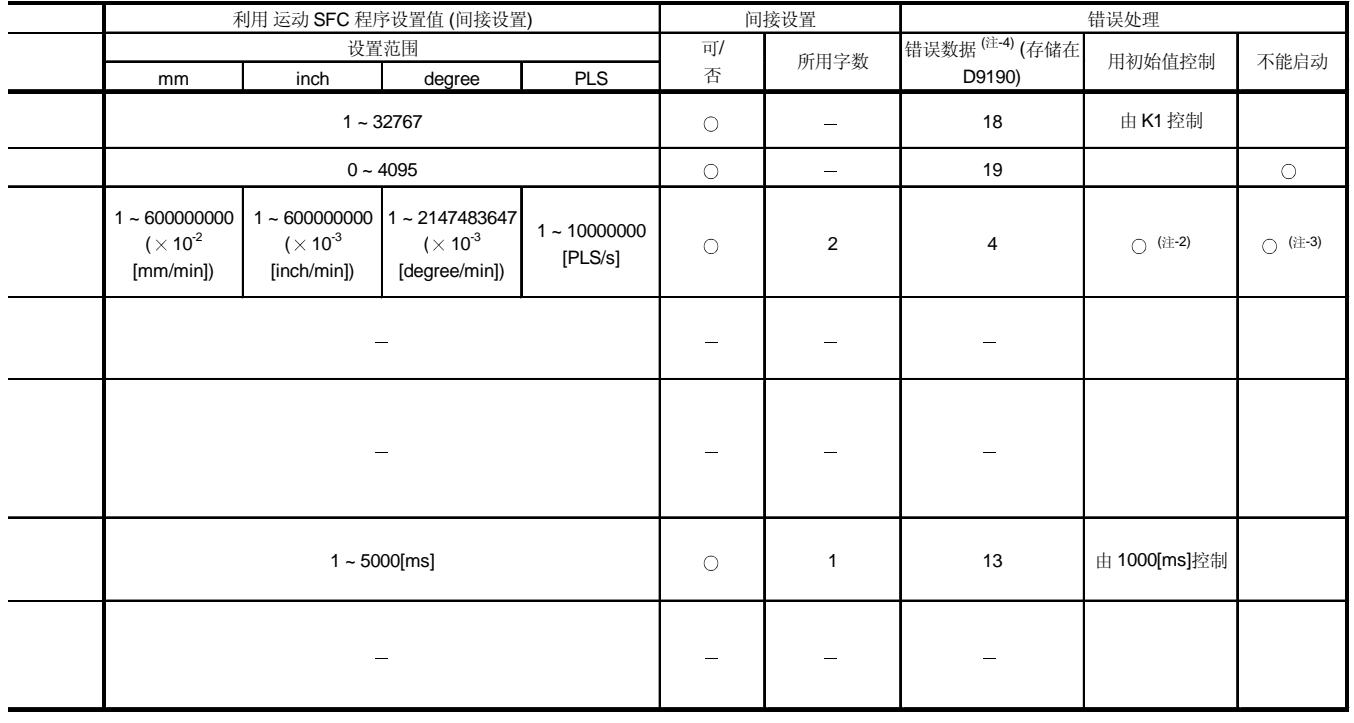

注释 |

(注-2):当由于超出速度限制值而发生错误时, 控制在速度限制值。

(注-3):指令速度为"0

(注-4):如果在同一个程序中有多个错误, 存储最新的错误项目数据。

# 5.4 定位数据设定方法

本节介绍如何在伺服程序中设置定位数据。 有两种设置定位数据的方法,如下: (1) 通过指定数值设置 ……………………………… 参考 5.4.1 节

(2) 通过字软元件间接设置 …………………………… 参考 5.4.2 节

"通过指定数值设置"和"通过字软元件间接设置"在一个伺服程序中可以并用。

# 5.4.1 通过指定数值设定

通过指定数值设置时, 每个定位数据通过数值设置, 成为固定数据。 数据只能用外部设备进行设置和修改。

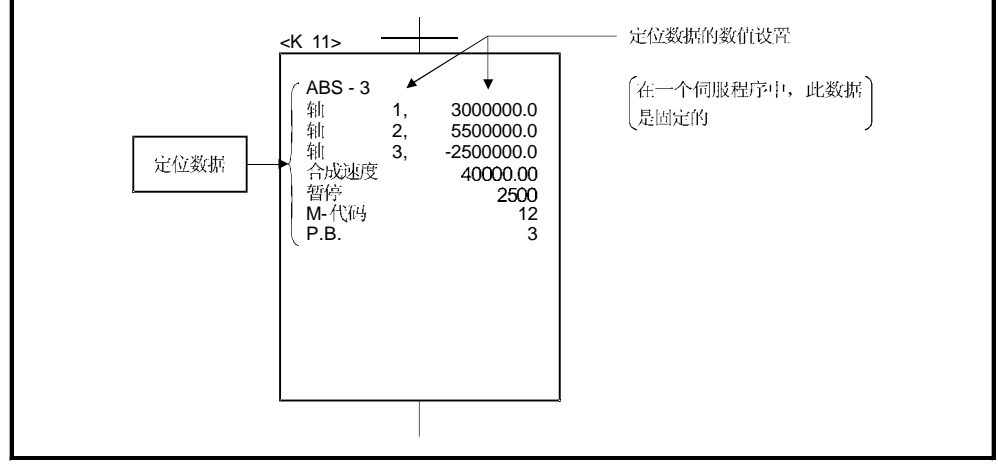

图. 5.3 通过指定数值设置定位数据示例

# 5.4.2 通过字软元件(D, W 和 #)间接设置

在通过字软元件进行间接设置(6-1)时, 伺服程序中指定的定位数据指定为字软元件(D, W 和#) 编号。

运动 SFC 程序 (自动刷新等)中, 利用指定字软元件的内容, 在一个伺服程序中可以执 行多个定位控制。

间接设置中指定的字软元件是运动 CPU 的软元件, 不是 PLC CPU 的软元件。 运动 CPU 和 PLC CPU 的软元件存储器构成如下图所示。

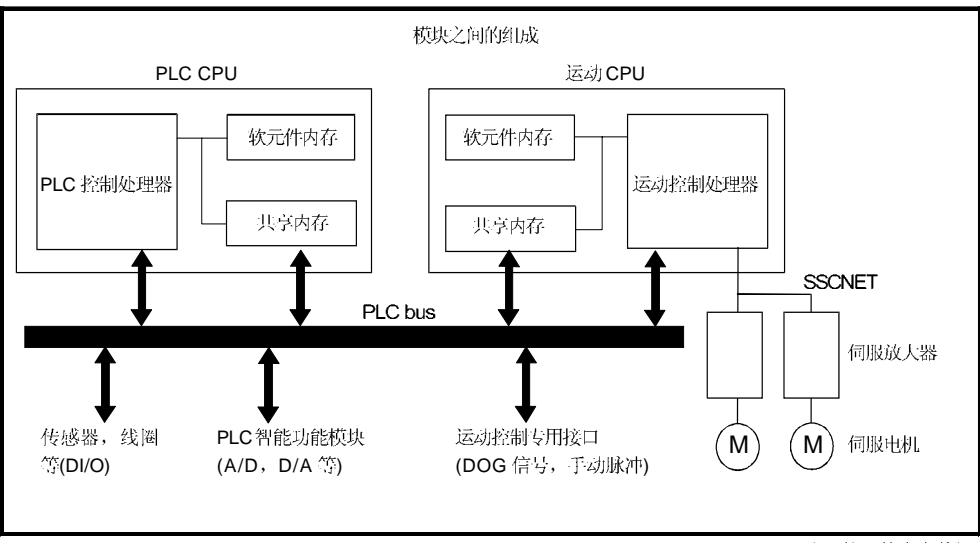

注):软元件内存数据。

(1) 间接设置数据用软元件

用于间接设置的软元件包括数据寄存器(D), 链接寄存器(W) 和运动寄存器(#)。 (不能使用除数据寄存器,链接寄存器和运动寄存器之外的字软元件。) 可用的数据寄存器如下表所示。

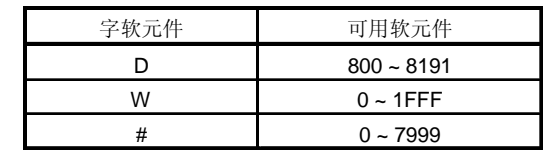

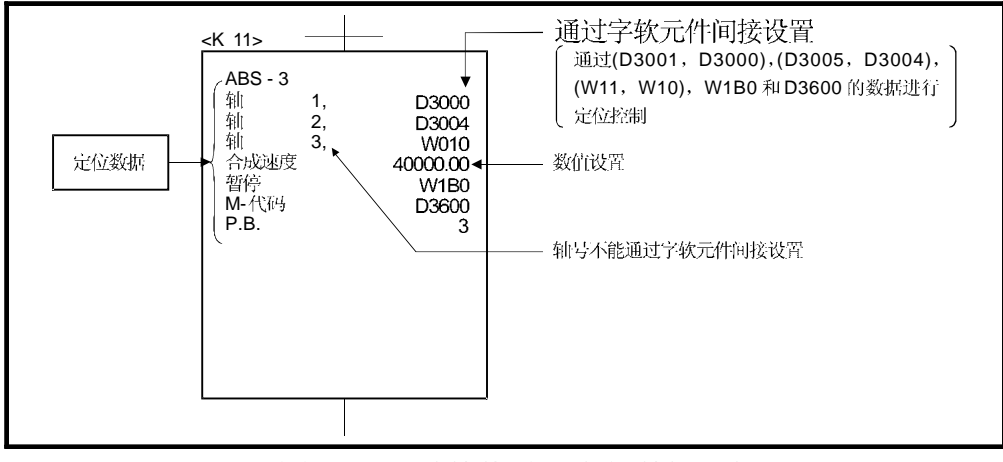

图. 5.4 通过数值设置定位数据示例

(2) 定位数据的写入

当通过字软元件间接设置时, 指定的字软元件数据在用运动 CPU 执行伺服程序时 输入。

在定位控制时, 间接设置的软元件数据设置后, 必须执行伺服程序的启动请求。

要点 (1) 在伺服程序中,轴号不能通过字软元件间接设置。 (2) 为了使间接设定用指定的软元件的数据,直到指定轴接受了启动为止不变更,请 利用启动接受标志(M2001 ~ M2032)进行互锁。 如果数据在启动指令被接受之前改变,可能不能按正常值进行定位控制。

6. 定位控制

本章介绍定位控制方法。

### 6.1 定位控制基础

本章介绍定位控制的公共项目,详细介绍在6.2 节以后。

## 6.1.1 定位速度

在伺服程序中设置定位速度。 伺服程序详细说明见第5章。 在利用伺服程序设置定位速度和速度限制值时的实际定位速度如下: • 如果定位速度设置小于速度限制值, 以所设置的定位速度执行定位。 • 如果定位速度设置大于速度限制值, 以速度限制值执行定位。 示例 <u>--------</u> ----------------------------------(1) 如果速度限制值是 120000[mm/min], 定位速度设置为 100000[mm/min], 情况 如下。 V 速度限制值 120000 定位速度 100000 t 参数的块减速时间 参数块的加速时间 (2) 如果速度限制值是 100000[mm/min], 定位速度设置为 120000[mm/min], 情况 如下。 V 定位速度 120000 速度限制值 100000 (实际定位速度) t **Acceleration of Acceleration**<br>参数块的加速时间 参数块的减速时间

### 6.1.2 插补控制时的定位速度

运动 CPU 的定位速度设置控制对象的移动速度。

- (1) 1 轴直线控制 1轴定位控制时行进速度是指定轴的定位速度。
- (2) 线性插补控制

插补控制时定位由控制对象指定的速度来控制。

- 在2到4轴线性插补控制时采用下述方法之一设置定位速度:
- 合成速度规格
- •长轴基准指定
- 参考轴基准指定
- 运动 CPU 控制的各个控制方法如下。
- (a) 合成速度规格
	- 运动 CPU 利用基于所设置控制对象的定位速度(V)的各轴移动量(D1 到 D4) 计算各轴的定位速度(V1 到 V2)。 控制对象的定位速度称为合成速度。
	- 在伺服程序中设置各轴的合成速度和移动量。

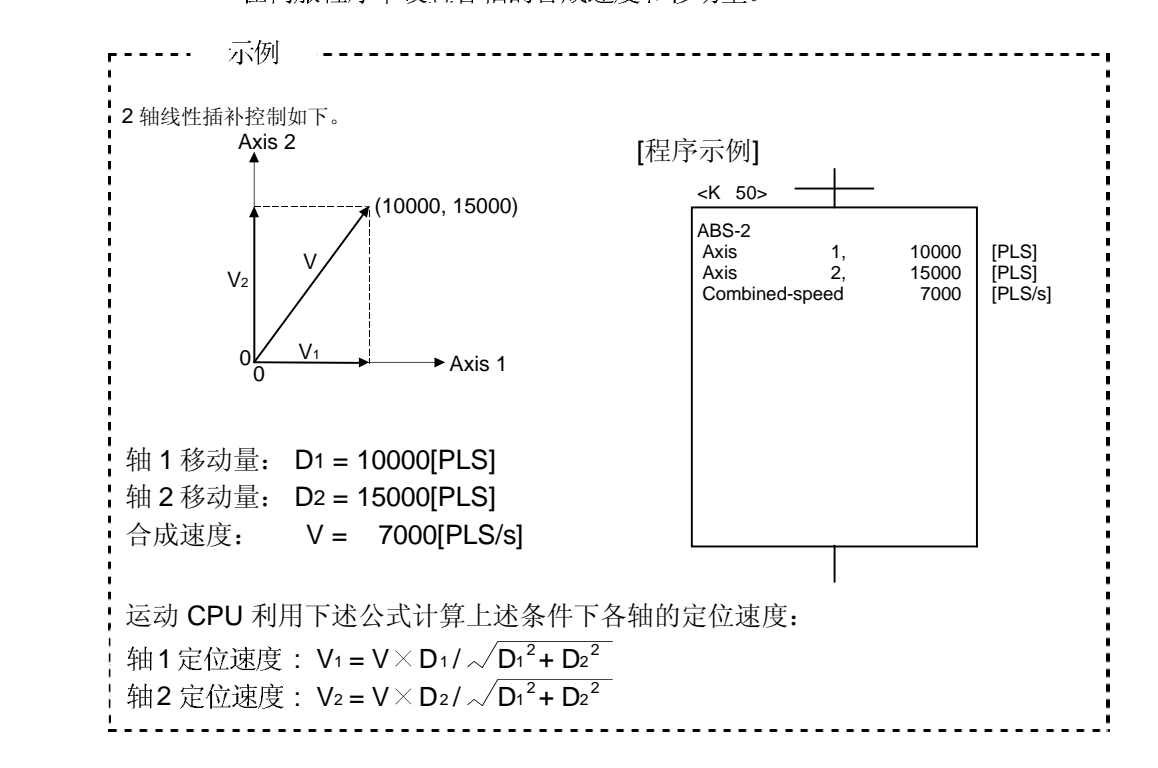

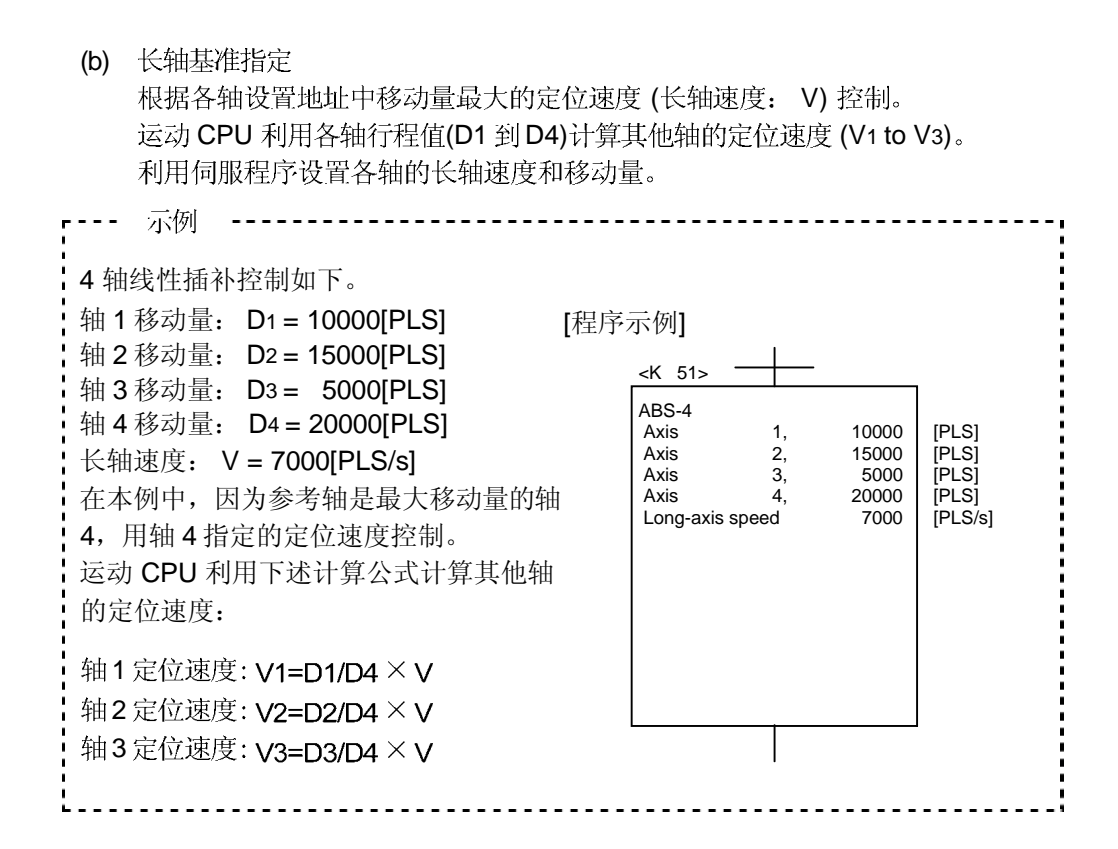

如果各轴的控制单位不同, 执行以下换算。

- 1) 以 [mm] 和 [inch]设置轴都存在时
	- a) 如果插补控制单位是 [mm]
		- 移动量: 利用公式将以[inch] 设置的行程值转换为 [mm] :英寸设置值 × 25.4。
		- 速度 : 转换结果, 移动量最大轴作为长轴速度, 其他轴以基于长轴速度的 速度来控制。
	- b) 如果插补控制单位是 [inch]
		- 移动量: 利用公式将以[mm]设置的行程值转换为 [inch] :毫米设置值 ÷ 25.4。
		- 速度 : 转换结果, 最大移动量轴以长轴速度控制, 其他轴以基于长轴速度 的速度来控制。

2) 各轴设定控制单位不一致时

• 移动量:各轴的移动量用自轴的电子齿轮转换成 [PLS] 单位。

• 速度:转换结果, 移动量最大的轴作为长轴速度, 其他轴以基于长轴速度的 速度来控制。 定位速度用插补控制单位与控制单位一致的轴的电子齿轮转换为 [PLS/s] 单位作为长轴速度。
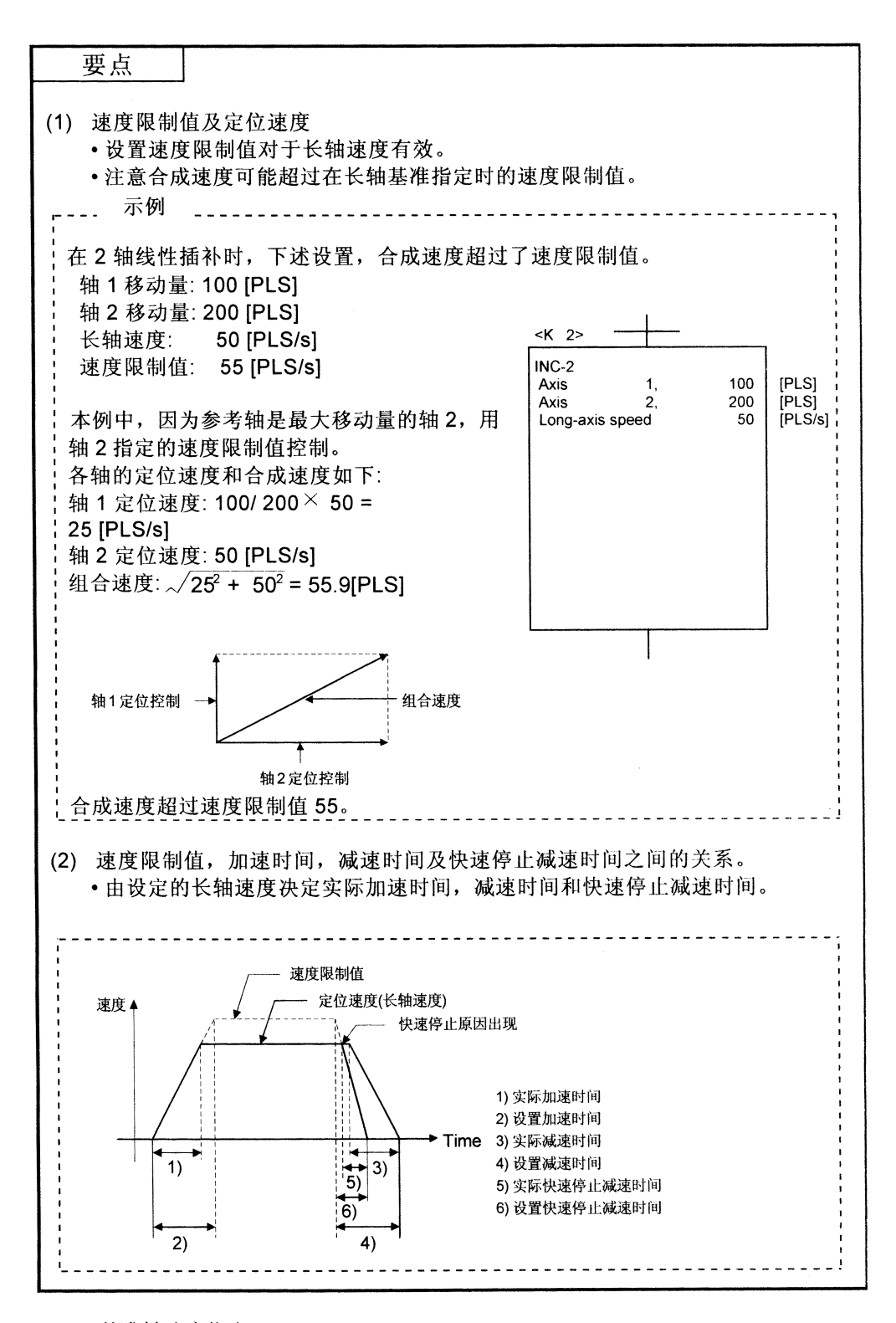

(c) 基准轴速度指定 运动 CPU 基于所设置的基准轴的定位速度(基准轴速度: V)从各轴移动量 (D1 到 D4) 计算其他轴(V1 到 V3)的定位速度。 在伺服程序中设置基准轴号,基准轴速度和各轴移动量。

 $6 - 5$ 

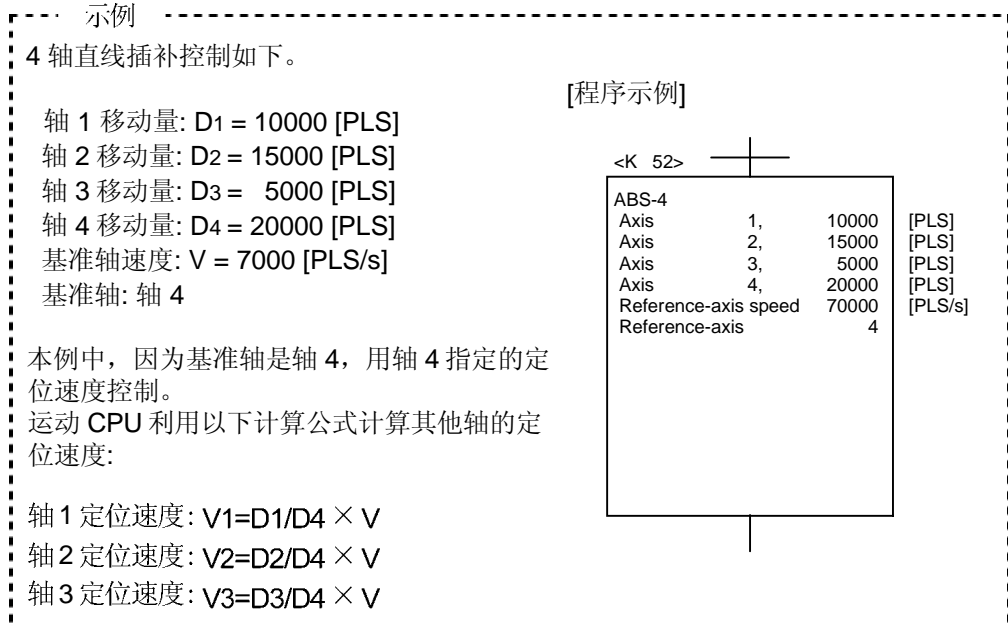

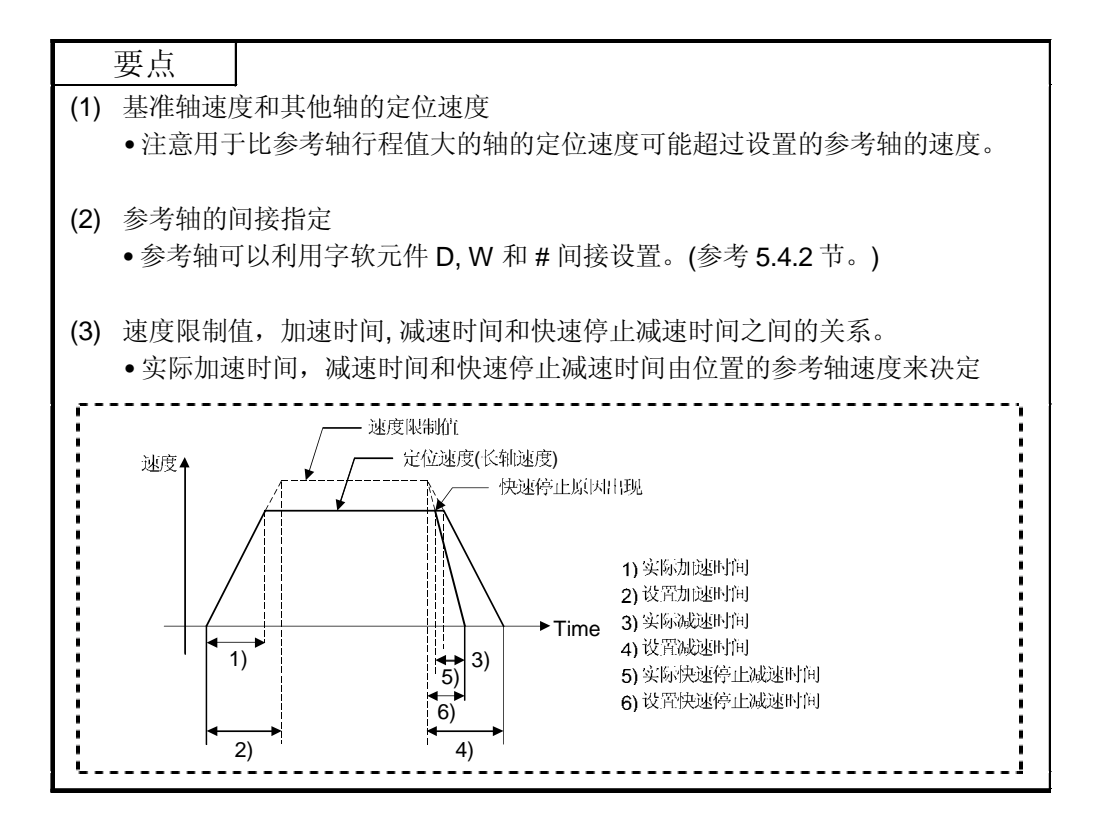

(3) 圆弧插补控制 圆弧插补时的设置速度来作为的速度控制。

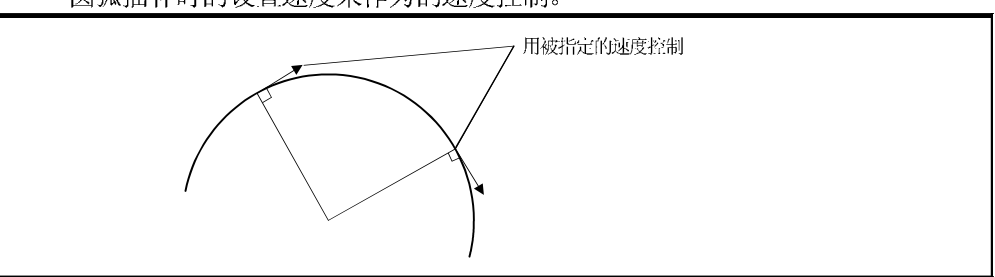

6.1.3 1 轴定位控制的控制单位

在1轴定位控制时用固定参数中指定的控制单位执行定位控制。 (忽略参数块中指定的控制单位。)

6.1.4 插补控制的控制单位

(1) 检查参数块中指定的插补控制单位和固定参数的控制单位。 如果参数块中指定的插补控制单位与多轴固定参数的控制单位不同时,情况如下 所示。

|                            |                                   |      | 参数块中的插补控制单位                           | 启动方法                               |                                                                                                    |  |
|----------------------------|-----------------------------------|------|---------------------------------------|------------------------------------|----------------------------------------------------------------------------------------------------|--|
|                            | mm                                | inch | degree                                | <b>PLS</b>                         |                                                                                                    |  |
| 正常启动条件                     | 在固定参数中设置的控制单位是<br>[mm] 和[inch]的轴。 |      | 在固定参数中<br>设置的控制单<br>位是[degree]的<br>轴。 | 在固定参数中<br>设置的控制单<br>位是[PLS]的<br>轴。 | 定位控制利用参数块的插补控制单位启动。                                                                                                    |  |
| 单位不一致错误的条<br> 件(错误代码 [40]) | 所有轴的固定参数控制单位与参数块指定的插补控制单位不同。      |      |                                       |                                    | • 如果插补控制的轴的控制单位相同,以预设置<br>的控制单位启动控制。<br>• 如果插补控制的轴的控制单位不同, 以高优先<br>级的单位启动控制, 如下所示。<br>优先级:<br>PLS > degree > inch > mm<br><示例><br>轴的时候 1000[PLS] 和 10.000[inch],<br>10.000[inch]被认为是 10000[PLS]。 |  |

(2) 每个轴插补控制的控制单位组合如下表所示。

|            | Mm | inch | degree | <b>PLS</b> |
|------------|----|------|--------|------------|
| mm         |    |      | 3      |            |
| inch       |    |      | J      |            |
| degree     |    |      |        |            |
| <b>PLS</b> |    |      | ه      |            |

注释

1): 相同单位

2): [mm] 和 [inch]的组合

3): 单位不一致

(a) 相同单位 (1)) 用设置地址(移动量), 定位速度或电子齿轮计算定位命令值, 执行定位。

#### 要点

如果在圆弧插补控制时一个轴的控制单位是"degree", 其他轴也请使用"degree"。

- (b) [mm] 和 [inch] 的组合(2))
	- •如果插补控制单位是 [mm], 用设定为inch轴核算为mm的地址, 移动量, 定位速度 和电子齿轮计算的位置命令值,(inch 设置值 × 25.4 = mm), 进行定位。
	- 如果插补控制单位是 [inch], 用设定为mm轴核算为inch的地址, 行程值, 定位速度 和电子齿轮计算的位置命令控制值,(mm 设置值 ÷ 25.4 = inch ), 进行定位。

#### (c) 单位不一致 (3))

- 1) 计算每个轴的行程值和定位速度。
	- •自轴电子齿轮将轴的移动量转换为 [PLS]。
	- · 用单位匹配的轴, 电子齿轮将定位速度转换为 [PLS/s] 单位。

利用已转换为[PLS] 的移动量后速度, 通过齿轮计算位置命令值, 执行定位。

2) 如果在3轴以上线性插补时2轴以上插补控制单位相匹配, 定位速度用最低号 的轴的电子齿轮计算。

## 6.1.5 以 "degree" 为控制单位控制

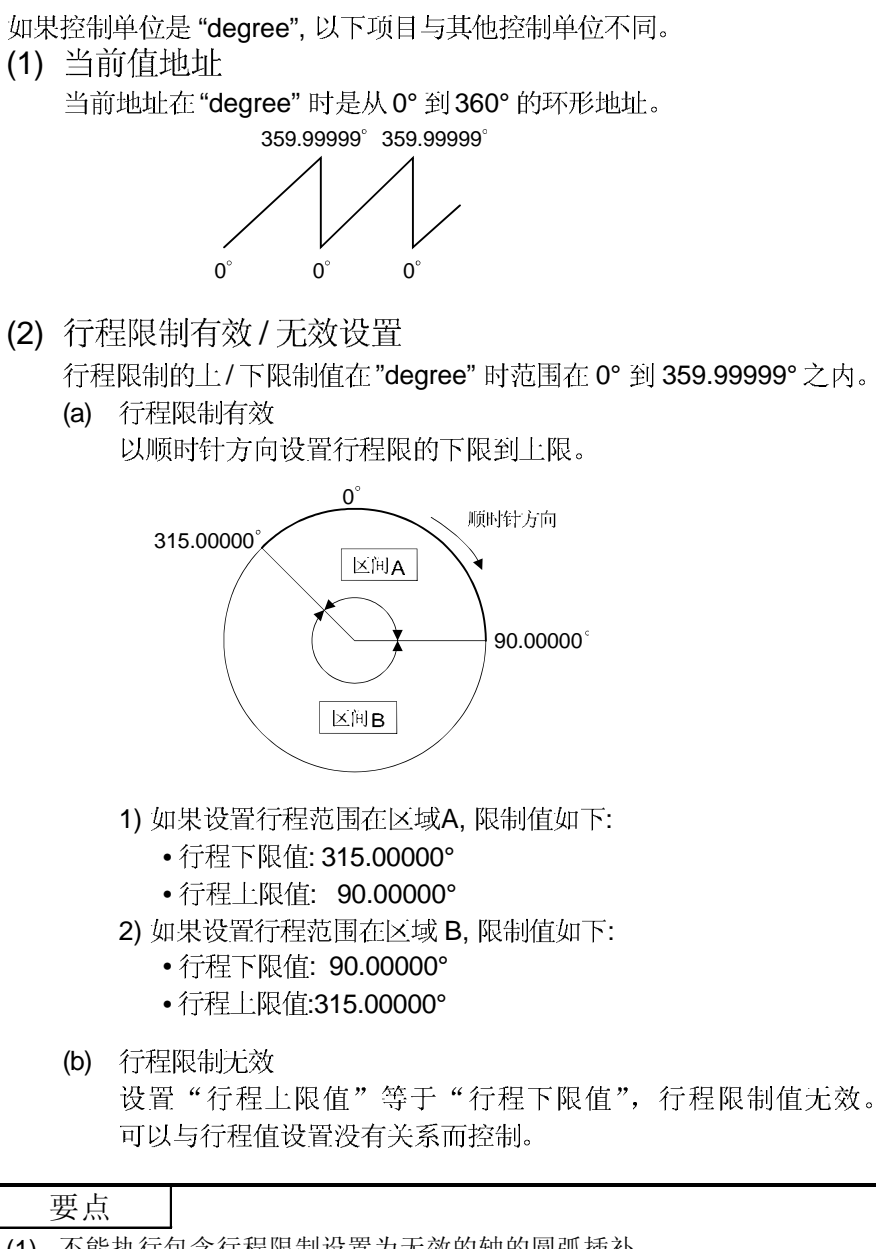

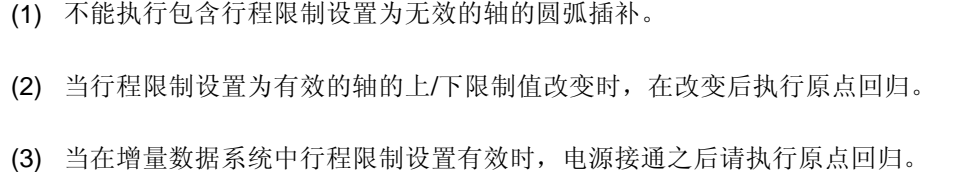

(3) 定位控制 以"degree"为控制单位的定位控制方式如下。 (a) 绝对数据方式 (ABS口 指令) 根据当前值, 朝靠近的方向执行到指定地址的定位。 示例 -----------(1) 执行定位, 以顺时针方向行进, 从当前值 315.00000°到 0°。 (2) 执行定位, 以逆时针方向行进, 从当前值 0°到 315.00000°。 315.00000° $\rightarrow$ 0°  $0^\circ \rightarrow 315.00000^\circ$  $0^{\circ}$  $\Omega^{\circ}$ 315,00000° 315.00000° 要点 (1) 因为行程限制范围的设置方式。决定了绝对数据方式的定位方向为顺时针/逆时针 方向,可以可能不能以最近的方向定位。 示例  $- - - -$ 如果行程下限值设置为 0°且上限值设置为 345.00000°, 从当前值 0°24 315.00000° 的行程必须顺时针定位。 345.00000° 315.00000 顺时针定位 (2) 在 0°到 360°范围内设置定位地址。 一转以上的定位请采用增量数据方式。 (b) 增量数据方法 (INC口指令) 通过指定的移动量定位到指定的方向。 行进方向由移动量的符号设置,具体如下: •正行程值 ..............顺时针旋转 •负行程值................逆时针旋转 要点 360°以上的定位可以在增量数据方式中执行。

## 6.1.6 停止处理及停止后重启动

本节介绍在定位执行中有停止原因时的停止处理和停止后的重启动。

(1) 停止处理 (a) 停止处理方法

定位期间的停止处理根据停止原因如下。

1) 减速停止 (处理 1) ....... 按照参数块的 " 停止减速时间" 减速停止。

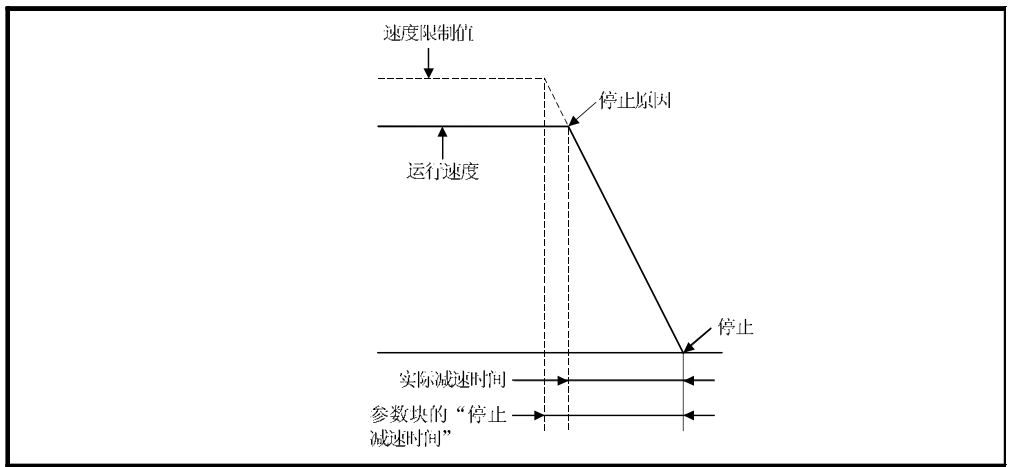

2) 快速停止 (处理 2) ..............按照参数块的"快速停止减速时间"减速停止。

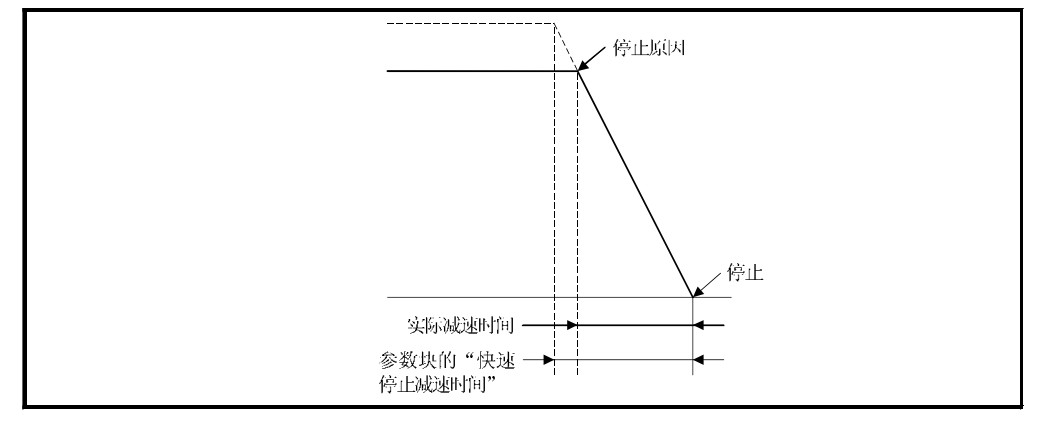

#### 3) 立即停止 (处理 3)............停止, 不进行减速处理。

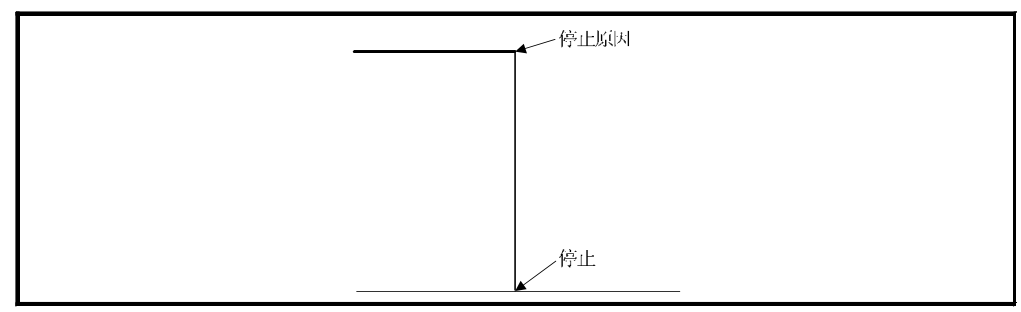

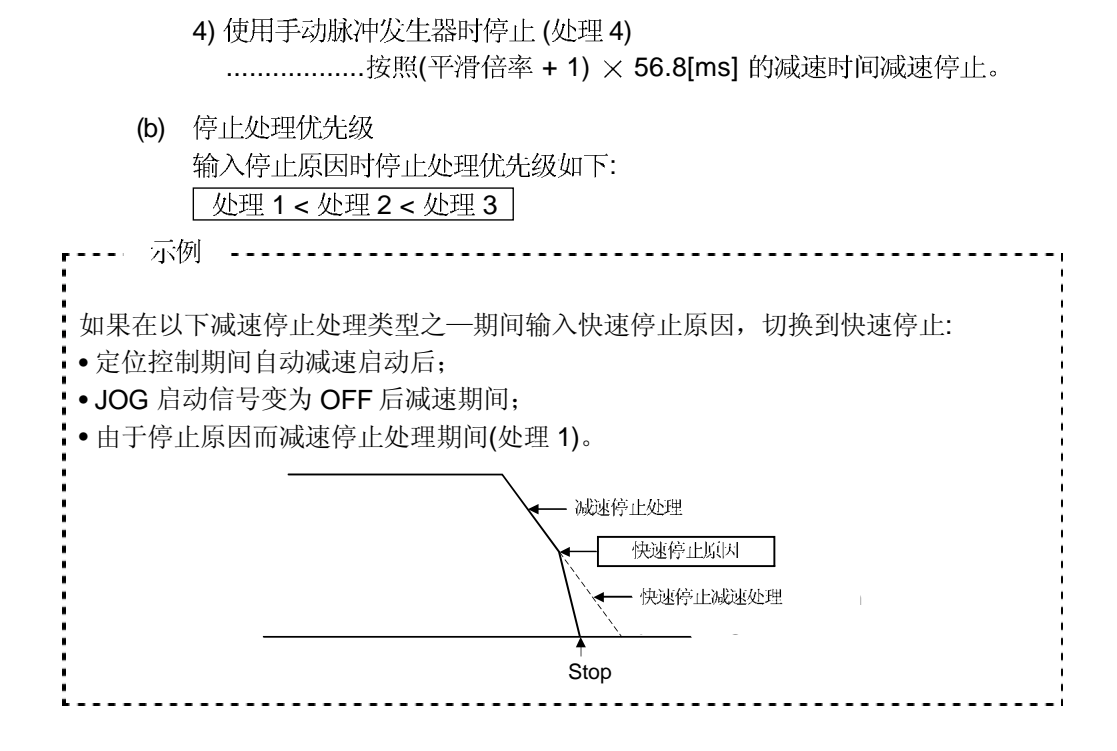

## (c) 停止命令和停止原因

某些停止命令和停止原因影响单个轴, 另一些影响所有轴。 但是, 在插补控制期间, 影响单个轴的停止命令和停止原因也停止插补轴。 例如, 轴 1 和 轴 2 插补控制期间停止命令 (停止原因) 输入后, 轴 1 和轴 2 都 停止。

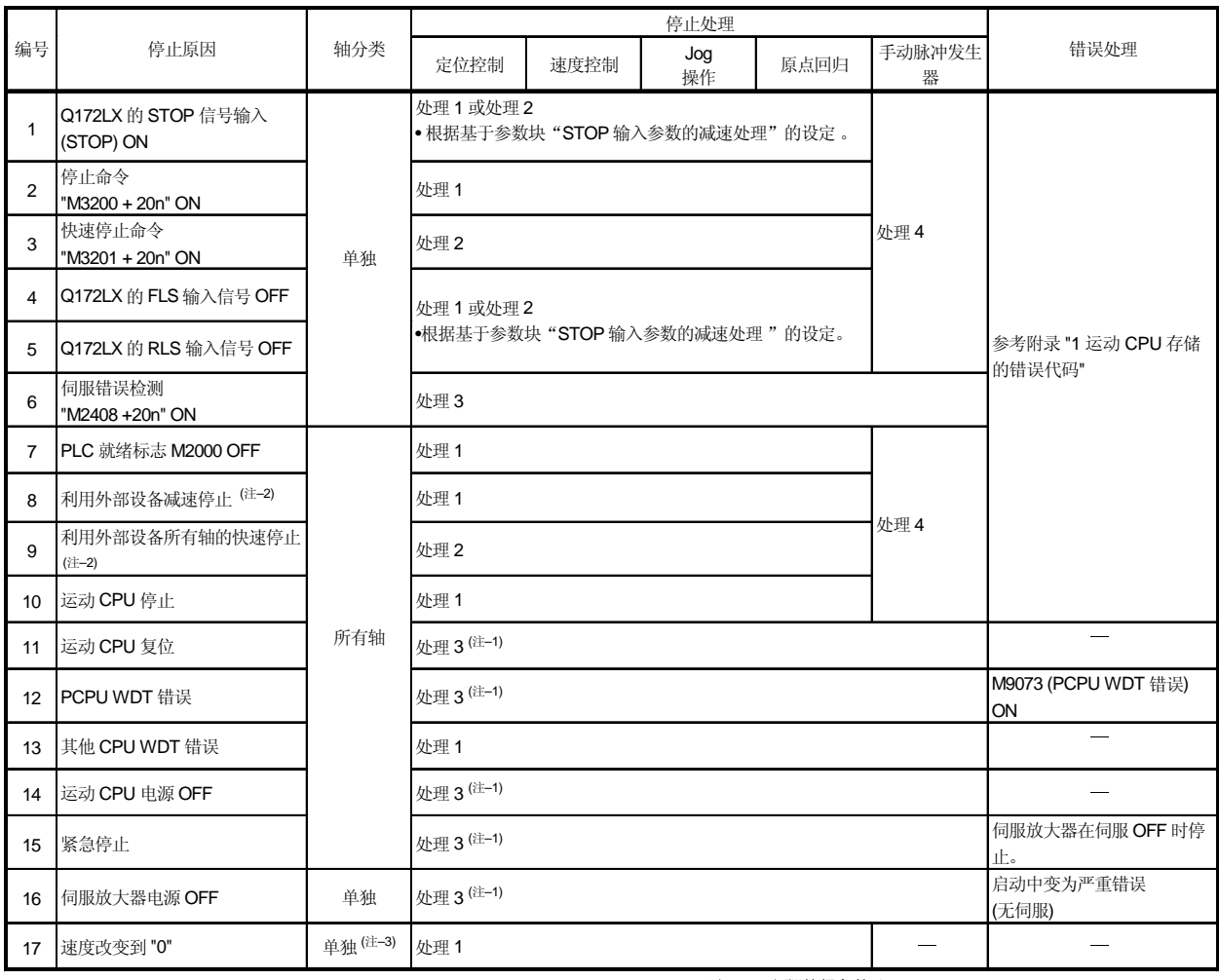

(注:-1): 山硬件紧急停止

(注:-2): 测试模式

(注-3): 应用于在设置为速度"0"的伺服程序中使用的所有轴。

- (2) 停止后重启动
	- (a) 如果由于停止命令或停止原因 (改变速度到"0" 除外) 停止时, 不能重启动。 但是, 在速度/位置切换控制期间, 由于 Q172LX 的 STOP 信号输入为 ON, 停止命令 (M3200+20n) ON 或快速停止命令(M3201+20n) ON 而停止, 可以 利用 VSTART 指令重启动。
	- (b) 如果由于速度改变到"0"而停止, 利用 CHGV 指令, 可以执行速度改变到 "0"以外的速度, 重新启动。

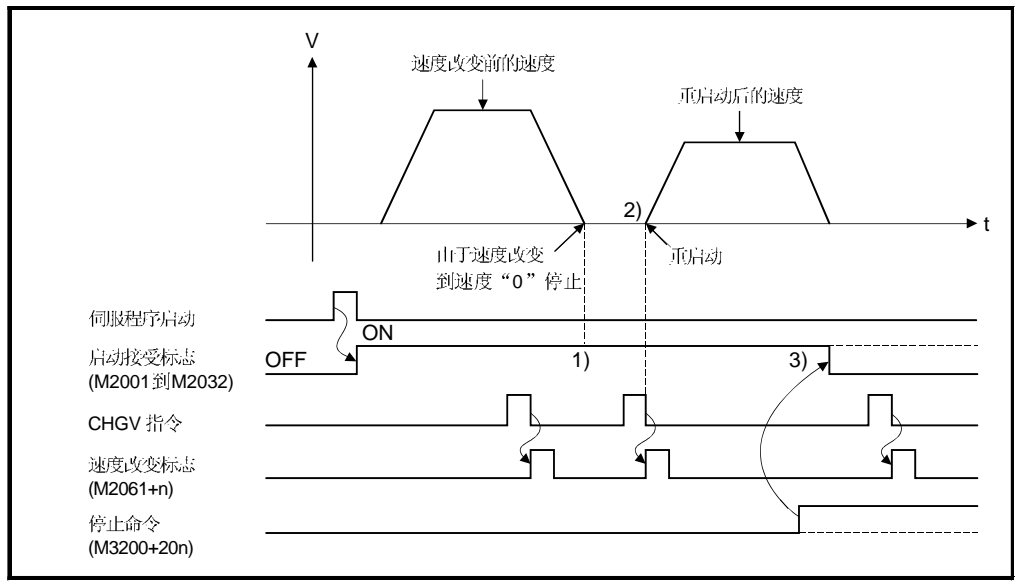

- 1) 因速度改变到"0"停止后启动接受标志 (M2001 到 M2032) 保持 ON 。
- 2) 再次通过改变速度重启动。
- 3) 但是, 如果通过停止命令(M3200+20n)置 ON, 启动接受标志 (M200 到 M2032) OFF, 即使再进行速度改变也不可能重启动。

#### (3) 定位控制的继续执行

对由于Q172LX 的STOP输入 ON, 停止命令 (M3200+20n) ON 或快速停止命令 (M3201+20n) ON停止之后停止前执行的伺服程序再次执行进行说明。

(a) 1 轴直线控制/2 或 3 轴直线插补控制 1) 对于 ABS口 ....... 由于指定了目标地址, 可以进行从停止地址到由目标地址

的定位控制。

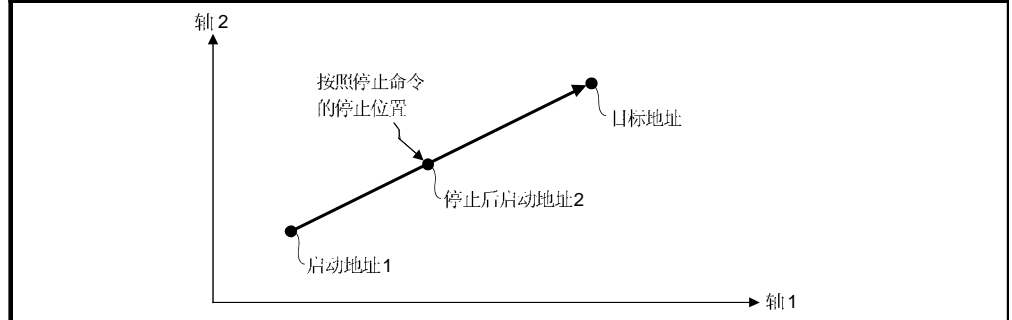

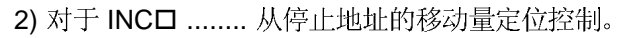

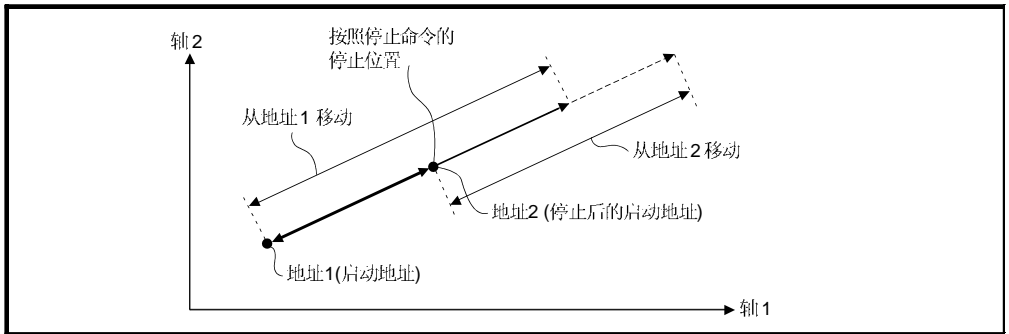

当地址 2 利用 INC口 移动到相同地址 (启动地址 + 指定移动量), 需要利用 伺服程序和 运动 SFC 程序进行以下处理。

[伺服程序]

执行定位的伺服程序的移动量由字软元件间接设置如下。

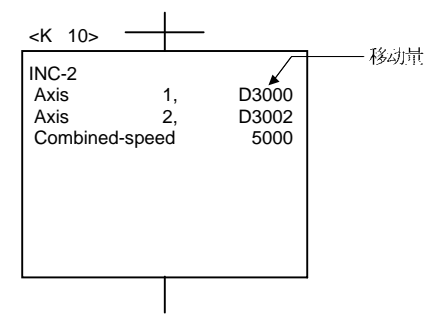

[运动 SFC 程序处理]

- 1.启动前将启动地址传输到运动 CPU
- 2. 启动前的地址加上移动量计算目标地址。
- 3. 从目标地址减去停止地址, 计算剩余的移动量。
- 4. 剩余的移动量存储在伺服程序的移动量寄存器中。

5.执行伺服程序。

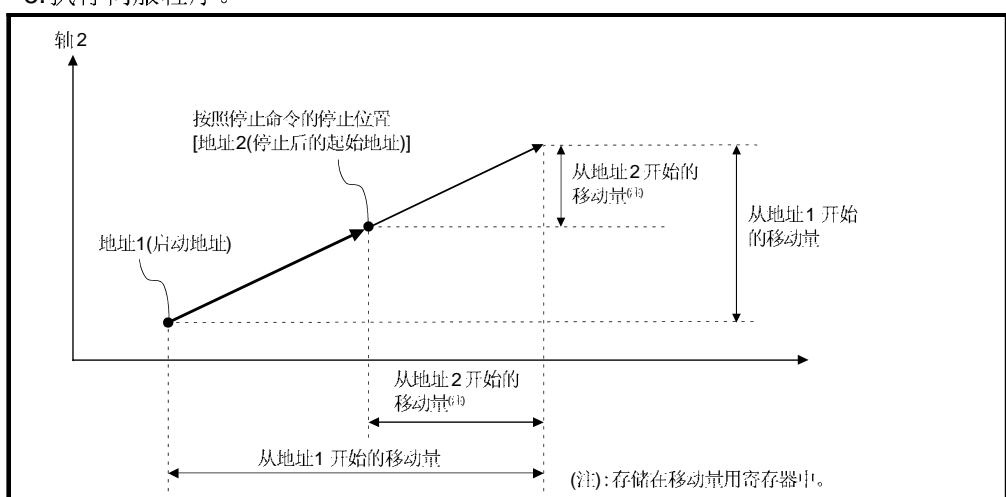

### 6.1.7 加减速处理

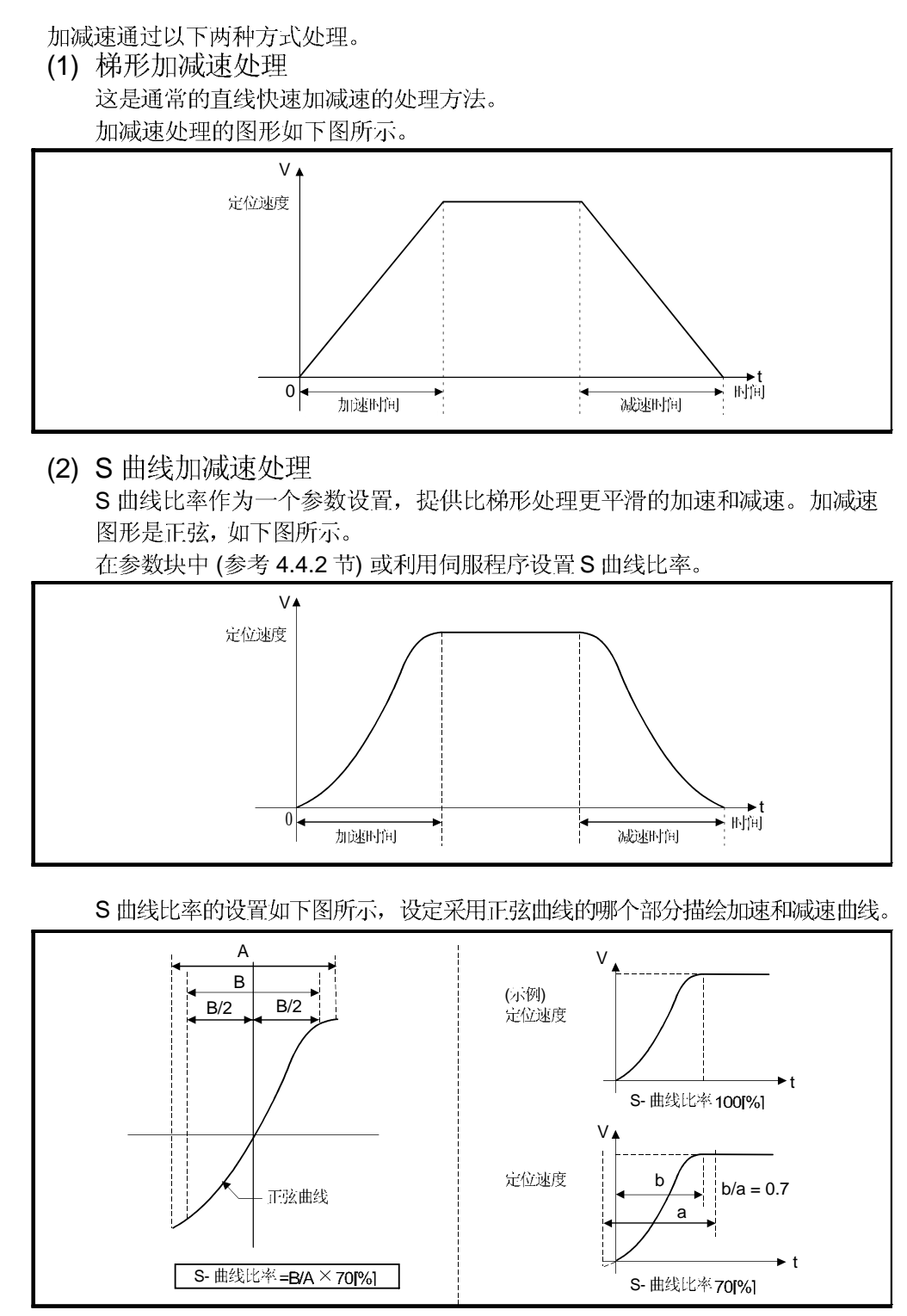

- S 曲线比率在伺服程序中设置的两种方式如下。
- (a) 直接指定
	- 直接设置S 曲线比率为从0到100的数值。

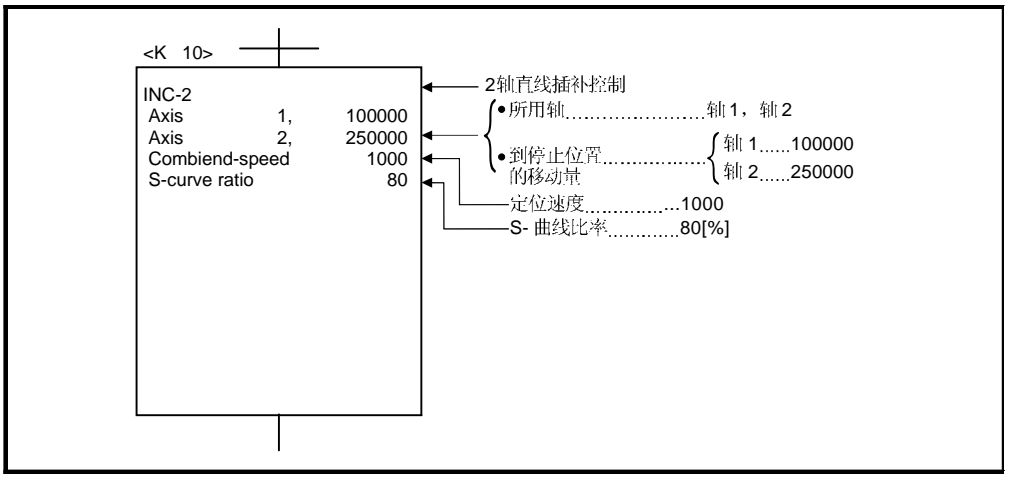

- (b) 间接指定
	- S 曲线比率通过数据寄存器的内容设置。 所用的数据寄存器如下

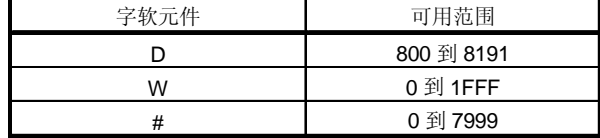

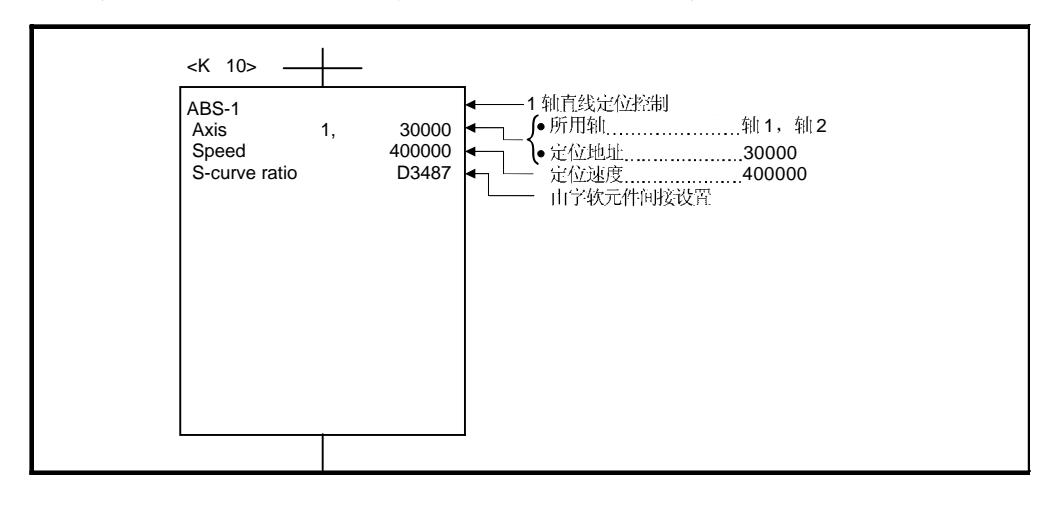

## 6.2 1 轴直线定位控制

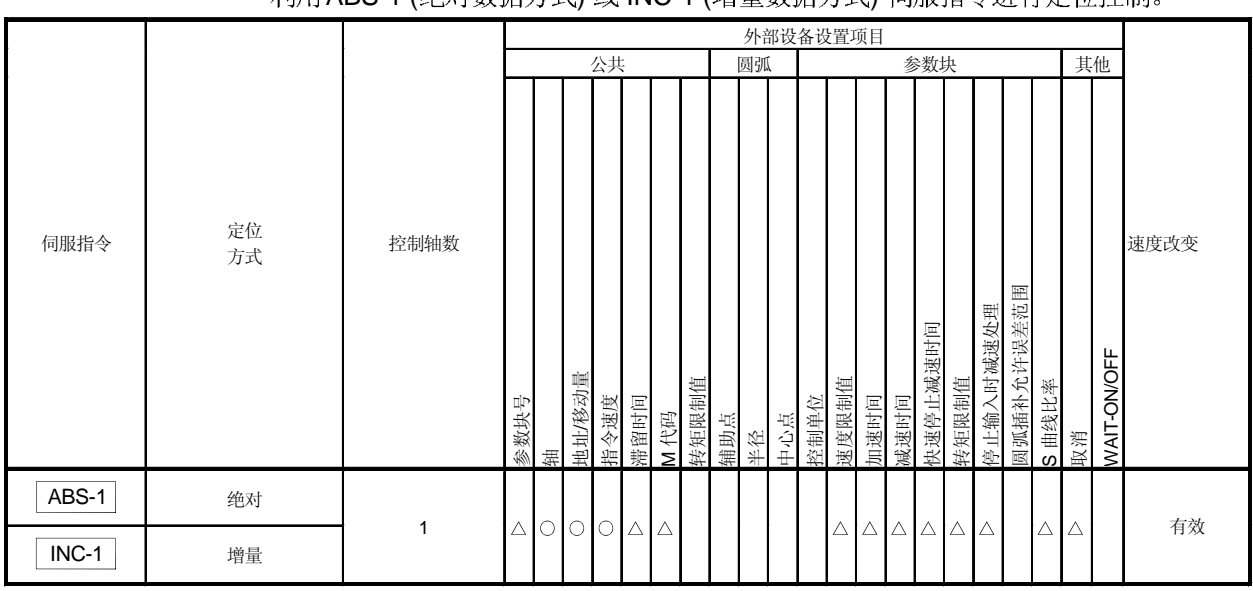

执行指定轴从当前停止位置到指定位置的定位控制。 利用 ABS-1 (绝对数据方式) 戓 INC-1 (增量数据方式) 伺服指今讲行完位控制

> ○: 必须设置 △: 需要时设置

[控制详细内容]

## 利用ABS-1控制(绝对数据方式)

- (1) 执行从基于原点的当前停止地址 (定位前地址)到指定地址的定位控制。
- (2) 移动方向由当前停止地址和指定地址决定。

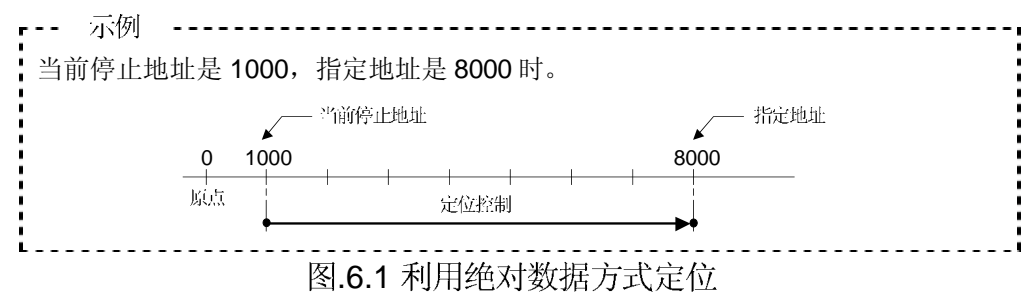

[程序]

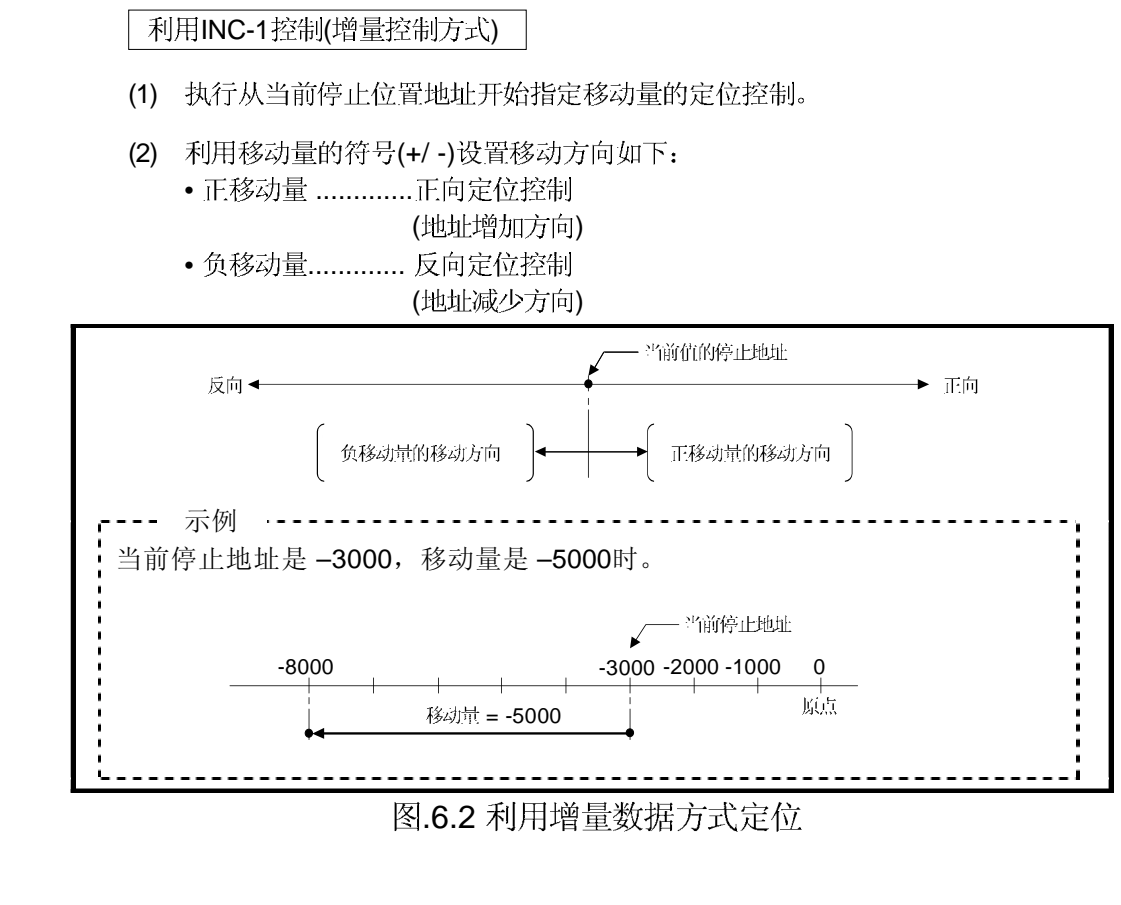

定位控制伺服程序 No. 0 在以下条件下进行说明。

(1) 系统配置

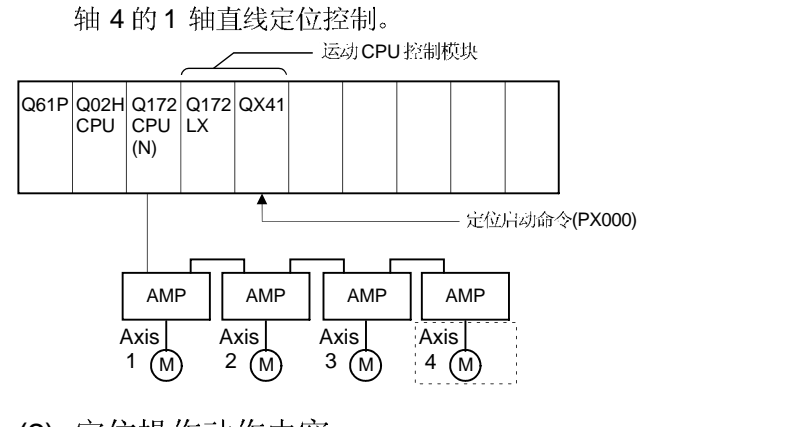

(2) 定位操作动作内容 伺服程序 No.0 的定位动作如下所示。

假设伺服程序 No.0 中使用轴 4。

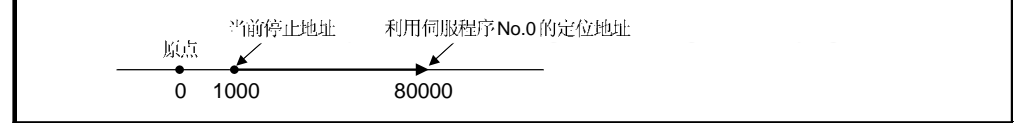

(3) 动作时序

伺服程序 No.0 的动作时序如下。

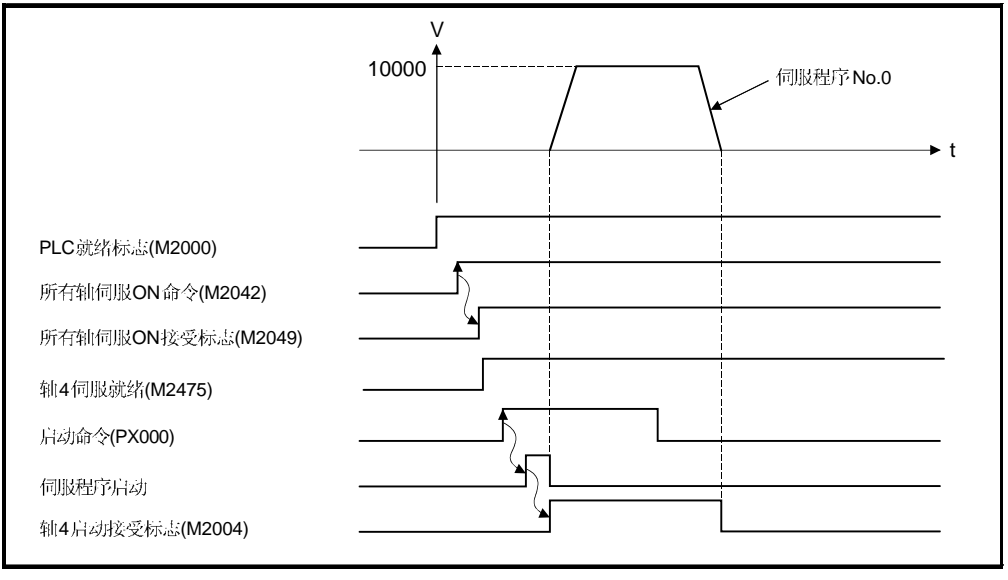

# (4) 伺服程序

用于定位控制的伺服程序 No.0 如下。

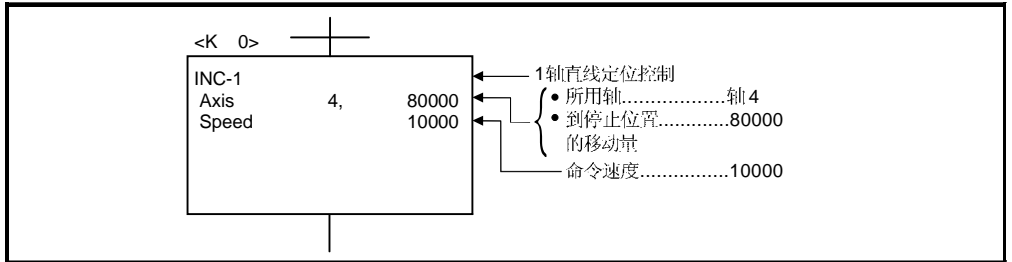

# (5) 运动 SFC 程序

执行伺服程序的运动 SFC 程序如下。

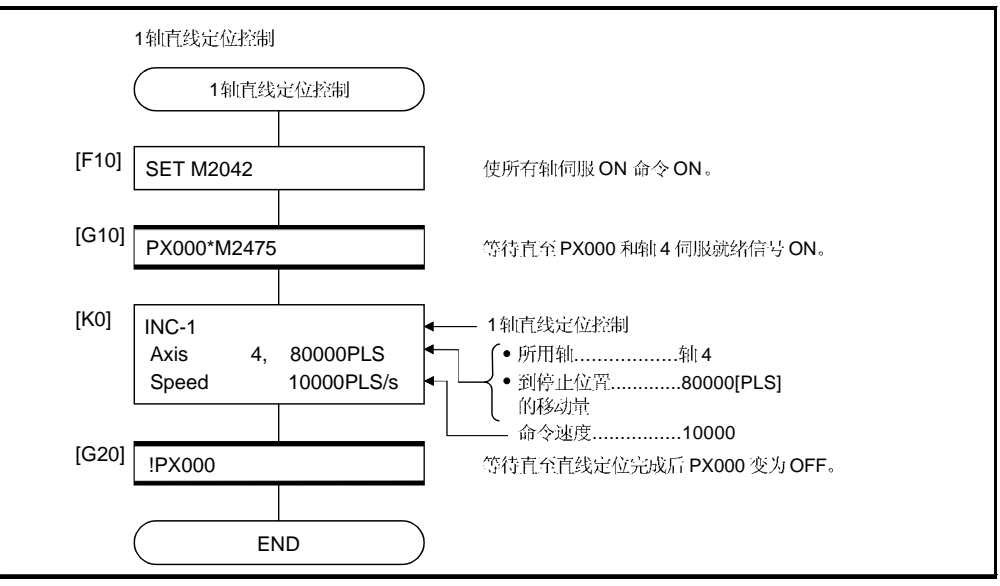

(注): 上述运动 SFC 程序示例自动启动或利用 PLC 程序启动。

# 6.32轴直线插补控制

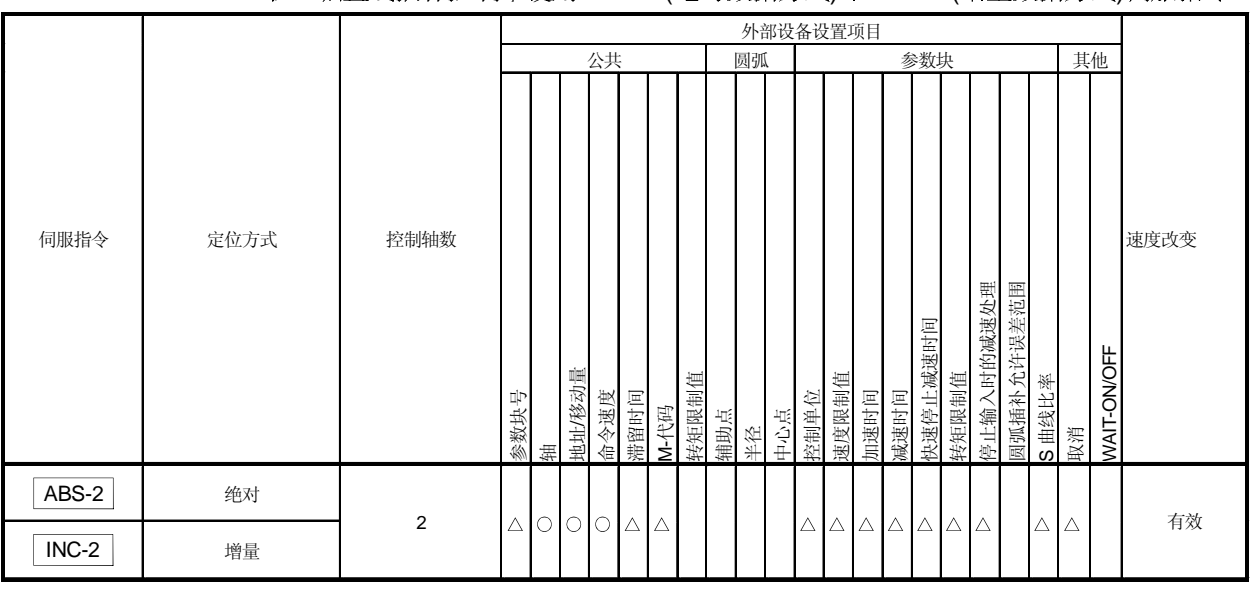

执行指定2轴从当前停止位置开始的直线插补控制。 在2轴直线插补控制中使用ABS-2 (绝对数据方式)和INC-2 (增量数据方式)伺服指令。

> O: 必须设置 △: 需要时设置

[控制详细内容]

# 利用ABS-2控制(绝对数据方式)

(1) 执行从基于原点的当前停止地址 (X1 或 Y1)到指定地址 (X2 或 Y2)的2 轴直线插补。

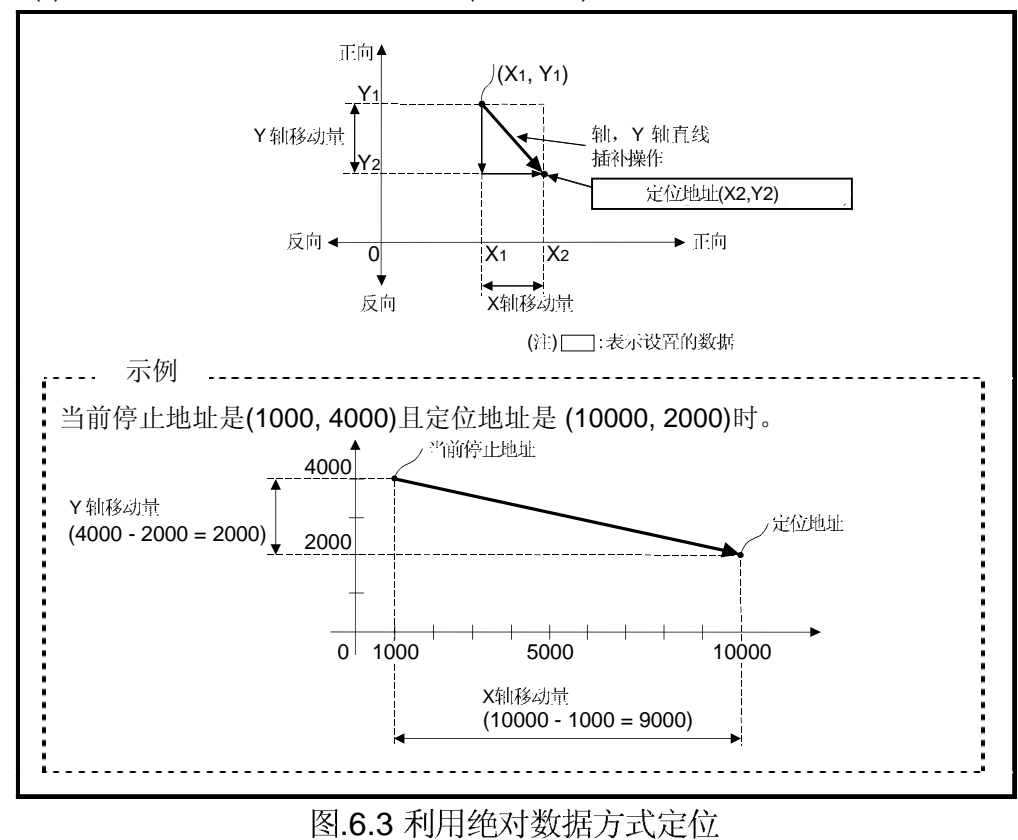

(2) 移动方向由各轴的当前停止地址 (启动地址) 和定位地址确定。

利用INC-2控制(增量数据方式)

- (1) 执行从当前停止地址到各轴指定移动方向和移动量合成的位置的定位控制。
- (2) 各轴的移动方向通过各轴移动量的符号(+/-) 设置如下:
	- •正移动量 ..............正向定位控制 (地址递增方向)
	- •负移动量...............反向定位控制 (地址递减方向)

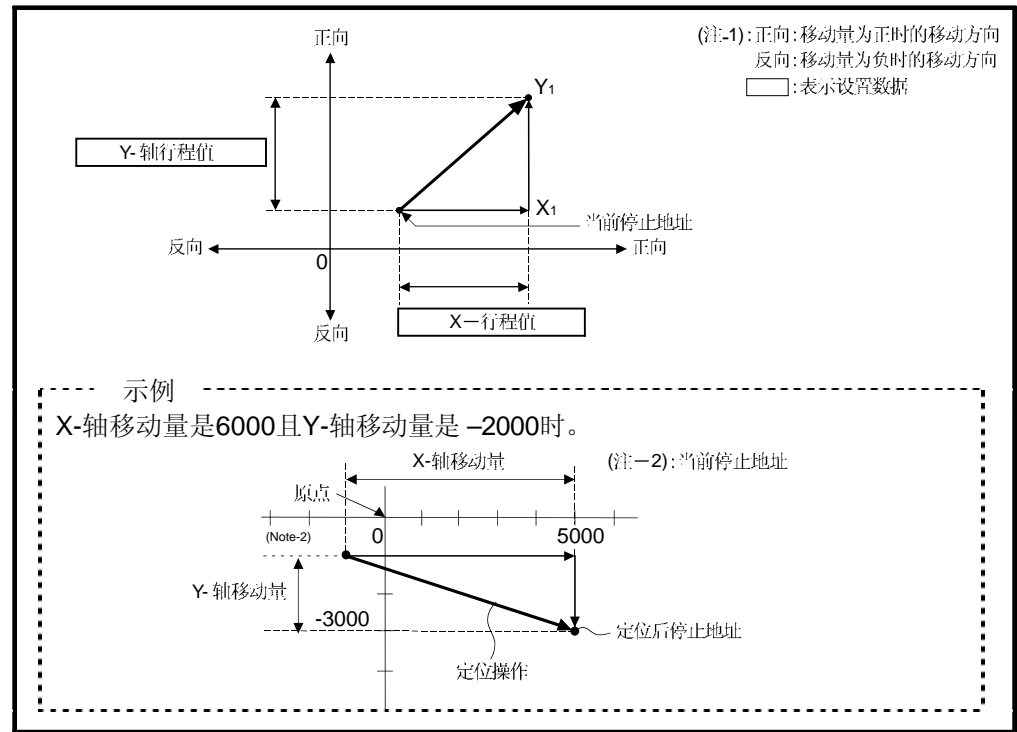

图.6.4 利用增量数据方式的定位

[程序]

2 轴直线插补控制的程序如下。

(1) 系统配置

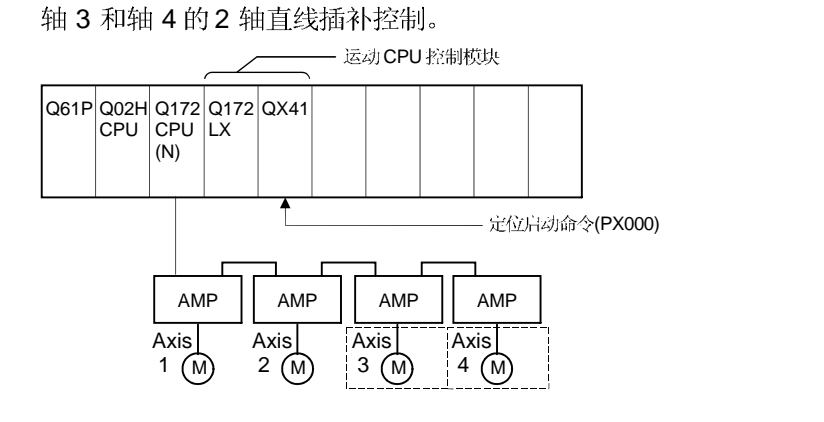

(2) 定位操作详细内容 定位利用轴 3 和轴 4 伺服电机。 轴 3 和轴 4 伺服电机的定位操作如下图所示。

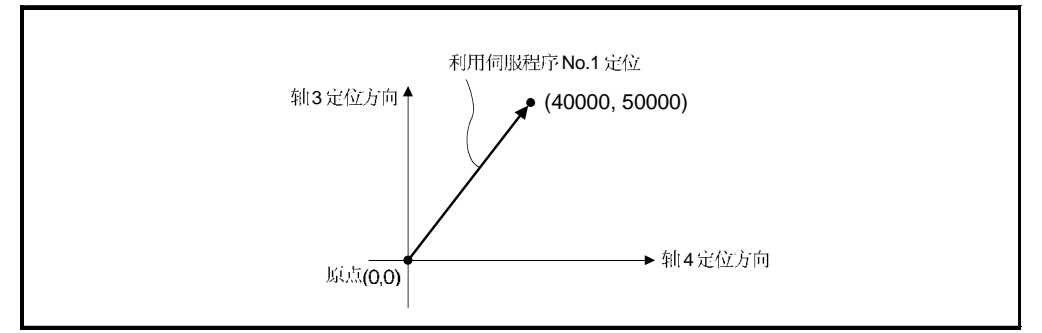

(3) 定位条件

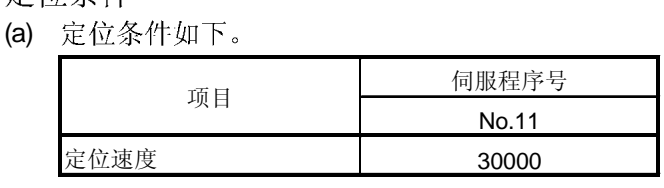

- (b) 定位启动命令 ........ PX000 从 OFF 到 ON  $(OFF \rightarrow ON)$
- (4) 运行时序

2 轴直线插补控制运行时序如下。

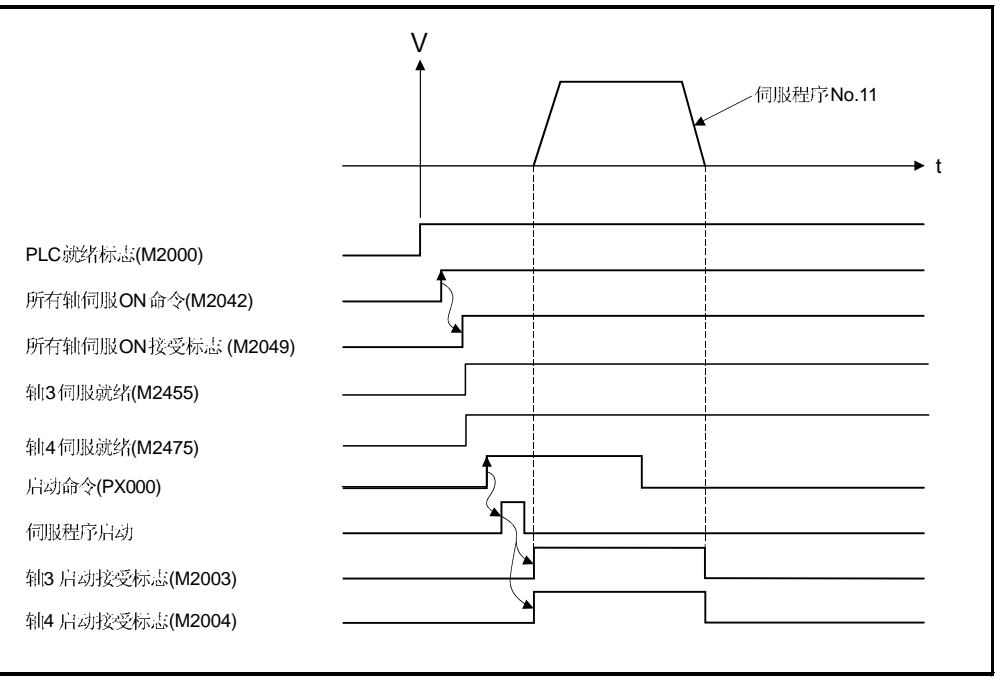

#### (5) 伺服程序

用于2轴直线插补控制的伺服程序 No.11 如下。

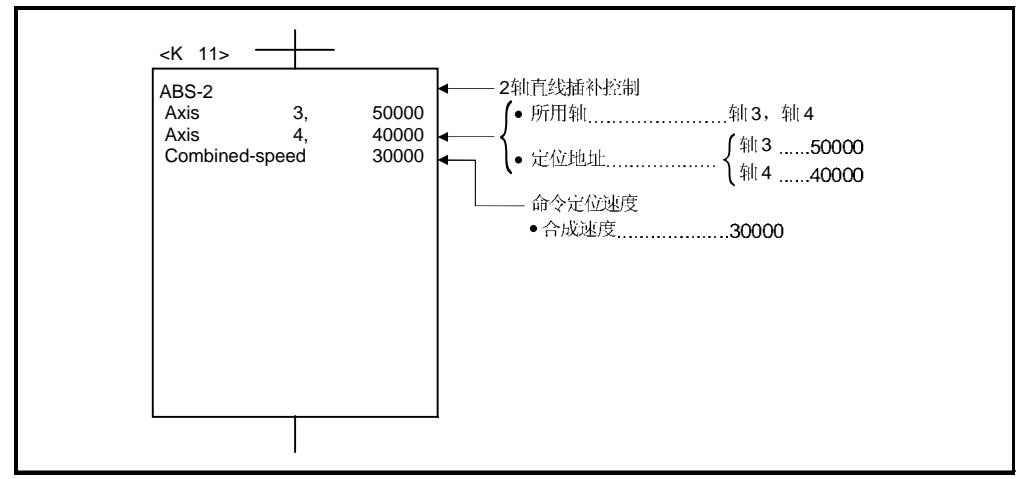

### (6) 运动 SFC 程序 执行伺服程序的运动 SFC 程序如下。

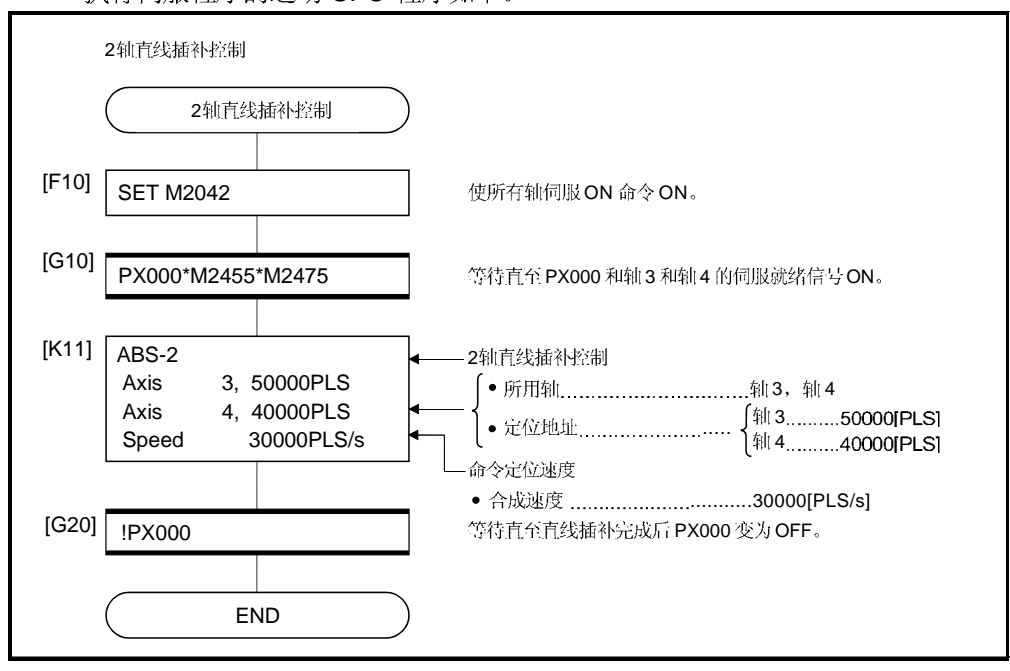

(注): 上述运动 SFC 程序示例自动启动或利用 PLC 程序启动。

# 6.43轴直线插补控制

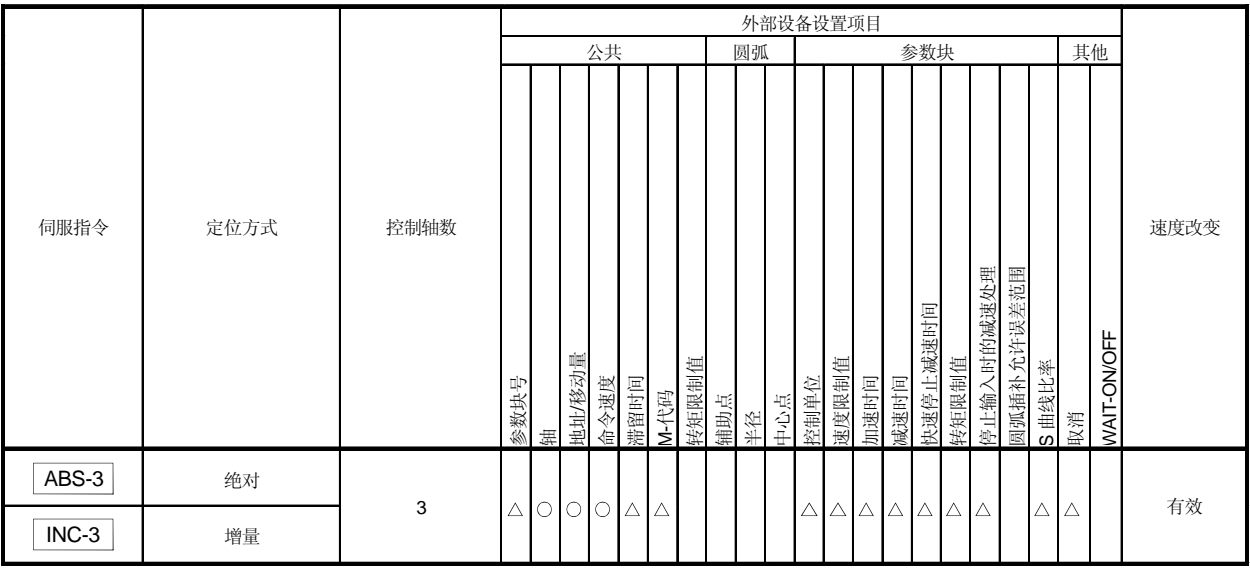

### 执行指定3轴从当前停止位置开始的直线插补控制。

: :

# 6 定位控制

[控制详细说明]

利用ABS-3(绝对数据方式)控制

- (1) 执行从基于原点的当前停止地址 (X1, Y1, Z1) 到指定定位地址 (X2, Y2, Z2) 的3 轴 直线插补。
- (2) 通过各轴的停止地址和指定地址设置移动方向。

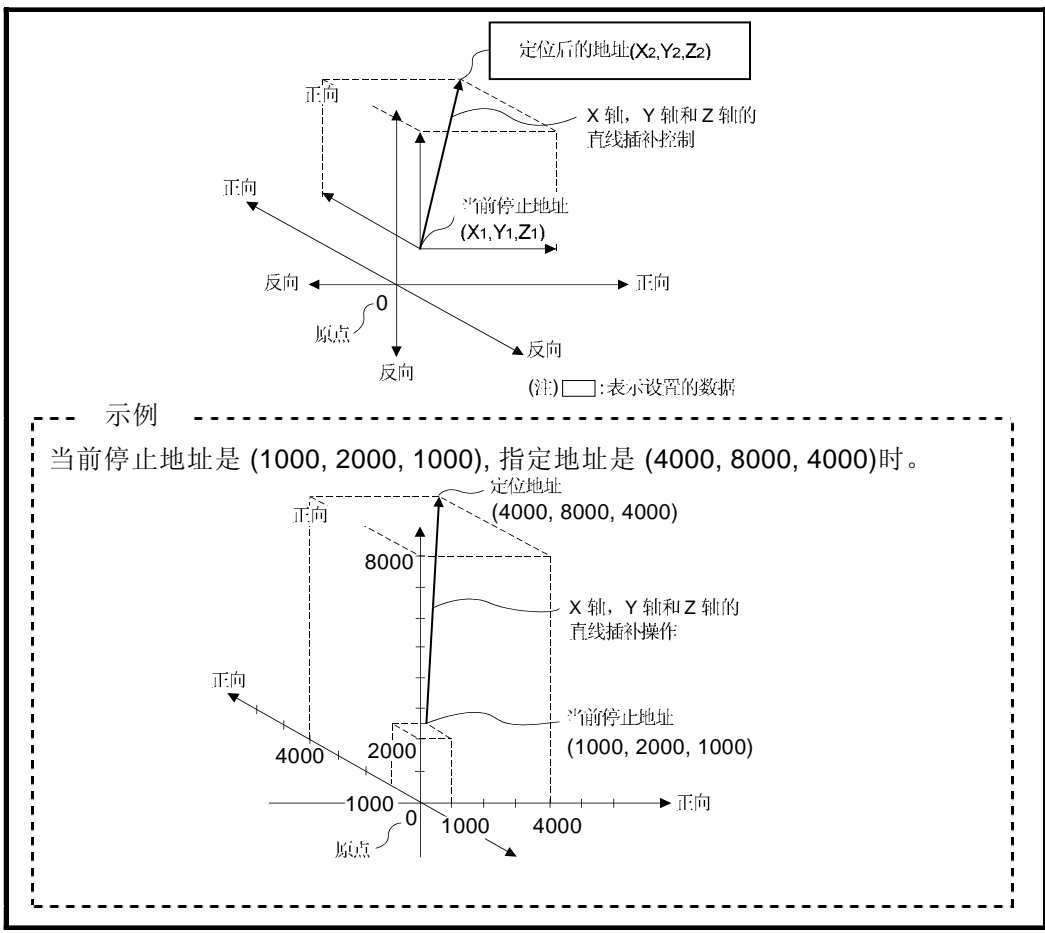

图.6.5 利用绝对数据方式的定位

#### 利用INC-3(增量数据方式)控制

- (1) 执行从当前停止地址到各轴指定移动方向和的定位控制。
- (2) 各轴的移动方向由各轴移动量的符号(+/-)决定: • 正移动量 ...............正向定位控制 (地址增加方向)
	- •负移动量...............反向定位控制 (地址减少方向)

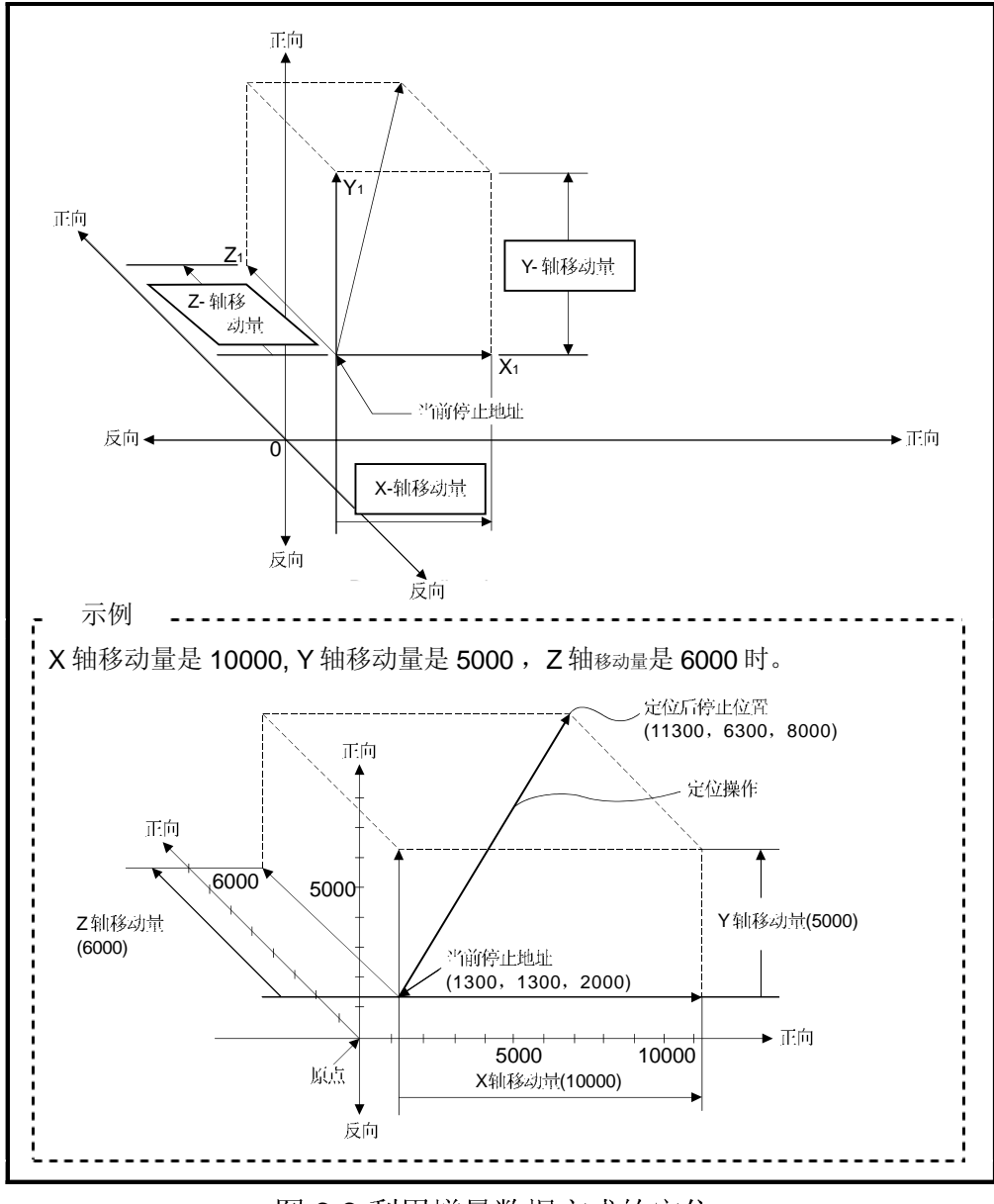

图.6.6 利用增量数据方式的定位

[程序]

- 3 轴直线插补控制的程序在以下条件下说明。
- (1) 系统配置
	- 轴 1, 轴 2 和轴 3 的 3 轴直线插补控制。

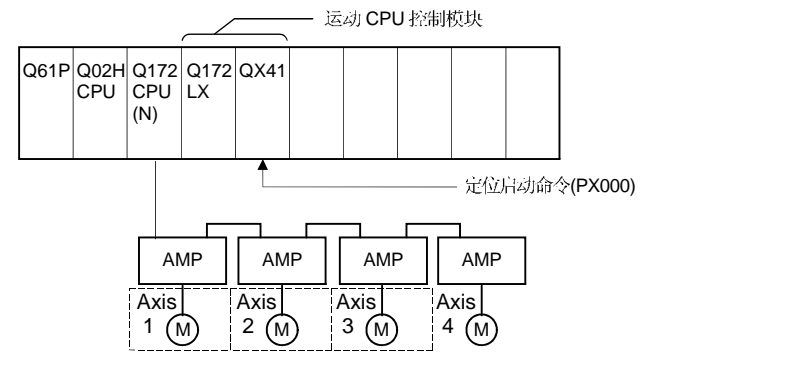

- (2) 定位操作详述
	- 通过轴 1, 轴 2 和轴 3 伺服电机进行定位。 通过轴 1, 轴 2 和轴 3 伺服电机的定位操作如下图所示。

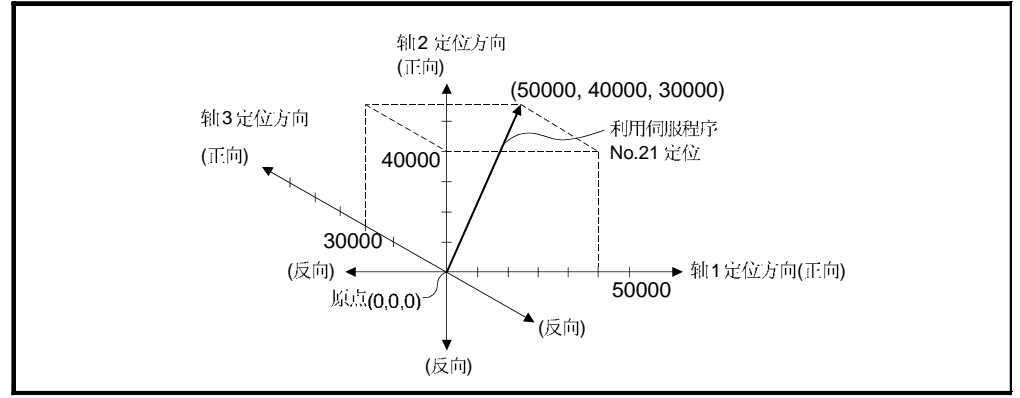

(3) 定位条件

(a) 定位条件如下。

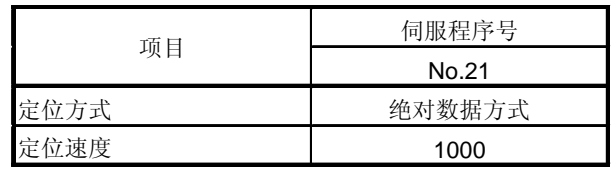

(b) 定位启动命令 ........ PX000 从 OFF 到 ON (OFF → ON)

# (4) 运行时序

3轴直线插补控制的运行时序如下。

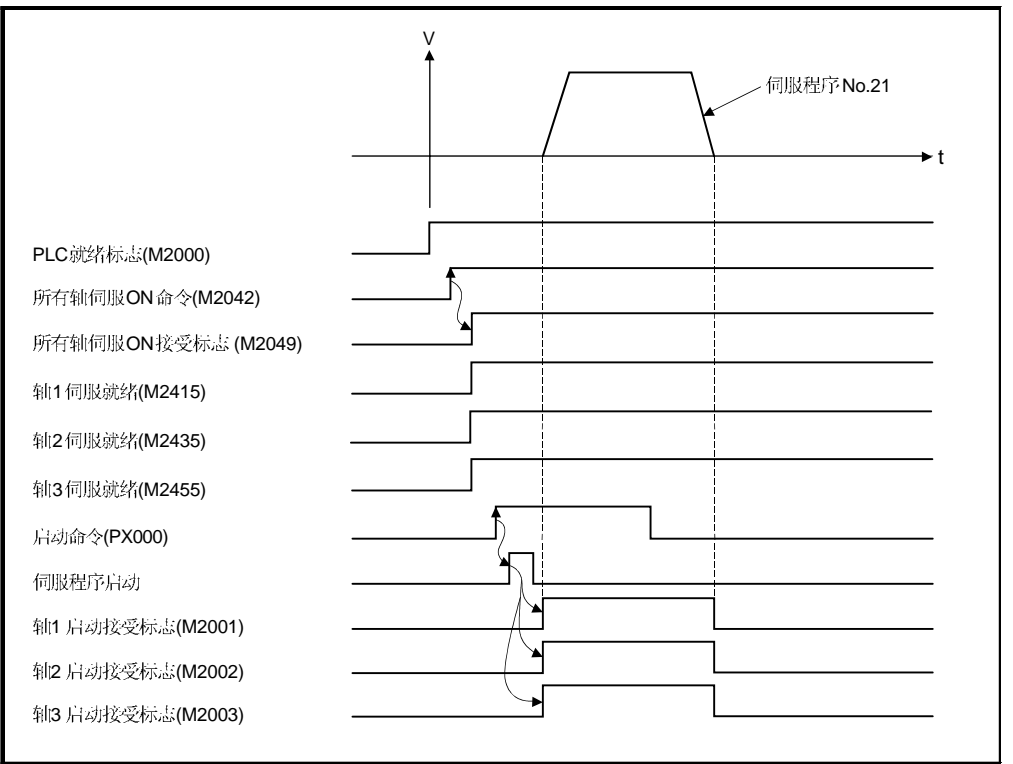

# (5) 伺服程序

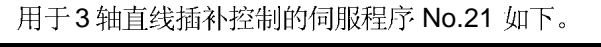

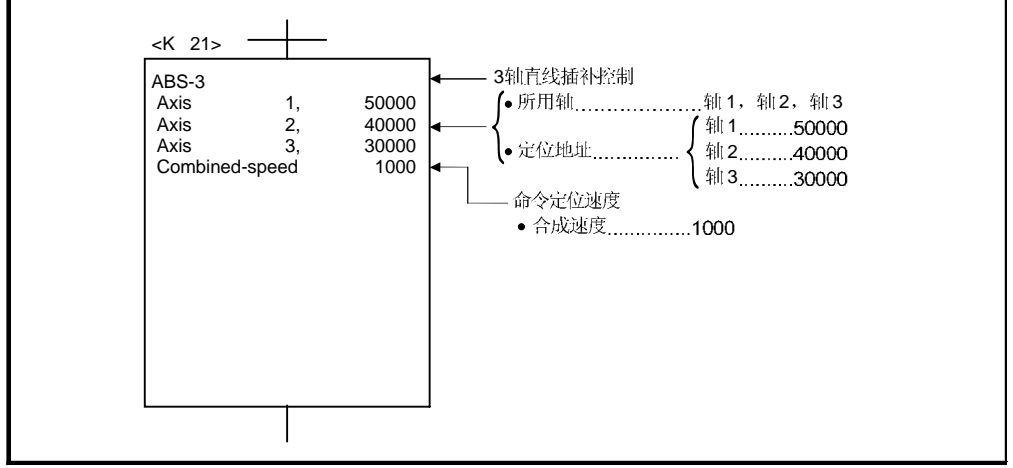

(注):用于定位控制的运动 SFC 程序示例见下页。

(6) 运动 SFC 程序 执行伺服程序的运动 SFC 程序如下。

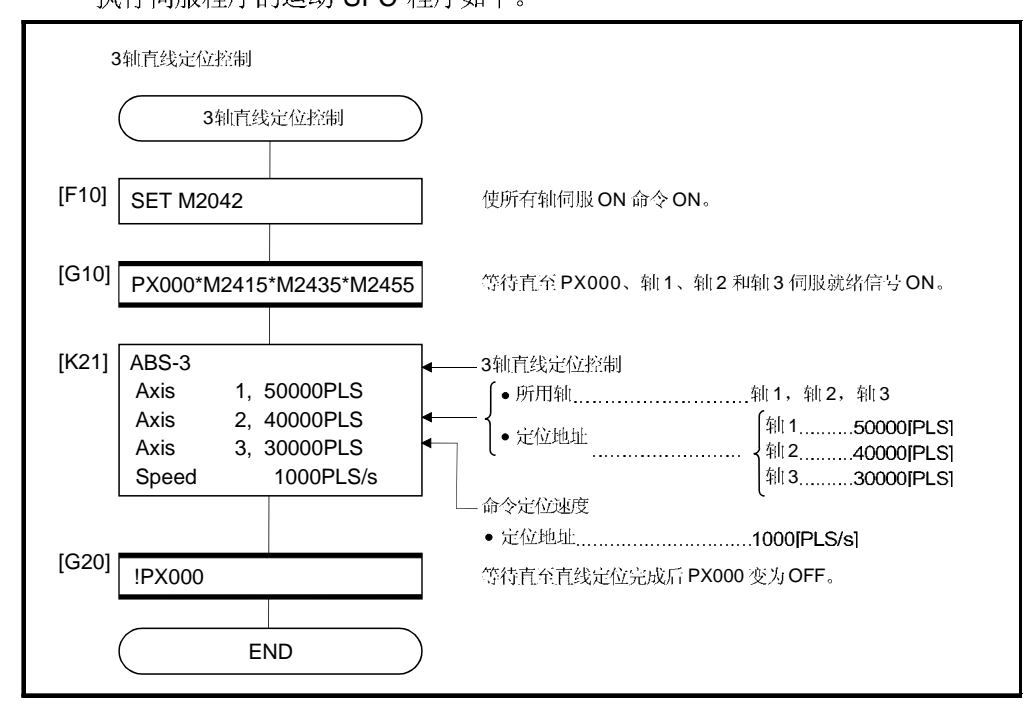

(注): 上述运动 SFC 程序示例自动启动或利用 PLC 程序启动。

# 6.54轴直线插补控制

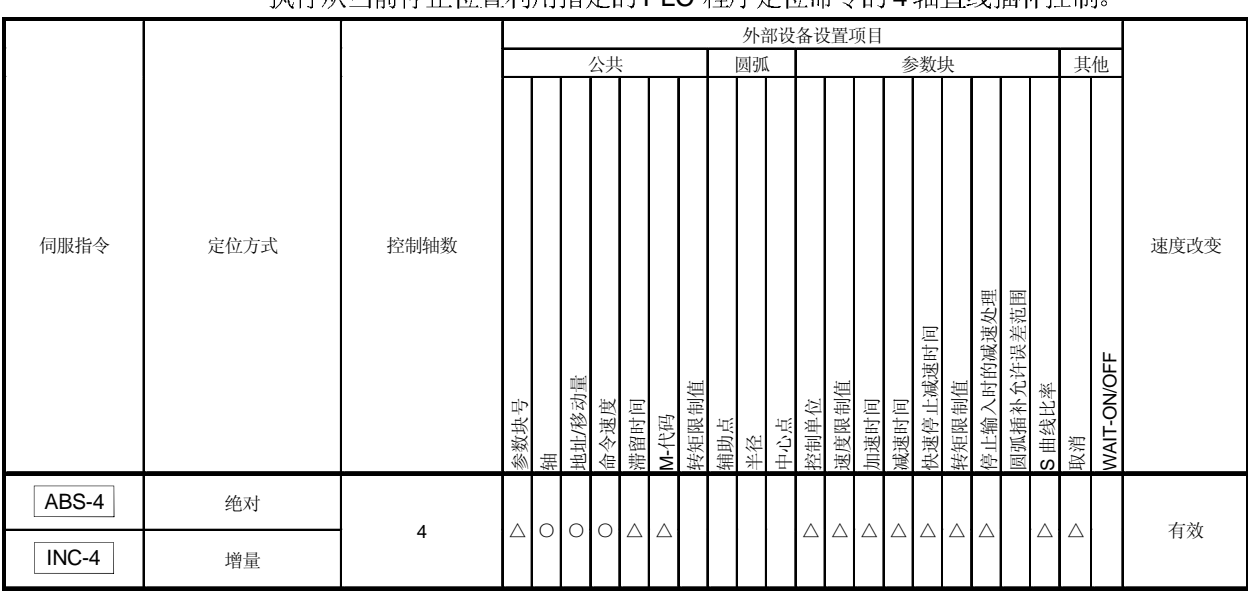

执行从当前僖正位置利用指完的 PLC 程序完位命令的 4 轴直线插补挖制

: :

### [控制详细内容]

#### 执行同时启动和结束4轴的定位控制。 示例  $\overline{a}$ ר<br>י 4 轴直线插补 <sup>V</sup> 移动量 轴1 t  $\vee$ 轴2  $\overline{a}$ t  $V^*$ 轴3 t  $V_1$  $||4$ t 相等时间  $\overline{a}$

[程序]

4 轴直线插补控制的程序在以下条件下进行。

(1) 系统配置

进行轴 1, 轴 2, 轴 3 和轴 4 的 4 轴直线插补控制。

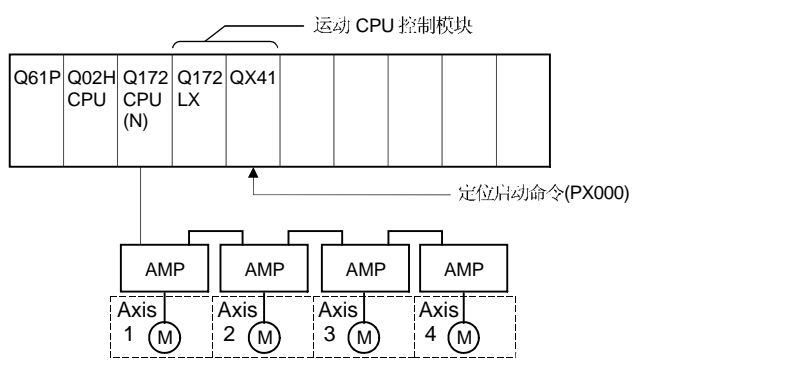

(2) 定位操作详细内容 通过轴 1, 轴 2, 轴 3 和轴 4 伺服电机定位。 通过轴 1, 轴 2, 轴 3 和轴 4 伺服电机的定位如下图所示。

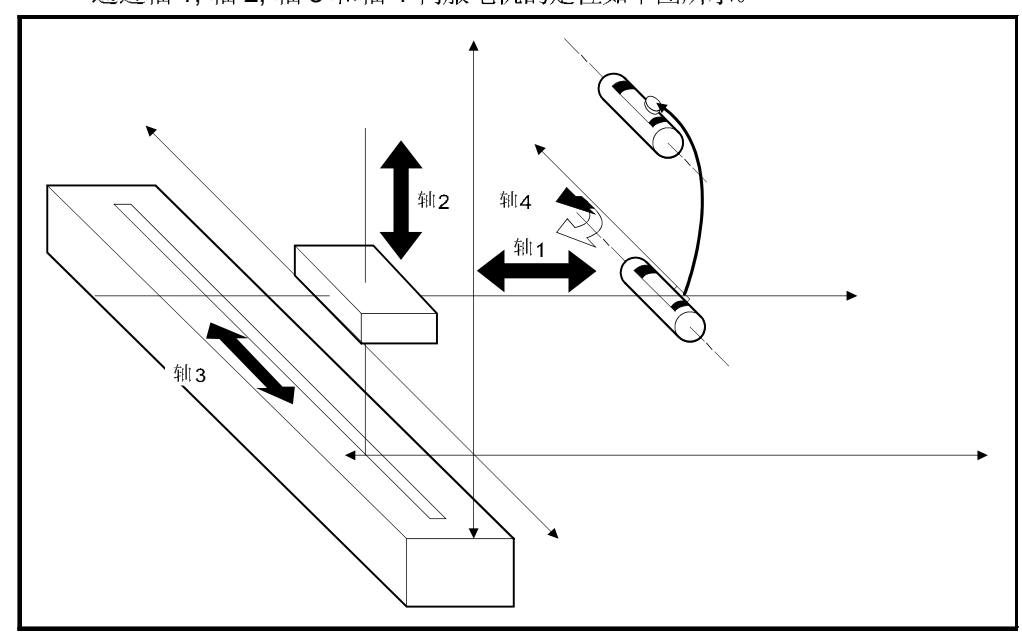

图.6.7 轴配置

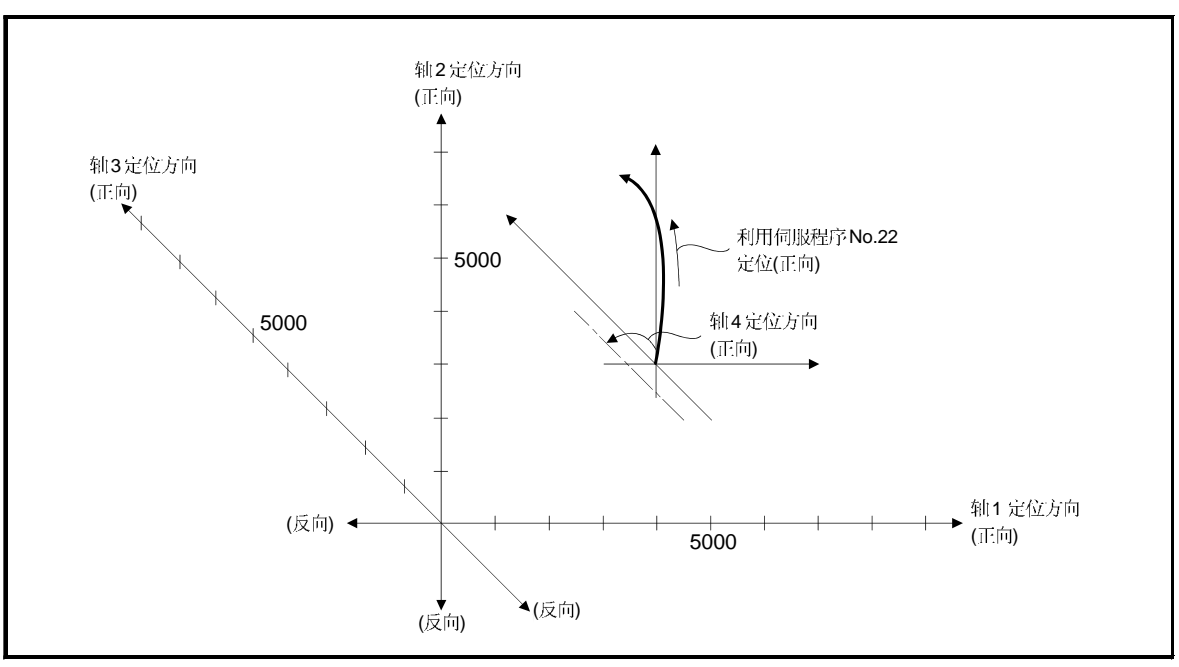

图.6.8 4 轴直线插补控制定位

- (3) 定位条件
	- (a) 定位条件如下。

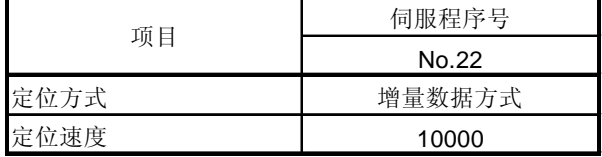

(b) 定位启动命令 ........ PX000 从 OFF 到 ON (OFF → ON)

# (4) 运行时序

4轴直线插补控制的运行时序如下。

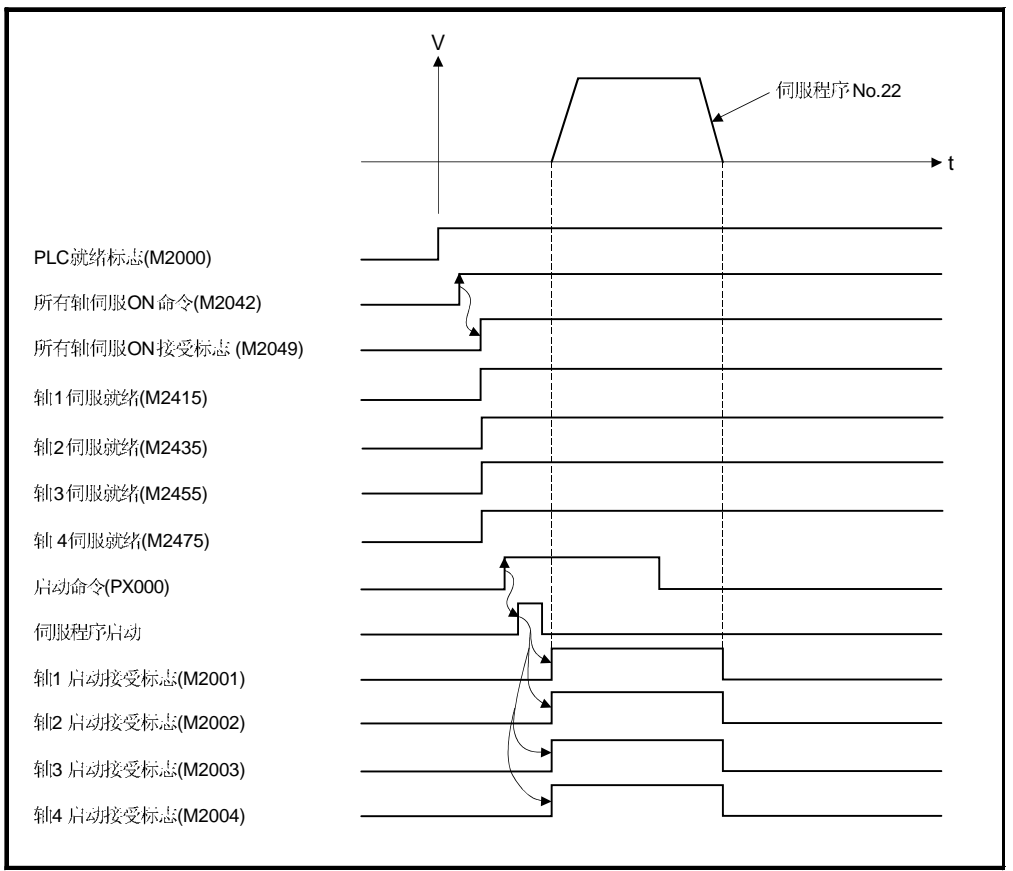

# (5) 伺服程序

4 轴直线插补控制的伺服程序 No.22 如下所示。

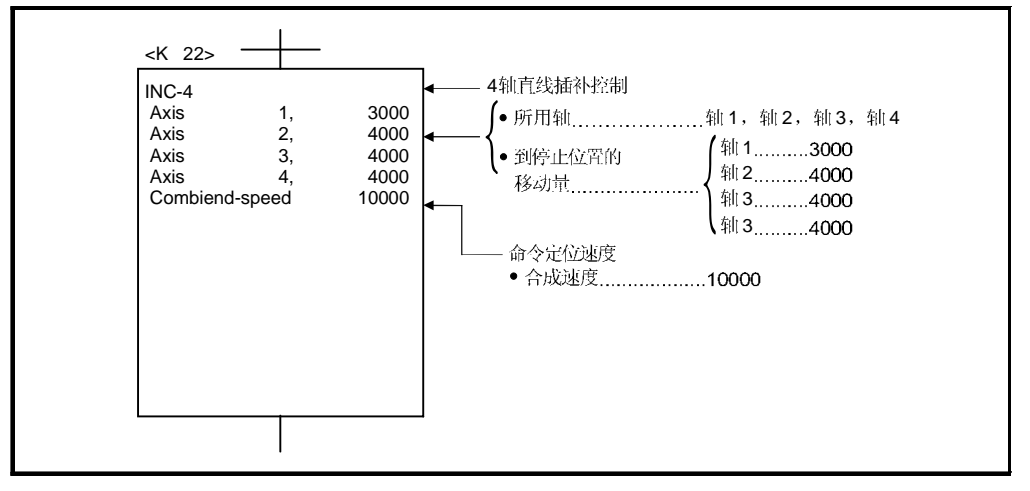

(注): 用于定位控制的运动 SFC 程序示例见下页。

(6) 运动 SFC 程序 执行伺服程序的运动 SFC 程序如下。

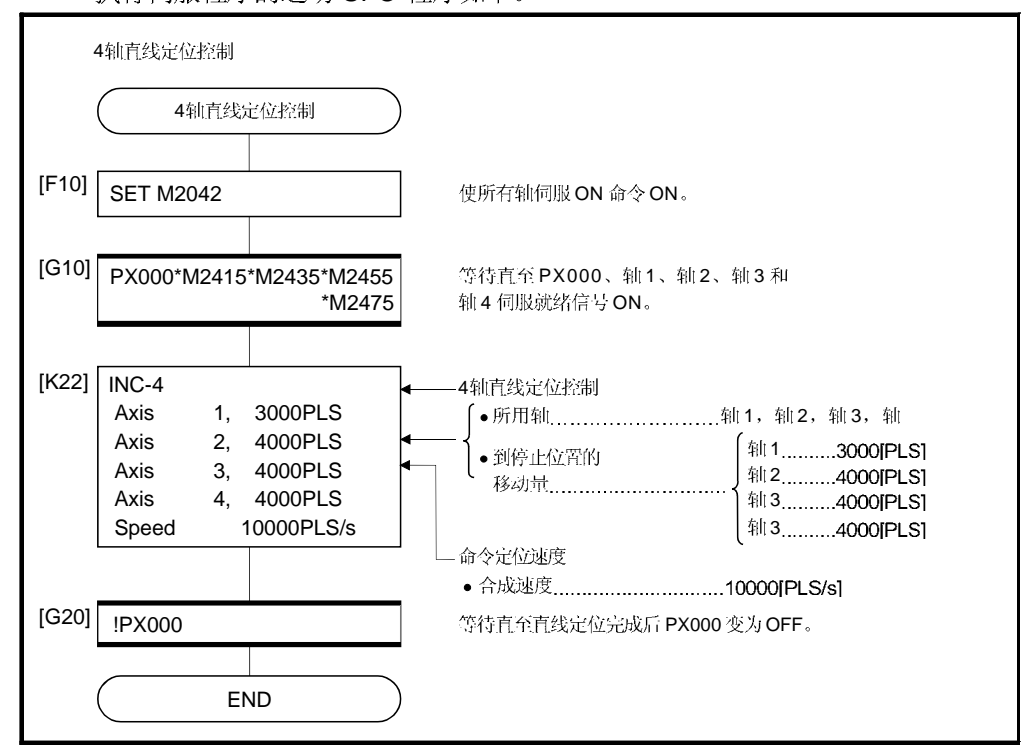

(注): 上述运动 SFC 程序示例自动启动或利用 PLC 程序启动。

### 6.6 指定辅助点圆弧插补控制

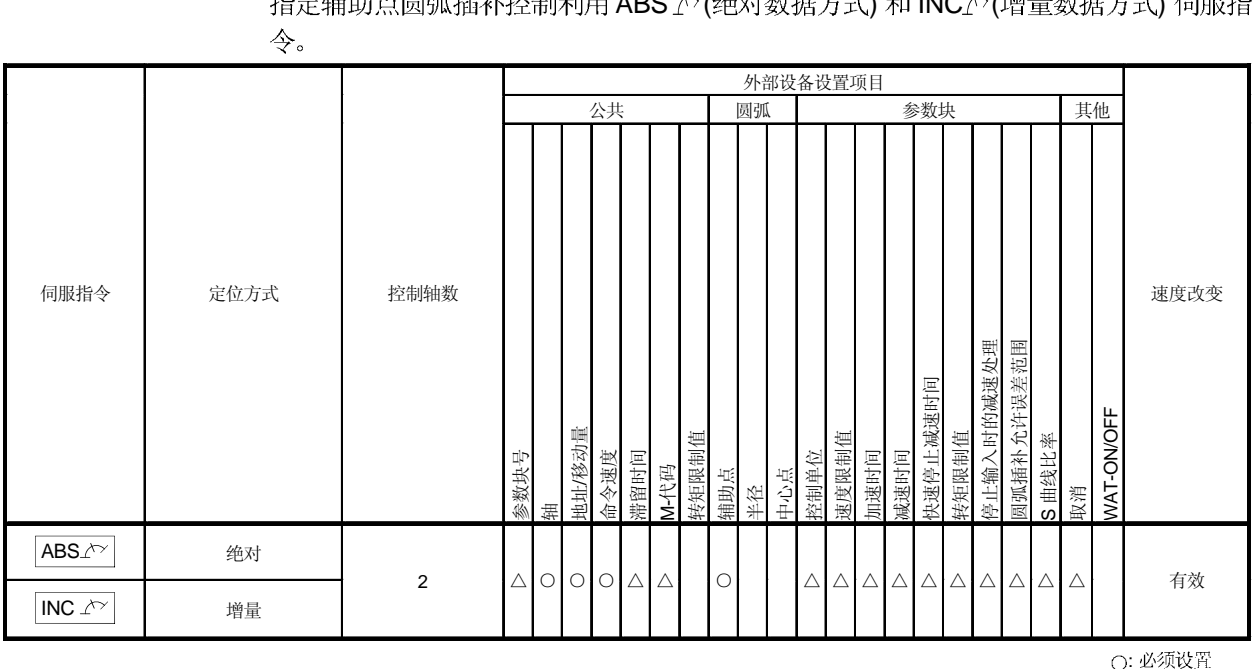

执行利用圆弧插补的终点地址和辅助点地址(弧上的一点)的圆弧插补控制。 指定辅助点圆弧插补控制利用 ABS / ~ (绝对数据方式) 和 INC / ~ (增量数据方式) 伺服指

#### [控制详细说明]

#### 利用ABS (绝对数据方式)控制

(1) 执行从基于原点的当前停止地址 (定位前的地址) 经指定辅助点地址到终点地址的 圆弧插补。

△: 需要时设置

(2) 弧的中心是起始点地址 (当前停止地址) 到辅助点地址, 辅助点地址到终点地址的 垂直平分线的交点。

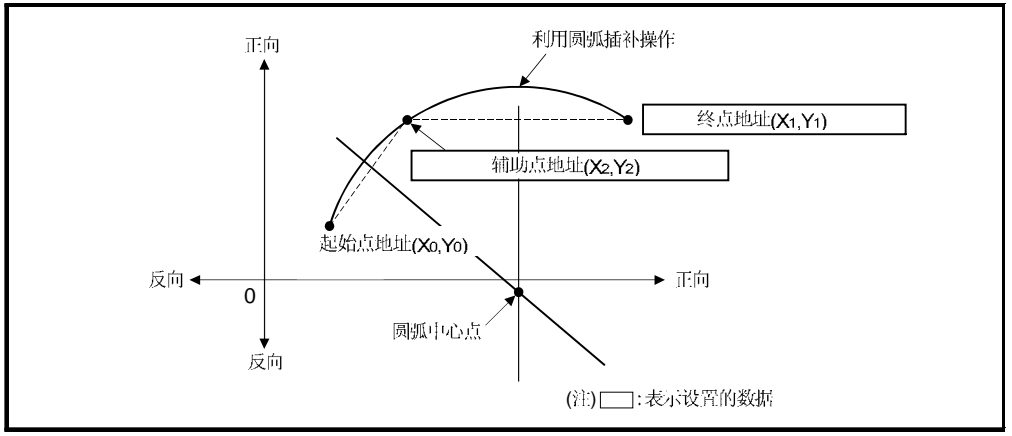

<sup>8.6.9</sup> 利用绝对数据方式的圆弧插补控制

- (3) 终点地址和辅助点地址的设置范围是 (-231) 到 (231-1)。
- (4) 最大圆弧半径是 232-1。

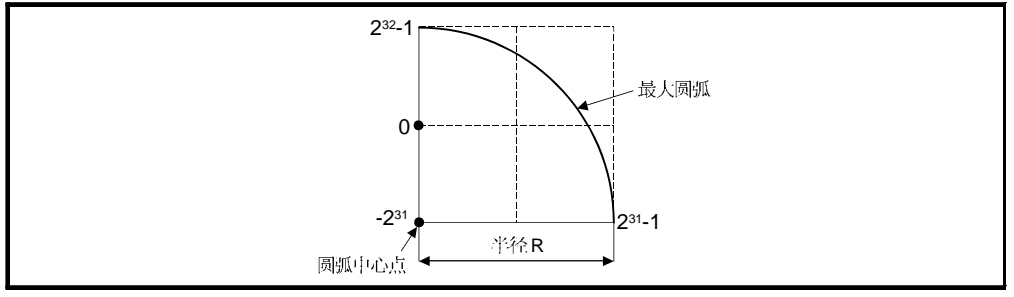

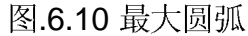

利用INC / / 增量数据方式)控制

- (1) 执行从当前停止地址经指定辅助点地址到终点地址的圆弧插补。
- (2) 圆弧的中心是起始点地址 (当前停止地址) 到辅助点地址, 辅助点地址到终点地址 的垂直平分线的交点。

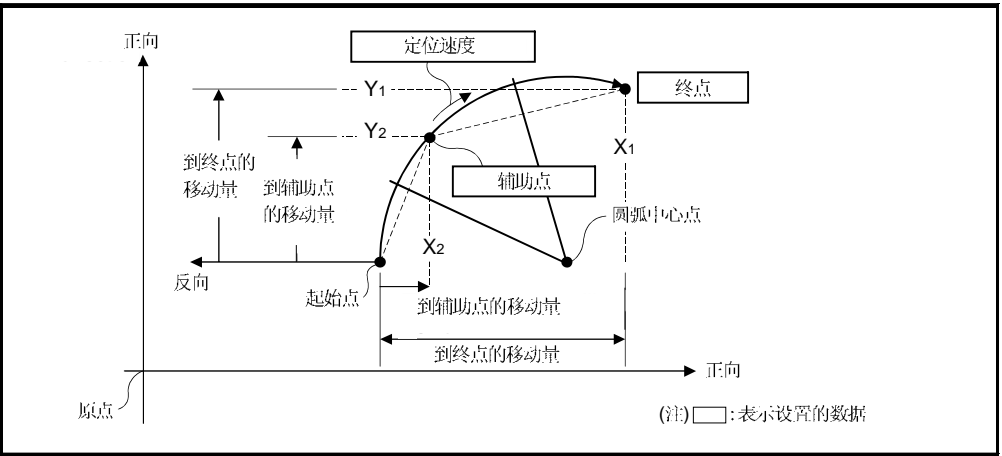

图.6.11 利用增量数据方式的圆弧插补控制

(3) 到终点地址和辅助点地址的移动量的设置范围是0 到土(231-1)。

(4) 最大圆弧半径是 231-1。 如果终点和辅助点的设置大于231-1 半径, 启动时出现错误且错误代码 [107] 存储 在数据寄存器中。

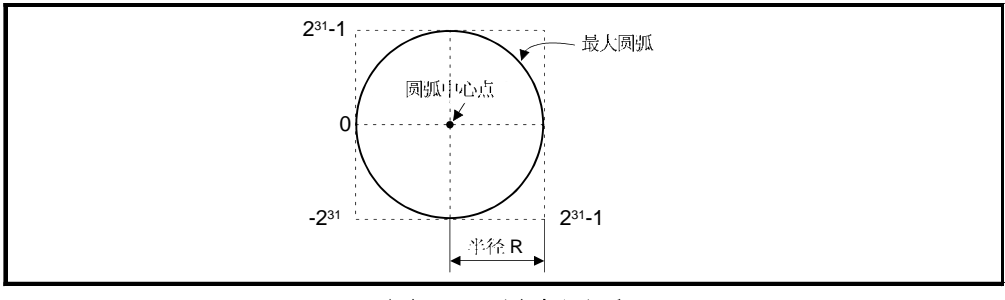

图.6.12 最大圆弧

[程序]

- 指定辅助点圆弧插补控制的程序如下。
- (1) 系统配置
	- 轴 1 和轴 2 的指定辅助点圆弧插补控制。

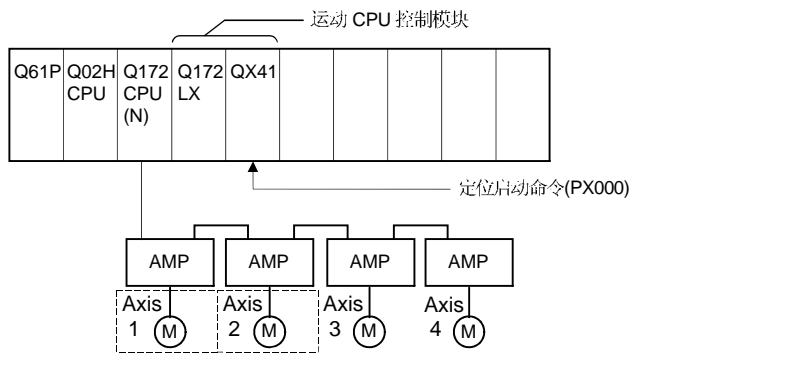

(2) 定位详述

利用轴 1 和轴 2 伺服电机定位。 通过轴 1 和轴 2 伺服电机的定位如下图所示。

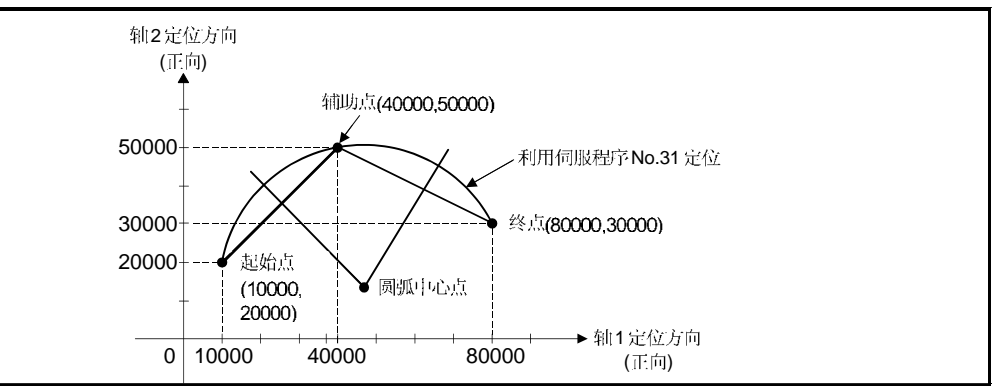
- (3) 定位条件
	- (a) 定位条件如下。

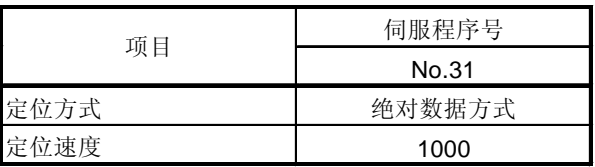

(b) 定位启动命令 ........ PX000 从OFF 到ON(OFF → ON)

# (4) 运行时序

指定辅助点圆弧插补控制的运行时序如下。

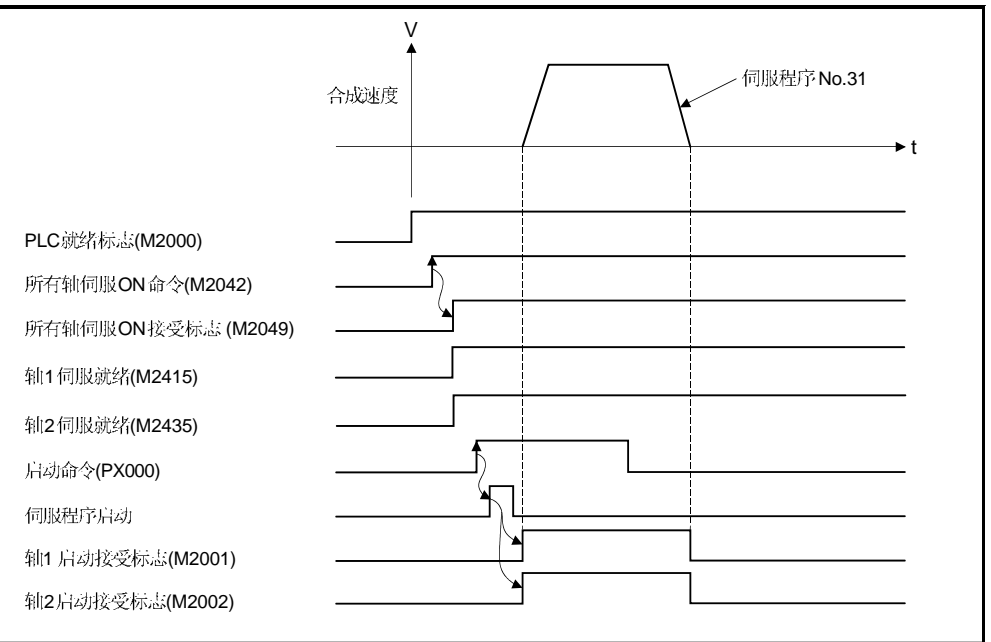

# (5) 伺服程序

指定辅助点圆弧插补控制的伺服程序 No.31 如下所示。

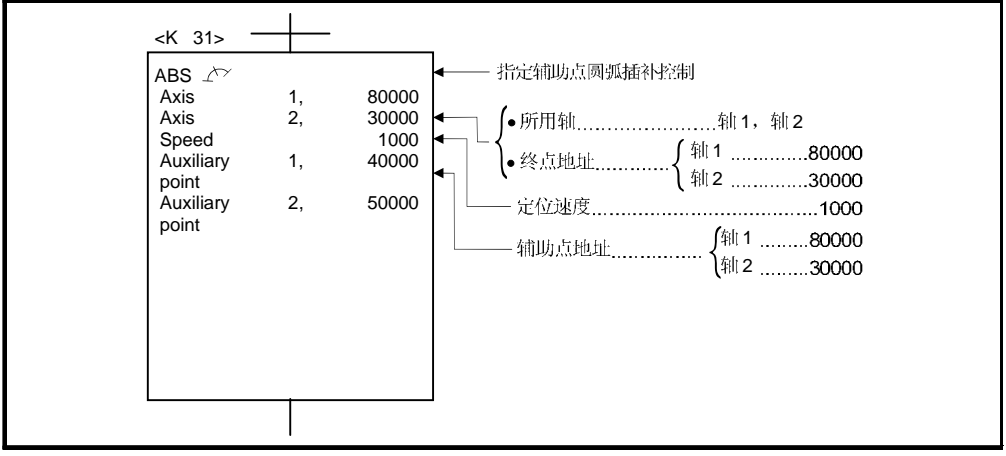

(注): 用于定位控制的运动 SFC 程序见下页。

(6) 运动 SFC 程序 执行伺服程序的运动 SFC 程序如下。

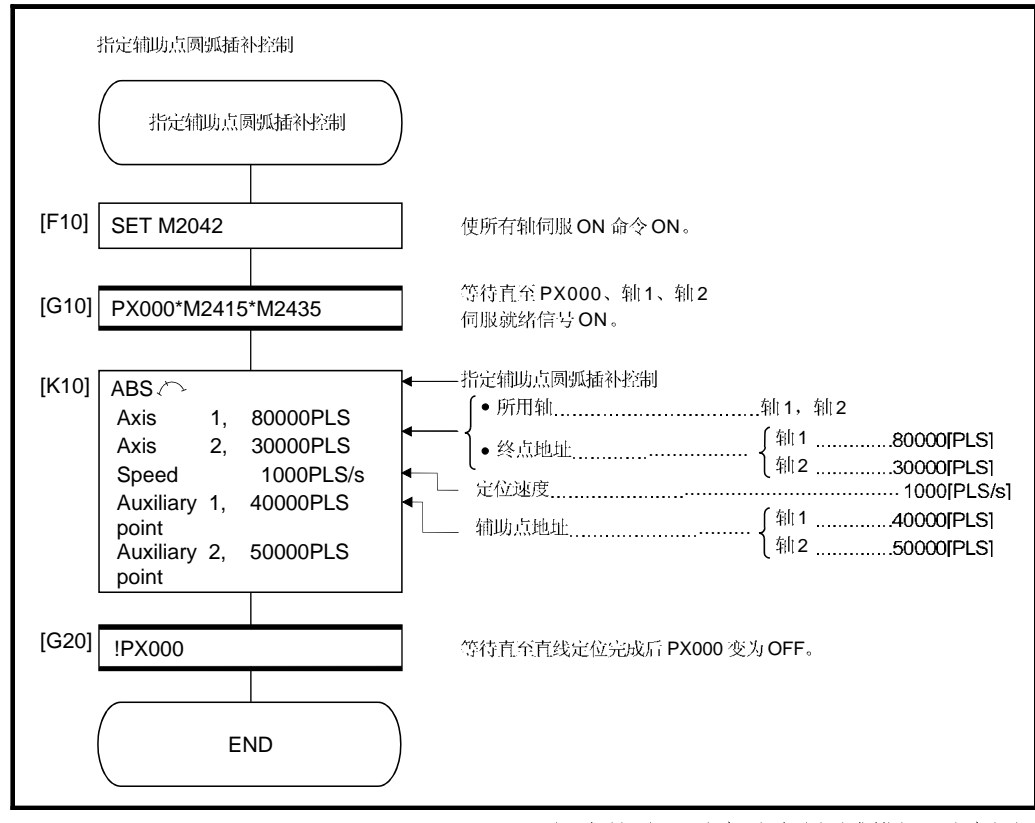

(注): 上述运动 SFC 程序示例自动启动或利用 PLC 程序启动。

# 6.7 指定半径圆弧插补

根据指定的终点地址和圆弧插补半径执行圆弧插补控制。 指定半径的圆弧插补控制利用 ABS →, ABS →, ABS → 和 ABS (绝对数据方式) 和 INC , INC , INC 和 INC (增量 数据方式) 伺服指令。

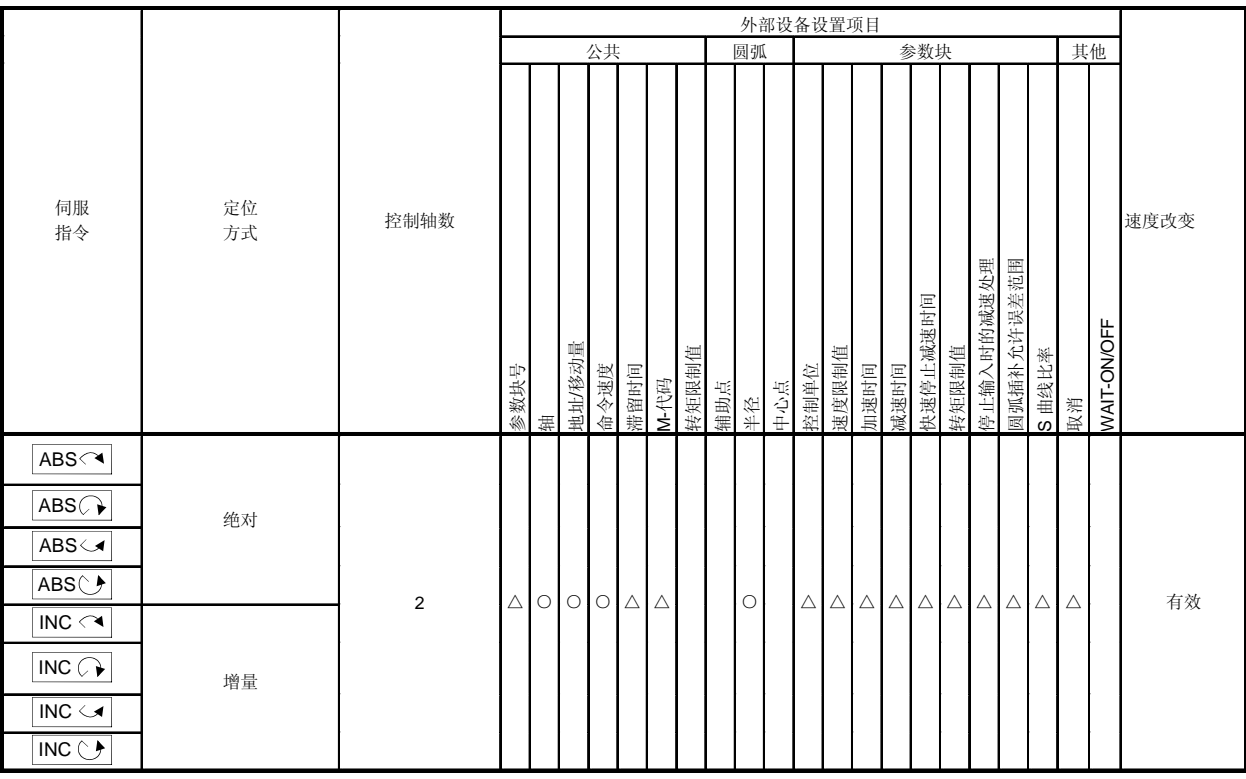

O: 必须设置 △: 需要时设置 [控制详细说明]

伺服指令详细说明如下表所示。

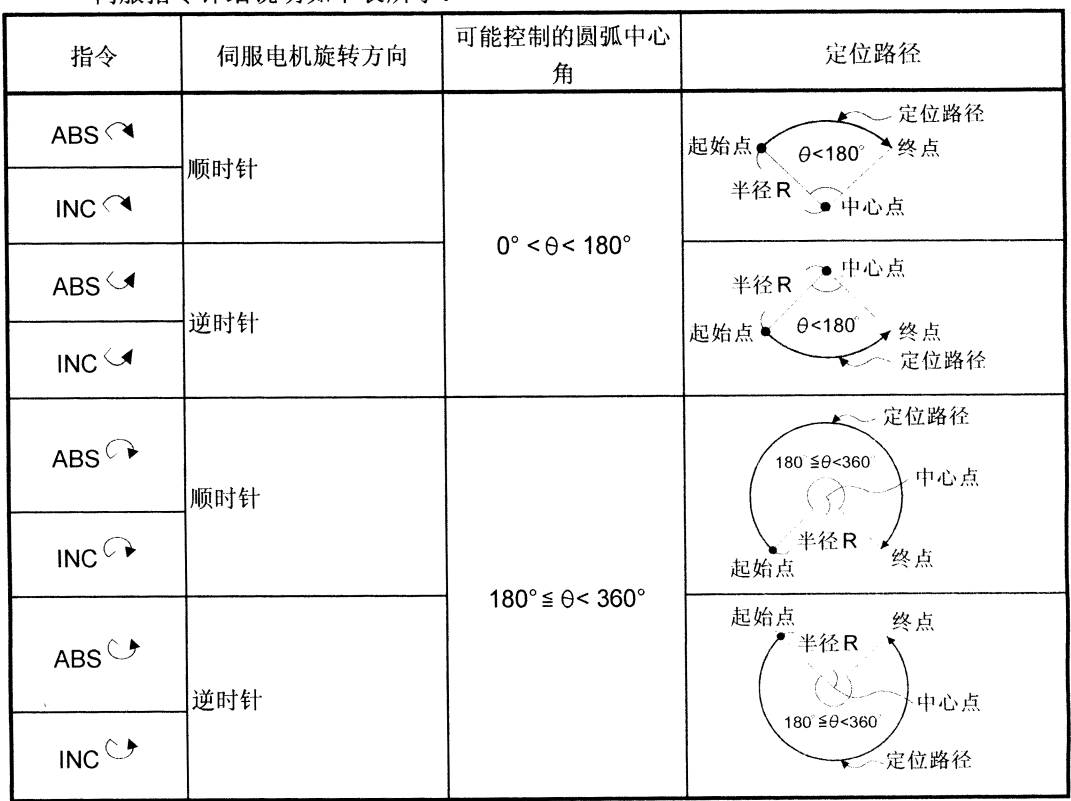

(1) 执行基于原点的当前停止地址 (定位前的地址) 到指定半径终点地址的圆弧插补。

(2) 弧的中心是起始点地址 (当前停止地址)到终点地址的的垂直等分线交叉点。

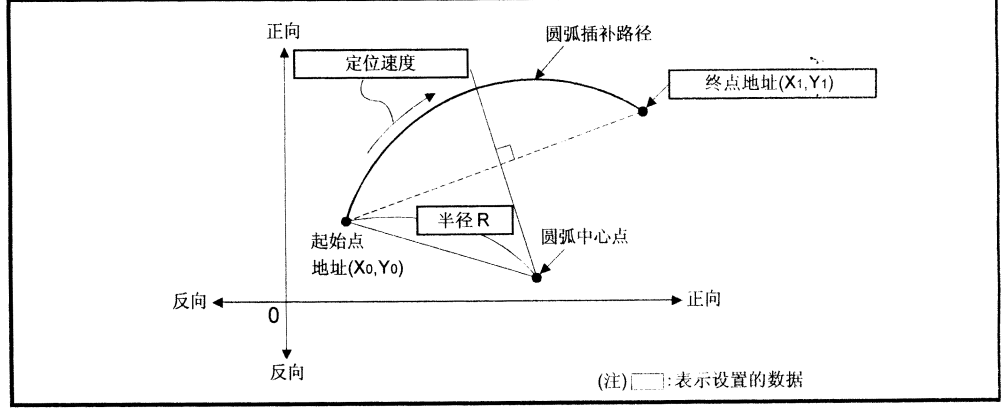

图.6.13 利用绝对数据方式的圆弧插补控制

(3) 终点地址的设置范围是 (-231) 到 (231-1)。

- (4) 半径设置范围是 1 到 (231-1)。
- (5) 最大圆弧半径是 (232-1)。

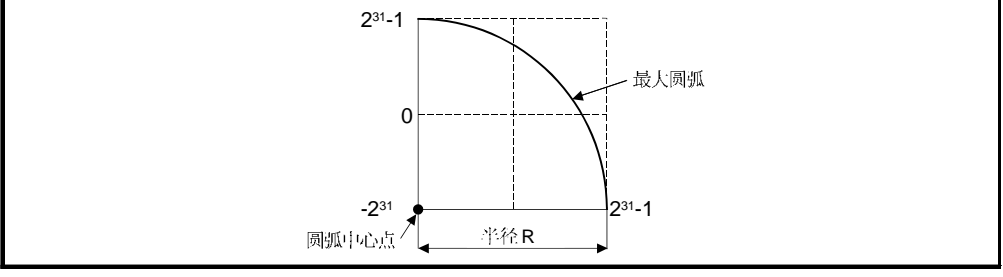

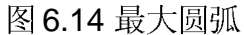

利用 INC ( , INC →, INC →, INC ( ) (增量数据方式) 控制

- (1) 执行从当前停止地址 (0, 0)到指定半径指定终点的圆弧插补。
- (2) 圆弧的中心是起始点地址 (当前停止地址)到终点地址的的垂直等分线交义点。

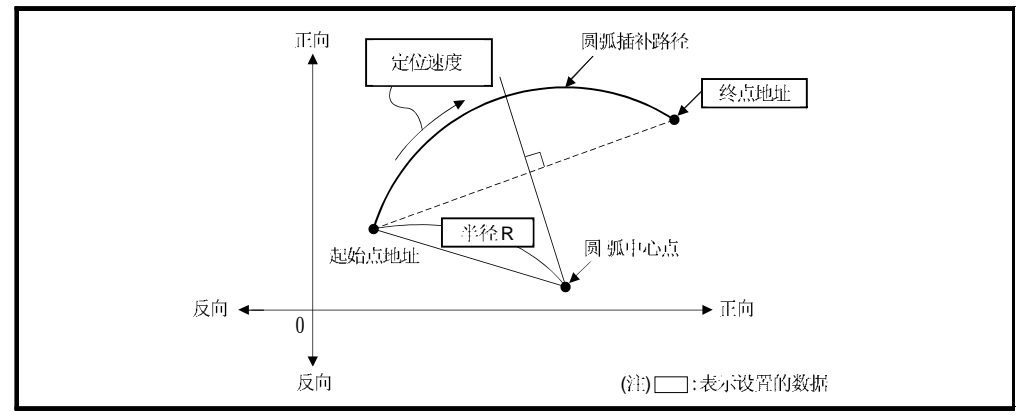

## 图.6.15 利用增量数据方式的圆弧插补控制

- (3) 终点地址的设置范围是 (-231) 到 (231-1)。
- (4) 半径设置范围是 1 到 (231-1)。
- (5) 最大圆弧半径是 (231-1)。

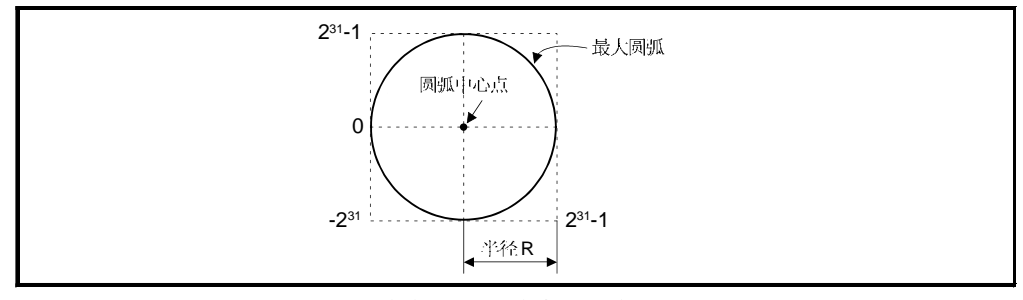

图.6.16 最大圆弧

[程序]

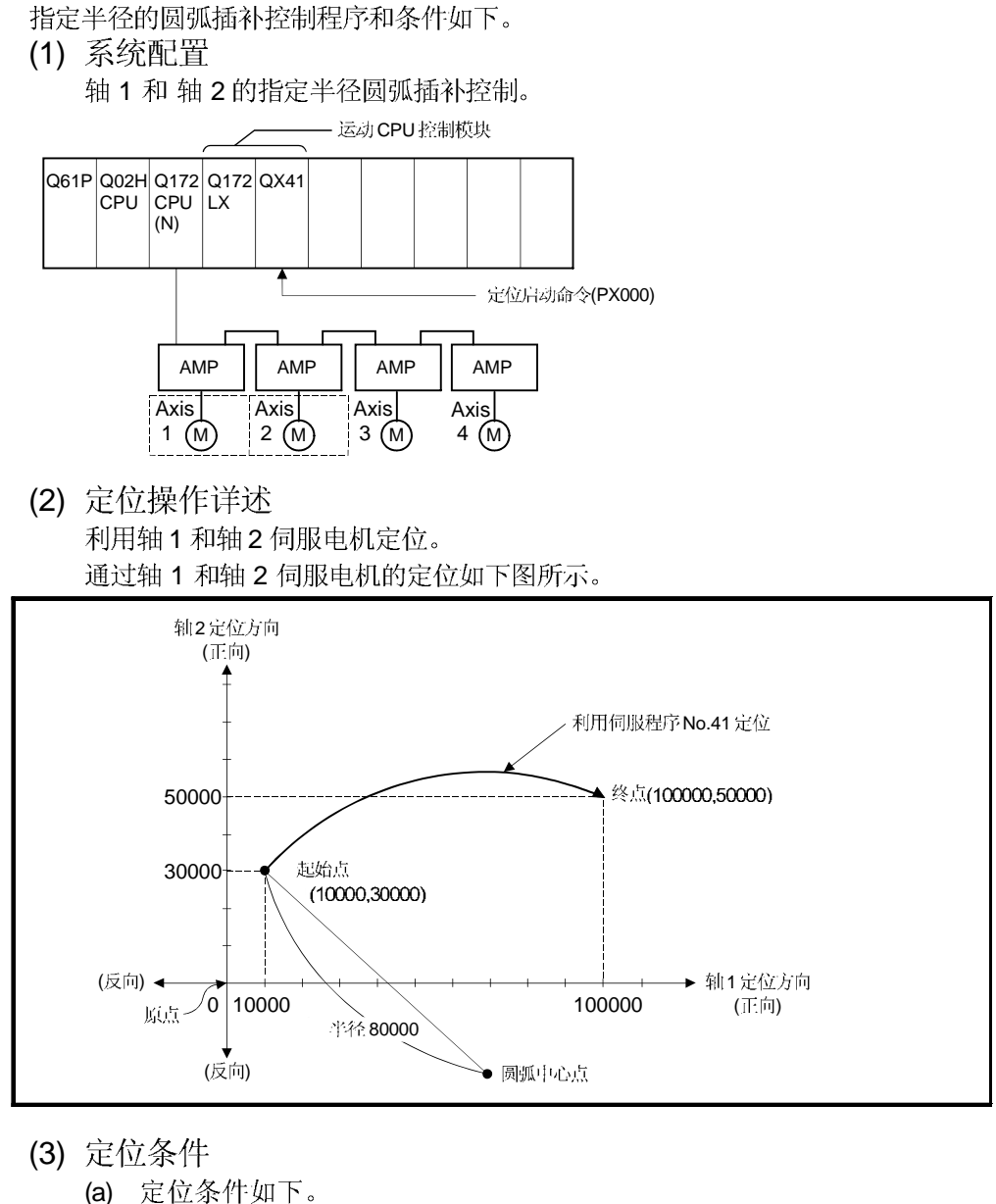

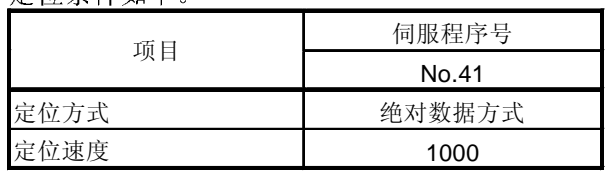

(b) 定位启动命令 ........ PX000 从 OFF 到 ON (OFF → ON)

# (4) 运行时序

指定半径圆弧插补控制的运行时序如下。

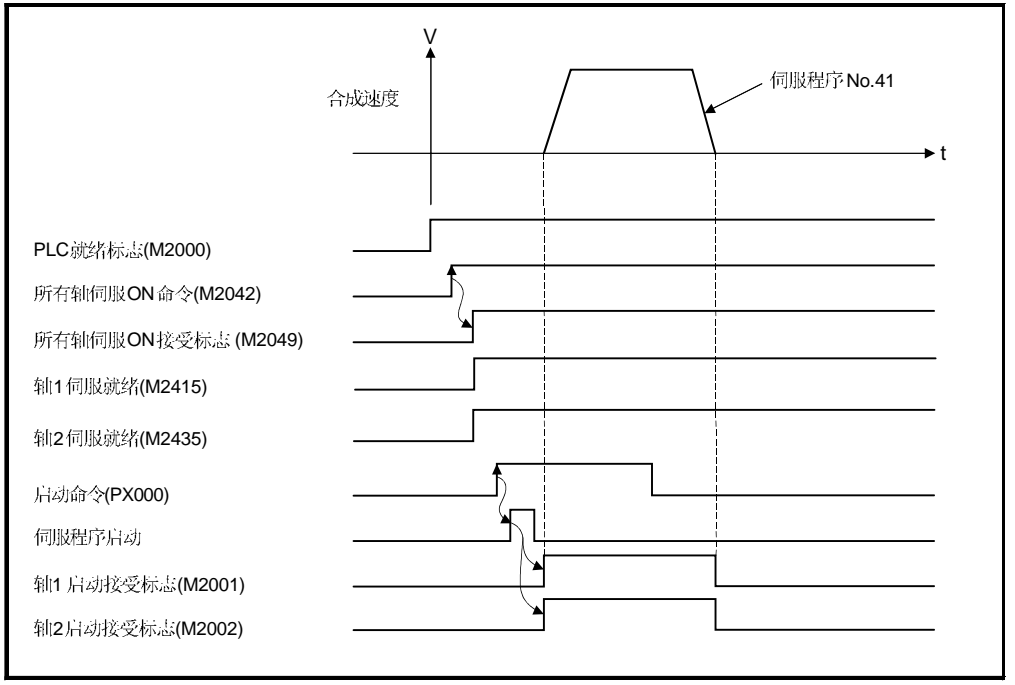

# (5) 伺服程序

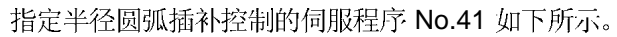

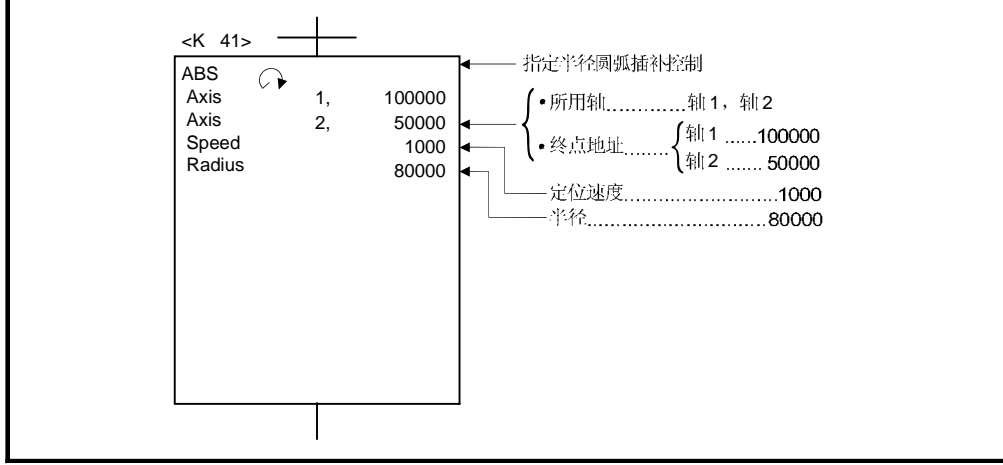

(注): 用于定位控制的运动 SFC 程序见下页。

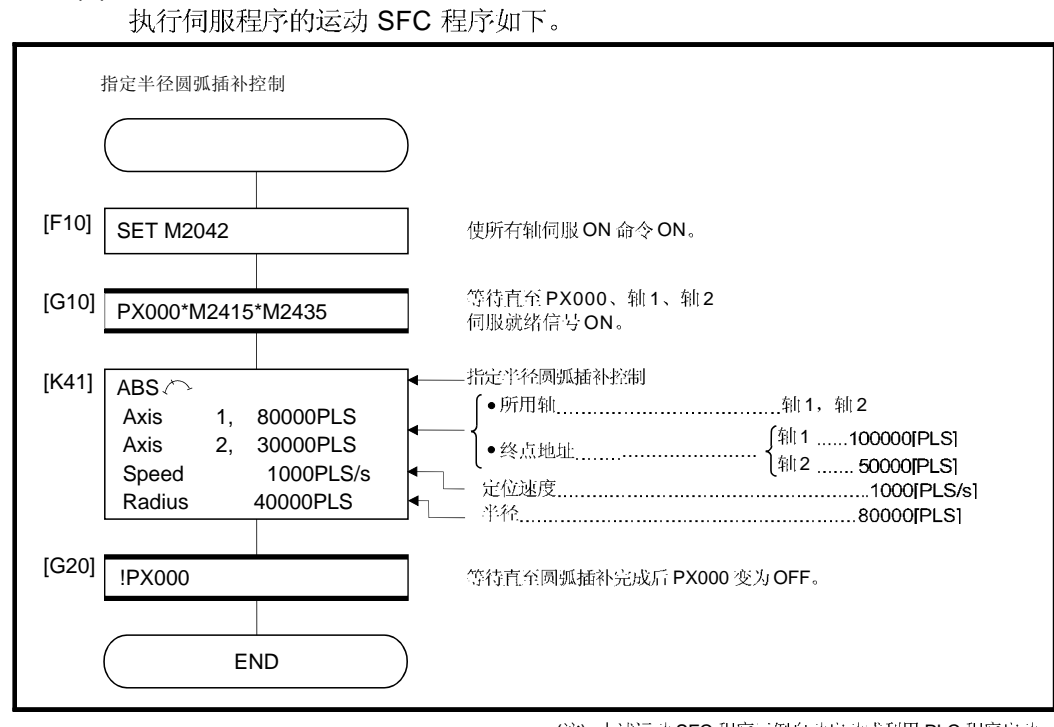

(6) 运动 SFC 程序

(注): 上述运动 SFC 程序示例自动启动或利用 PLC 程序启动。

指定半径圆弧插补控制

# 6.8 指定中心点圆弧插补控制

## 利用指定圆弧插补终点和圆弧中心点执行圆弧插补控制。

|                                        |      |                | 外部设备设置项目 |             |       |                 |         |             |          |     |    |     |         |             |           |                                 |          |             |            |            |                                 |          |             |      |
|----------------------------------------|------|----------------|----------|-------------|-------|-----------------|---------|-------------|----------|-----|----|-----|---------|-------------|-----------|---------------------------------|----------|-------------|------------|------------|---------------------------------|----------|-------------|------|
|                                        |      |                |          |             | 公共    |                 |         |             |          |     |    | 圆弧  |         |             | 其他<br>参数块 |                                 |          |             |            |            |                                 |          |             |      |
| 伺服指令                                   | 定位方式 | 控制轴数           | 参数块号     | 堤           | 地址移动量 | 命令速度            | 滞留时间    | M-代码        | 转矩限制值    | 辅助点 | 半径 | 中心点 | 控制单位    | 速度限制值       | 加速时间      | 减速时间                            | 快速停止减速时间 | 转矩限制值       | 停止输入时的减速处理 | 圆弧插补允许误差范围 | S曲线比率                           | 取消       | WAIT-ON/OFF | 速度改变 |
| $ABS \rightarrow$<br>ABS G             | 绝对   | $\overline{2}$ |          |             |       |                 |         |             |          |     |    |     |         |             |           |                                 |          |             |            |            |                                 |          |             |      |
| $INC \curvearrowright$<br><b>INC</b> 心 | 增量   |                |          | $\triangle$ |       | $\circ$ $\circ$ | $\circ$ | $\triangle$ | $\Delta$ |     |    |     | $\circ$ | $\triangle$ |           | $\triangle \triangle \triangle$ |          | $\triangle$ |            |            | $\triangle \triangle \triangle$ | $\Delta$ | $\triangle$ |      |

O: 必须设置 △: 需要时设置

## [控制详细说明]

伺服指令详见下表所示。

指定中心点圆弧插补控制利用 ABS (N和 ABS ) (绝对数据方式) 及 I INC (增量数据方式) 伺服指令。

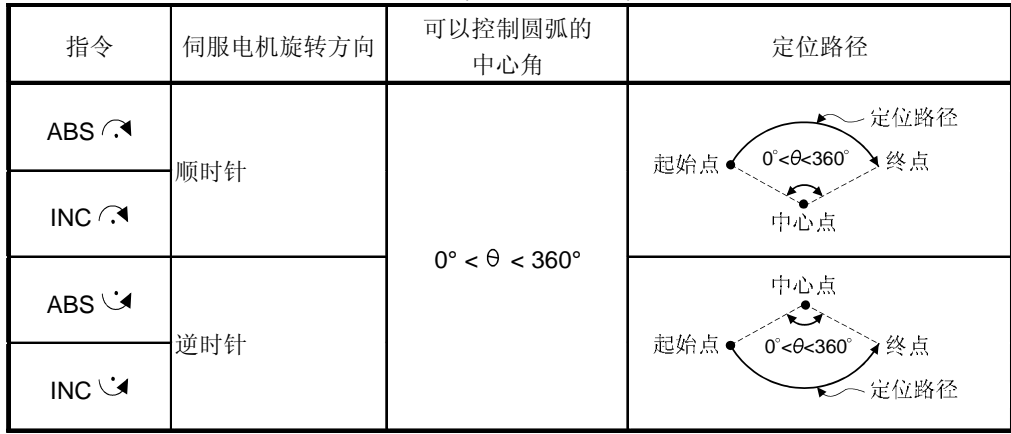

### | 利用 ABS (3, ABS → (绝对数据方式) 控制 |

(1) 在基于原点位置的当前停止地址 (定位前地址) 作为起点和指定的终点地址之间, 进行半径等于起始点和中心点之间距离的圆弧插补。

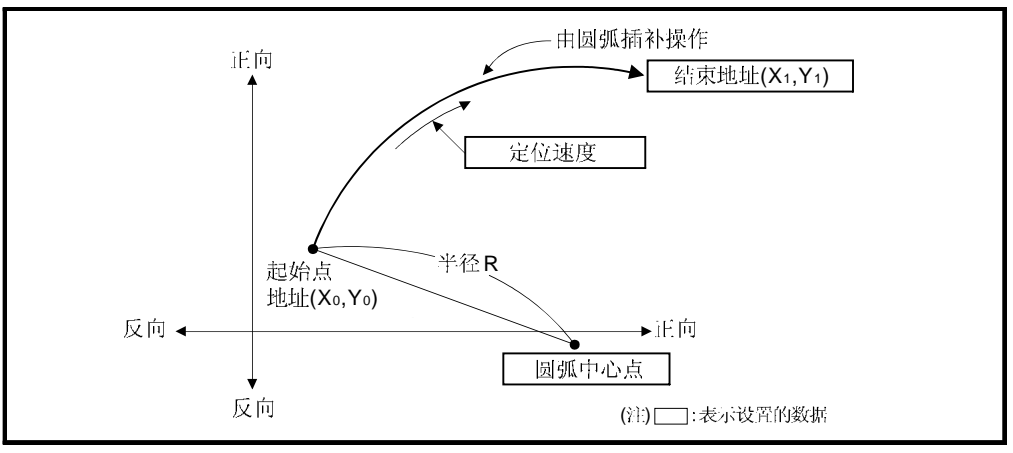

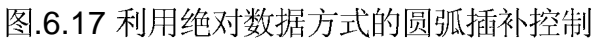

### (2) 在指定中心点圆弧插补控制中可以进行一个完整圆周的定位控制。

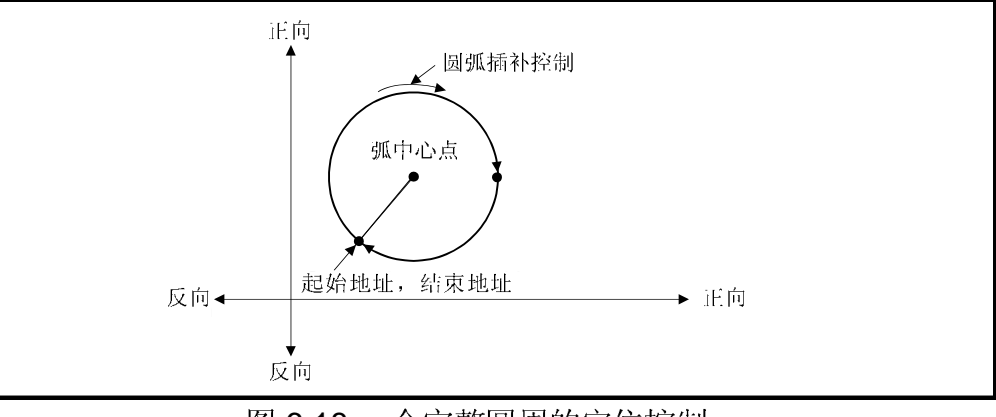

图.6.18 一个完整圆周的定位控制

- (3) 终点地址和圆弧中心点的设置范围是 (-231) 到 (231-1)。
- (4) 最大圆弧半径是 (232-1)。

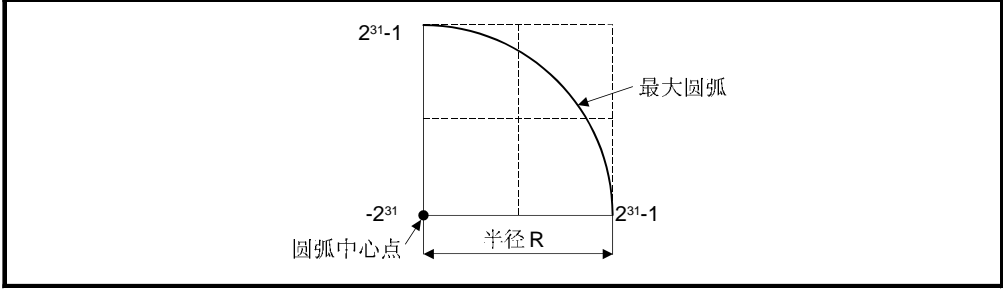

图.6.19 最大圆弧

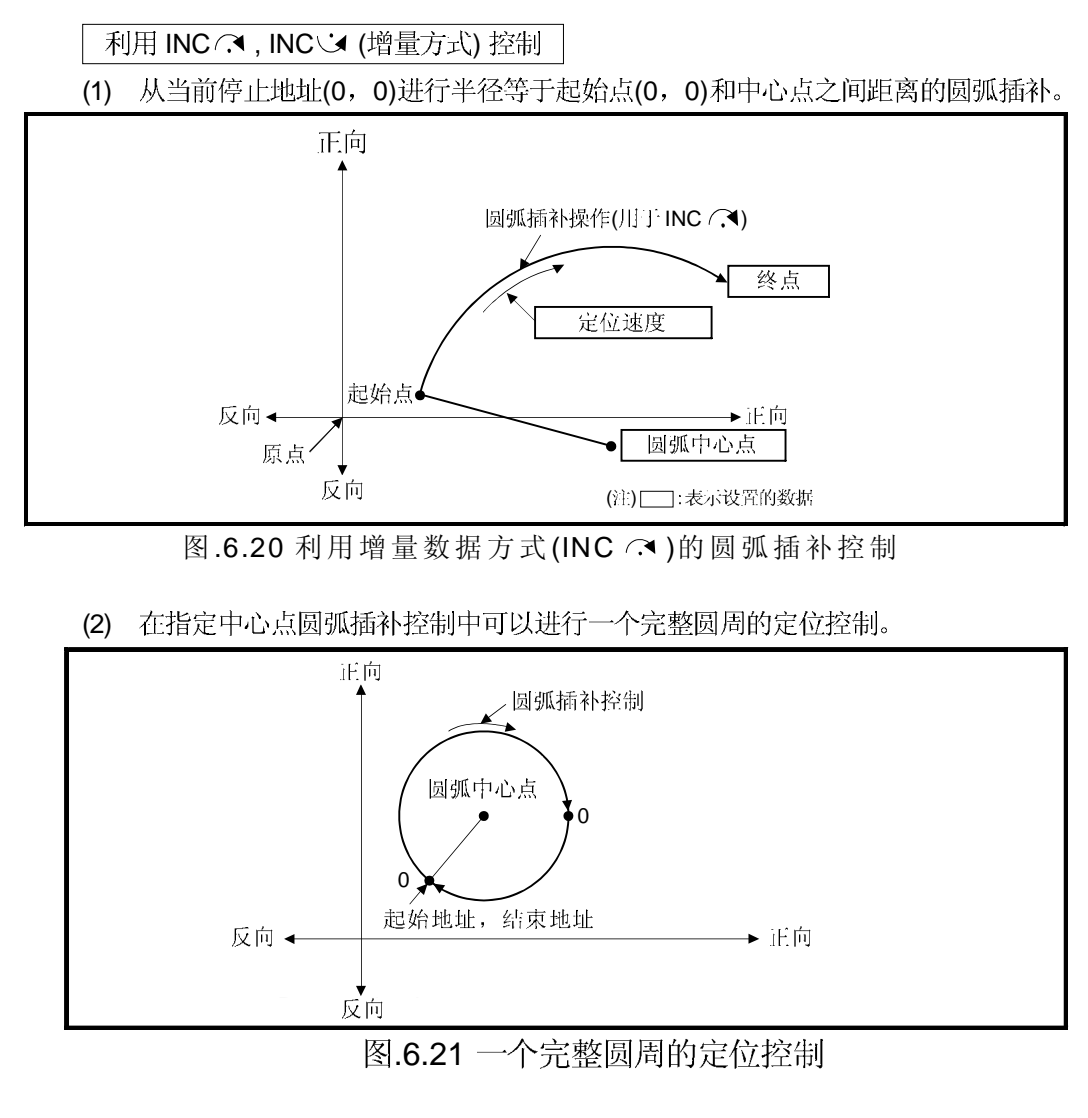

- (3) 到终点地址和圆弧中心点的移动量的设置范围是 0 到(231-1)。
- (4) 最大圆弧半径是(231-1)。 如果终点和中心点的设置大于半径(231-1), 启动时出现错误且错误代码[109] 存储 在数据寄存器中。

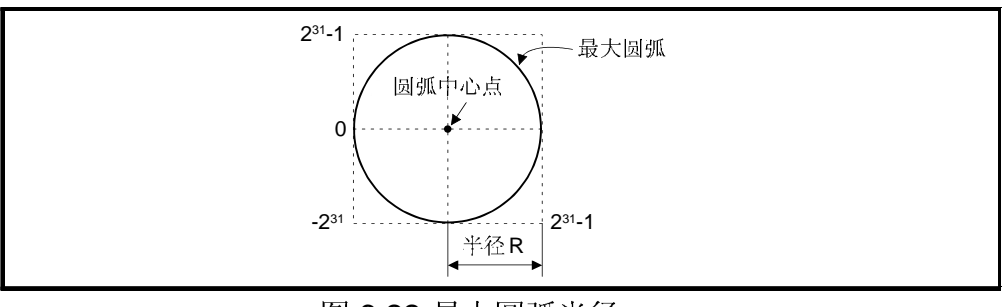

图.6.22 最大圆弧半径

[程序]

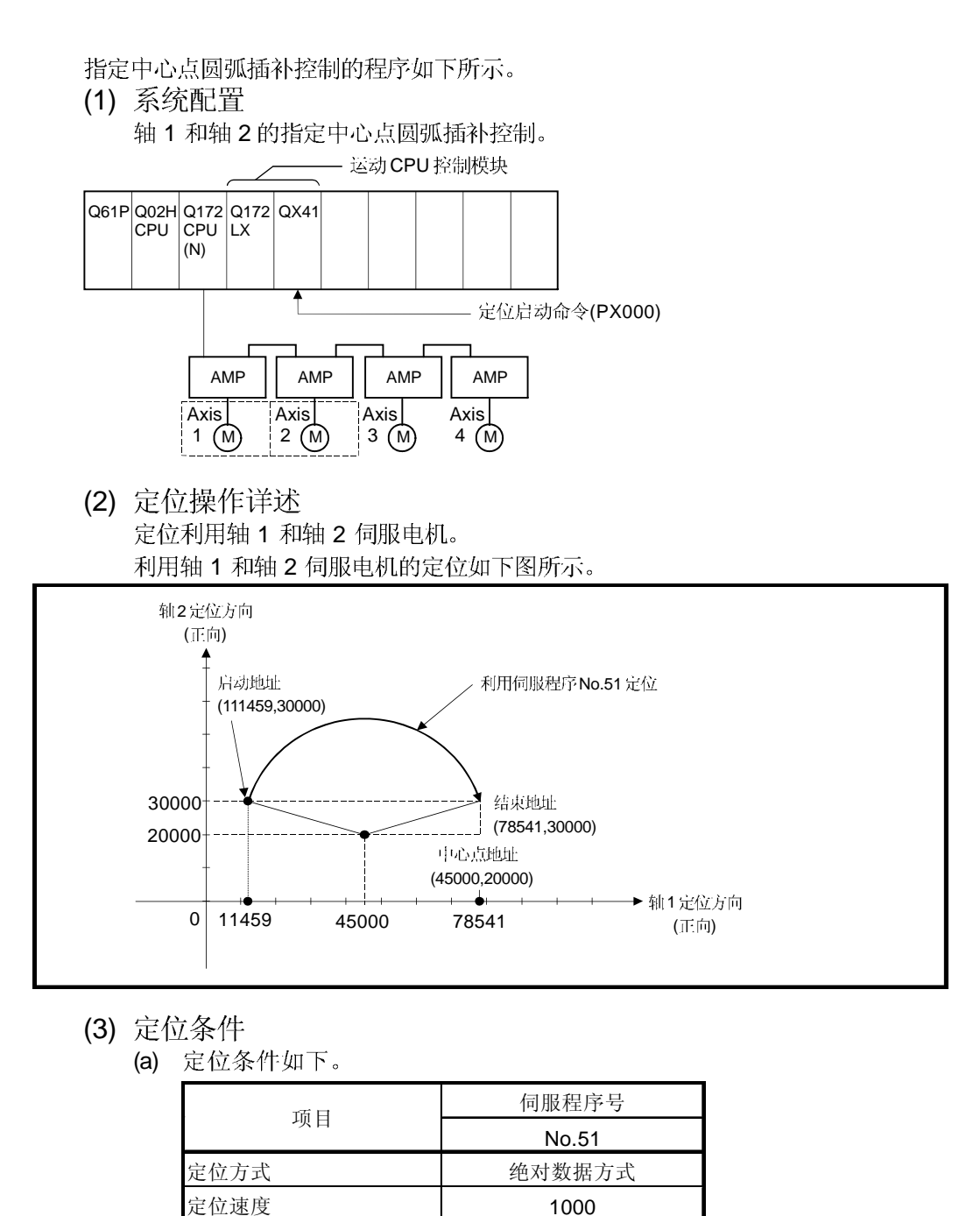

(b) 定位启动命令 ........ PX000 从 OFF 到 ON (OFF → ON)

# (4) 运行时序

指定中心点圆弧插补的运行时序如下。

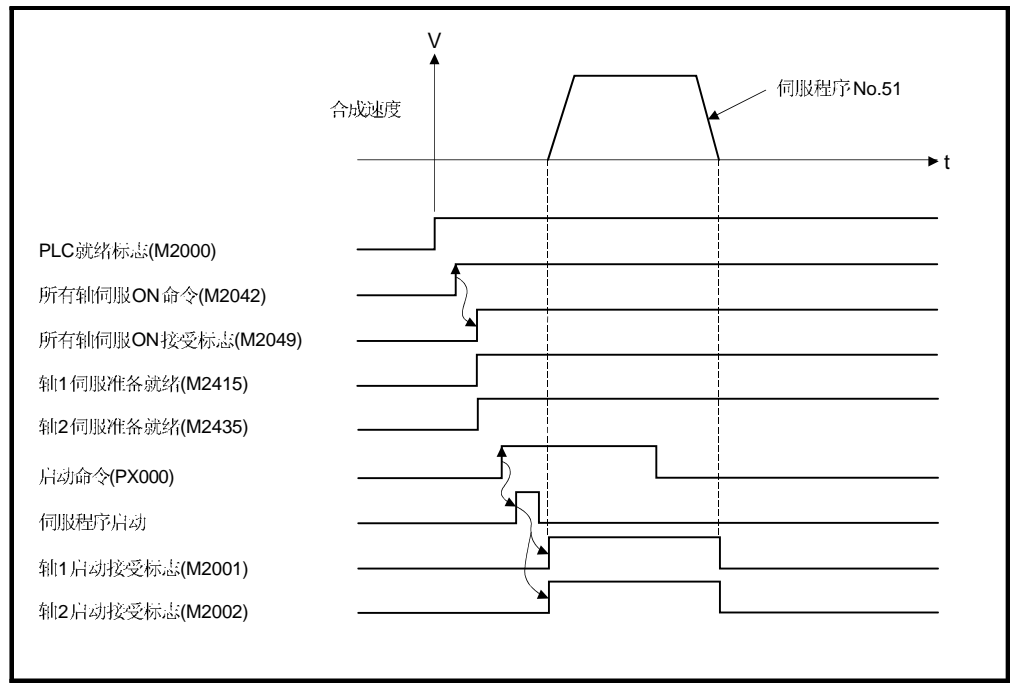

### (5) 伺服程序 指定中心点圆弧插补的伺服程序 No.51 如下所示。

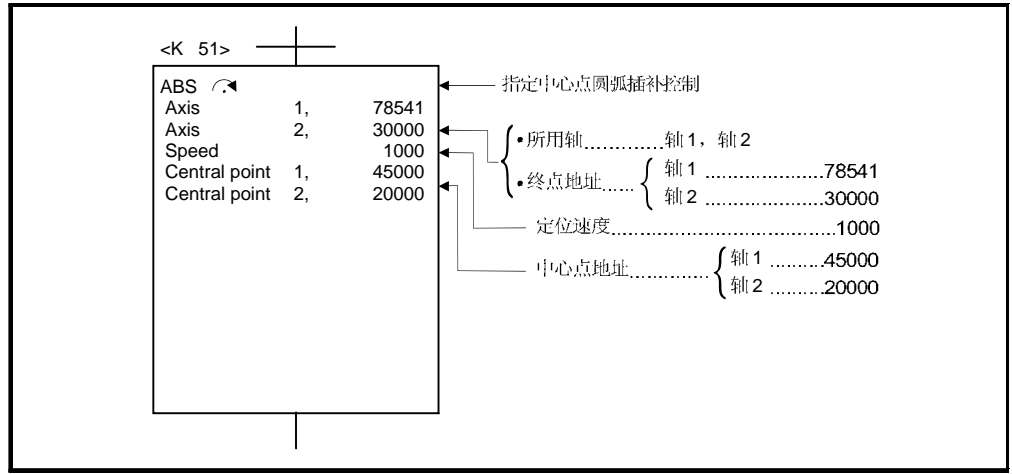

(注):用于定位控制的运动 SFC 程序见下页。

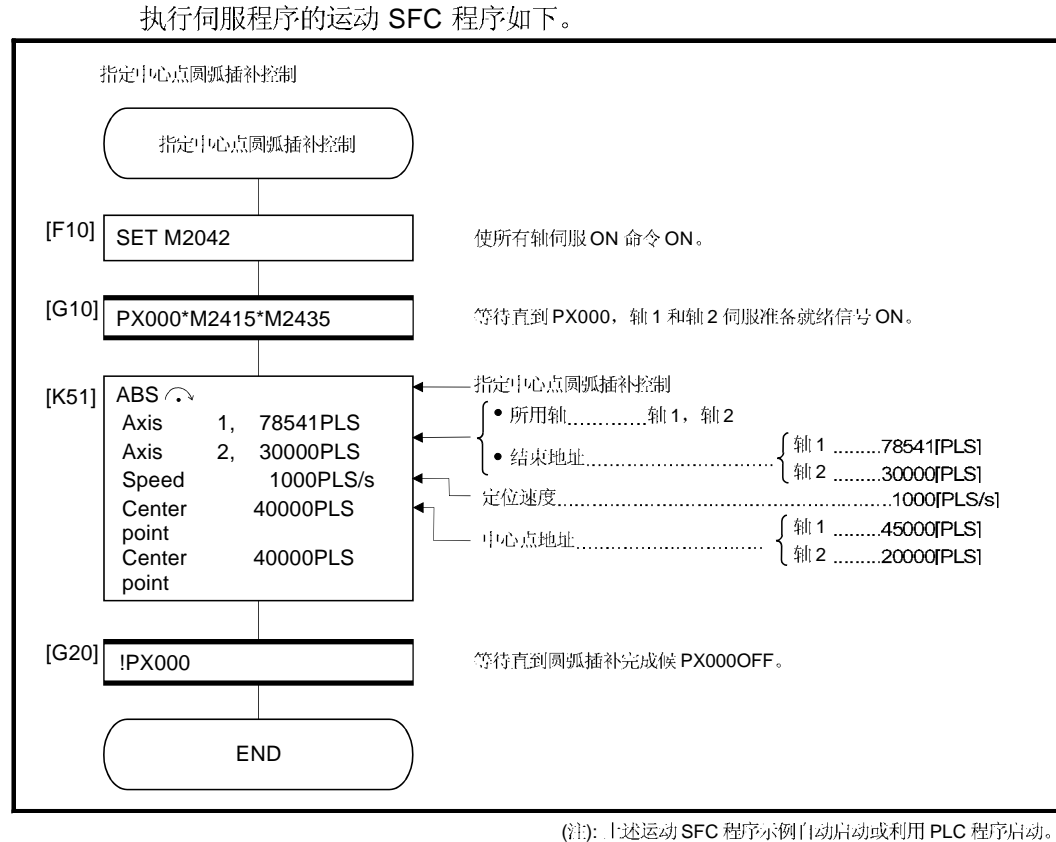

(6) 运动 SFC 程序

# 6.9 螺旋插补控制

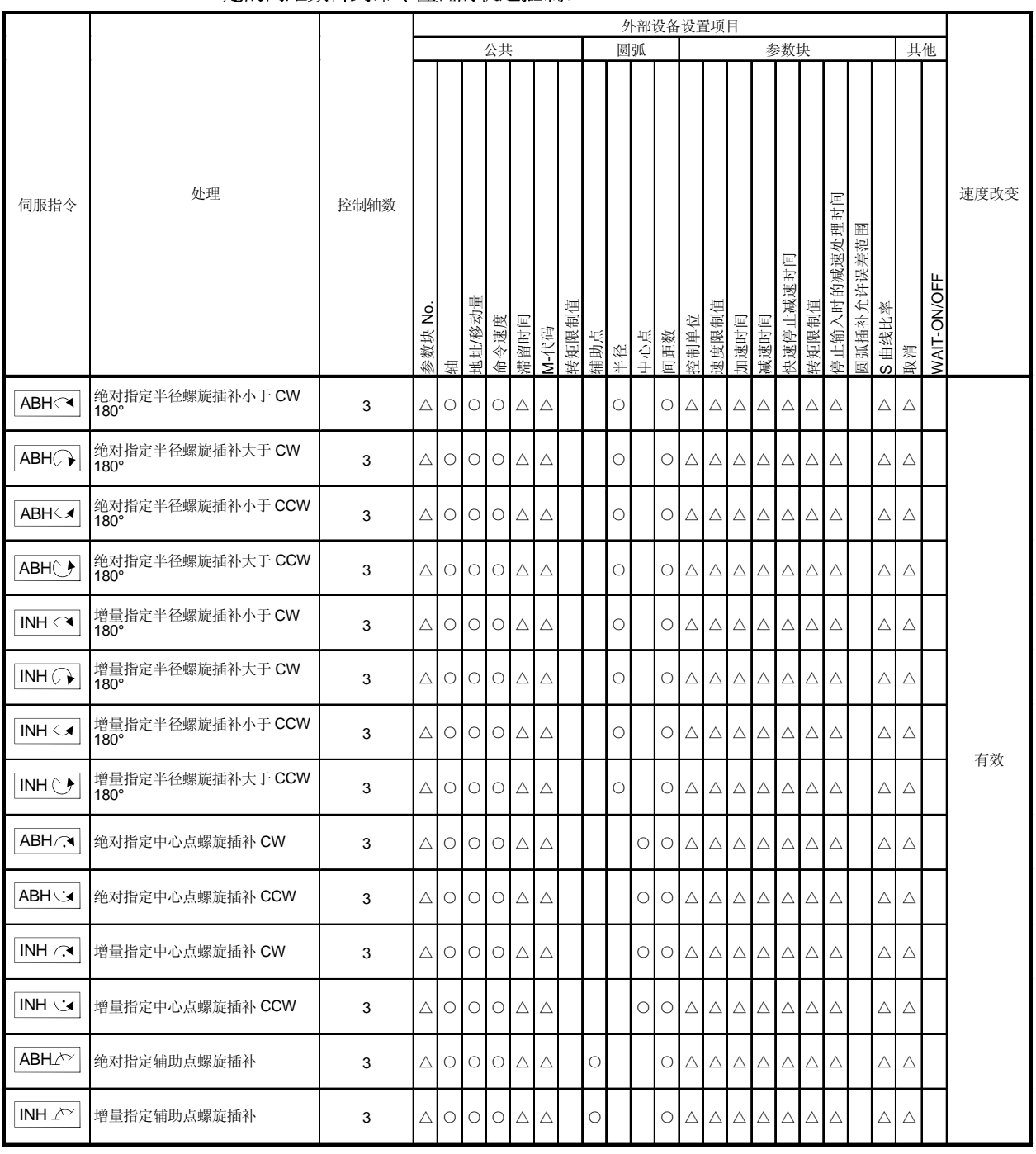

## 3 轴当中任意两轴执行圆弧插补时, 同时和其他的直线轴进行直线插补, 螺旋旋转指 定的间距数目到命令位置的轨迹控制。

O: 必须设置 △: 需要时设置

# 6.9.1 利用螺旋插补指定圆弧插补的方法

以下圆弧插补的方法可以用于螺旋插补。

进行圆弧插补的平面上观察时的连接起始点和终点的圆弧插补的指定方法如下。

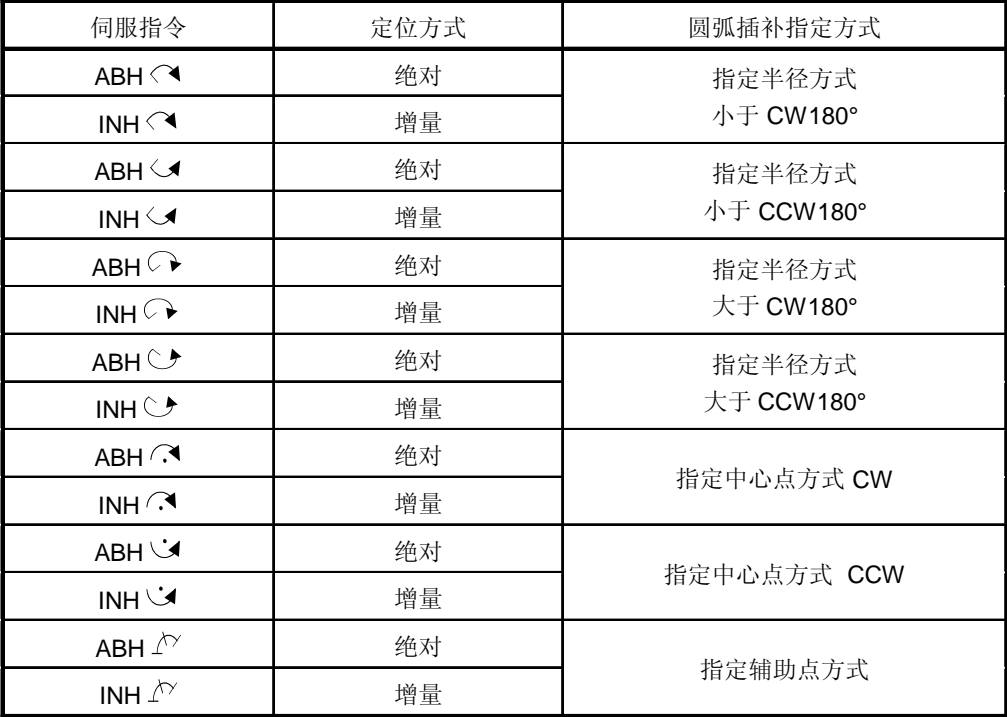

[注意事项]

### (1) 螺旋插补指令可以用于实 / 虚模式。

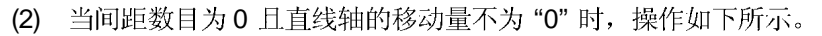

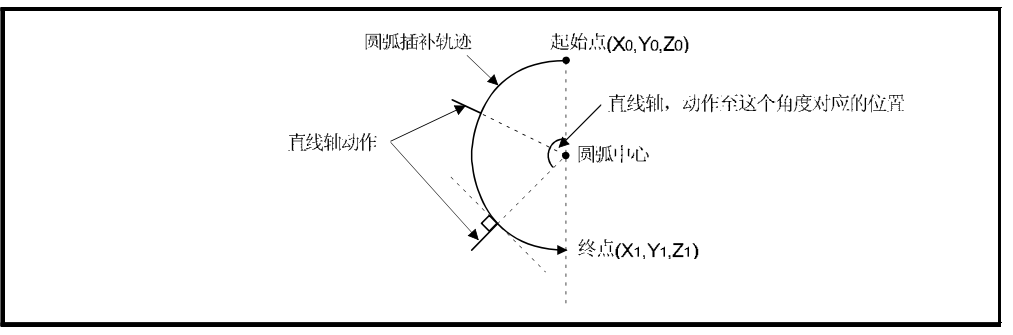

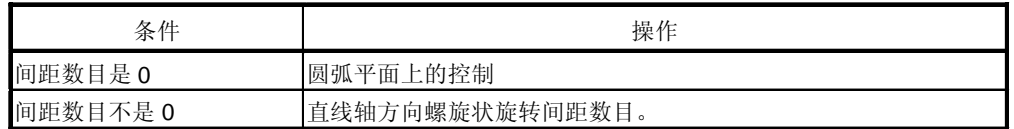

(3) 当直线轴的移动量设置为"0"时,可以被控制。

| 条件      | 操作                                                  |  |  |  |  |  |  |
|---------|-----------------------------------------------------|--|--|--|--|--|--|
| 间距数目是 0 | 与通常的圆弧插补控制相同。<br>(可以设置圆弧插补允许误差范围。                   |  |  |  |  |  |  |
| 间距数目不是0 | 不执行和直线轴的直线插补,在圆弧平面上画间距数目个圆弧 <br> (但不可以设置圆弧插补允许误差范围。 |  |  |  |  |  |  |

- (4) 直线轴的单位没有限制。
- (5) 圆弧插补轴有以下限制。
	- 当一根轴的单位是 [degree] 轴 (有行程范围)时, 请设置另外一根轴也为 [degree] 轴 (无行程范围)。
	- 不能使用无行程范围的 [degree] 单位的轴。
	- 在虚模式中不能设置无行程范围的轴。
- (6) 请指定在螺旋插补期间, 通过 CHGV 指令执行速度改变时的速度为圆弧插补轴 2 轴的合成速度。如果在螺旋插补期间通过 CHGV 指令指定负速度的速度改变请求, 在该点开始减速并可能在减速完成时没相反的方向返回。
- (7) 只有在指定中心点圆弧插补时, 如果起始点 = 终点, 间距数目 = 1 且直线轴的 移动量 = 0, 可以画整个圆。 当在指定半径螺旋插补或指定辅助点螺旋插补中设置"起始点=终点"地址时, 启动时出现轻微错误(错误代码 [108]) 且不能启动。
- (8) 当控制单位是 [degree] 且行程限无效时, 如果利用绝对数据方式执行螺旋插补控 制,根据当前值进行朝靠近指定的地址方向的定位。
- (9) 可以设置圆弧插补允许误差范围。

ABH<4, ABH<4, ABH +, ABH<br />
ABH<4, ABH<4, ABH<br />
ABH<4, ABH<br />
ABH<4, ABH</a> <</a>
ABH<4, ABH</a>
ABH<4, ABH</a>
ABH</a>
ABH<4, ABH</a>
ABH<4, ABH</a>
ABH<4, ABH<4, ABH</a>
ABH<4, ABH</a, ABH</a, ABH</a, ABH</a,

[控制详细说明]

执行从当前停止位置(X0, Y0, Z0)到指定的圆弧终点地址(X1, Y1), 直线轴终点地址 (Z1) 的圆弧插补的同时, 执行绝对螺旋插补, 形成与其他直线轴的直线插补的螺旋状路线。 在指定圆弧上旋转指定间距数目的次数, 执行指定余量的圆弧插补, 并执行到终点地 址的定位。指定从进行圆弧插补的平面上看时的起始点和终点连接的圆弧插补方 式作为半径指定圆弧。

绝对指定半径螺旋插补操作详述如下。

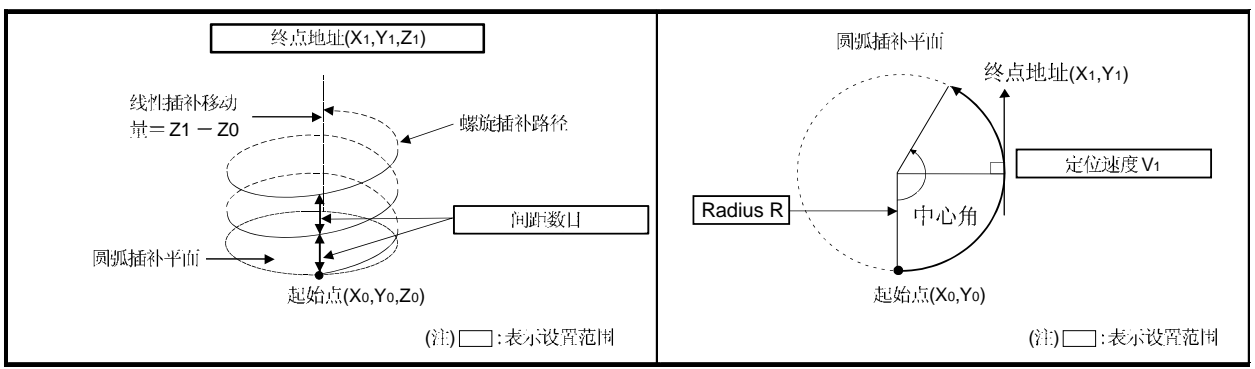

#### 伺服指令的控制详述如下。

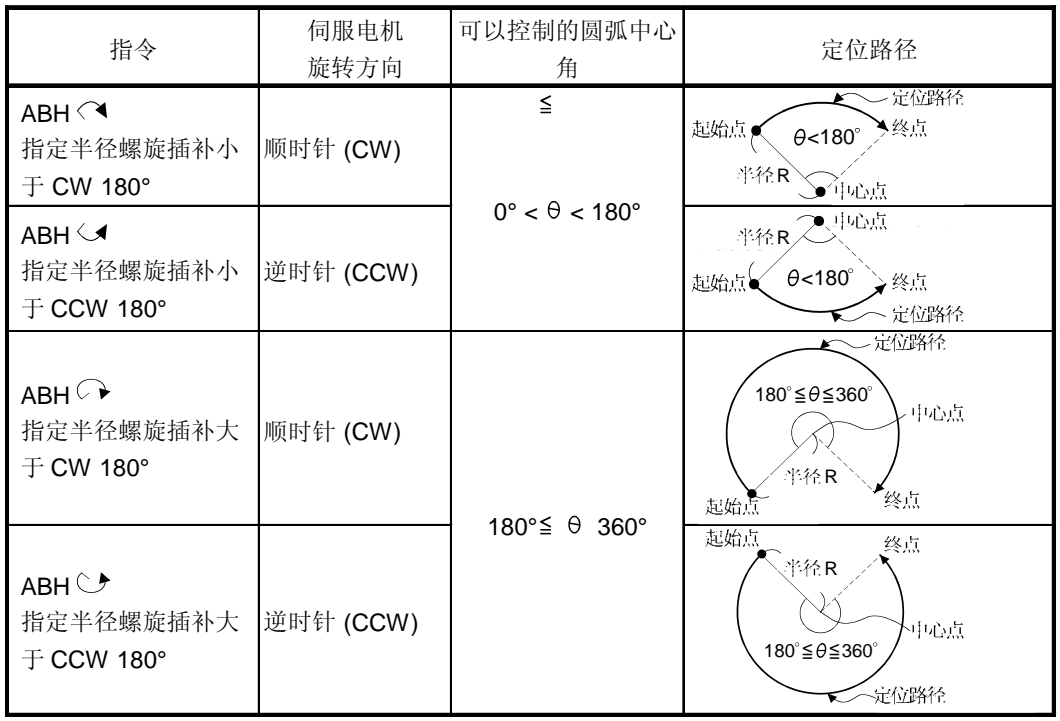

- (1) 圆弧插补轴和直线插补轴的终点地址设置范围是 (-231)到 (231-1)。
- (2) 圆弧插补平面上的最大弧半径是 (231-1)。 例如, 电子齿轮 1:1 单位为[mm]的最大弧半径是 214748364.7[µm]。

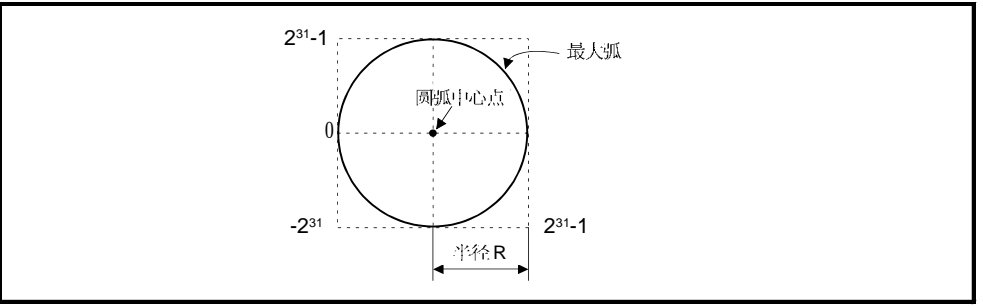

- (3) 请指定指令速度为圆弧插补轴2轴的合成速度。
- (4) 指定命令速度单位在参数块中指定。
- (5) 设置间距数目在 0 到 999 范围内。如果设置超出设置范围, 出现伺服程序错误[28] 且不能启动。
- (6) 可以通过 D, W 和# 间接设置圆弧插补轴, 直线轴终点地址, 命令速度, 半径 (2 字数据以上)和 间距(1 字数据)数目。

[程序]

(1) 伺服程序

绝对指定半径螺旋插补控制的伺服程序 No.52 如下所示。

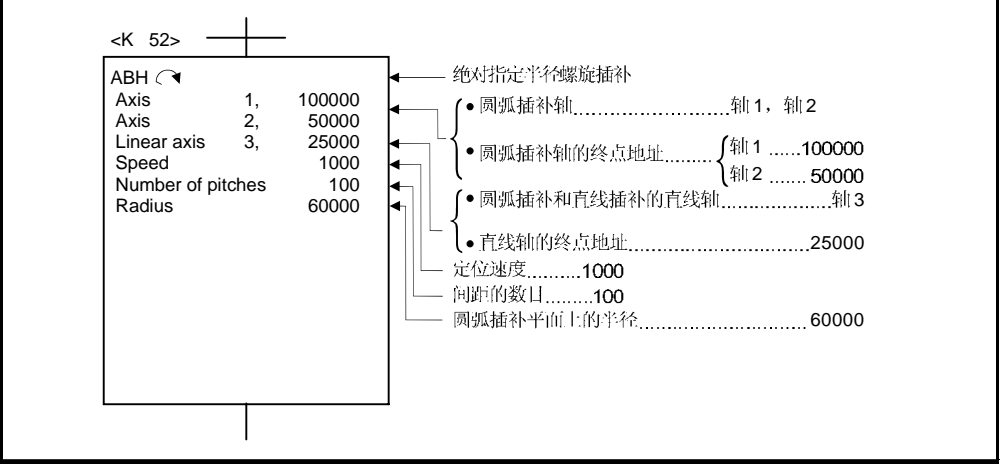

(注):用于定位控制的运动 SFC 程序示例见下页。

# (2) 运动 SFC 程序

执行伺服程序的运动 SFC 程序 如下所示。

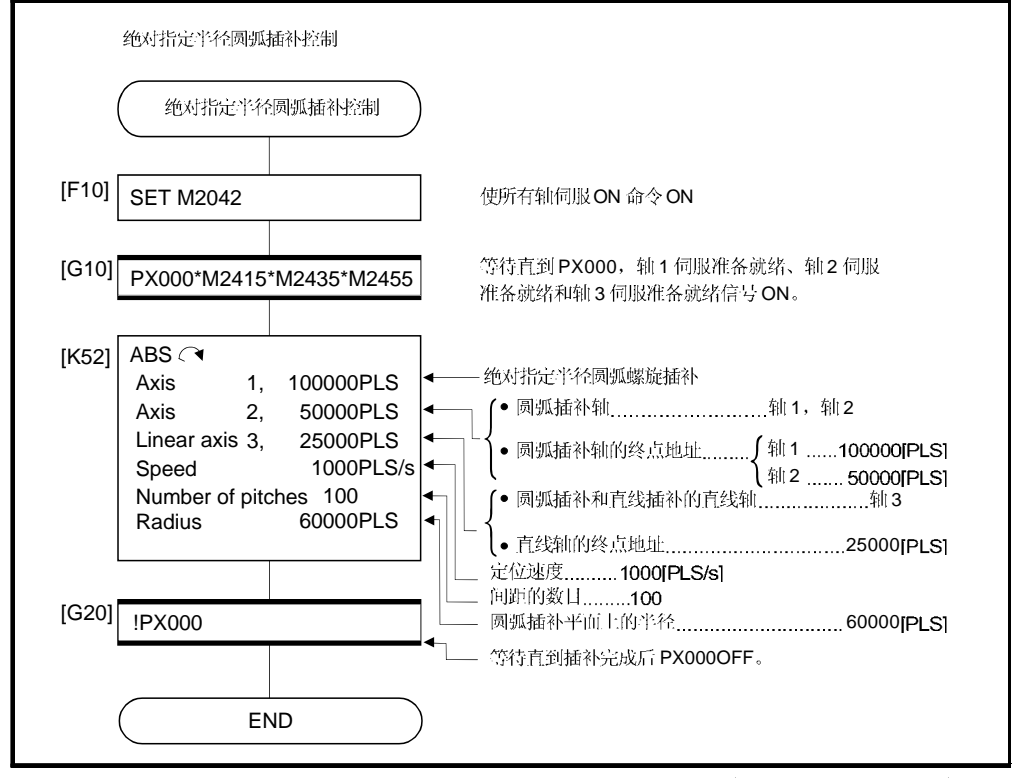

(注):上述运动 SFC 程序自动启动或利用 PLC 程序启动。

INH<a, INH<a, INH , INH + 增量指定半径螺旋插补控制

[控制详细说明]

执行到其他直线轴的直线插补, 从当前停止位置开始到指定的圆弧终点相对地址(X1, Y1) 进行2轴圆弧插补的同时,为止执行增量螺旋插补形成一个和其他的直线轴进行直线 插补螺旋状路径。

在指定圆弧上旋转, 间距数目指定次数, 执行指定余量的圆弧插补, 并执行到终点 地址的定位。指定从执行圆弧插补的平面上看的起始点和终点间接的圆弧插补方式作为 半径指定圆弧。

增量指定半径螺旋插补的操作详述如下。

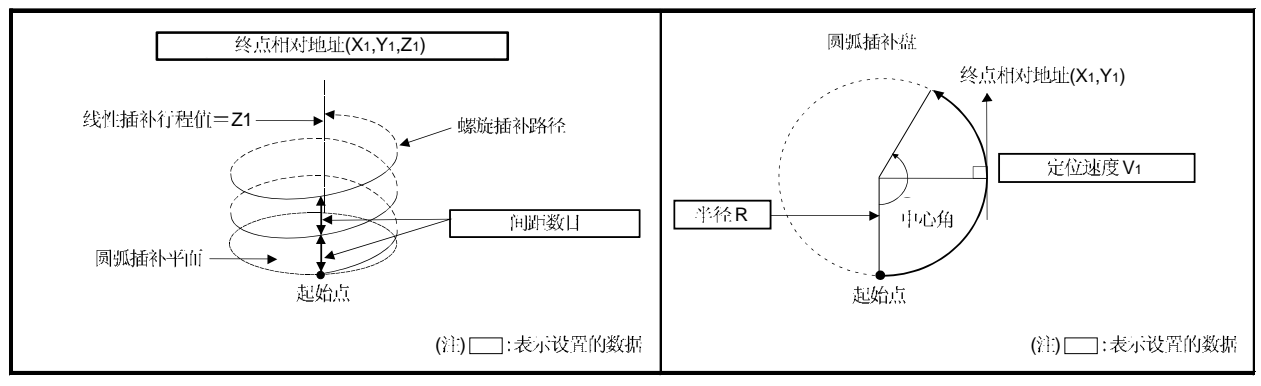

伺服指令的控制详述如下。

| 指令                                                       | 伺服电机<br>旋转方向 | 可控制圆弧中心角                               | 圆弧插补路径                                                                               |  |  |  |  |  |
|----------------------------------------------------------|--------------|----------------------------------------|--------------------------------------------------------------------------------------|--|--|--|--|--|
| $INH \curvearrowright$<br>指定半径螺旋插补小<br>于 CW 180°         | 顺时针 (CW)     |                                        | 定位路径<br>起始点!<br>终点<br>$\theta$ < 180°<br>平径R<br>▲年心点                                 |  |  |  |  |  |
| $INH \leq \blacktriangleleft$<br>指定半径螺旋插补小<br>于 CCW 180° | 逆时针 (CCW)    | $0^\circ < \theta < 180^\circ$         | 半径R2 <sup>5 电心点</sup><br>$\theta$ < 180 $^\circ$<br>起始点<br>终点<br>定位路径                |  |  |  |  |  |
| INH<br>指定半径螺旋插补大<br>于 CW 180°                            | 顺时针 (CW)     | $180^\circ \leq \theta \leq 360^\circ$ | 定位路径<br>$180^\circ \leq \theta \leq 360^\circ$<br>河心点<br>平径R<br>终点<br>起始点            |  |  |  |  |  |
| INH <sup>o</sup><br>指定半径螺旋插补大<br>于 CCW 180°              | 逆时针 (CCW)    |                                        | 起始点<br>终点<br>$\sqrt{86}$ R.<br>丹心点<br>$180^\circ \leq \theta \leq 360^\circ$<br>定位路径 |  |  |  |  |  |

- (1) 圆弧插补轴和直线插补轴的终点相对地址设置范围是 0 到土 (231-1)。 移动方向由移动量的符号(+/-)决定:
	- 正移动量 ...............正向定位控制
	- (地址增加方向) •负移动量...............反向定位控制
		- (地址减少方向)
- (2) 圆弧插补盘上的最大圆弧半径是 231-1。 例如, 电子齿轮 1:1 单位为[mm]的最大圆弧半径是 214748364.7[µm]。

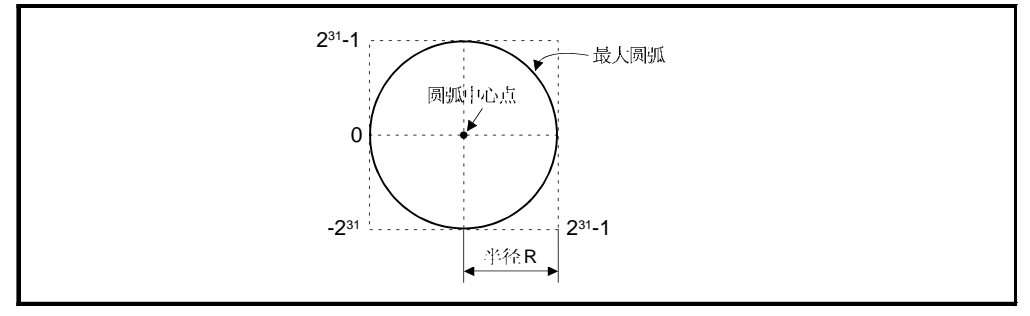

- (3) 与2轴圆弧插补轴的合成速度一起设置命令速度。
- (4) 在参数块中指定命令速度单位。
- (5) 设置间距数目在0到999 范围内。如果设置超出设置范围, 出现伺服程序错误[28] 且操作不能启动。
- (6) 可以通过 D, W 和# 间接设置圆弧插补轴, 直线轴终点相对地址, 命令速度, 半径(2字数据以上)和间距(1字数据)数目。

### [程序]

# (1) 伺服程序

增量指定半径螺旋插补控制的伺服程序 No.53 如下。

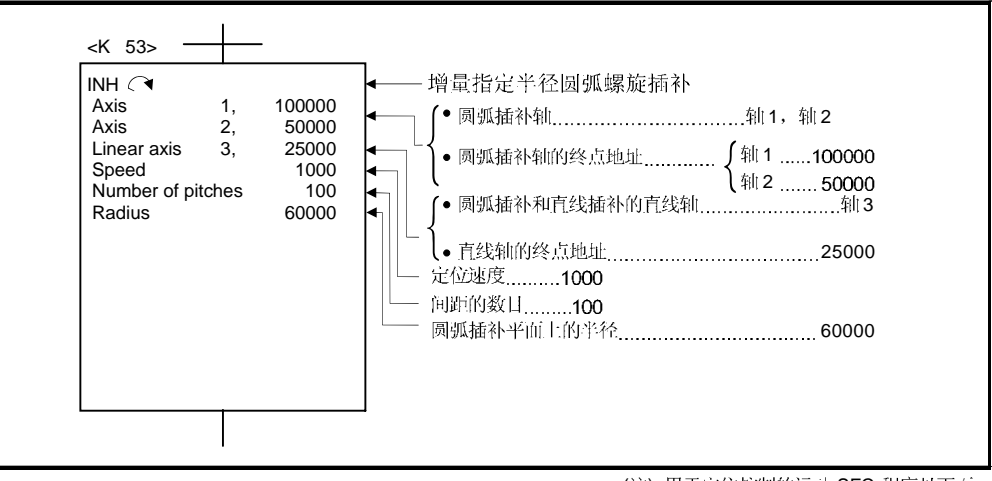

(注):用于定位控制的运动 SFC 程序见下页。

## (2) 运动 SFC 程序 执行伺服程序的运动 SFC 程序如下。

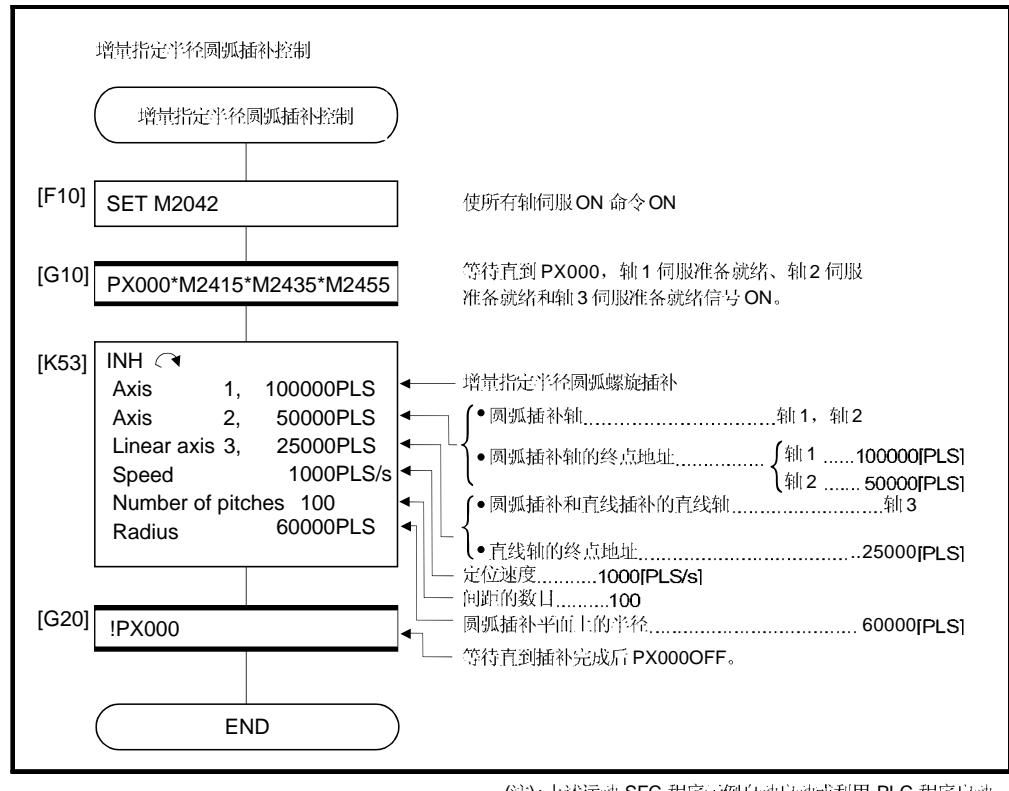

(注):上述运动 SFC 程序示例自动启动或利用 PLC 程序启动。

#### ABH 、ABH 、 绝对指定中心点螺旋插补控制

[控制详细说明] 执行从当前停止位置(X0, Y0, Z0)开始到指定的圆弧终点地址(X1, Y1) 的同时, 执行增量 螺旋插补形成一个与其他直线轴进行直线插补螺旋路径。

在指定圆弧上旋转, 间距数目指定次数, 执行指定余量的圆弧插补, 并执行到终点 地址的定位。指定从执行圆弧插补的平面上看的起始点和终点间接的圆弧插补方式作为 半径指定圆弧。

绝对指定中心点螺旋插补的操作详述如下。

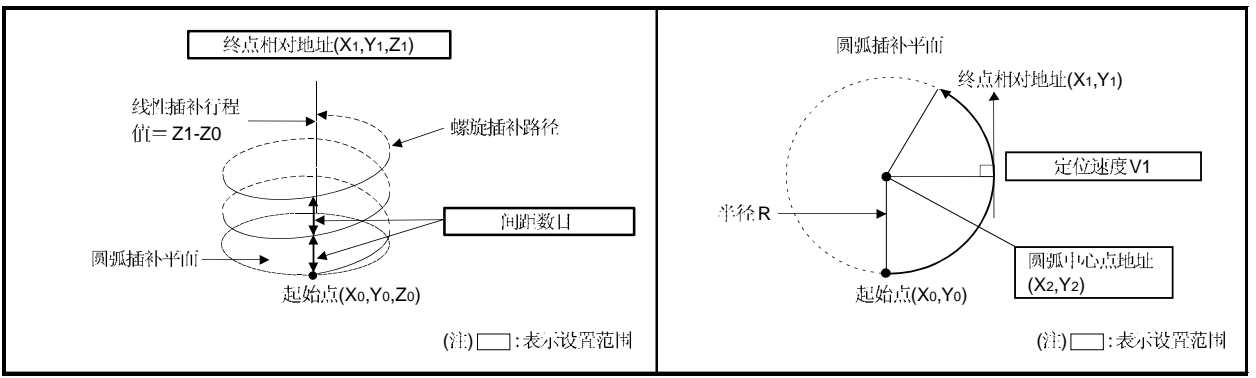

### 伺服指令的控制详述如下。

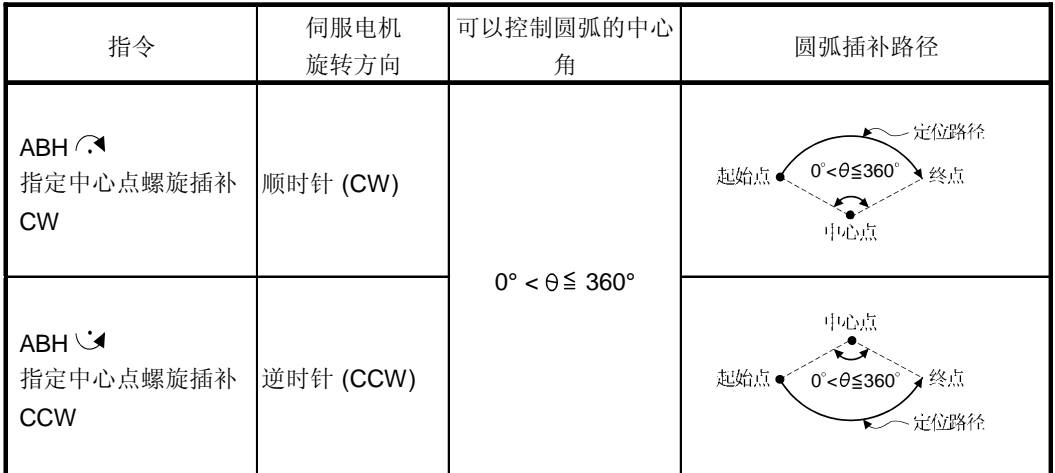

(1) 圆弧插补轴和直线插补轴的终点地址设置范围是 (-231) 到 (231-1)。

(2) 中心点地址的设置范围是 (-231) 到 (231-1)。

(3) 圆弧插补平面的最大圆弧半径是 231-1。 例如, 电子齿轮 1:1 单位为[mm]的最大圆弧半径是 214748364.7[µm]。

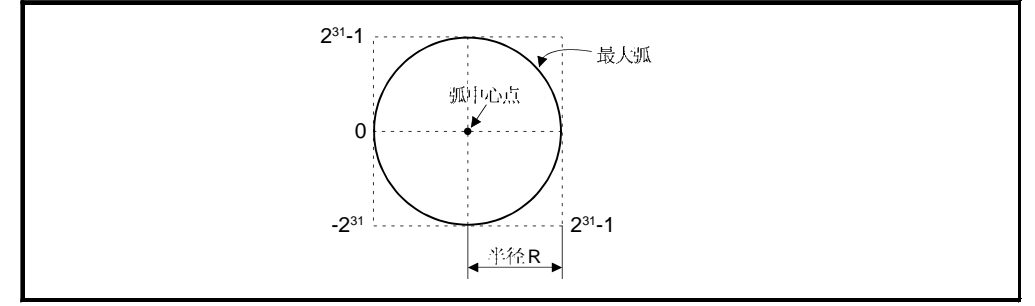

- (4) 指定命令速度为2轴圆弧插补轴的合成速度。
- (5) 在参数块中指定命令速度单位。
- (6) 设置间距数目在 0 到 999 范围内。如果设置超出设置范围, 出现伺服程序错误[28] 且操作不能启动。
- (7) 可以通过 D, W 和# 间接设置圆弧插补轴, 直线轴终点相对地址, 命令速度, 半径(2字数据以上)和间距(1字数据)数目。
- (8) 只有指定中心点圆弧插补时, 如果起始点 = 终点, 间距数目 = 1 且直线轴的移 动量 = 0, 可以画整个圆。

[程序]

(1) 伺服程序

绝对指定中心点螺旋插补控制的伺服程序 No.55 如下。

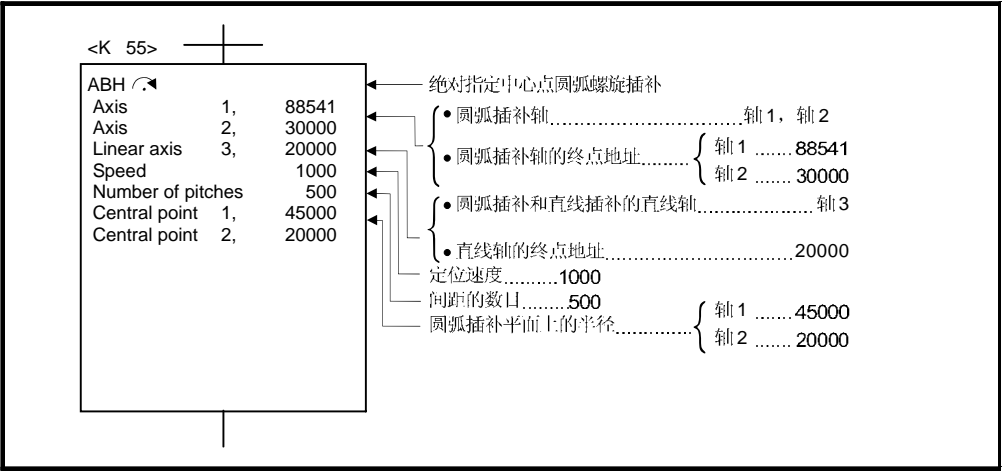

<sup>(</sup>注):用于定位控制的运动 SFC 程序见下页。

#### (2) 运动 SFC 程序 执行伺服程序的运动 SFC 程序如下。

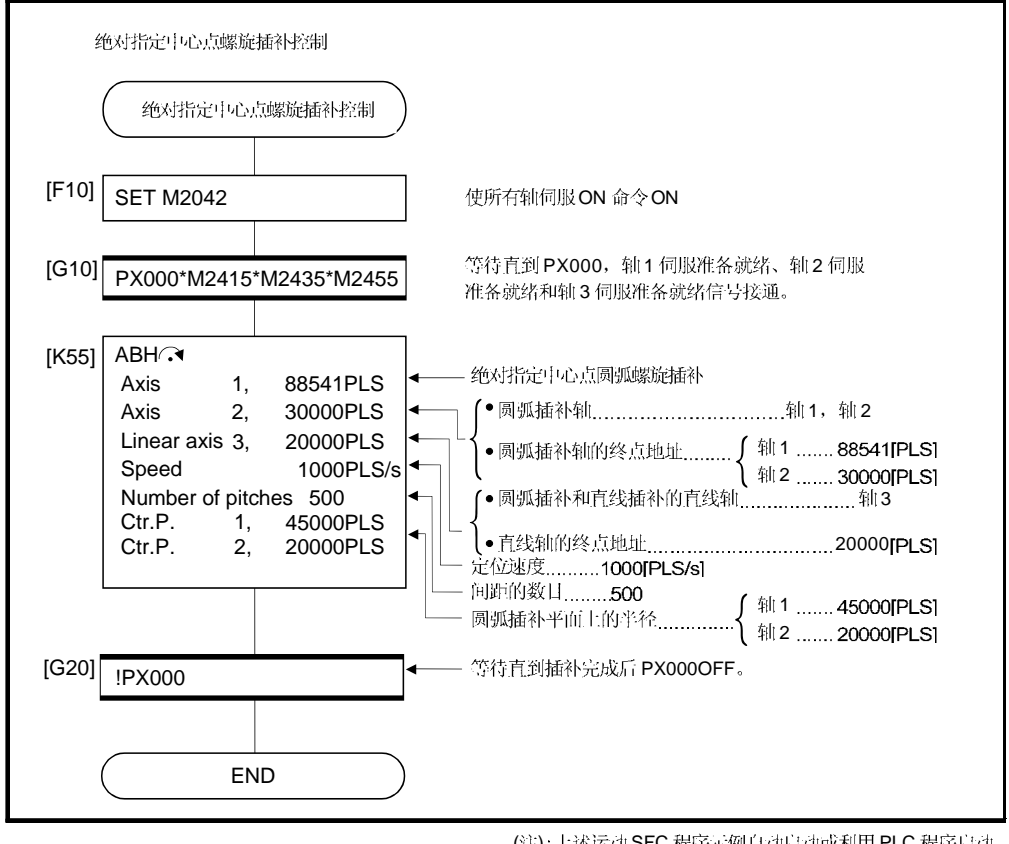

(注): 上述运动 SFC 程序示例自动启动或利用 PLC 程序启动。

### INH (3, INH ) 增量指定中心点螺旋插补控制

[控制详细说明] 执行从当前停止位置(X0, Y0, Z0)开始到指定的圆弧相对终点地址(X1, Y1)的同时, 执行 增量螺旋插补形成一个与其他直线轴进行直线插补螺旋路径。 在指定圆弧上旋转, 间距数目指定次数, 执行指定余量的圆弧插补, 并执行到结束地 址的定位。指定从执行圆弧插补的平面上看的起始点和终点间接的圆弧插补方式作为中 心点指定圆弧。

增量指定中心点螺旋插补的操作详述如下。

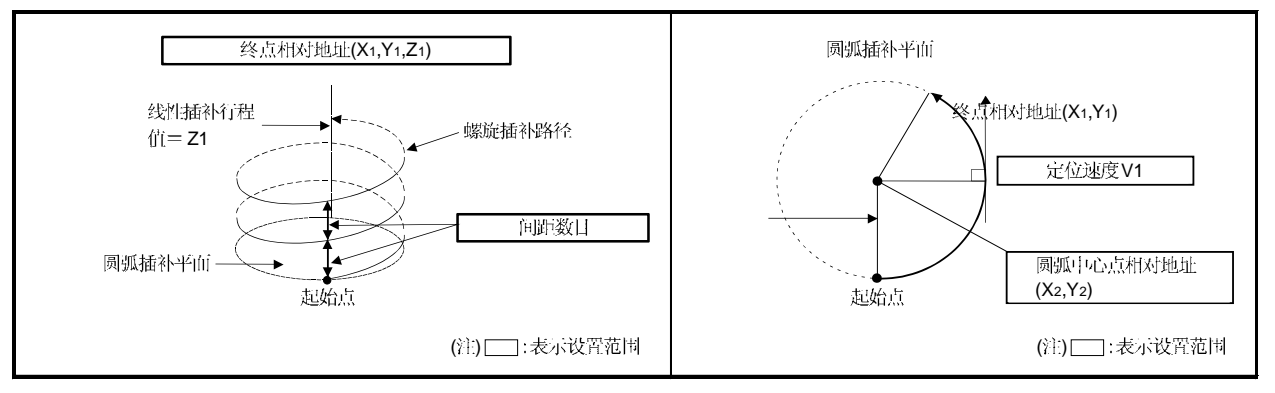

### 伺服指令的控制详述如下。

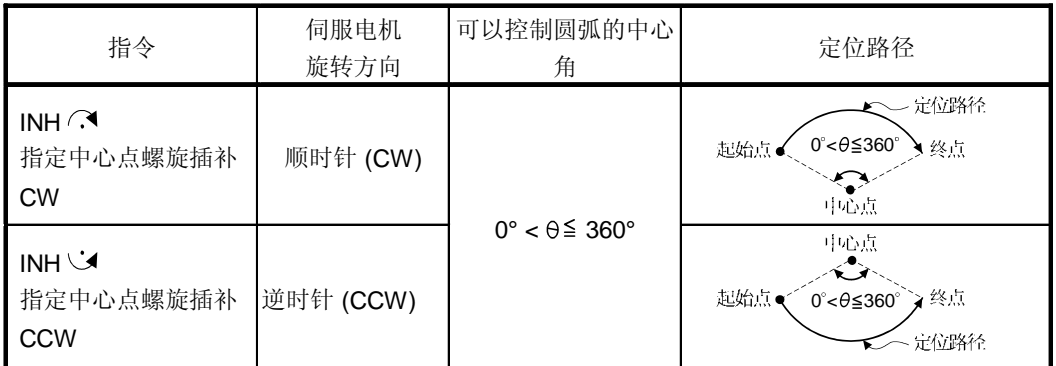

(1) 圆弧插补轴和直线插补轴终点相对地址的设置范围是 0 到 ± (231-1)。

(2) 中心点相对地址设置范围是 0 到 ± (231-1)。

(3) 圆弧插补平面的最大弧半径是 (231-1)。 例如, 电子齿轮 1:1 单位为[mm]的最大弧半径是 214748364.7[um]。

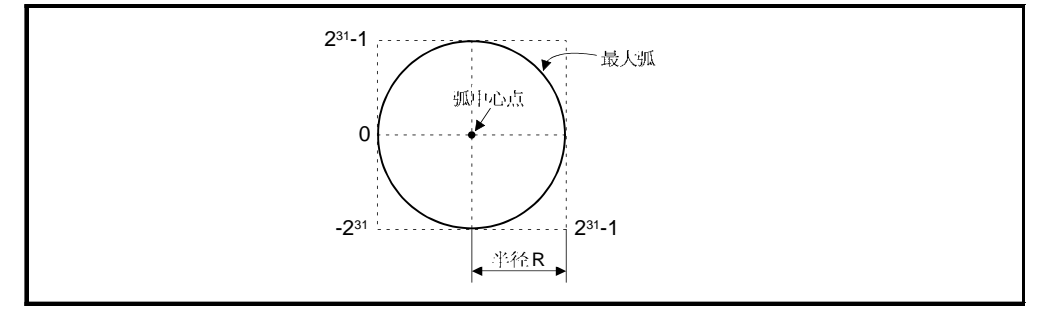

- (4) 指定命令速度为2轴圆弧插补轴的合成速度。
- (5) 在参数块中指定命令速度单位。
- (6) 设置间距数目在 0 到 999 范围内。如果设置超出设置范围, 出现伺服程序错误[28] 且操作不能启动。
- (7) 通过 D, W 和# 间接设置所有的圆弧插补轴, 直线轴终点相对地址, 命令速度, 半径(2字数据以上)和间距(1字数据)数目。
- (8) 只有在指定中心点圆弧插补时, 如果起始点 = 终点, 间距数目 = 1 且直线轴的 移动量 = 0, 可以画整个圆。

[程序]

(1) 伺服程序

增量指定中心点螺旋插补控制的伺服程序 No.56 如下所示。

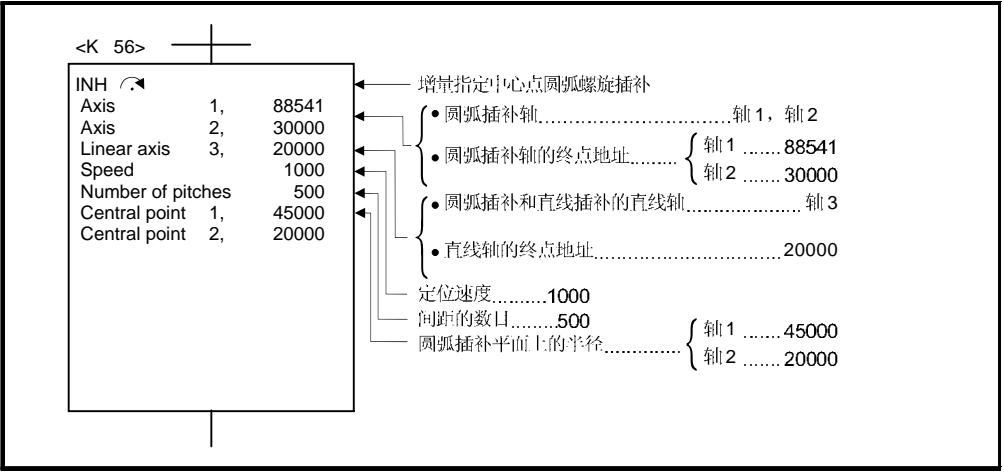

<sup>(</sup>注):用于定位控制的运动 SFC 程序见下页。

(2) 运动 SFC 程序

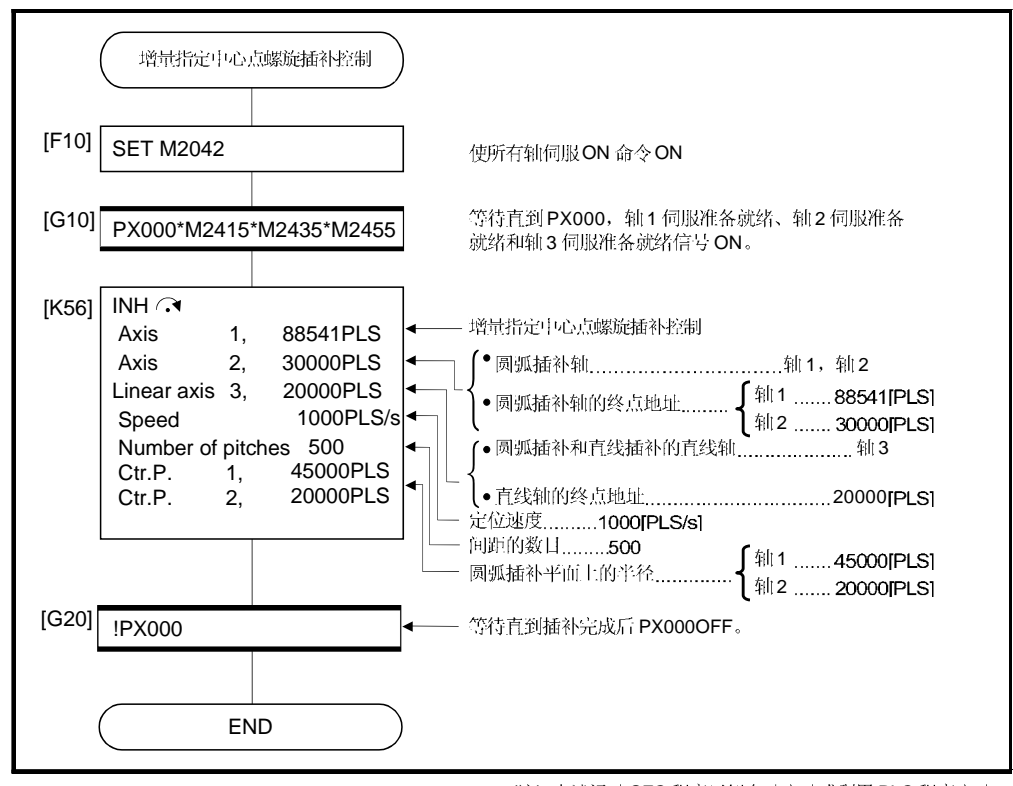

执行伺服程序的运动 SFC 程序如下。

(注):上述运动 SFC 程序示例自动启动或利用 PLC 程序启动。

ABH  $\triangle$  指定辅助点绝对螺旋插补控制

[控制详细说明] 执行从当前停止位置(X0, Y0, Z0)开始到指定的圆弧终点地址(X1, Y1) 的同时, 执行增量 螺旋插补形成一个与其他直线轴进行直线插补螺旋路径。

在指定圆弧上旋转, 间距数目指定次数, 执行指定余量的圆弧插补, 并执行到终点 地址的定位。指定从执行圆弧插补的平面上看的起始点和终点间接的圆弧插补方式作为 中心点指定圆弧。

绝对指定辅助点螺旋插补的操作详述如下。

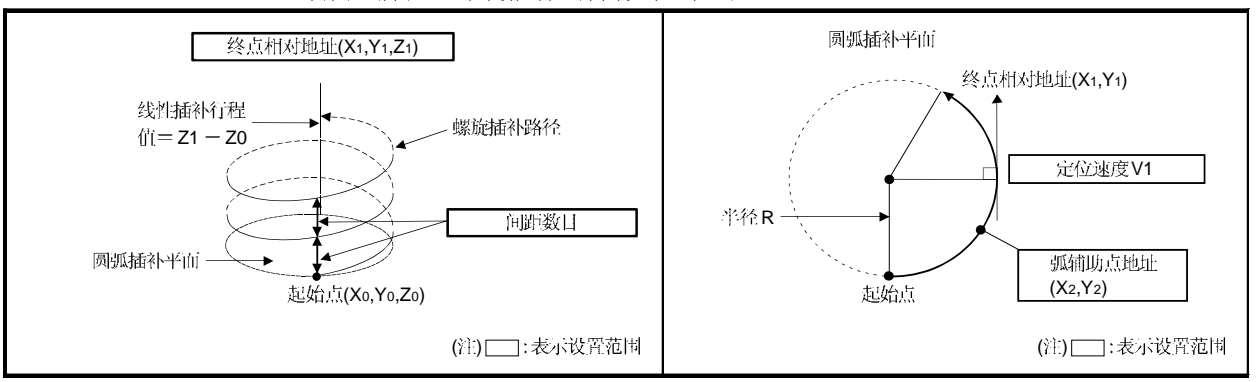

### 伺服指令的控制详述如下。

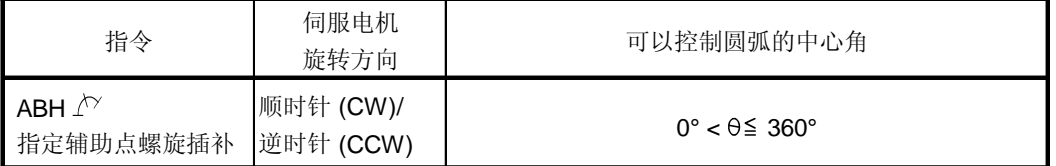

- (1) 圆弧插补轴和直线插补轴的终点地址设置范围是 (-231) 到 (231-1)。
- (2) 辅助点地址的设置范围是 (-231) 到 (231-1)。
- (3) 圆弧插补平面上最大圆弧半径是 231-1。 例如, 电子齿轮 1:1 单位为[mm]的最大圆弧半径是 214748364.7[µm]。

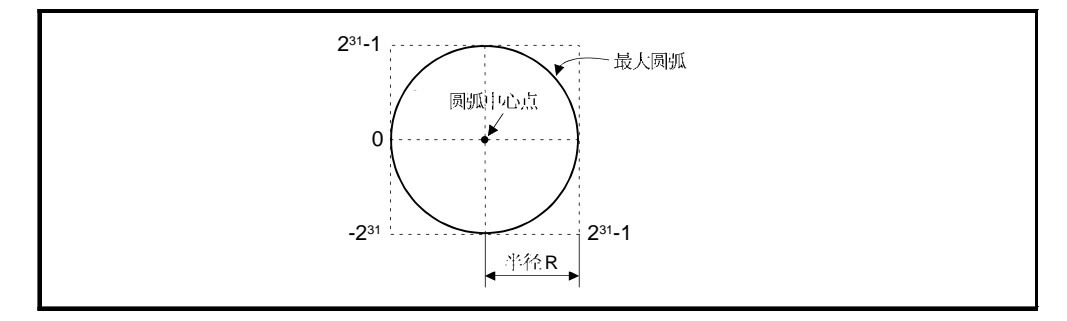

- (4) 与2轴圆弧插补轴的合成速度一起设置命令速度。
- (5) 在参数块中指定命令速度单位。
- (6) 设置间距数目在 0 到 999 范围内。如果设置超出设置范围, 出现伺服程序错误[28] 且操作不能启动。
- (7) 可以通过 D, W 和# 间接设置圆弧插补轴, 直线轴终点相对地址, 命令速度, 半径(2字数据以上)和间距(1字数据)数目。

### [程序]

### (1) 伺服程序

绝对指定辅助点螺旋插补控制的伺服程序 No.60 如下所示。

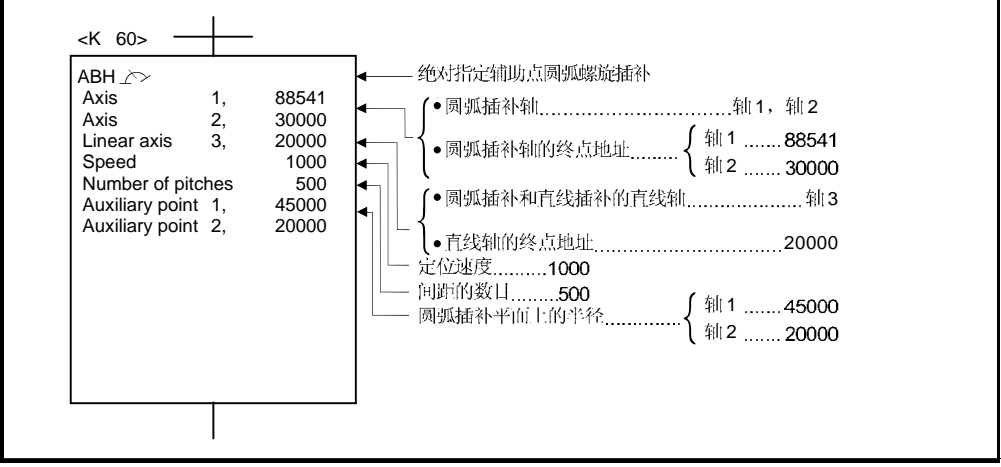

(注):用于定位控制的运动 SFC 程序见下页。

(2) 运动 SFC 程序 执行伺服程序的运动 SFC 程序如下。

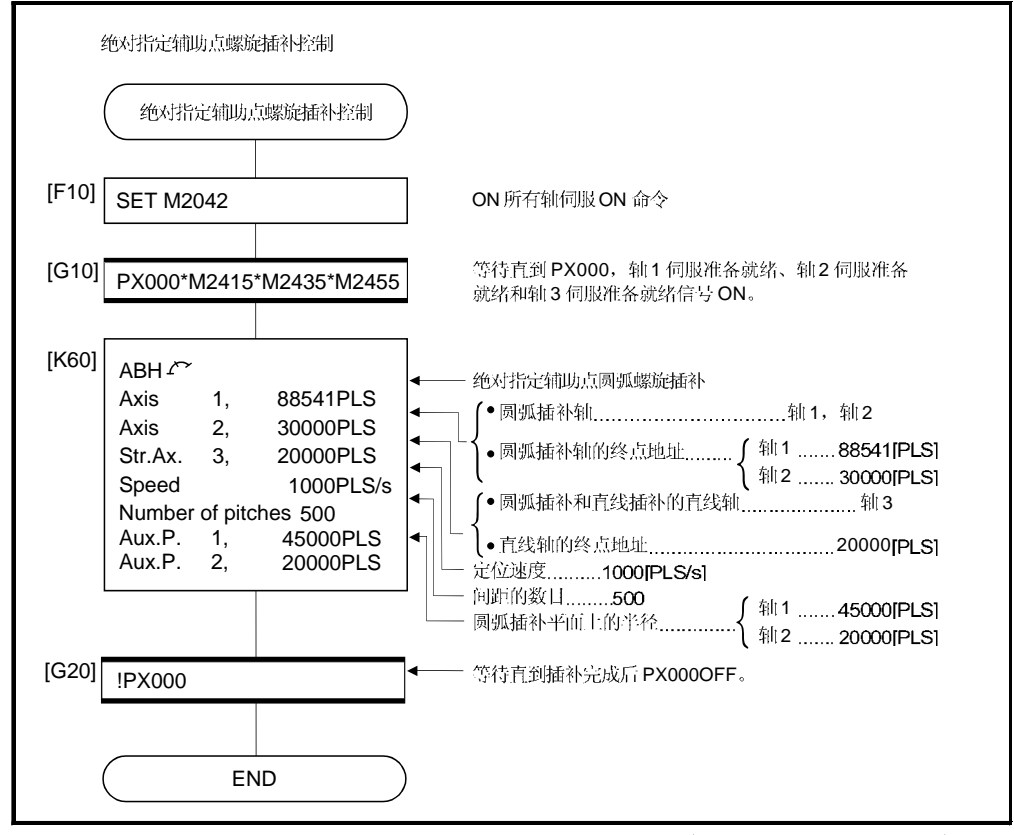

(注):上述运动 SFC 程序示例自动启动或利用 PLC 程序启动。

INH  $\triangle$  增量指定辅助点螺旋插补控制

[控制详细说明] 执行从当前停止位置(起始点)开始到指定的圆弧相对结束地址(X1, Y1)的同时, 执行增量 螺旋插补控制形成一个与其他直线轴进行直线插补螺旋路径。 在指定圆弧上旋转, 间距数目指定次数, 执行指定余量的圆弧插补, 并执行到结束 地址的定位。指定从执行圆弧插补的平面上看的起始点和终点间接的圆弧插补方式作为

增量指定辅助点螺旋插补的操作详述如下。

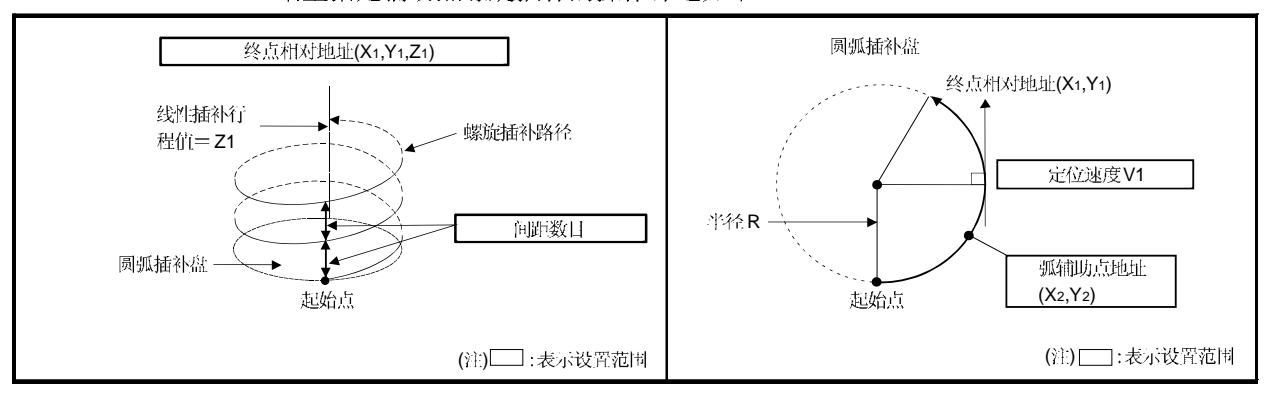

#### 伺服指令的控制详述如下。

辅助点指定圆弧。

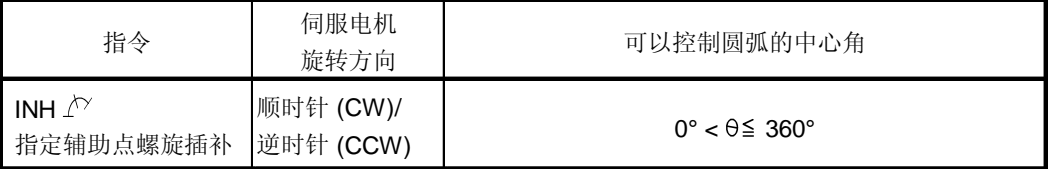

- (1) 圆弧插补轴和直线插补轴终点相对地址的设置范围是 0 到 ± (231-1)。
- (2) 相关辅助点的设置范围是 0 到 ± (231-1)。
- (3) 圆弧插补平面的最大弧半径是(231-1)。 例如, 电子齿轮 1:1 单位为[mm]的最大弧半径是 214748364.7[um]。

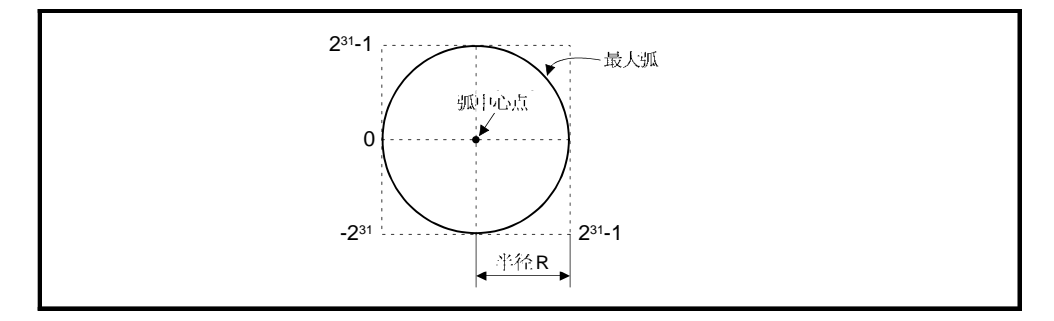

- (4) 2 轴圆弧插补轴的合成速度设置为命令速度。
- 在参数块中指定命令速度单位。 (5)
- (6) 设置 间距数目在 0 到 999 范围内。如果设置超出设置范围, 出现伺服程序错误[28] 且操作不能启动。
- (7) 可以通过 D, W 和# 间接设置所有的圆弧插补轴, 直线轴终点相对地址, 命令 速度, 半径 (2 字数据以上) 和 间距(1 字数据)数目。

# [程序]

#### (1) 伺服程序

增量指定辅助点螺旋插补控制的伺服程序 No.61 如下。

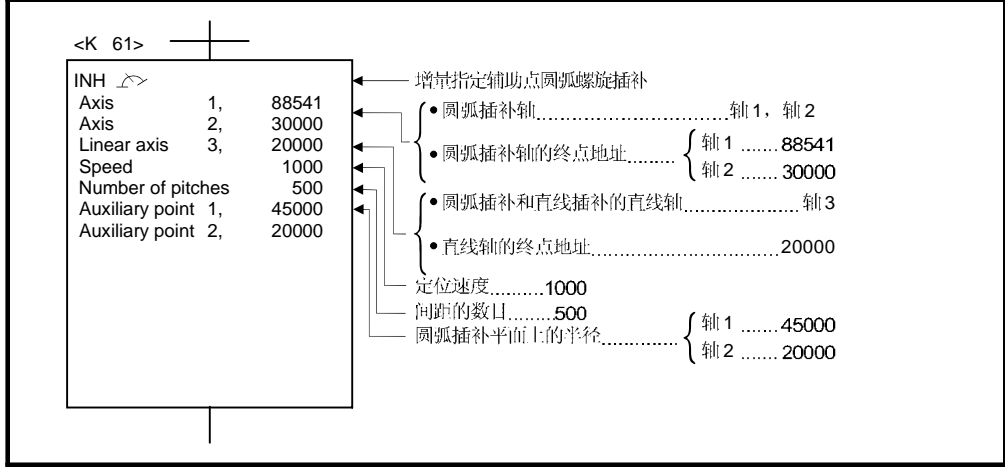

(注):用于定位控制的运动 SFC 程序见下页。

## (2) 运动 SFC 程序 执行伺服程序的运动 SFC 程序如下所示。

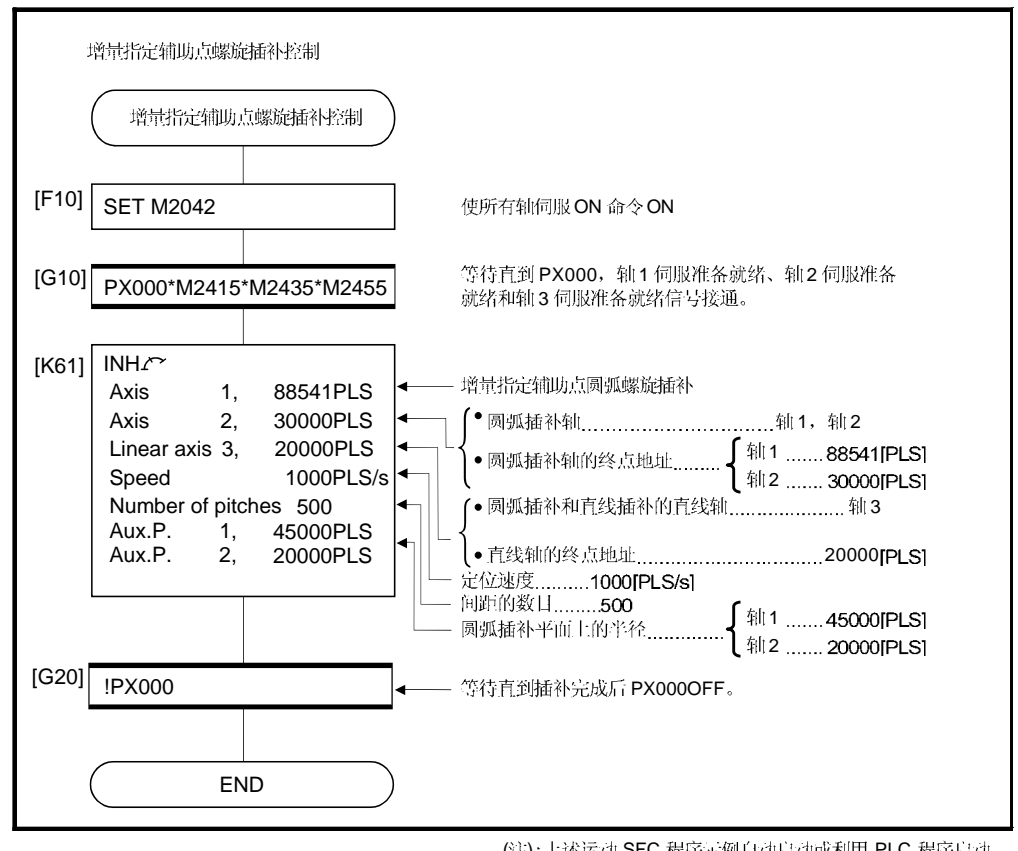

(注):上述运动 SFC 程序示例自动启动或利用 PLC 程序启动。
## 6.10 1 轴固定距离进给控制

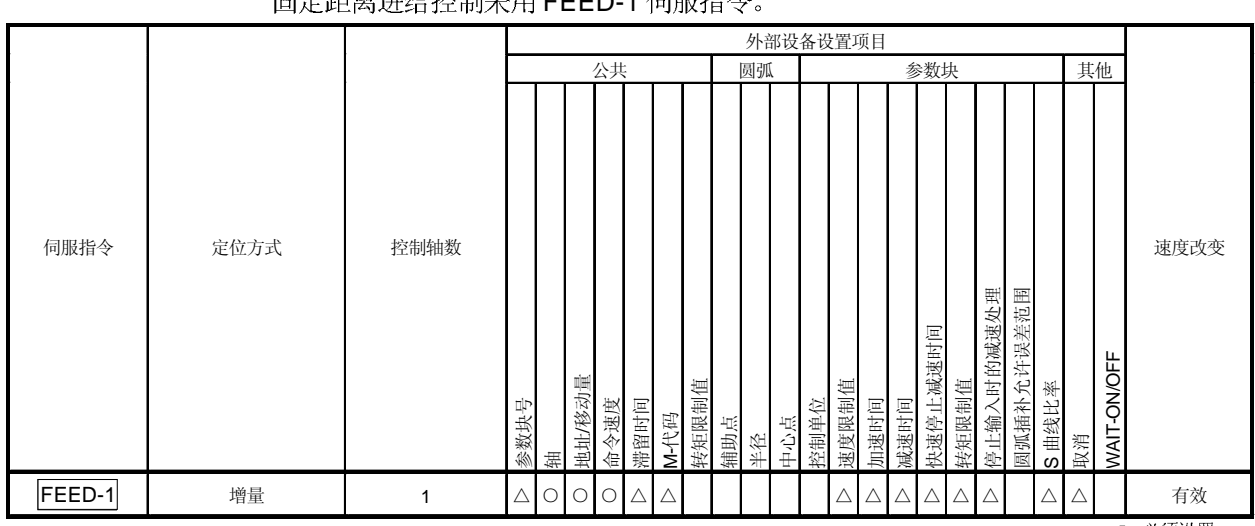

指定轴从当前停止地址到指定移动量的定位控制。 FEED-1

> ○: 必须设置 △: 需要时设置

#### [控制详细说明]

(1) 执行从当前停止位置"0"到指定移动量的定位控制。

- (2) 移动方向由移动量的符号(+/-)确定,如下所示:
	- •移动量为正 ...............正向定位控制 (地址增加方向) •移动量为负.............反向定位控制 (地址增加方向)

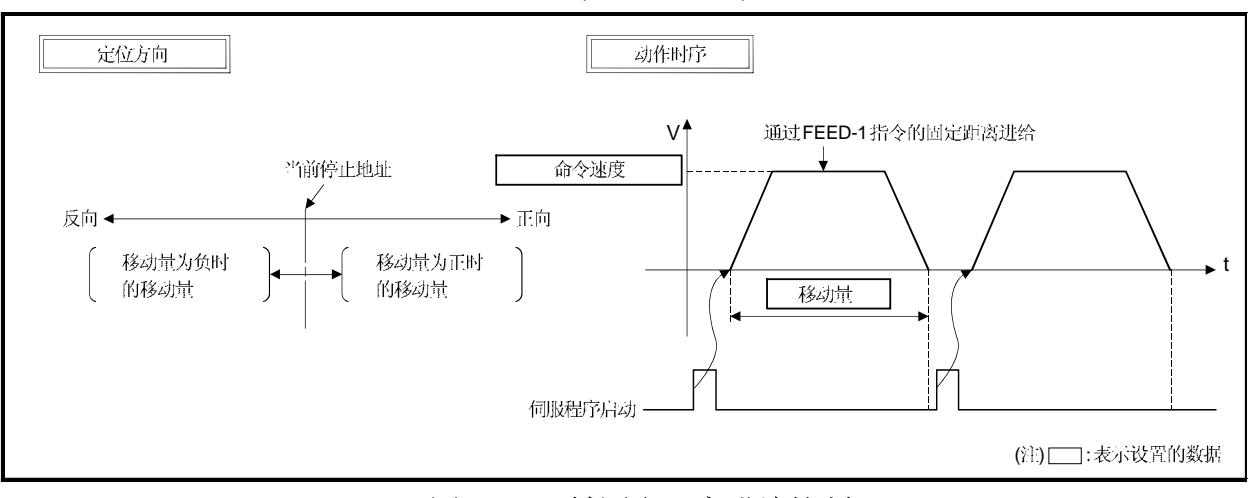

# 图.6.23 1 轴固定距离进给控制

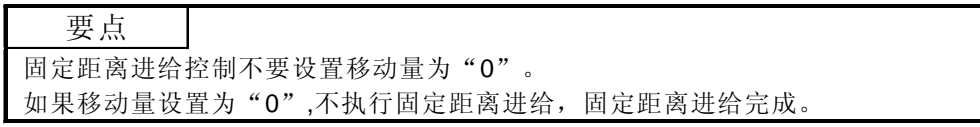

[程序]

重复1轴固定距离进给控制的程序如下。 (1) 系统配置 轴 4 的固定距离进给控制。 运动 CPU 控制模块 Q61P Q02H Q172 Q172 QX41 CPU CPU LX (N) Т (PX000) 定位启动命令(PX000) (PX001) 定位结束命令(PX001)  $AMP ||$   $AMP ||$   $AMP ||$   $AMP$ 

M) 2(M) 3(M) ¦4(M

Axis 3

(2) 固定距离进给控制条件

Axis  $1\right($ M)

(a) 定位条件如下所示。

Axis 2

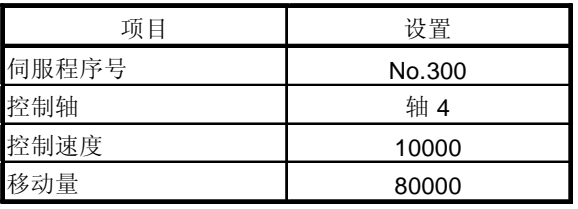

Axis 4 (M)

- (b) 固定距离进给控制启动命令 ....... PX000 从OFF 到ON  $(OFF \rightarrow ON)$
- (c) 固定距离进给控制结束命令 ........ PX001 从OFF 到ON  $(OFF \rightarrow ON)$

 $\sqrt{2}$ 伺服程序 No.300 10000 t Dwell 1second | Dwell 1second Dwell 1second PLC准备就绪标志(M2000) ∱  $A + B$ 所有轴伺服ON命令(M2042) N 所有軸伺服ON接受命今(M2049) 所有轴伺服ON接受命令(M2049) 轴4 伺服准备就绪(M2475) H动命令(PX000) 伺服程序启动 بر<br>المصطبر الطبيقة المسابقة المنافذ 轴4启动接受标志(2004) 结束命令(PX001)

(3) 运行时序

固定距离进给控制的运行时序如下。

## (4) 伺服程序

固定距离进给控制的伺服程序 No.300 如下。

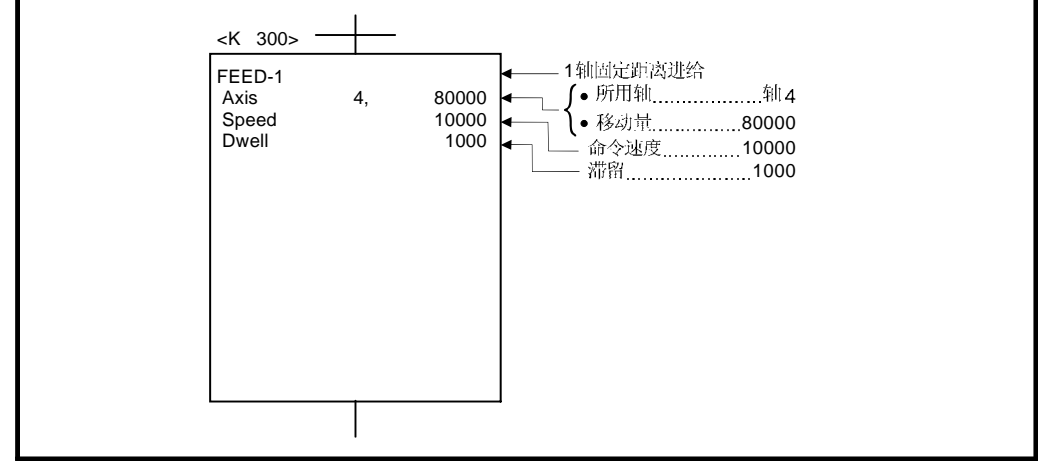

(注): 用于定位控制的运动 SFC 程序示例见下页。

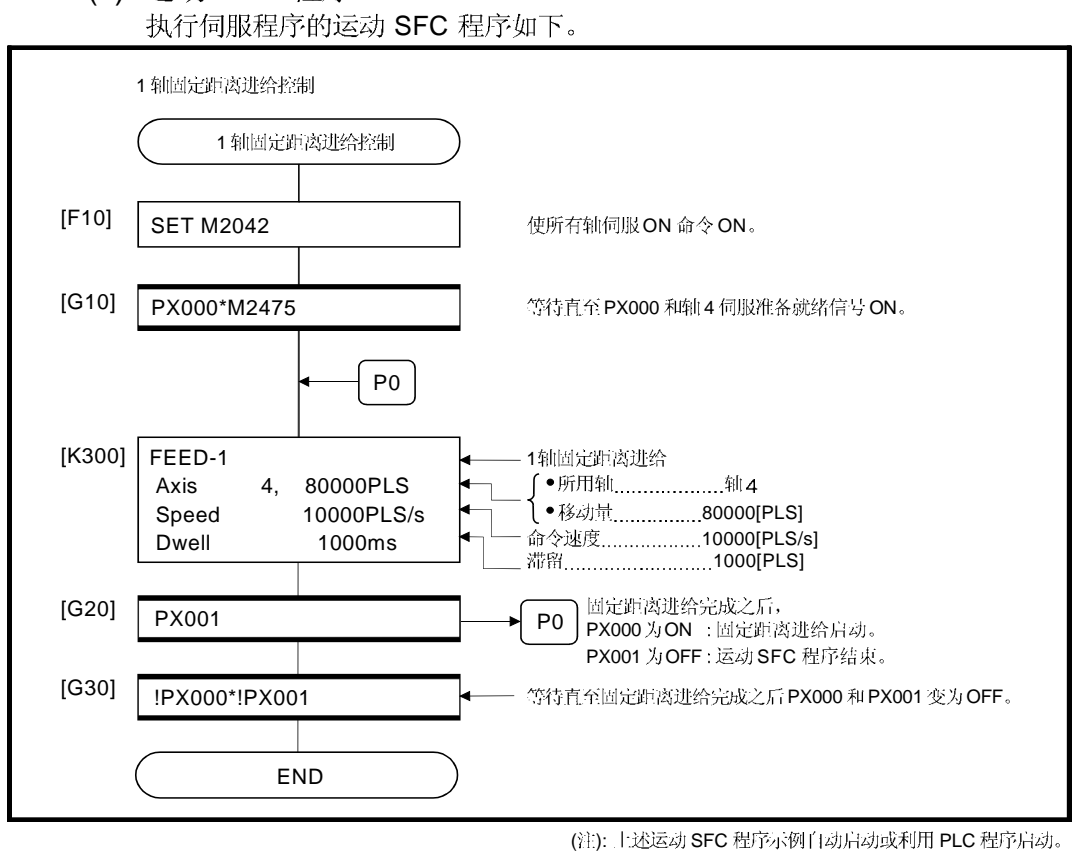

(5) 运动 SFC 程序

# 6.11 2 轴直线插补固定距离进给控制

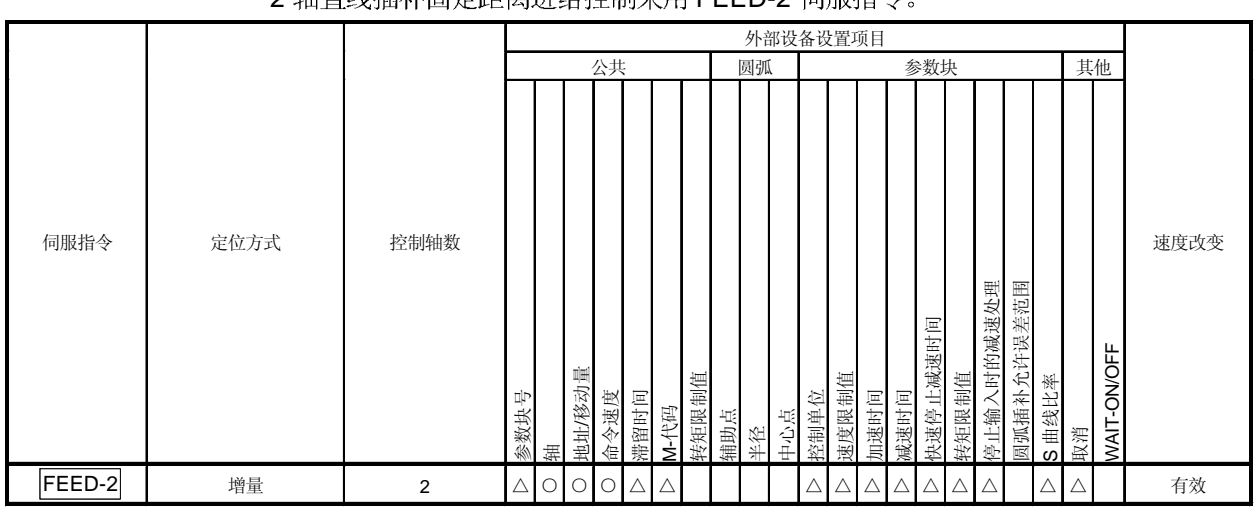

从指定2轴的当前停止地址的2轴直线插补固定距离进给控制。 2 轴直线插补固完距离讲绘挖制采用 FFFD-2 伺服指令

> ○: 必须设置 △: 需要时设置

### [控制详细说明]

(1) 执行各轴从当前停止位置"0"到指定行程方向和移动量的位置的定位控制。

(2) 各轴的移动方向通过各轴的移动量符号(+/-)决定:

•正移动量 ..............正向定位控制 (地址增加方向) •负移动量 ..............反向定位控制 (地址减少方向)

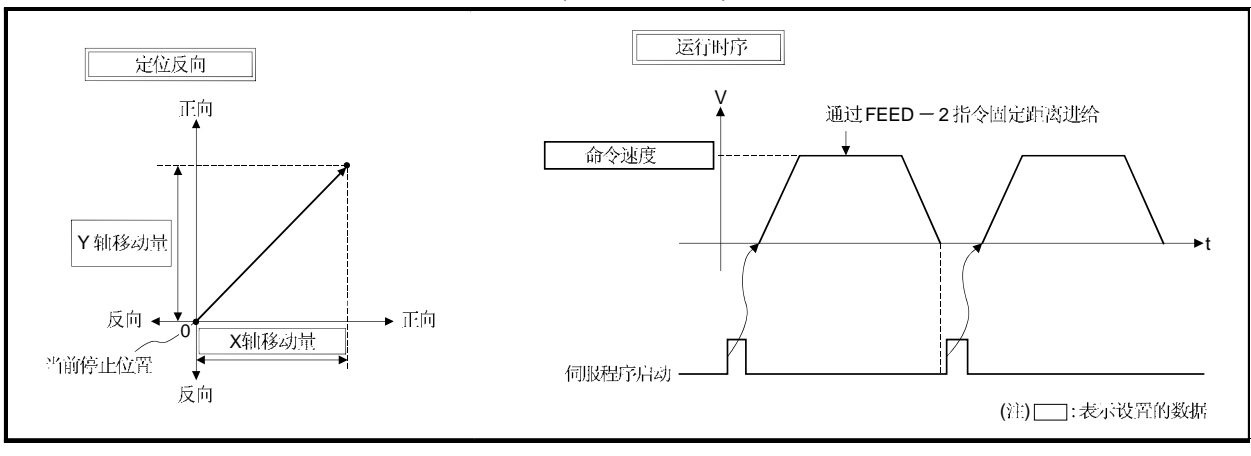

图.6.24 2 轴直线插补固定距离进给控制

要点 固定距离进给控制不要设置移动量为"0"。 如果移动量设置为"0"将出现以下结果: (1) 如果移动量设置为"0",固定距离进给完成而不执行固定距离进给。

[程序]

2 轴直线插补固定距离进给控制的程序如下。

- (1) 系统配置
	- 轴 2 和轴 3 的 2 轴直线插补进行固定距离进给。

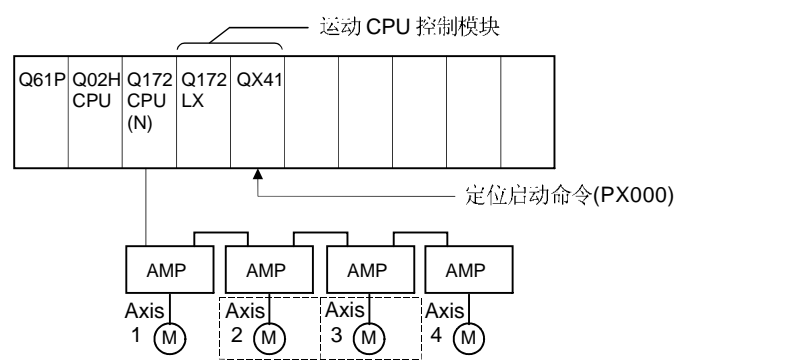

(2) 固定距离进给控制

(a) 固定距离进给控制条件如下。

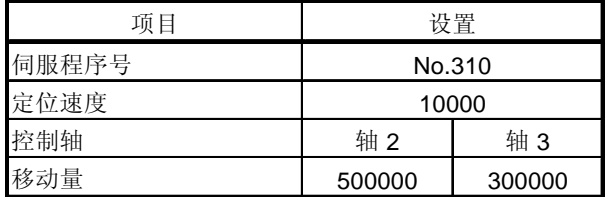

(b) 固定距离进给控制启动命令 ....... PX000 从OFF 到ON  $(OFF \rightarrow ON)$ 

# (3) 运行时序

2 轴直线插补固定距离进给控制的运行时序如下。

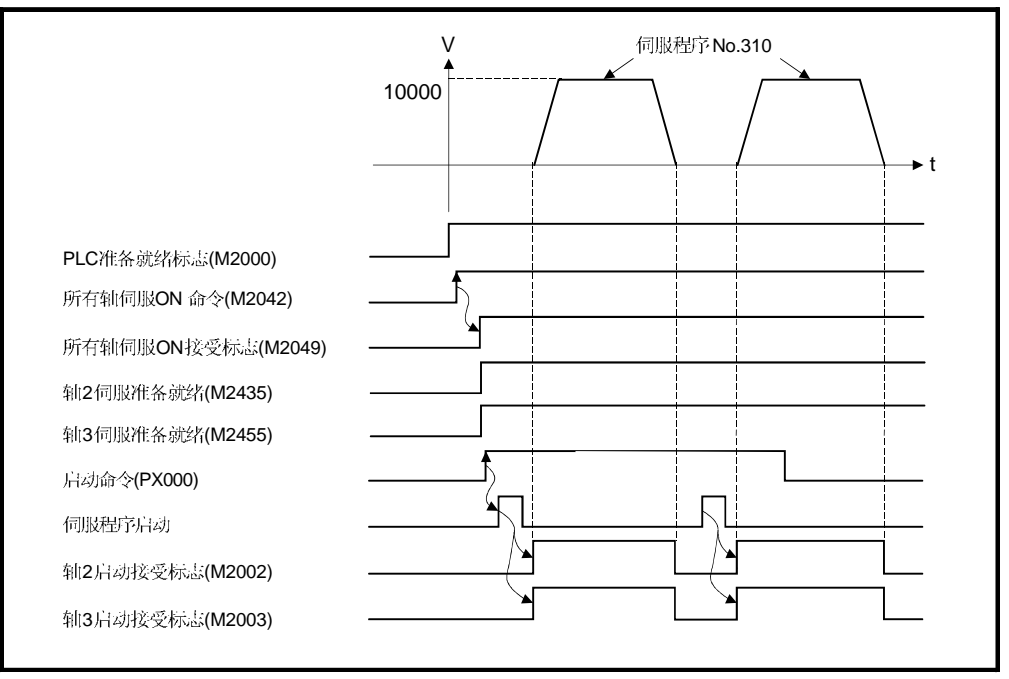

# (4) 伺服程序

用于 2 轴直线插补的固定距离进给控制的伺服程序 No.310 如下。

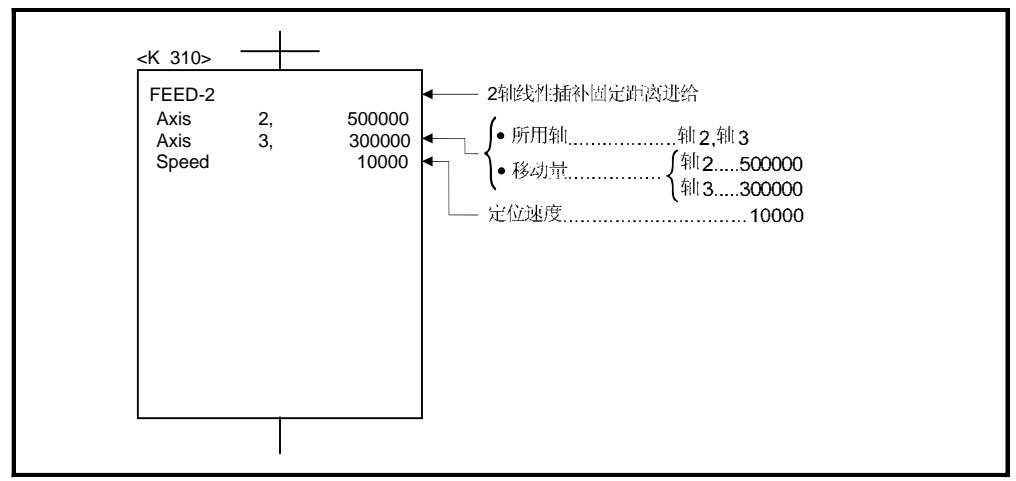

(注):用于定位控制的运动 SFC 程序见下页。

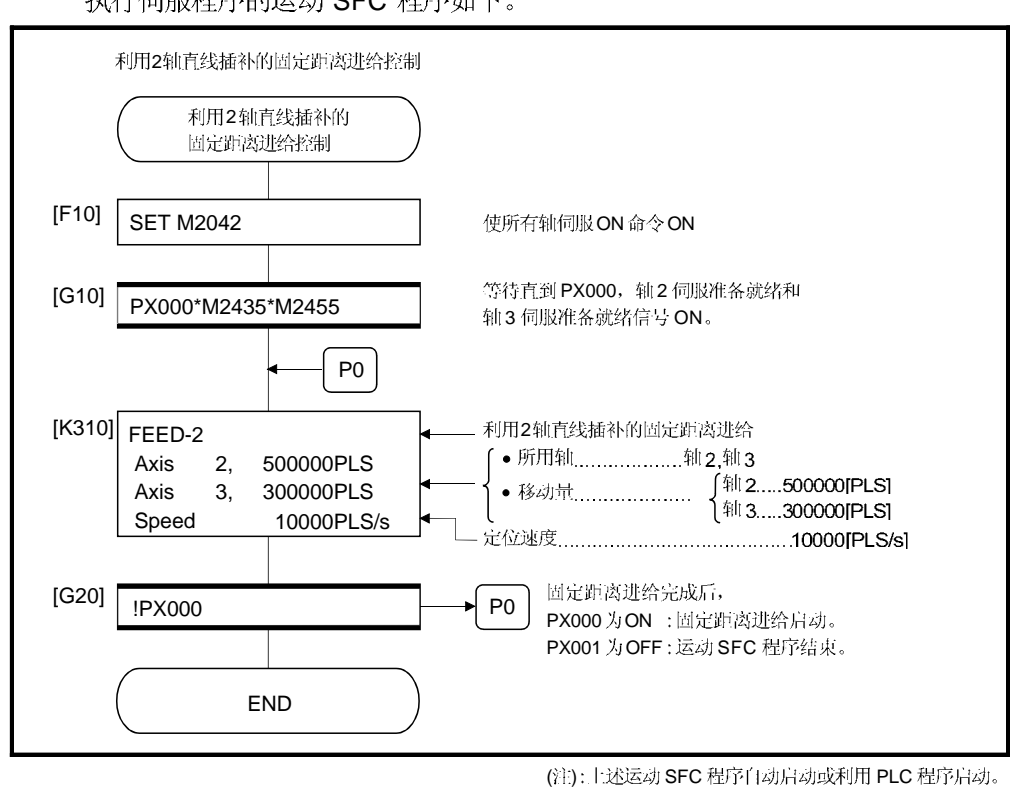

(5) 运动 SFC 程序 执行伺服程序的运动 SFC 程序如下。

# 6.12 利用3 轴直线插补的固定距离进给控制

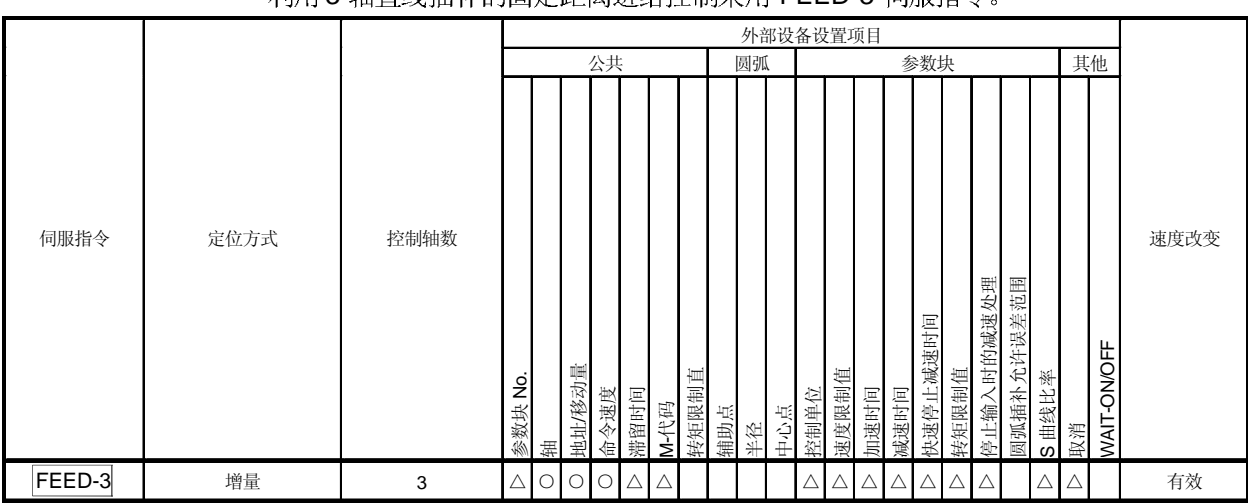

从指定3轴当前停止位置利用3轴直线插补的固定距离进给控制。 利田3 轴直线插补的固完距离诽绝挖制采用 FFED-3 伺服指令

> ○: 必须设置 △: 需要时设置

#### [控制详细说明]

(1) 执行各轴从当前停止位置"0"到指定圆弧方向和移动量的位置的定位控制。

(2) 各轴的移动方向由各轴移动量的符号(+/-)决定:

•正移动量 ..............正向定位控制 (地址增加方向) •负移动量 .............反向定位控制 (地址减少方向)

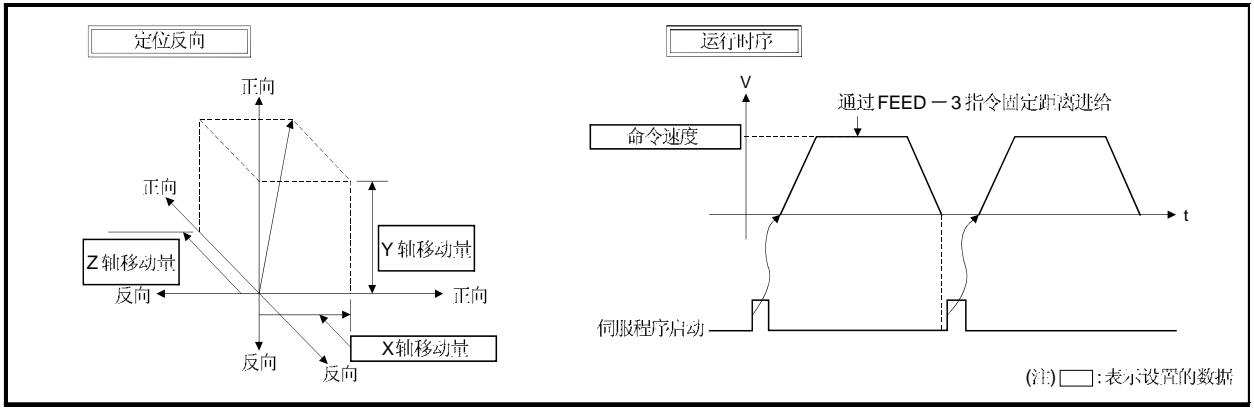

图. 6.25 3 轴直线插补固定距离进给控制

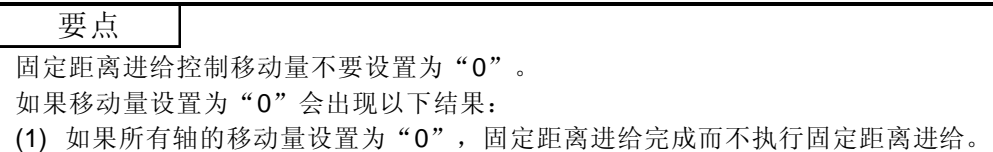

[程序]

#### 3 轴直线插补固定距离进给控制程序如下所示。

(1) 系统配置

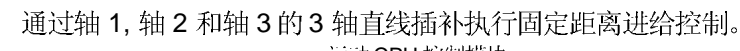

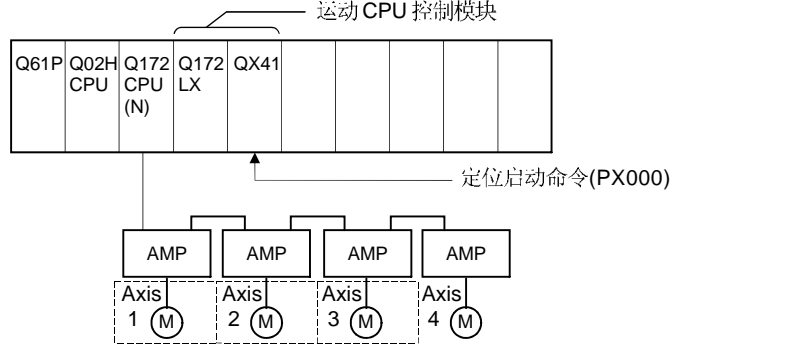

- (2) 固定距离进给控制
	- (a) 固定距离进给控制条件如下所示。

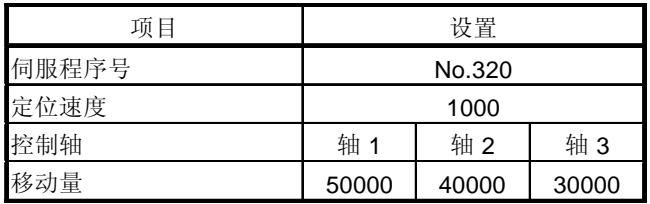

(b) 固定距离进给控制启动命令 ....... PX000 从OFF 到ON  $(OFF \rightarrow ON)$ 

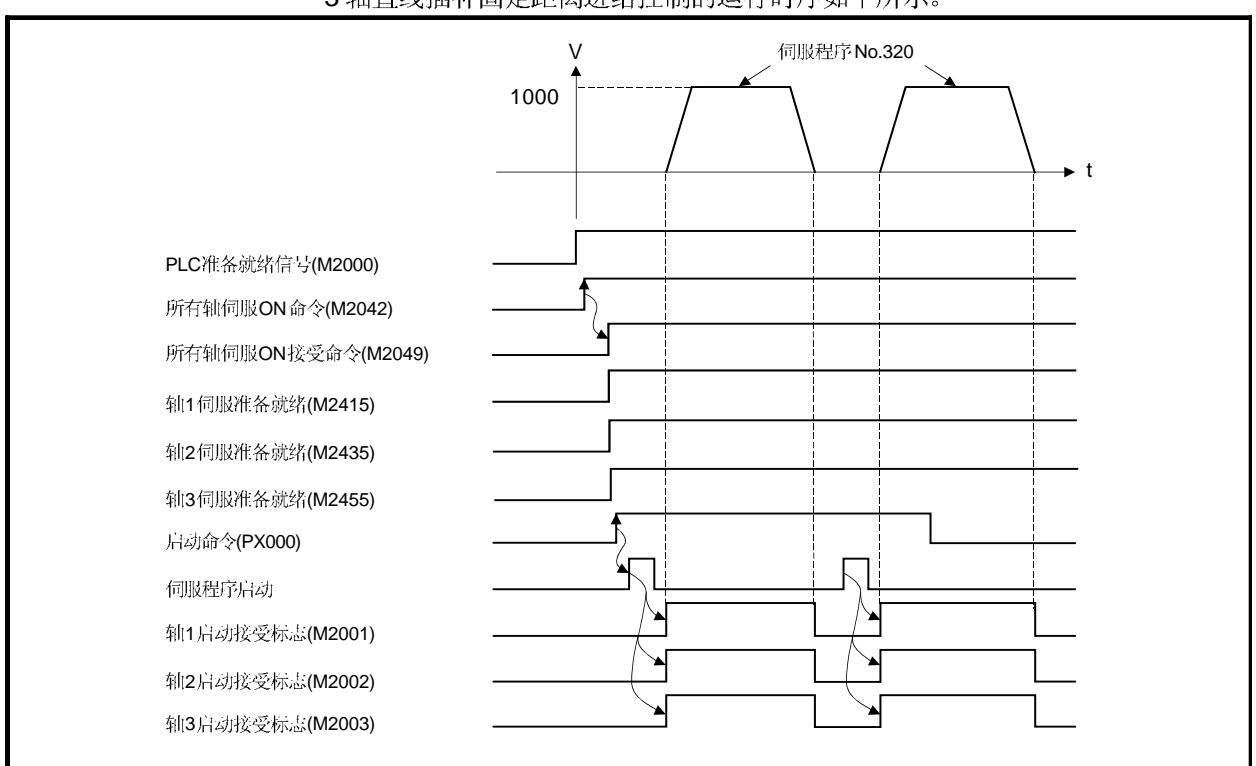

(3) 运行时序

3轴直线插补固定距离进给控制的运行时序如下所示。

(4) 伺服程序

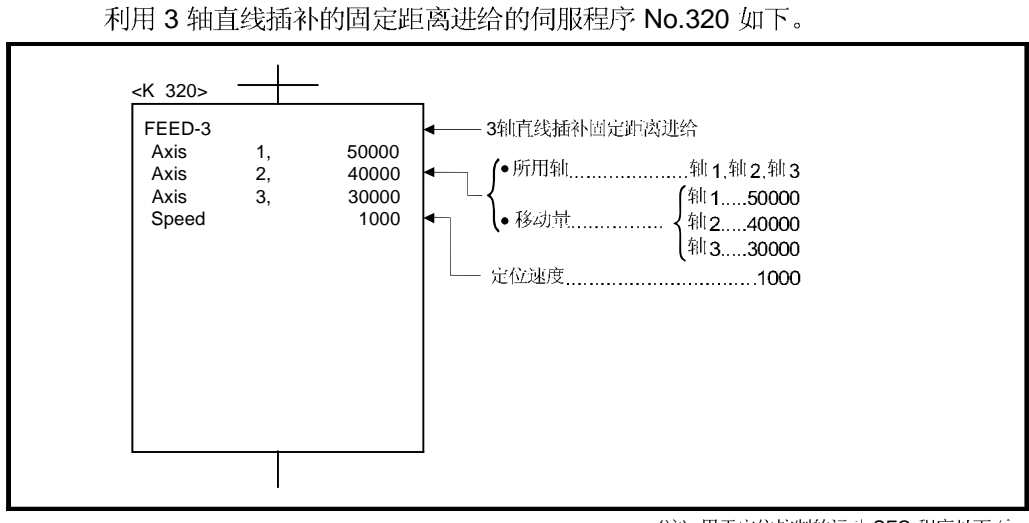

(注):用于定位控制的运动 SFC 程序见下页。

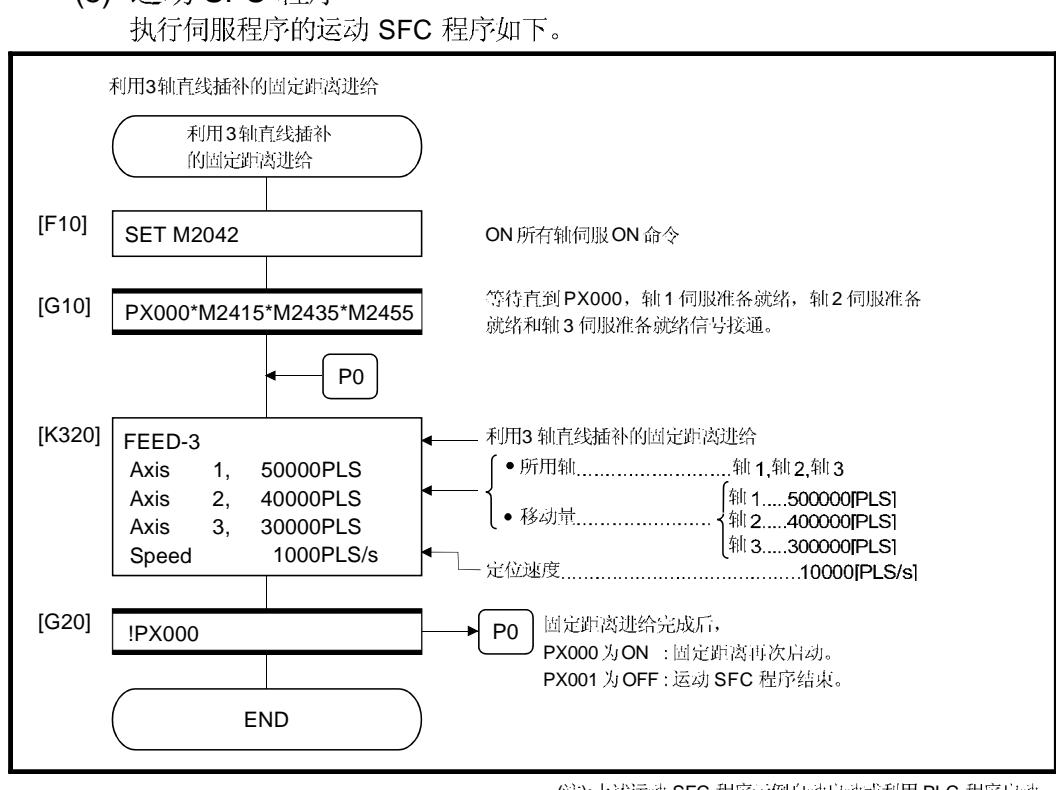

(5) 运动 SFC 程序

(注): 上述运动 SFC 程序示例自动启动或利用 PLC 程序启动。

### 6.13 速度控制 (I)

- (1) 执行指定轴的速度控制。
- (2) 控制包括伺服放大器控制的位置环。
- (3) 速度控制 (I) 采用 VF (正向)和 VR (反向)伺服指令。

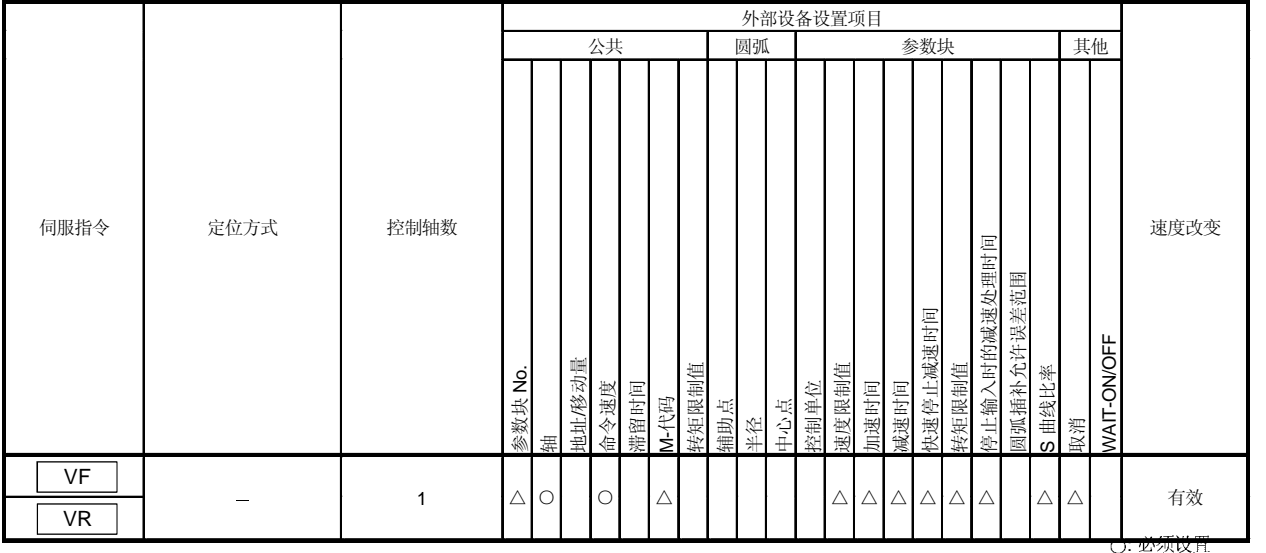

#### [控制详细说明]

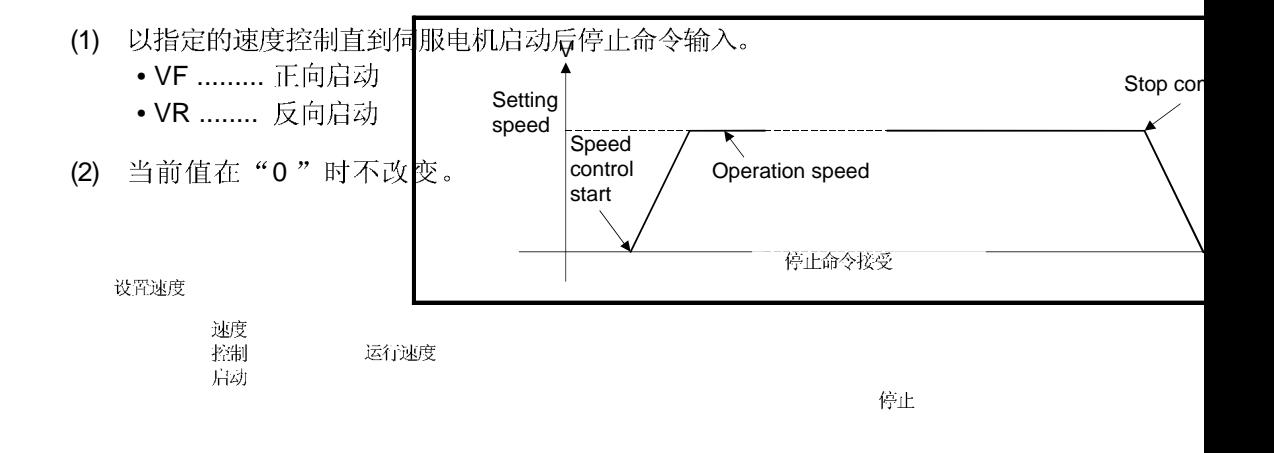

△: 需要时设置

## 图.6.26 速度控制(I)

#### (3) 停止命令和停止处理 速度控制时的停止命令和停止处理见表.6.1.

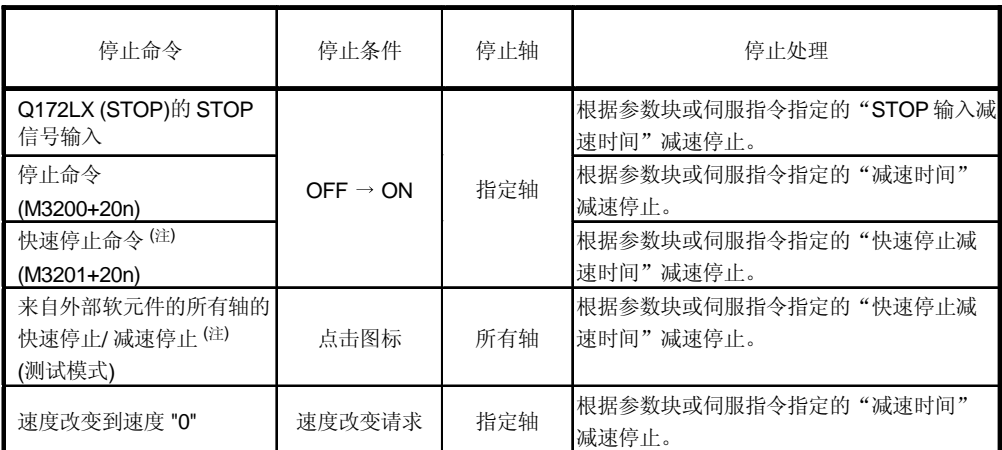

## 表.6.1 停止命令和停止处理

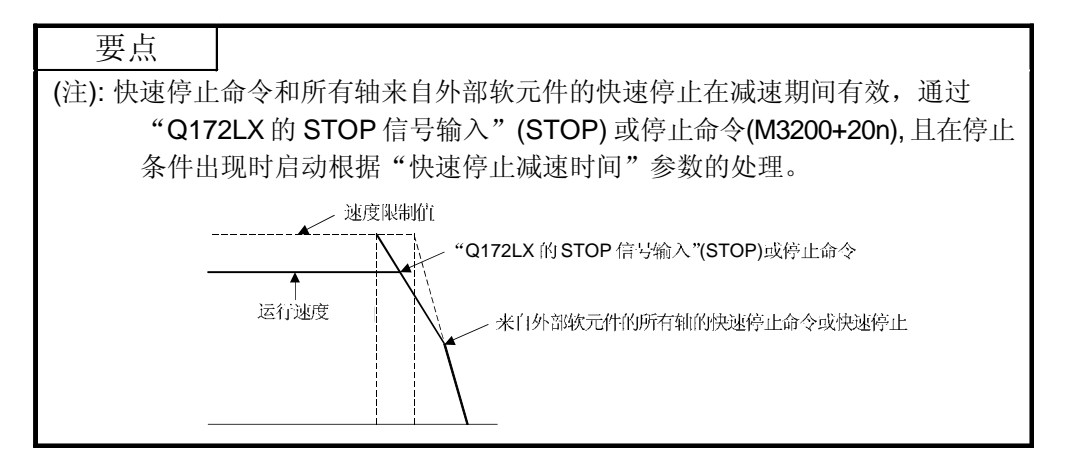

[注意事项]

- (1) 利用绝对位置系统执行速度控制之后, 进给当前值不能通过以下操作设置为"0": • 复位
	- ON伺服电源 (OFF  $\rightarrow$  ON)
- (2) 不能设置滞留时间。

[程序]

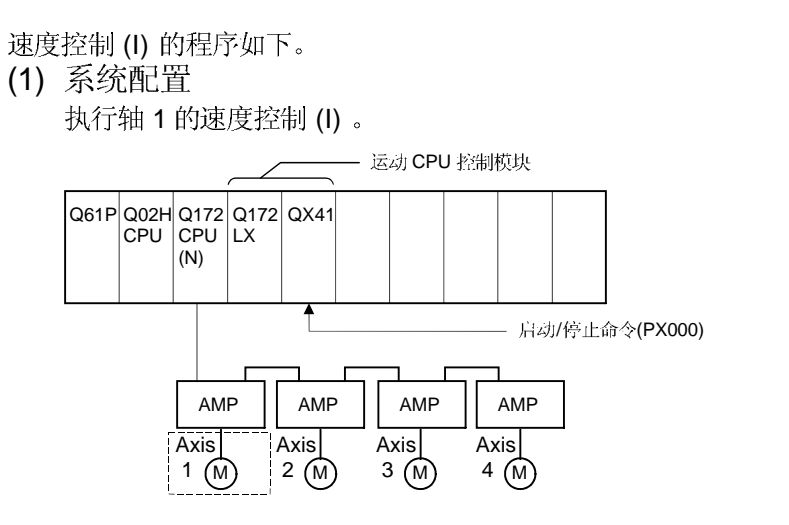

- (2) 速度控制 (I)条件
	- (a) 速度控制 (I)条件如下。

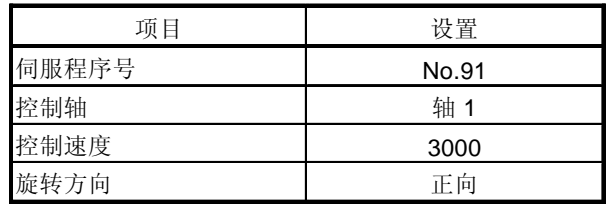

- (b) 速度控制 (I) 启动命令............... PX000 从 OFF 到 ON  $(OFF \rightarrow ON)$ (c) 停止命令............................... PX000 从ON 到OFF  $(OFF \rightarrow ON)$
- (3) 运行时序
	- 速度控制(I)的运行时序如下。

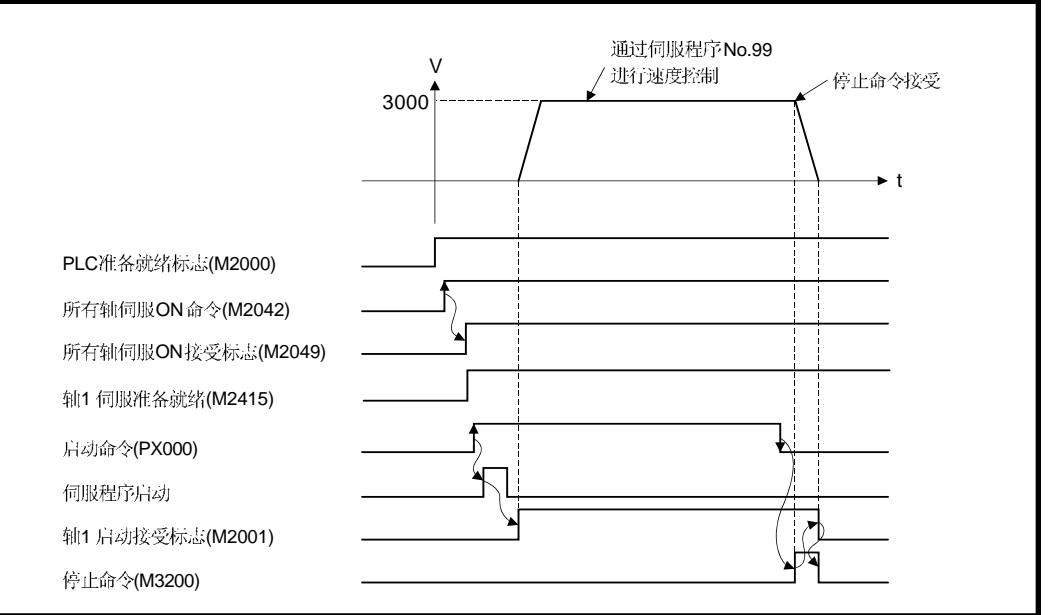

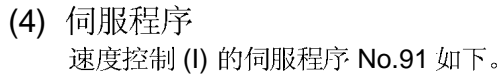

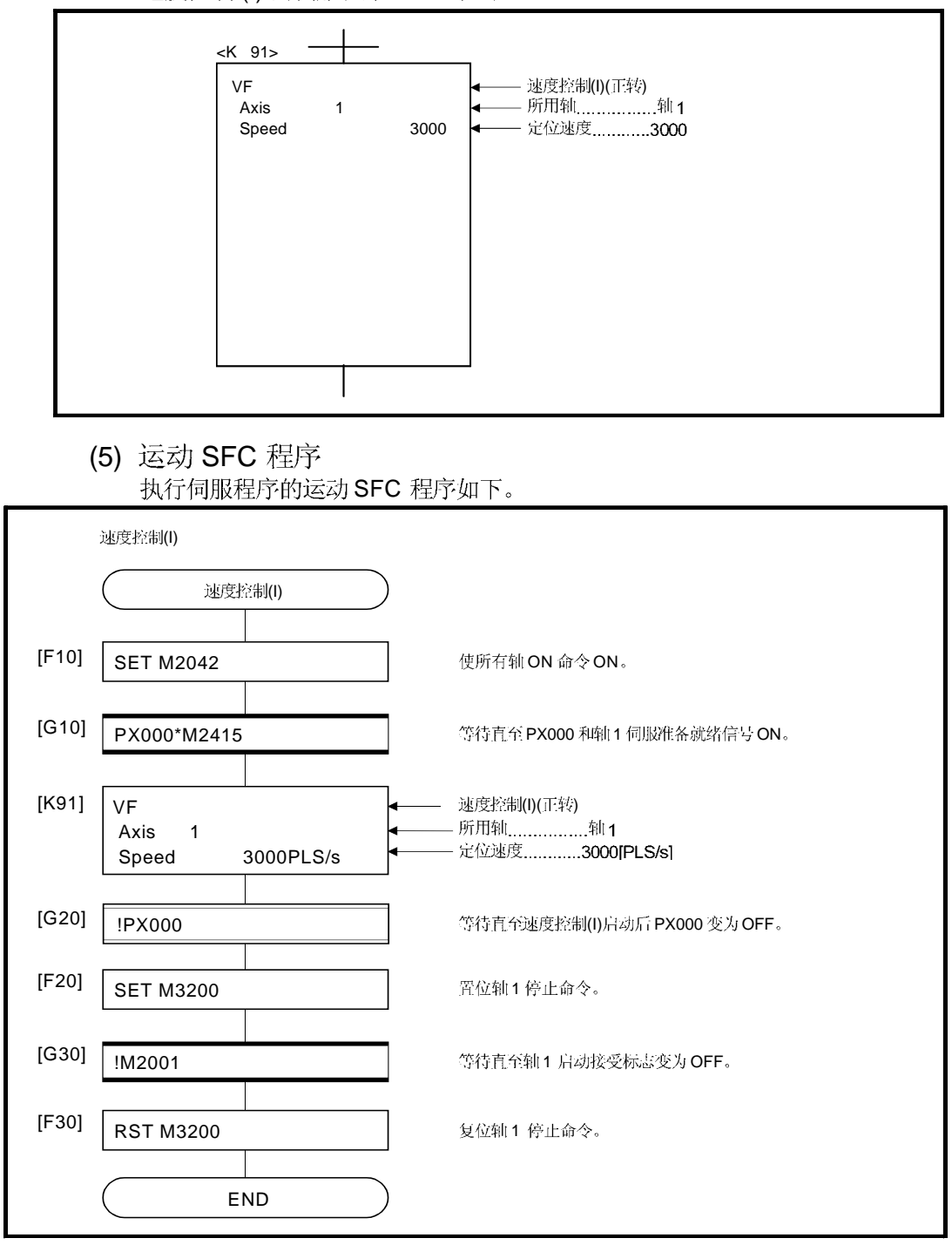

(注): 上述运动 SFC 程序示例自动启动或利用 PLC 程序启动。

### 6.14 速度控制(II)

- (1) 执行指定轴的速度控制。
- (2) 速度控制不包括伺服放大器控制的位置环。 可以采用制动控制等以致不使误差过大。

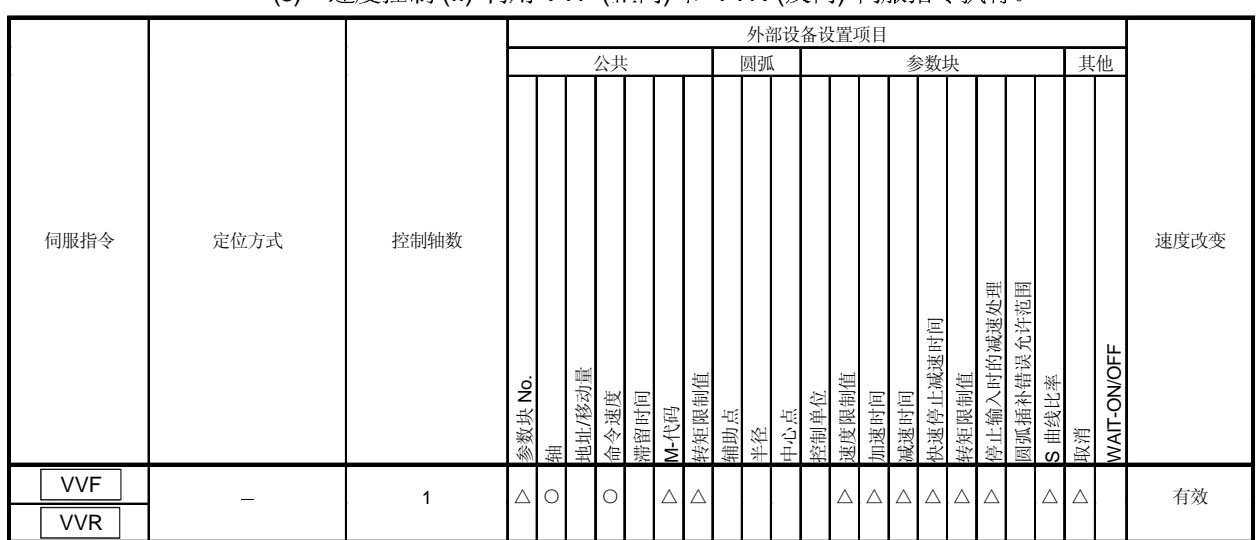

#### (3) 速度控制(II) 利用 VVF (正向) 和 VVR (反向) 伺服指今执行。

○: 必须设置 △: 需要时设置

#### [控制详细说明]

- (1) 控制轴在指定速度直到伺服电机启动之后停止命令输入。
	- VVF ....... 正向启动
	- VVR....... 反向启动
- (2) 当前值或偏差计数器在"0"时不改变。
- (3) 当在伺服程序中进行"转矩"设置,间接设置时,可以通过改变间接软元件的 值在操作期间改变转矩限制值。
- (4) 停止命令和停止处理与速度控制(I) 相同。

[注意事项]

- (1) 绝对位置系统时, 即使在执行速度控制后进行以下操作, 进给当前值不能变为"0": • 复位
	- ON伺服电源 (OFF  $\rightarrow$  ON)
- (2) 不能设置滞留时间。

(3) 即使速度命令通过数字示波器功能被指定为采集数据, 数字示波器上的值保持为 "0",不改变 。

[程序]

- 速度控制(II)的程序如下。
- (1) 系统配置

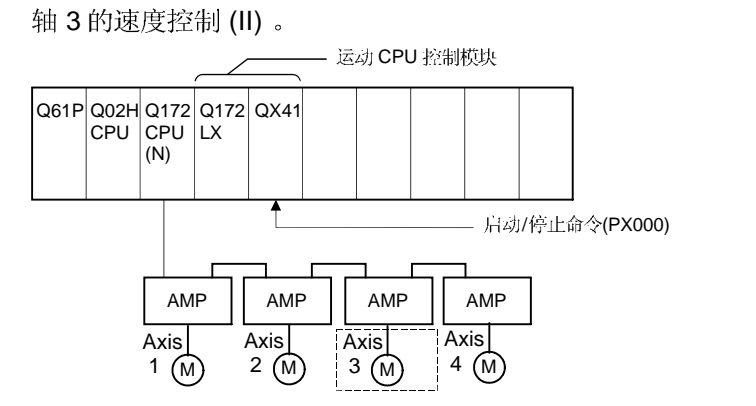

- (2) 速度控制 (II)条件
	- (a) 速度控制 (II)条件如下。

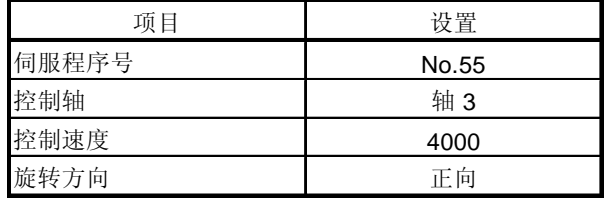

- (b) 速度控制 (II) 启动命令 .............. PX000 从 OFF 到 ON。  $(OFF \rightarrow ON)$
- (c) 停止命令 ................................ PX000 从ON 到OFF。  $(OFF \rightarrow ON)$
- (3) 运行时序

速度控制(II)的运行时序如下。

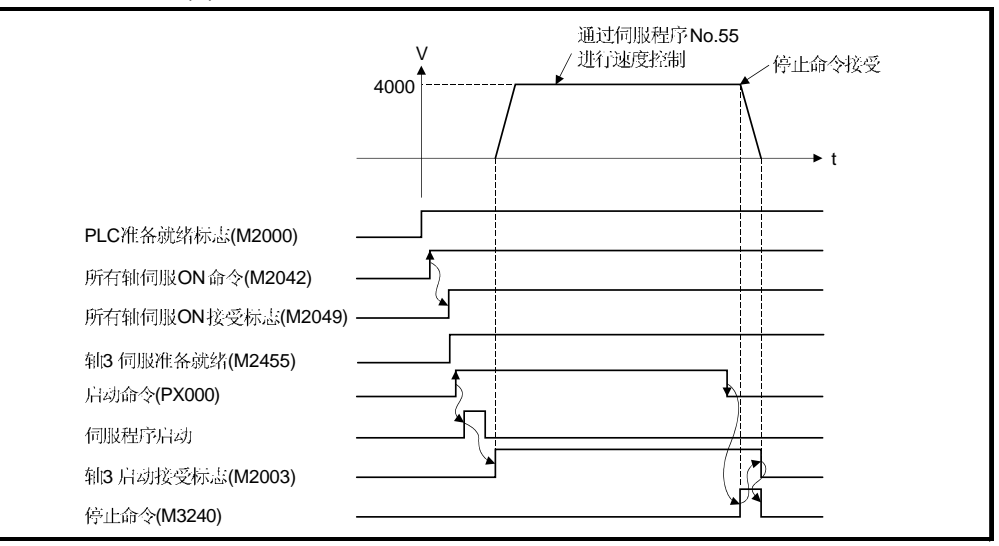

# (4) 伺服程序

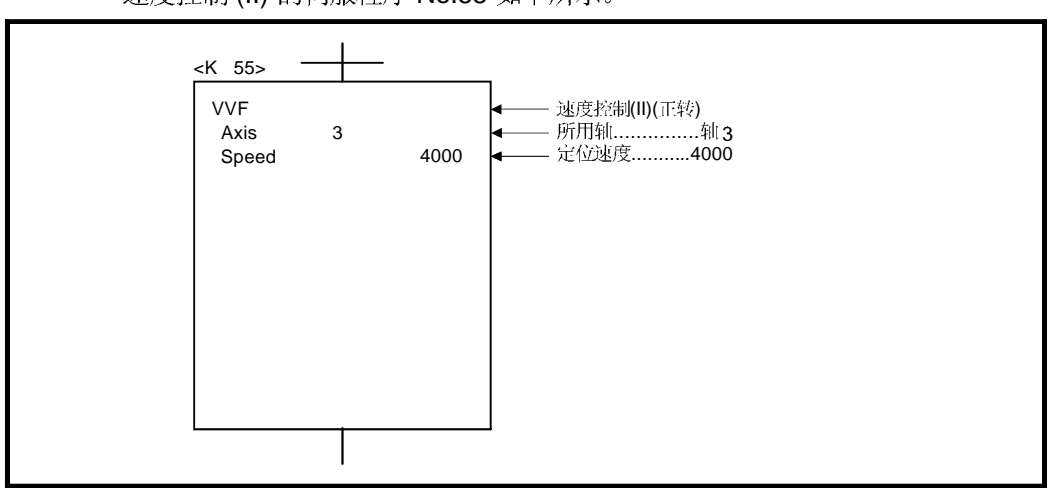

速度控制(II) 的伺服程序 No.55 如下所示。

## (5) 运动 SFC 程序 执行伺服程序的运动 SFC 程序如下。

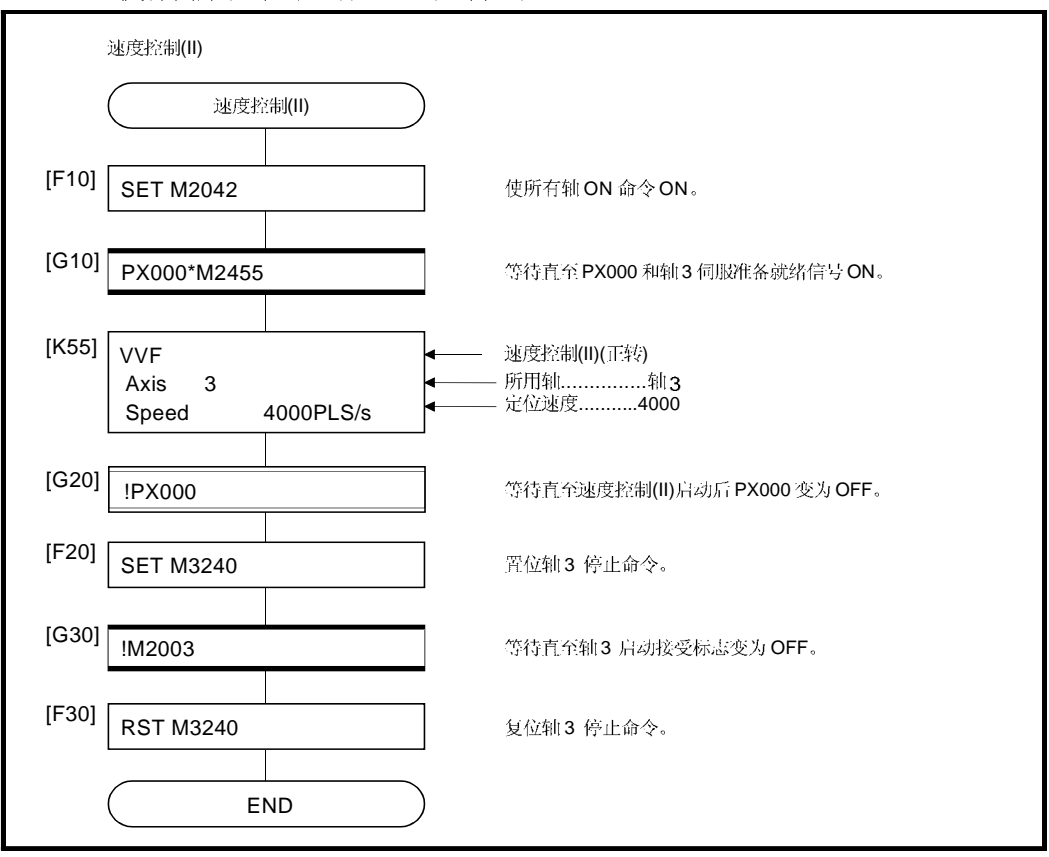

(注): 上述运动 SFC 程序示例自动启动或利用 PLC 程序启动。

## 6.15 速度/位置切换控制

6.15.1 速度/位置切换控制启动

#### 执行指定轴的速度 / 位置切换控制。 速度/位置切换控制利用伺服命令 VPF (正转), VPR (反转) 和 VPSTART (重启动)。

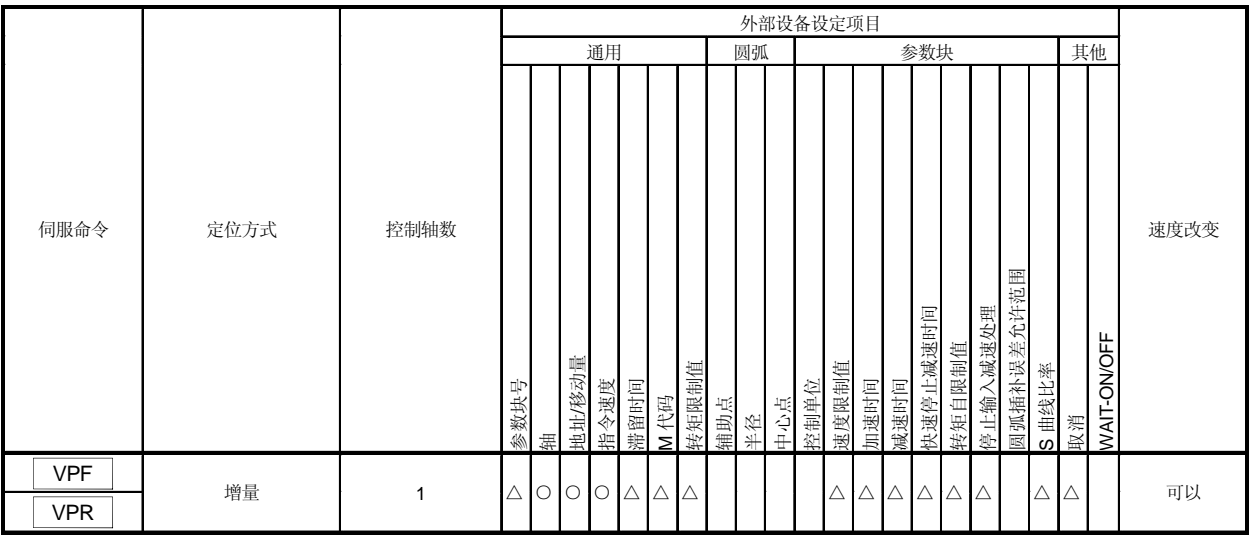

○: 必须设定 △: 需要时设定

[控制内容]

- (1) 速度控制在伺服电机启动之后执行, 伴随外部的 CHANGE (速度/位置切换)信号, 从速度控制切换到位置控制,然后执行指定移动量的定位。
	- VPF...... 正转方向 (地址增加方向) 启动
	- VPR..... 反转方向 (地址减少方向) 启动
- (2) 外部 CHANGE 信号只在速度 / 位置切换使能信号(M3205+20n) 为 ON 期间有效。 如果 M3205+20n 在 CHANGE 信号为 ON 之后变为 ON, 不会从速度控制切换到 位置控制,速度控制继续。

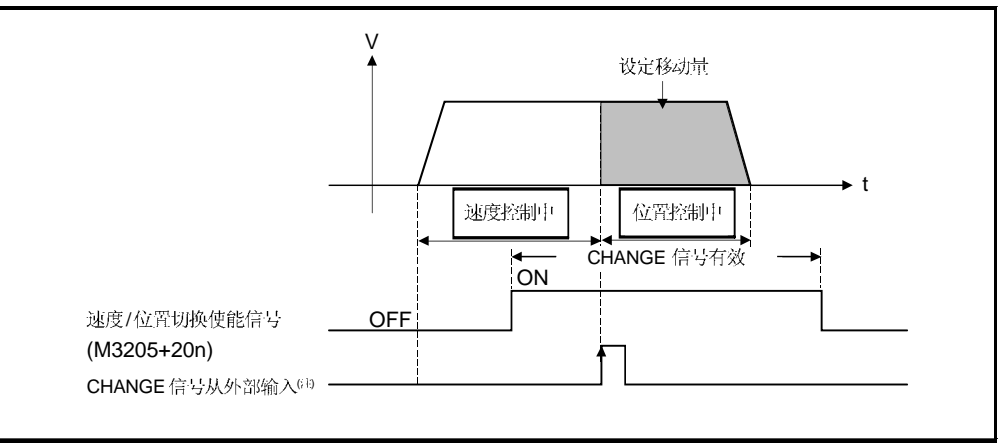

### 注释

- (注):"外部 CHANGE 信号从外部输入"是从外部输入到 Q172LX 的 CHANGE。 当系统设定中设定"常开触点输入"时, CHANGE 输入出现在 CHANGE 信号 为ON 时; 设定"常闭触点输入"时, CHANGE 输入出现在 CHANGE 信号为 OFF 时。(参考《Q173CPU(N)/Q172CPU(N) 运动控制器用户手册》。)
- (3) 进给当前值处理
	- 进给当前值在速度/位置切换控制启动时通过进给当前值更新请求指令(M3212+20n) 的 ON/OFF 有如下变化。
	- (a) M3212+20n OFF...... 进给当前值在启动时清零。
		- 进给当前值从启动时(速度控制)更新。

• 停止后的进给当前值如下所示:

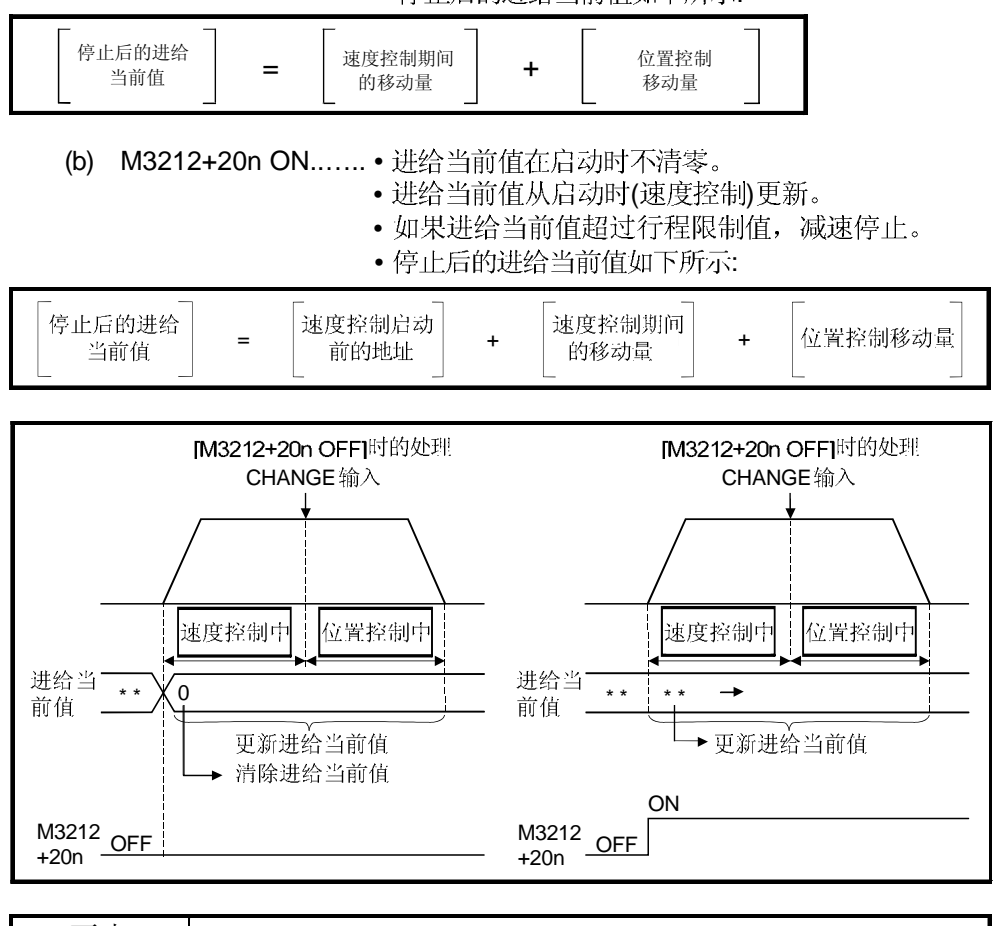

要点 如果 M3212+20n 为 ON 时启动,保持 M3212+20n 为 ON 直到定位控制完成。如果 在控制期间变为 OFF,进给当前值不能保证。

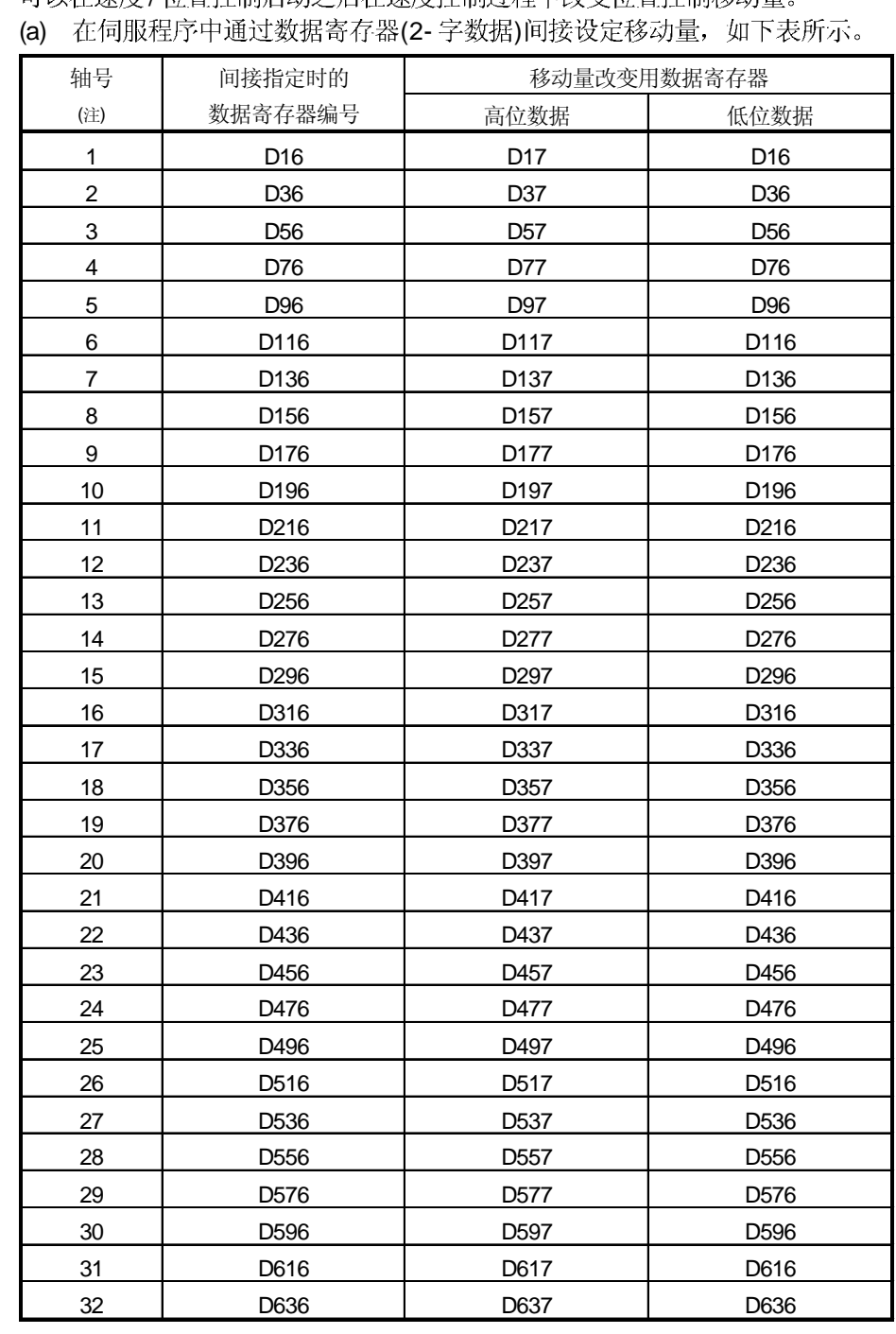

(4) 速度控制期间改变移动量

/

(注):Q172CPU(N)中轴号1到8范围有效。

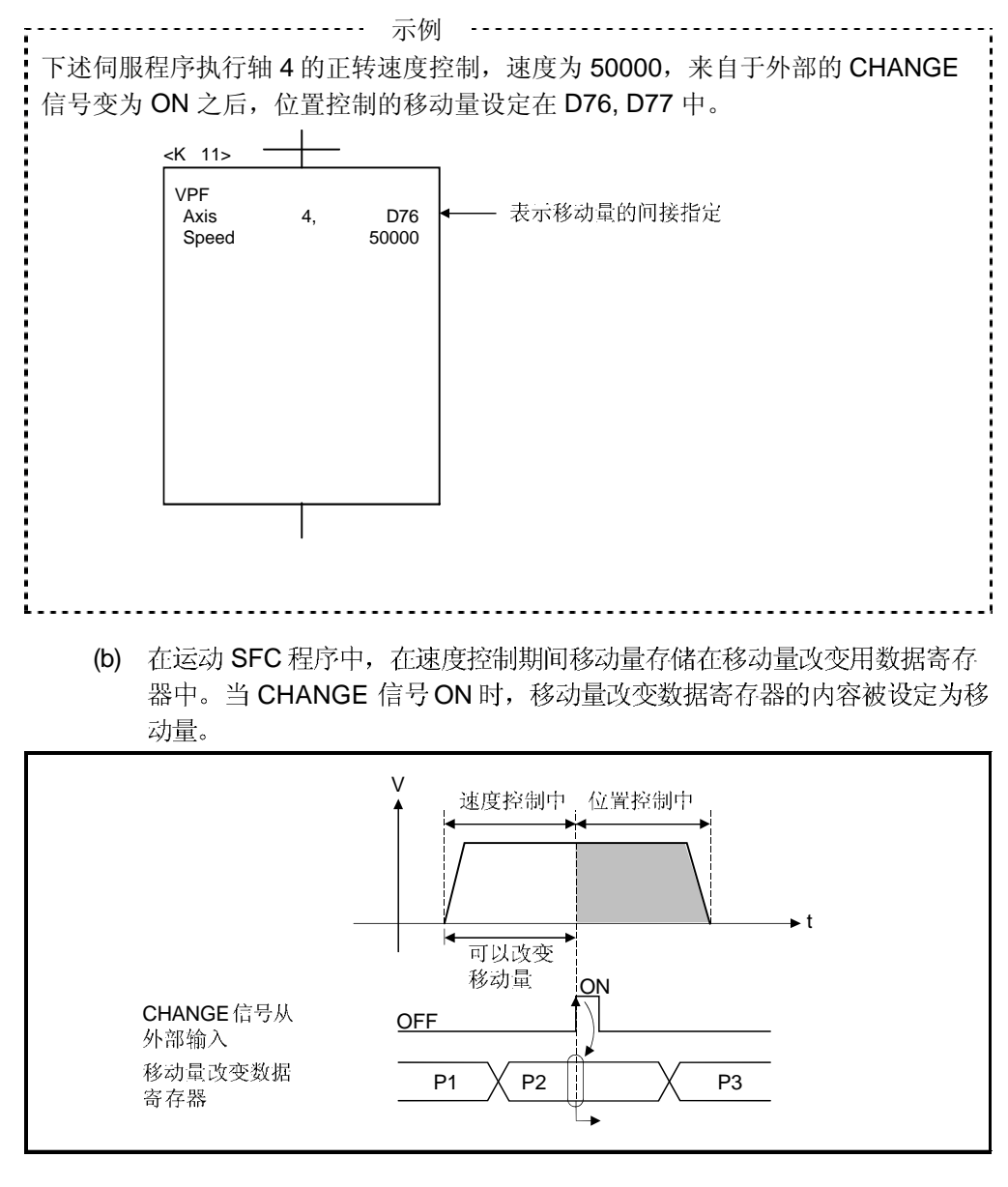

(5) 近点 DOG ON后的移动量区域 通过从外部输入的 CHANGE 信号, 切换到位置模式时开始的移动量存储到近点 DOG/CHANGE ON 后移动量区域。(参考 3.2.1 节)

[注意事项]

- (1) 来自外部的 CHANGE 信号为ON 时的检查项目 当外部 CHANGE 信号 ON 时, 如果满足下述条件, 速度控制切换到位置控制: • 启动接受标志 (M2001+n) 为 ON。
	- 速度/ 位置切换控制启动, 正在执行速度控制。
	- •速度/位置切换使能指令 (M3205+20n) 为 ON。

(2) 不执行速度控制时

仅在启动时 M3205+20n 和 CHANGE 信号为 ON 的情况下才执行位置控制。 速度控制信号(M2404+20n) 不变为 ON。

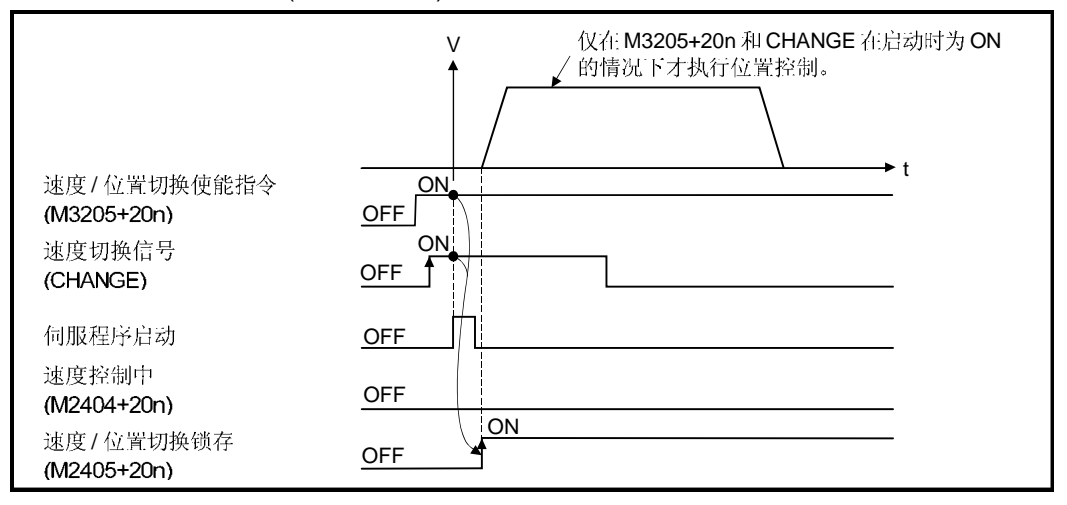

- (3) "位置控制移动量"小于"减速距离"
	- (a) 如果位置控制移动量小于控制速度下的减速距离, CHANGE 输入时立即启 动减速处理。
	- (b) 到减速停止为止的移动量与位置控制的移动量的差是为超驰。此时, 错误检 测信号 (M2407+20n) 变为 ON 且错误代码 [209]存储在数据寄存器中。
	- (c) 定位完成信号 (M2401+20n) 不变为 ON。

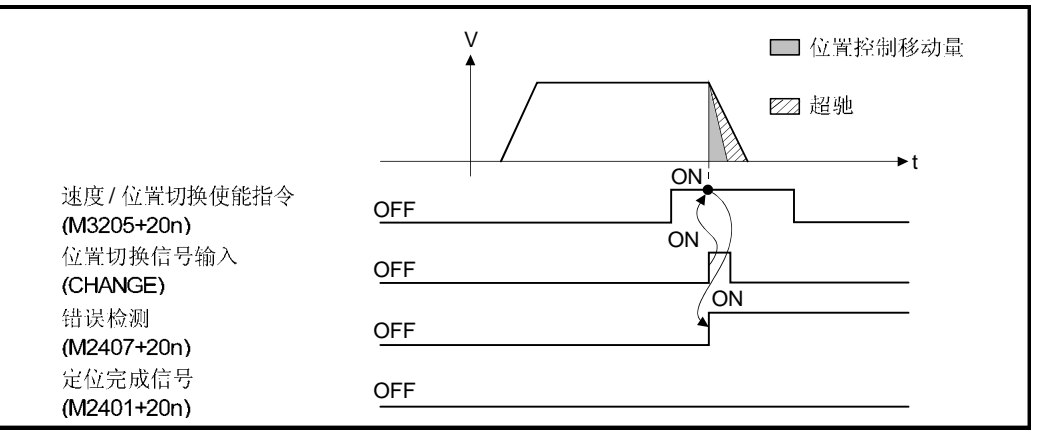

(4) 行程限制检查

速度模式期间不检查行程限制范围。如果移动量超过行程限制范围, 在切换到位 置模式时出现轻微错误(错误代码:210), 执行减速停止。

[程序]

- 执行速度/位置切换控制程序如下所示。 (1) 系统构成
	- 执行轴4的速度/位置切换控制。

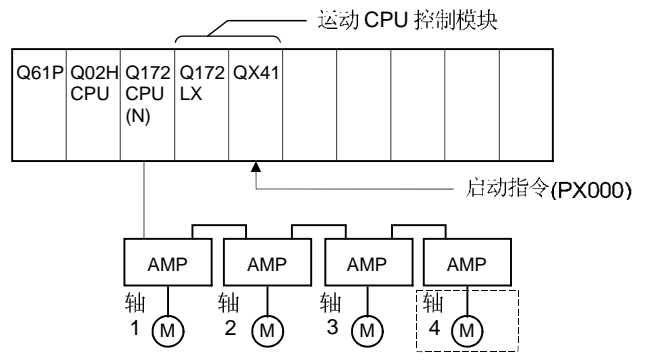

- (2) 定位条件
	- (a) 定位条件如下所示。

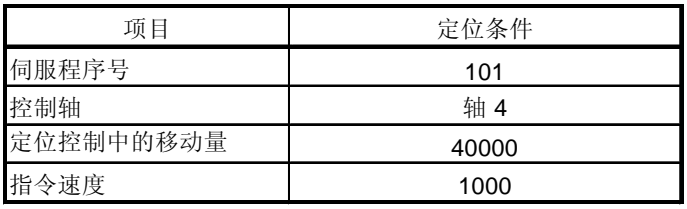

- (b) ................................... PX000 ON
- (c) 速度/ 位置切换使能指令 ..................... M3265

(3) 动作时序

速度/位置切换控制的动作时序如下所示。

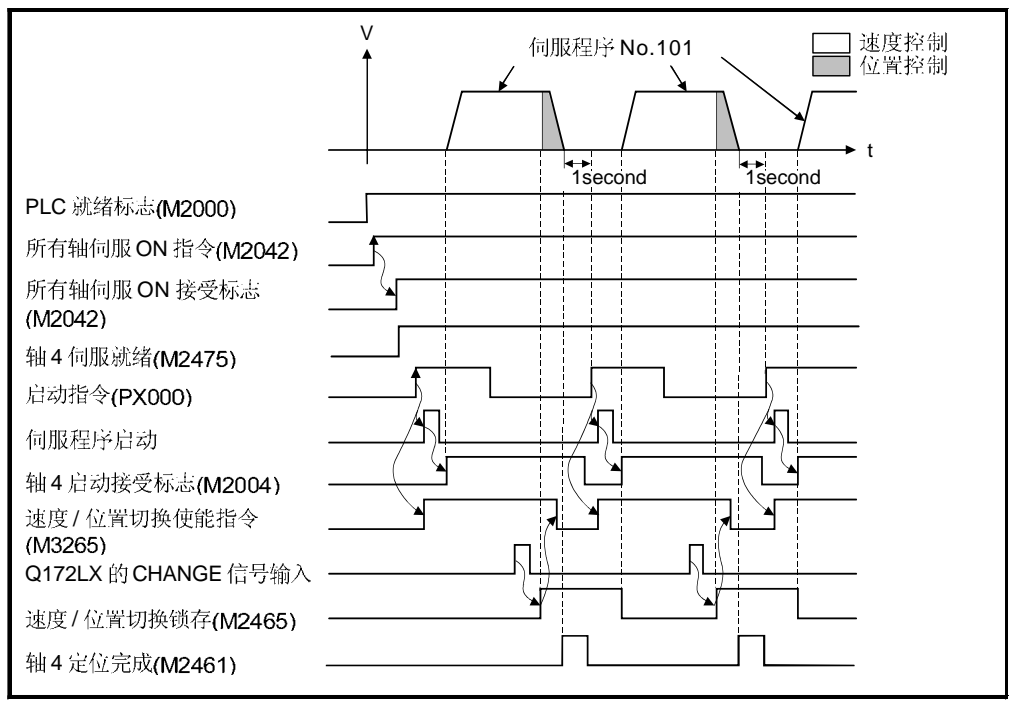

(4) 伺服程序 速度/位置切换控制伺服程序 No.101 如下所示。

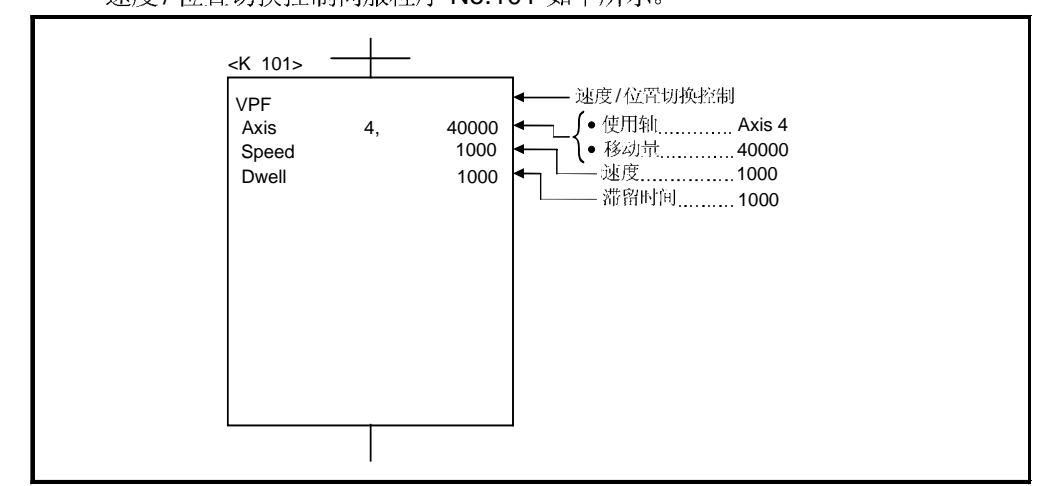

### (5) 运动 SFC 程序 执行执行伺服程序的运动 SFC 程序如下所示。

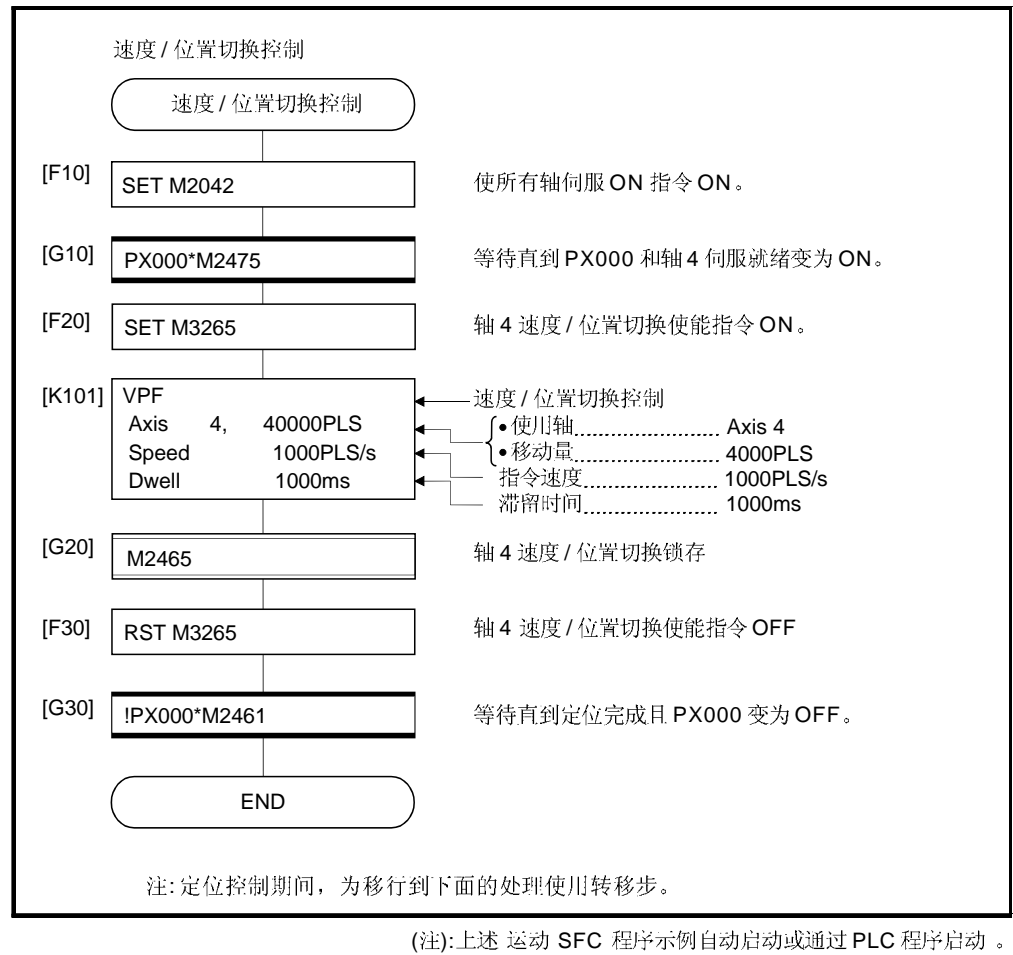

## 6.15.2 中途停止后重启动

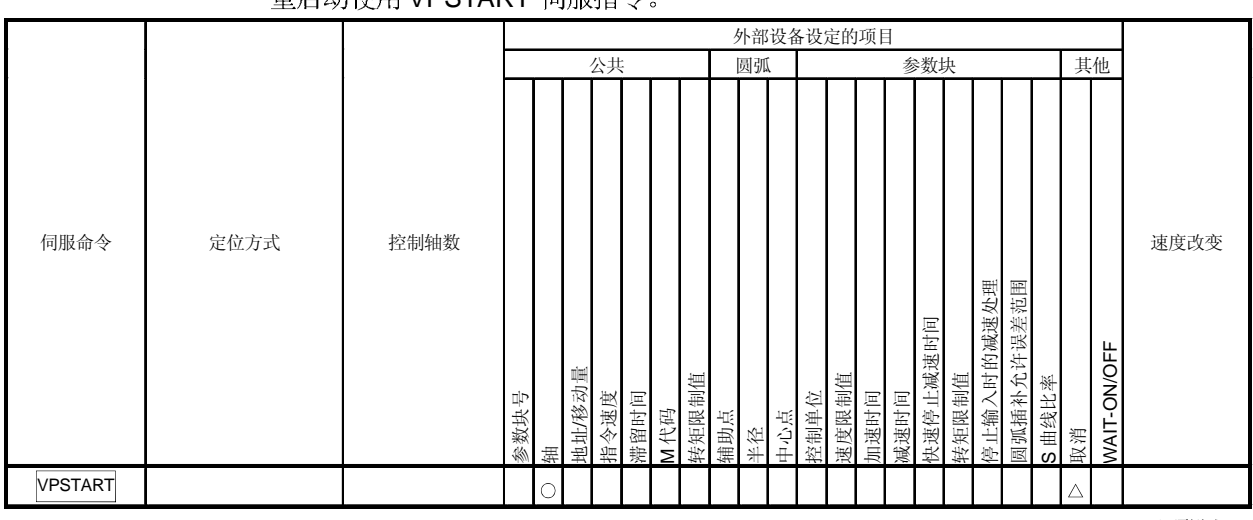

#### 执行速度/ 位置切换控制期间通过停止指令的中途停止后的重启动(继续)。 重启动使用 VPSTART 伺服指令

O: 必须设定 △: 需要时设定

### [控制内容]

(1) 速度/位置切换控制启动后,进行通过停止指令的中途停止后的继续控制。

### (2) 速度控制或位置控制期间停止后利用 VPSTART 的继续控制仍然有效。

- (a) 在速度控制期间中途停止时重启动速度控制, 然后通过置 CHANGE 信号为 ON 切换到位置控制。
	- 重启动后的控制内容与速度/位置切换控制相同。参考"6.15.1 速度/ 位置切换控制启动"。

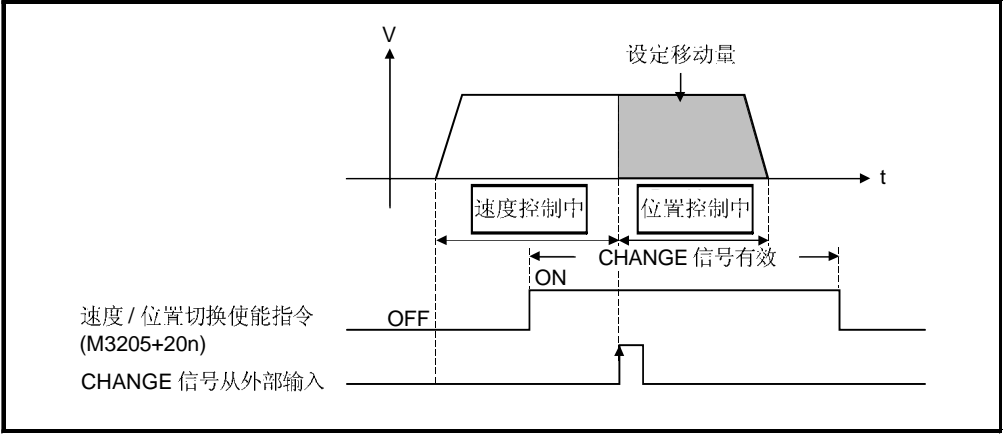

图. 6.27 速度控制时的重启动

(b)

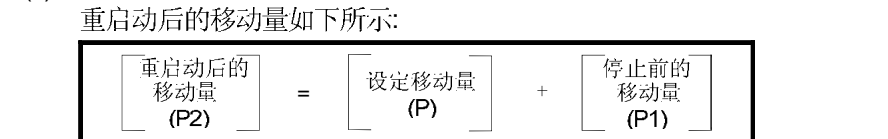

如果位置控制期间发生中途停止, 重启动位置控制, 定位到设定的移动量。

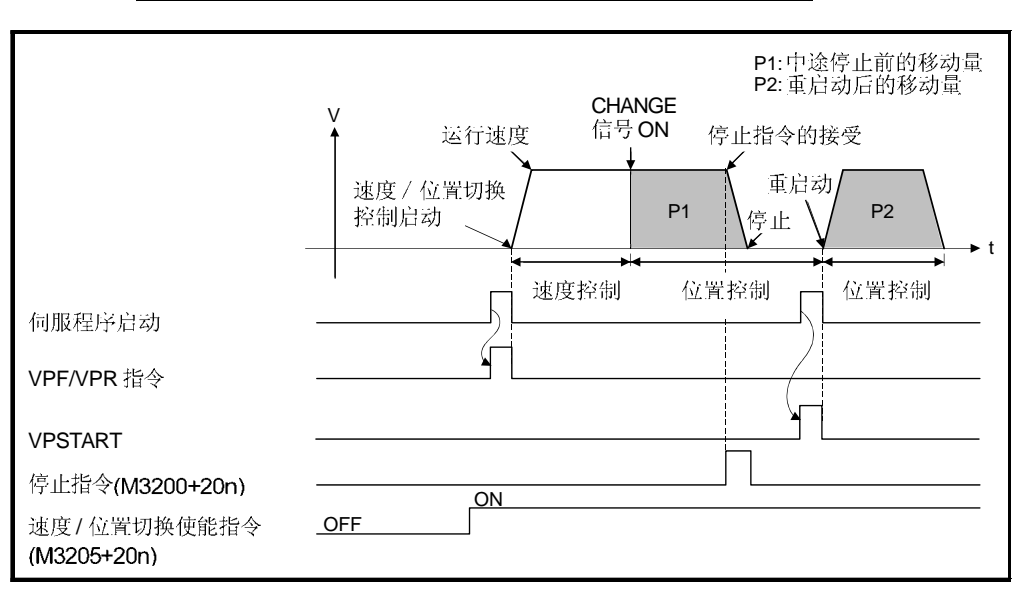

图.6.28 位置控制时的重启动

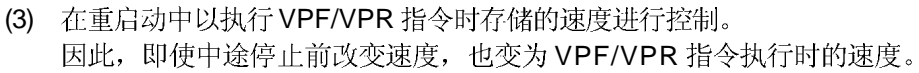

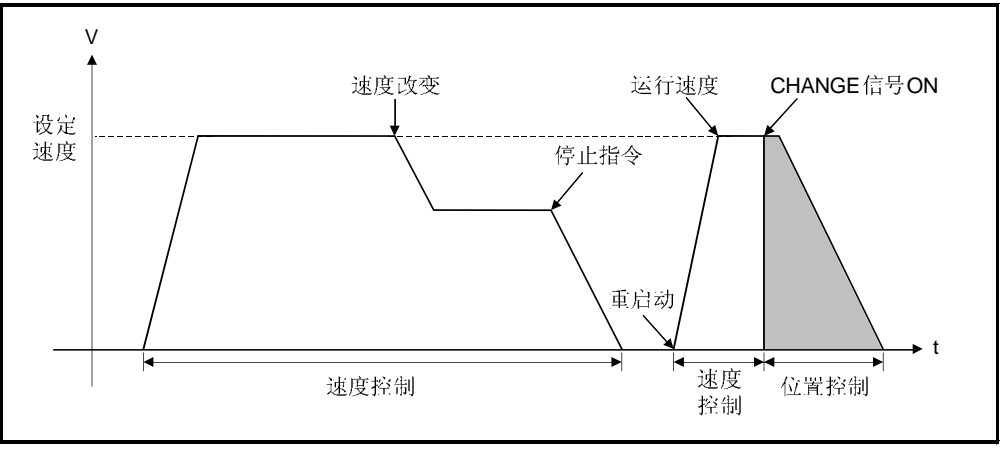

图.6.29 速度改变后的重启动

[程序]

速度/位置切换控制时,中途停止后的重启动程序如下所示。 (1) 系统构成

执行轴4的速度/位置切换控制。

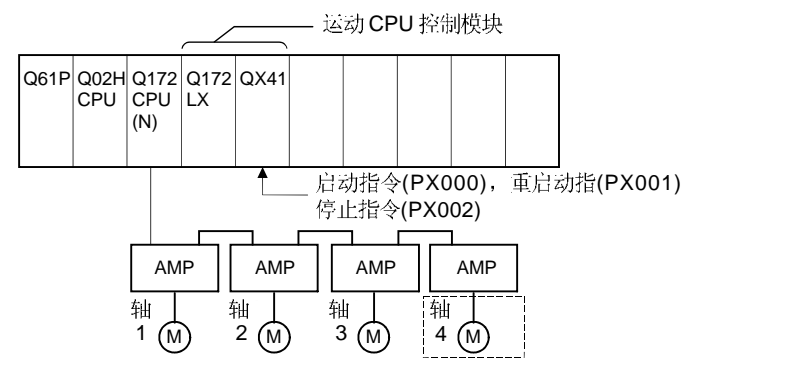

- (2) 定位条件
	- (a) 定位条件如下所示。

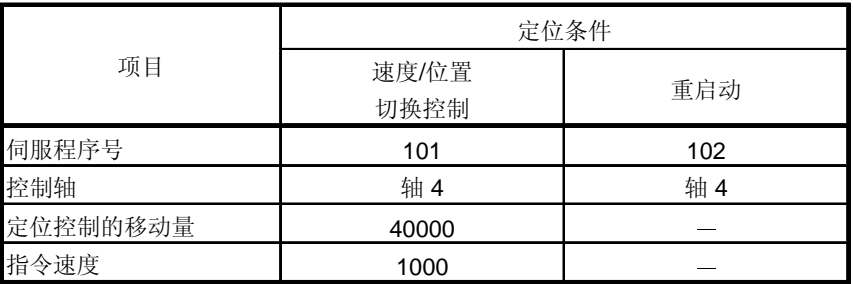

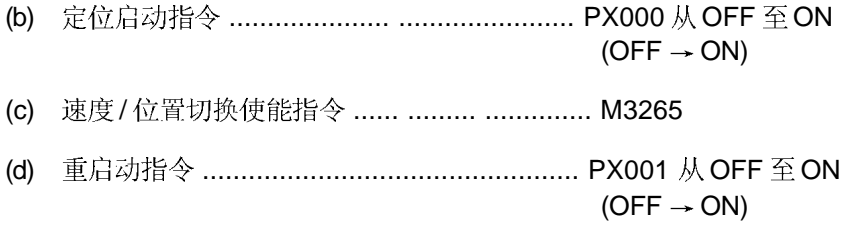

(e) ..................................................... PX002 OFF ON  $(OFF \rightarrow ON)$ 

### (3) 动作时序

速度/定位控制和重启动的动作时序如下所示。

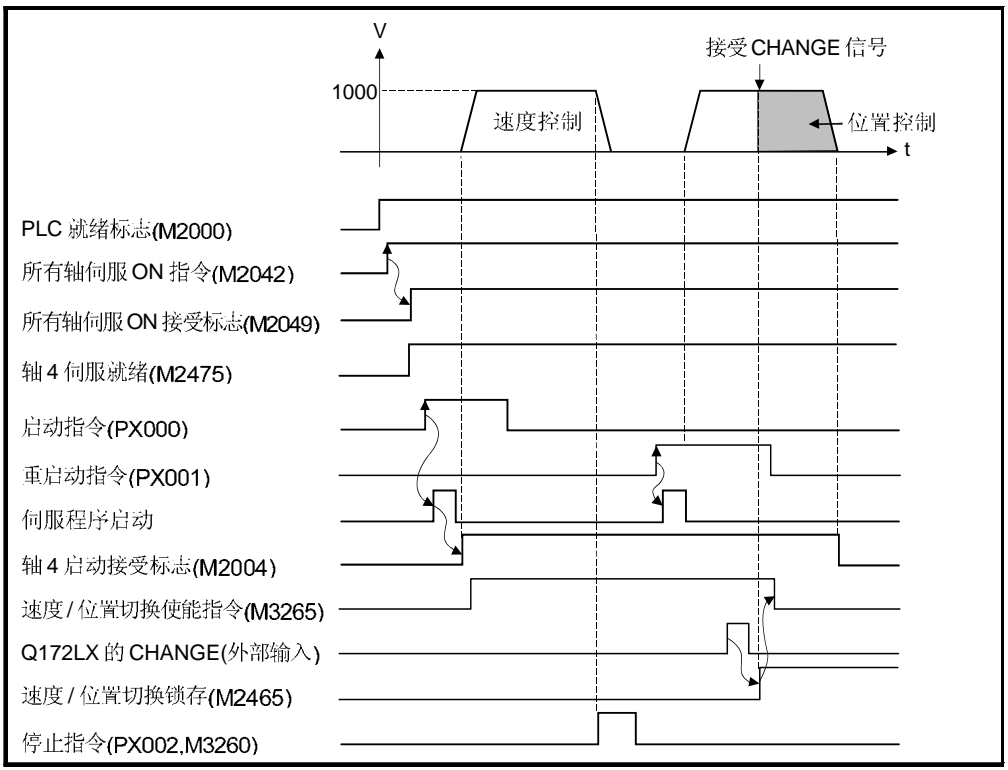

### (4) 伺服程序

执行速度/ 定位控制和重启动的伺服程序 No.101 和 No.102 如下所示。

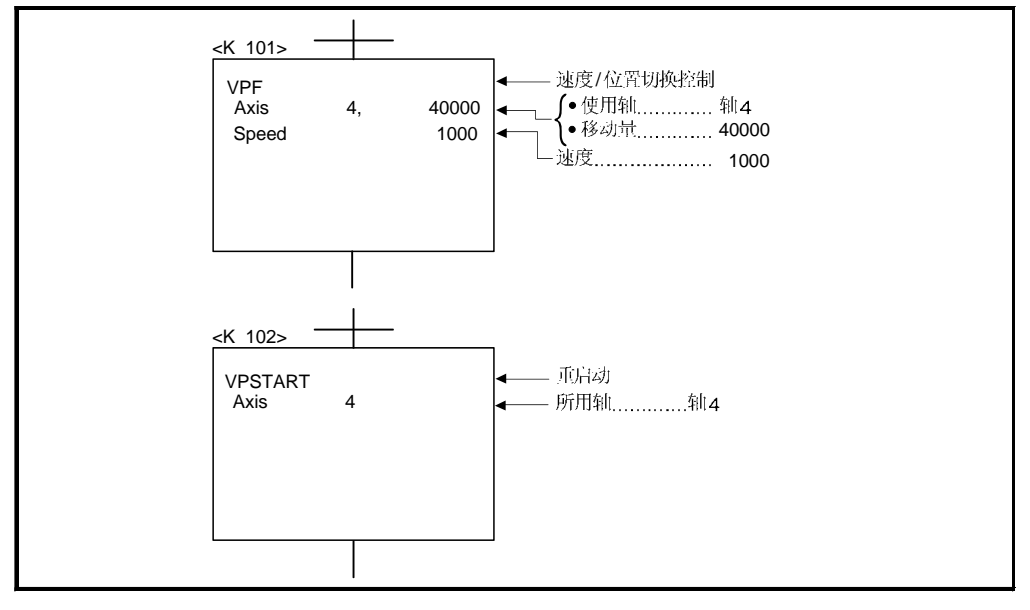

(5) 运动 SFC 程序 执行伺服程序的运动 SFC 程序如下所示。

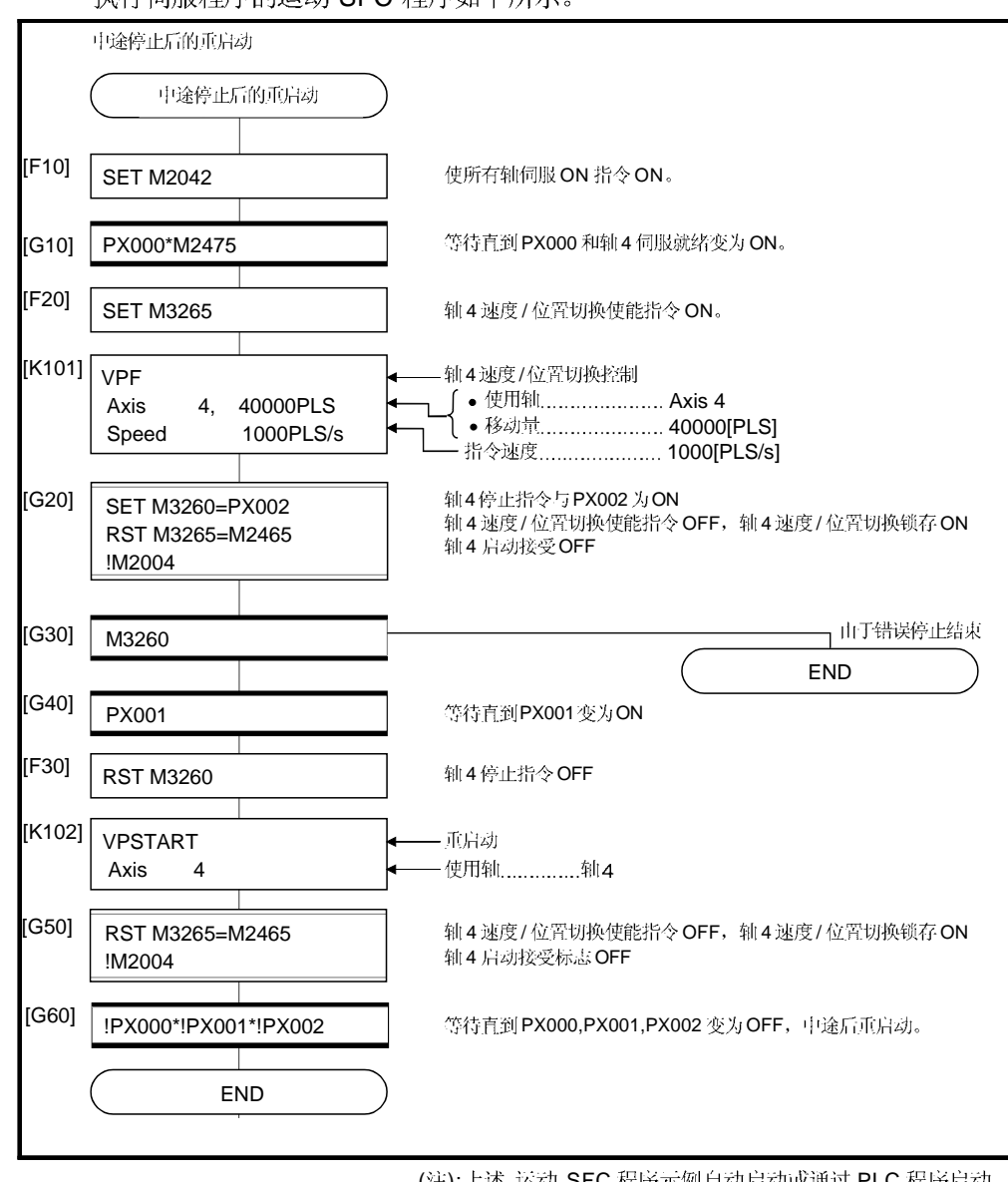

(注): 上述 运动 SFC 程序示例自动启动或通过 PLC 程序启动。

## 6.16 速度切换控制

- (1) 通过一次启动在预先设定的点改变速度, 执行定位控制。
- (2) 利用伺服程序设定速度切换点和速度。
- (3) 利用反复指令可以执行任意速度切换点之间的反复控制。
- (4) 在每个速度切换点可以改变 M 代码和转矩限制值。

6.16.1 速度切换控制启动, 速度切换点和结束指定

|             | . .<br>$-2 = 7 + 7 + 1$<br>.<br>外部设备设定项目 |      |                |      |         |         |                     |             |                         |       |     |    |     |             |       |      |      |          |       |            |             |       |             |             |      |
|-------------|------------------------------------------|------|----------------|------|---------|---------|---------------------|-------------|-------------------------|-------|-----|----|-----|-------------|-------|------|------|----------|-------|------------|-------------|-------|-------------|-------------|------|
| 伺服命令        |                                          | 定位方式 | 控制轴数           | 通用   |         |         |                     |             |                         |       |     | 圆弧 |     |             | 参数块   |      |      |          |       |            |             |       |             | 其他          |      |
|             |                                          |      |                | 参数块号 |         | 地址移动量   | 指令速度                | 河图时间        | M代码                     | 转矩限制值 | 辅助点 | 半径 | 中心点 | 控制单位        | 速度限制值 | 加速时间 | 减速时间 | 快速停止减速时间 | 转矩限制值 | 停止输入时的减速处理 | A圆弧插补员许错误范围 | S曲线比率 | 取消          | WAIT-ON/OFF | 速度改变 |
|             |                                          |      |                |      | 辅       |         |                     |             |                         |       |     |    |     |             |       |      |      |          |       |            |             |       |             |             |      |
| 启动          | <b>VSTART</b>                            |      |                | Δ    |         |         |                     |             |                         |       |     |    |     | $\triangle$ | Δ     | Δ    | Δ    | Δ        | Δ     | Δ          |             | Δ     | $\triangle$ |             |      |
| 结束          | <b>VEND</b>                              |      |                |      |         |         |                     |             |                         |       |     |    |     |             |       |      |      |          |       |            |             |       |             |             |      |
| 终点地址        | ABS-1                                    | 绝对数据 | 1              |      |         |         |                     |             |                         |       |     |    |     |             |       |      |      |          |       |            |             |       |             |             |      |
|             | ABS-2                                    |      | $\overline{2}$ |      |         | $\circ$ | $\circlearrowright$ |             |                         |       |     |    |     |             |       |      |      |          |       |            |             |       |             |             |      |
|             | ABS-3                                    |      | 3              |      | $\circ$ |         |                     | $\triangle$ | $\triangle$ $\triangle$ |       |     |    |     |             |       |      |      |          |       |            |             |       | $\triangle$ |             | 有效   |
| 到终点的移<br>动量 | INC-1                                    | 增量   | 1              |      |         |         |                     |             |                         |       |     |    |     |             |       |      |      |          |       |            |             |       |             |             |      |
|             | $INC-2$                                  |      | $\overline{2}$ |      |         |         |                     |             |                         |       |     |    |     |             |       |      |      |          |       |            |             |       |             |             |      |
|             | INC-3                                    |      | 3              |      |         |         |                     |             |                         |       |     |    |     |             |       |      |      |          |       |            |             |       |             |             |      |
| 速度切换点       | <b>VABS</b>                              | 绝对数据 |                |      |         | О       | О                   |             | Δ                       | Δ     |     |    |     |             |       |      |      |          |       |            |             |       |             |             |      |
|             | <b>VINC</b>                              | 增量   |                |      |         |         |                     |             |                         |       |     |    |     |             |       |      |      |          |       |            |             |       |             |             |      |

O: 必须设定 △: 需要时设定 [控制内容]

速度切换控制的启动和结束

速度切换控制的启动和结束利用以下指令:

- (1) VSTART<br>启动速度切换控制。
- (2) VEND 结束速度切换控制。

到终点地址/终点的移动量设定

到速度切换控制的终点地址 / 终点的移动量, 定位控制方式和到终点的定位速度利用以 下指令设定:

- (1) ABS-1/INC-1 设定 1 轴直线定位控制。 控制内容与 6.2 节 "1 轴直线定位控制"相同。
- (2) ABS-2/INC-2

设定 2 轴直线插补控制。 控制内容与6.3节"2轴直线插补控制"相同。

(3) ABS-3/INC-3

设定 3 轴直线插补控制。 控制内容与 6.4 节 "3 轴直线插补控制"相同。

速度切换点设定

速度切换点的地址(移动量)和定位速度利用以下指令设定:

(1) VABS

利用绝对方式设定速度切换点。

(2) VINC

利用增量方式设定速度切换点。

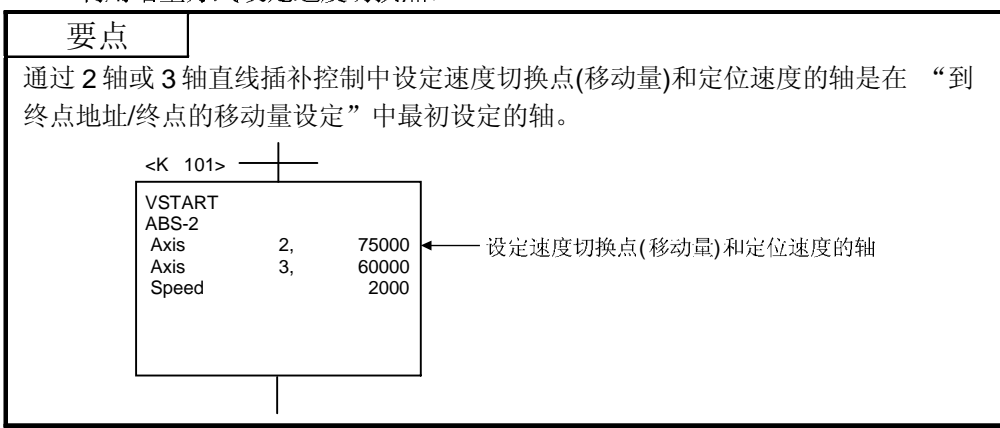

创建伺服程序步骤及动作时序

速度切换控制的伺服程序和动作时序如下所示。

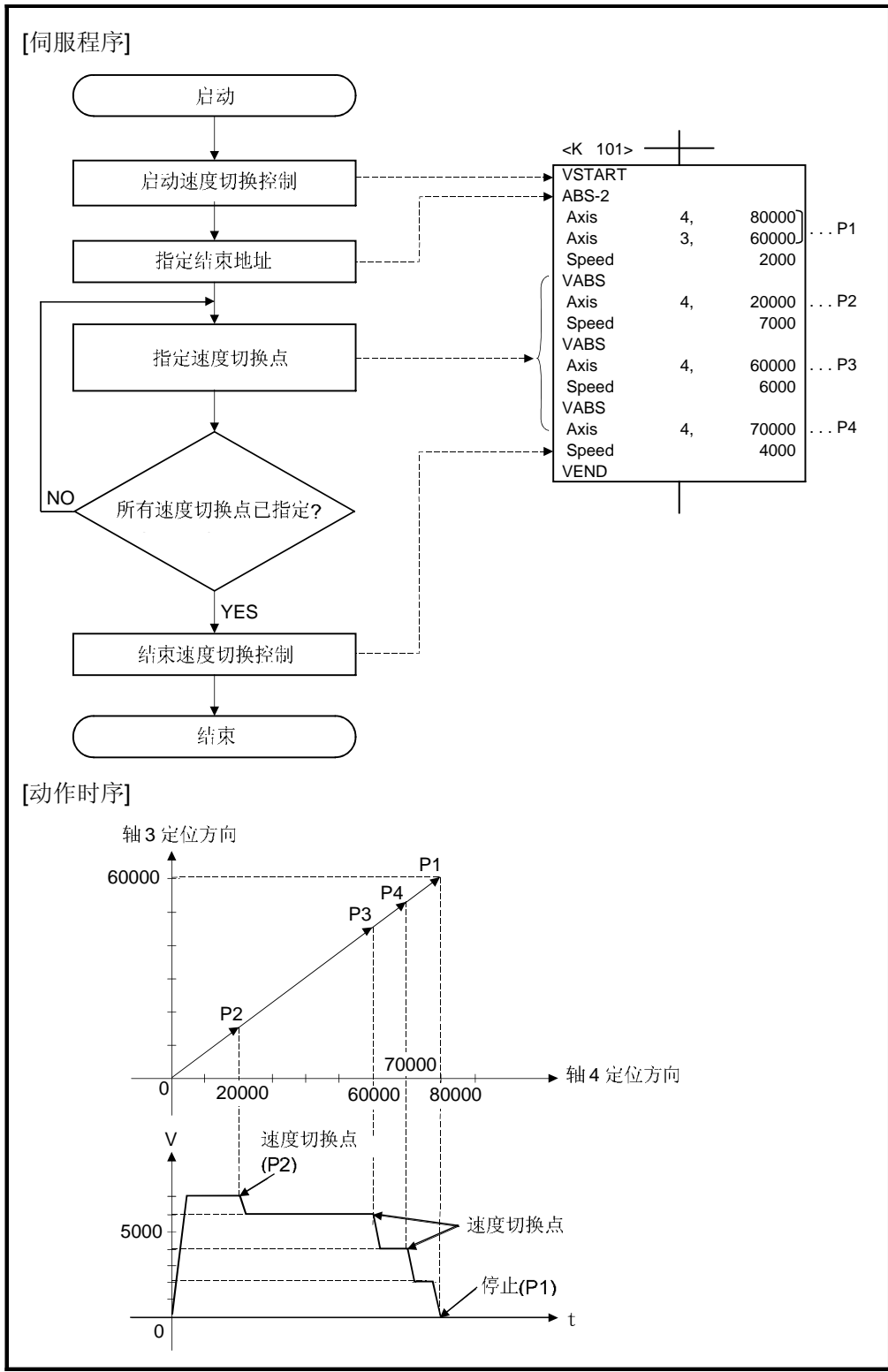

[注意事项]

- (1) 中途不能改变控制轴数。
- (2) 指定速度切换点可以混用绝对方式 (VABS口) 和增量方式 (VINC口)
- (3) 速度切换点不能指定为行程方向改变的地址。如果行程方向改变, 错误代码 [215] 存储在各轴的轻微错误存储寄存器中,执行减速停止。
- (4) 启动时检查终点地址是否在行程限制范围内。 定位到超出行程限制范围时, 错误代码 [106] 存储在各轴的轻微错误存储寄存器 中,不启动。
- (5) 如果速度切换点间的移动量很小, 在速度切换控制期间移到下一个速度切换点, 不执行速度切换。
- (6) 在M代码未指定的点M

[程序]

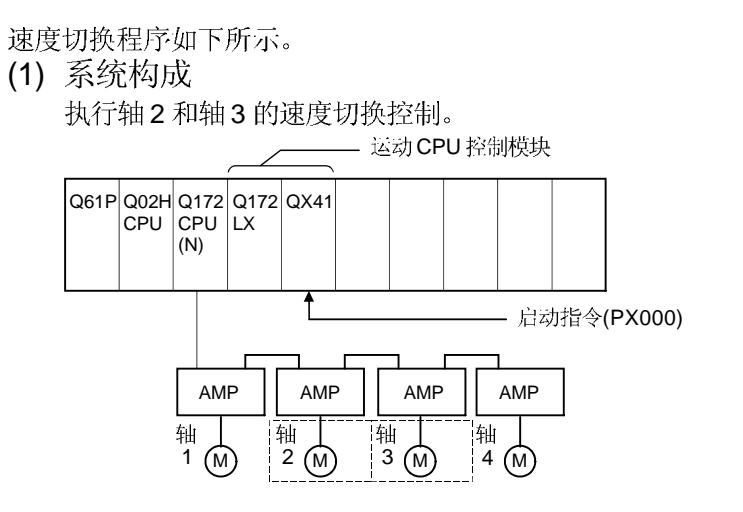

- (2) 定位条件
	- (a) 速度切换控制条件如下所示。

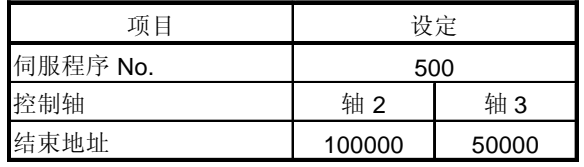

(b) 速度切换控制启动指令 ...... .... ..... PX000 从OFF 至ON  $(OFF \rightarrow ON)$
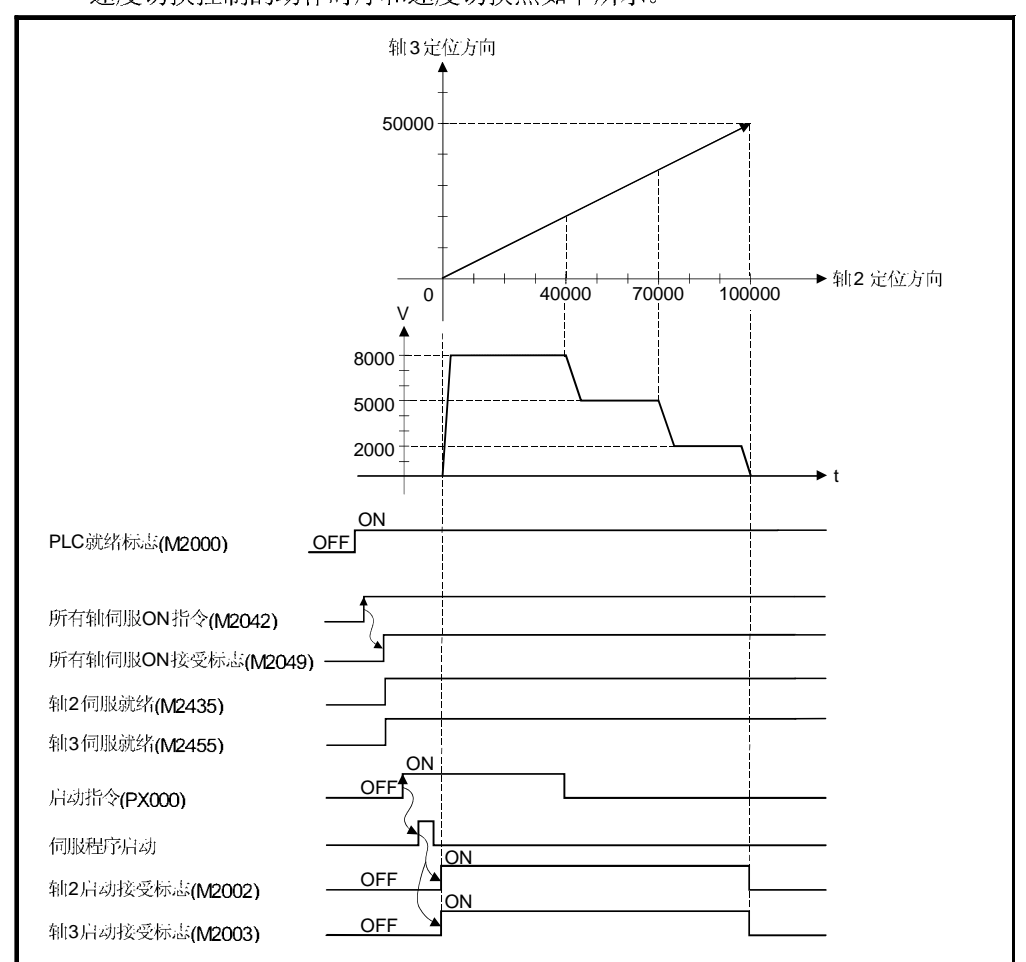

## (3) 动作时序和速度切换位置 速度切换控制的动作时序和速度切换点如下所示。

(4) 伺服程序

执行位置切换控制的 No.500 伺服程序如下所示。

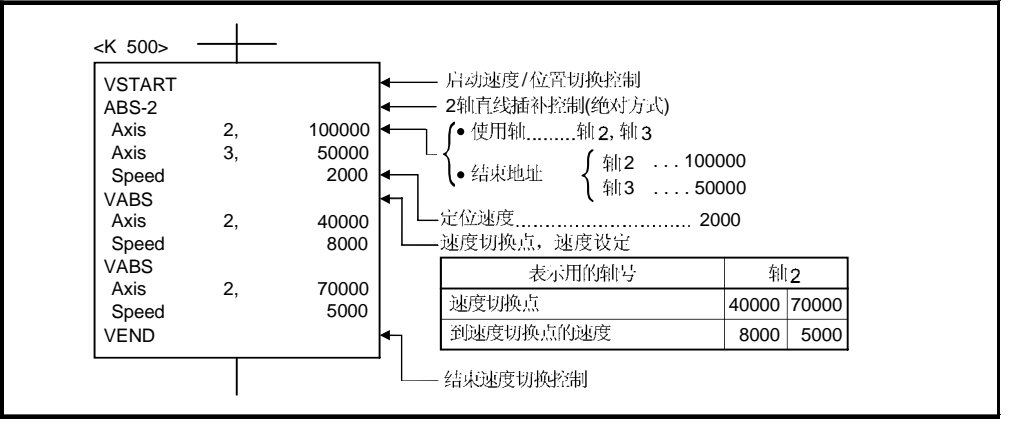

(注):用于定位控制的运动 SFC 程序示例见下页。

# (5) 运动 SFC 程序

执行速度切换控制的运动 SFC 程序如下所示。

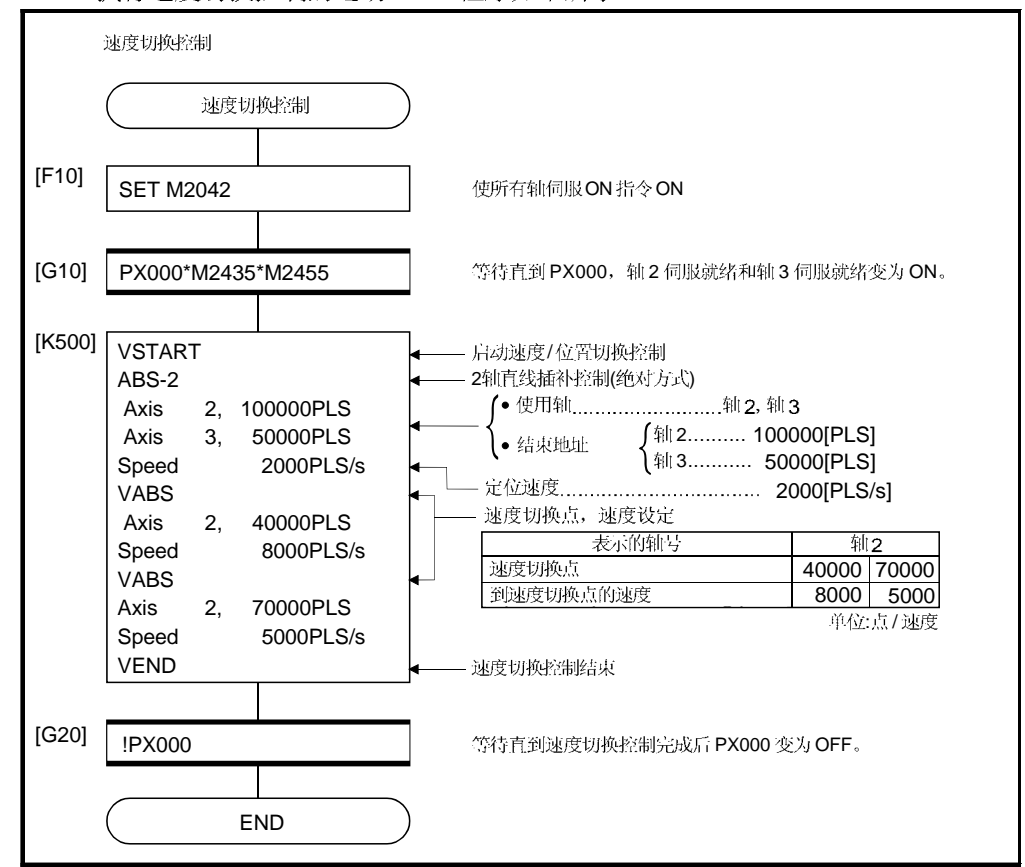

(注): 上述 运动 SFC 程序示例自动启动或通过 PLC 程序启动。

# 6.16.2 利用重复指令进行速度切换点的指定

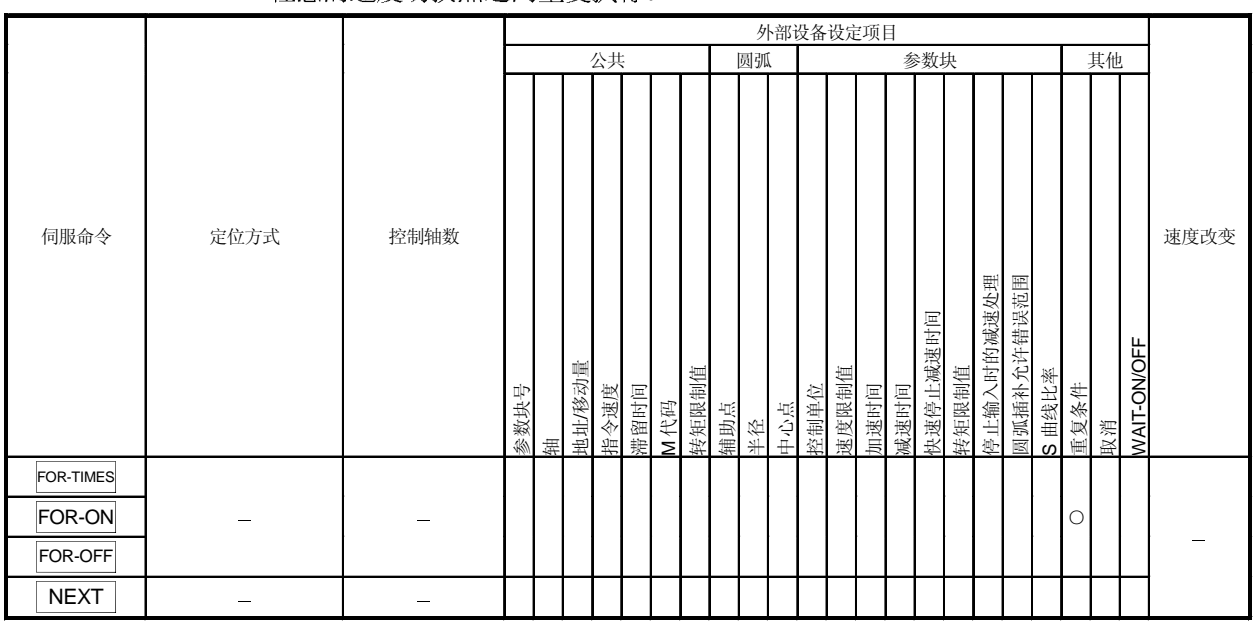

任意的速度切换占之间重复执行。

O: 必须设定 △: 需要时设定

[控制内容]

## 重复范围的初始设定

利用下列指令进行重复范围的初始设定:

- (1) FOR-TIMES (设定重复次数)
	- (a) 在重复范围内反复执行设定的次数。
	- (b) 设定范围是 1 到 32767。
		- 超出 32768 到 0 的范围作为"1"进行控制。
	- (c) 下列软元件可以用于重复次数的设定:
		- 1) 数据寄存器 (D)
		- 2) 链接寄存器 (W)
		- 3) 运动寄存器 (#)
		- 4) 十进制常数 (K)
		- 5) 十六进制常数 (H)
- (2) FOR-ON (跳出循环的触发条件设定)
	- (a) 在设定的重复范围重复执行直到指定的位软元件ON。

用于间接设定

- (b) 下列软元件可用作跳出循环的触发条件:
	- 1) 输入(X/PX)
	- 2) 输出 (Y/PY)
	- 3) 内部继电器 (M)/特殊继电器 (SP.M)
	- 4) 锁存继电器 (L)
	- 5) 链接接继电器 (B)
	- 6) 信号器 (F)

# (3) FOR-OFF (跳出循环的触发条件设定)

- (a) 在设定的重复范围重复执行直到指定的位软元件 OFF。
- (b) 下列软元件可用作跳出循环的触发条件:
	- 1) 输入(X/PX)
	- 2) 输出 (Y/PY)
	- 3) 内部继电器 (M)/ 特殊继电器 (SP.M)
	- 4) 锁存继电器 (L)
	- 5) 链接继电器 (B)
	- 6) 信号器 (F)

#### 利用 FOR-TIMES, FOR-ON, 和 FOR-OFF 重复控制的操作如下所示所示。

#### [伺服程序]

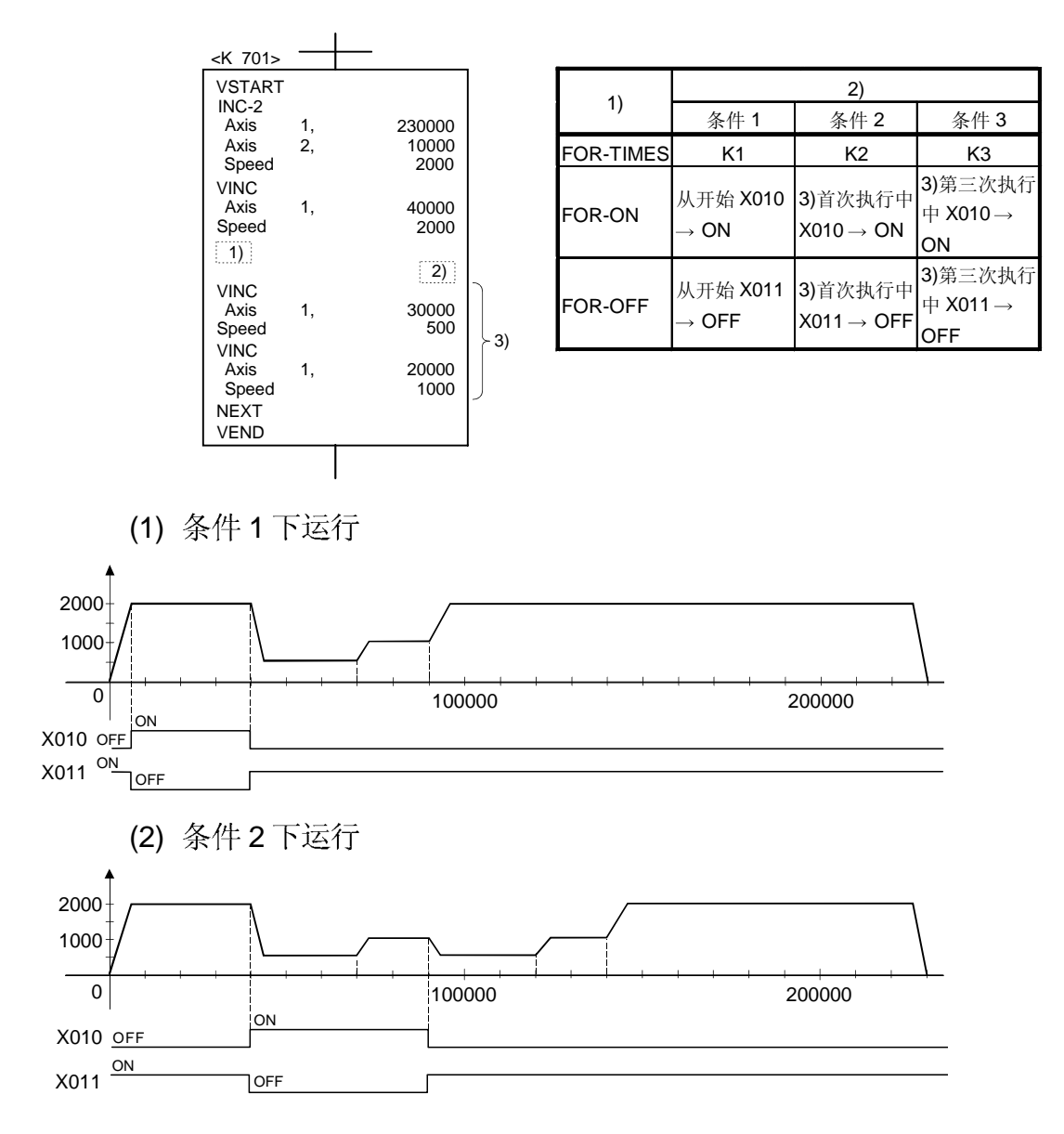

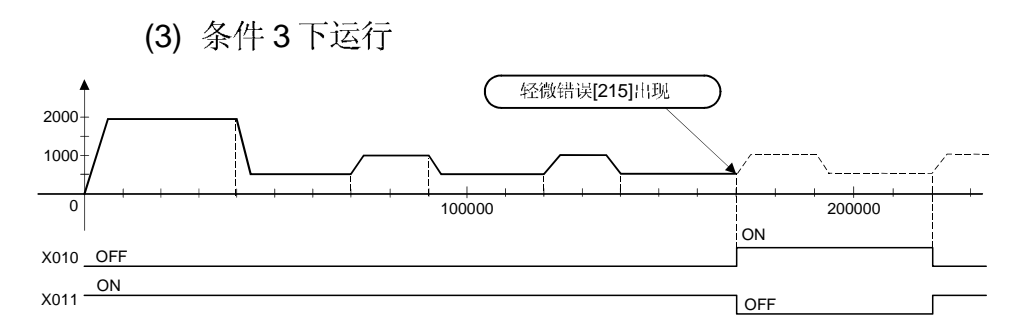

由于超过到停止位置的移动量,出现错误。

[程序]

重复速度切换控制的程序如下所示。

(1) 系统构成

执行轴2和轴3的速度切换控制。

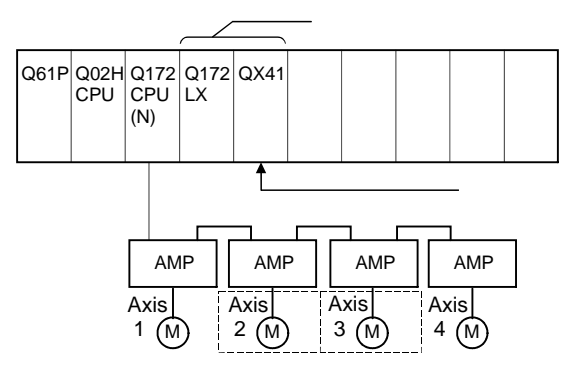

- (2) 定位条件
	- (a) 速度切换控制条件如下所示。

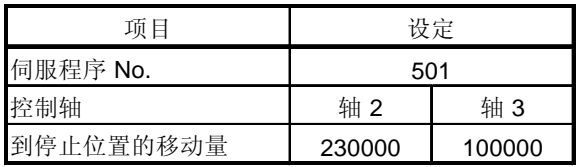

(b) 速度切换控制启动指令 ...... PX000 从 OFF 到 ON  $(OFF \rightarrow ON)$ 

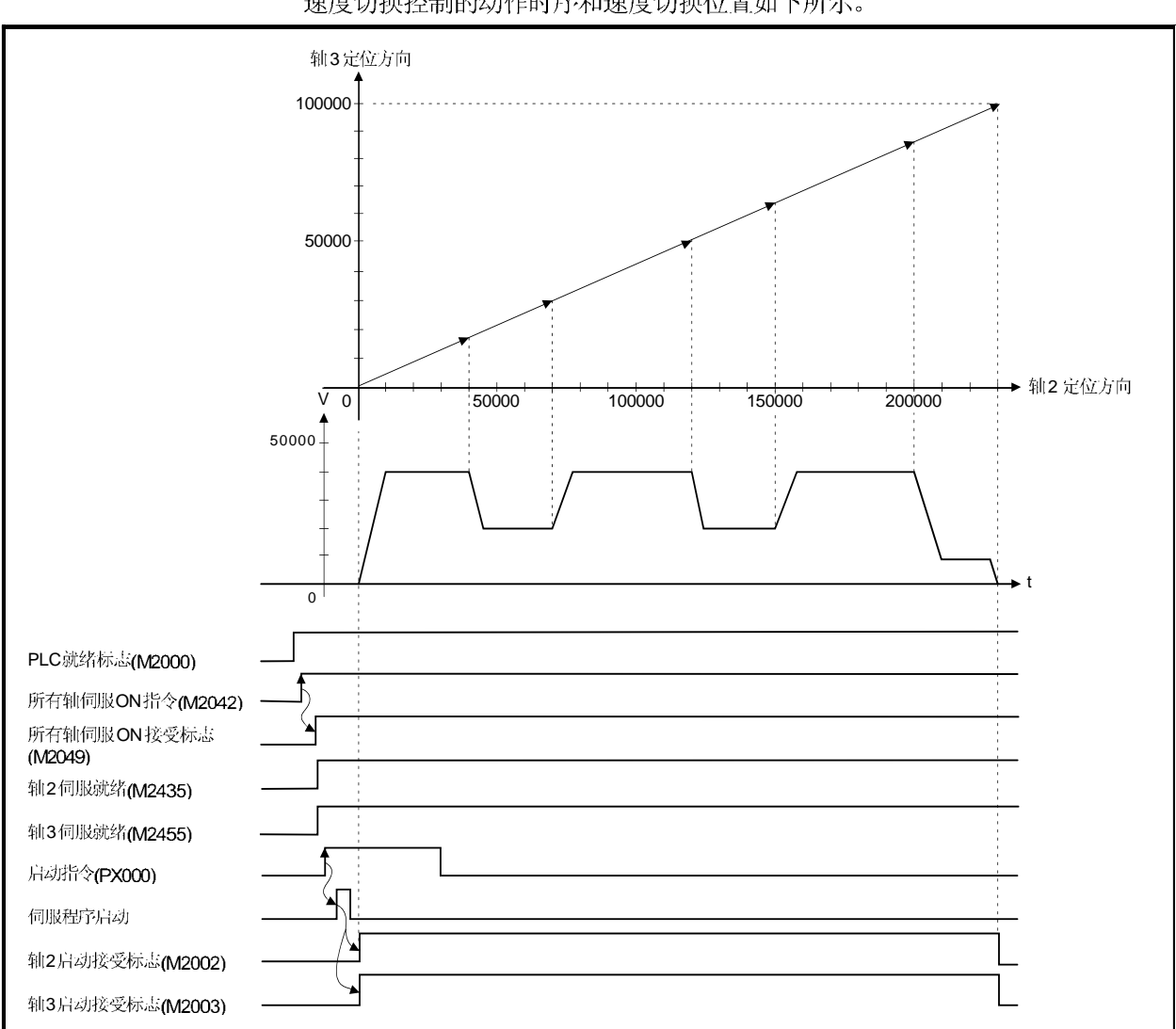

(3) 动作时序与速度切换位置<br>速度切换控制的动作时序和速度切换位置如下所示。

#### (4) 伺服程序

通过重复指令进行速度切换控制的伺服程序 No. 501 如下所示。

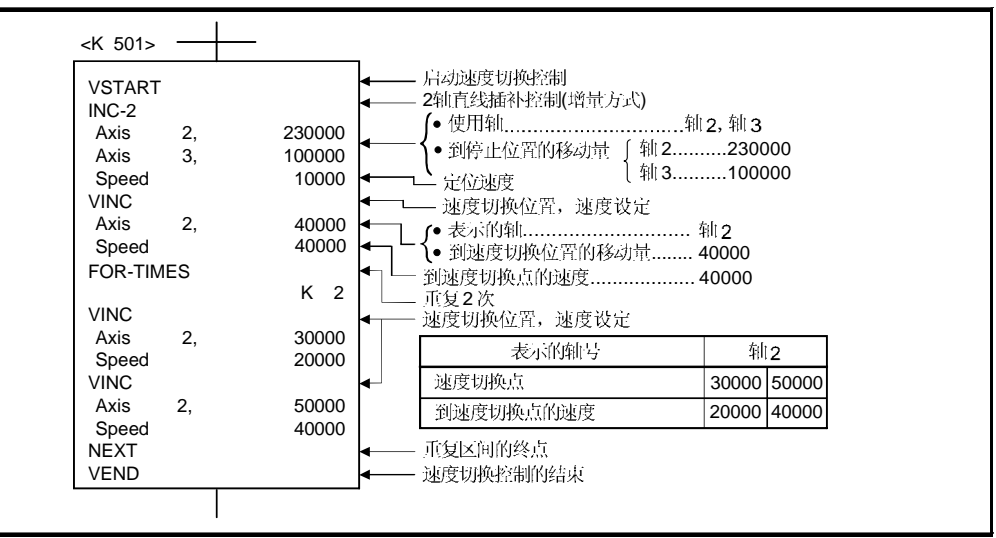

(注):用于定位控制的运动 SFC 程序示例见下页。

#### (5) 运动 SFC 程序 利用重复指令执行速度切换控制的运动 SFC 程序如下所示。

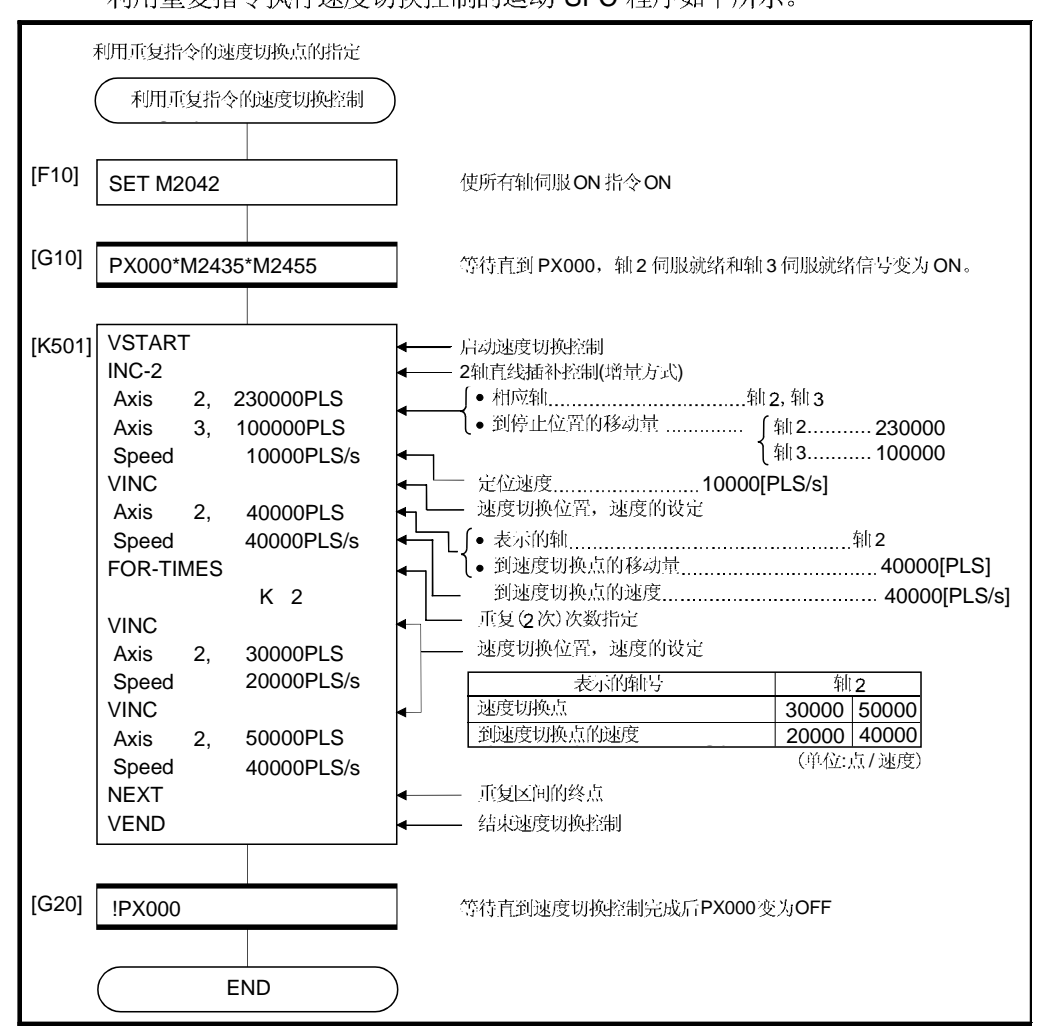

6.17 等速度控制

- (1) 以指定的定位方式和定位速度执行到通过一次启动预先设定的经过点的定位。
- (2) 可以改变各经过点的定位方式和定位速度。
- (3) 在伺服程序中设定以下参数。
	- 经过点
	- 从任一经过点到下一个经过点的定位方式
	- 从任一经过点到下一个经过点的定位速度
- (4) 可以利用重复指令执行任何经过点之间的重复控制。
- (5) 在每个通过点可以改变 M 代码和转矩限制值。
- (6) 可以控制 1 到 4 轴。

[创建伺服程序的步骤]

创建等速度控制伺服程序的顺序如下所示。

[ ] [ :2 ]

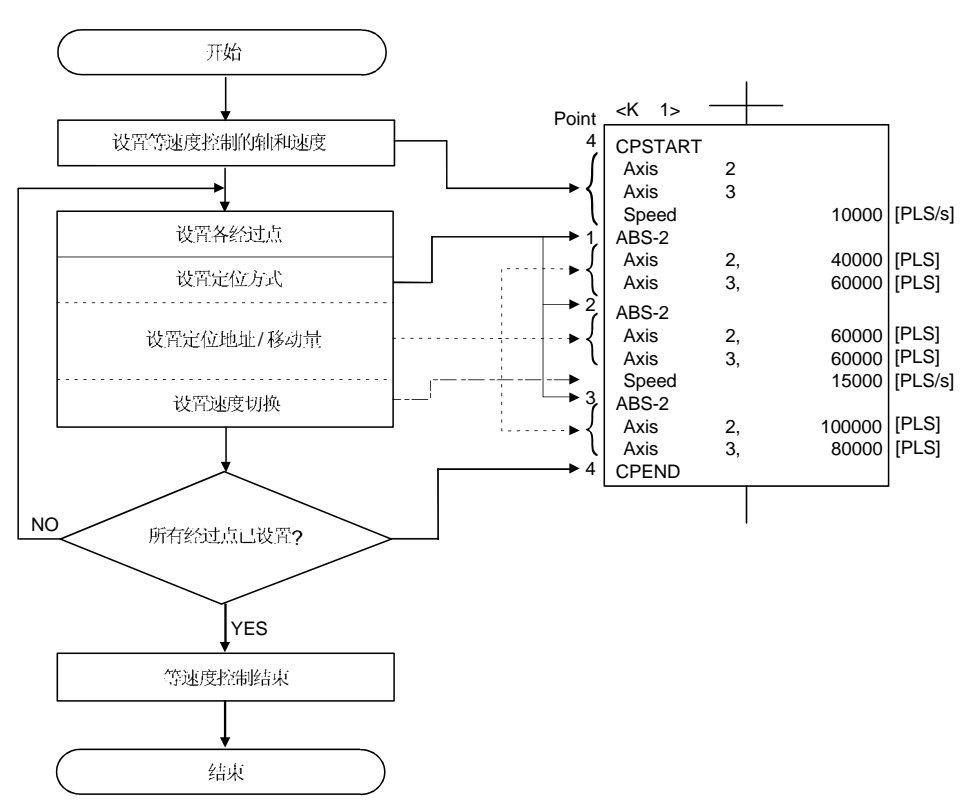

[动作时序]

等速度控制的动作时序如下所示。

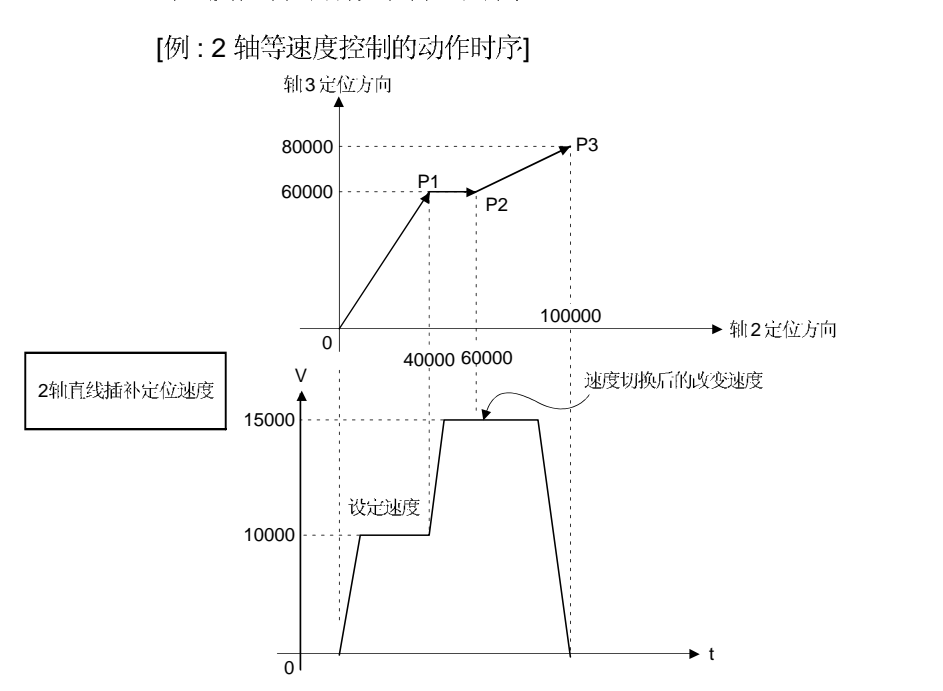

[注意事项]

- (1) 控制期间不能改变控制轴数。
- (2) 经过点的指定可以混用绝对方式(ABS口)和增量方式(INC口)。
- (3) 经过点也可以被指定为行程方向改变的地址。 对于 1 轴等速控制, 在经过点执行加速处理。但是, 对于 2 到 4 轴等速度控 制, 在经过点不执行加减速处理, 因此注意可能发生伺服错误。
- (4) 启动后可以进行速度改变。 在速度改变时注意以下儿点。
	- (a) 等速度控制包括指定中心点圆弧插补时。 当根据起点地址和中心点地址计算的圆弧路径与设定终点地址有偏差(在圆弧 插补允许误差范围内)时, 如果改变速度, 误差补偿可能不会正常进行。 (参考 4.4.3节) 等速度控制中, 作为定位方式执行指定中心点圆弧插补时, 请设定起始地址, 中心点地址和终点地址能够形成正确的圆弧。
- (b) 在同一伺服程序中进行速度切换和利用 CHGV 指令改变速度时。 选择伺服程序中的指令速度和通过 CHGV 指令的变更速度中较小的值。 如果通过 CHGV 指令的变更速度低于伺服程序中设定的速度, 执行通过 CHGV 指令的速度改变; 否则, 不执行。
	- 1) 利用CHGV指令改变的速度>伺服程序中的指令速度 选择伺服程序中的指令速度。

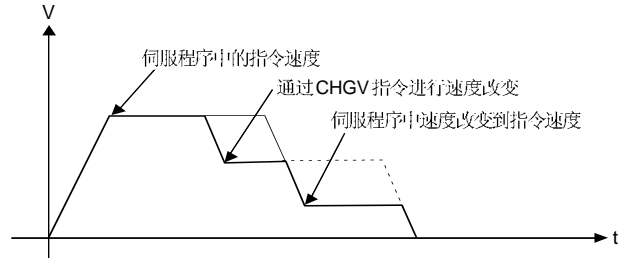

2) 利用CHGV指令改变的速度<伺服程序中的指令速度 由 CHGV 指令改变的速度有效。

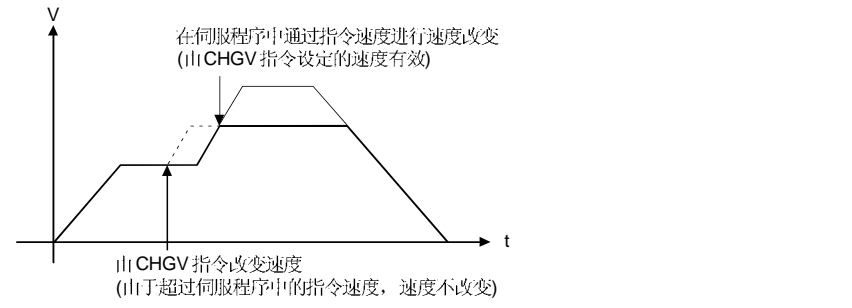

- (5) 启动后, 在检测到定位点, 如果到定位终点的距离小于定位速度(指令速度)下的 减速距离, 出现超驰。 错误代码 [211] (超驰错误) 存储在各轴的轻微错误存储寄存器中。
- (6) 如果启动后执行行程范围外的定位, 错误代码 [106] 存储在各轴的轻微错误存储 寄存器中, 并执行减速停止。
- (7) 等速度控制经过点之间的最小移动量如下所示:

[每秒指令速度(控制单位/秒)×主周期[秒]<行程距离[PLS]]

示例) 主周期: 20[ms], 指令速度: 600[mm/min] 如果指令速度 (600[mm/min]) 除以 60, 每秒的指令速度是 10[mm/s], 如果主周 期 (20[ms]) 除以 1000, 主周期为 0.02[s] 。 因此, 行程距离如下所示。  $10$ [mm/s]  $\times$  0.02[s] = 0.2[mm] 所以请设定移动量大于 0.2[mm]。

如果经过点之间的距离小于最小移动量, 定位速度减小。

# 6.17.1 利用重复指令经过点的指定

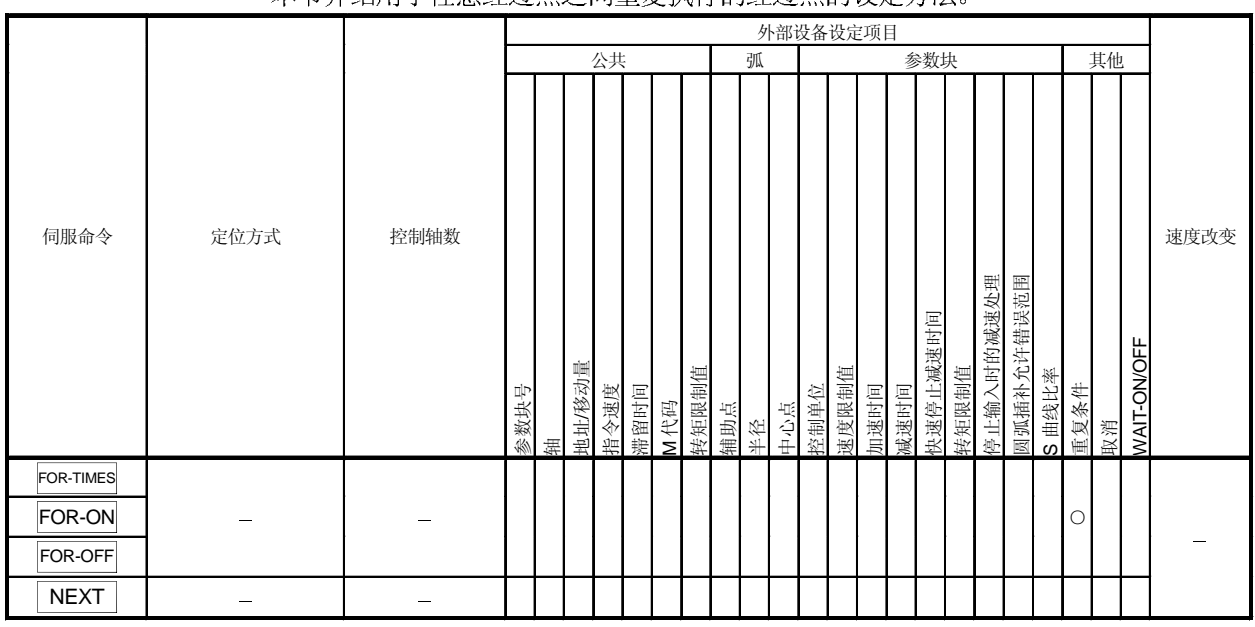

## 木节春织用于任音经过占之间重复地行的经过占的设定方法

[控制内容]

O: 必须设定 △: 需要时设定

#### 重复范围的起始设定

重复范围的起始设定通过以下指令设定:

- (1) FOR-TIMES (设定循环次数)
	- (a) 重复执行指定次数。
	- (b) 设定范围是 1 到 32767。
		- 超出 32768 到 0 的范围作为 "1"来控制。
	- (c) 以下软元件可以用于设定重复次数:
		- 1) 数据寄存器 (D) 2) 链接寄存器 (W)

用于间接设定

- 3) 运动寄存器(#)
- 4) 十进制常数 (K)
- 5) 十六进制常数 (H)
- (2) FOR-ON (跳出循环的触发条件设定)
	- (a) 重复执行直到指定位软元件 ON。
	- (b) 以下软元件用于设定跳出循环的 触发条件:
		- 1) 输入(X/PX)
		- 2) 输出 (Y/PY)
		- 3) 内部继电器 (M)/ 特殊继电器 (SP.M)
		- 4) 锁存继电器 (L)
		- 5) 链接继电器 (B)
		- 6) 信号器 (F)

# (3) FOR-OFF (跳出循环的 触发条件设定)

- (a) 重复执行直到指定位软元件 OFF。
- (b) 以下软元件用于设定 跳出循环的 触发条件:
	- 1) 输入(X/PX)
	- 2) 输出 (Y/PY)
	- 3) 内部继电器 (M)/ 特殊继电器 (SP.M)
	- 4) 锁存继电器 (L)
	- 5) 链接继电器 (B)
	- 6) 信号器 (F)

利用 FOR-TIMES, FOR-ON 和 FOR-OFF 的重复控制操作如下所示。

[伺服程序]

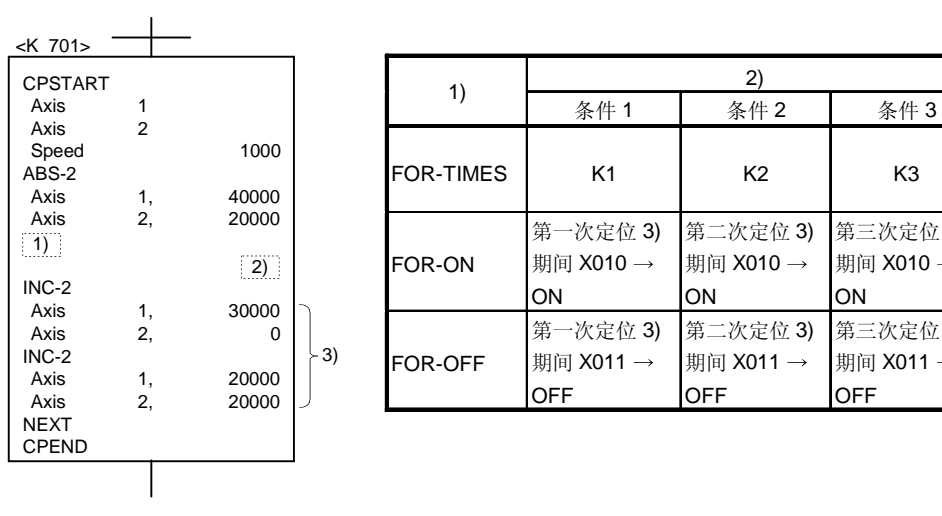

第三次定位 3) 期间 X010 →

第三次定位 3) 期间 X011 **OFF** 

ON

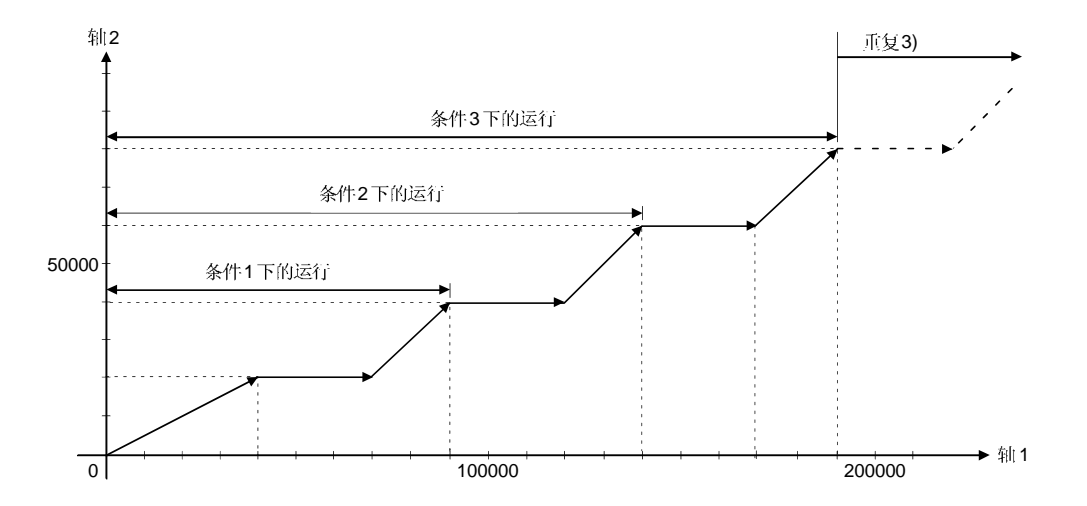

[程序]

执行等速度控制重复程序如下所示。

- (1) 系统构成
	- 执行轴2和轴3的等速度控制。

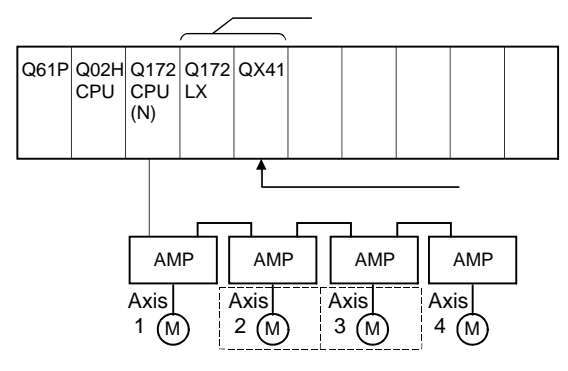

- (2) 定位条件
	- (a) 等速度控制条件如下所示。

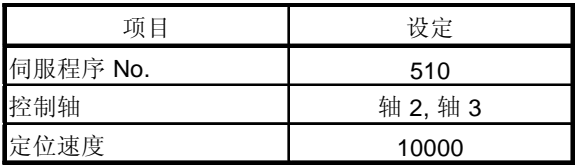

(b) 等速度控制启动指令 ....... 使 PX000 从 OFF 到 ON  $(OFF \rightarrow ON)$ 

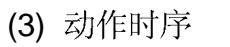

等速度控制的动作时序如下所示。

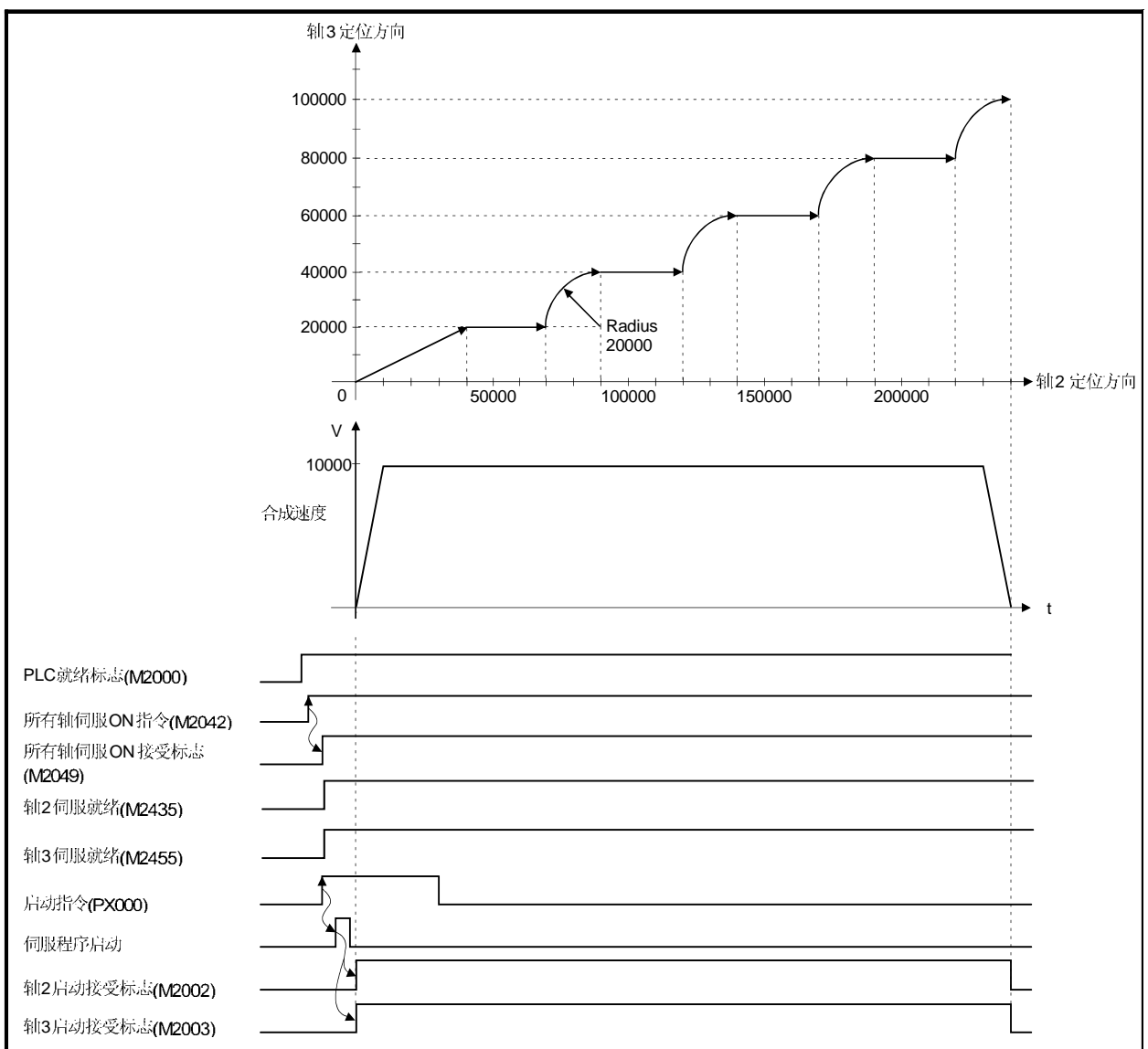

(4) 伺服程序

执行等速度控制的伺服程序 No.510 如下所示。

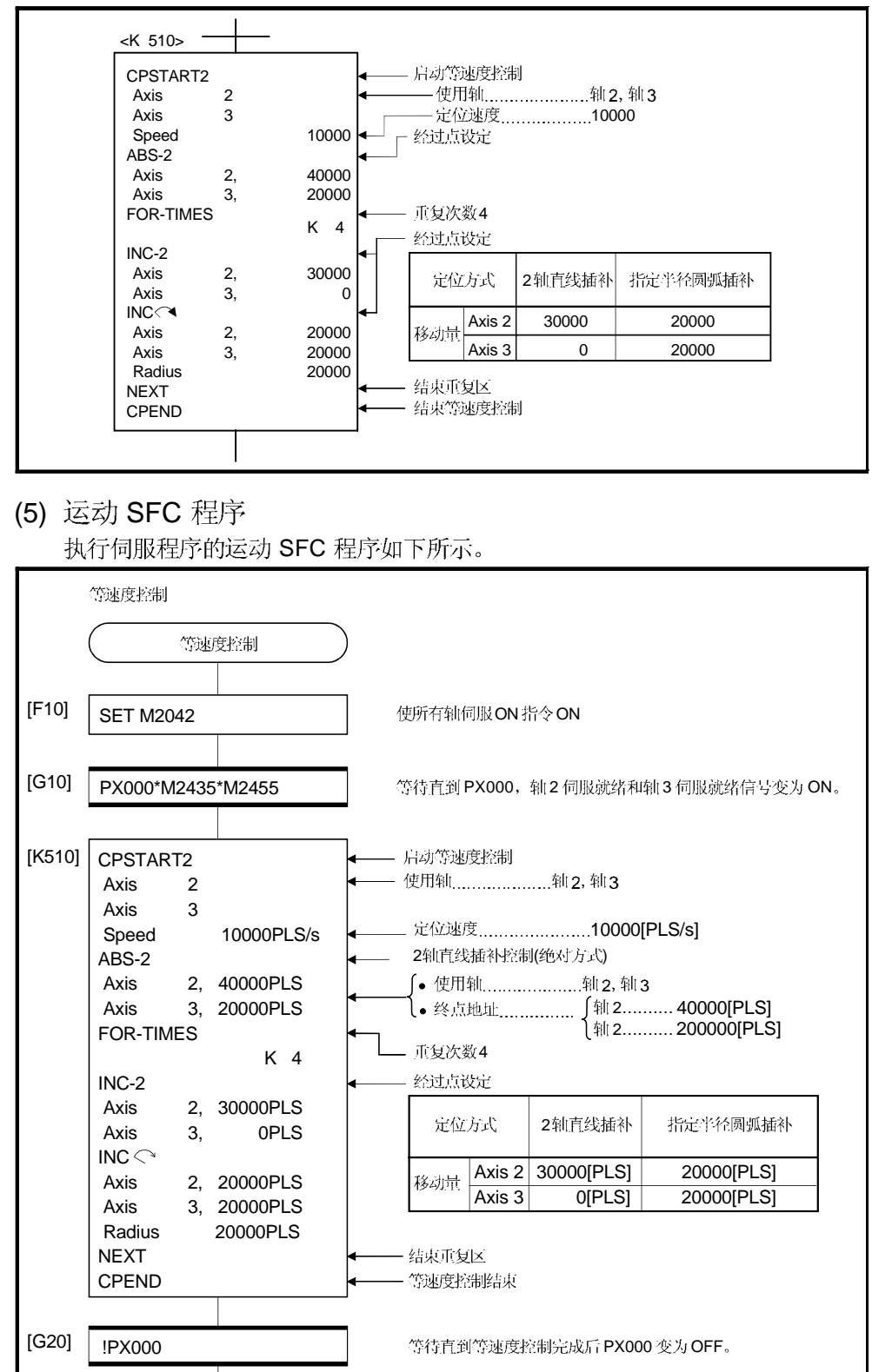

END

## 6.17.2 指令中的速度切换

在等速度控制指令中可以指定各经过点的速度。 从一个点的速度改变可以在伺服程序中直接或间接指定。

[注意事项]

- (1) 在1到4轴等速度控制时可以进行伺服指令速度切换。
- (2) 可以为每个点设定速度指令。
- (3) 通过在启动前使指定的速度切换点标志 M2040 ON (参考 3.1.3 节), 指定完成速 度改变的点。

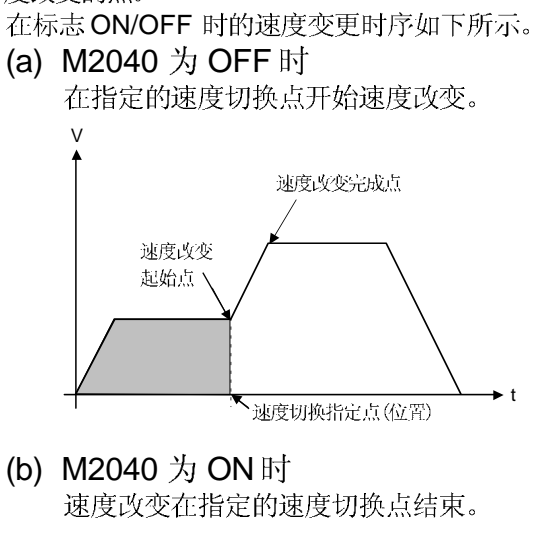

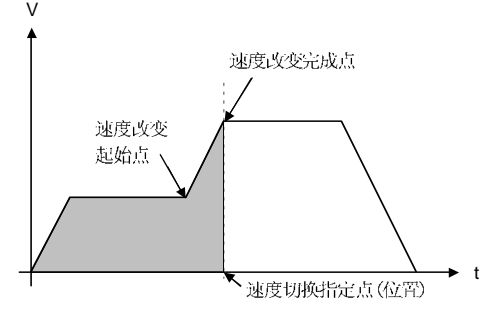

[程序]

在等速度指令中通过使 M2040 ON 执行速度切换控制的程序如下所示。 (1) 系统构成

执行轴1和轴2的速度切换。

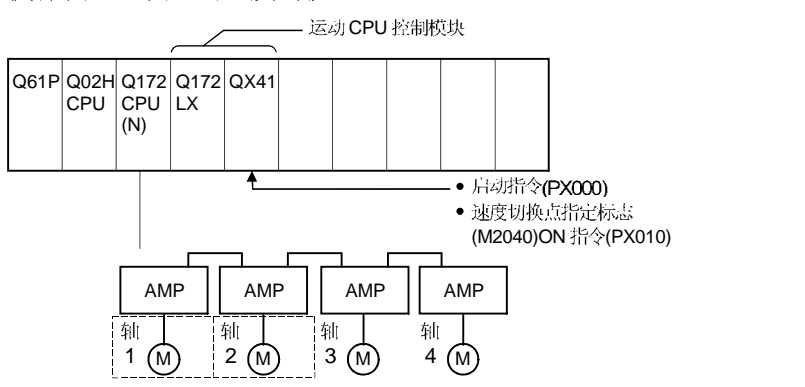

(2) 定位条件

(a) 速度切换条件如下所示。

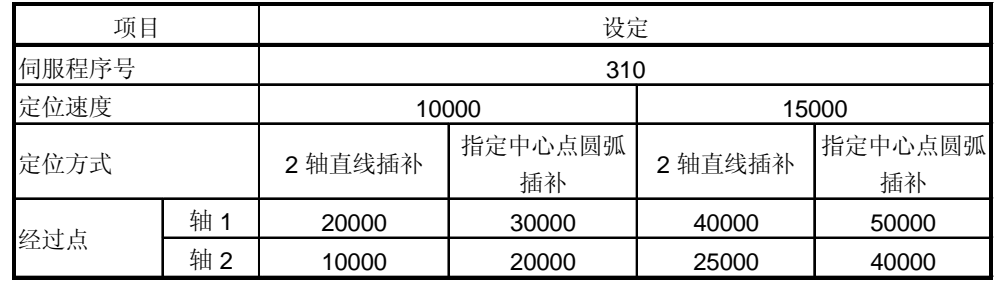

(b) 执行速度切换的等速度启动指令

......................................................... PX000 OFF ON (OFF ON)

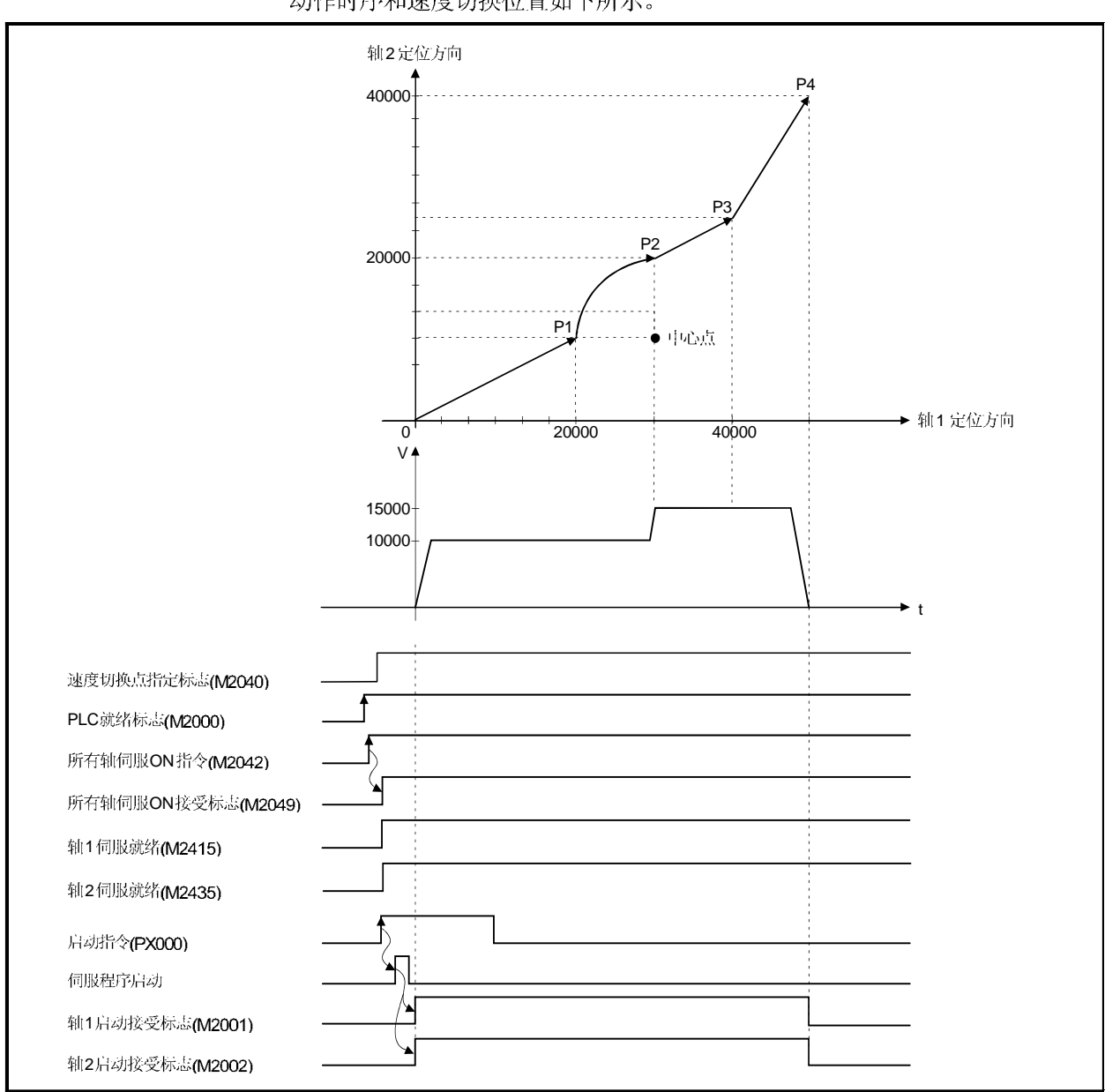

(3) 动作时序和速度切换位置<br>动作时序和速度切换位置如下所示。

# (4) 伺服程序

执行速度切换的伺服程序 No.310 如下所示。

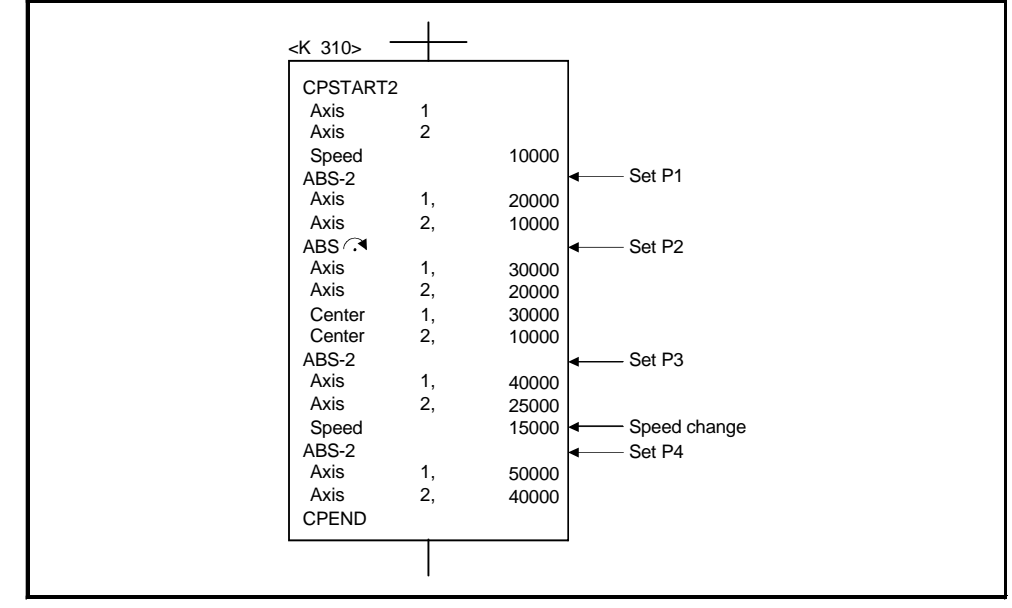

(注):用于定位控制的运动 SFC 程序见下页。

# (5) 运动 SFC 程序

执行伺服程序的运动 SFC 程序如下所示。

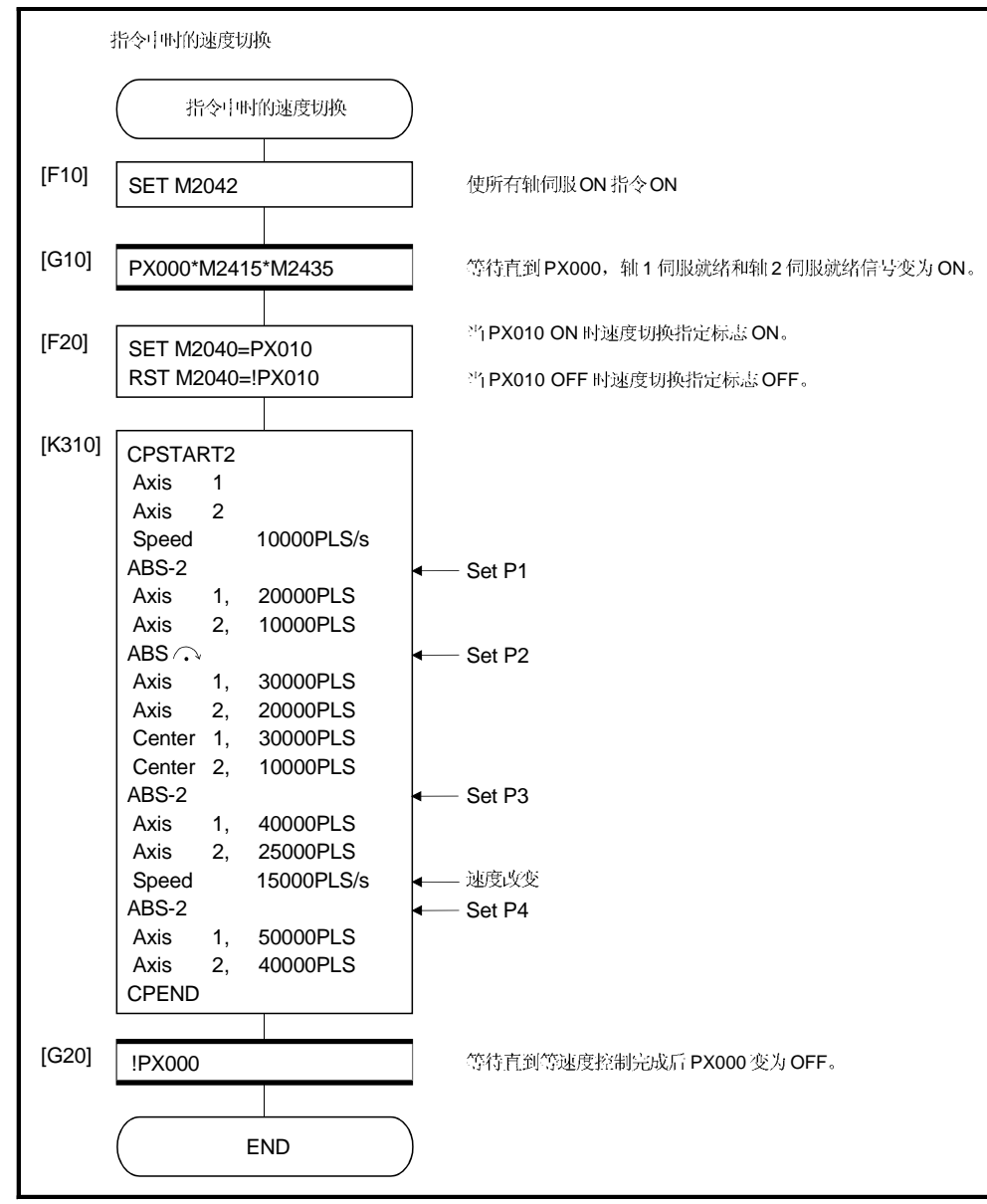

## 6.17.3 1 轴等速度控制

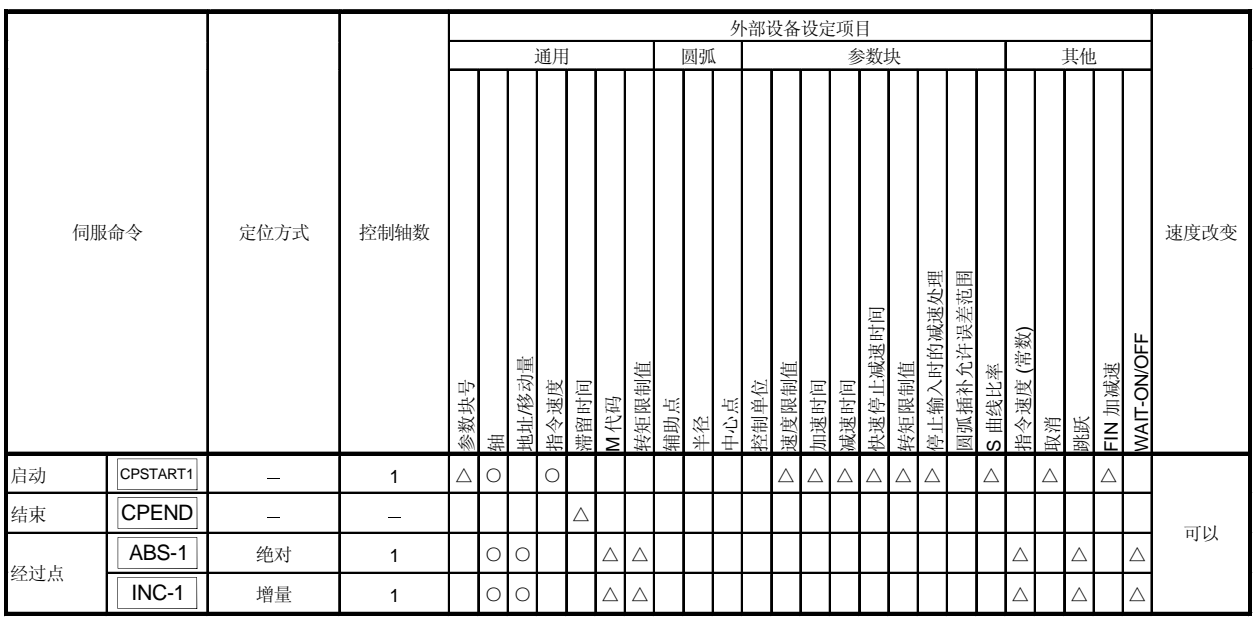

O: 必须设定 △: 需要时设定

[控制内容]

# | 启动和结束1 轴等速度控制|

利用以下指令启动和结束1 轴等速度控制:

- (1) CPSTART1
	- 启动 1 轴等速度控制。设定轴号和指令速度。
- (2) CPEND 结束 CPSTART1 的 1 轴等速度控制。

到经过点的定位控制方法

到改变控制的定位控制由以下指令设定:

(1) ABS-1/INC-1

设定 1 轴直线定位控制。

详见 6.2 节 "1 轴直线定位控制"。

[程序]

重复1轴等速度控制的程序如下所示。 (1) 系统构成

执行轴 4 等速度控制。

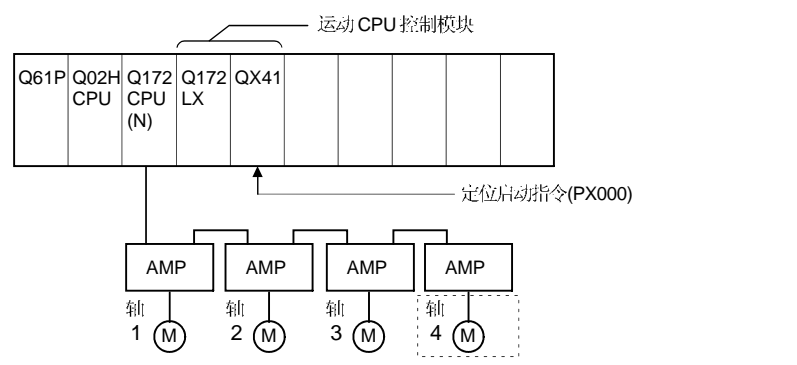

- (2) 定位条件
	- (a) 等速度控制条件如下所示。

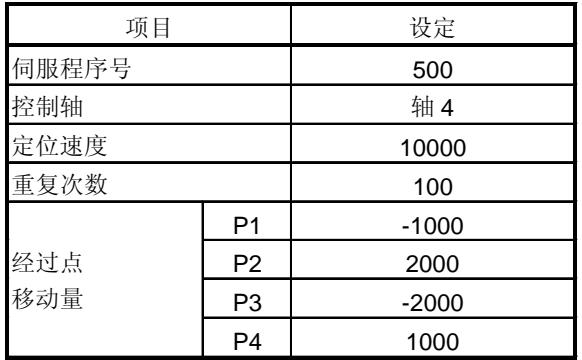

- (b) 等速度控制启动指令 ........ PX000 从 OFF 到 ON  $(OFF \rightarrow ON)$
- (3) 定位操作详述

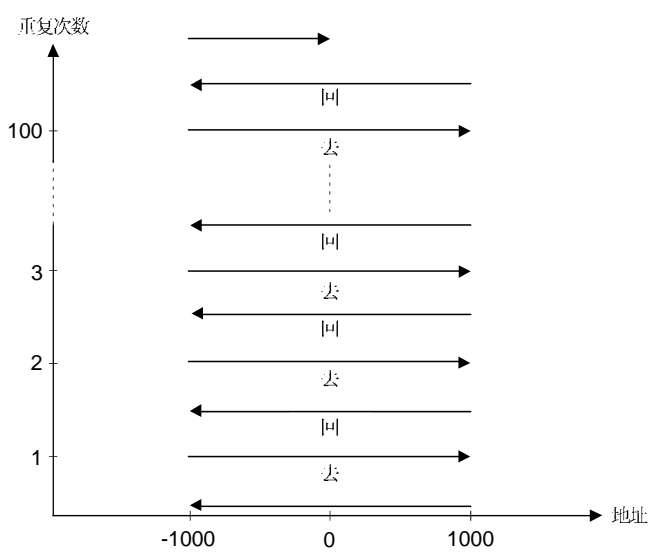

(4) 动作时序

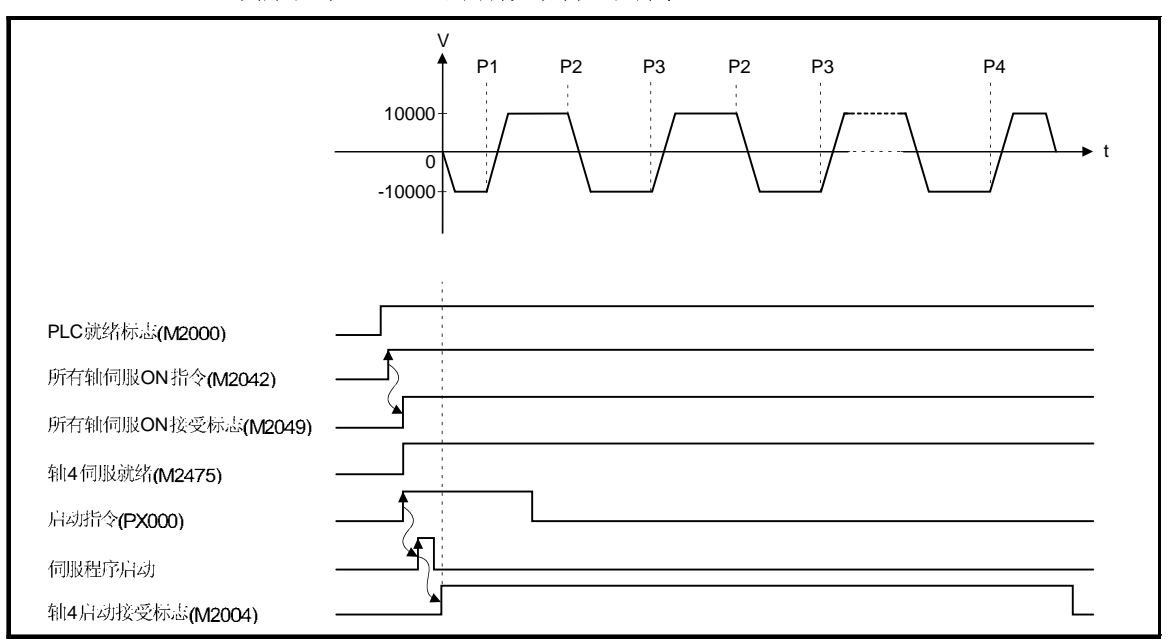

伺服程序 No.500 的动作时序如下所示。

(5) 伺服程序

等速度控制伺服程序 No.500 如下所示。

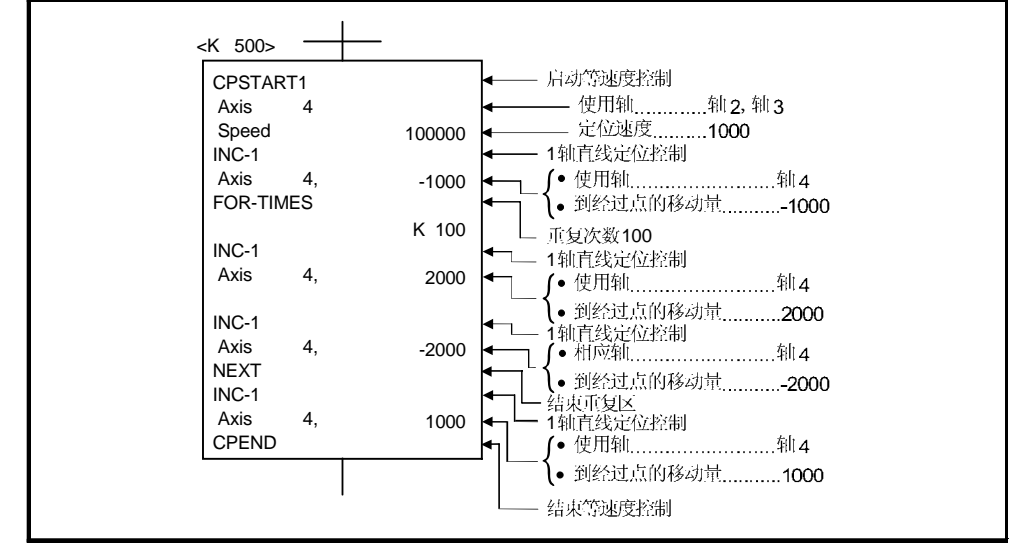

(注):用于定位控制的 运动 SFC 程序见下页。

(6) 运动 SFC 程序 执行伺服程序的运动 SFC 程序如下所示。

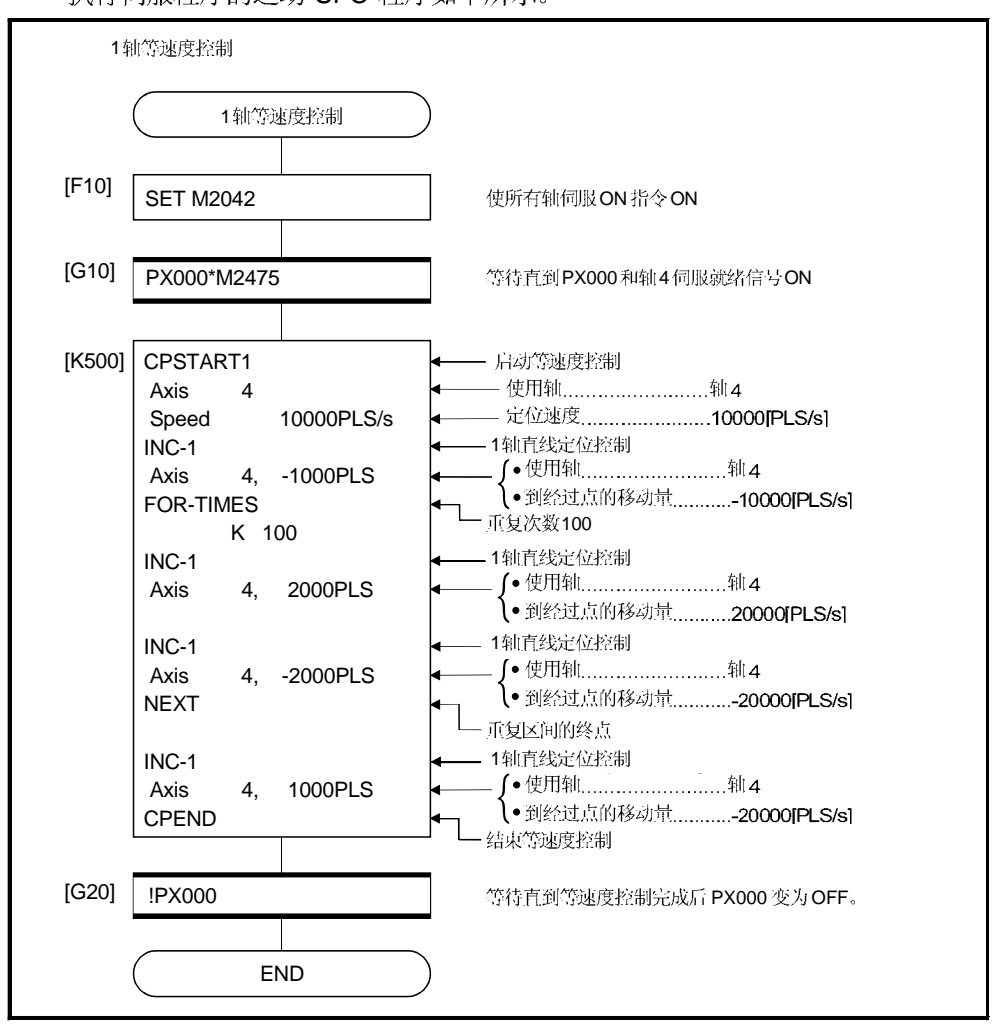

(注): 上述 运动 SFC 程序示例自动启动或通过 PLC 程序启动。

# 6.17.4 2 到 4 轴等速度控制

# 执行指定的2到4轴等速度控制。

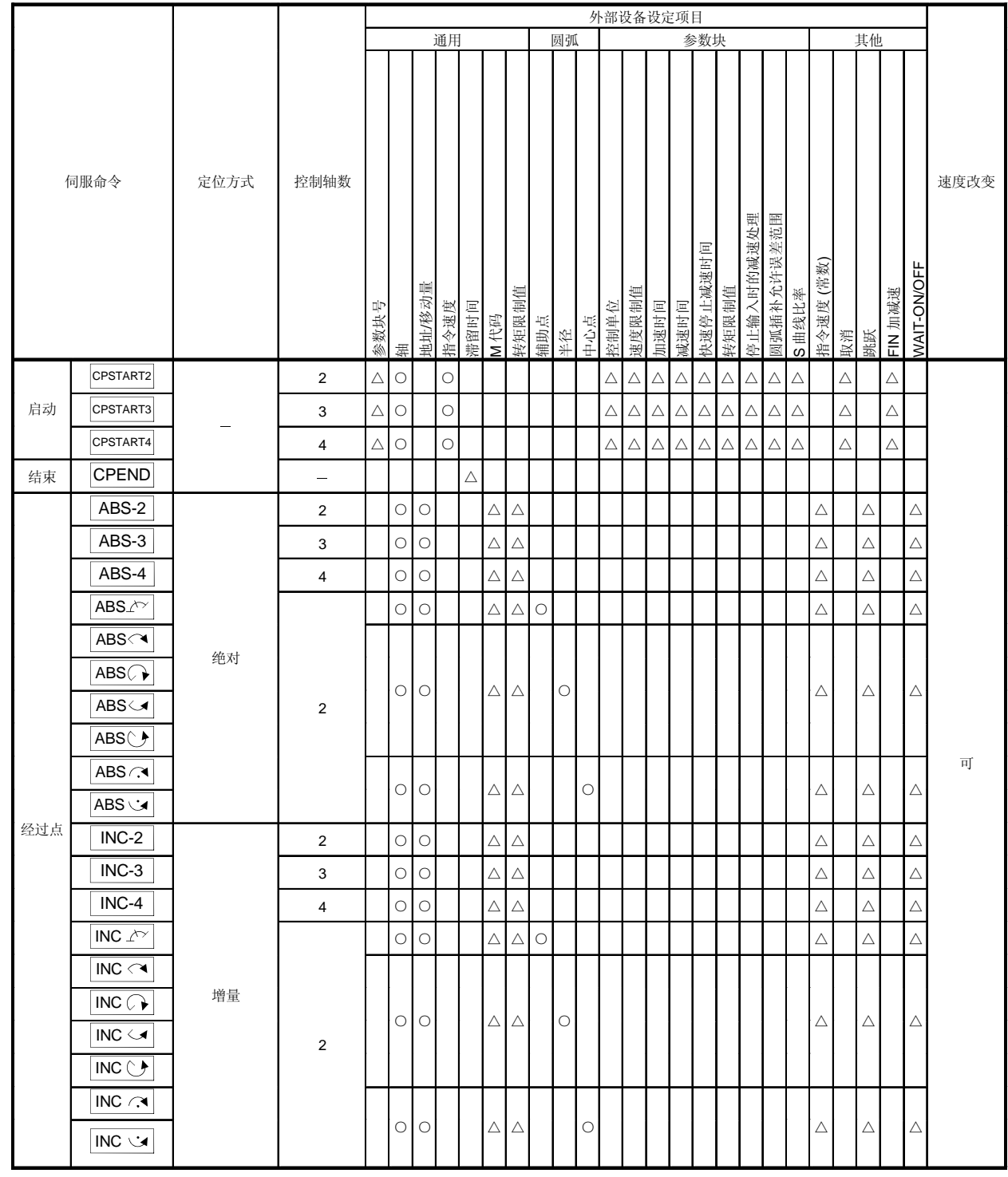

: : [控制内容]

#### 2到4轴等速度控制的启动和结束

利用以下指令启动和结束2 到 4 轴等速度控制:

- (1) CPSTART2 启动 2 轴等速度控制。 设定轴号和指令速度。
- (2) CPSTART3 启动 3 轴等速度控制。 设定轴号和指令速度。
- (3) CPSTART4 启动 4 轴等速度控制。 设定轴号和指令速度。
- (4) CPEND 结束 CPSTART2, CPSTART3, 或 CPSTART4 启动的 2, 3, 或 4 轴等速度控制。

到经过点的定位控制方法

利用下列指令设定到改变控制的定位控制:

- (1) ABS-2/INC-2 设定2轴直线插补控制。 详细内容请参考 6.3 节 "2 轴直线插补控制"。
- (2) ABS-3/INC-3 设定3轴直线插补控制。 详细内容请参考 6.4 节 "3 轴直线插补控制"。
- (3) ABS-4/INC-4 设定4轴直线插补控制。 详细内容请参考 6.5 节 "4 轴直线插补控制"。
- (4) ABS/INC  $\triangle$ 利用指定辅助点设定圆弧插补控制。 详细内容请参考 6.6 节"指定辅助点圆弧插补"。
- (5) ABS/INC  $\curvearrowright$ , ABS/INC  $\curvearrowright$ , ABS/INC  $\curvearrowright$ , ABS/INC  $\curvearrowright$ 利用指定半径设定圆弧插补控制。 详细内容请参考 6.7 节 "指定半径圆弧插补"。
- (6) ABS/INC  $\curvearrowright$ , ABS/INC  $\cup$ 利用指定中心点设定圆弧插补控制。 详细内容请参考 6.8 节"指定中心点圆弧插补"。

[程序]

- (1) 2 轴等速度控制的程序如下所示。 (a) 系统构成 执行轴2和轴3的等速度控制。 Q61P Q02H CPU Q172 CPU (N) Q172 LX QX41  $M)$  2  $(M)$  3  $(M)$  4  $(M)$ 运动CPU 控制模块 启动命令 (PX000) Axis  $4\left(\overline{M}\right)$ Axis  $1 \n(m)$ **Axis** Axis 3  $AMP ||$   $AMP ||$   $AMP ||$   $AMP$ 
	- (b) 定位操作内容 轴 2 和轴 3 伺服电机用于定位操作。 轴 2 和轴 3 伺服电机定位动作内容如下所示。

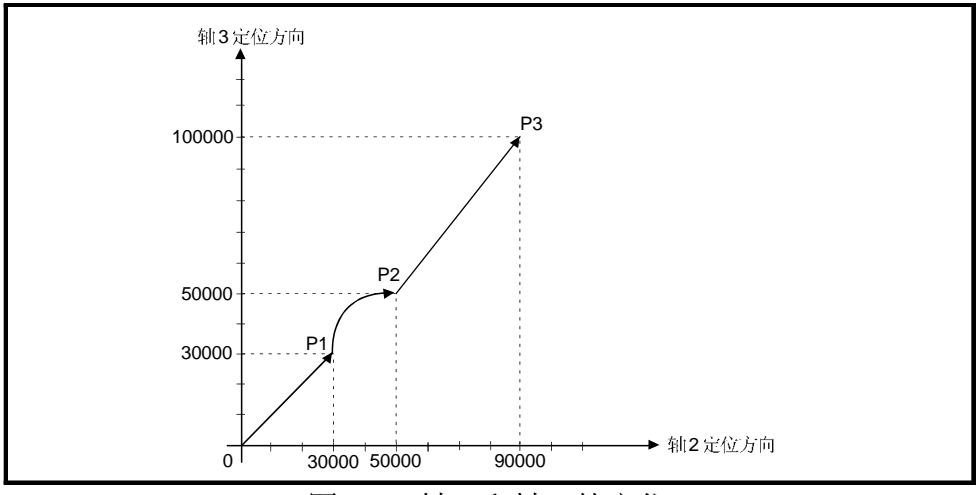

图.6.30 轴2 和轴3 的定位

(c) 定位条件

1) 等速度控制条件如下所示。

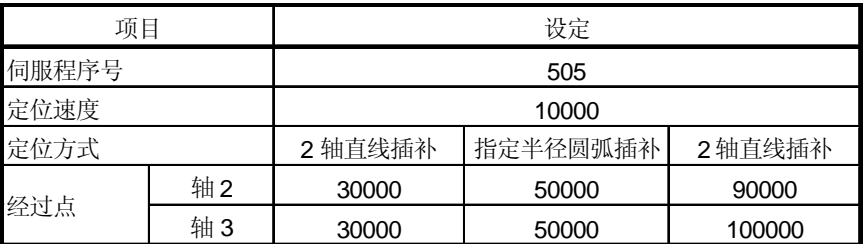

2) 等速度控制的启动指令..... PX000 从OFF 到ON  $(OFF \rightarrow ON)$ 

(d) 伺服程序 执行等速度控制的伺服程序 No.505 如下所示。

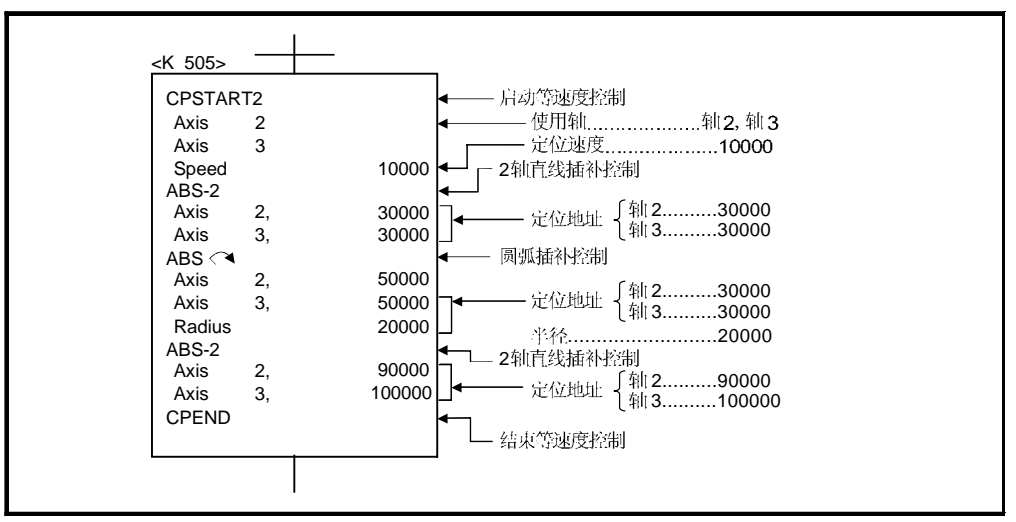

(e) 运动 SFC 程序 执行伺服程序的运动 SFC 程序如下所示。

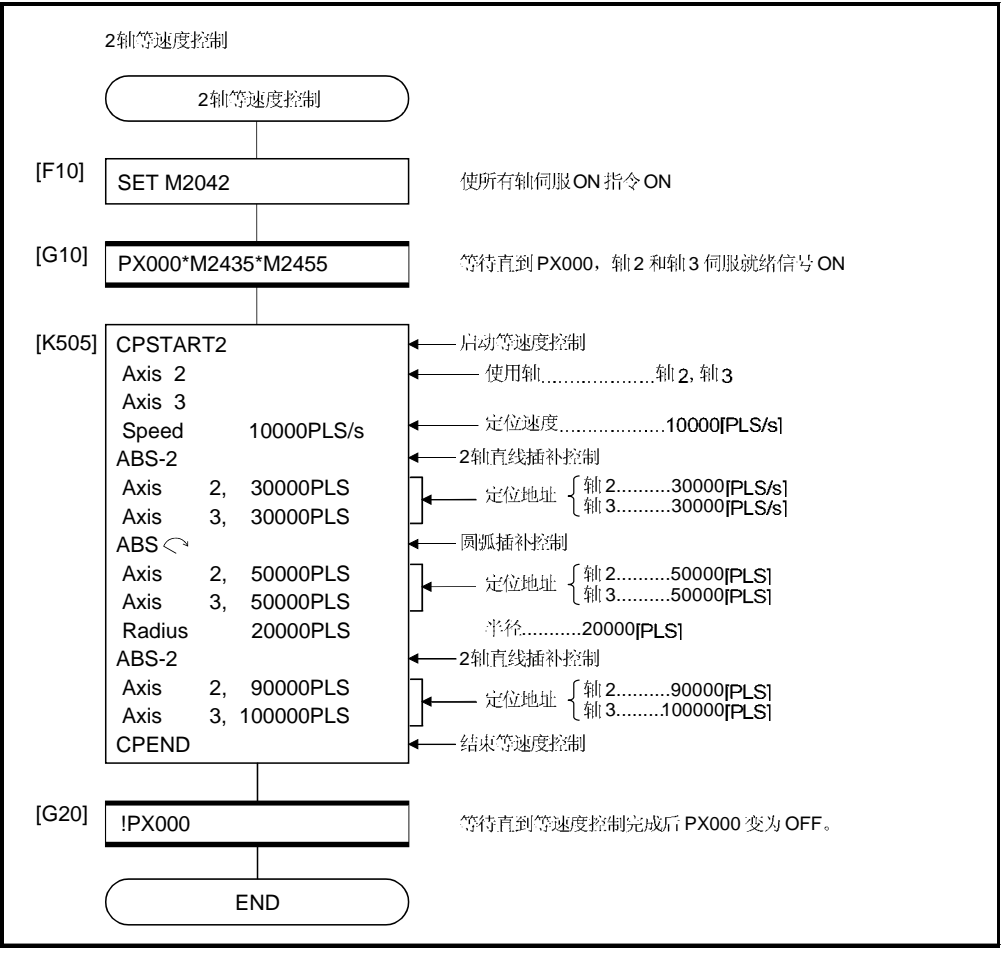

(注): 上述运动 SFC 程序示例自动启动或通过 PLC 程序启动。

- (2) 4 轴等速度控制的程序如下所示。
	- (a) 系统构成
		- 执行轴 1, 轴 2, 轴 3, 和轴 4 的等速度控制。

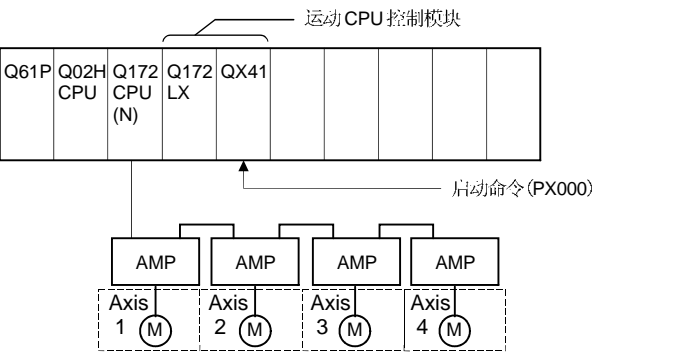

- (b) 定位条件
	- 1) 等速度控制条件如下所示。

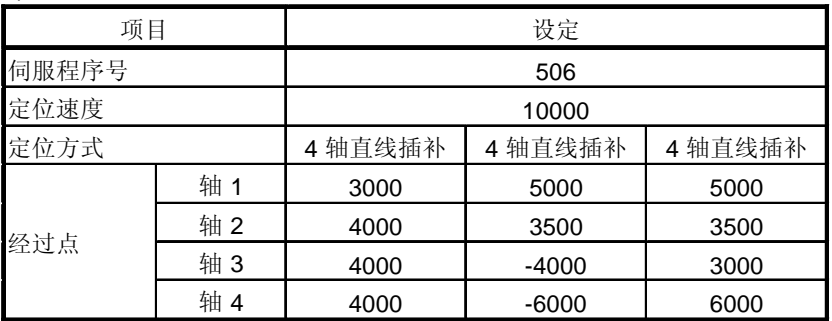

2) 等速度控制启动指令.....PX000 从OFF 到ON  $(OFF \rightarrow ON)$ 

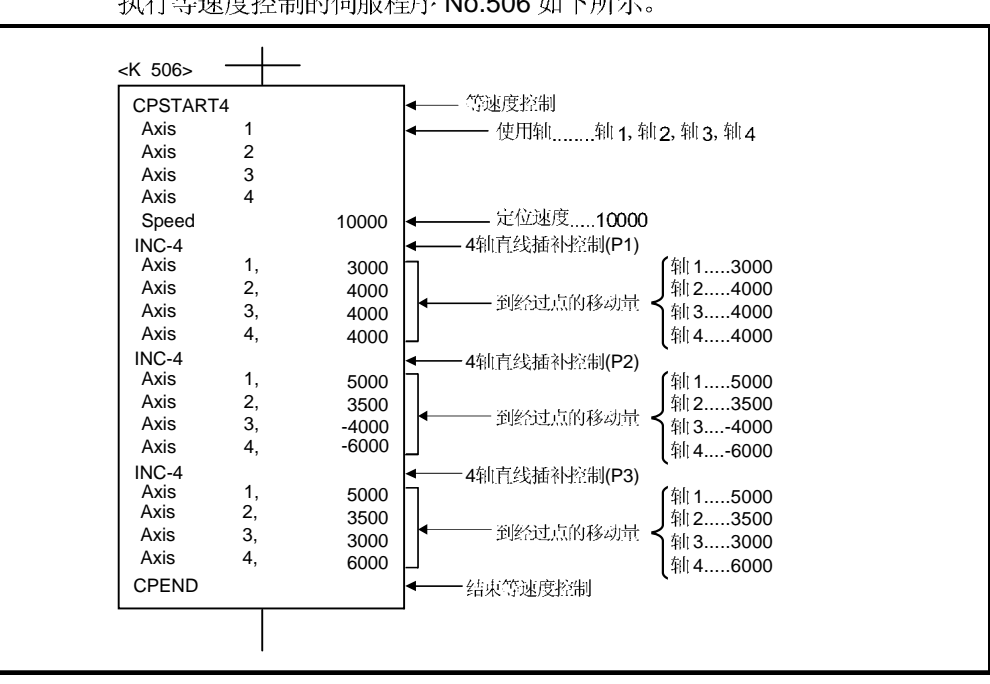

(c) 伺服程序 执行等速度控制的伺服程序 No.506 如下所示。

(注):用于定位控制的运动 SFC 程序见下页。

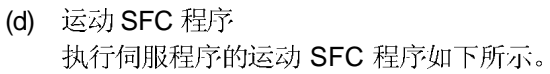

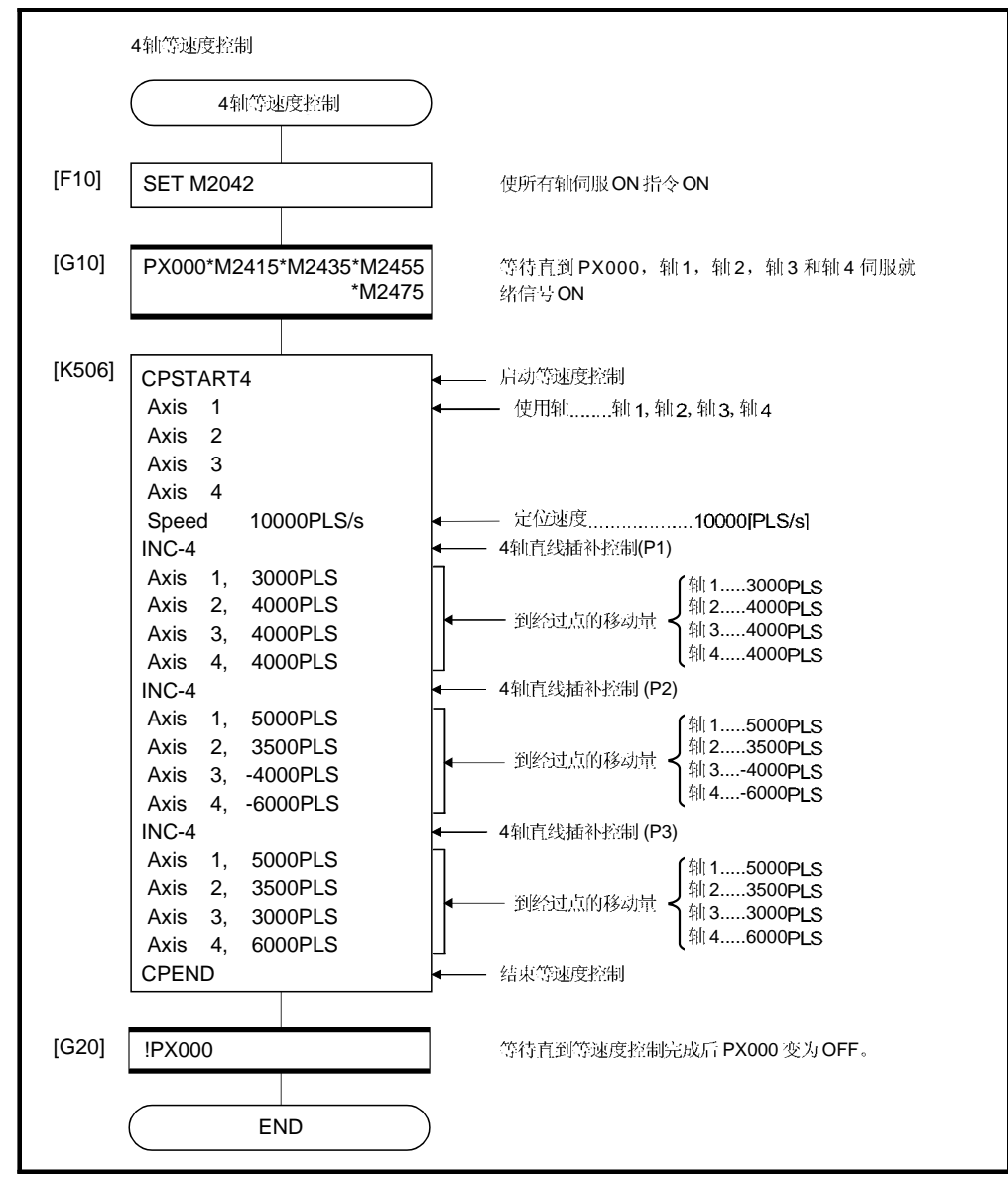

(注):上述运动 SFC 程序示例自动启动或通过 PLC 程序启动。

# 6.17.5 螺旋插补等速度控制

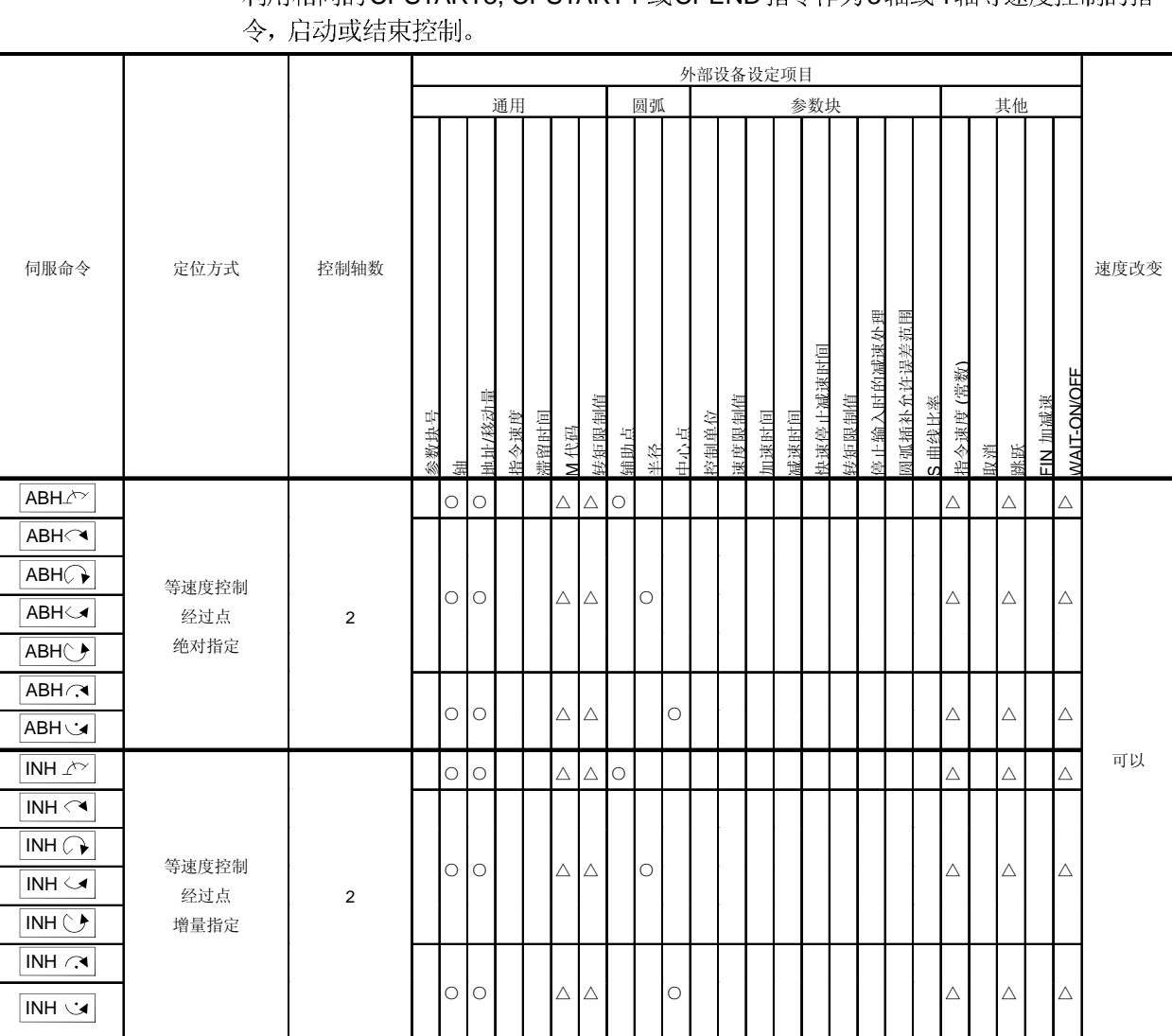

# 3轴或4轴等速度控制中到经过点的定位控制方法可以指定为圆弧插补。 利用相同的CPSTART3, CPSTART4 或CPEND 指今作为3轴或4轴等速度控制的指

O: 必须设定 △: 需要时设定

等速度控制指定的圆弧插补方式如下所示。

| 伺服命令                    | 定位方式 | 指定的圆弧插补方式            |
|-------------------------|------|----------------------|
| $ABH \curvearrowright$  | 绝对   | 指定半径方式<br>小于 CW180°  |
| $INH \curvearrowright$  | 增量   |                      |
| $ABH \triangleleft$     | 绝对   | 指定半径方式<br>小于 CCW180° |
| INH └◀                  | 增量   |                      |
| $ABH \rightarrow$       | 绝对   | 指定半径方式<br>CW180° 以上  |
| $INH \rightarrow$       | 增量   |                      |
| $ABH+$                  | 绝对   | 指定半径方式<br>CCW180° 以上 |
| $INH \circlearrowright$ | 增量   |                      |
| $ABH \bigcap$           | 绝对   | 指定中心点方式 CW           |
| $INH \curvearrowright$  | 增量   |                      |
| ABH V                   | 绝对   | 指定中心点方式 CCW          |
| <b>NH</b>               | 增量   |                      |
| ABH $\sqrt{\ }$         | 绝对   | 指定辅助点方式              |
| INH $\sqrt{2}$          | 增量   |                      |

[程序]

## (1) 伺服程序

等速度控制的经过点的圆弧插补指定伺服程序如下所示。

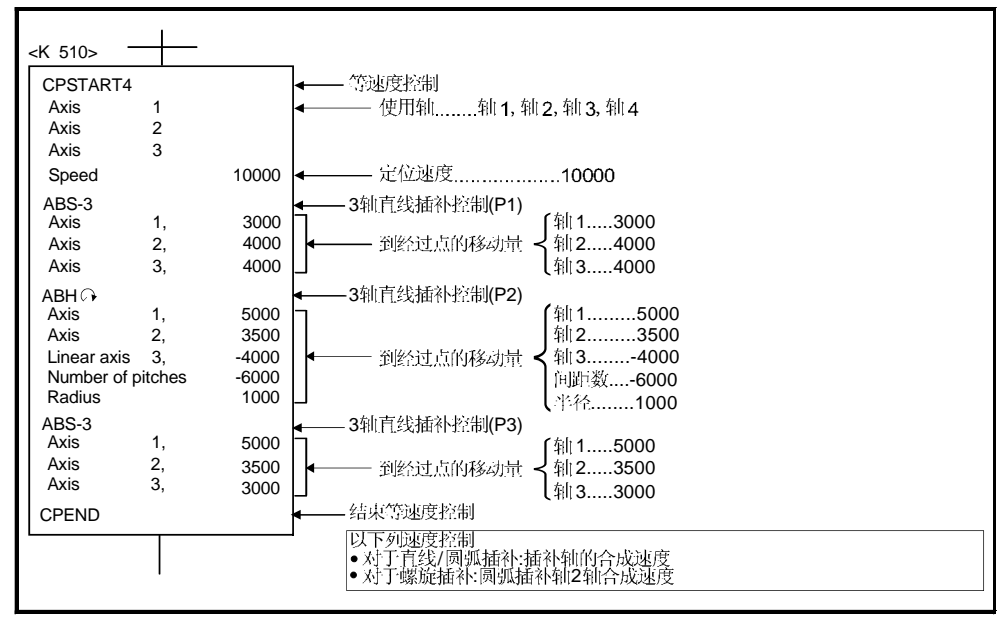

[注意事项]

- (1) 等速度控制经过点的螺旋插补指定可以用于实模式和虚模式。
- (2) 进行指定 4 轴等速度控制 (CPSTART4)的经过点的螺旋插补控制时,请指定 4 控制轴中的任意3个轴。
- (3) 指令速度是螺旋插补指定点的圆周速度。 螺旋插补指定以外的点与原来的速度控制方法相同。 (直线插补指定点和圆弧插补指定的点一起的插补轴数的合成速度。)
- (4) 可以对等速度控制的螺旋插补指定的各经过点执行跳跃功能。但是, 如果跳越信 号指定点以后的点指定了绝对指定螺旋插补, 在他们之间请设定绝对直线插补。 如果不设定,可能出现错误并停止。
- (5) 可以对等速度控制的螺旋插补指定的各经过点设定 FIN 信号等待功能。M代码输 出中信号输出到所有圆弧插补轴和直线插补轴。FIN 信号可以对圆弧插补轴或直线 插补轴进行操作。
- (6) 如果执行等速度控制的螺旋插补指定的各经过点负速度改变,可能会在到前面一 个点的定位控制期间返回。
- (7) 即使存在等速度控制的螺旋插补指定的经过点, 速度切换点指定标志也有效。
#### 6.17.6 经过点跳跃功能

此功能通过对等速度控制时的各经过点设定一个跳跃信号来停止执行中的定位, 并执 行定位到下一个点。

[数据设定]

(1) 跳跃信号软元件 以下软元件可以用作跳越信号软元件。 X, Y, M, B, F

#### [注意事项]

- (1) 当跳越信号指定的点以后的点指定了绝对圆弧插补或绝对螺旋插补时,请在他们之 间设定绝对直线插补。 否则,可能出现错误并停止。
- (2) 如果跳跃信号在终点被输入, 在该点减速停止, 且程序结束。

[程序]

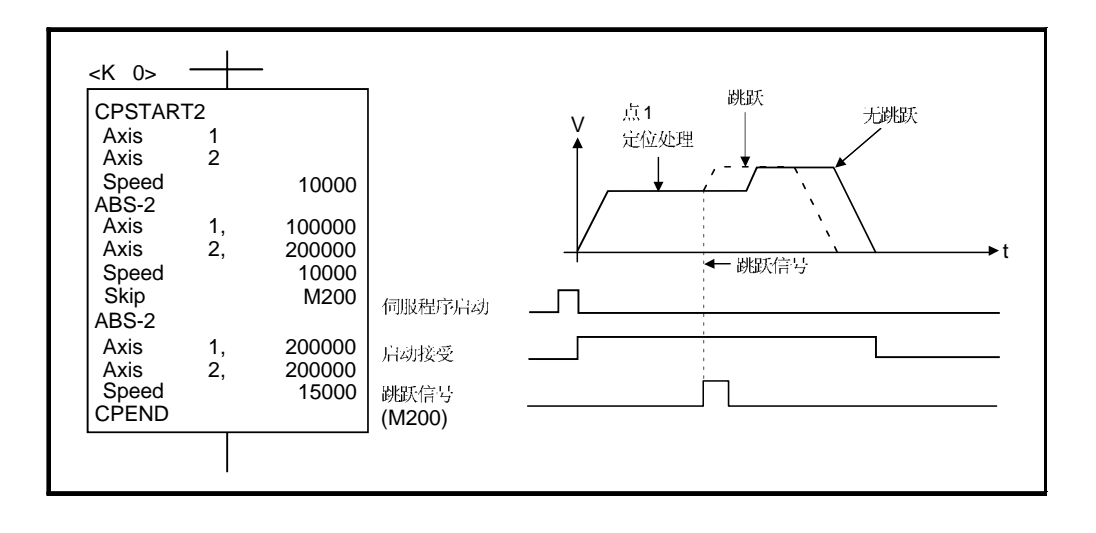

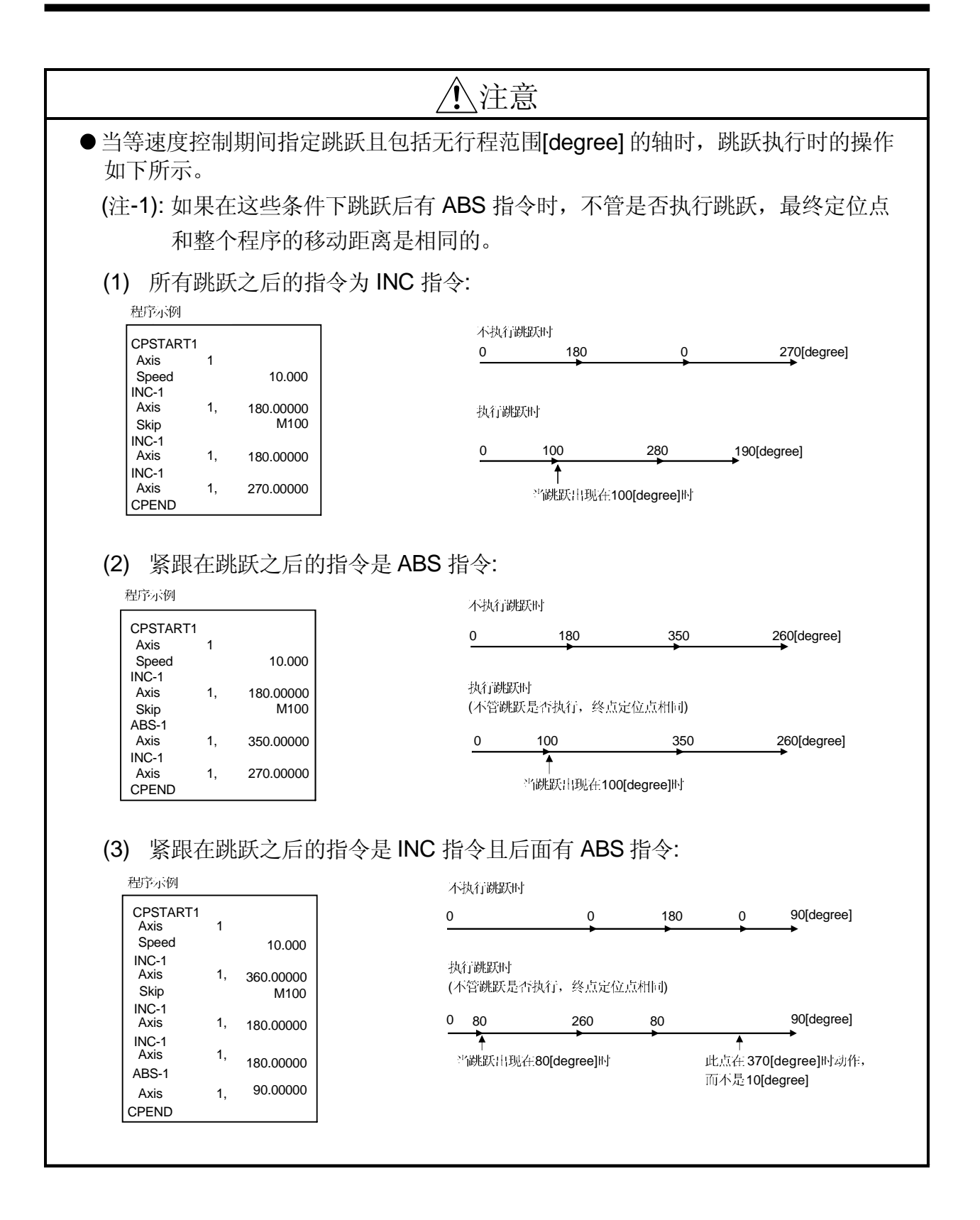

#### 6.17.7 FIN 信号等待功能

通过选择 FIN 信号等待功能并设定各中途点的 M 代码, 各中途点的处理完毕与 FIN 信 号同步, FIN 信号从 ON 到 OFF, 然后执行下一定位。 利用运动 SFC 程序 或 PLC 程序将 FIN 信号置 ON/OFF。

[数据设定]

(1) 选择 FIN 信号等待功能时, 变为固定加减速时间方式。利用伺服程序中的 "FIN 加减速"(选择项目)在1到5000[ms]范围内设定加减速时间。 可以通过 D, W 和 # 软元件(1个字)进行间接设定。

[注意事项]

- (1) 如果指定的加减速时间超出设定范围, 启动时将出现伺服程序设定错误并采用 1000[ms] 加减速时间。
- (2) 插补控制时 M 代码 输出中信号输出到所有插补轴。这种情况下, 请使插补轴之 一的信号ON。
- (2) 当在终点设定 M 代码时, FIN 信号从 OFF 到 ON 到 OFF 之后定位结束。

[运行]

FIN 信号等待功能的伺服程序 KO 如下所示。

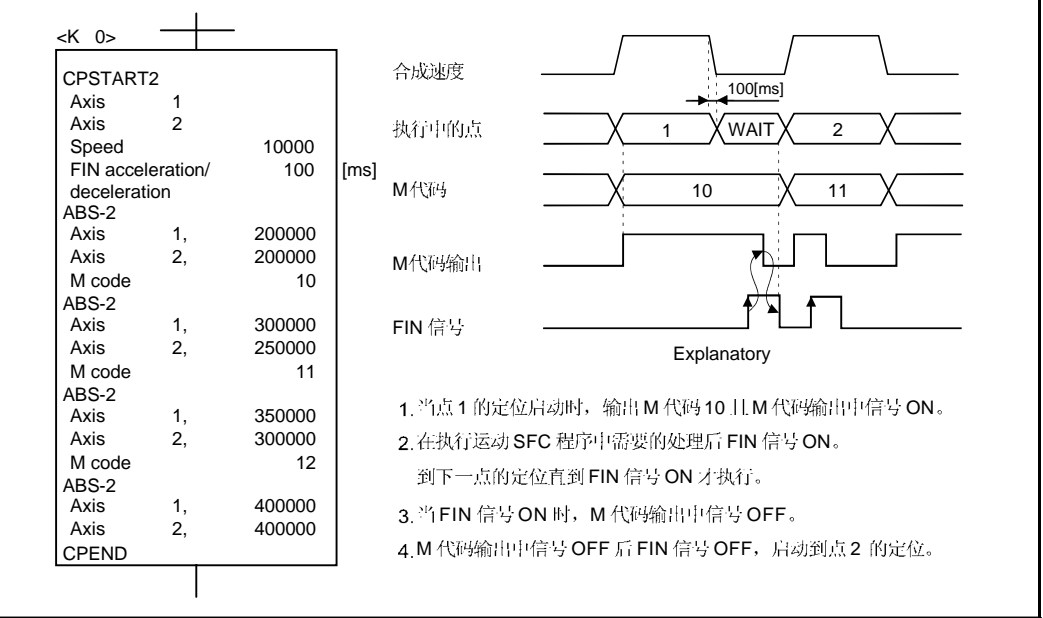

[程序示例]

## (1) 利用 PLC 程序的 FIN 信号等待功能时

(a) 系统构成

执行对轴 1 和 轴 2 等速度控制的 FIN 信号等待功能。

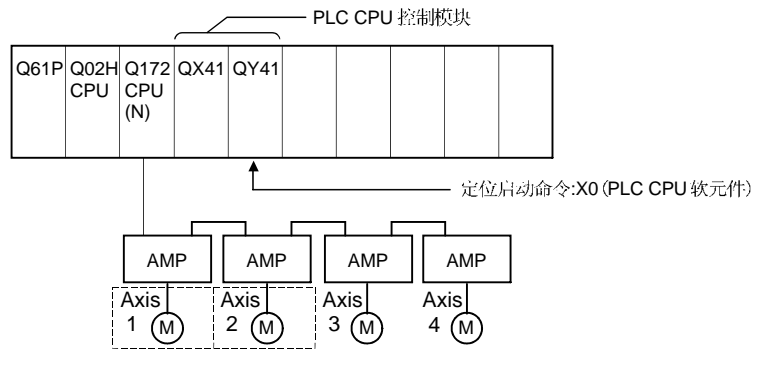

(b) 定位条件

1) 等速度控制条件如下所示。

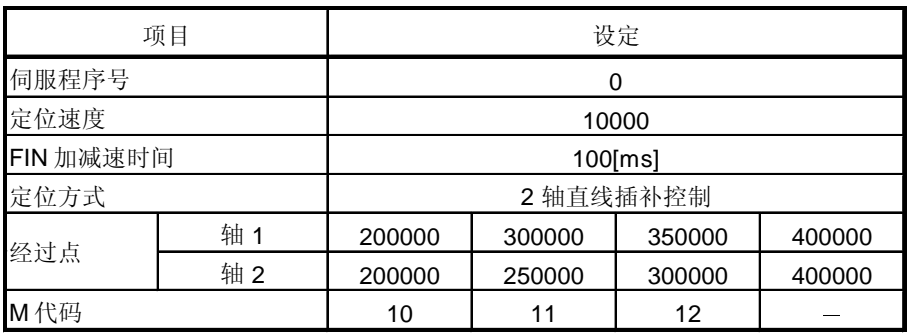

2) 等速度控制启动指令.............................. X0 从 OFF 到 ON (OFF → ON) (PLC CPU 软元件)

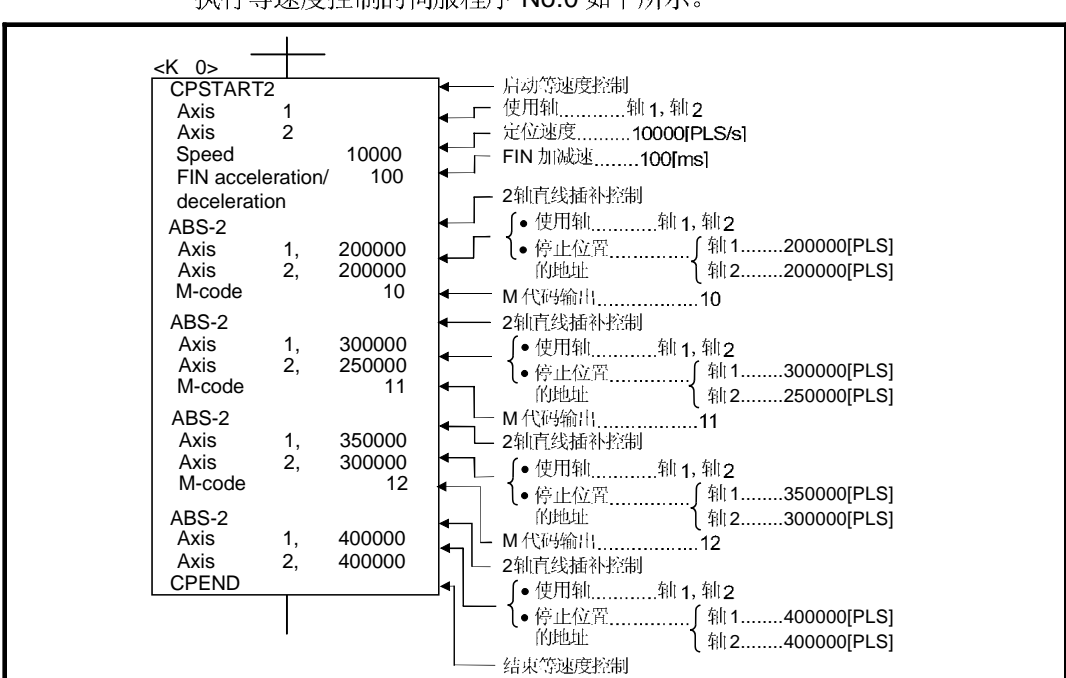

(c) 伺服程序 执行等速度控制的伺服程序 No.0 如下所示。

(d) 运动 SFC 程序 等速度控制运动 SFC 程序如下所示。

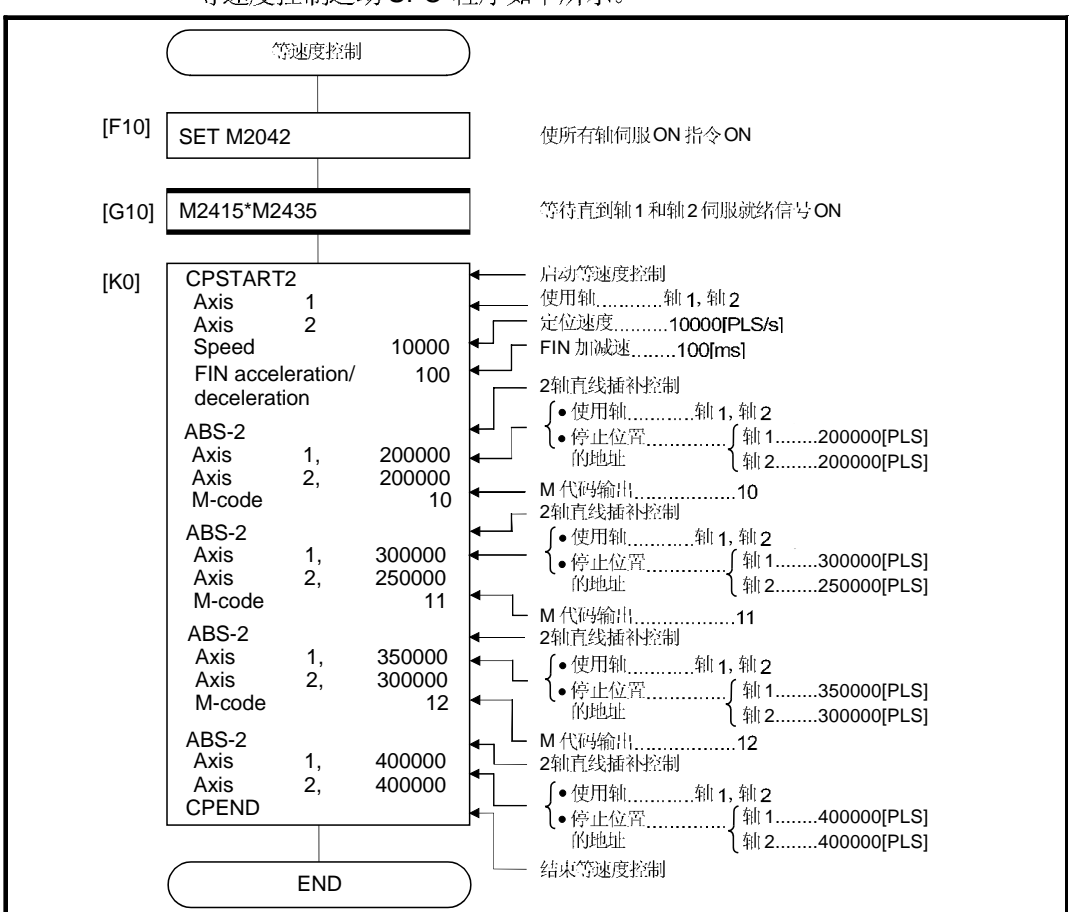

(注): 上述 运动 SFC 程序示例自动启动或通过 PLC 程序启动。

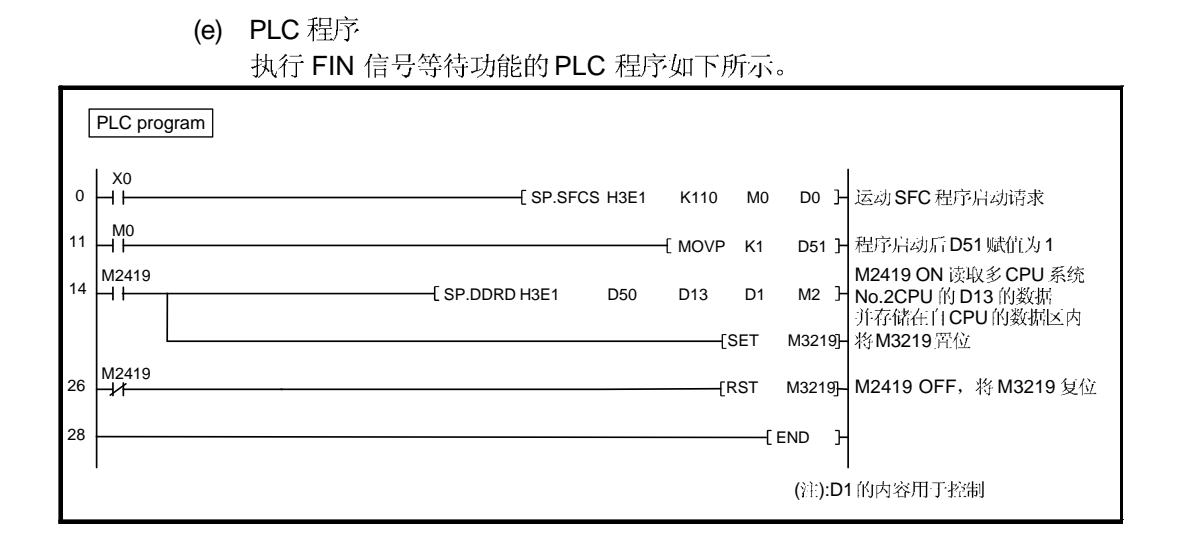

(f) 参数设定 (GSVOP) FIN 信号等待功能的 CPU 共享内存设定示例如下所示。

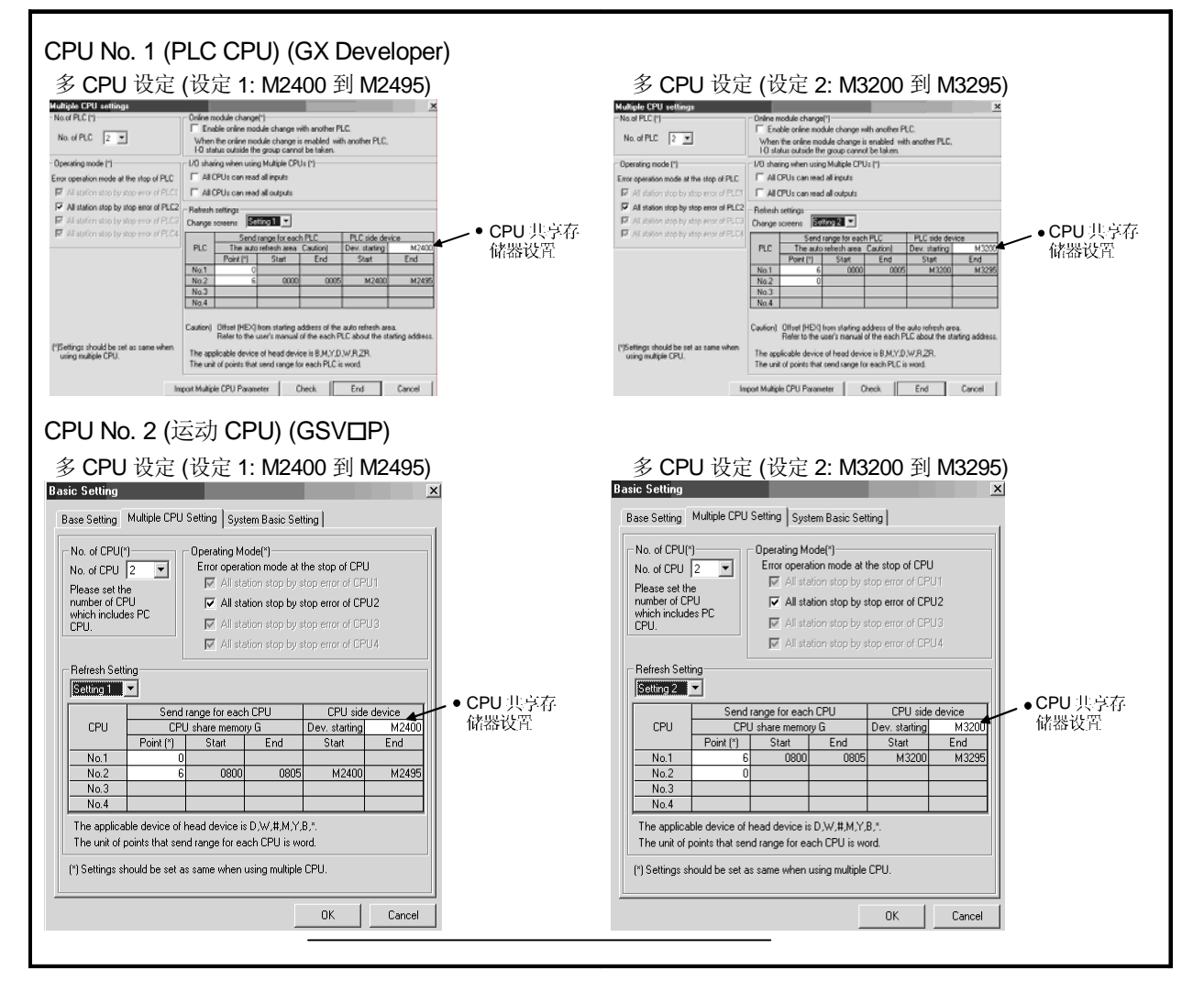

#### (2) 运动 SFC 程序中执行 FIN 信号等待功能时 (a) 系统构成

对轴 1 和轴 2 等速度控制执行 FIN 信号等待功能。

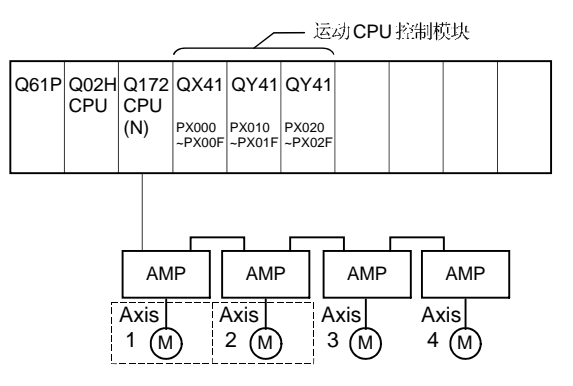

(b) 定位条件

1) 等速度控制条件如下所示。

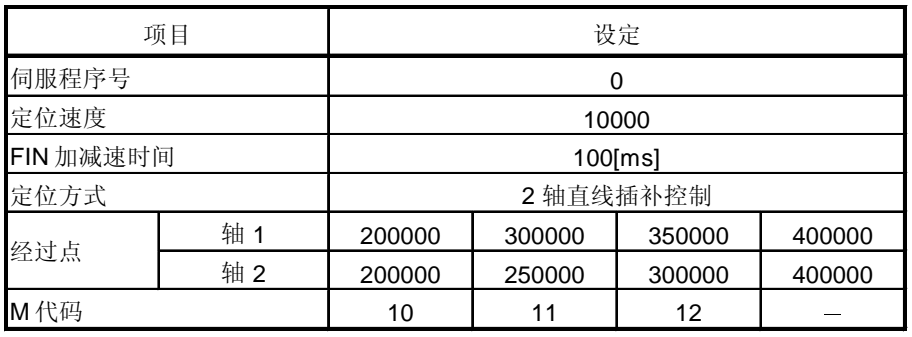

2) 等速度控制启动指令 ..... PX000 从OFF 到ON  $(OFF \rightarrow ON)$ 

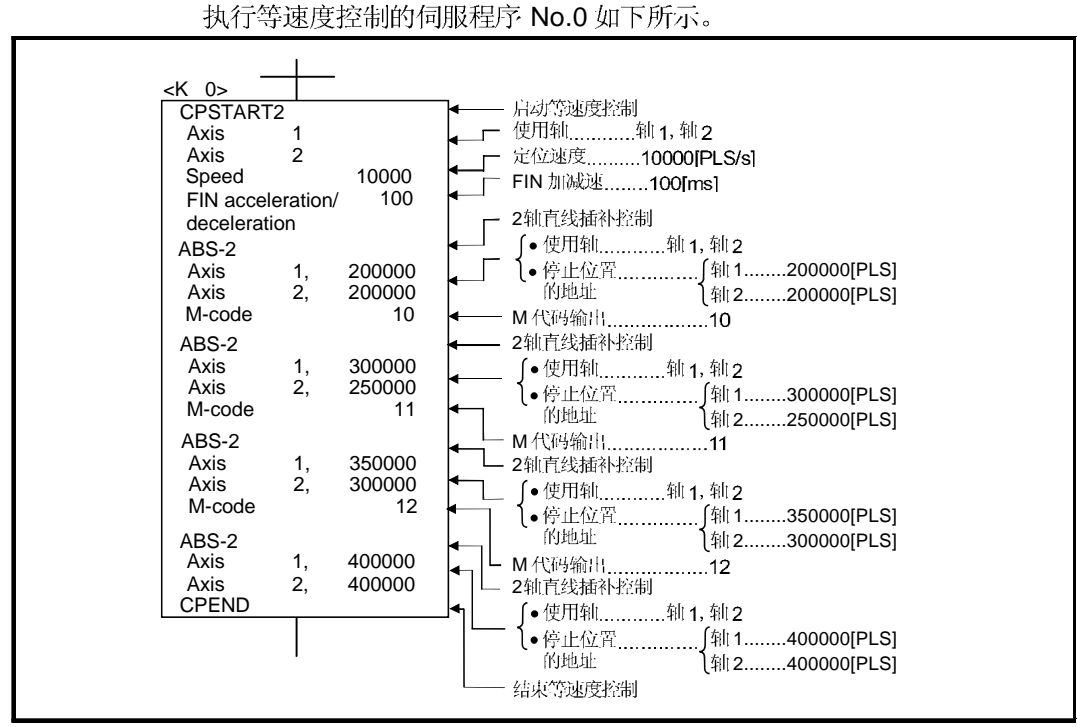

(c) 伺服程序

(注):用于定位控制的运动 SFC 程序见下页。

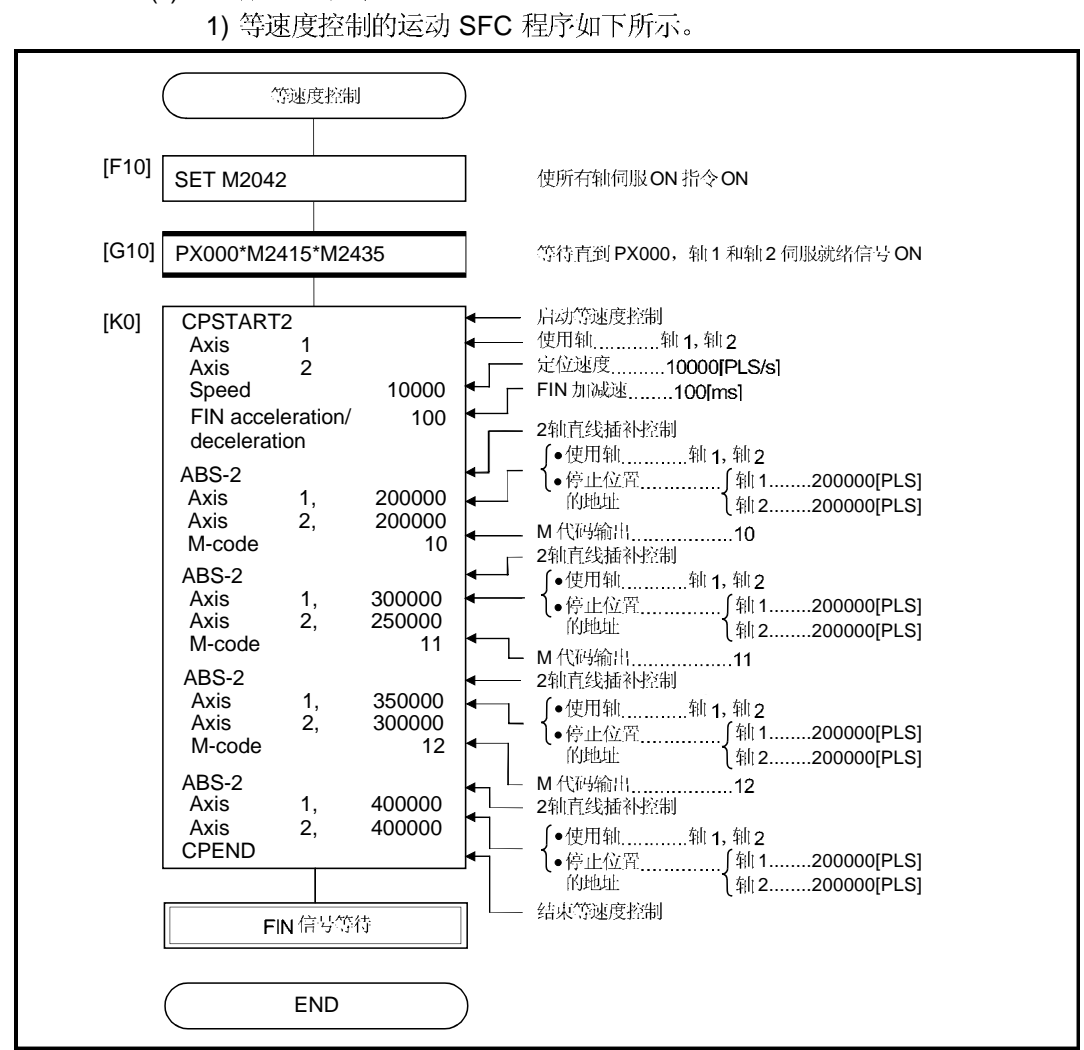

(d) 运动 SFC 程序

(注): 上述运动 SFC 程序示例自动启动或通过 PLC 程序启动。

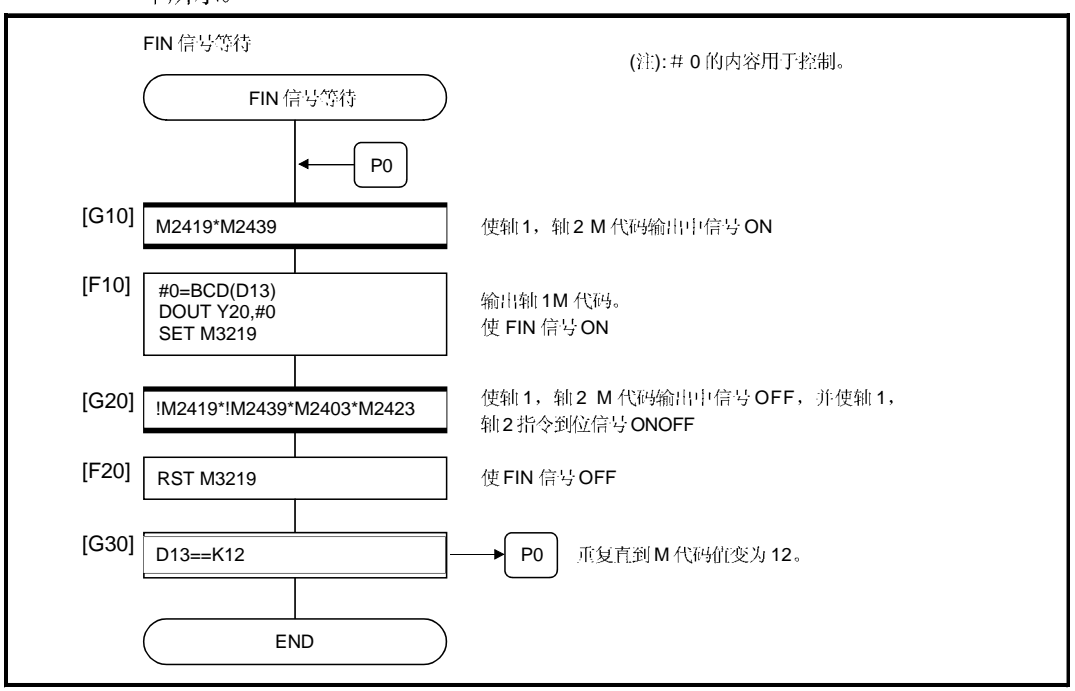

2) 等速度控制时各点的M代码到PY20至 PY2F 以 BCD 码输出的运动 SFC 程序如 下所示。

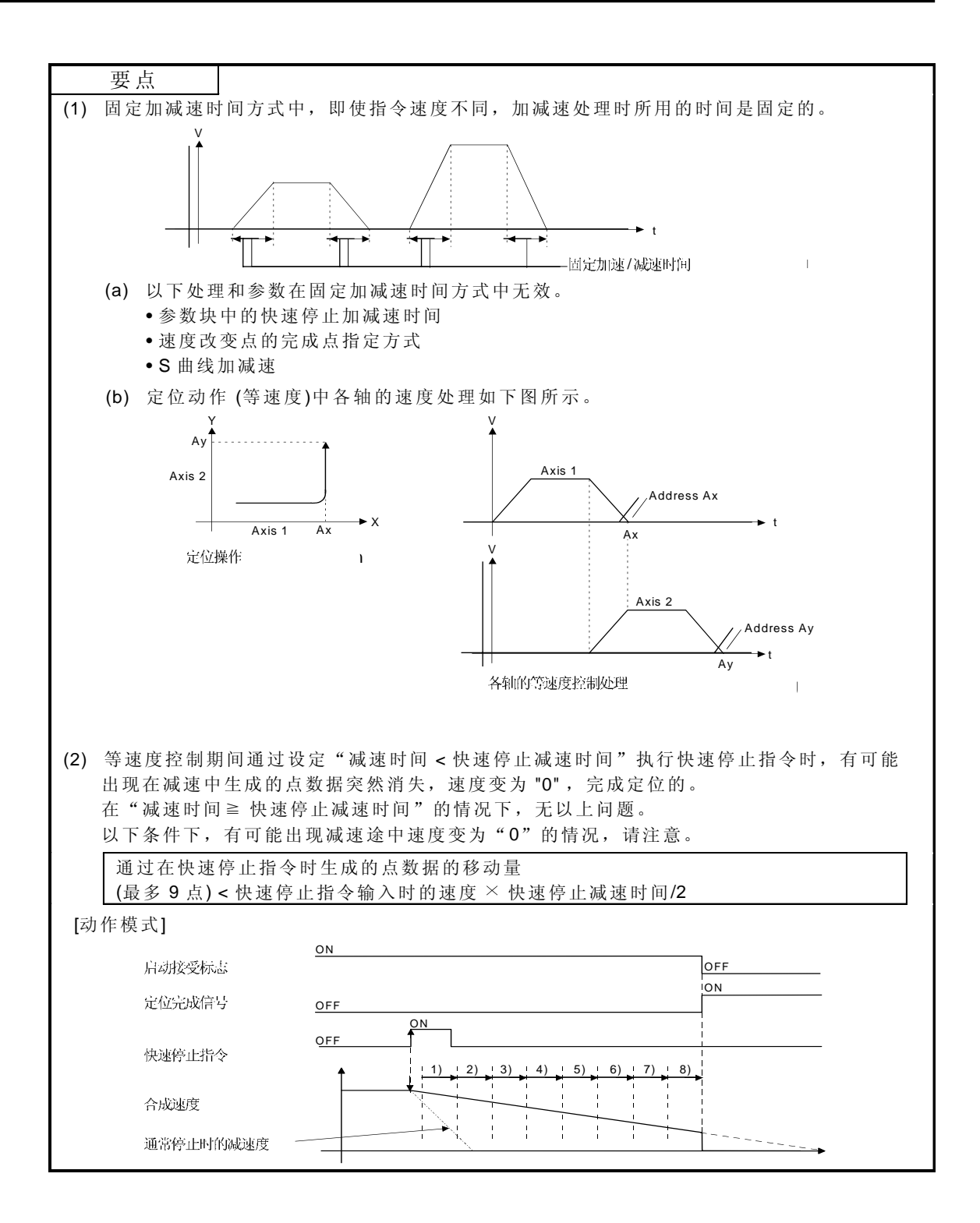

## 6.18 位置跟随控制

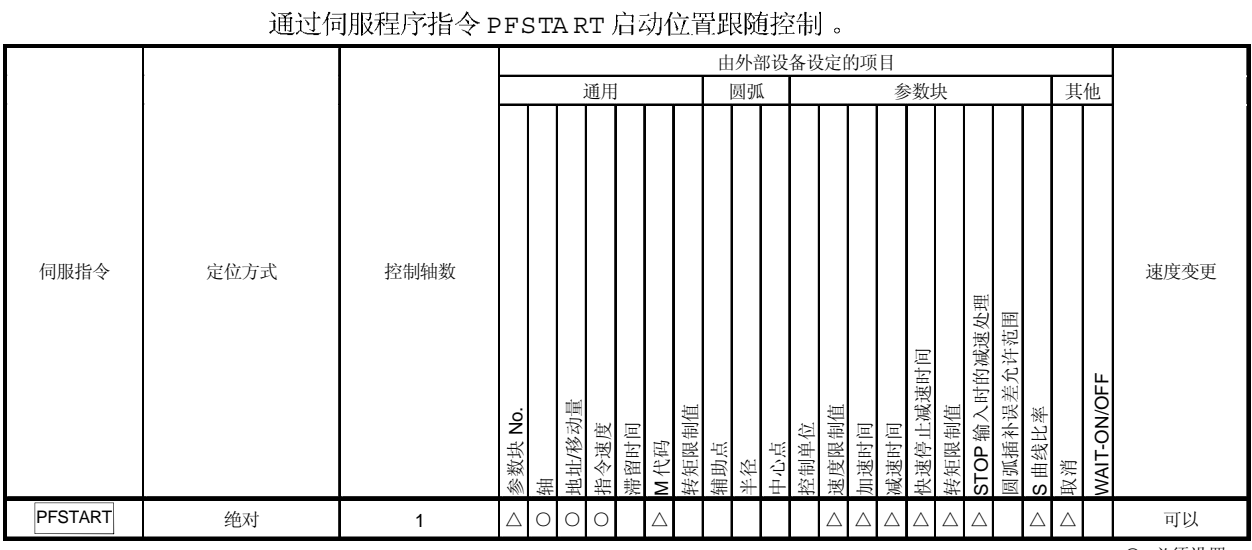

执行一次启动,进行到伺服程序中指定的运动CPU的字元件中设定的位置的定位。

○: 必须设置 △: 必要时设置

腔制内容]

#### 通过PFSTA RT指令控制

- <sup>(1)</sup> 定位到伺服程序中指定的运动 CPU 的字元件中设定的位置。
- 位置跟随控制执行到停止指令输入为止。  $\varnothing$ 如果这期间字元件的值被改变, 从该点开始, 定位到变更后的地址。

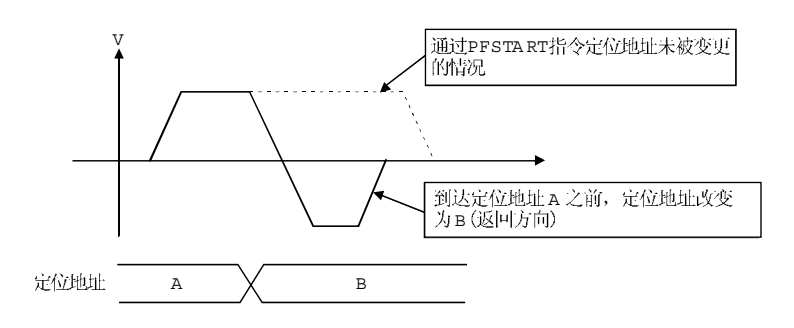

注意事项]

- (1) 控制轴数为1轴。
- Q 到通过点的定位的控制方式只能是绝对方式 (ABS口)。
- 启动中可以进行速度变更。  $(3)$ 变更后速度到停止指令输入为止一直有效。
- 4 伺服程序中必须通过字元件 D, W 和 # 间接指定定位地址。
- 伺服程序中设定的定位地址的间接指定字元件必须指定为偶数编号。  $\Theta$ 如果指定为奇数编号, 在启动时发生错误 [141], 不能启动。
- 6 伺服程序中设定的定位速度可以通过字元件 D, W 和 # 间接指定。 但是,这个数据只在位置跟随控制开始时有效 侗服程序启动), 启动中即使改变 速度也不 变化。

[程序]

- (1) 系统结构
	- 从 PLC CPU (CPU No.1) 进行到运动 CPU (CPU No.2) 的轴 3 位置跟随控制。

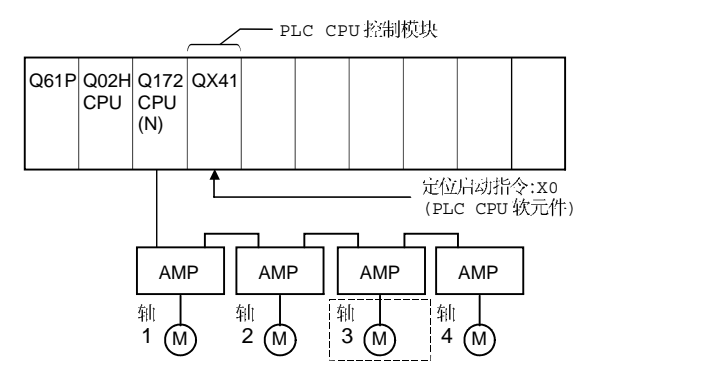

- 2 定位条件
	- $\Theta$ 位置跟随条件如下所示:

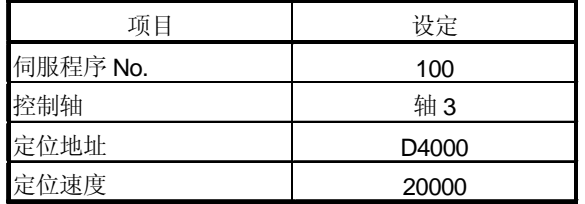

位置跟随控制启动指令  $\mathbf{b}$ 

> ..............................................................X0 OFF ON (PLC CPU 软元件)

## (3) 动作时序

位置跟随控制的动作时序如下所示。

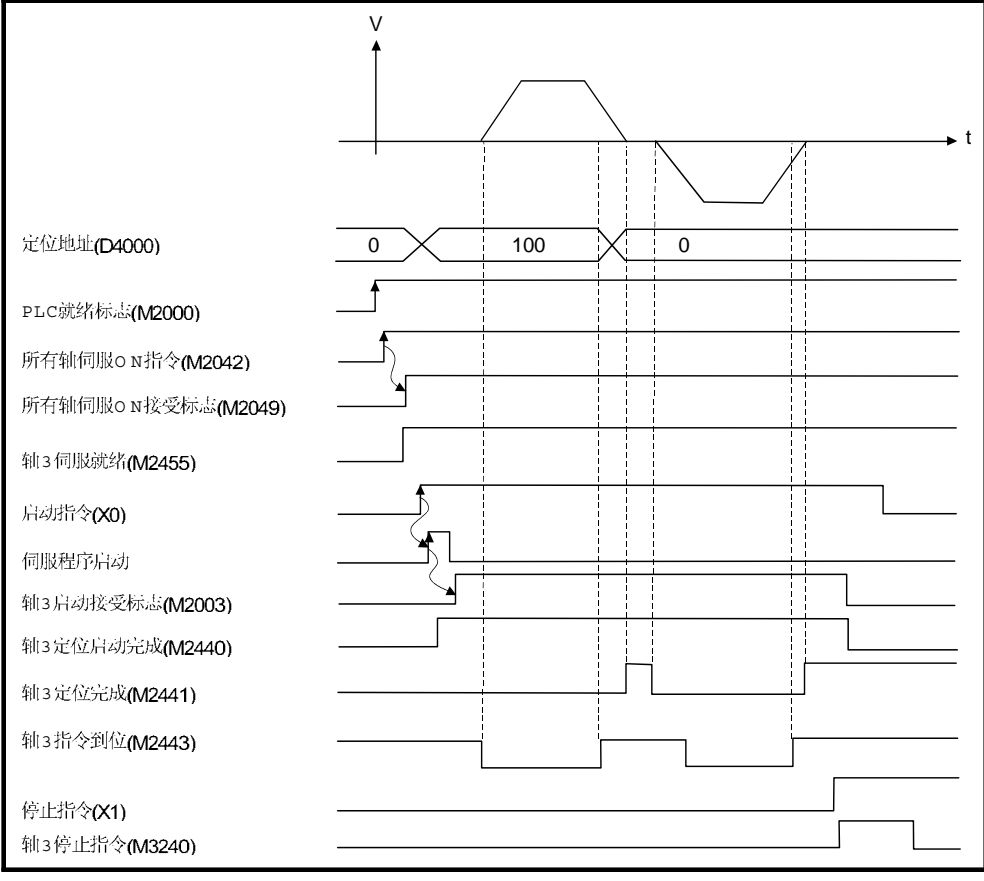

#### (4) 伺服程序

进行位置跟随控制的 No.100 伺服程序如下所示。

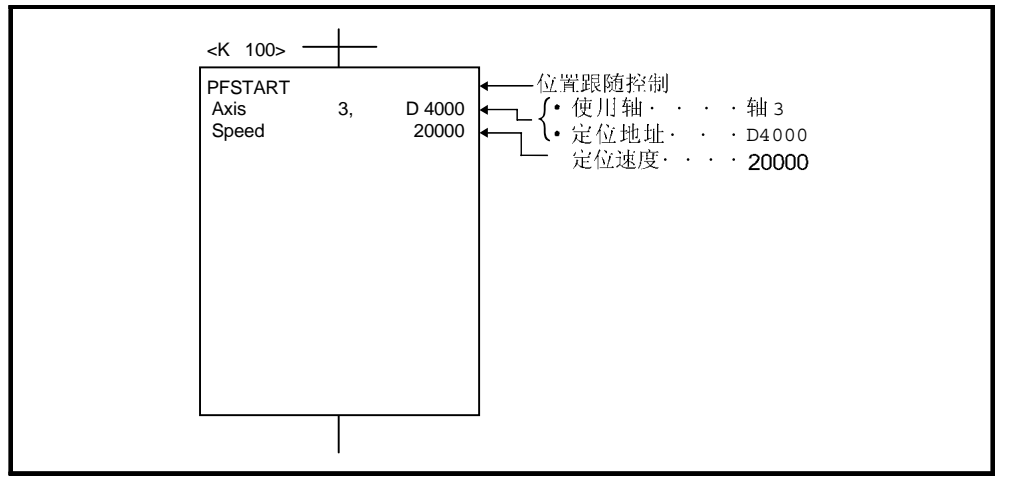

(注):定位控制的运动 SFC 程序事例如下页所示。

- 6 运动 SFC程序
	- 位置跟随控制的运动 SFC程序, PLC 程序和参数设定如下所示。
	- $\upphi$  运动 SFC 程序
		- 位置跟随控制运动 SFC 程序事例如下所示。该程序 PLC CPU (CPU No.1) 通过 S(P).SFCS 指令启动。

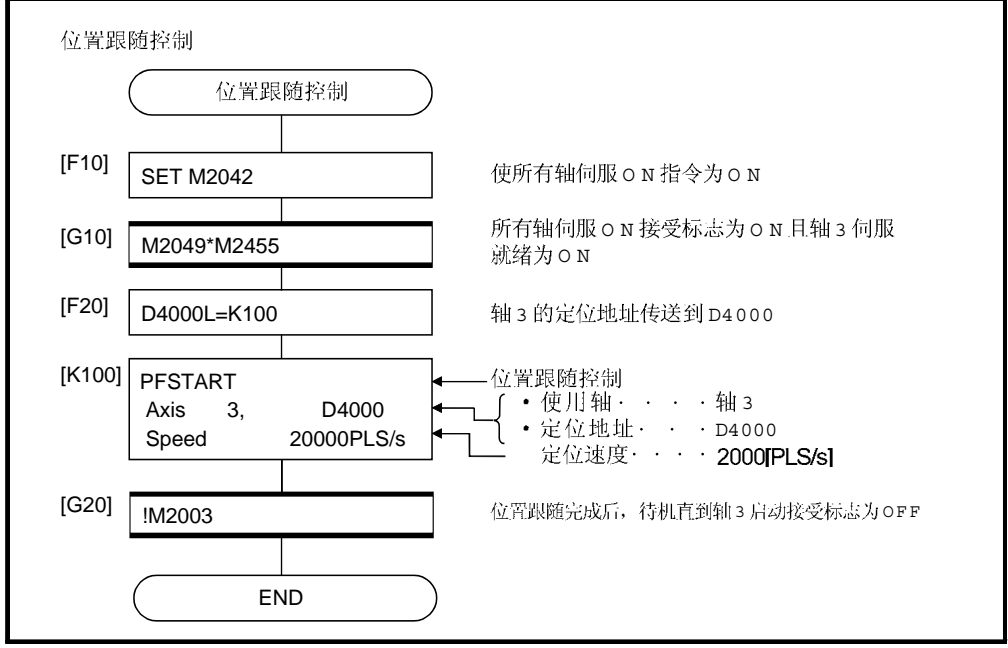

住):以上事例的运动 SFC 程序自动启动或通过 PLC 程序启动。

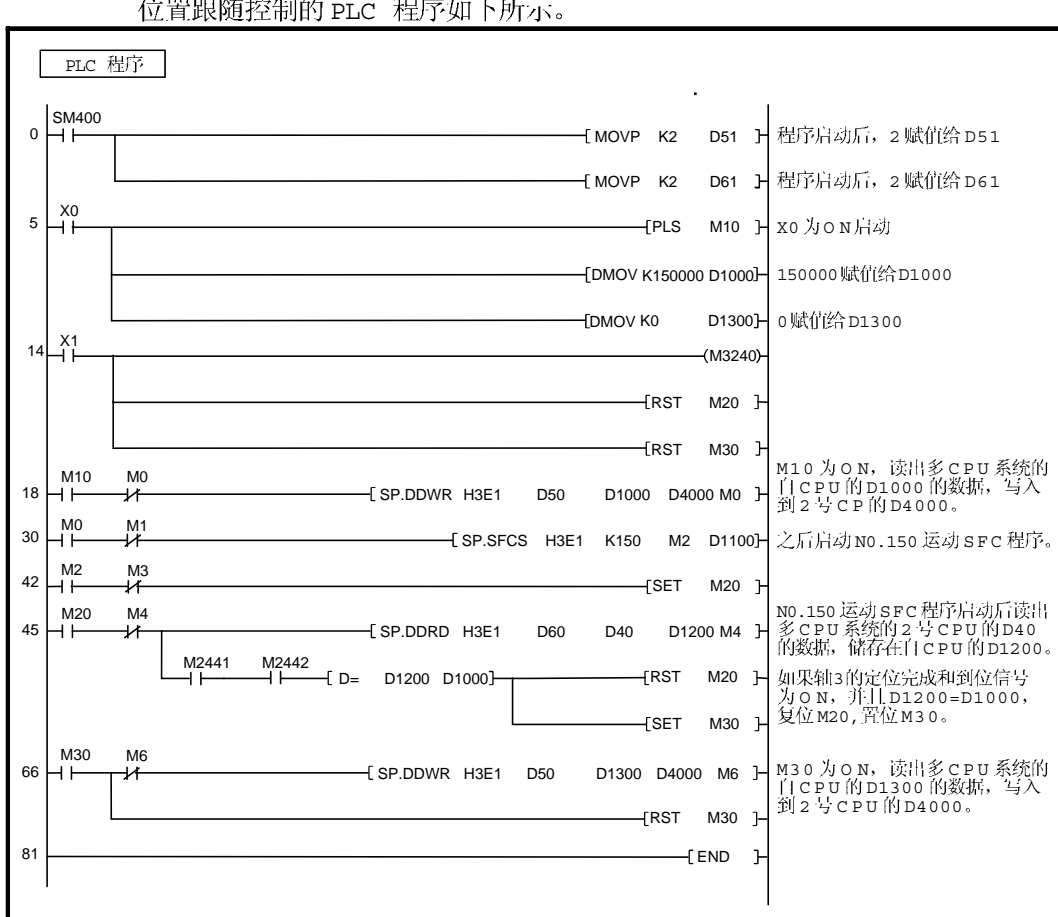

b) PLC 程序 位置跟随控制的 PLC 程序如下所示。

(注):进行位置跟随控制的情况下设定共享内存的事例如下页所示。

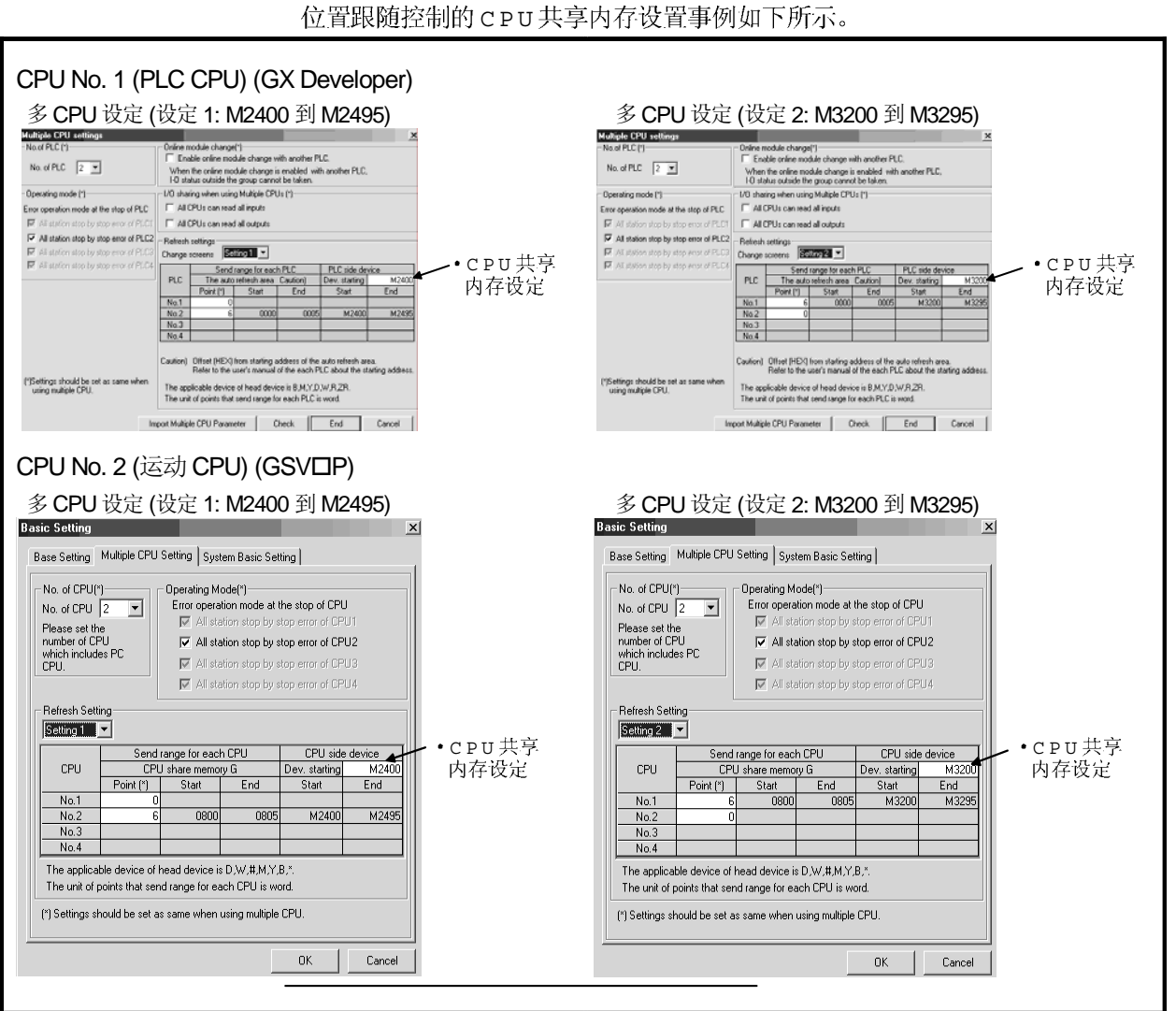

# (c) 参数设定 (GSVOP)

6.19 同时启动

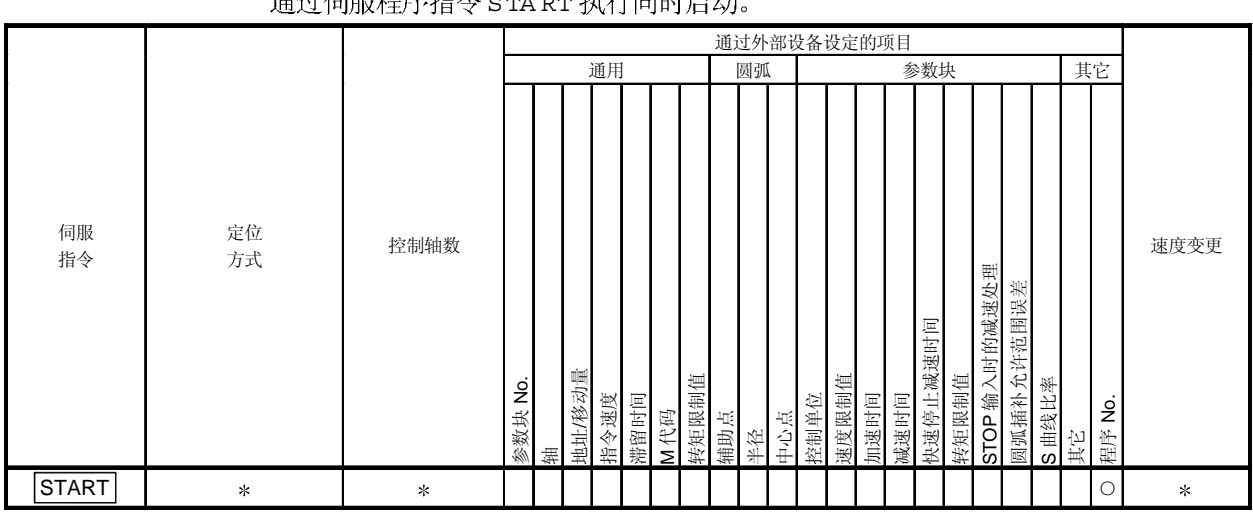

1次启动,执行指定的伺服程序的同时启动。 通过白眼中的人 cm pm 地名日叶白盐

> ○: 必须设定 : 根据同时启动的伺服程序而不同。

腔制内容]

#### 通过STA RT指令控制

- 执行指定的伺服程序的同时启动。  $\left( 1\right)$
- 2 除同时启动 (STA RT 指令)以外, 伺服程序能够指定。
- 3 最多可以指定 3 个伺服程序。
- 启动后的每个轴的控制通过指定的伺服程序进行。 (4)

#### 注意事项]

启动时进行检查。 以下情况下发生错误, 不能启动。  $\omega$ 

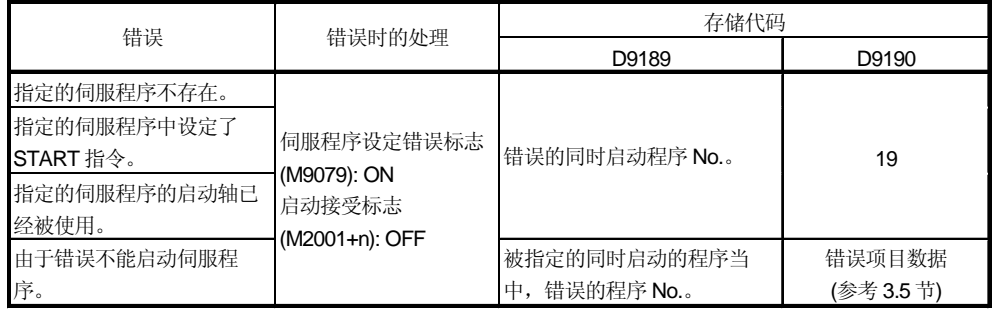

Q STA RT 指令中指定的伺服程序 No. 不能被间接指定。

(程序)

同时启动程序在以下条件下进行说明。

(1) 系统结构

同时启动轴 1, 轴 2, 轴 3 和轴 4。

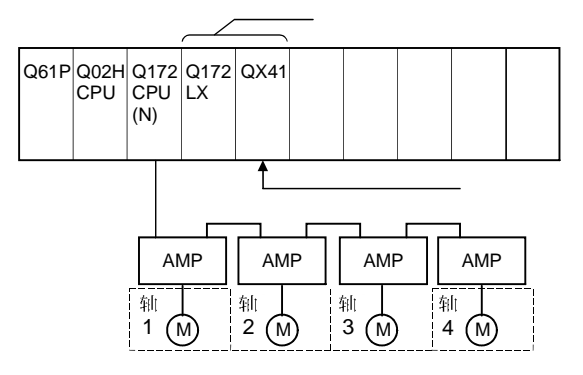

- (2) 指定伺服程序数和程序 No.
	- (a) 指定伺服程序数:3
	- b 指定伺服程序 No. 如下所示。

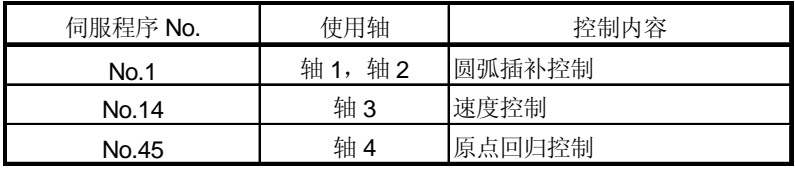

- (3) 启动条件
	- (a) 同时启动伺服程序 No. .................... No.121
	- (b) .........................PX000 (OFF ON)
- 4) 伺服程序

执行同时启动的 No.121 伺服程序如下所示。

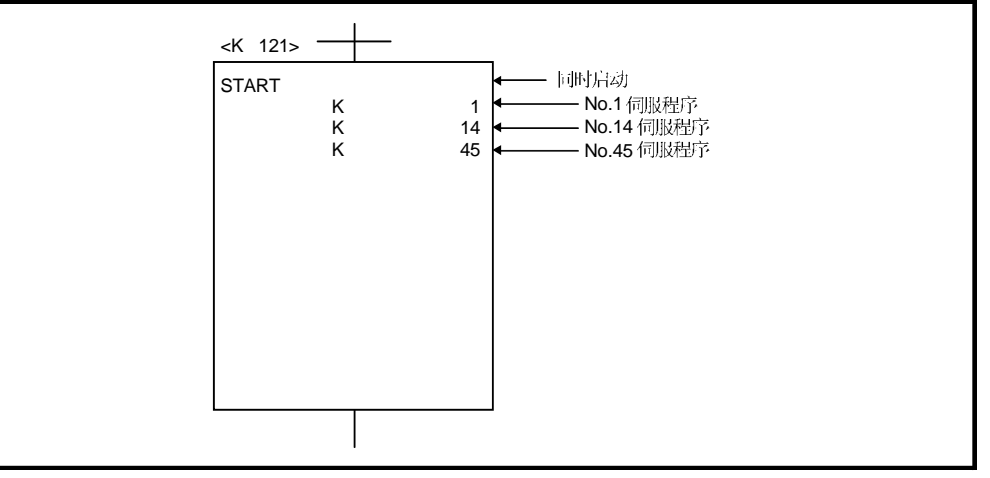

(注): 执行定位控制的运动 SFC 程序如下页所示。

## 6 运动 SFC程序

为了执行伺服程序的运动SFC程序如下所示。

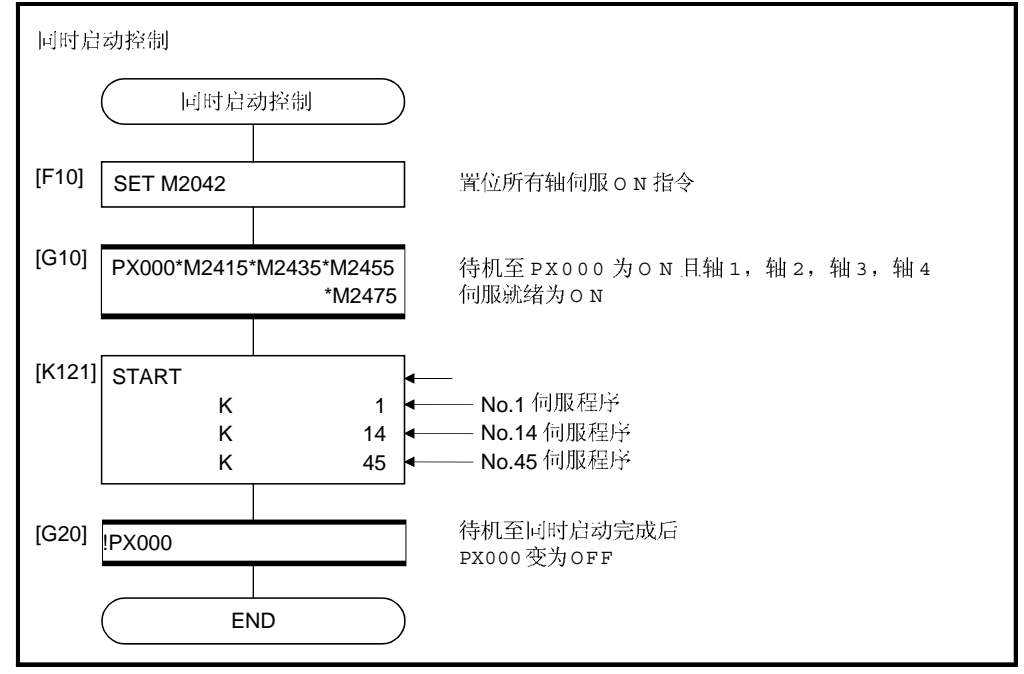

住): 以上事例的运动 SFC 程序自动启动或通过 PLC 程序启动。

6.20 JOG

执行设定的 JOG 运行。 JOG 运行可以进行单独启动或同时启动。 JOG 运行可以通过运动 SFC 程序或在外部设备的测试模式执行。 通过外部设备的测试模式执行 JOG 运行的方式 请参考各软件的帮助。) 进行 JOG 运行的情况下, 每个轴的 JOG 运行数据必须设定。参考 6.20.1. 项)

#### 6.20.1 JOG 运行数据

JOG 运行数据是执行JOG 运行所需的数据。 通过外部设备设置JOG运行数据。

表 6.2 JOG 运行数据

| No. | 项目            | 设定范围                    |            |                          |              |                           |                |                  |    | 初始                |                       |                                                                         | 详细说 |
|-----|---------------|-------------------------|------------|--------------------------|--------------|---------------------------|----------------|------------------|----|-------------------|-----------------------|-------------------------------------------------------------------------|-----|
|     |               | <sub>mm</sub>           |            | inch                     |              | degree                    |                | <b>PLS</b>       |    | 值                 | 单位                    | 备注                                                                      | 明项  |
|     |               | 设定范围                    | 单位         | 设定范围                     | 单位           | 设定范围                      | 单位             | 设定范围             | 单位 |                   |                       |                                                                         |     |
|     | JOG 速度<br>限制值 | $0.01$ to<br>6000000.00 | mm<br>/min | $0.001$ to<br>600000.000 | inch<br>/min | $0.001$ to<br>2147483.647 | degree<br>/min | 1 to<br>10000000 |    | PLS/s 20000 PLS/s |                       | · 设定 JOG 运行的最高速度。<br>• 如果 JOG 速度设定超出 JOG 速度<br>限制值, 被控制在 JOG 速度限制<br>值。 |     |
|     | 参数块设<br>定     | 1 to 64                 |            |                          |              |                           |                |                  |    |                   | ●设定 JOG 运行使用的参数块 No.。 | 4.4                                                                     |     |

 $0$  JOG运行数据检查

在以下时刻执行JOG运行数据的相对性检查:

- JOG运行单独启动
- JOG运行同时启动
- JOG运行请求
- 2 数据错误时的处理
	- 只有检测到错误的数据被作为初始值控制。
	- 出错轴的每个数据的对应错误代码被存储在数据寄存器中。

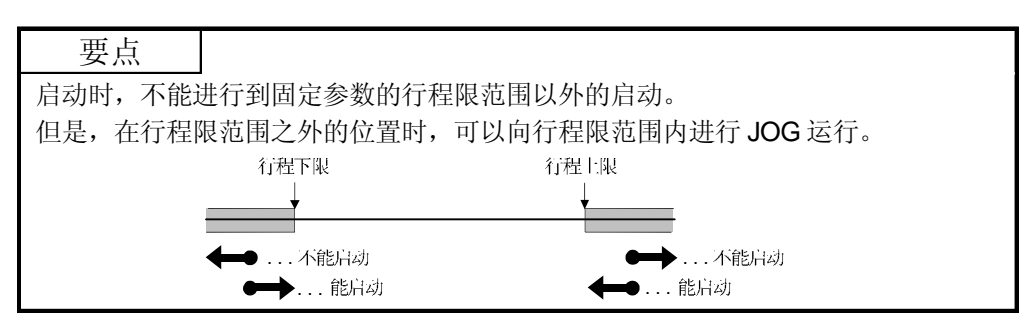

## 6.20.2 单独启动

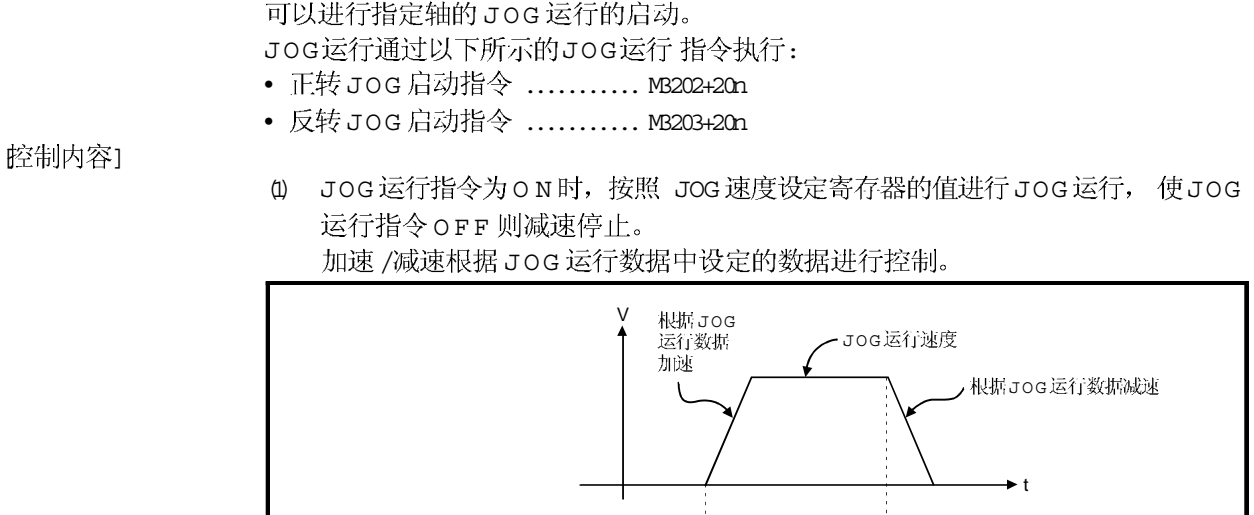

JOG运行指令 <u>OFF</u><br>(M3202+20n/M3203+20n)

JOG运行指令为ON的轴进行JOG运行

JOG

ON

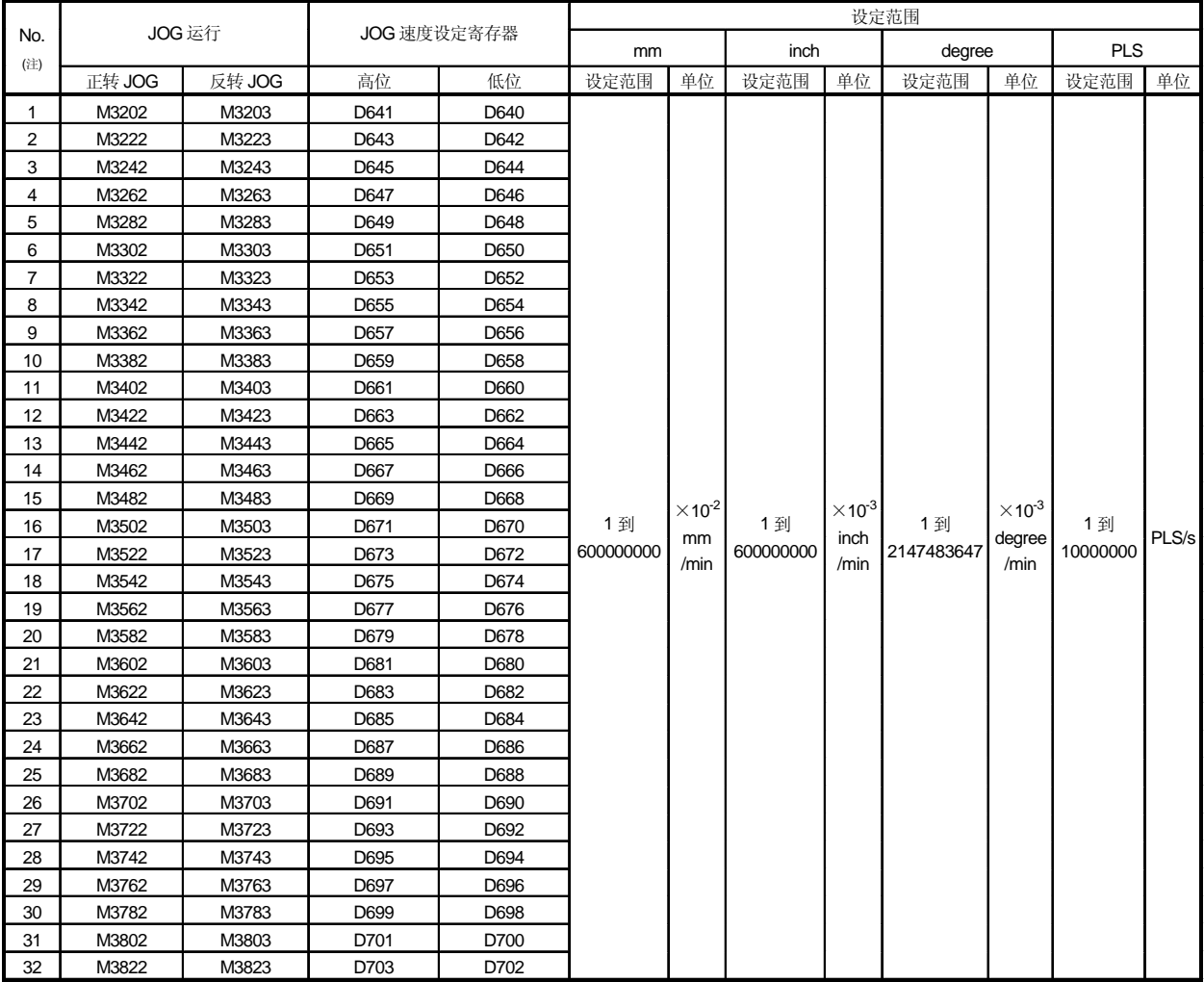

Q 每个轴的JOG运行信号, JOG速度设定寄存器和设定范围如下所示。

(注): 对于 Q172CPU(N) 轴 No.1 到8 有效。

#### 要点

.

 当在运动 SFC 程序中设定 JOG 运行速度时,在 JOG 速度设定寄存器中储存实际速 度值的 <sup>100</sup> <sup>倍</sup>(单位为[mm])<sup>或</sup> <sup>1000</sup> <sup>倍</sup>(单位为[inch]或[degree] )。 例

如果 JOG 运行速度设定为 6000.00[mm/min], 在 JOG 速度设定寄存器中存储: "600000" 。

往意事项]

(1) 如果一个轴的正转JOG启动指令 (M3202+20n) 和反转JOG启动指令 (M3203+20n) 同时为ON时, 执行正转JOG运行。

通过正转JOG 启动指令 OFF 进行减速停止时, 即使反转JOG 启动指令为ON 也你进行反转JOG运行。之后, 当使反转JOG启动指令从OFF变到ON执行 反转JOG运行。

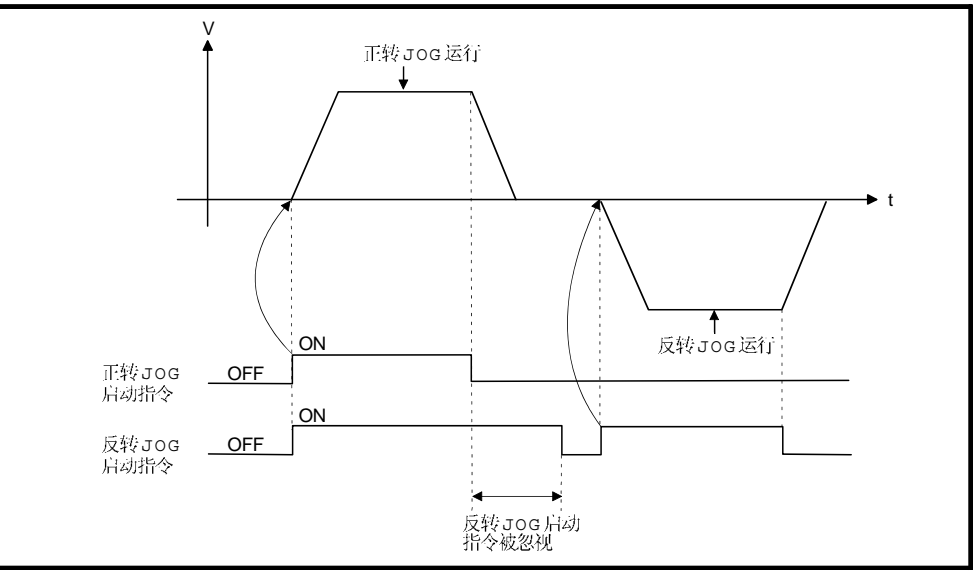

Q 如果通过JOG运行指令 (M3202+20n/M3203+20n) OFF减速中使JOG运行指令 O N 的情况下, 减速停止后, 不执行 JOG 运行。

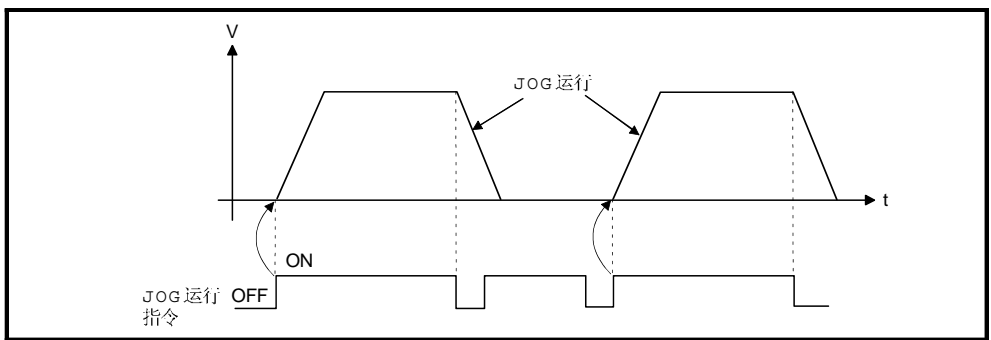

(3) 通过外部设备的测试模式中, 不能通过JOG运行指令 (M3202+20n/M3203+20n) 执行JOG运行。

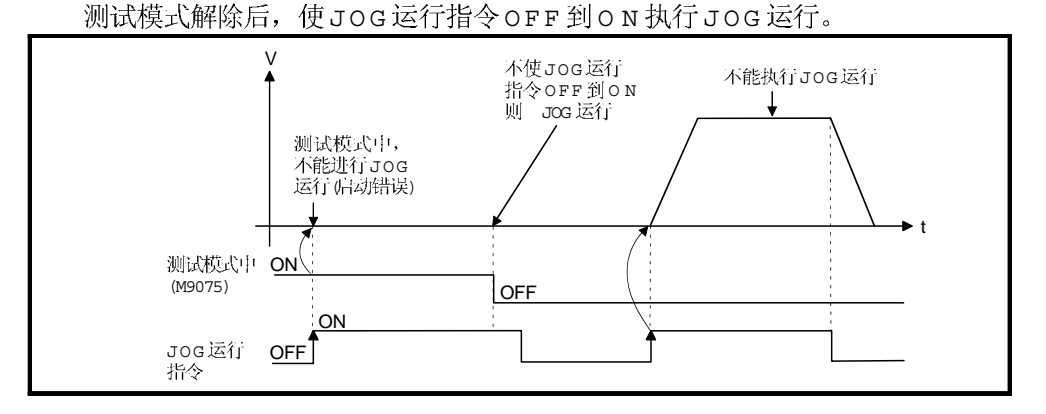

程序1

- JOG 运行程序在以下条件下进行说明。
- 系统结构  $\omega$

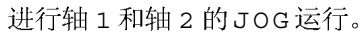

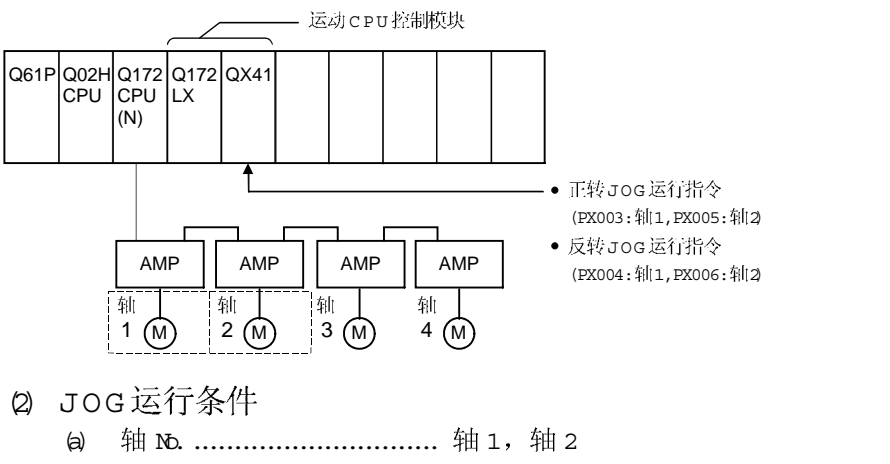

- (b) JOG 运行速度 ............... 100000
- (c) JOG
	- 1) 正转 JOG 运行 ....... 轴 1: PX003 ON, 轴 2: PX005 ON 2) 反转JOG运行 ...... 轴 1: PX004 ON, 轴 2: PX006 ON

(3) 运动 SFC程序 执行JOG运行的运动SFC程序如下所示。

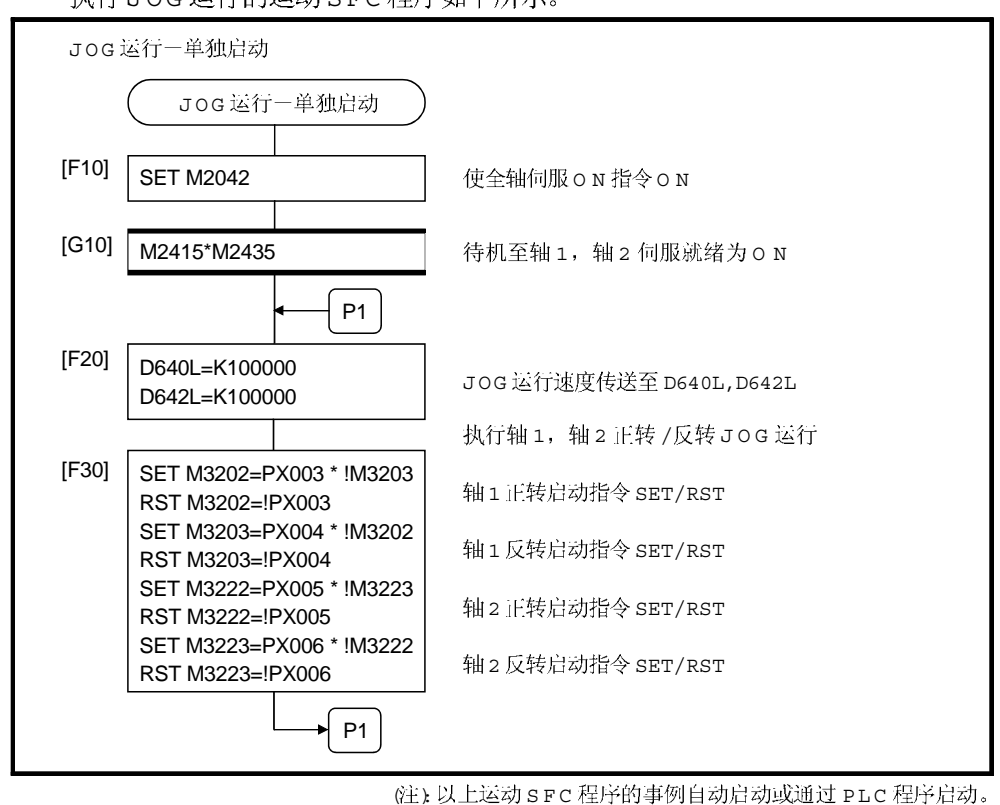

 $6 - 174$ 

#### 6.20.3 同时启动

执行指定的多轴的JOG运行同时启动。

腔制内容]

(1) JOG 运行同时启动指令 (M2048) 为 O N 时, 按照各轴的 JOG 速度设定寄存器的值 进行 JOG 运行, 使 M2048 OFF 则减速停止。 加速 /减速根据 JOG 运行数据中设定的数据进行控制。

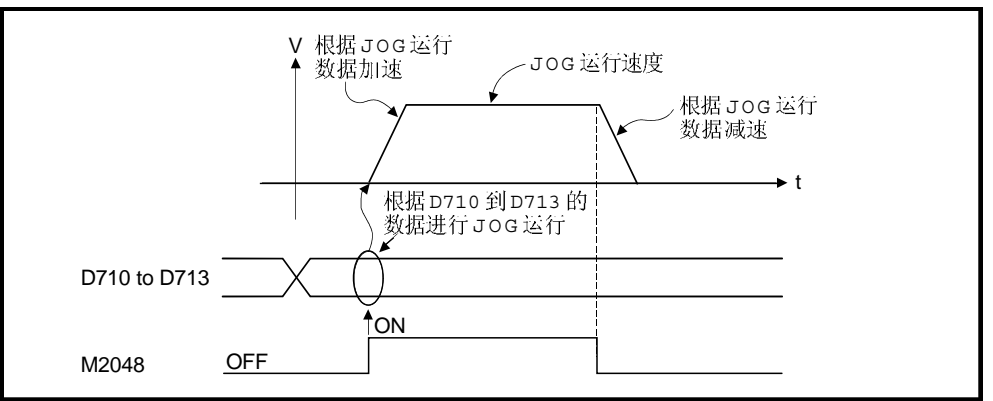

Q 进行JOG 运行的轴, 在JOG 运行同时启动轴设定寄存器 (D710 to D713) 中设定。

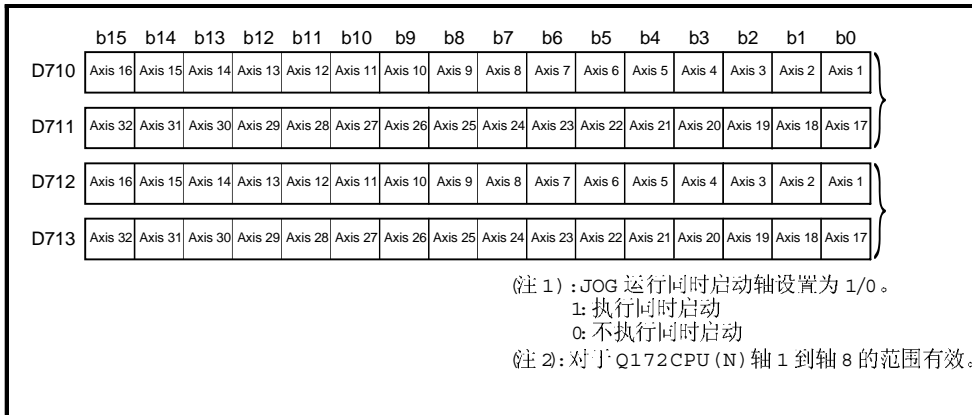

| No. | JOG 运行                           |        | JOG 速度设定寄存器 |      | 设定范围      |                                 |           |                          |            |                             |            |       |
|-----|----------------------------------|--------|-------------|------|-----------|---------------------------------|-----------|--------------------------|------------|-----------------------------|------------|-------|
|     |                                  |        |             |      | mm        |                                 | inch      |                          | degree     |                             | <b>PLS</b> |       |
| (注) | 正转 JOG                           | 反转 JOG | 高位          | 低位   | 设定范围      | 单位                              | 设定范围      | 单位                       | 设定范围       | 单位                          | 设定范围       | 单位    |
| 1   | M3202                            | M3203  | D641        | D640 |           |                                 |           |                          |            |                             |            |       |
| 2   | M3222                            | M3223  | D643        | D642 |           |                                 |           |                          |            |                             |            |       |
| 3   | M3242                            | M3243  | D645        | D644 |           |                                 |           |                          |            |                             |            |       |
| 4   | M3262                            | M3263  | D647        | D646 |           |                                 |           |                          |            |                             |            |       |
| 5   | M3282                            | M3283  | D649        | D648 |           |                                 |           |                          |            |                             |            |       |
| 6   | M3302<br>M3322<br>M3342<br>M3362 | M3303  | D651        | D650 |           |                                 |           |                          |            |                             |            |       |
| 7   |                                  | M3323  | D653        | D652 |           |                                 |           |                          |            |                             |            |       |
| 8   |                                  | M3343  | D655        | D654 |           |                                 |           |                          |            |                             |            |       |
| 9   |                                  | M3363  | D657        | D656 |           |                                 |           |                          |            |                             |            |       |
| 10  | M3382                            | M3383  | D659        | D658 |           |                                 |           |                          |            |                             |            |       |
| 11  | M3402                            | M3403  | D661        | D660 |           |                                 |           |                          |            |                             |            |       |
| 12  | M3422                            | M3423  | D663        | D662 |           | $\times$ 10 <sup>-2</sup><br>mm | 1到        | $\times 10^{‐3}$<br>inch | 1到         | $\times 10^{-.3}$<br>degree | 1到         | PLS/s |
| 13  | M3442                            | M3443  | D665        | D664 | 1到        |                                 |           |                          |            |                             |            |       |
| 14  | M3462                            | M3463  | D667        | D666 |           |                                 |           |                          |            |                             |            |       |
| 15  | M3482                            | M3483  | D669        | D668 |           |                                 |           |                          |            |                             |            |       |
| 16  | M3502                            | M3503  | D671        | D670 |           |                                 |           |                          |            |                             |            |       |
| 17  | M3522                            | M3523  | D673        | D672 | 600000000 | /min                            | 600000000 | /min                     | 2147483647 | /min                        | 10000000   |       |
| 18  | M3542                            | M3543  | D675        | D674 |           |                                 |           |                          |            |                             |            |       |
| 19  | M3562                            | M3563  | D677        | D676 |           |                                 |           |                          |            |                             |            |       |
| 20  | M3582                            | M3583  | D679        | D678 |           |                                 |           |                          |            |                             |            |       |
| 21  | M3602                            | M3603  | D681        | D680 |           |                                 |           |                          |            |                             |            |       |
| 22  | M3622                            | M3623  | D683        | D682 |           |                                 |           |                          |            |                             |            |       |
| 23  | M3642                            | M3643  | D685        | D684 |           |                                 |           |                          |            |                             |            |       |
| 24  | M3662                            | M3663  | D687        | D686 |           |                                 |           |                          |            |                             |            |       |
| 25  | M3682                            | M3683  | D689        | D688 |           |                                 |           |                          |            |                             |            |       |
| 26  | M3702                            | M3703  | D691        | D690 |           |                                 |           |                          |            |                             |            |       |
| 27  | M3722                            | M3723  | D693        | D692 |           |                                 |           |                          |            |                             |            |       |
| 28  | M3742                            | M3743  | D695        | D694 |           |                                 |           |                          |            |                             |            |       |
| 29  | M3762                            | M3763  | D697        | D696 |           |                                 |           |                          |            |                             |            |       |
| 30  | M3782                            | M3783  | D699        | D698 |           |                                 |           |                          |            |                             |            |       |
| 31  | M3802                            | M3803  | D701        | D700 |           |                                 |           |                          |            |                             |            |       |
| 32  | M3822                            | M3823  | D703        | D702 |           |                                 |           |                          |            |                             |            |       |

(3) JOG速度设定寄存器的设定范围如下所示。

住) 对于 Q172CPU(N) 轴 1 到轴 8

程序]

进行JOG运行同时启动的程序在以下条件下进行说明。

(1) 系统结构

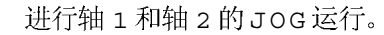

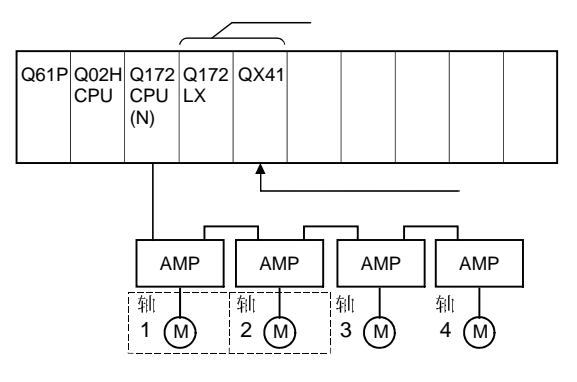

- 2 JOG运行条件
	- $\theta$  JOG 运行条件如下所示。

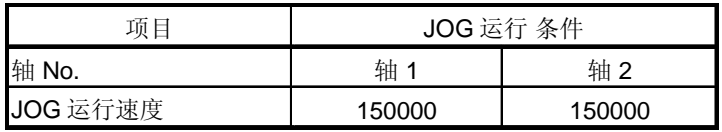

b JOG 运行指令 ...... EX000 为ON 时。

### (3) 运动 SFC程序

执行 JOG 运行同时启动的运动 SFC 程序如下图所示。

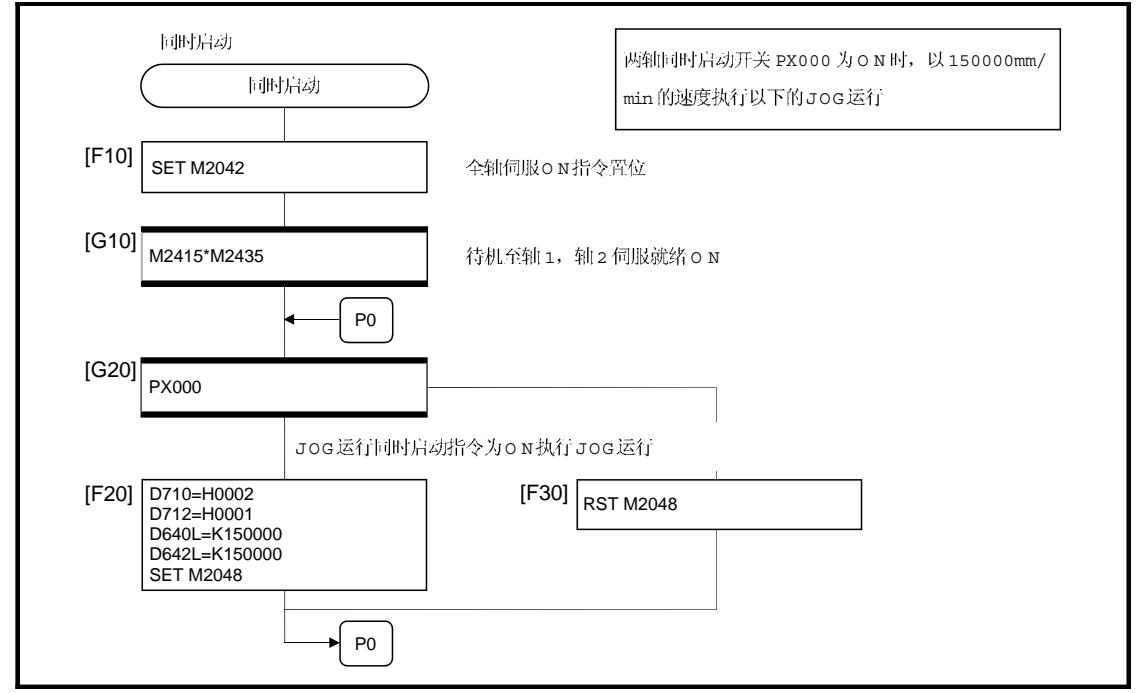

(注)以上运动 SFC 程序的事例自动启动或通过 PLC 程序启动。

#### 6.21 手动脉冲发生器运行

根据手动脉冲发生器输入的脉冲数执行定位控制。

1个手动脉冲发生器可以控制1到3轴的同时运行,可以连接的台数如下所示。

手动脉冲发生器可以连接台数

3

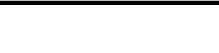

要点

• 安装两台以上的 Q173PX 时, 请在第一个手动脉冲发生器上连接(从基板的 0 槽开 始数起) Q173PX。 (使用手动脉冲发生器时,只有第一台 Q173PX 有效。)

腔制内容]

Q 根据手动脉冲发生器输入的脉冲输入, 手动脉冲发生器轴设定寄存器设定的轴进 行定位。

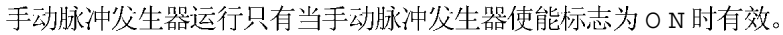

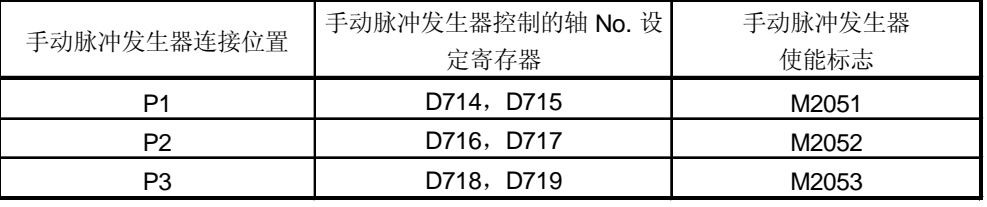

 $\varnothing$ 根据手动脉冲发生器的输入定位控制的移动量和输出速度如下所示。

(a) 移动量

根据手动脉冲发生器的输入脉冲决定的移动量由下式计算。

 [移动量] = [1 个脉冲的移动量] × [输入脉冲数] × [手动脉冲发生器 1 个脉冲的输入 倍率设定]

手动脉冲发生器的1个脉冲的移动量如下所示。

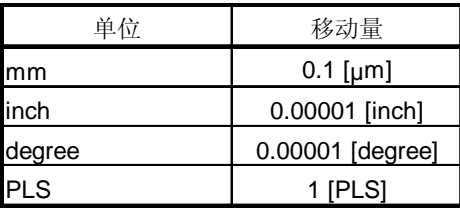

如果单位为 [mm], 一个脉冲输入的指令移动量为:

 $(0.1$ [um])  $\times$  (1[PLS])  $\times$  (手动脉冲发生器1个脉冲的输入倍率设定)

 $\mathbf{b}$ 输出速度 输出速度对应手动脉冲发生器单位时间内的输入脉冲数的定位速度。 [输出速度] = [1[ms]的输入脉冲数] × [手动脉冲发生器 1 个脉冲的输入倍率设定]

通过手动脉冲发生器运行的控制轴的设定  $\circled{3}$ 通过手动脉冲发生器运行的控制轴在手动脉冲发生器轴设定寄存器 (D714 to D719) 中设定。 设定控制轴 (1 to 32) 对应的位。

4 手动脉冲发生器1个脉冲的输入倍率设定 手动脉冲发生器的1个脉冲的输入倍率设定各轴分别进行。

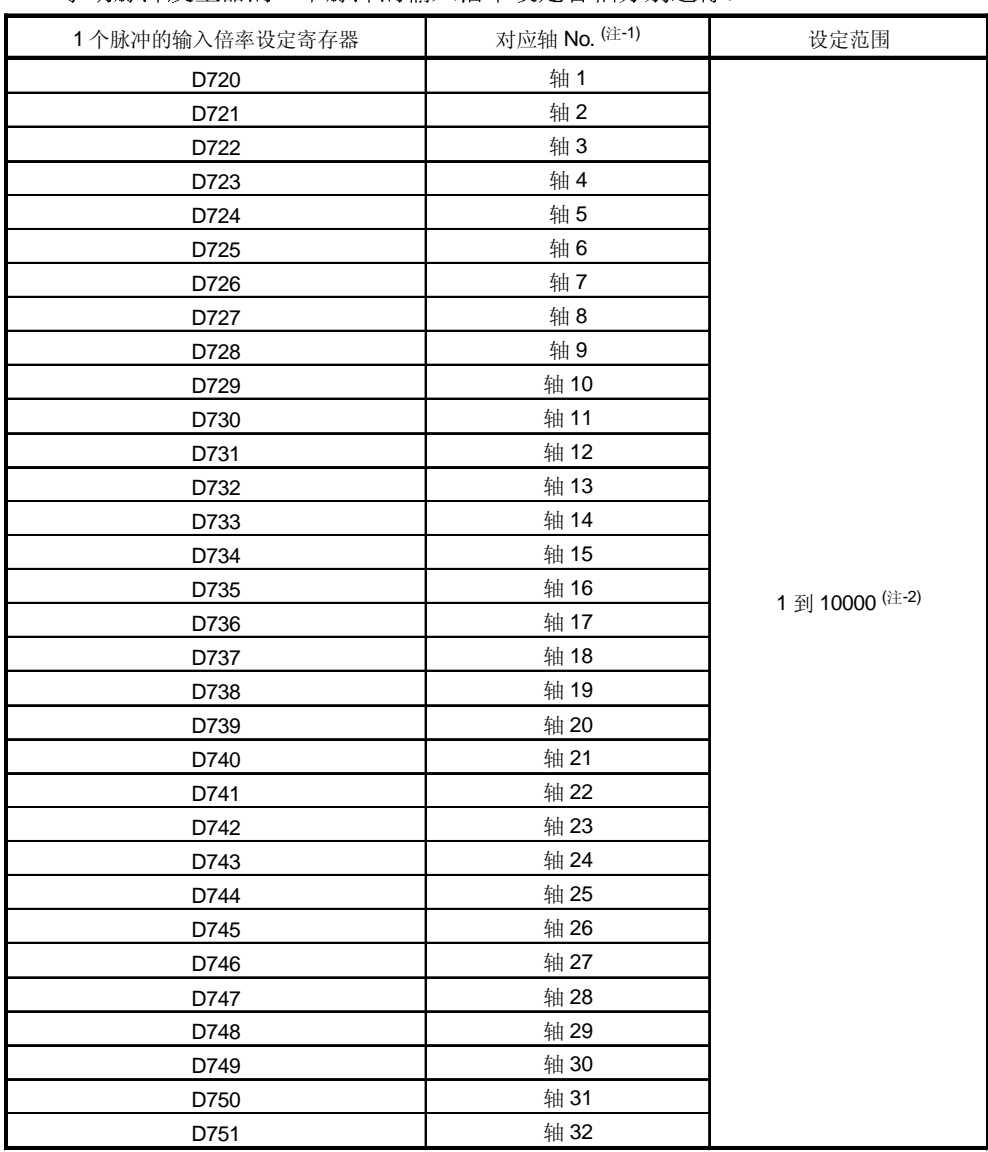

住 -1): Xj j · Q172CPU(N) 轴 No.1 到8的范围有效。

(注 -2):在 SW6RN-SV13Q口/SV22Q口 (Ver.00B 或以前版本)中设定范围 (1 到 100)

 $($  $\pm$ )

- 6 对于设定的手动脉冲发生器 1 个脉冲的输入倍率, 在手动脉冲发生器使能标志从 OFF 变为ON 时检查相应轴的手动脉冲发生器的 "1 个脉冲的输入倍率设定寄存器 "。 如果该值超过设定范围, 手动脉冲发生器轴设定错误寄存器 (D9185 到 D9187) 和 手动脉冲发生器轴设定错误标志 (M9077) 被置位为 T', 按照倍率为1 控制。
- 6 手动脉冲发生器平滑倍率是为了使运行平滑在手动脉冲发生器运行从OFF到O N 和从ON 到OFF 时设定的倍率。

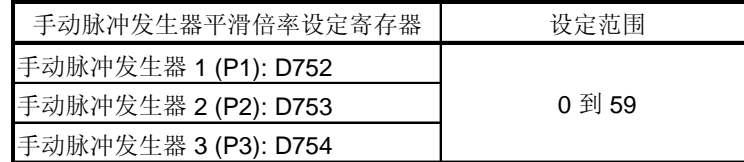

(a) 运行

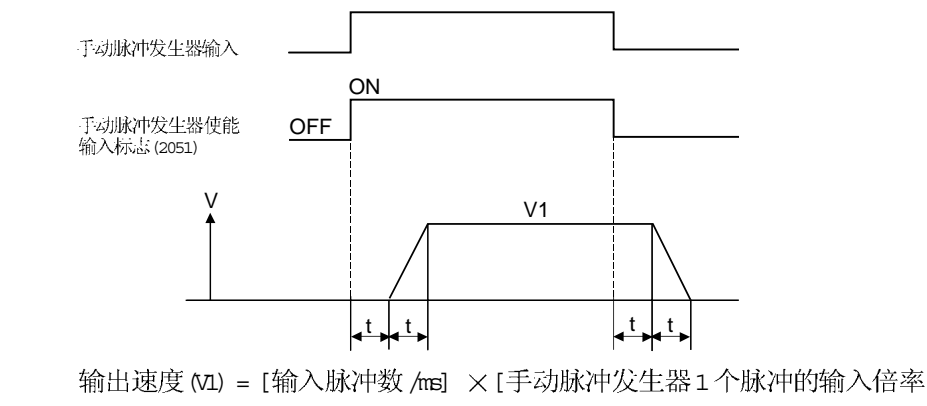

设定1 移动量 (L) = [1 个脉冲的移动量] × [输入脉冲数] ×

[手动脉冲发生器1个脉冲的输入倍率设定]

设定平滑倍率时,平滑时间常数按下式计算。  $\mathbf{b}$ 平滑时间常数  $\theta$  = (平滑倍率 + 1)  $\times$  56.8 [ms]

备注

平滑时间常数范围为从 56.8 到 3408 [ms]。

手动脉冲发生器运行的数据设定时的错误如下所示。  $(7)$ 

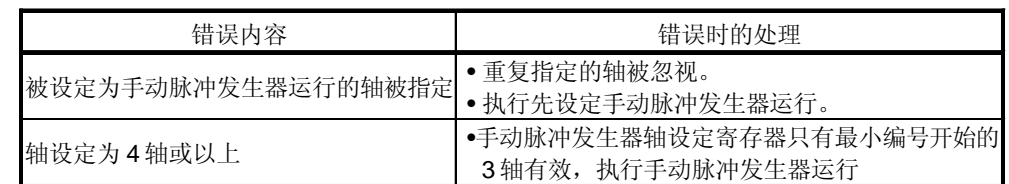

注意事项]

- d 手动脉冲发生器运行中的轴启动接受标志为ON。 所以, 通过运动 CPU 或外部设备的定位控制, 原点回归等动作不能启动。 手动脉冲发生器运行结束后, 请把手动脉冲发生器使能标志 OFF。
- Q 在手动脉冲发生器运行中转矩限制值 固定为 300[%]。
- Q 对于定位控制, JOG运行等启动中的轴, 如果手动脉冲发生器使能标志已经为 O N 时, 错误 [214] 被设定给相应轴, 手动脉冲发生器不能输入。 轴停止后的手 动脉冲发生器使能标志的OFF 到ON 有效, 手动脉冲发生器变为可以输入状态, 启动接受标志 变ON, 来自手动脉冲发生器的输入被输入。

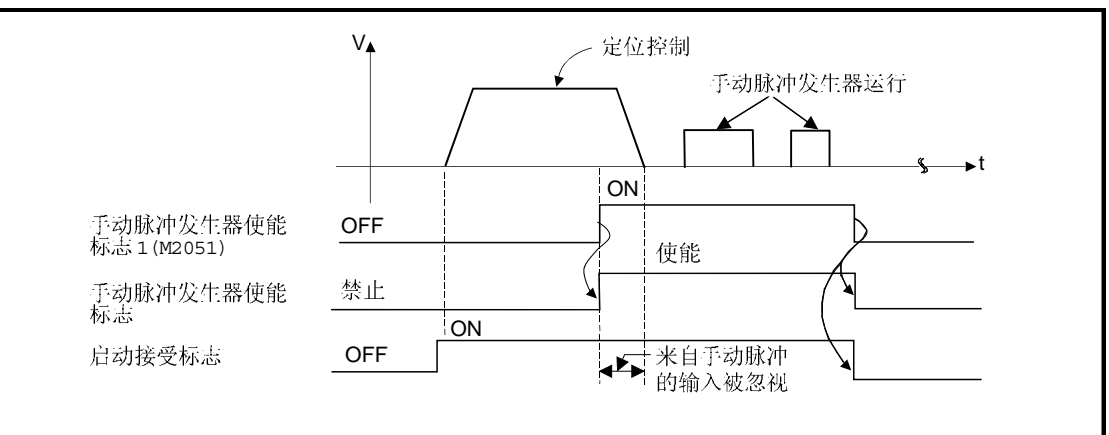

4 对于手动脉冲发生器运行中的轴, 如果其它的手动脉冲发生器 No. 的手动脉冲发生器 使能标志已经为ON 的情况下, 错误 [214] 被设置到相应轴, 手动脉冲发生器不能 输入。请在先前变为可以输入的 手动脉冲发生器运行停止后,再次使手动脉冲发生 器使能标志为ON。

- 6 在手动脉冲发生器使能标志在OFF后, 如果对于减速停止中的轴再次使手动脉 冲发生器使能标志ON, 将出现错误 [214], 手动脉冲发生器不能输入。请在平 滑减速停止后 (启动接受标志 OFF 后), 使手动脉冲发生器使能标志为 O N。
- 6 手动脉冲发生器使能标志OFF后, 如果在平滑减速中设定其它的轴, 即使同一 手动脉冲发生器使能标志再次ON,手动脉冲发生器 不能处于可以输入状态。 此时, 手动脉冲发生器轴设定错误存储寄存器 (D9185 to D9187) 的手动脉冲发生 器轴设定错误位变 O N, 手动脉冲发生器 轴设定错误标志 (M9077) 变 on。 请把手动脉冲发生器使能标志作为ON的条件, 把指定轴的启动接受标志 的OFF 作为内锁。

[Procedure for 手动脉冲发生器运行]

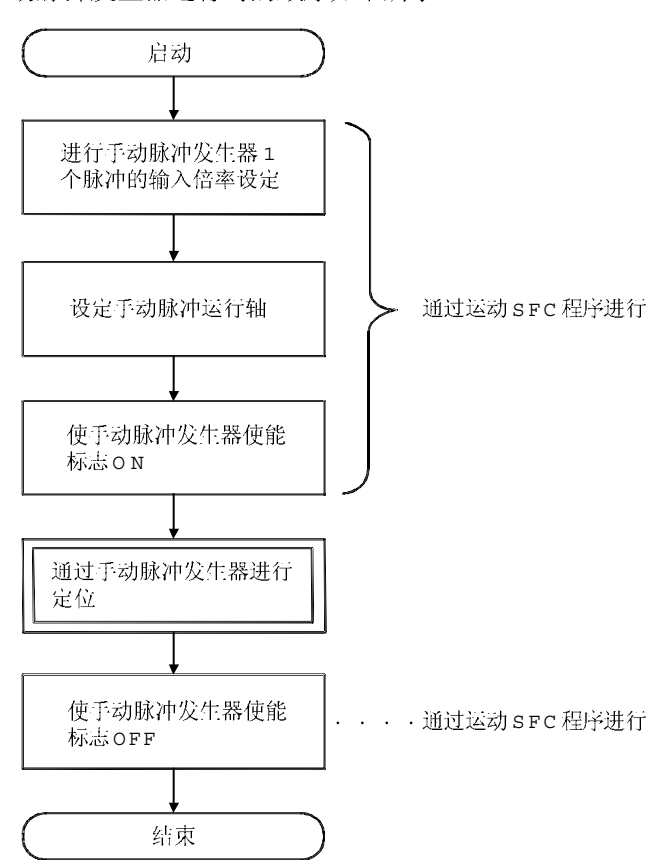

手动脉冲发生器运行时的顺序如下所示。

程序1

执行手动脉冲发生器运行的程序在以下条件下进行说明。

(1) 系统结构

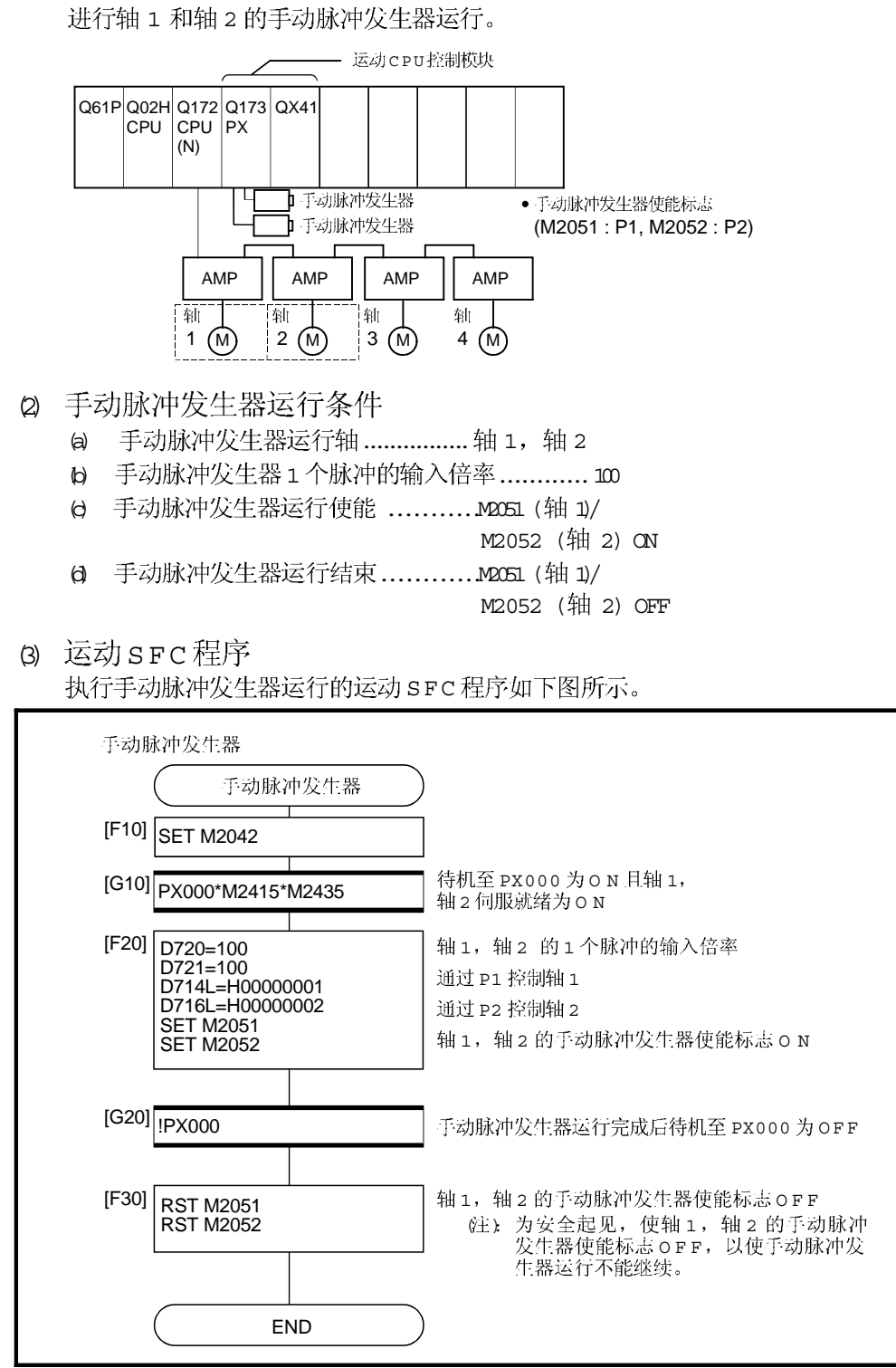

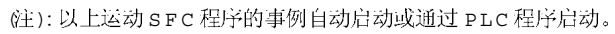

6.22 原点回归

- 原点回归在开启电源等有必要确认机械原点的时候进行。  $\phi$
- 2 原点回归的6种方式,如下所示
	- •近点DOG型
	- •计数型
	- 数据设置型
	- DOG支架型
	- 停止器停止型
	- 限位开关混合型
- 3 进行原点回归时,有必要设定每个轴的原点回归数据。
- 4 参考以下内容选择与系统结构和用途相适应的原点回归方式。

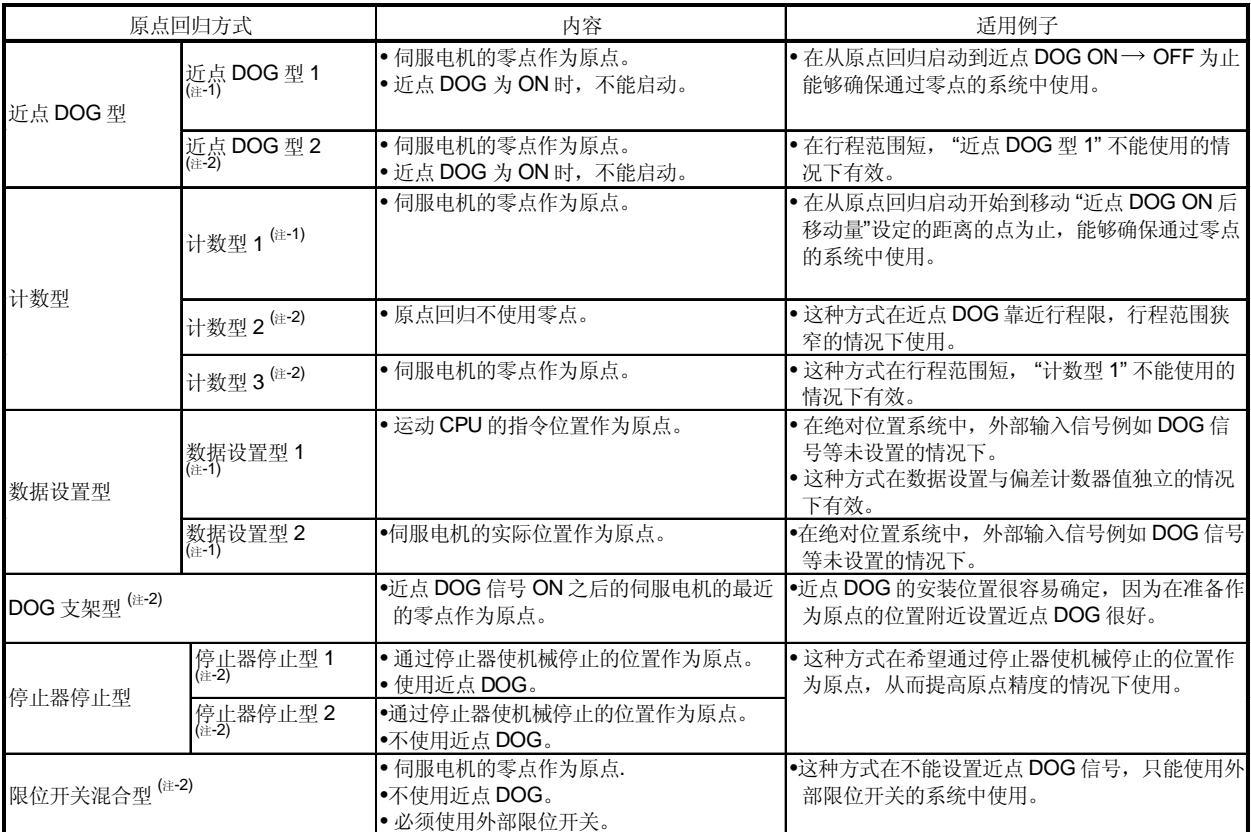

往 -1: 与本体操作系统软件和外围软件无关, 可以使用。

(注 -2): 可用于本体操作系统软件 (SW6RN-SV13QⅡ/SV22QⅡ (Ver.00L 或更新) 和外围软件 (SW6RN-SV13QⅡ/SV22QⅡ (Ver.00R 或更新)组合情况下。
# 6.22.1 原点回归数据

214748364.7

21474.83647

21474.83647

2147483647

(3)

### 本数据用于执行原点回归。 通过外部设备设定此数据。

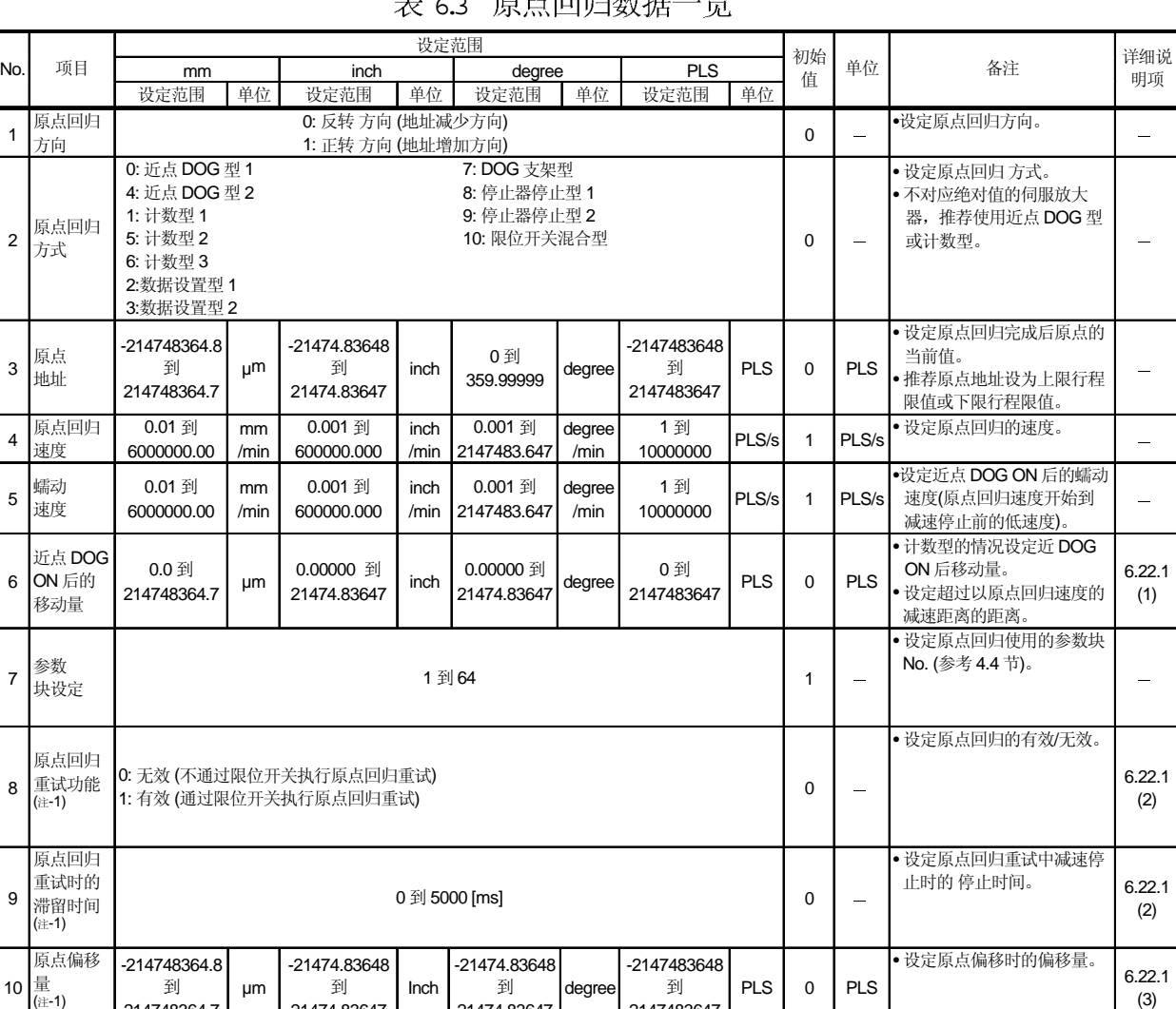

# 丰 6.3 盾者同归粉提二收

|     | 项目                                            | 设定范围                 |    |      |    |        |    |            | 初始  |                          |                                        | 详细说                          |               |
|-----|-----------------------------------------------|----------------------|----|------|----|--------|----|------------|-----|--------------------------|----------------------------------------|------------------------------|---------------|
| No. |                                               | mm                   |    | inch |    | degree |    | <b>PLS</b> |     | 值                        | 单位                                     | 备注                           | 明项            |
|     |                                               | 设定范围                 | 单位 | 设定范围 | 单位 | 设定范围   | 单位 | 设定范围       | 单位  |                          |                                        |                              |               |
| 11  | 原点偏移<br>时的速度<br>指定。<br>(注-1)                  | 0: 原点回归速度<br>1: 蠕动速度 |    |      |    |        |    |            |     | 0                        |                                        | ●设定原点偏移设定为"0"以<br>外的值时的运行速度。 | 6.22.1<br>(3) |
| 12  | 蠕动速度<br>时的转矩<br>限制值<br>$\left( \pm -1\right)$ | 1到500 [%]            |    |      |    |        |    |            | 300 | $\overline{\phantom{0}}$ | • 设定使用停止器停止型原点<br>回归时的蠕动速度下的转矩<br>限制值。 | 6.22.1<br>(4)                |               |

表 6.3 表 d 原点回归数据一览 续)

(注 -1): 可用于本体操作系统软件(SW6RN-SV13QⅡ/SV22QⅡ (Ver.00L 或更新)和外围软件(SW6RN-SV13QⅡ/SV22QⅡ (Ver.00R 或更新)组合情况下。

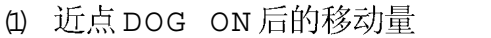

- $\theta$  进行计数型原点回归时, 设定近点 DOG ON 后移动量。
- $\mathbf b$  近点 DOG ON 后, 设定的移动量后经过的第一个零点作为原点。
- $\theta$  设定近点 DOG ON 后移动量在以原点回归速度的减速距离以上。

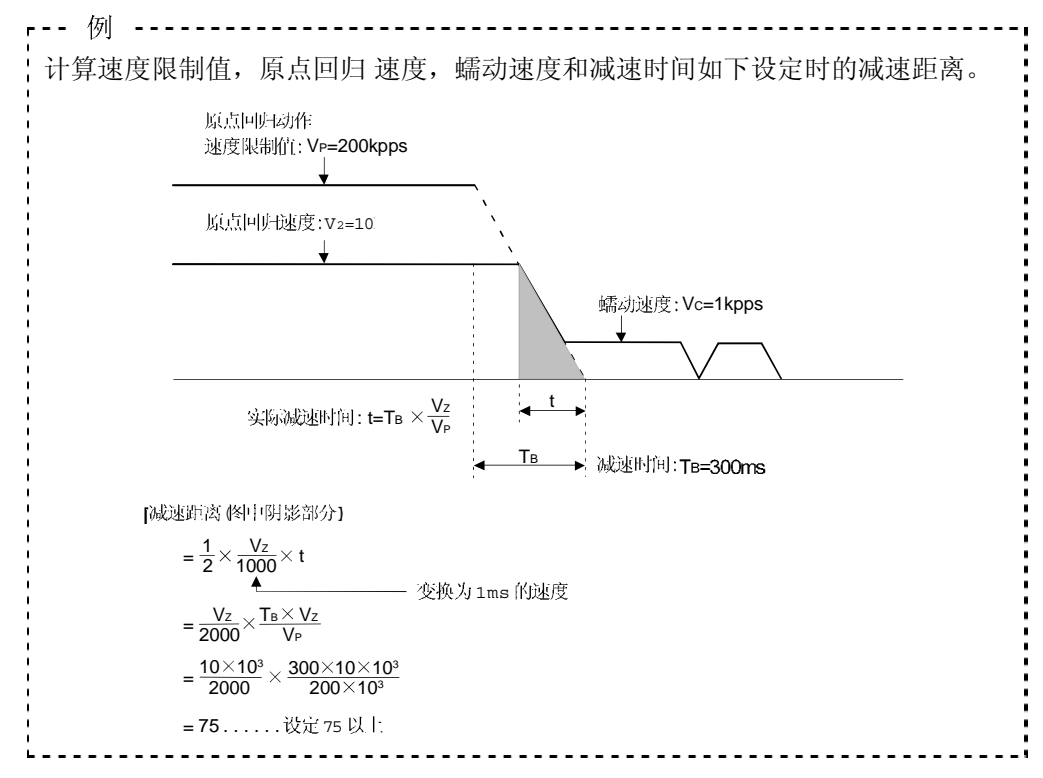

#### 要点

执行原点回归时, 必须使伺服电机转动 1 转以上, 经过 Z-相 (电机基准位置信号)。 对于近点 DOG 型或计数型原点回归,从使原点回归程序启动的点开始到再移动前 的减速停止点为止,必须保持使伺服电机转动 1 转以上, 经过 Z-相的距离。 在 ABS (绝对位置) 系统中即使是进行数据设置型原点回归的场合,JOG 运行等也 必须使伺服电机转动 1 转以上, 经过 Z-相。

(注) :使用 MR-J2S-B/MR-J2M-B 时, 伺服参数 (扩展参数)的 "原点设定条件选择" "选择"1: 电源开启后伺服电机不需通过 Z 相"时, 即使不通过零点也可以进行 原点回归 ,不存在以上的限制。

#### 2 原点回归重试功能 /原点回归重试时的滞留时间 (a) 设定原点回归重试有效 /无效。

- 当原点回归重试功能设定为有效时,移动方向的折返时停止时间设置为原点  $\mathbf{b}$ 回归重试的滞留时间。
- (c) 原点回归重试功能设定为有效, 进行近点DOG型原点回归时的动作如下图 所示。

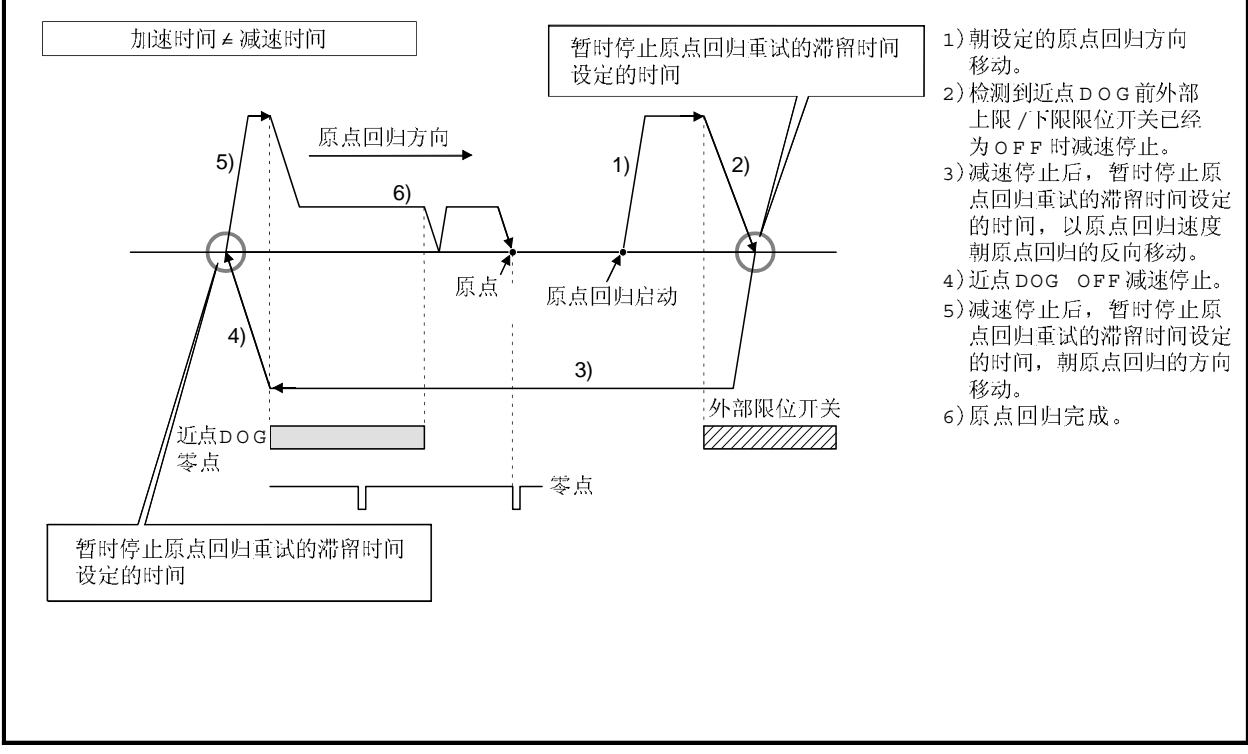

## 图. 6.31 原点回归重试功能的动作

|          | 11XJ8 从NANEI /-I /J ZNANANEI /-I 38 MYZJ 868 JJ/N I J 'J  -I XB   //   /J \0 |  |  |  |  |  |  |
|----------|------------------------------------------------------------------------------|--|--|--|--|--|--|
| 原点回归方式   | 原点回归重试功能的执行可否                                                                |  |  |  |  |  |  |
| 近点 DOG 型 |                                                                              |  |  |  |  |  |  |
| 计数型      |                                                                              |  |  |  |  |  |  |
| 数据设置型    |                                                                              |  |  |  |  |  |  |
| DOG 支架型  |                                                                              |  |  |  |  |  |  |
| 停止器停止型   |                                                                              |  |  |  |  |  |  |
| 限位开关混合型  |                                                                              |  |  |  |  |  |  |

根据原占回归方式原占回归重试功能的执行可否加下所示  $\theta$ 

 $O: \overline{u}$  ,  $X: \overline{v}$ 

- (3) 原点偏移量 /原点偏移时速度指定
	- 原点偏移量是设定的从原点回归的停止位置开始的移动量。  $\omega$
	- 如果原点偏移量是正值, 从检测到的零点信号向地址增加方向偏移。如果  $\mathbf{b}$ 原点偏移量是负值,从检测到的零点信号向地址减少方向偏移。
	- (c) 原点偏移时速度指定是指设定的原点偏移量设定为 vv 以外的动作速度。 设定选择 "原点回归 速度"或 "蠕动速度"。

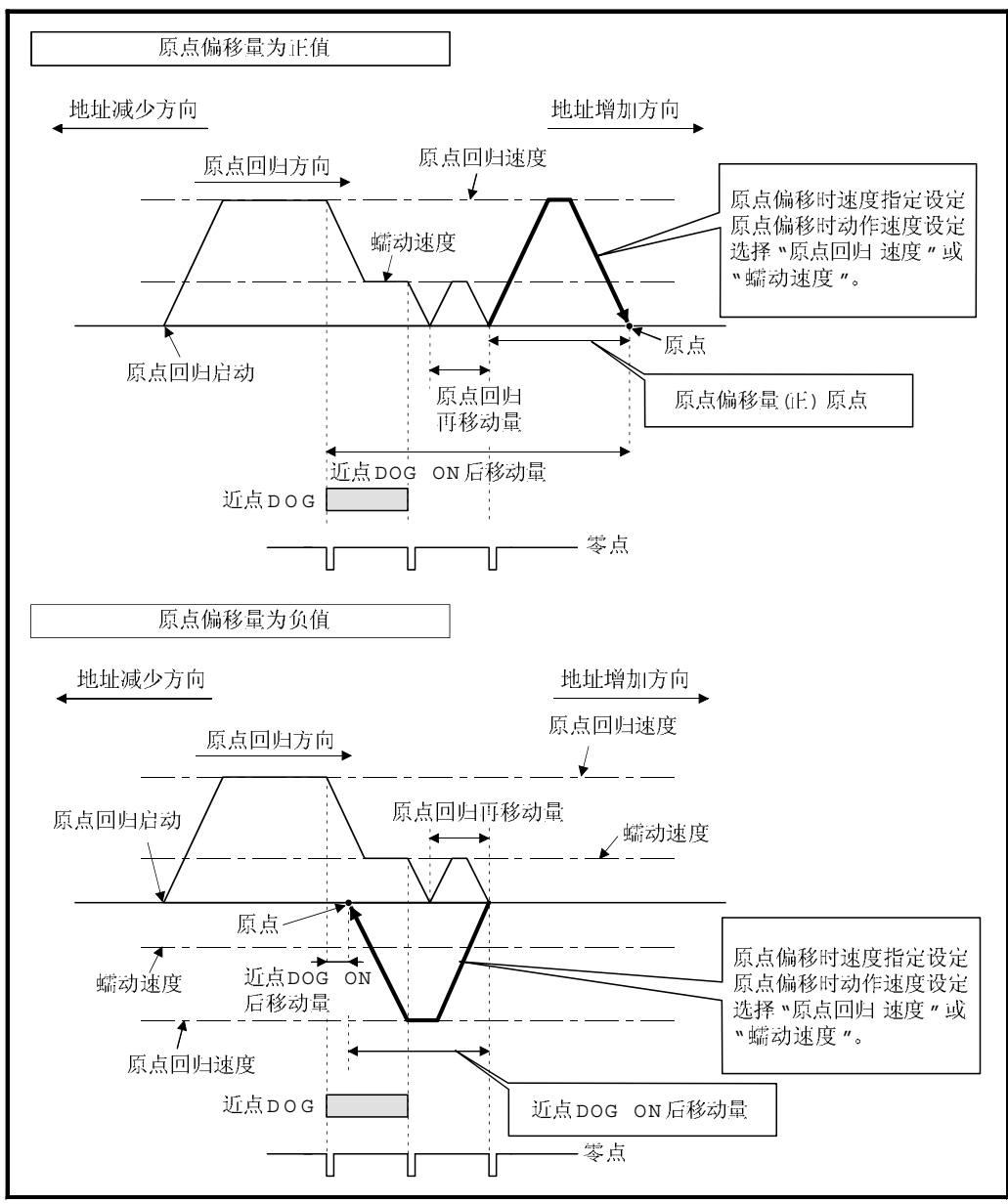

图. 6.32 原点偏移量 /原点偏移时速度指定

6 根据原点回归方式原点偏移量的设定值的有效/无效如下所示。

| 原点回归方式   | 原点偏移量的有效/无效                                                                        |
|----------|------------------------------------------------------------------------------------|
| 近点 DOG 型 |                                                                                    |
| 计数型      |                                                                                    |
| 数据设置型    | ×                                                                                  |
| DOG 支架型  |                                                                                    |
| 停止器停止型   | $\times$                                                                           |
| 限位开关混合型  |                                                                                    |
|          | $\sim$ $\sim$ $\sim$ $\sim$ $\sim$ $\sim$<br>$\rightarrow \rightarrow \rightarrow$ |

O: 有效, × : 无效

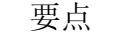

- (1) 原点偏移功能是对原点回归停止的原点位置进行修正的功能。由于近点 DOG 安装的位置的关系,原点位置有物理上的限制等情况,利用改功能将原点位置 修正到最佳位置。另外,通过使用原点偏移功能,可以不用注意电机安装的实 际的零点位置。
- (2) 近点 DOG ON 后, 如果包含原点偏移量的移动量超出"-2147483648 到 2147483647" [ㄨ10<sup>-1</sup>µm,ㄨ10<sup>-5</sup>inch,ㄨ10<sup>-5</sup>degree,PLS]的范围,监视寄存器 "近点 DOG ON 后移动量" 不能被正确设定。
- (4) 蠕动速度的转矩限制值
	- e 设定使用停止器停止型 1, 2 的原点回归的按压位置作为原点的情况下的蠕 动速度 桉压中)的转矩限制值。
	- b 根据原点回归方式蠕动速度的转矩限制值的有效/无效如下所示。

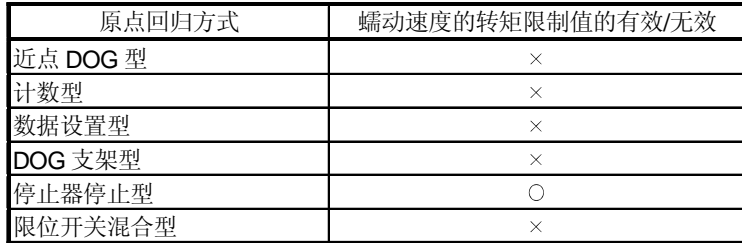

O: 有效, ×: 无效

|        |                                                   |                                 | 原点回归 方式 s                       |                          |            |                                   |                          |                          |                                    |                          |            |                                |
|--------|---------------------------------------------------|---------------------------------|---------------------------------|--------------------------|------------|-----------------------------------|--------------------------|--------------------------|------------------------------------|--------------------------|------------|--------------------------------|
|        | $\overline{\phantom{0}}$<br>쨒<br><b>DOG</b><br>近点 | $\sim$<br>型<br><b>DOG</b><br>近点 | $\overline{\phantom{0}}$<br>计数型 | $\sim$<br>计数型            | ო<br>计数型:  | $\overline{\phantom{0}}$<br>数据设置型 | $\sim$<br>数据设置型          | DOG 支架型                  | $\overline{\phantom{0}}$<br>停止器停止型 | $\sim$<br>停止器停止型         | 限位开关混合型    |                                |
|        | 原点回归 方向                                           | $\circ$                         | $\circ$                         | $\circ$                  | $\circ$    | $\circ$                           | $\circ$                  | $\circ$                  | $\circ$                            | $\bigcirc$               | $\circ$    | $\circ$                        |
|        | 原点地址                                              | $\circ$                         | $\circ$                         | $\circ$                  | $\circ$    | $\circ$                           | $\circ$                  | $\circ$                  | $\circ$                            | $\circ$                  | $\circ$    | $\bigcirc$                     |
|        | 原点回归速度                                            |                                 | $\circ$                         | $\circ$                  | $\circ$    | $\circ$                           | $\overline{\phantom{0}}$ | $\overline{\phantom{0}}$ | $\circ$                            | $\circ$                  |            | $\circ$                        |
|        | 蠕动速度                                              | $\circ$                         | $\circ$                         | $\circ$                  | $\circ$    | $\circ$                           | $\overline{\phantom{0}}$ | $\equiv$                 | $\circ$                            | $\circ$                  | $\circ$    | $\circ$                        |
|        | 近点 DOG ON 后移动量                                    |                                 |                                 | $\circ$                  | $\circ$    | $\circ$                           |                          |                          |                                    |                          |            |                                |
| 原点回归数据 | 参数块设定                                             | $\circ$                         | $\circ$                         | $\circ$                  | $\circ$    | $\circ$                           |                          |                          | $\bigcirc$                         | $\circ$                  | О          | $\circ$                        |
|        | 原点回归重试功能                                          |                                 | $\circ$                         | $\circ$                  | $\circ$    | $\circ$                           |                          |                          | $\circ$                            |                          |            |                                |
|        | 原点回归重试时滞留时间                                       | $\circ$                         | $\circ$                         | $\circ$                  | $\circ$    | $\circ$                           |                          |                          | $\circ$                            |                          |            |                                |
|        | 原点偏移量                                             | $\circ$                         | $\circ$                         | $\circ$                  | $\circ$    | $\circ$                           |                          |                          | $\bigcirc$                         |                          |            | $\circ$                        |
|        | 原点偏移时速度指定                                         | $\circ$                         | $\circ$                         | $\circ$                  | $\circ$    | $\circ$                           |                          |                          | $\circ$                            |                          |            | $\bigcirc$                     |
|        | 蠕动速度时转矩限制值                                        |                                 |                                 |                          |            |                                   |                          |                          |                                    | $\circ$                  | $\circ$    |                                |
|        | 插补控制单位                                            |                                 |                                 |                          |            |                                   | -                        | -                        |                                    | $\overline{\phantom{m}}$ |            | $\qquad \qquad \longleftarrow$ |
|        | 速度限制值                                             | -                               |                                 | $\overline{\phantom{a}}$ |            | $\overline{\phantom{a}}$          |                          |                          |                                    | $\sim$                   |            |                                |
|        | 加速时间                                              | $\circ$                         | $\circ$                         | $\circ$                  | $\bigcirc$ | $\circ$                           |                          | $\overline{\phantom{0}}$ | $\bigcirc$                         | $\bigcirc$               | $\bigcirc$ | $\bigcirc$                     |
|        | 减速时间                                              | $\circ$                         | $\circ$                         | $\circ$                  | $\circ$    | $\circ$                           |                          |                          | $\circ$                            | $\circ$                  | $\bigcirc$ | $\bigcirc$                     |
| 参数块s   | 快速停止减速时间                                          | $\circ$                         | $\circ$                         | $\circ$                  | $\circ$    | $\circ$                           | $\overline{\phantom{0}}$ | ÷                        | $\circ$                            | $\circ$                  | $\circ$    | $\circ$                        |
|        | S曲线比率                                             | $\circ$                         | $\circ$                         | $\circ$                  | $\circ$    | $\circ$                           |                          | $\overline{\phantom{0}}$ | $\circ$                            | $\circ$                  | $\circ$    | $\circ$                        |
|        | 转矩限制值                                             | $\circ$                         | $\circ$                         | $\circ$                  | $\circ$    | $\circ$                           | $\sim$                   |                          | $\circ$                            | $\circ$                  | $\circ$    | $\circ$                        |
|        | 停止时的减速处理                                          | $\circ$                         | $\circ$                         | $\circ$                  | $\circ$    | $\circ$                           |                          |                          | $\circ$                            | $\circ$                  | $\bigcirc$ | $\circ$                        |
|        | 圆弧插补误差允许范围                                        |                                 |                                 |                          |            |                                   |                          |                          |                                    |                          |            |                                |

6 原点回归数据设定项目一览表

: 必须设定

: 不要设定

6.22.2 近点DOG型1原点回归

- (1) 近点 DOG 型 1 近点DOG ON 到OFF 后的零点位置作为原点的方式。 从原点回归启动开始到由于近点DOG ON 到OFF减速为止未通过零点(零点通过 信号: M2406+20n OFF)的情况下, 出现错误, 不能原点回归。 但是, 使用 MR-J2S-B/MR-J2M-B 时, 如果伺服参数(扩展参数)的 "原点设置条 件"中选择 "1: 伺服电机电源开启后不用通过 Z 相", 即使从原点回归启动开始到 由于近点 DOG ON 到OFF 减速为止未通过零点, 也可以进行原点回归。
- (2) 近点 DOG型 1 原点回归 从原点回归启动开始到由于近点DOG ON 到OFF减速为止通过零点 零点通过信 号: M2406+20n ON) 的情况的近点 DOG型 1 原点回归的动作如下图所示。

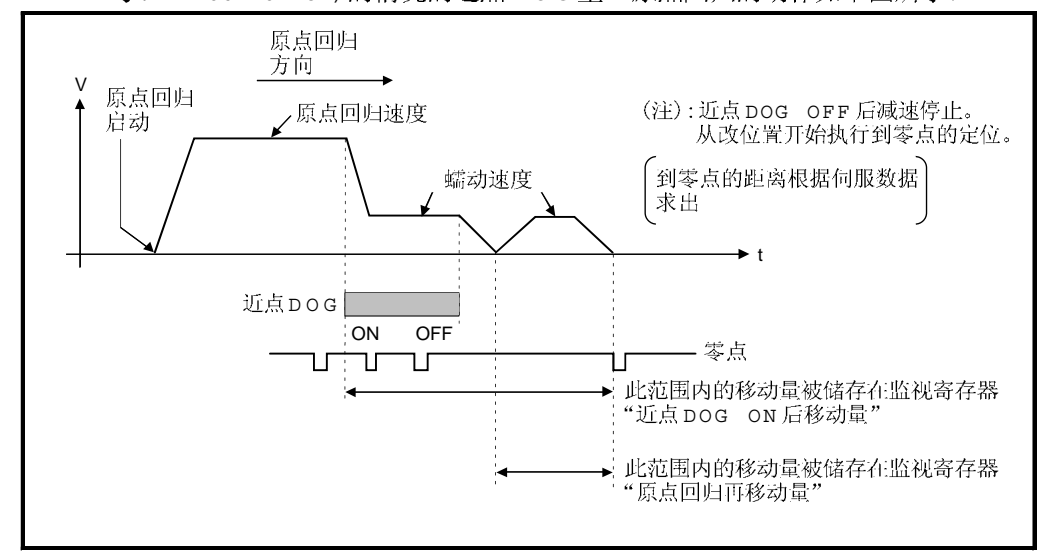

图. 6.33 近点DOG型1原点回归运行

(3) 原点回归的执行

近点DOG型1原点回归通过 6.22.16 节的伺服程序执行。

- (4) 注意事项
	- $\theta$  请使近点DOG在从原点回归速度减速到蠕动速度期间保持为ON 。 如果近点DOG在从原点回归速度减速到蠕动速度之前变OFF, 则进行减速 停止,下一个零点被视为原点。

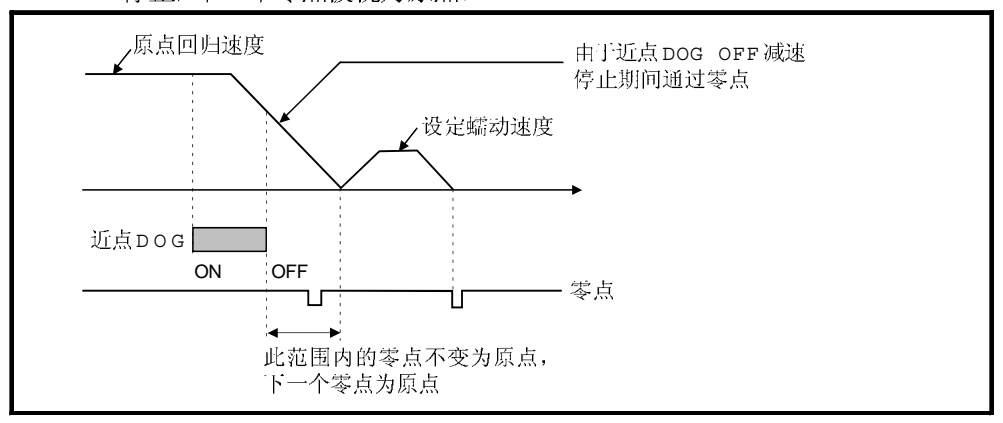

 $\theta$  由于近点 DOG OFF 执行减速停止的位置靠近零点时, 原点位置可能会产生 伺服电机一转大小的偏差。调整近点DOG OFF的位置, 使原点回归再移动 量为伺服电机一转的移动量的 1/2。

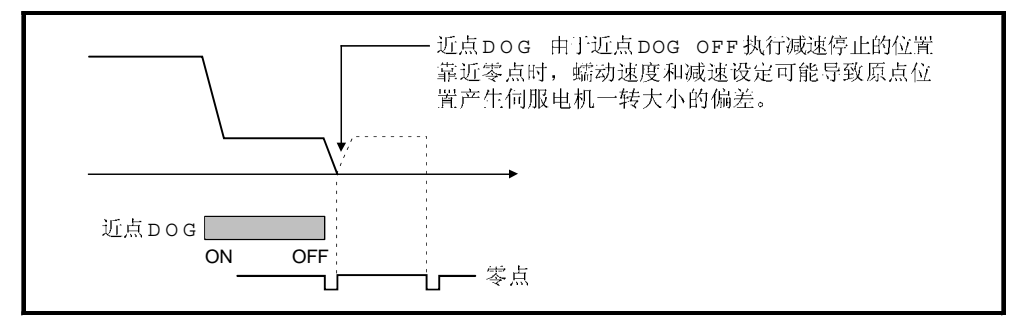

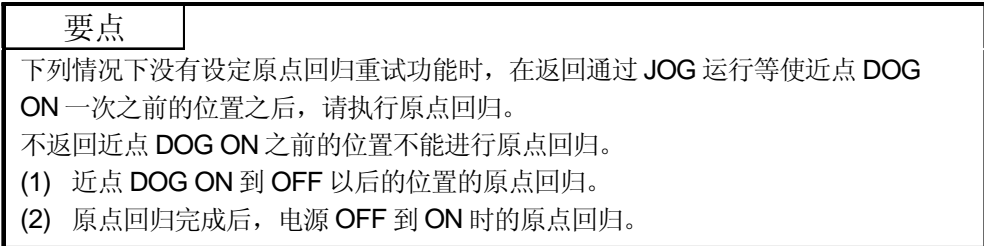

- e 从原点回归启动开始到由于近点DOG ON到OFF的减速停止为止如果没有 通过零点(零点通过信号: M2406+20n ON) 一次, 将产生轻度错误 "ZCT 未设 置"(错误代码: 120), 减速停止, 原点回归不能正常完成。原点回归起始 位置和原点距离很近, 不能通过零点时, 请选择近点DOG型 2。
- 6 如果从近点 DOG ON 开始执行原点回归, 将产生严重错误"原点回归启动 时, 近点DOG信号变ON" (错误代码: 1003), 不能进行原点回归。这种 情况下请选择近点DOG型2。
- e 原点回归重试功能未设置时, 如果原点回归完成后再次进行原点回归, 则 产生轻度错误"近点DOG型原点回归启动时, 原点回归完成信号为 ON" (错 误代码:115), 原点回归不能执行。
- $f$  到位信号 (M2402+20n) 不变为 ON, 原点回归不完成。

6.22.3 近点DOG型 2 原点回归

(1) 近点 DOG 型 2 这种方式是近点 DOG ON 到 OFF 后的零点位置作为原点的方式。 从原点回归启动开始到由于近点DOG ON 到OFF的减速停止为止通过零点(零点) 通过信号: M2406+20n ON) 的情况下, "近点DOG型 2" 的动作与 "近点DOG型 1" 相同。(参考 6.22.2 节) 从原点回归启动开始到由于近点DOG ON 到OFF的减速停止为止未通过零点(零 点通过信号: M2406+20n ON) 的情况下, 反向转一转通过零点以后, 朝原点回归 方向移动, 近点DOG ON 到OFF 后的最初的零点位置作为原点。

(2) 近点 DOG型 2 原点回归 从原点回归启动开始到由于近点DOG ON 到OFF的减速停止为止未通过零点的 情况下, 近点DOG型 2 原点回归的动作如下图所示。

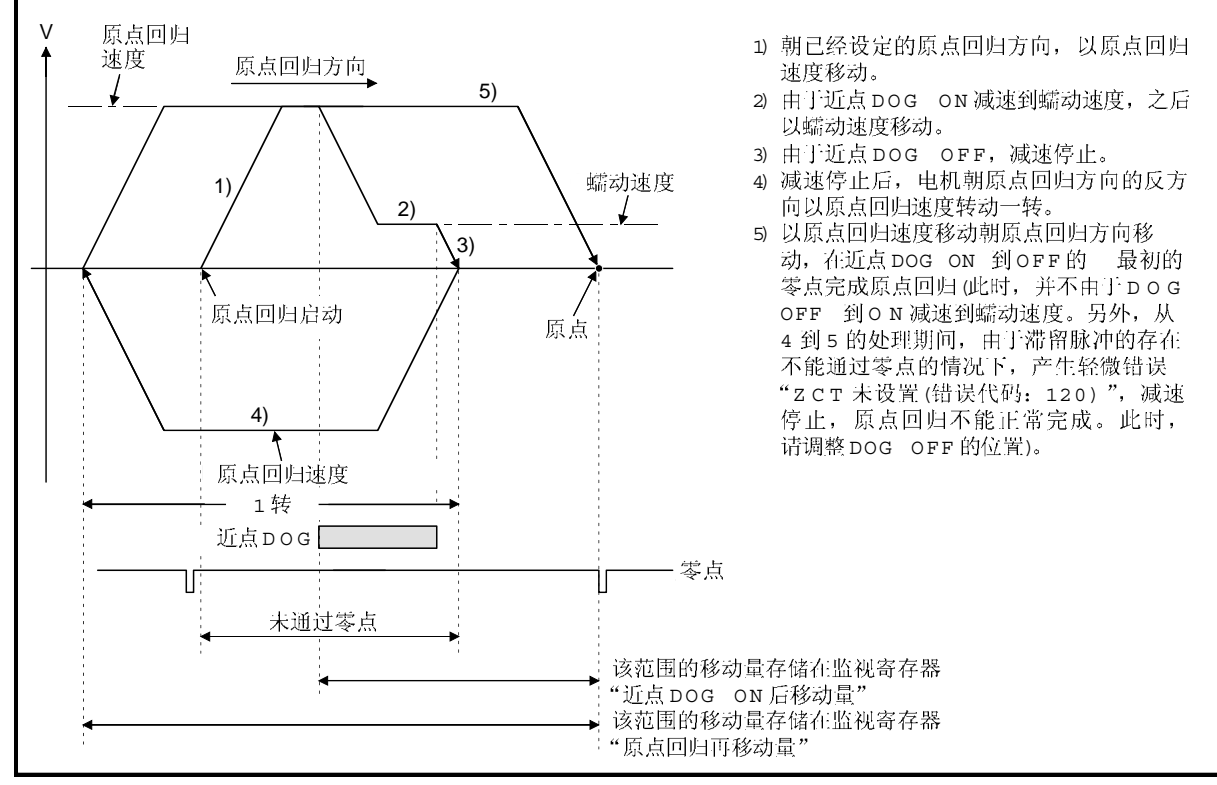

图 6.34 近点 D O G 型 2 原点回归未通过零点的情况下的动作

(3) 原点回归的执行

通过 6.22.16 节的伺服程序执行近点 DOG 型 2 原点回归。

- (4) 注意事项
	- (a) 伺服电机能够转动一转以上的系统是必要的。
	- t) 近点DOG ON 后, 由于指定条件的成立从停止开始反向转动一转时, 请构 建一个外部上/下限不会变OFF的系统。
	- $\theta$  从原点回归速度减速到蠕动速度期间请保持近点 DOG ON。 如果在减速到蠕动速度之前近点 DOG 变OFF, 则减速停止, 下一个零点 作为原点。
	- $\theta$  如果近点 DOG ON 时执行原点回归, 则以蠕动速度启动。
	- e 未设置原点回归重试功能时, 原点回归完成后如果再次执行原点回归, 产生 轻微错误"近点DOG型原点回归启动时原点回归完成信号为CN"(错误代码: 115), 原点回归不执行。
	- $f$  使用 MR-J2S-B/MR-J2M-B 时, 伺服参数(扩展参数)" 原点设置条件选择" 选择了 "1: 电源开启后不需要通过电机 z 相 "时, 即使伺服放大器电源开启 时,未通过零点, 零点通过信号 (M2406+20n) 也为ON。与近点DOG型 1 动作相同。
	- (c) 到位信号 (M2402+20n) 不变为 ON, 原点回归不完成。

6.22.4 计数型 1 原点回归

(1) 计数型 1

该方式是近点DOG ON 后, 指定距离 近点DOG ON 后移动量)以后的零点作为 原点的方式。

从原点回归启动开始到移动了"近点DOG ON后移动量设定"设定的距离为止未 通过零点 (零点通过信号: M2406+20n ON) 的情况下, 产生错误, 不执行原点回 归。使用 MR-J2S-B/MR-J2M-B 时, 伺服参数(扩展参数)" 原点设置条件选择 " 选择了 "1: 电源开启后不需要通过电机 Z 相 "时, 从原点回归启动开始到移动了 " 近点 DOG ON 后移动量 "设定的距离为止即使未通过零点, 也可以进行原点回归。 近点 DOG ON 后移动量在原点回归数据中设定。(参考 6.22.1 节)。

### 2 计数型 1 原点回归

从原点回归启动开始到移动了"近点DOG ON后移动量"设定的距离为止通过了 零点的情况下,通过计数型 1 原点回归的动作如下图所示。

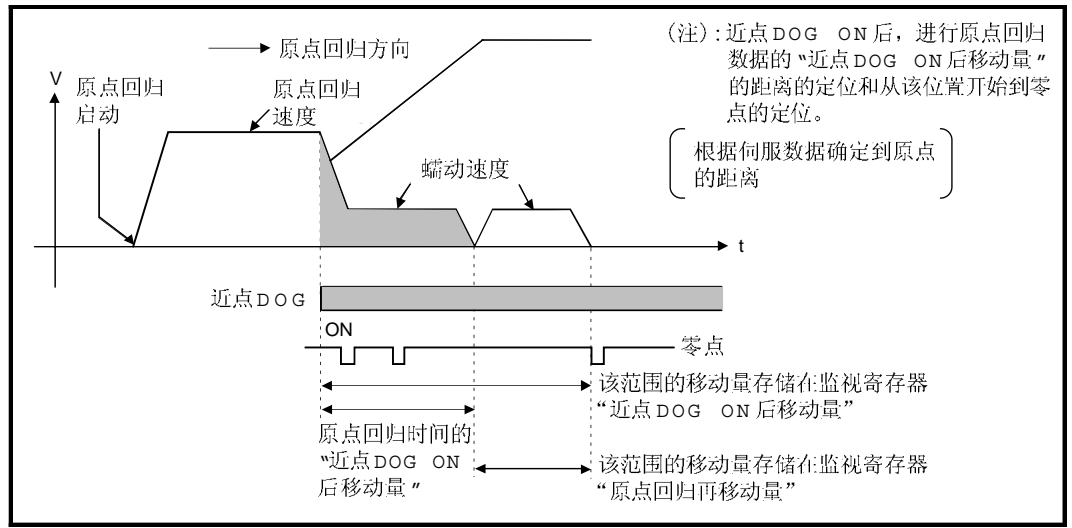

图 6.35 计数型 1 原点回归运行

(3) 原点回归的执行

计数型 1 原点回归通过 6.22.16 节伺服程序执行。

- (4) 注意事项
	- $\theta$  计数型 1 时即使近点 DOG ON 原点回归和原点回归的连续启动都可以行。 近点 DOG ON 进行原点回归和原点回归的连续启动的情况下, 返回近点 DOG OFF 的位置一次以后,进行原点回归。
	- b 从原点回归启动开始到移动了"近点DOG ON后移动量"设定的距离为止未 通过零点 (零点通过信号: M2406+20n ON) 的情况下, 产生轻微错误 "ZCT 未 设置"(错误代码: 120), 减速停止, 原点回归不能正常完成。原点回归开 始位置和原点距离很近,不能通过零点的系统请选择计数型 3。
	- $\theta$  当 "近点DOG ON 后移动量 " 比从 "原点回归速度 " 到 "蠕动速度 " 的减速距 离短的时候, 产生轻微错误 " 计数型原点回归中, 由于近点DOG信号输入 时的设定移动量小于减速距离, 产生超驰, "(错误代码: 209), 减速停止。
	- $\theta$  到位信号 (M2402+20n) 不变 ON, 原点回归不结束。

### 6.22.5 计数型 2 原点回归

(1) 计数型 2 该方式是近点DOG ON 后, 在移动指定距离 近点DOG ON 后移动量)的位置停 止,作为原点的方式。 与零点的通过与否没有关系。 计数型 2 是不能得到零点信号时的有效方式。但是, 与计数型 1 比较原点回归时

的停止位置有偏差产生。)

近点DOG ON 后移动量在原点回归数据中设定。(参考6.22.1 节)

- 2 计数型 2 原点回归
	- 计数型2原点回归的动作如下图所示。

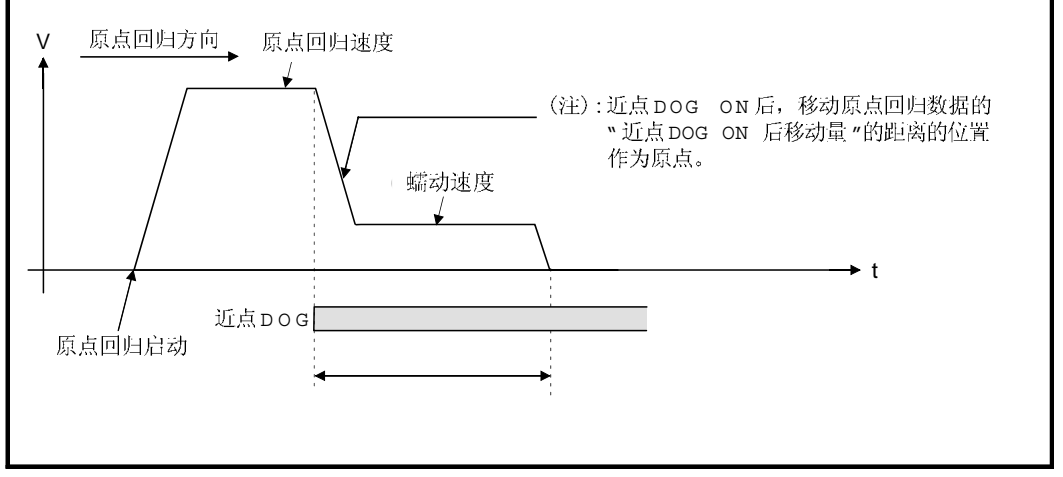

图 6.36 计数型 2 原点回归的动作

(3) 原点回归执行

计数型 2 原点回归通过 6.22.16 节伺服程序执行。

- (4) 注意事项
	- e 计数型2 时即使近点DOG ON 原点回归和原点回归的连续启动都可以进行。 近点 DOG ON 进行原点回归和原点回归的连续启动的情况下, 返回近点 DOG OFF的位置一次以后, 进行原点回归。
	- $\theta$  当 "近点DOG ON 后移动量" 比从 "原点回归 速度" 到 "蠕动速度" 的减速距 离短的时候, 产生轻微错误 " 计数型原点回归中, 由于近点 DOG 信号输入 时的设定移动量小于减速距离, 产生超驰, "(错误代码: 209), 减速停止。
	- (c) 指令位置变为原点。
	- $\theta$  到位信号 (M2402+20n) 不变 ON, 原点回归不完成。

6.22.6 计数型 3 原点回归

(1) 计数型 3

该方式是近点DOG ON 后, 指定距离 近点DOG ON 后移动量)以后的零点作为 原点的方式。

从原点回归启动开始移动到 "近点DOG ON后移动量设定 "设定的距离期间通过 零点(零点通过信号: M2406+20n ON) 的情况下, 原点回归的动作与 "计数型 1" 相同。(参考 6.22.4 节)

从原点回归启动开始移动到"近点DOG ON后移动量设定"设定的距离期间未通 过零点的情况下,反向转一转通过零点以后,再次朝原点回归方向移动, 近点 DOG ON 后, 指定距离的最初的零点作为原点。

近点DOG ON 后移动量在原点回归数据中设定。(参考6.22.1 节)

2 计数型 3 原点回归

从原点回归启动开始移动到 "近点DOG ON 后移动量设定 "设定的距离期间未通 过零点的情况下, 计数型 3 原点回归的动作如下图所示。

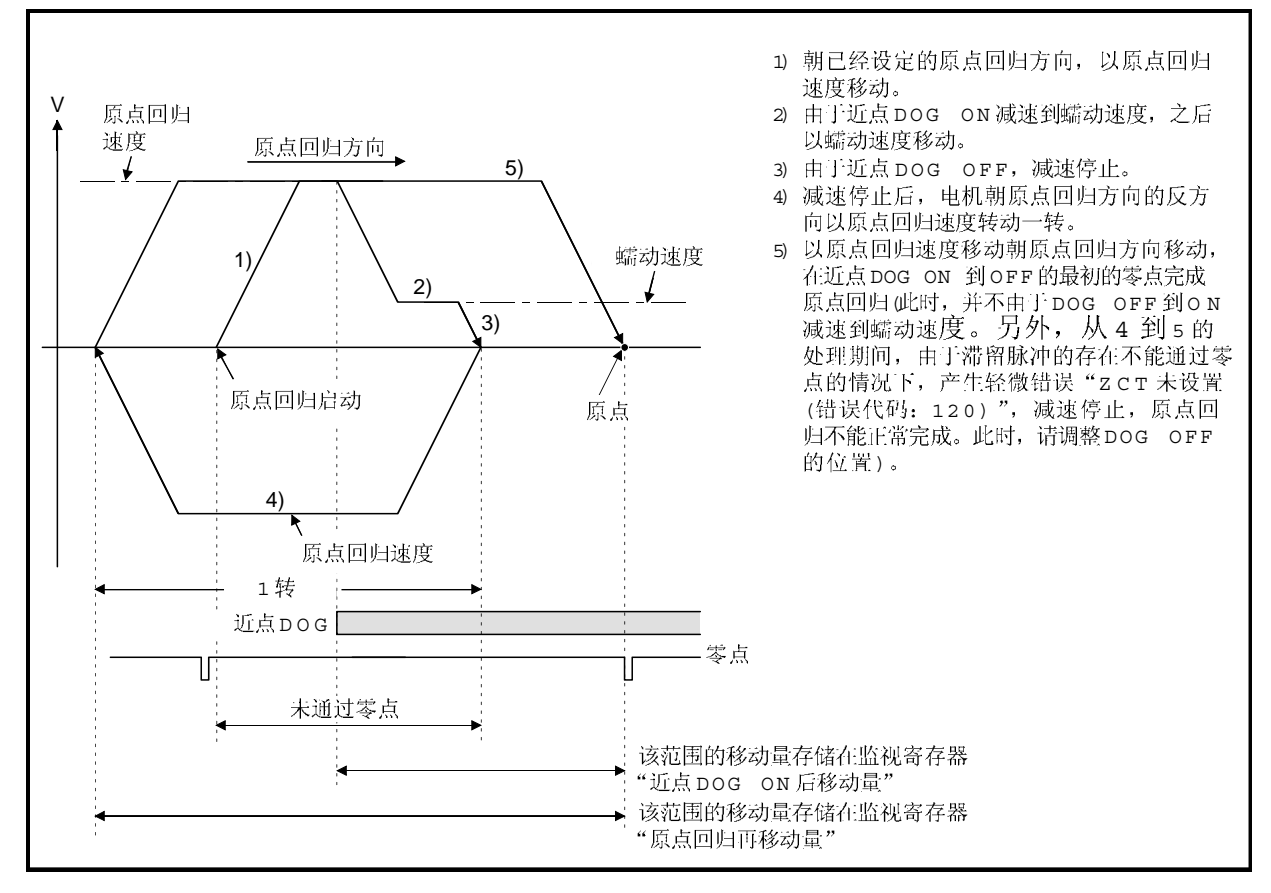

- (3) 原点回归的执行 计数型 3 原点回归通过 6.22.16 节伺服程序执行。
- 4) 注意事项
	- e 伺服电机能够转动一转以上的系统是必要的。
	- t) 请构建一个近点DOG ON 后, 在移动"近点DOG ON 后移动量"设置的 距离后从停止开始反向转动一转时外部上/下限不OFF的系统。
	- $\theta$  计数型 3 时即使近点 DOG ON 原点回归和原点回归的连续启动都可以进行。 近点DOG ON 进行原点回归和原点回归的连续启动的情况下, 返回近点 DOG OFF 的位置一次以后,进行原点回归。
	- $\theta$  当 "近点DOG ON 后移动量 " 比从 "原点回归 速度 " 到 "蠕动速度 "的减速 距离短的时候, 产生轻微错误 " 计数型原点回归中, 由于近点 DOG 信号输 入时的设定移动量小于减速距离, 产生超驰, "(错误代码: 209) , 减速停止。
	- $\theta$  使用 MR-J2S-B/MR-J2M-B 时, 伺服参数(扩展参数)"原点设置条件选择 " 选择了 "1: 电源开启后不需要通过电机 Z 相 "时, 由于伺服放大器电源开 启时, 即使未通过零点零点通过信号: M2406+20n 也为ON , 与计数型 1 动作相同。
	- $f$  到位信号 (M2402+20n) 不变 ON, 原点回归不完成。

### 6.22.7 数据设置型 1 原点回归

- (1) 数据设置型 1 这种方式不使用近点DOG,用于绝对位置系统。
- 2 数据设置型 1 原点回归 原点回归命令执行时的指令位置为原点。

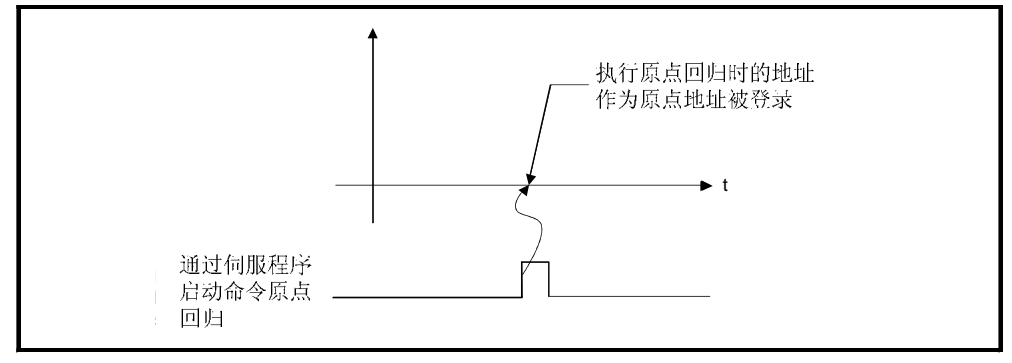

图 6.38 数据设置型 1 原点回归

(3) 原点回归执行

通过 6.22.16 节的伺服程序执行数据设置型 1 原点回归。

- (4) 注意事项
	- 从电源开启开始到执行原点回归为止, 必须通过零点  $\Theta$ (零点通过信号:M2406+20n ON)。 不通过零点一次执行原点回归,产生"零点未通过错误"。如果产生"零点 未通过错误 ", 复位错误以后, 通过 JOG 运行使伺服电机至少转动 1 转以 上后,再次执行原点回归。 零点通过可以通过零点通过信号 (M2406+20n) 确认。但是, 使用 MR-J2S-B/ MR-J2M-B 时, 伺服参数(扩展参数)" 原点设置条件选择"选择了"1: 电源 开启后不需要通过电机 z 相 "时, 由于伺服放大器电源开启时, 即使未通过 零点零点通过信号(M2406+20n) 也为ON , 可以原点回归。
	- (b) 在非绝对位置系统中, 通过数据设置型 1 执行原点回归 时, 变成了与当前 值变更指令相同的功能。
	- (c) 数据设置型 1 使用的原点回归数据为原点回归方向和原点地址。
	- $\theta$  到位信号 (M2402+20n) 不变 ON, 原点回归不完成。

### 6.22.8 数据设置型 2 原点回归

- (1) 数据设置型 2 这种方式不使用近点DOG, 用于绝对位置系统。
- 2 数据设置型 2 原点回归 执行了原点回归命令的电机的实际位置为原点。

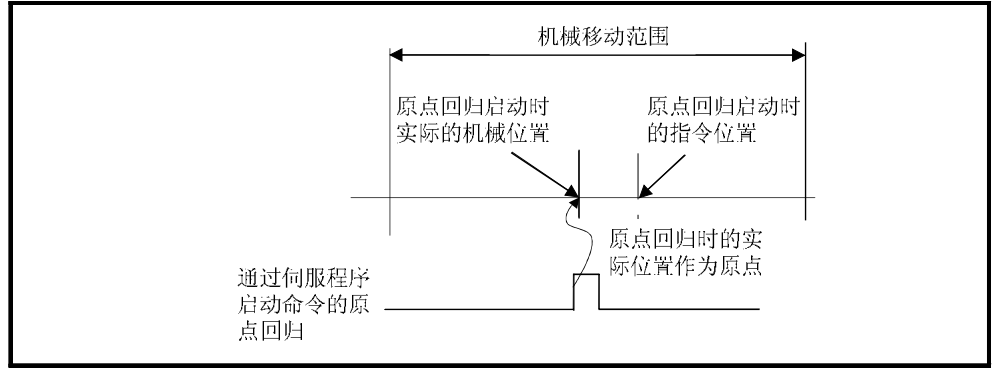

图 6.39 数据设置型 2 原点回归

(3) 原点回归执行

通过 6.22.16 节的伺服程序执行数据设置型 2 原点回归。

- 4) 注意事项
	- 从电源开启开始到执行原点回归为止, 必须通过零点  $\Theta$ ( > 点通过信号: M2406+20n ON)。 不通过零点一次执行原点回归,产生"零点未通过错误"。如果产生"零 点未通过错误", 复位错误以后, 通过 JOG 运行使伺服电机至少转动 1 转以上后,再次执行原点回归。 零点通过可以通过零点通过信号 (M2406+20n) 确认。但是, 使用 MR-J2S-B /MR-J2M-B 时, 伺服参数(扩展参数)"原点设置条件选择"选择了"1: 电源 开启后不需要通过电机 z 相 "时, 由于伺服放大器电源开启时, 即使未通过 零点零点通过信号(M2406+20n) 也为ON,可以原点回归。
	- b 数据设置型 2 使用的原点回归数据为原点回归方向和原点地址。

#### 6.22.9 DOG 支架型原点回归

(1) DOG

由于近点DOG ON 减速停止后, 朝反方向移动, 在近点DOG OFF 之后如果通 过零点, 则减速停止, 再次朝原点回归方向以蠕动速度移动, 近点DOG ON 之 后的第一个零点作为原点的方式。

2 DOG 支架型原点回归 原点回归方向上设置了近点DOG的DOG支架型原点回归动作如下图所示。

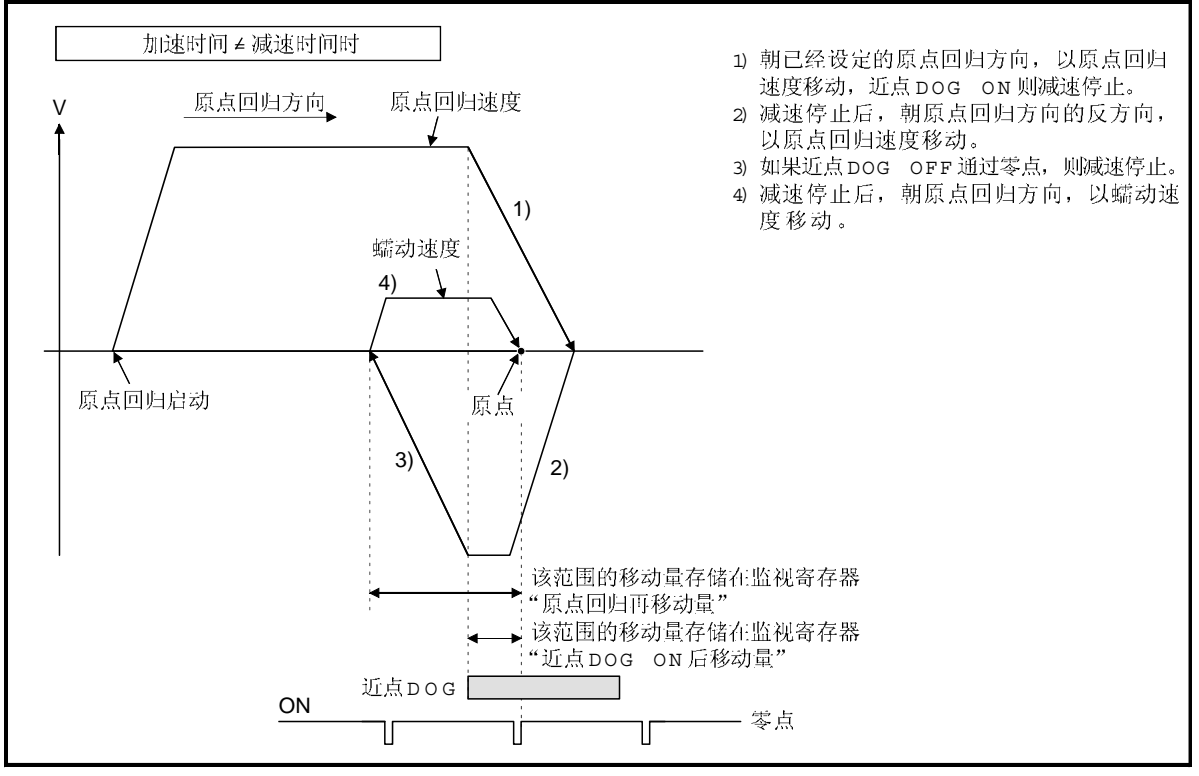

图 6.40 DOG 文架型原点回归

- (3) 原点回归执行 通过 6.22.16 节的伺服程序执行 DOG 支架型原点回归。
- (4) 注意事项
	- e 未设置原点回归重试功能时, 原点回归完成后如果再次执行原点回归, 产 生轻微错误 "DOG支架型原点回归启动时原点回归完成信号为CN"(错误代 码: 115), 原点回归不执行。

 $\theta$  如果从近点DOG开始执行原点回归, 朝原点回归的反方向移动, 如果近点 DOG OFF 则减速停止, 再次朝原点回归方向以蠕动速度移动, 近点DOG ON 之后的第一个零点作为原点。

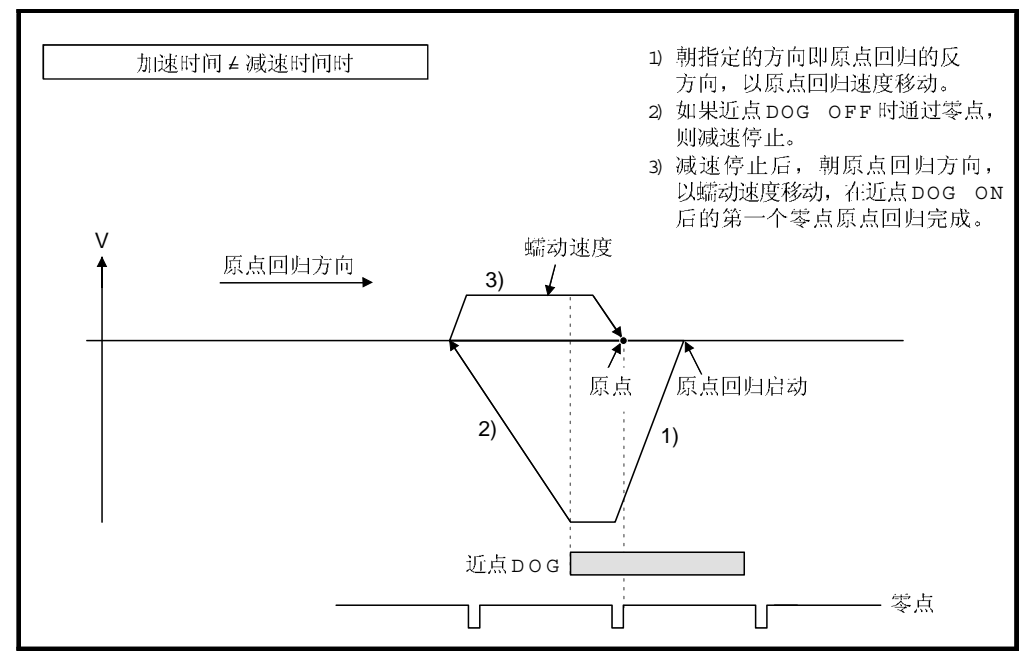

(c) 当原点回归 方向上设有近点DOG时, 朝原点回归方向或反方向移动中, 近点 DOG OFF 未通过零点的情况下, 到通过零点为止以原点回归速度朝反方向继续 移动。但是, 在由于通过零点的减速中, 再次通过了零点的情况与近点 DOG OFF 时已经通过零点的情况相比较,原点位置为较近的零点。

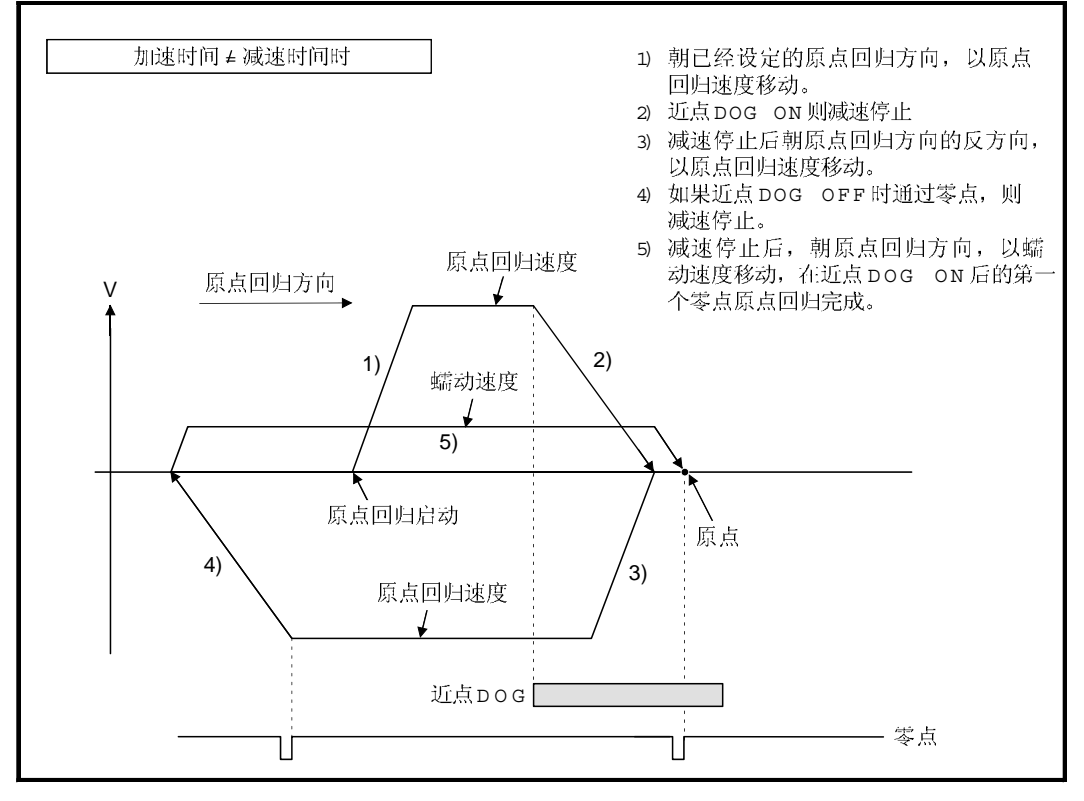

 $\theta$  如果启动时在近点DOG上, 朝原点回归方向或反方向移动中, 近点DOG OFF 时未通过零点的情况下, 到通过零点为止以原点回归速度朝继续移动。但是, 在由于通过零点的减速中, 再次通过了零点的情况与近点DOG OFF 时已经通过 零点的情况相比较,原点位置为较近的零点。

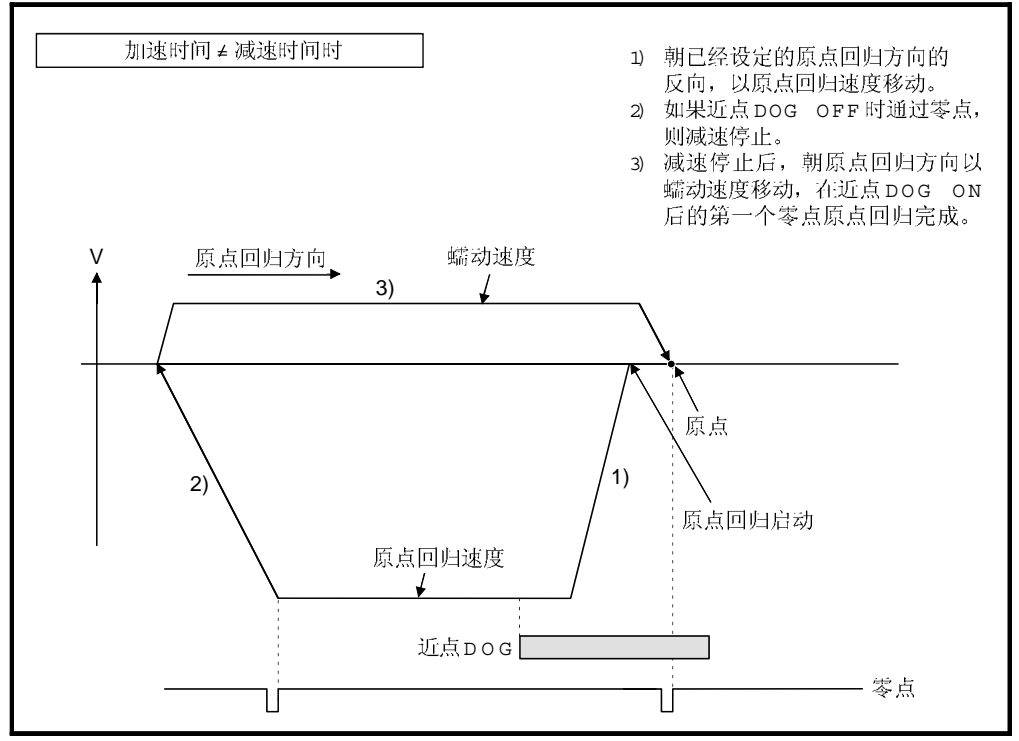

# 6.22.10 停止器停止型 1 原点回归

- (1) 停止器停止型 1 这种方式是把停止器的位置作为原点的原点回归方式。 朝 "原点回归方向"中设定的方向以"原点回归速度"移动,由于近点DOG 的 OFF 到ON 的减速开始后, 按照原点回归数据 "蠕动速度时的转矩限制值"设定 的转矩限制值和 "蠕动速度" 触压停止器使其停止。检测到转矩限制中信号的 OFF 到ON 时的电机的实际位置作为原点位置。达到蠕动速度后的转矩限制值 在原点回归数据 "蠕动速度的转矩限制值"中设定。
- 2 停止器停止型1原点回归 停止器停止型1原点回归的动作如下图所示。

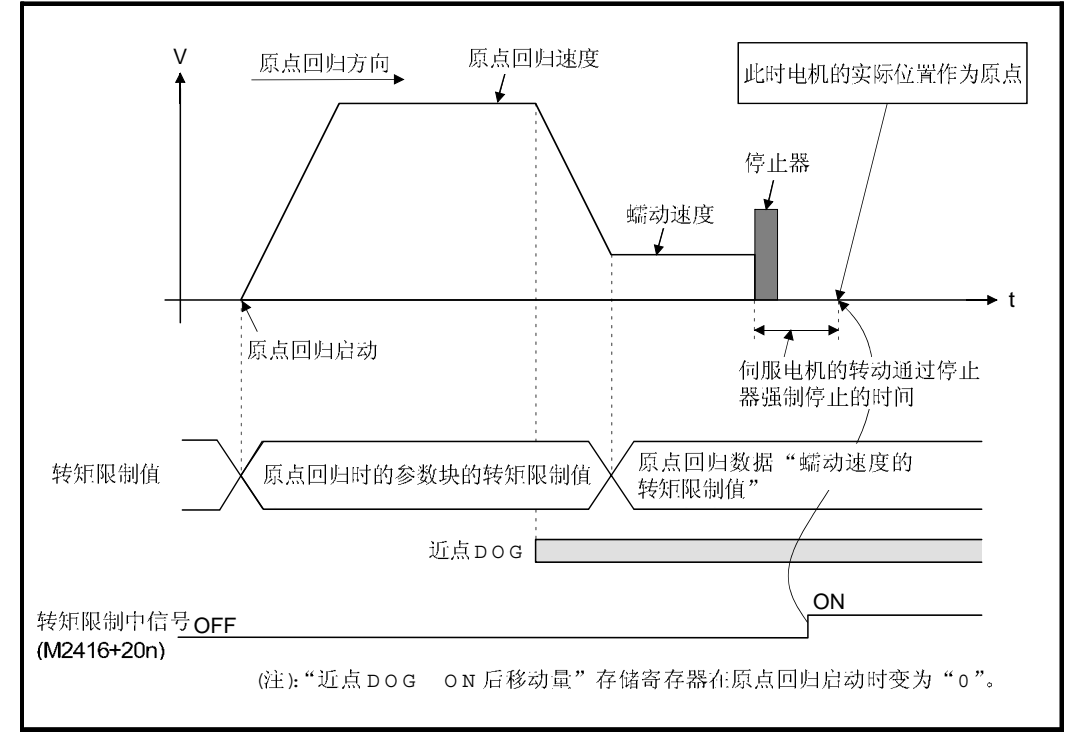

图 6.41 停止器停止型 1 原点回归运行

(3) 原点回归的执行

停止器停止型 1 原点回归运行通过 6.22.16 节伺服程序执行。

- (4) 注意事项
	- e) 从电源开启开始到执行原点回归为止没有必要一定要通过零点 零点通过信 号: M2406+20n ON)。
	- (b) 原点回归重试功能不能用于停止器停止型 1。
	- e 设置与系统相符的达到蠕动速度后的转矩限制值。转矩限制值太大时, 碰 到停止器时伺服电机或机械可能会发生故障或损坏。另外, 转矩限制值太小 时,在碰到停止器之前变为转矩限制中,原点回归结束。
	- $\theta$  原点回归完成后如果再次执行原点回归,产生轻微错误"近点DOG型原点 回归启动时原点回归完成信号为 ON" (错误代码:115), 原点回归不执行。
	- e 如果近点DOG ON 时启动原点回归, 从 "蠕动速度 " 启动。

## 6.22.11 停止器停止型 2 原点回归

(1) 停止器停止型 2 这种方式是把停止器的位置作为原点的原点回归方式。 朝"原点回归方向"中设定的方向以"蠕动速度"移动,以"蠕动速度"触压停止 器使其停止。(从原点回归启动开始原点回归数据的 端动速度时的转矩限制值" 设定的转矩限制值有效。)检测到转矩限制中信号的 OFF 到ON 时的电机的实际 位置作为原点位置。

达到蠕动速度后的转矩限制值在原点回归数据 "蠕动速度的转矩限制值"中设定。

2 停止器停止型 2 原点回归 停止器停止型 2 原点回归的动作如下图所示。

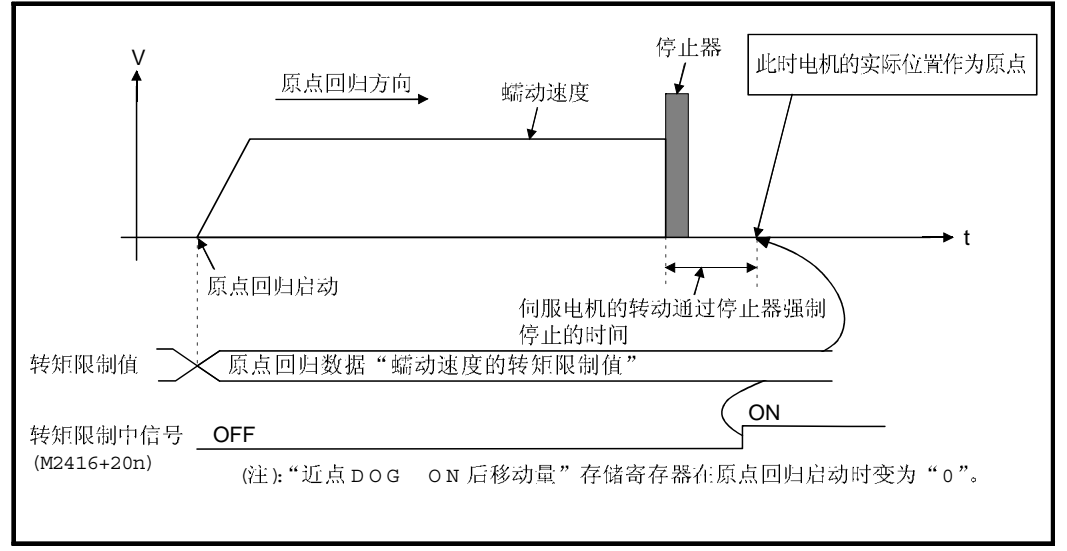

# 图 6.42 停止器停止型 2 原点回归运行

(3) 原点回归执行

停止器停止型 2 原点回归运行通过 6.22.16 节伺服程序执行。

- (4) 注意事项
	- e) 从电源开启开始到执行原点回归为止没有必要一定要通过零点 零点通过信号: M2406+20n ON)
	- b 原点回归重试功能不能用于停止器停止型 2。
- (c) 设置与系统相符的达到蠕动速度后的转矩限制值。转矩限制值太大时, 碰  $\theta$ 到停止器时伺服电机或机械可能会发生故障或损坏。另外, 转矩限制值太 小时, 在碰到停止器之前变为转矩限制中, 原点回归结束。
- 6 原点回归完成后如果再次执行原点回归, 产生轻微错误"近点DOG型原点 ON" (错误代码:115)

### 6.22.12 限位开关混合型原点回归

- (1) 限位开关混合型 这种方式不使用近点DOG。可以使用外部上 /下限位开关原点回归。 原点回归启动, 朝原点回归方向以 "原点回归速度"移动。由于原点回归方向的 限位开关的 ON 到OFF减速, 朝原点回归方向的反向以蠕动速度移动, 零点限 位开关前面的第一个零点作为原点。
- 2 限位开关混合型原点回归 原点回归方向有限位开关的限位开关混合型原点回归如下图所示。

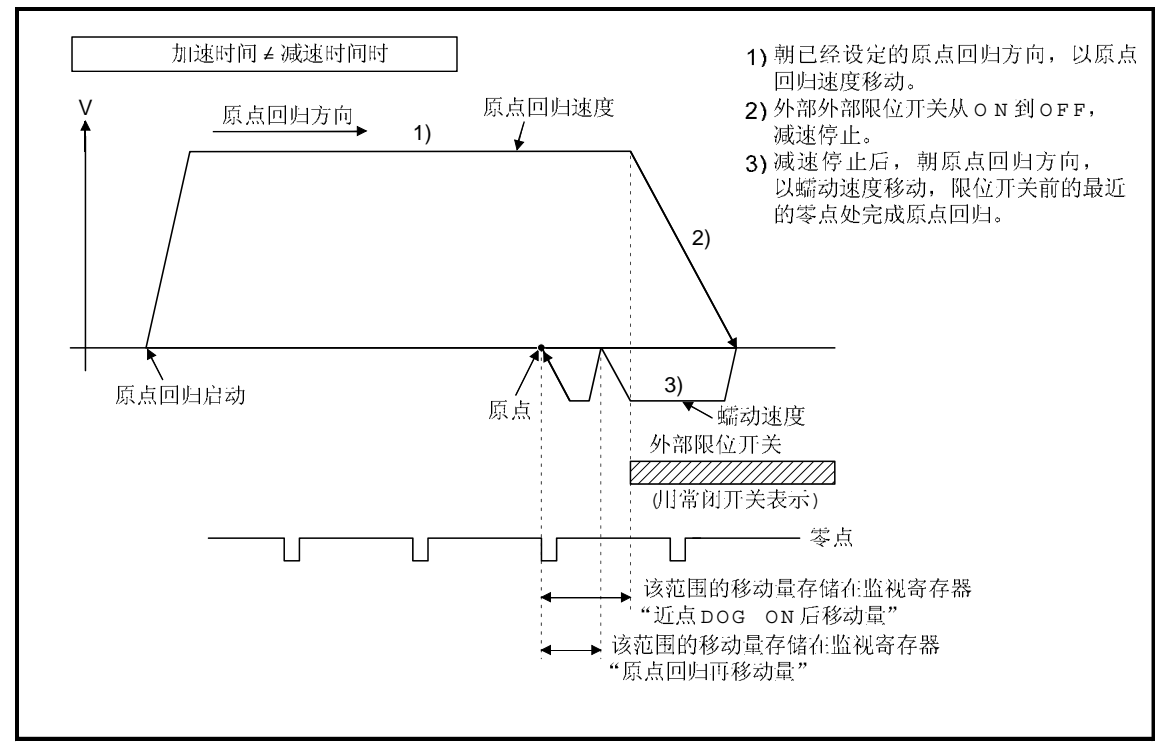

### 图 6.43 限位开关混合型原点回归运行

(3) 原点回归的执行

限位开关混合型原点回归运行通过 6.22.16 节伺服程序执行。

- (4) 注意事项
	- e) 对于执行限位开关混合型原点回归的轴, 如果系统设定的外部输入信号没有 设定, 则产生轻微错误"对于系统设定中没有进行外部输入信号设定的轴使 用外部输入信号进行定位控制"(错误代码: 142), 原点回归不执行。
	- b) 当与原点回归方向方向的限位开关从 ON 变到 OFF 时,减速停止,原点回 归不能完成, 发生严重错误"外部限位开关方向错误"(错误代码:1101, 1102)
	- (c) 原点回归重试功能不能用于限位开关混合型。
	- $\theta$  如果限位开关OFF 执行原点回归, 以蠕动速度朝原点回归的反方向启动。
	- e 从原点回归启动开始到由于限位开关的OFF减速停止为止如果未通过零点 (零点通过信号: M2406+20n ON), 产生轻微错误"ZCT 未设置 错误代码: 120)",减速停止,原点回归不能正常完成。 但是, 如果使用 MR-J2S-B/MR-J2M-B 时, 伺服参数 (扩展参数) , 原点设置 条件选择"选择了 "1: 电源开启后不需要通过电机 Z 相 "时, 从原点回归启 动开始到由于限位开关 的OFF 减速停止为止如果未通过零点, 原点回归也 可以执行。
	- $f$  从限位开关 OFF 开始进行减速停止。估计减速距离设置限位开关。
	- (g) 到位信号 (M2402+20n) 不变 ON, 原点回归不结束。
	- h 当零点有一定范围时, 近点DOG型 1, 近点DOG型 2, 计数型 1, 计 数型 3 和 DOG 支架型原点回归的原点位置不同。

### 6.22.13 原点回归重试功能

在定位控制中工件超越原点等情况下, 由于工件的位置即使执行原点回归, 工件可能 也不朝原点回归方向移动。此时, 一般采用JOG运行等使工件移动到近点DOG前面, 再次启动原点回归。通过原点回归重试功能, 无论工件在哪里, 都可以执行原点回归。 可以使用原点回归重试功能的原点回归方式请参考 6.22.1(5) 节。

### 数据设定]

使用"原点回归重试功能"时,通过外部设备设置以下"原点回归数据"。 根据要求设定"原点回归重试的滞留时间"。 设定各轴的参数。

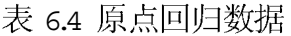

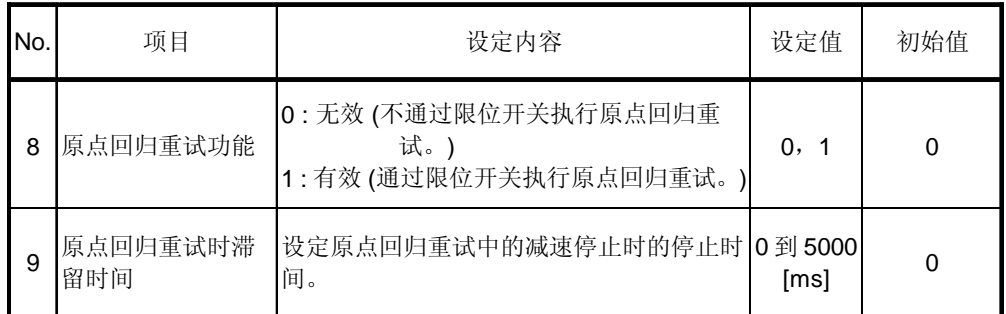

腔制内容]

### 原点回归重试功能的动作如下图所示。

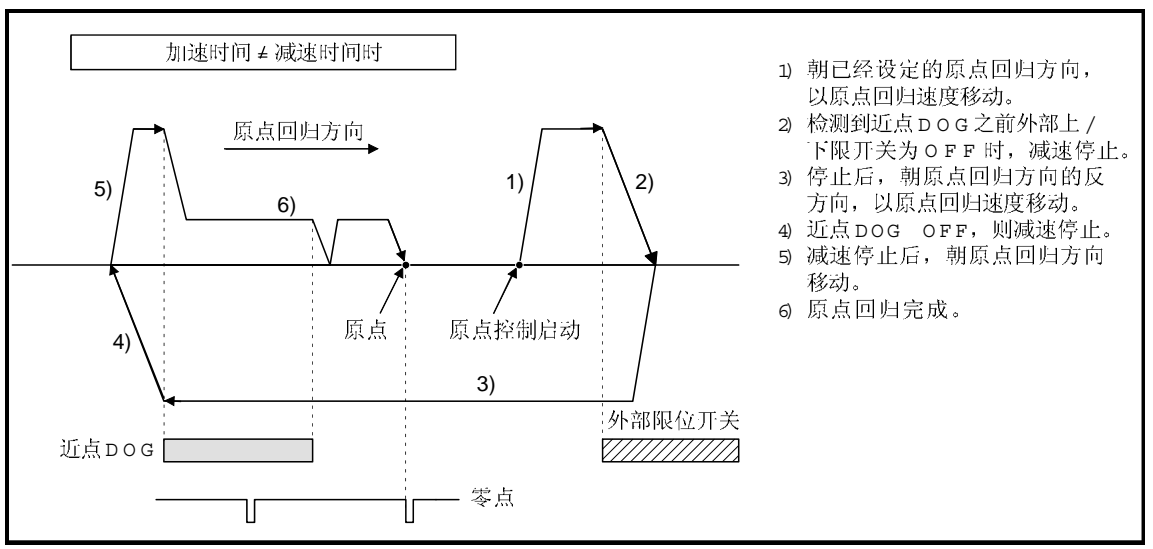

工件在外部限位开关的范围内时的原点回归重试动作。  $\omega$ 

工件在外部限位开关的范围外时的原点回归重试动作。  $\varnothing$ (a) "工件 → 原点"的方向与原点回归方向相同时, 执行通常的原点回归。

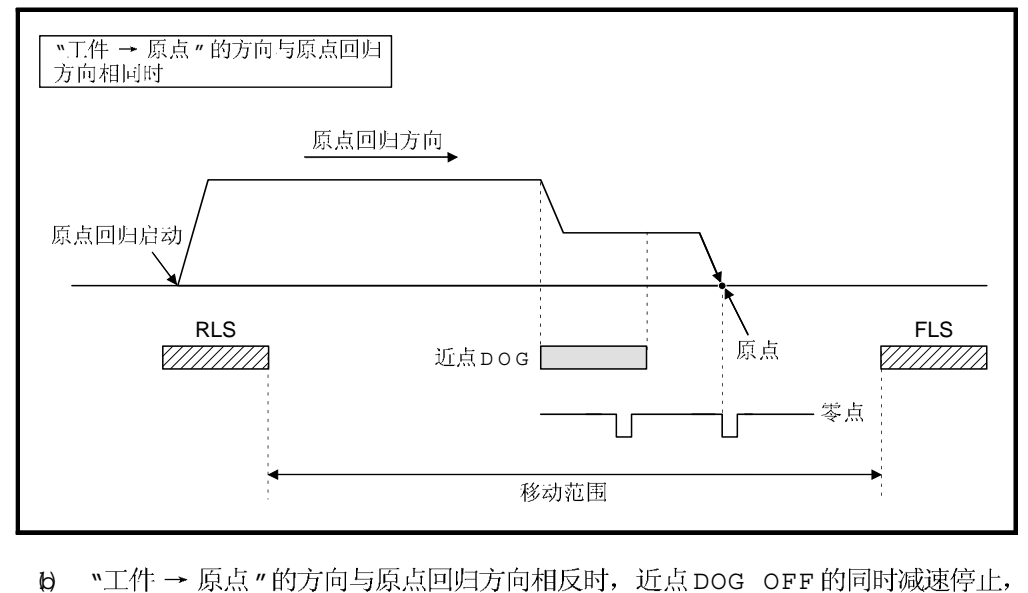

朝设定的原点回归方向执行原点回归。

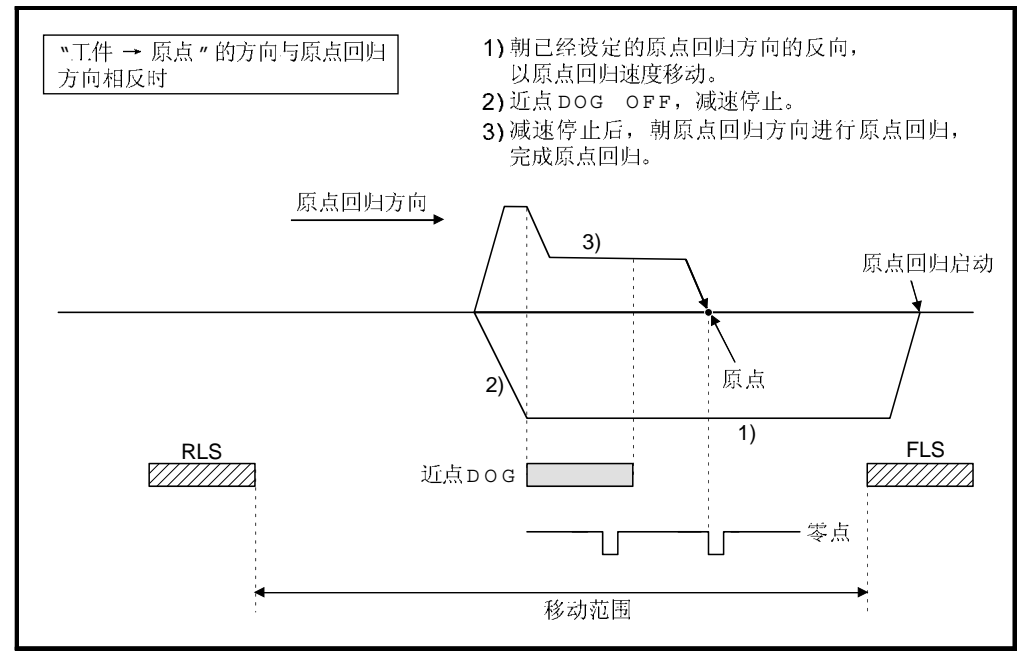

原点回归重试时的滞留时间设定  $(3)$ 

> 原点回归重试功能中, 对于原点回归重试时的滞留时间, 通过外部上 /下限位 开关的检测的反转动作和近点DOG OFF的停止后的原点回归执行开始时滞留时 间功能是可以的。

> 原点回归重试滞留时间在下图中的2 和4 的减速时间有效。(滞留时间是同一值 时的动作。)

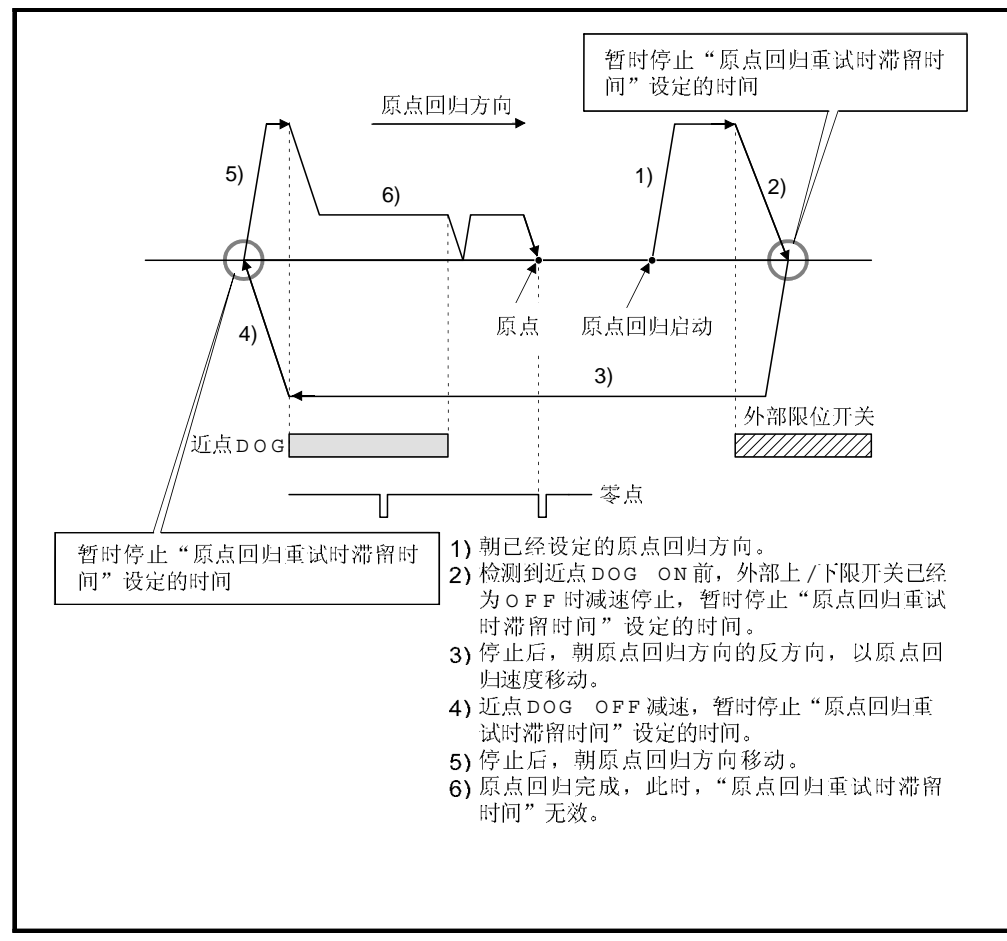

# 图 6.45 原点回归重试时滞留时间设定

注意事项]

原点回归方式可否执行原点回归重试功能如下所示。  $\omega$ 

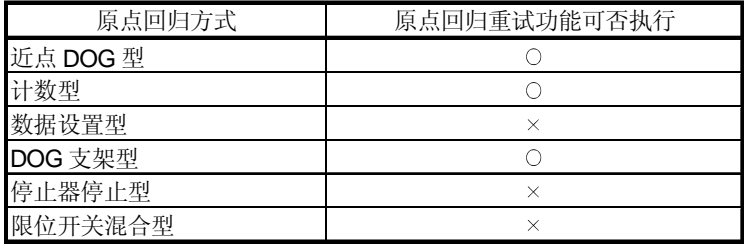

 $\circ$ : 可以,  $\times$ : 不可以

- Q 构建一个系统,不使通过外部上/下限位开关伺服放大器电源 OFF 或伺服 OFF。 原点回归重试只能在伺服 ON 状态下执行。
- 8 由于检测到外部限位开关减速, 却启动向原点回归反方向的移动。这种情况下, 产生严重错误" 外部限位开关检测到错误 "(错误代码: 1001, 1002, 1101, 1102)。
- (4) 对于采用MR-J2-B/MR-J2-03B5 型伺服放大器的轴不要使用原点回归重试功能。

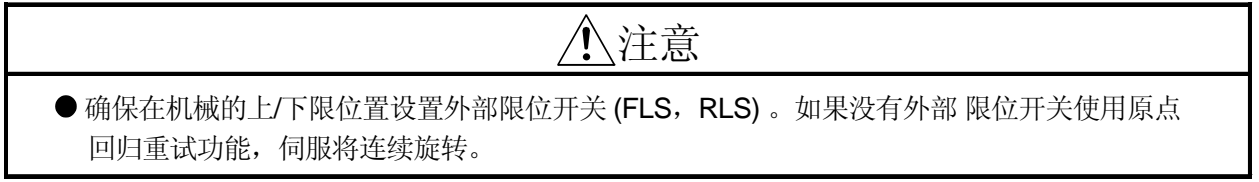

# 6.22.14 原点偏移功能

通常, 执行了机械原点回归的情况下, 通过使用近点 DOG 或零点信号确定了原点 位置,但是,通过使用原点偏移功能,从检测到零点信号的位置开始,可以把只移动 了指定移动量的位置看作原点。 可以使用原点偏移功能的原点回归方式请参考 6.22.1(5) 节。

数据设定]

使用"原点偏移功能"时,请通过外部设备设定以下的"原点回归数据"。 设定各轴的参数。

| 项目<br>No. |    |               | 设定内容             | 设定值                                                                                                    | 初始值 |  |  |  |  |  |  |  |
|-----------|----|---------------|------------------|----------------------------------------------------------------------------------------------------|-----|--|--|--|--|--|--|--|
|           | 10 | 原点偏移量         | 设定原点偏移时的<br>偏移量。 | -2147483648 to 2147483647<br>[ $\times$ 10 <sup>-1</sup> µm, $\times$ 10 <sup>-5</sup> inch, 10 <sup>-5</sup> degree,<br><b>PLS1</b> | 0   |  |  |  |  |  |  |  |
|           | 11 | 原点偏移时速度指<br>定 | 设定原点偏移时速<br>度。   | 0: 原点回归速度<br>1: 蠕动速度                                                                                                    | 0   |  |  |  |  |  |  |  |

表 6.5 原点回归数据

腔制内容]

原点偏移运行  $\omega$ 

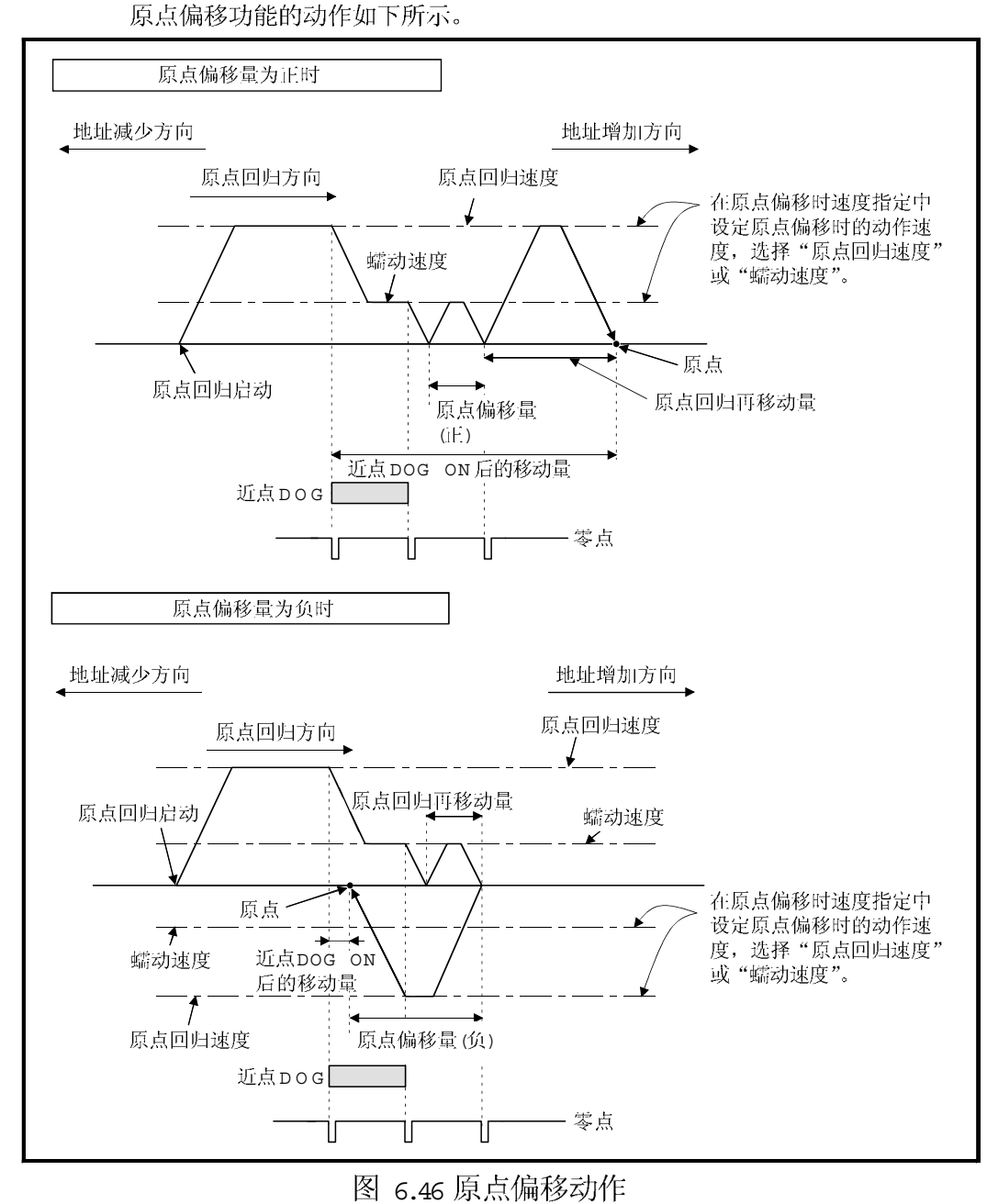

原点偏移量的设定范围  $\varnothing$ 

> 请设置原点偏移量在从检测到的零点信号开始到外部上/下限位开关 (FLS/RLS) 为止的范围内。如果超过外部上 / 下限位开关, 产生严重错误 " 外部限位开关 检测错误"(错误代码:1102, 1103), 原点回归不完成。

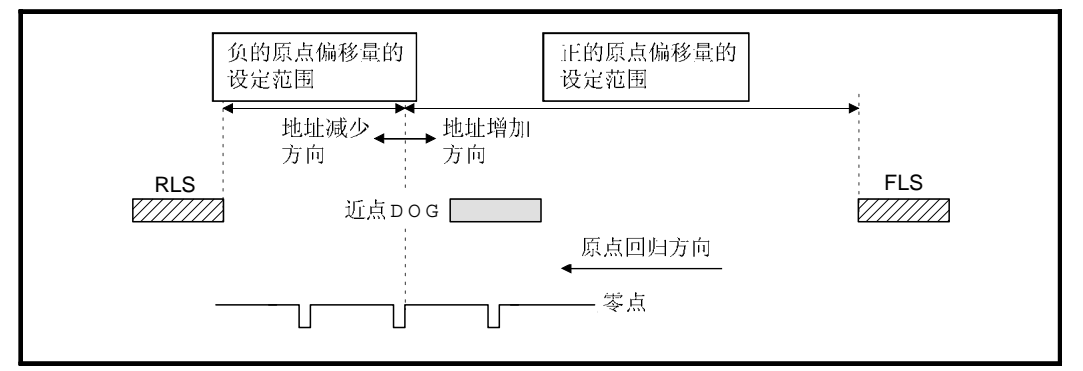

图 6.47 原点偏移量的设定范围

原点偏移时的移动速度  $\circ$ 

使用原点偏移功能, 在原点偏移时速度指定中设置原点偏移时的移动速度。 原点偏移时的移动速度选择原点回归速度或蠕动速度。

- 进行近点DOG型原点回归时的原点偏移时的移动速度如下所示。
- (a) <sup>、</sup>原点回归速度 "下的原点偏移动作

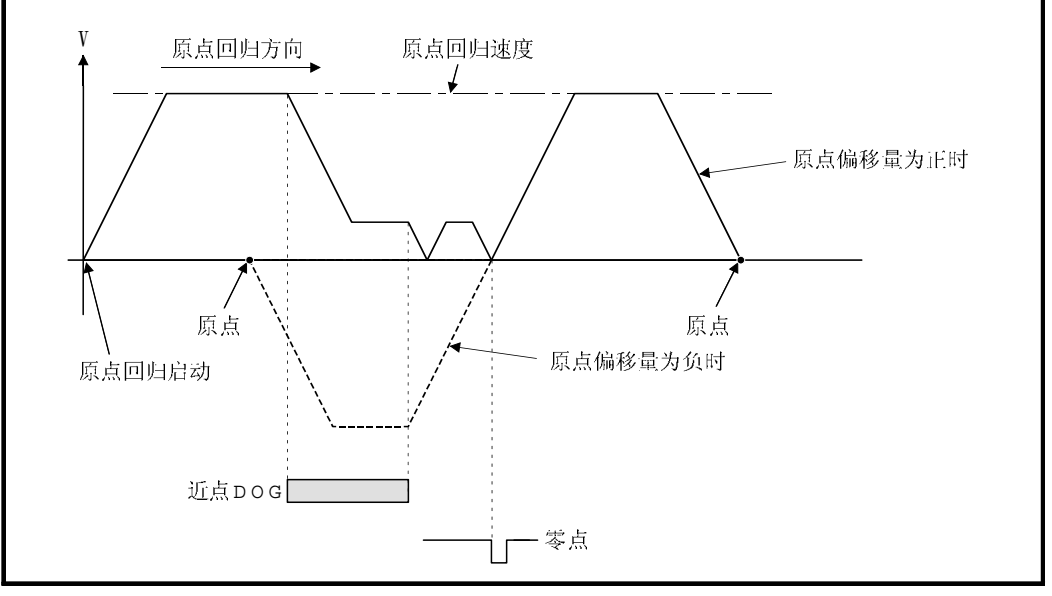

图 6.48 原点回归速度下的原点偏移动作
b) "蠕动速度"下的原点偏移动作

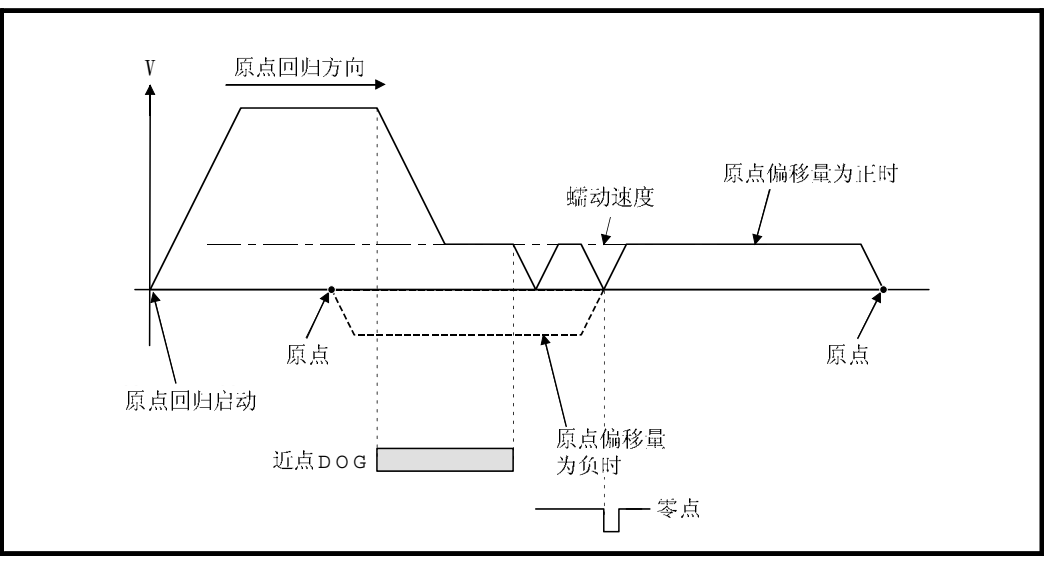

图 6.49 蠕动速度下的原点偏移动作

#### 注意事项]

(0) 不同原点回归方式的原点偏移量设定值的有效 /无效。

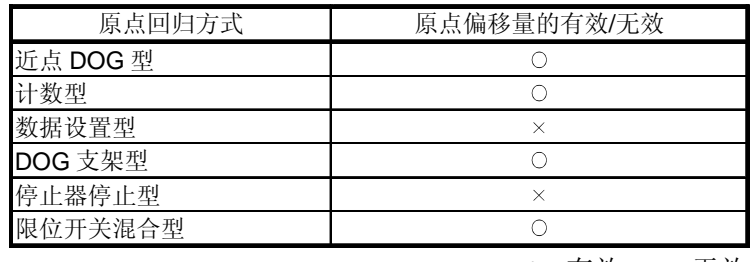

O: 有效, ×: 无效

- 2 各轴监视软元件和状态在原点偏移完成后被设置。
- 8 近点DOG型原点回归的情况,与近点DOG ON后移动量和原点偏移量相适应, 请设置在 "-2147483648 到 2147483647"  $[ \times 10^{-1}$   $\text{µm}$ ,  $\times 10^{-5}$  inch,  $10^{-5}$  degree, PLS] 的范围内。

#### 6.22.15 原点设置条件选择

进行原点回归时, 必须使伺服电机转动 1 转以上, 通过 z- 相 (电机基准位置信号), 零点通过信号 (M2406+20n) 为O N。

使用 NR-J2S-B/MR-J2M-B 时, 伺服参数(扩展参数) "原点设置条件选择 "选择了 "1: 电源开启后不需要通过电机 z 相 "时, 即使伺服放大器电源开启后使电机转动未通过 零点, 也可以使零点通过信号 (M2406+20n) 为ON。

数据设定1

选择 "原点设置条件选择 "时, 通过外部设备设定如下所示的 "伺服参数 "。 设定各轴的伺服参数。

表 6.6 伺服参数(扩展参数)

| 项目                                        | 设定内容         | 设定值                                       | 初始值 |
|-------------------------------------------|--------------|-------------------------------------------|-----|
| 可选功能 6 <sup>(注-1)</sup><br>(原点设置条件选<br>择) | 设定原点设置条<br>件 | O: 电源开启后需要通过电机 Z 相<br>1: 电源开启后不需要通过电机 Z 相 |     |

(注 -1): 设定 ™: 电源开启后不需要通过电机 Z 相 " 时, 使用操作系统软件 (SW6RN-SV13Q□ / SV22Q□ (Ver.00G 或更新)。<br>但是, 当使用数据设置型原点回归时, 没有操作系统软件版本的限制。

注意事项]

- (1) 伺服参数的原点设置条件选择只在使用 MR-J2S-B/MR-J2M-B时可以设定。 当以上伺服参数被设定为 r: 电源开启后不需要通过电机 z 相 " 时, 没有 "进行 原点回归时, 必须使伺服电机转动 1 转以上, 通过 Z- 相 (电机基准位置信号) 后 再执行"的限制。
- Q 当使用 MR-J2S-B/MR-J2M-B 以外的伺服时, 进行原点回归时, 必须使伺服电机 转动1转以上,通过2 相(电机基准位置信号)后再执行。
- (3) 使用 MR-J2S-B/MR-J2M-B 时, 伺服参数 (扩展参数) "原点设置条件选择 "选择了 " 1: 电源开启后不需要通过电机 z 相 "时, 伺服放大器电源开启时, 即使未通过 零点零点通过信号 (M2406+20n) 也为O N。
- (4) 以上参数已经被更改时, 请在多 C P U 系统复位或电源 O F F 到 O N 后, 使伺服放 大器的电源从 OFF 到ON 。

# 注意

对于朝同一方向进行无限移动后,再次进行原点回归的轴,请不要设定"1 : 电源开启后不需要 通过电机 Z 相"。

## 6.22.16 原点回归用伺服程序

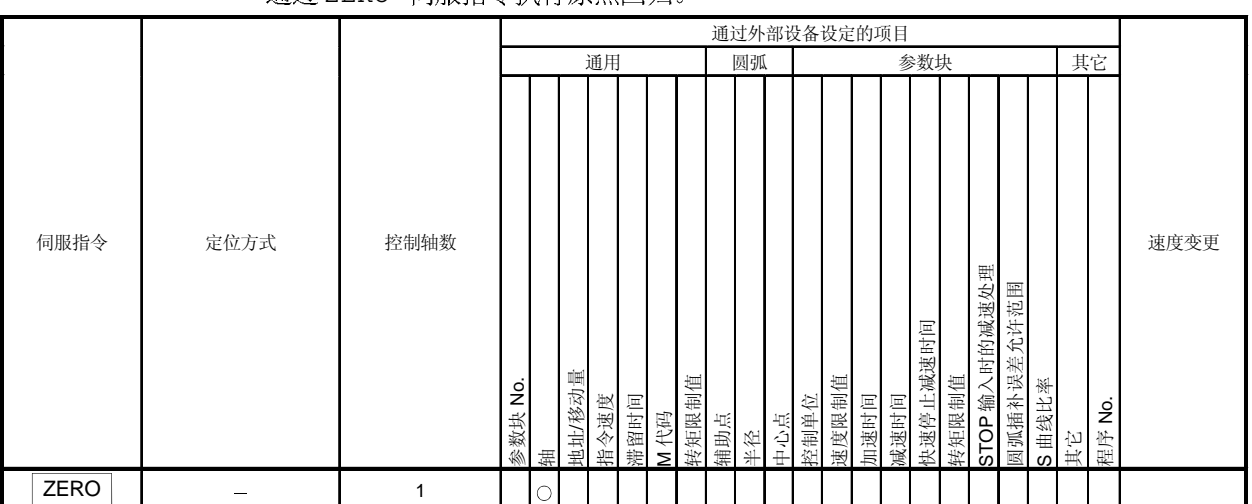

通过 ZERO 伺服指今执行原点回归。

腔制内容]

 $0$  核照原点回归方式指定的原点回归数据执行原点回归(参考6.22.1 节)。 原点回归方式的内容请参考以下:

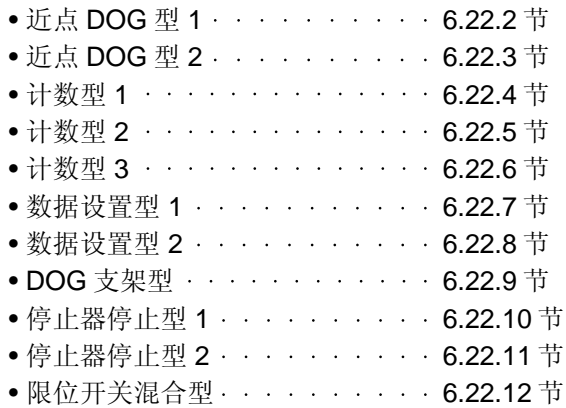

[程序]

执行原点回归的 No. 0 伺服程序在以下条件下说明。

## (1) 系统结构

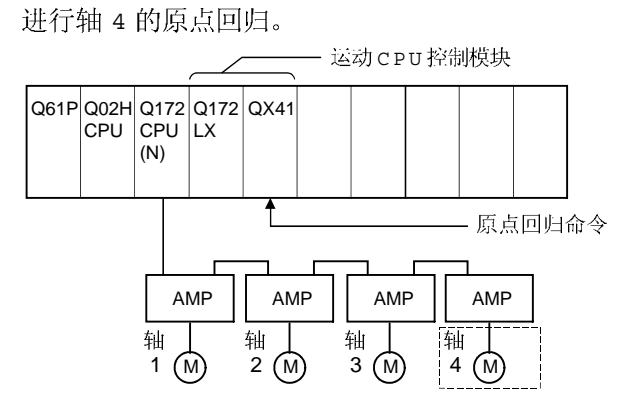

#### 2 伺服程序例子

执行原点回归的 No. 0 伺服程序如下所示。

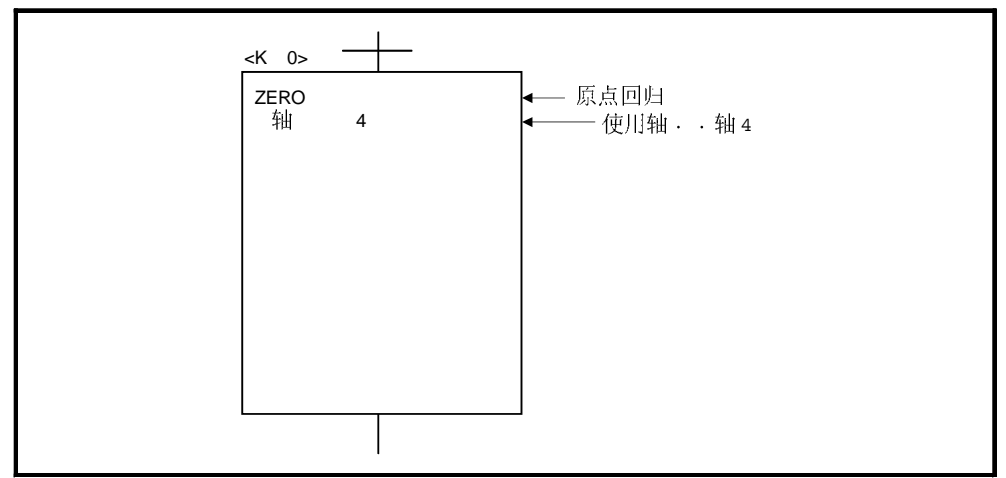

#### (3) 运动 SFC 程序 为了执行伺服程序的运动 SFC 程序如下图所示。

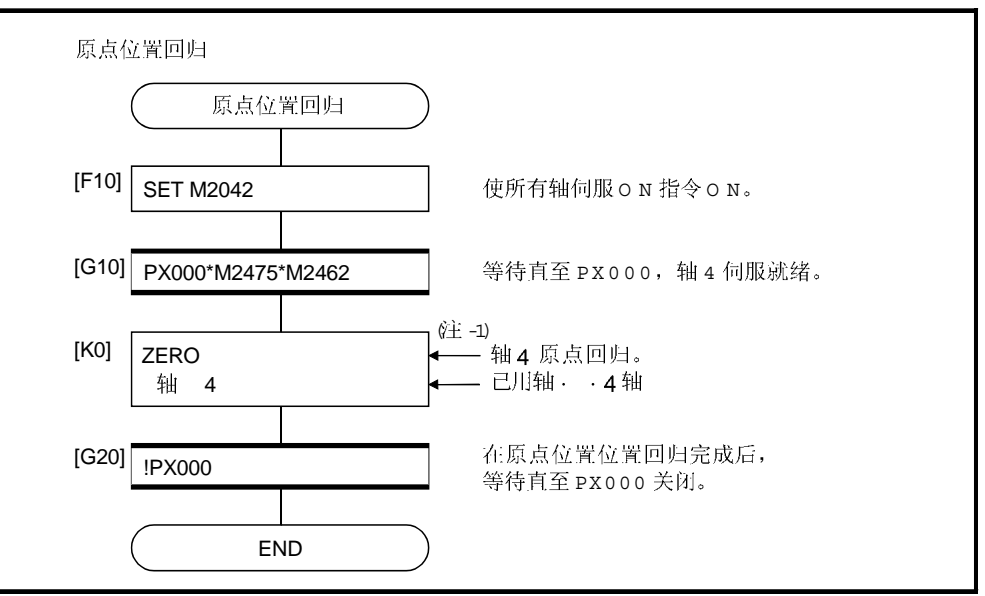

<sup>(</sup>注 -1): 对于数据设置型 原点回归,原点回归命令执行前零点通过信号有必要为 o n 住 -2) : 以上运动 S F C 程序的事例自动启动或通过 P L C

#### 注意事项1

在近点DOG型, 计数型, 数据设置型 1, DOG 支架型, 或限位开关混合型原点回 归的情况下,如果原点位置不在伺服参数的到位范围内,原点位置数据达不到,原点 回归不能完成。此时, 调整伺服参数的到位范围或位置控制增益。

#### 6.23 高速振荡

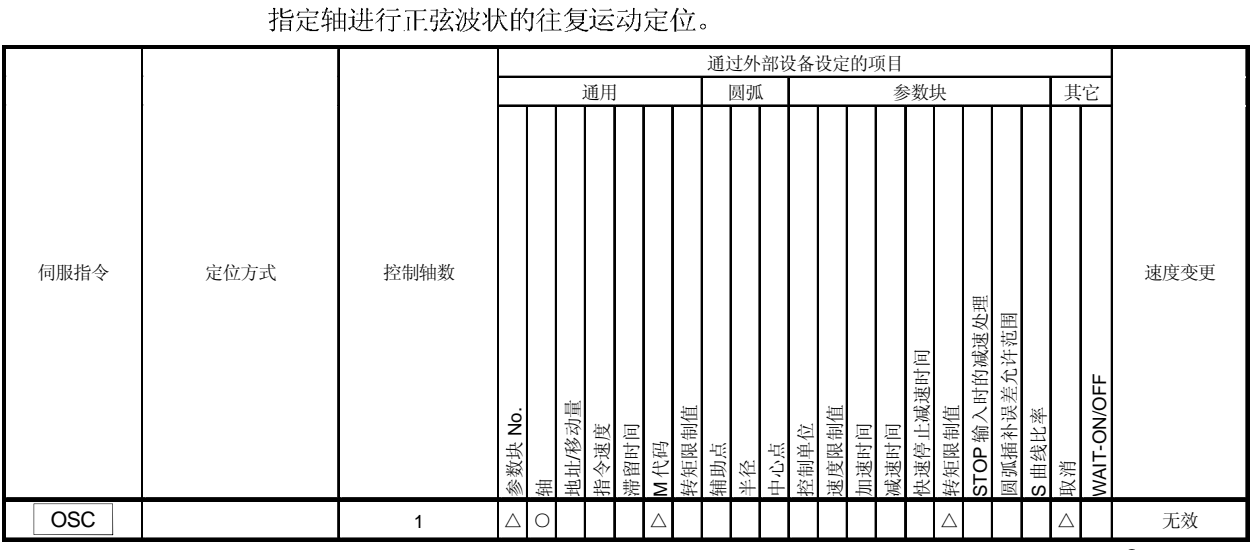

: 必须设定 : 必要时设定

腔制内容]

使指定轴进行以下的正弦波状的往复运动。 不执行加 /减速。

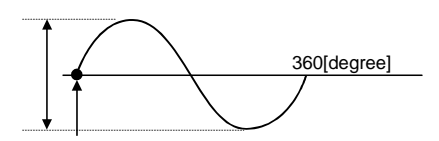

(1) 振幅

在设定单位中设置往复运动的振幅。 振幅可以设定在1到2147483647 范围内。

2 起始角

设定启动开始的位置位于正弦曲线的哪个角度。 设定范围是 0 到 359.9 [degree]。

(3) 频率 设定正弦曲线1分钟内有多少个周期。 设定范围为 1 到 5000 [CPM]。

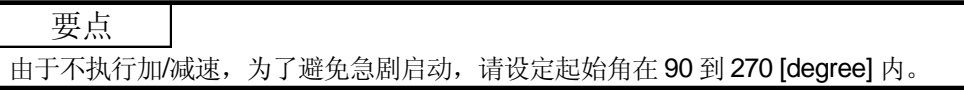

注意事项]

- <sup>(1)</sup> 如果振幅设定超出范围, 则产生伺服程序设定错误 [25], 不能启动。
- Q 如果起始角设定超出范围, 则产生伺服程序设定错误 [26] , 不能启动。
- (3) 如果频率设定超出范围, 则产生伺服程序设定错误 [27], 不能启动。
- 启动后到有停止输入信号为止连续往复运动。 (4)
- 6 启动中不能进行速度变更。否则产生轻微错误 [310]。

程序]

#### 进行高速振荡程序例子如下所示。

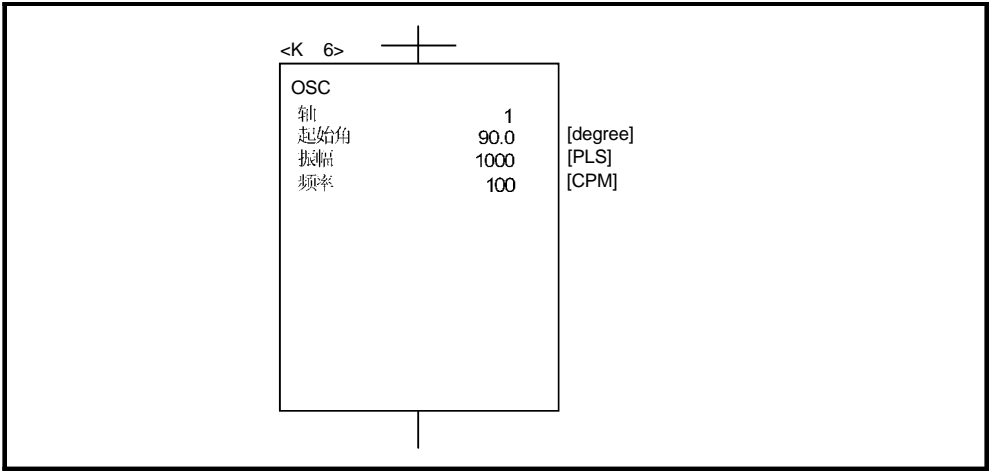

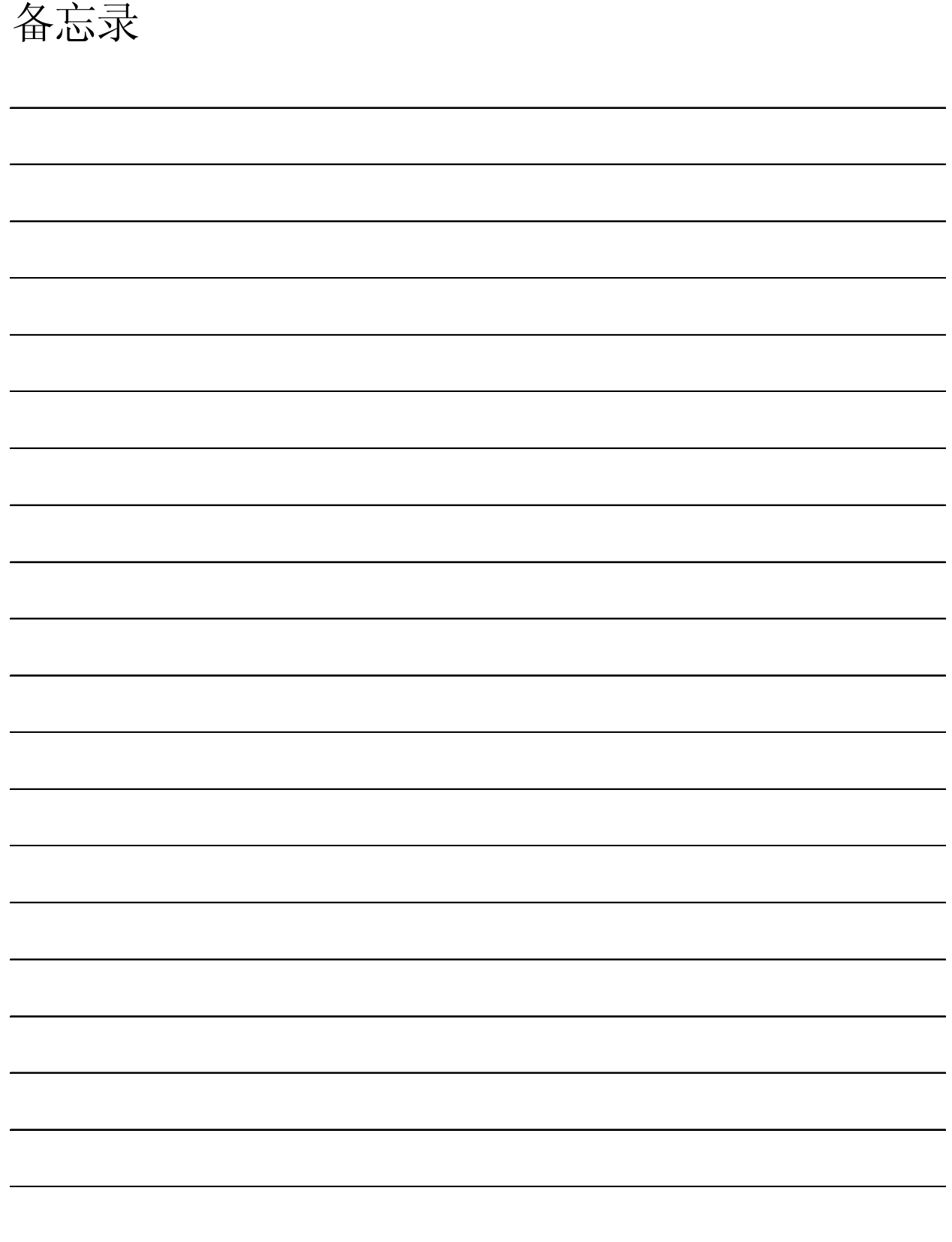

## 7 辅助和应用功能

本节介绍多 CPU 系统中进行定位控制的辅助和应用功能。

#### 7.1 M代码输出功能

M 代码是0到32767 之间能够用于各定位控制的代码编号。在定位控制期间, 利用 运动 SFC 程序读取 M 代码来进行执行中的伺服程序确认和辅助操作, 如夹紧, 钻孔和 工具更换等指令。

- (1) M 可以利用外部设备创建和修改 M 代码。
- (2) M 代码的存储和读取时序
	- (a) M代码在定位启动结束和指定点(速度切换控制或恒速控制时)被存储在指定轴 的M代码存储寄存器中。 在插补控制时, M 代码存储在执行插补控制的所有轴中。
	- (b) 在定位启动完成读取 M 代码时, 在读出指令中使用定位启动完成信号  $(M2400 + 20n)$ .

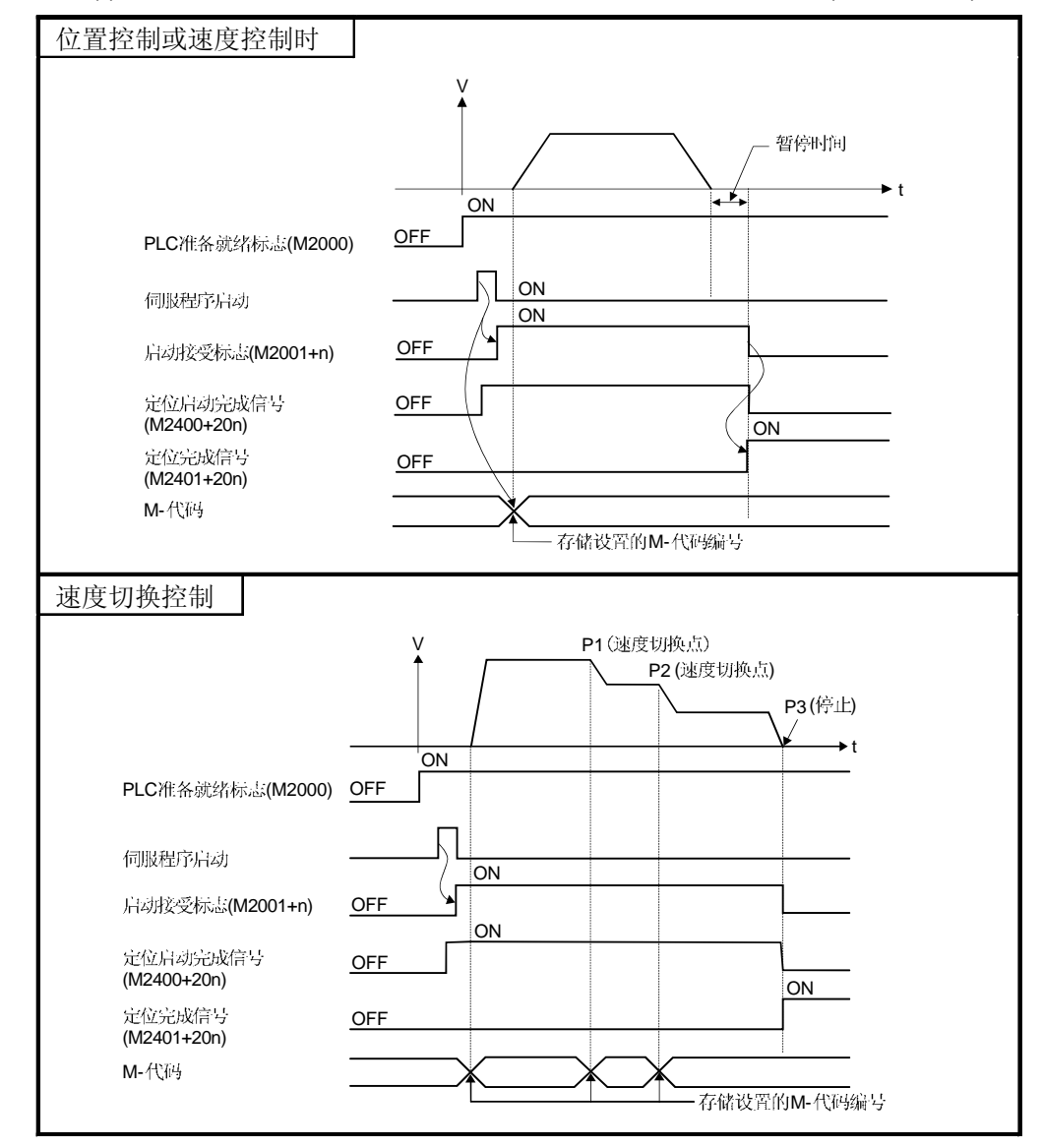

(c) 在定位完成读取 M 代码时, 在读出指令中使用定位完成信号 (M2401+20n)。

(3) M

通过M代码输出软元件清零可以将M代码复位。

定位控制时中进行与伺服程序无关的操作时(以前的定位控制中的M代码输出困难 的时候)等情况下使用。

但在速度切换控制或恒速控制中设置M代码的时候,伺服程序的M代码输出具有 优先权。

- (4) 程序示例
	- (a) 读取 M- 代码的 运动 SFC 程序如以下条件所示。
		- 1) 所用轴号 .........................…….......……...... 轴 3
		- 2) 根据 M-代码编号在定位启动时的处理

.................... M-代码号以 BCD 码

输出到 Y110 ~ Y11F

- 3) 根据 M-代码编号在定位完成时的处理
	- M-代码为 3 时......................................... Y120 为 ON
	- M-代码为 5 时......................................... Y121 为 ON
	- 除 (3 或 5)外的 M-代码....………….....…. Y122 为 ON
- (b) 上述条件下的运动 SFC 程序如下。

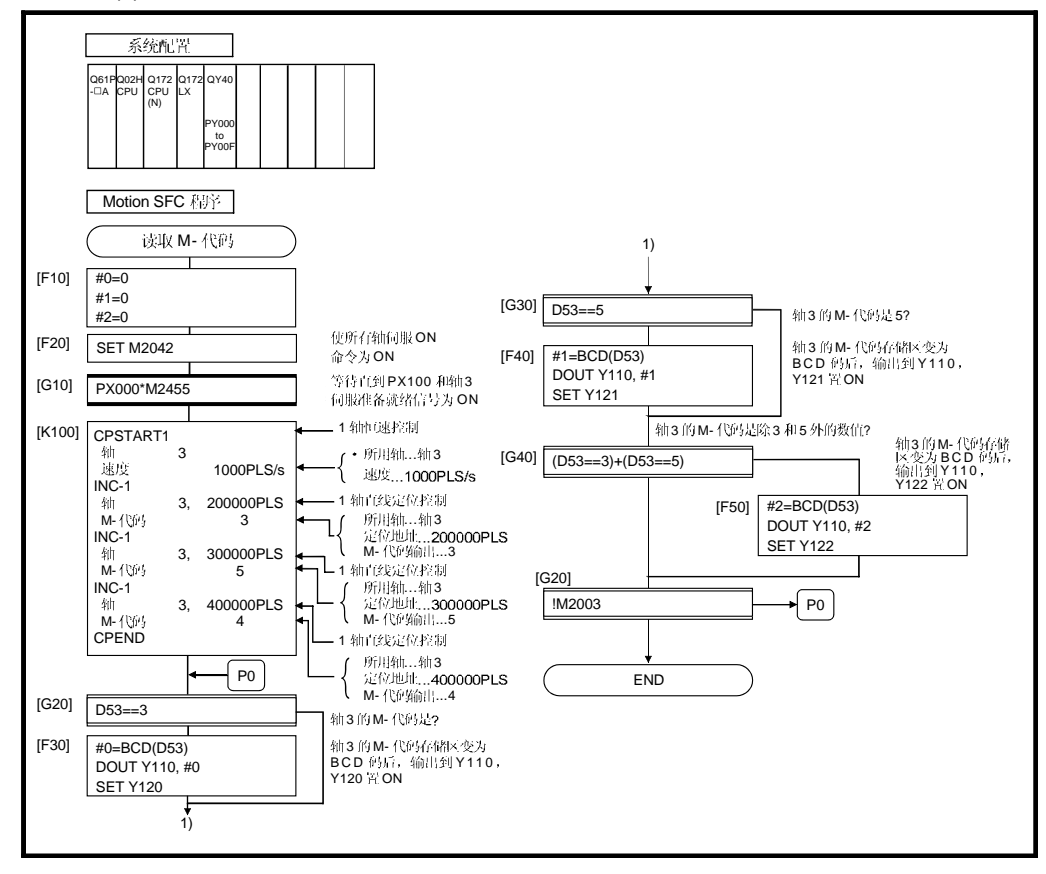

### 7.2 回差补偿功能

此功能补偿机械系统中的回差。如果设置了回差补偿量时, JOG 操作或手动脉冲运行 时, 每次移动方向改变, 发出设置的回差补偿量程度的额外的进给脉冲。

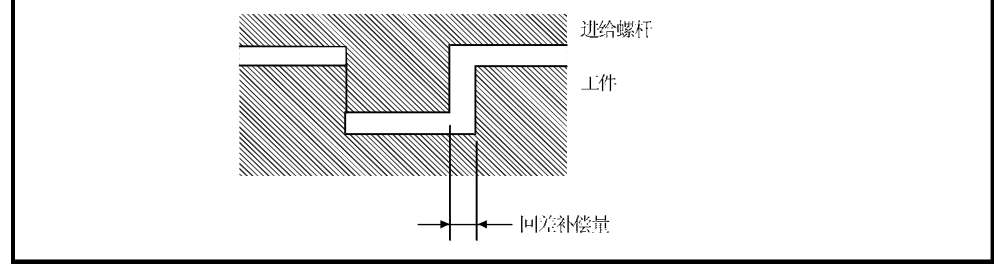

图.7.1 回差补偿量

(1) 回差补偿量设置

回差补偿量是固定参数之一, 利用外部设备对各轴设置。 设置范围根据所采用的单位而不同, 如[mm], [inch], [degree] 或 [PLS] 单位。 详细如下。  $(a)$ 

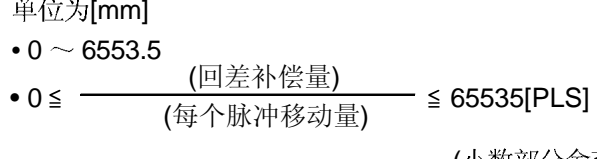

(小数部分舍弃)

- (b) 单位为[inch] 或 [degree]  $• 0 ~ 0.65535$ • 0  $\leq$   $\frac{(\Box \not\equiv \lambda \land \not\equiv \bot) \Box}{(\boxplus \Diamond \Box \land \forall \land \exists \land \bot) \bot \Box)} \leq 65535[PLS]$ (小数部分舍弃)
- (c) 单位为[PLS] 单位 • 0  $\sim$  65535 (回差补偿量) <sup>×</sup>(每转 PLS) • 0 (每转移动量) 65535[PLS]

(小数部分舍弃)

(2) 回差补偿处理 回差补偿处理的详细介绍如下。

## 表 7.1 回差补偿处理内容

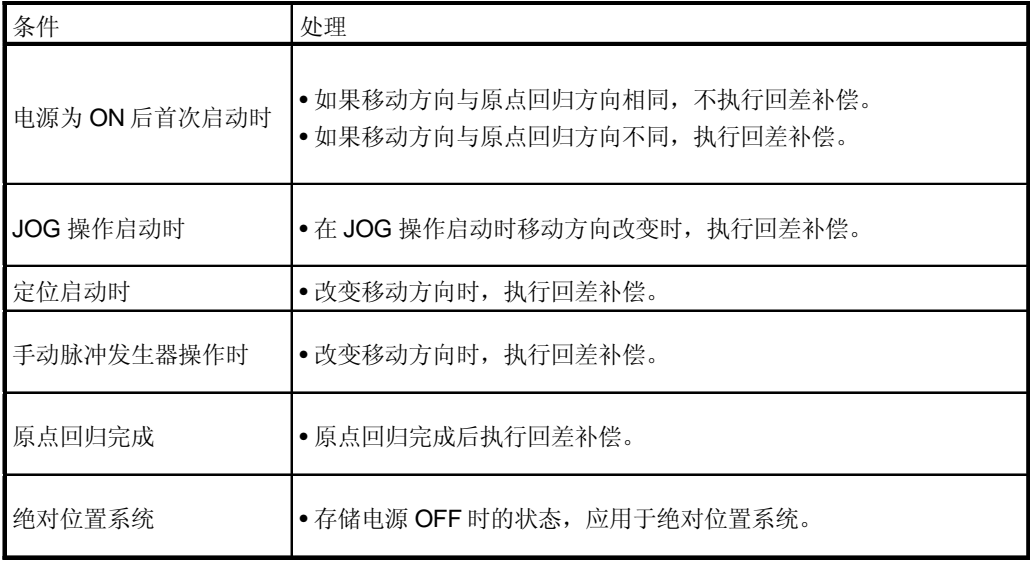

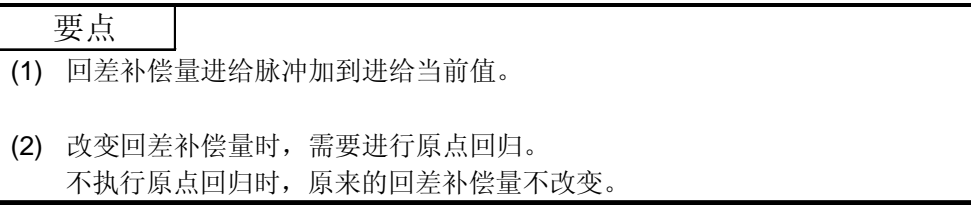

## 7.3 转矩限制功能

此功能将伺服电机的输出转矩限制在设置范围内。 如果定位控制时控制要求的转矩超过转矩限制值,限制在设定的转矩限制值。

- (1) 转矩限制值的设置范围 额定转矩的1到500[%]范围内。
- (2) 转矩限制值的设置方法
	- 转矩限制值的设置如下。
	- (a) 在参数块中设置 (参考 4.4节). 在参数块中设置转矩限制值。 通过指定伺服程序中使用的参数块号, 在定位控制时限制伺服电机的输出转 矩在指定转矩内。
	- (b) 通过伺服程序设置 通过设置伺服程序中的转矩限制值, 在伺服程序执行时限制伺服电机的输出 转矩在指定转矩内。
	- (c) 在 运动 SFC 程序中设置 执行运动 SFC 程序或运算控制步中的转矩限制值改变请求(CHGT), 设置伺 服电机的输出转矩在指定转矩限制内。 (详情请参考《Q173CPU(N)/Q172CPU(N) 运动控制器 (SV13/SV22) 编程手 **册**(运动SFC)》)。

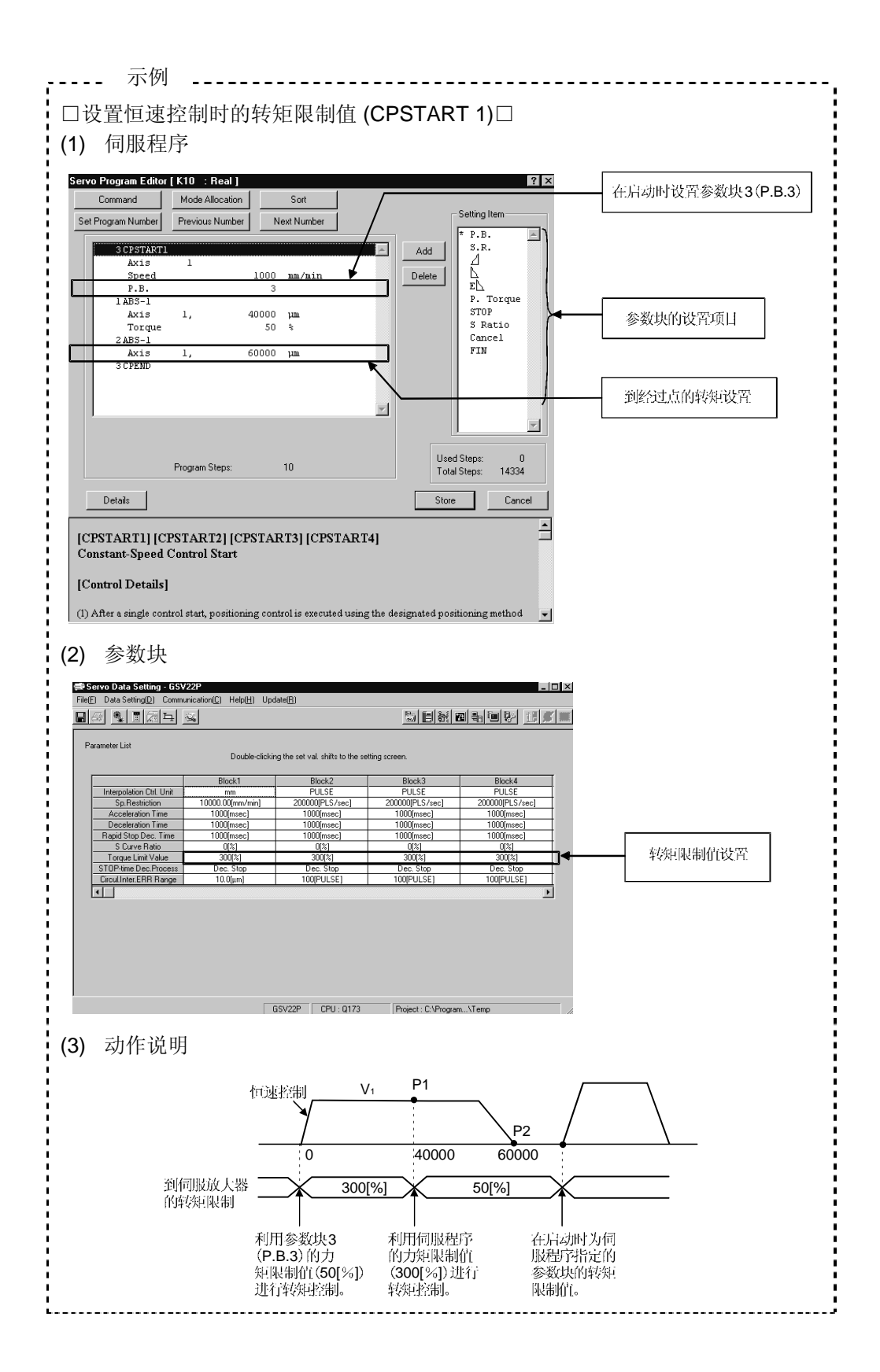

 $7 - 7$ 

#### 7.4 绝对位置系统

利用对应绝对位置的伺服电机和伺服放大器执行绝对位置系统的定位控制。 如果在系统启动时确定了机械位置, 由于在电源为 ON 时检测绝对位置, 不需执行原 点回归。

利用运动 SFC 程序或外部设备进行的原点回归, 确定机械位置。 矢量变频器不支持绝对位置。

- (1) 绝对位置系统启动的条件 在绝对位置系统启动时, 机械调整后执行一次原点回归。
- (2) 在绝对位置控制系统中, 下列情况下绝对位置可能丢失, 用原点回归设置绝对位置: (a) 电池单元拆除或更换。
	- (b) 伺服放大器出现电池故障。(在伺服放大器电源为ON 时检测)
	- (c) 机械系统受冲击而失控。
	- (d) 拆除伺服放大器和编码器之间的电缆, 或更换伺服放大器或编码器。
- (3) 可以利用外部设备在"电源 OFF 时允许移动量设定", "监视模式"进行当前 值历史监视。

(关于"电源断开时允许移动量"和"当前值历史监视模式"请参考各软件的帮助。)

- (a) 当前值历史监视
	- 1) 月/日/小时/分 显示原点回归完成和伺服放大器电源 ON 或 OFF 的时间等。 为了正确显示时间,在设置特殊寄存器的时钟数据以后, 必须在运动 SFC 程序中将 M9028 (时钟数据读取请求)置 ON。
	- 2) 编码器当前值

当使用MR-H口BN (22kW 以下) [BCD-B13W000-B2 以后版本], MR-J2-口B [BCD-B20W200-A1 以后版本] or MR-HOBN (30kW 以上)/MR-HOBN4/ MR-J2S-OB/MR-J2M-B/MR-J2-03B5 (无限制)时, 显示从编码器读取的多 转数据和一转内的数据。

(注):原点数据栏的编码器当前值表示原点回归完成时电机在进入到位范围 内时的编码器当前值。(不是原点位置的编码器值。)

- 伺服指令值 3) 显示对伺服放大器的指令值。
- 监视当前值 4) 显示运动 CPU 内部控制的当前值。
	- (注):虽然显示接近进给当前值的值。但是,因为监视当前值和进给当前值是 不同的数据, 即使显示不同值也是正常的。

5) 报警 在伺服放大器电源为 ON 时出现当前值恢复相关的错误,显示错误代码。 关于错误代码读取步骤的详细内容请参考《Q173CPU(N)/Q172CPU(N)运动 控制器 (SV13/SV22) 编程手册 (运动 SFC)》 的"18.1 错误代码读取方法"。 关于错误的详细内容请参考附录"1.1 伺服程序设置错误"。

(4) 根据操作系统软件包的版本不同, 在绝对位置消除时会发生不同的情况。 如果由于操作系统软件包的版本不同出现伺服放大器错误 [2025]"电池错误"(绝 对位置消除)时的动作如下。

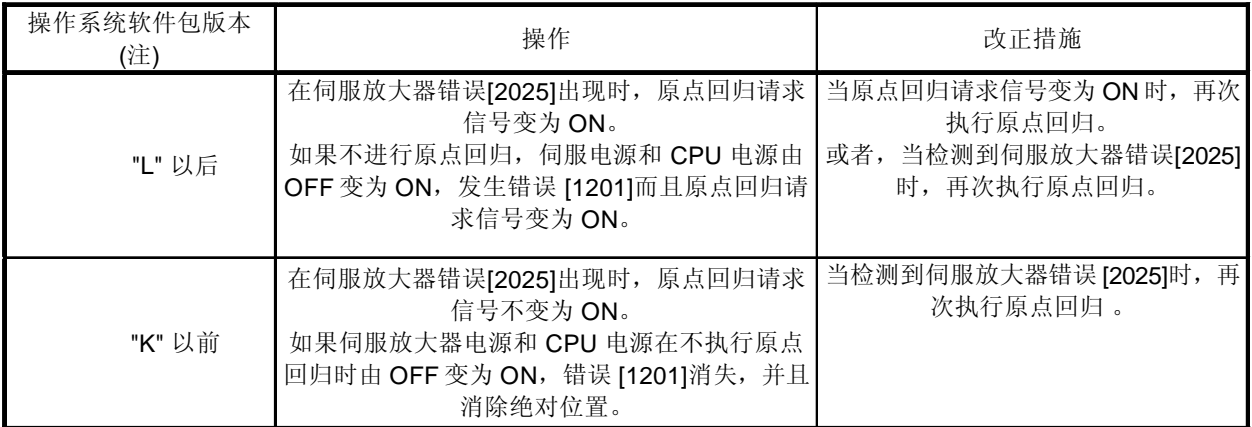

(注): 对于 SV13/SV22 所有版本相同。

## 注意

- 拆除或更换电池单元后,正确设置新单元并确保绝对位置。
- 出现伺服电池故障后,排除错误原因,确保操作安全设置绝对位置。
- 机械系统受到冲击后,进行必要的检查和维修,确保操作安全设置绝对位置。

要点

- (1) 绝对位置系统的地址设置范围是-?2147483648 到 2147483647。超过此限制 的位置指令或停电后的当前值不能恢复。 无限进给动作请设置为 [degree]。
- (2) 即使利用当前值改变指令改变当前值地址,电源中断后当前值恢复的数据是根 据当前值改变指令执行前的状态。
- (3) 当原点回归尚未完成(原点回归请求为 ON 时),电源中断后当前值的恢复不能 正常执行。

#### 7.5 忽略停止指令的跳跃功能

当前的定位被外部输入中止, 执行下一个定位控制时, 即使外部输入为ON(连续), 也有可能启动下一个定位控制。

在"跳跃"功能中包括以下两种。

- CP 命令中的跳跃 (参考 "6.17.6 经过点跳跃功能"。)
- •忽略停止指令跳跃

通常, 在 STOP 信号为 ON 时进行伺服程序启动会出现错误 [ \* \* ], 如果使 M3209 +20n 为ON 启动伺服程序, 尽管 STOP 信号为ON, 也启动下一个伺服程序。

(1) 通过来自外部的 STOP 信号和运动 SFC 程序执行跳跃功能的步骤如下所示。

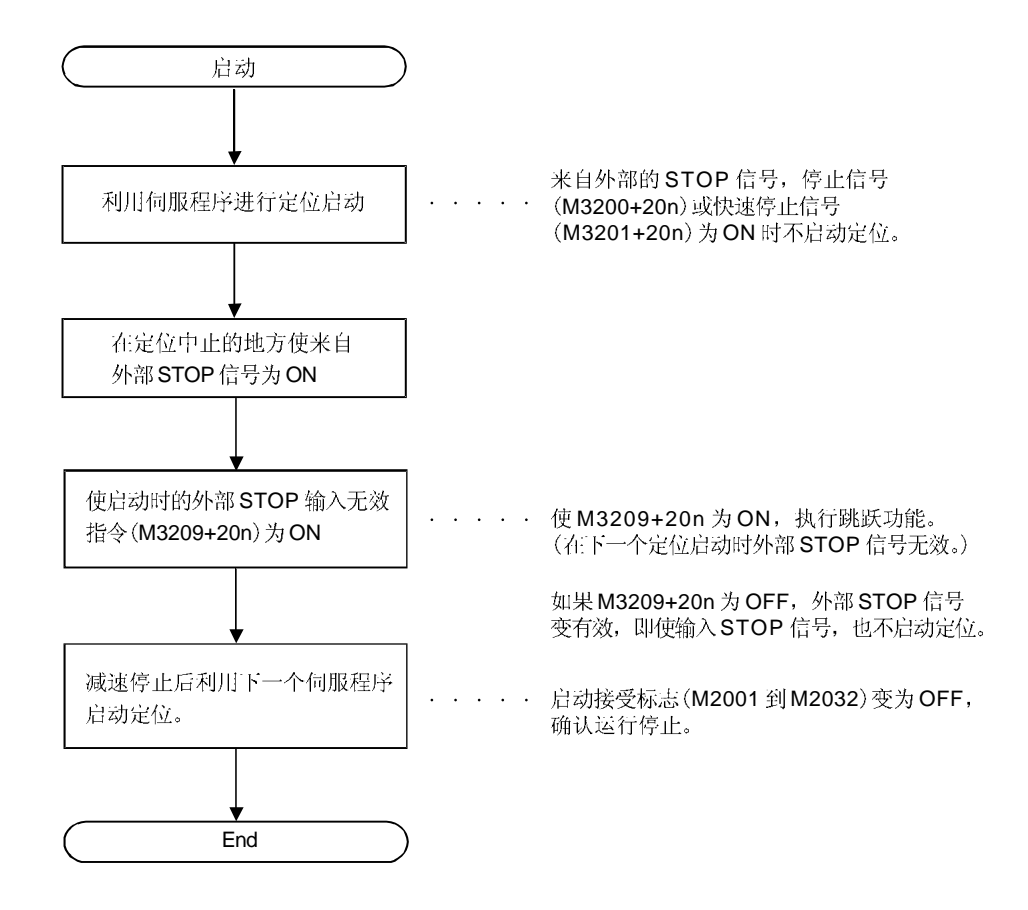

#### (2) 动作时序

#### 跳跃功能的动作时序如下所示。

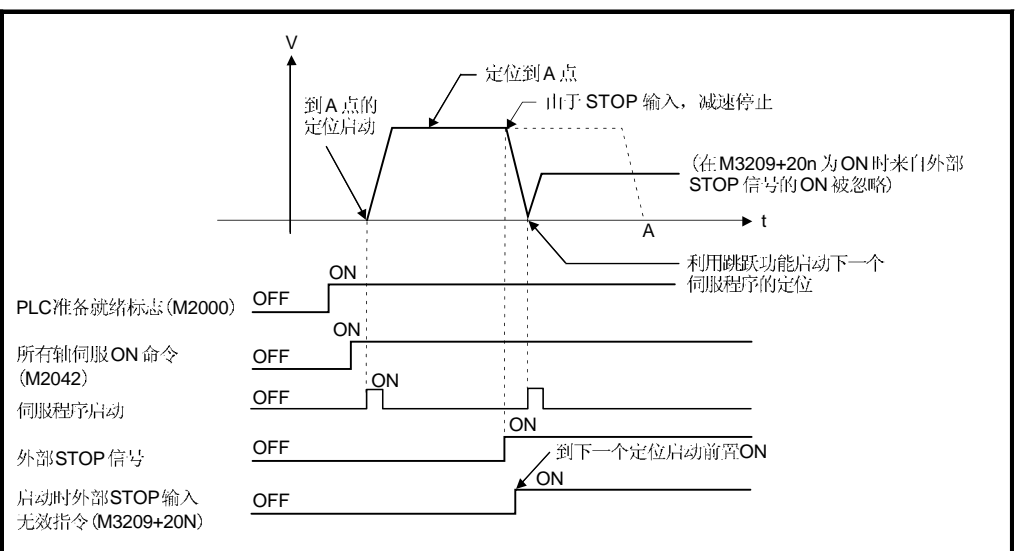

## 7.6 指定数据的高速读取功能

运动 CPU 控制的输入模块信号作为触发信号, 指定的定位数据存储在指定软元件(D, W )内的功能。

可以利用外部软件包的系统设置进行设置。

(1) 能够设置的定位数据

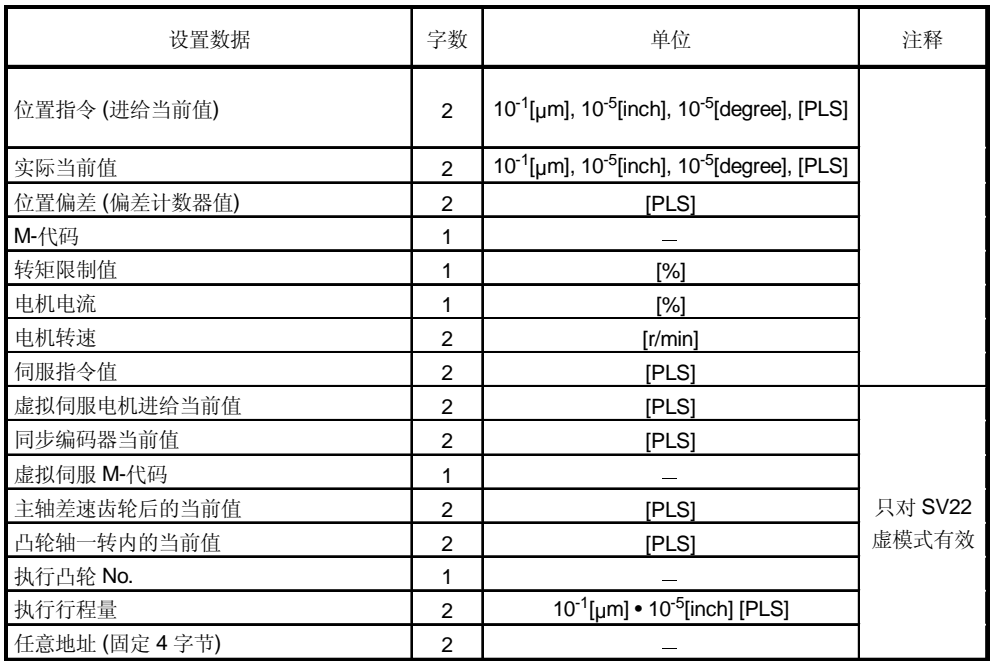

## (2) 所用的模块和信号

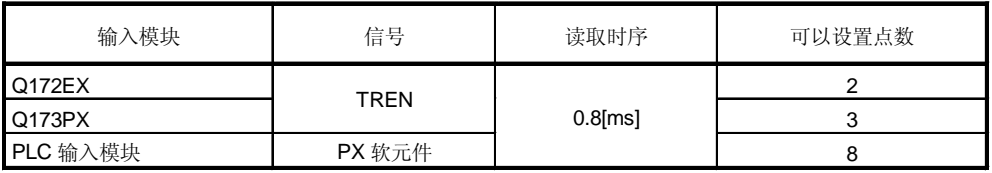

## 7 辅助和应用功能

#### 7.7 取消伺服程序

[控制内容]

此功能使执行中的伺服程序通过使取消信号为 ON 减速停止的功能。

- (1) 取消被指定的伺服程序执行时如果使取消信号置 ON, 执行中的定位处理被中断, 执行减速停止。
- [数据设置]
- (1) 取消信号软元件 可用的取消信号软元件如下。 X, Y, M, B, F
- (1) 此功能不能用于原点回归指令(ZERO) 或同时启动指令 (START)。 其他指令是否能够使用, 请参考伺服命令列表 (5.2(2) )。

[动作时序]

[注意事项]

#### 取消信号ON时的减速停止的动作时序如下所示。

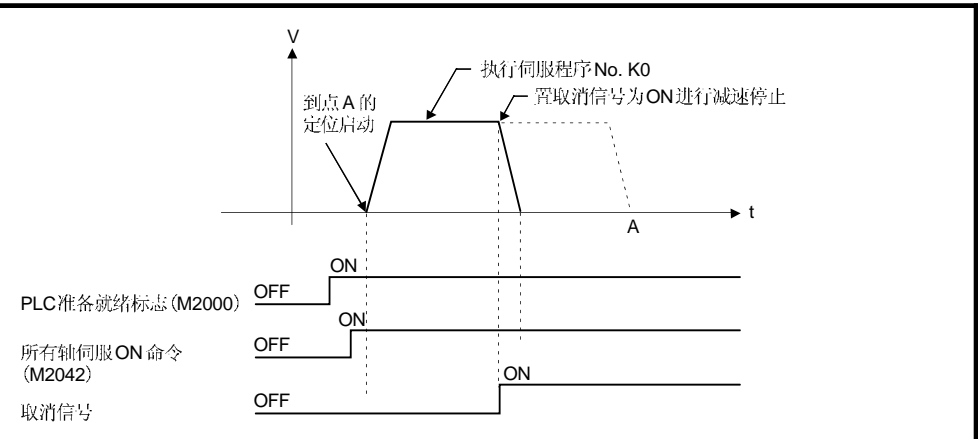

[程序示例]

#### 运动 SFC 程序如下图所示。

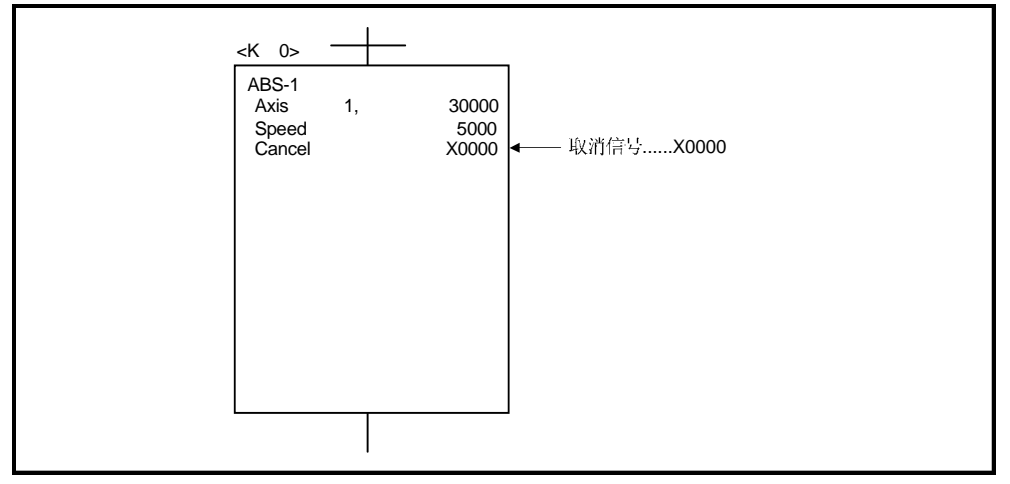

## 7.7.1 取消/启动

当运动SFC程序的运动控制步中已经被启动的伺服程序的设置项目中设置了取消/启 动时, 执行中的伺服程序的取消有效, 但取消之后启动指定的的伺服程序被忽视, 不能 启动。

与取消/启动等效的控制通过运动 SFC 程序进行的示例如下所示。

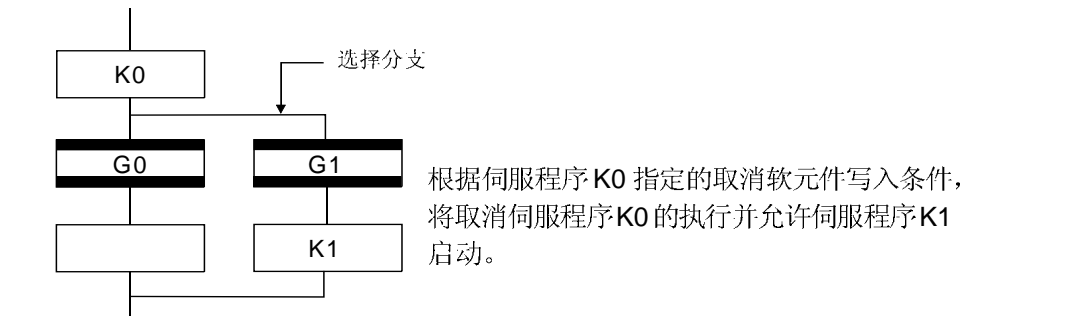

### 7.8 当前值控制

通过以下功能,进行使用ABS 编码器时的当前值控制。

- (1) 项目
	- (a) 检查运行期间编码器的稳妥性。
		- 检查编码器在3.5[ms]内的改变量在电机轴180度范围内(异常时显示错误。)
		- 检查编码器数据和伺服放大器控制的反馈位置的整合性(异常时显示错误。)
	- (b) 通过当前值历史监视, 利用外部设备监视以下值。
		- 电源 ON 时的编码器当前值, 伺服指令值和监视当前值。
		- · 电源 OFF 时的编码器当前值, 伺服指令值和监视当前值。
		- 原点回归时的编码器当前值, 伺服指令值和监视当前值 。
	- (c) 通过设置"掉电时允许移动量", 如果电源 OFF 时编码器数据改变超出设置 范围, 在伺服放大器电源为 ON 时检查 。(异常时显示错误。)
- (2) 对伺服放大器/矢量变频器的限制

对伺服放大器/矢量变频器的限制如下。

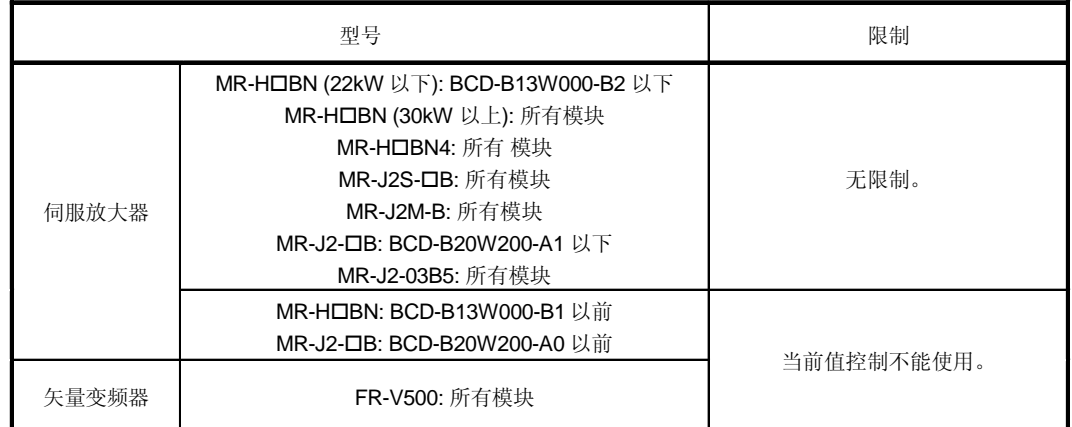

## 附录

附录 1 运动 CPU 存储的错误代码

由运动CPU检测到的错误有伺服程序设定错误和定位错误。

① 伺服程序设定错误

这些是伺服程序中设定的定位数据错误, 在各伺服程序启动时检查。 这些是定位数据间接指定时的错误。

发生错误时处理如下所示。

- 伺服程序设定错误标志 (M9079) 置 O N。
- •错误的伺服程序号存储在错误程序号存储寄存器 (D9189)中。
- •错误代码存储在错误项目信息存储寄存器 (D9190)中。
- 2 定位错误
	- e 在定位启动时或控制期间发生的错误。 有轻微错误, 严重错误和伺服错误。
		- 1) 轻微错误... ...运动 SFC 程序或伺服程序发生的错误, 使用错误代码 1 到 999

检查错误代码, 改正运动 SFC 程序或伺服程序以消除错误 原因。

- 2) 严重错误... ...外部输入信号或来自运动 SFC 程序的控制指令的错误, 使 用错误代码 1000 到 1999 。 检查错误代码, 消除外部输入信号或运动 SFC 程序的错误 原因。
- 3 伺服错误... ...伺服放大器检测到的错误, 使用错误代码 2000 到 2999。 检查错误代码, 消除伺服放大器侧的错误原因。

附录

#### b 发生错误时, 错误发生轴的错误检测信号变为 o N, 且错误代码存储在轻微错误 代码,严重错误代码或伺服错误代码存储寄存器中。

#### 表 1.1 错误代码存储寄存器, 错误检测信号

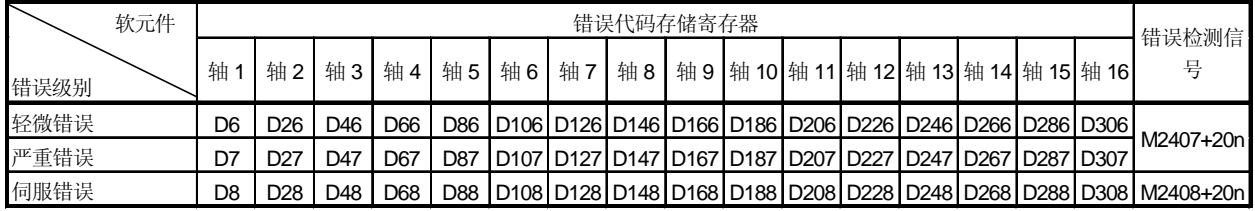

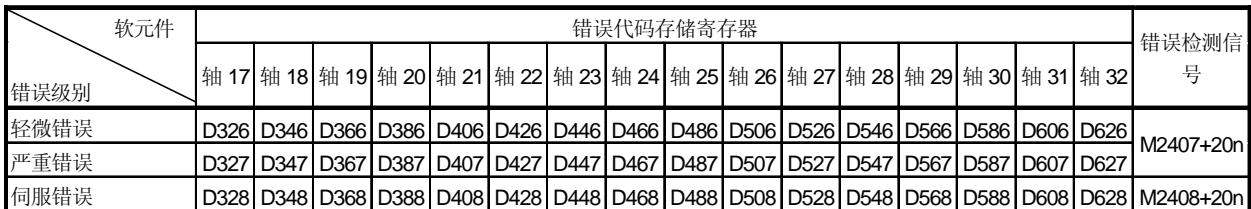

住): Q172CPU(N) 中轴号1到8范围有效。

- (c) 如果错误代码存储后出现其他的错误, 覆盖已存在的错误代码。 但是, 利用 SW6RN-GSV13P/GSV22P 软件, 通过外部设备可以检查错误履历。
- (d) 错误检测信号和错误代码保持直到错误代码复位指令 (M3207+20n) 或伺服错误复位 指令(M3208+20n) 变为O N。

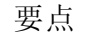

(1) 即使在发生伺服错误时进行伺服错误复位 (M3208+20n:ON), 相同的错误代码 也可能再被存储。

(2) 发生伺服错误时,消除伺服放大器的错误原因后,进行伺服错误复位。

## 附录 1.1 伺服程序设定错误 (存储在 D9190 中)

伺服程序设定错误的错误代码,错误内容和处置方法如表 1.2 所示。标有"注"的错误 代码中的 n 表示轴号 (1 到 32)。

| 存储在 D9190<br>中的错误代码  | 错误名称                                                          | 错误内容                                                                                                    | 错误处理                                                                                                    | 改正措施                                               |
|----------------------|---------------------------------------------------------------|----------------------------------------------------------------------------------------------------|----------------------------------------------------------------------------------------------------|----------------------------------------------------|
| $\mathbf{1}$         | 参数块号设定错误                                                      | 参数块号设定超出1到64的范<br>围。                                                                                                    | 参数块号为"1", 执行伺服<br>程序。                                                                                                    | 设定参数块号在1到64范围<br>内。                                |
| $n03$ <sup>(注)</sup> | 地址(移动量)设定错<br>误(除速度控制和速<br>度/位置控制外)。<br>(在螺旋插补时直线轴)<br>设定错误。) | (1) 在绝对方式定位启动时, 指定地<br>址超出设定范围。<br>单位<br>地址设定范围<br>$\times$ 10 <sup>-5</sup><br>0到<br>degree<br>35999999<br>[degree]                                                                                                    | (1)不启动。(在插补控制时所<br>有的插补轴。)<br>(2) 如果在速度切换控制或等<br>速度控制期间检测到错<br>误, 执行减速停止。<br>(3)同时启动期间如果在一个<br>伺服程序出现错误,所有<br>的伺服程序都不能执行。 | (1) 如果控制单位是[degree],<br>设定地址在 0 到 35999999<br>范围内。 |
|                      |                                                               | (2) 在增量方式定位启动时, 设定移<br>动量为<br>$-2147483648$ (H80000000).                                                                                                    |                                                                                                    | (2)设定移动量在 "0 到 ± (2 <sup>31</sup> -<br>1)"范围内。     |
| 4                    | 指令速度错误                                                        | (1) 指令速度设定超出 1 到速度限<br>制值的范围。<br>(2) 指令速度设定超出设定范围。<br>单位<br>速度设定范围<br>$\times 10^{-2}$<br>1到<br>mm<br>600000000<br>[mm/min]<br>$\times 10^{-3}$<br>1到<br>inch<br>600000000<br>[inch/min]<br>$\times 10^{-3}$<br>1到<br>degree<br>[degree<br>2147483647<br>/min<br>1到<br><b>PLS</b><br>[PLS/s]<br>10000000 | (1) 如果小于"0"不启动。<br>(2) 如果超过速度限制值, 用<br>速度限制值控制。                                                                           | 设定指令速度在 1 到速度限制<br>值范围内。                           |
| 5                    | 滞留时间设定错误                                                      | 滞留时间设定超出 0 到 5000 的范<br>围。                                                                                                    | 用缺省值"0"控制。                                                                                                    | 设定滞留时间在 0 到 5000.范<br>围内。                          |
| 6                    | M代码设定错误                                                       | M代码设定超出 0 到 32767 的范<br>围。                                                                                                    | 用缺省值"0"控制。                                                                                                    | 设定 M 代码在 0 到 32767 范围<br>内。                        |
| $\overline{7}$       |                                                               | 转矩限制值设定错误 转矩限制值设定超出1到500的范 用指定参数块的转矩限制值控<br>围。                                                                                                    | 制。。                                                                                                    | 设定转矩限制值在 1 到 500 范<br>围内。                          |

表 1.2 伺服程序设定错误列表

| 存储在 D9190<br>中的错误代码  | 错误名称                                              | 错误内容                                                                                                    | 错误处理                      | 改正措施                                                     |
|----------------------|---------------------------------------------------|----------------------------------------------------------------------------------------------------|---------------------------|----------------------------------------------------------|
| $n08$ <sup>(注)</sup> | 辅助点设定错误<br>(指定辅助点圆弧插<br>补时)<br>(指定辅助点螺旋插<br>补时。)  | (1) 绝对方式定位启动时指定的辅助 不启动。<br>点地址超出设定范围。<br>单位<br>地址设定范围<br>$\times 10^{\text{-}5}$<br>0到<br>degree<br>35999999<br>[degree]  |                           | (1) 如果控制单位是[degree],<br>设定辅助点地址在0到<br>35999999 范围内。      |
|                      |                                                   | (2) 增量方式定位启动时, 设定辅助<br>点地址为-2147483648<br>(H80000000).                                                                    |                           | (2) 设定辅助点地址在 0 到 ±<br>(231-1)范围内。                        |
| $n09$ <sup>(注)</sup> | 半径设定错误 (指定<br>半径圆弧插补时。)<br>(指定半径螺旋插补<br>时。)       | (1) 绝对方式定位控制时半径超出设 不启动。<br>定范围。<br>单位<br>地址设定范围<br>$\times 10^{-5}$<br>0到<br>degree<br>35999999<br>[degree]               |                           | (1) 如果控制单位是 [degree],<br>设定半径在 0 到 35999999<br>范围内。      |
|                      |                                                   | (2) 增量方式定位启动时, 半径设<br>定为"0"或负。                                                                                            |                           | (2) 设定半径在 1 到 (231-1)范围<br>内。                            |
| n10 $(ii)$           | 中心点设定错误<br>(指定中心点圆弧插<br>补时。)<br>(指定中心点螺旋插<br>补时。) | (1) 绝对方式定位启动时, 中心点地 不启动。<br>址超出设定范围。<br>单位<br>地址设定范围<br>$\times$ 10 <sup>-5</sup><br>0到<br>degree<br>35999999<br>[degree] |                           | (1) 如果控制单位是 [degree],<br>设定中心点地址在0到<br>35999999 范围内。     |
|                      |                                                   | (2) 增量方式定位启动时, 中心点<br>地址设定为 -2147483648<br>$(H80000000)$ .                                                                |                           | (2) 设定中心点地址在 0 到 ±<br>(231-1)范围内。                        |
| 11                   | 误                                                 | 插补控制单位设定错 插补控制单位设定超出 0 到 3 的范 用缺省值"3"控制。<br>围。                                                                            |                           | 设定插补控制单位在 0 到 3 范<br>围内。                                 |
| 12                   |                                                   | 速度限制值设定错误 速度限制值设定超出设定范围。                                                                                                  | 用缺省值 200000[PLS/s]控<br>制。 | 设定速度限制值在设定范围<br>内。<br>为[PLS]时;<br>1 到 10000000[PLS/s]    |
| 13                   | 加速时间设定错误                                          | 加速时间设定为"0"。<br>FIN 加减速设定错误 FIN 加减速时间设定为 1 到 5000<br>之外。                                                                   | 用缺省值"1000"控制。             | 设定加速时间在1到65535范<br>围内。<br>设定 FIN 加减速时间在 1 到<br>5000 范围内。 |
| 14                   | 减速时间设定错误                                          | 减速时间设定为"0"。                                                                                                    |                           | 设定减速时间在 1 到 65535 范<br>围内。                               |

表 1.2 伺服程序设定错误列表 续)

| 存储在 D9190<br>中的错误代码 | 错误名称               | 错误内容                                                                                                    | 错误处理               | 改正措施                                                                       |
|---------------------|--------------------|----------------------------------------------------------------------------------------------------|--------------------|----------------------------------------------------------------------------|
| 15                  | 定错误                | 快速停止减速时间设 快速停止减速时间设定为"0"。                                                                                                    | 用缺省值"1000"控制。      | 设定快速停止减速时间在1到<br>65535 范围内。                                                |
| 16                  |                    | 转矩限制值设定错误 转矩限制值超出 1 到 500 的范围。                                                                                                    | 用缺省值"300[%]"控制。    | 设定转矩限制值在 1 到 500 范<br>围内。                                                  |
| 17                  | 圆弧插补允许误差<br>范围设定错误 | 圆弧插补允许误差范围设定超出设<br>定范围。<br>地址设定范围<br>单位<br>[µm]<br>mm<br>$\times$ 10 <sup>-5</sup> [inch]<br>inch<br>0到<br>$\times$ 10 <sup>-5</sup><br>100000<br>degree<br>[degree]<br>PLS<br>[PLS] | 用缺省值"100[PLS]"控制。  | 设定圆弧插补允许误差在设定<br>范围内。                                                      |
| 18                  | 重复次数错误             | 重复计数超出1到32767的范围。                                                                                                    | 用"1"作为重复次数。        | 设定重复次数在 1 到 32767 范<br>围内。                                                 |
| 19                  | START 指令设定错<br>误   | (1) START 指令指定的伺服程序 不不启动。<br>存在。<br>(2) 在指定的伺服程序中有 START<br>指令。<br>(3) 指定伺服程序的启动轴重复。                                                                                                 |                    | (1) 创建用 START 指令指定的<br>伺服程序。<br>(2) 删除伺服程序中的 START<br>指令。<br>(3) 不要使启动轴重复。 |
| 20                  | 点设定错误              | 等速度控制时在指令中未指定点。                                                                                                    | 不启动。               | 在 CPSTART 和 CPEND 之间<br>设定一个点。                                             |
| 21                  |                    | 参考轴速度设定错误在参考轴速度指定方式的直线插补<br>时, 插补轴以外的轴设定为参考<br>轴。                                                                                                    | 不启动。               | 设定一个插补轴作为参考轴。                                                              |
| 22                  |                    | S 曲线比率设定错误 在 S 曲线加减速指定时, S 曲线比<br>率设定超出 0 到 100[%] 的范围。                                                                                                    | 用 100[%]控制 S 曲线比率。 | 设定 S 曲线比率在 0 到 100[%]<br>范围内。                                              |
| 23                  | VSTART 设定错误        | 在 VSTART 和 VEND 指令或 FOR 不启动。<br>和 NEXT 指令之间速度切换点一个<br>也没有设定。                                                                                                    |                    | 在 VSTART 和 VEND 指令或<br>FOR 和 NEXT 指令之间设定速<br>度切换点。                         |
| 24                  | 取消功能启动程序<br>号错误    | 取消功能的启动程序号设定超出0<br>到 4095 范围。                                                                                                    | 不启动。               | 设定启动程序号在 0 到 4095<br>范围内后启动。                                               |
| 25                  | 误                  | 高速震荡指令振幅错 由于高速震荡功能指定的振幅超出<br>1 到 2147483647 的范围, 不能启<br>动。                                                                                                    | 不启动。               | 设定指令振幅在1到<br>214783647 范围内后启动。                                             |

表 1.2 伺服程序 设定错误列表 续)

| 存储在 D9190 中的<br>错误代码 | 错误名称           | 错误内容                                                                 | 错误处理 | 改正措施                                           |  |  |
|----------------------|----------------|----------------------------------------------------------------------|------|------------------------------------------------|--|--|
| 26                   | 高速震荡启动角度<br>错误 | 由于高速震荡功能指定的启动角度 不启动。<br>超出 0 到 3599 (× 0.1[degrees])<br>的范围, 运行不能启动。 |      | 设定启动角度在 0 到 3599<br>(×0.1 [degree])范围内后启<br>动。 |  |  |
| 27                   | 高速震荡频率错误       | 由于高速震荡功能指定的频率超出不启动。<br>1 到 5000JCPM]的范围, 运行不<br>能启动。                 |      | 设定频率在 1 到 5000[CPM]范<br>围内后启动。                 |  |  |
| 28                   | 螺旋插补间距数错<br>误  | 螺旋插补指定的间距数超出0到<br>999 的范围。                                           | 不启动。 | 设定指定的间距数在 0 到 999<br>范围内。                      |  |  |
| 900                  | 启动指令设定错误       | 伺服程序启动中设定的伺服程序<br>不存在。                                               | 不启动。 | 设定正确的伺服程序号。                                    |  |  |
| 901                  | 启动指令设定错误       | 伺服程序启动设定的轴号与伺服<br>程序中设定的轴号不同。                                        | 不启动。 | 设定正确的轴号。                                       |  |  |
| 902                  | 伺服程序指令代码<br>错误 | 指令代码不能被解读。<br>(指定了一个不存在的指令代<br>码。)                                   | 不启动。 | 设定正确的指令代码。                                     |  |  |
| 903                  | 启动错误           | 在实模式中启动了虚模式程序。                                                       | 不启动。 | 检查程序模式分配。                                      |  |  |
| 904                  | 启动错误           | 在虚模式中启动了实模式程序。                                                       | 不启动。 |                                                |  |  |
| 905                  | 启动错误           | 启动了不能用在虚模式中的指令<br>(VPF, VPR, VPSTART, ZERO,<br>VVF, VVR, OSC).       | 不启动。 | 改正伺服程序。                                        |  |  |
| 906                  | 轴号设定错误         | 伺服程序启动设定的运动 程序<br>中, 设定了系统设定中未使用的<br>轴。                              | 不启动。 | 设定系统设定中使用的轴号。                                  |  |  |
| 907                  | 启动错误           | 在从实模式到虚模式切换过程中<br>启动。                                                | 不启动。 | 启动时利用 M2043 (实/虚模式<br>切换请求), M2044 (实/虚模式      |  |  |
| 908                  | 启动错误           | 在从虚模式到实模式切换过程中<br>启动。                                                |      | 切换状态)作为互锁。                                     |  |  |

表 1.2 伺服程序设定错误列表 续)

## 附录 1.2 轻微错误

这些错误在是 PLC 程序或伺服程序产生的错误, 使用 1 到 999 错误代码。 轻微错误包括设定数据错误,启动时的错误,定位控制中的错误和当前值/速度改变 时的错误及系统错误。

(1) 设定数据错误 (1 到 99)<br>这些错误发生在当定位控制用参数设定的数据发生错误时。 错误代码,原因,处理,和改正措施如表 1.3 所示。

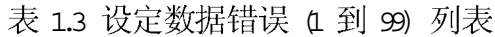

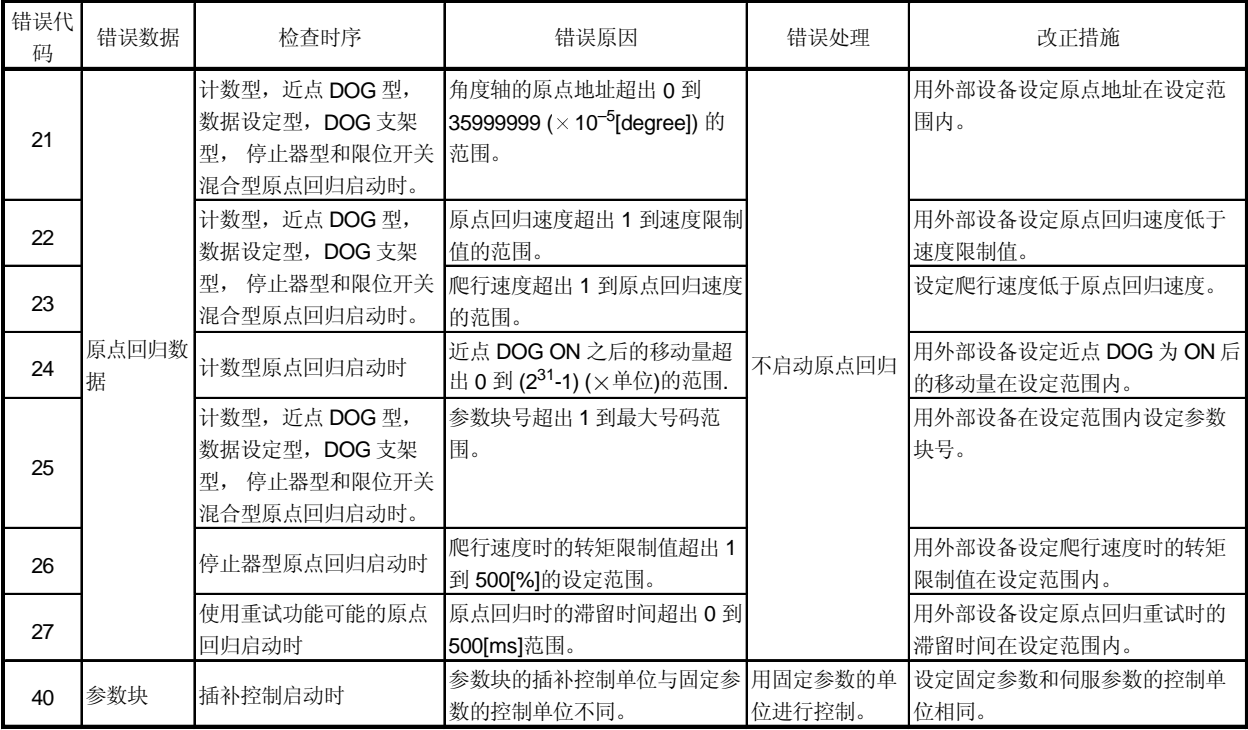

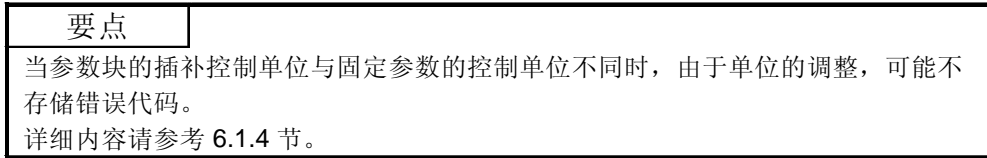

## (2) 启动错误 (100 到 199) 启动时检测的错误。 错误代码,原因,处理及改正措施如表 1.4 所示。

表 1.4 启动错误 (100 到 199) 列表

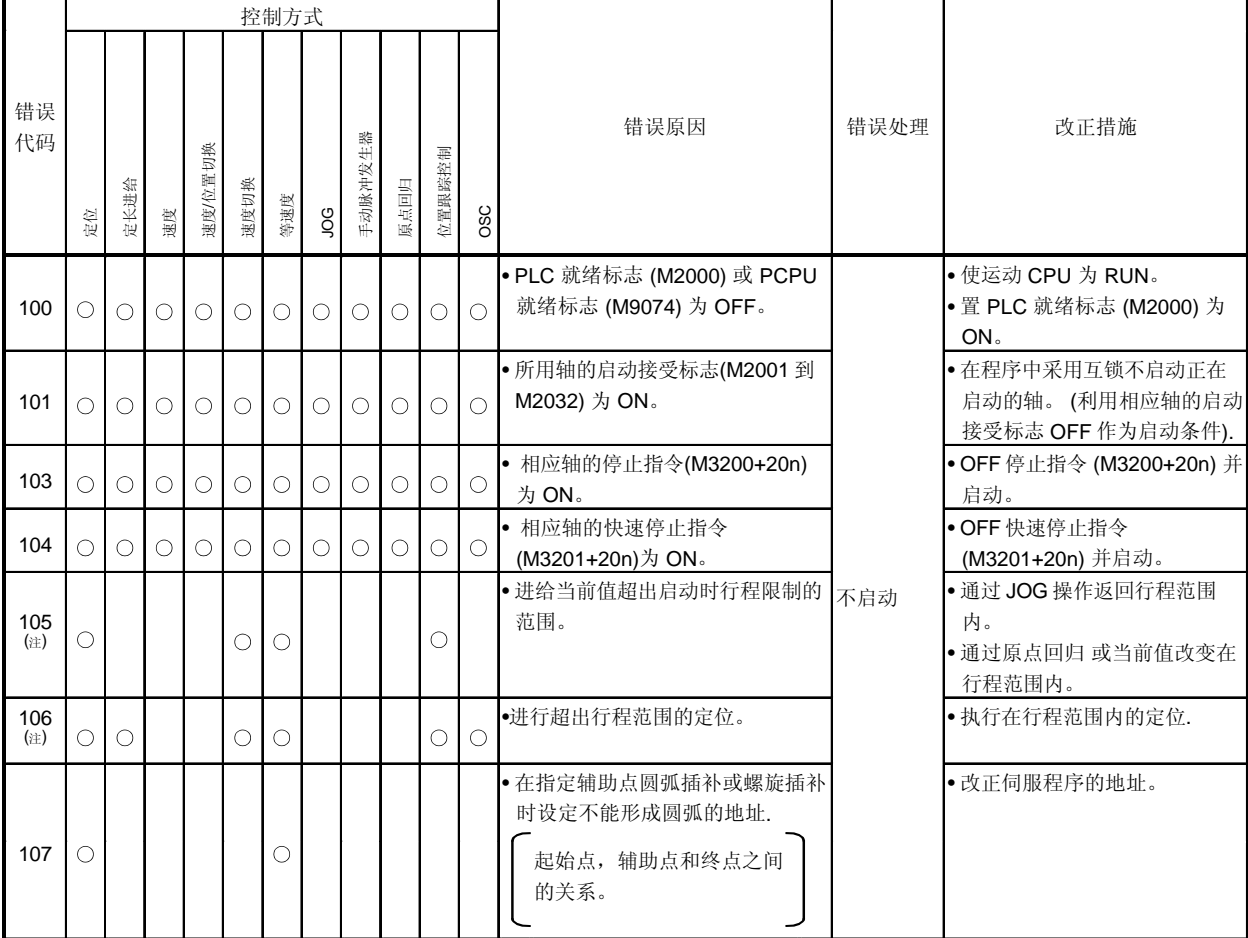

(注): 插补操作时相应轴所有的错误代码被存储。

|            |         |      |    |         |      | 控制方式    |         |         |      |        |     |                                                                |                        |                                                                    |
|------------|---------|------|----|---------|------|---------|---------|---------|------|--------|-----|----------------------------------------------------------------|------------------------|--------------------------------------------------------------------|
| 错误<br>代码   | 定位      | 定长进给 | 速度 | 惠度/位置切换 | 速度切换 | 等速度     | goc     | 手动脉冲发生器 | 原点回归 | 位置跟踪控制 | OSC | 错误原因                                                           | 错误处理                   | 改正措施                                                               |
| 108<br>(注) | $\circ$ |      |    |         |      | $\circ$ |         |         |      |        |     | • 在指定半径圆弧插补或螺旋插补<br>时设定不形成圆弧的地址.<br>起始点, 半径和终点之间的<br>关系。       |                        | •改变伺服程序的地址.                                                        |
| 109        | ∩       |      |    |         |      | О       |         |         |      |        |     | • 在指定中心点圆弧插补或螺旋插<br>补时设定不形成圆弧的地址.<br>起始点,中心和终点之间的<br>关系。       | 不启动定                   |                                                                    |
| 110<br>(注) | Ο       |      |    |         |      | O       |         |         |      |        |     | • 在圆弧插补时, 圆弧插补的终点<br>地址与理想终点地址之间的差超<br>出允许误差范围。                | 位控制。                   |                                                                    |
| 111        |         |      |    | Ω       |      |         |         |         |      |        |     | •不在速度/位置切换控制期间途中<br>停止后, 执行速度/位置控制重启<br>动,                     |                        | 除了速度/位置切换控制操作期间<br>的停止以外不要重启动                                      |
| 115        |         |      |    |         |      |         |         |         | Ω    |        |     | · 在近点 DOG 型, DOG 支架型和<br>停止器型原点回归时原点回归完<br>成信号 (M2410+20n) ON。 |                        | • 不连续启动原点回归。<br>利用 JOG 操作或定位操作等在近<br>点 DOG 信号 ON 之前返回, 执<br>行原点回归. |
| 116        |         |      |    |         |      |         | $\circ$ |         |      |        |     | • 设定的 JOG 速度为 "0"。<br>• 设定的 JOG 速度超出 JOG 速度<br>限制值.            | 用 JOG 速<br>度限制值<br>控制。 | • 设定正确的速度 (在设定范围<br>内)。                                            |

表 1.4 启动错误 (100 到 199) 列表 续)

(注):

|          |            |            |            |            |            | 控制方式       |            |                |      |            |     |                                                                                                    |                           |                              |
|----------|------------|------------|------------|------------|------------|------------|------------|----------------|------|------------|-----|----------------------------------------------------------------------------------------------------|---------------------------|------------------------------|
| 错误<br>代码 | 定位         | 定长进给       | 速度         | 重度/位置切换    | 速度切换       | 等速度        | <b>SOC</b> | <b>F动脉冲发生器</b> | 原点回归 | 位置跟踪控制     | OSC | 错误原因                                                                                               | 错误处理                      | 改正措施                         |
| 117      |            |            |            |            |            |            | $\bigcirc$ |                |      |            |     | • 在 JOG 操作同时启动时设定正转<br>和反转。                                                                        | 只有相应<br>轴设定为<br>正向启<br>动。 | • 设定正确的数据.                   |
| 118      |            |            |            |            | $\bigcirc$ |            |            |                |      |            |     | • 速度切换点超出终点地址。<br>•反向定位地址未设定。                                                                      | 不启动。                      | •在终点地址前设定速度切换点.<br>• 设定正向地址. |
| 120      |            |            |            |            |            |            |            |                | O    |            |     | • ZCT 未设定<br>零点通过信号 (M2406+20n) 在近 原点回归<br>点 DOG 型, 计数型和限位开关<br>混合型原点回归再移动时或在数<br>据设定型原点回归中启动 OFF。 | 未正确完<br>成。                | • 零点通过后执行原点回归。               |
| 140      | Ω          |            |            |            |            |            |            |                |      |            |     | • 在参考轴指定直线插补中参考轴<br>的移动量设定为"0"。                                                                    |                           | • 不要设定移动量为"0"的轴作为<br>参考轴。    |
| 141      |            |            |            |            |            |            |            |                |      | O          |     | • 位置跟踪控制的位置指令软元件<br>设定为奇数编号。                                                                       |                           | • 设定位置跟踪控制的位置指令软<br>元件为偶数编号。 |
| 142      |            |            |            | $\bigcirc$ |            |            |            |                | ∩    |            |     | ●对系统设定中未设定外部输入信<br>号的轴的执行利用外部输入信号<br>的定位控制。                                                        |                           | • 在系统设定中设定外部输入信<br>号。        |
| 151      | $\bigcirc$ | $\bigcirc$ | $\bigcirc$ |            | $\bigcirc$ | $\bigcirc$ | $\bigcirc$ | $\bigcirc$     |      | $\bigcirc$ |     | • 在虚模式中启动不能启动的轴。<br>(发生实模式到虚模式的切换错<br>误,不能启动。)                                                     | 不启动。                      | • 在实模式中更正错误原因后在虚<br>模式中再次启动。 |
| 152      | ∩          | $\bigcirc$ | ∩          |            | $\bigcirc$ | ∩          | $\bigcirc$ | $\bigcirc$     |      | $\bigcirc$ |     | • 在虚模式时, 在由于所有轴伺服<br>OFF(M2042 OFF)减速期间启<br>动。                                                     |                           |                              |
| 153      | ∩          | $\circ$    | $\bigcirc$ |            | $\bigcirc$ | O          | Ο          | $\bigcirc$     |      | $\circ$    |     | • 在虚模式时, 在由于输出模块发<br>生伺服错误的减速期间启动。                                                                 |                           |                              |

表 1.4 启动错误 (100 到 199) 列表 续)

# (3) 控制中的错误 (200 到 299)<br>这些是在定位控制期间检测的错误。 错误代码,原因,处理和改正措施如表 1.5 所示。

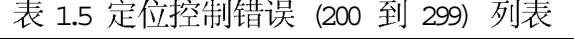

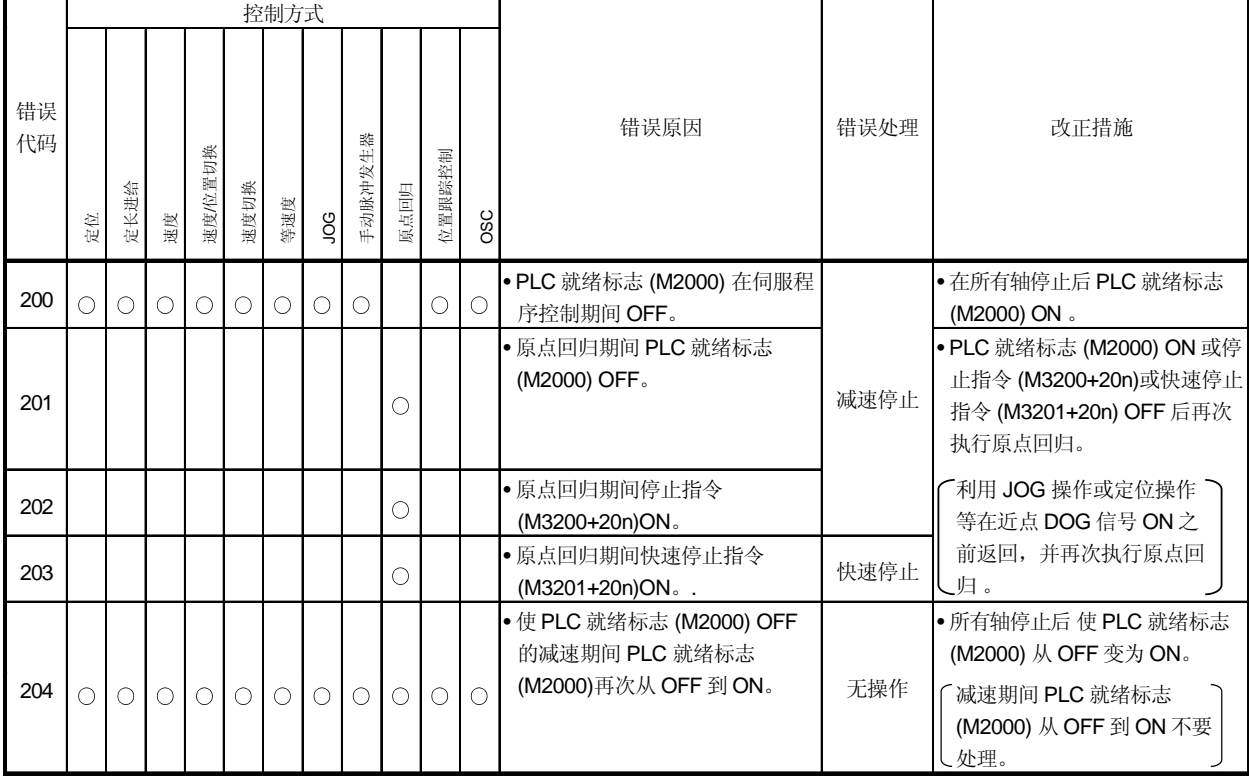

|          |            |      |    |         |            | 控制方式       |    |            |         |        |     |                                                                                                |      |                                                                                                    |
|----------|------------|------|----|---------|------------|------------|----|------------|---------|--------|-----|------------------------------------------------------------------------------------------------|------|----------------------------------------------------------------------------------------------------|
| 错误<br>代码 | 定位         | 定长进给 | 速度 | 速度/位置切换 | 速度切换       | 等速度        | go | 手动脉冲发生器    | 原点回归    | 位置跟踪控制 | OSC | 错误原因                                                                                           | 错误处理 | 改正措施                                                                                                    |
| 206      |            |      |    |         |            |            |    |            | О       |        |     | • 利用原点回归期间外部设备的测<br>试模式执行所有轴快速停止<br>([Back Space] 键输入)。                                        | 快速停止 | • 近点 DOG 型中, 利用 JOG 操<br>作或定位操作等使在近点 DOG<br>信号 ON 之前返回, 并再次执行<br>原点回归。<br>•计数型中, 利用 JOG 操作或定<br>位操作等使在近点 DOG 信号<br>ON 之前返回, 并再次执行原点<br>回归。<br>在计数式中近点 DOG 信号<br>为 ON 时再次执行原点回<br>【归。 |
| 207      | $\bigcirc$ |      |    |         | O          | O          | ∩  |            |         | Ο      |     | • 定位控制期间进给当前值超出行<br>程限制范围。在圆弧/螺旋插补时<br>只有超过行程限制范围的轴被存<br>储。<br>在直线插补时所有插补轴被存<br>储。             |      | • 改正行程限制范围或移动量设定<br>使定位控制在行程限制范围内。                                                                                                    |
| 208      | $\bigcirc$ |      |    |         | $\bigcirc$ | $\bigcirc$ |    | $\bigcirc$ |         |        |     | • 圆弧/螺旋插补控制中或手动脉冲<br>发生器同时运行中其他轴的进给<br>当前值超过行程限制值。(用于其<br>他轴错误检测)。                             | 减速停止 |                                                                                                    |
| 209      |            |      |    | О       |            |            |    |            | $\circ$ |        |     | •在速度/位置切换控制期间速度/位<br>置切换 (CHANGE) 信号输入时或<br>计数式原点回归中, 由于近点<br>DOG 信号输入时设定的移动量小<br>于减速距离, 出现超驰。 |      | • 设定不出现超驰的速度。<br>• 设定不出现超驰移动量。                                                                                                    |

表 1.5 控制中的错误 (200 到 299) 列表 续)
|          |    |      |    |                |            | 控制方式       |     |         |      |         |     |                                                                                            |                                 |                                                                        |
|----------|----|------|----|----------------|------------|------------|-----|---------|------|---------|-----|--------------------------------------------------------------------------------------------|---------------------------------|------------------------------------------------------------------------|
| 错误<br>代码 | 定位 | 定长进给 | 速度 | <b>亚度/位置切换</b> | 速度切换       | 等速度        | gor | 手动脉冲发生器 | 原点回归 | 位置跟踪控制  | OSC | 错误原因                                                                                       | 错误处理                            | 改正措施                                                                   |
| 210      |    |      |    | Ω              |            |            |     |         |      |         |     | • 速度/位置切换控制期间在速度/<br>位置切换 (CHANGE) 信号输入<br>时, 设定移动量超过行程限制范<br>围。                           | 减速停止                            | • 改正行程限制范围或设定移动量<br>使定位控制在行程限制范围内。                                     |
| 211      |    |      |    |                |            | О          |     |         |      |         |     | • 定位控制期间, 在检测到最终定<br>位地址时, 输出速度的减速距离<br>不满足, 出现超驰。                                         |                                 | • 设定速度设定使超驰不发生。<br>• 设定移动量使超驰不发生。                                      |
| 214      |    |      |    |                |            |            |     | ◯       |      |         |     | • 相应轴的启动期间手动脉冲发生<br>器使能, 执行手动脉冲发生器操<br>作。                                                  | 直到轴 停<br>止手动脉冲<br>发生器输入<br>被忽视。 | • 相应轴停止后执行手动脉冲发生<br>器操作。                                               |
| 215      |    |      |    |                | $\bigcirc$ |            |     |         |      |         |     | • 速度切换点地址超过终点地址。<br>• 速度切换控制期间设定反向定位<br>地址。<br>• 再次执行相同的伺服程序。                              | 快速停止                            | • 在前面的速度切换点地址和终点<br>地址之间设定速度切换点。<br>•改正运动 SFC 程序。                      |
| 220      |    |      |    |                |            |            |     |         |      | $\circ$ |     | • 当位置跟踪控制期间控制单位为<br>"degree"时, 指令地址超出 0<br>到 35999999 的范围。<br>• 用于位置跟踪控制的指令地址超<br>出行程限制范围。 | 减速停止<br>(M2001+n<br>OFF)        | · 当控制单位是"degree", 设定<br>指令地址在 0 到 35999999 范围<br>内。<br>• 设定地址在行程限制范围内。 |
| 225      |    |      |    |                |            | $\bigcirc$ |     |         |      |         |     | • 等速度控制期间经过点的速度超<br>出速度限制值。                                                                | 值控制。                            | 用速度限制 • 设定速度指令值在1到速度限制<br>值范围内。                                        |
| 230      |    |      |    |                |            | Ω          |     |         |      |         |     | • 在等速度控制中执行跳跃时, 下<br>一个插补指令是绝对圆弧插补或<br>绝对螺旋插补。                                             | 立即停止                            | • 跳跃点之后执行绝对直线插补。                                                       |

表 1.5 定位控制错误 (200 到 299) 列表 续)

## (4) 当前值 /速度改变错误 (300 到 399)<br>这些是当前值改变或速度改变时检测到的错误。 错误代码,原因,处理和改正措施如表 1.6 所示。

|          |                 |            |                 |         |            | 控制方式 |               |                     |      |            |            |                                                                   |               |                                                                                                    |
|----------|-----------------|------------|-----------------|---------|------------|------|---------------|---------------------|------|------------|------------|-------------------------------------------------------------------|---------------|----------------------------------------------------------------------------------------------------|
| 错误<br>代码 | 定位              | 定长进给       | 速度              | 速度/位置切换 | 速度切换       | 等速度  | $\frac{1}{2}$ | 手动脉冲发生器             | 原点回归 | 位置跟踪控制     | <b>OSC</b> | 错误原因                                                              | 错误处理          | 改正措施                                                                                                    |
| 300      | 0               | $\bigcirc$ | O               | O       | $\bigcirc$ | ∩    | $\bigcirc$    | $\circlearrowright$ | Ω    | $\bigcirc$ | $\bigcirc$ | • 在相应轴的定位控制期间当前值<br>被改变。<br>• 未启动轴的当前值被改变。<br>• 伺服 OFF 轴当前值被改变。   | 变。            | • 利用以下软元件作为互锁使相应<br>轴的当前值不改变。<br>当前值未改(1)相应轴的启动接受标志<br>(M2001 to M2032) OFF.<br>(2) 伺服就绪信号 (M2415+20n)<br>ON <sub>o</sub> |
| 301      |                 |            |                 |         |            |      |               |                     |      |            |            | • 原点回归中的轴速度被改变。                                                   |               | •在原点回归期间不要改变速度。                                                                                                    |
| 302      |                 |            |                 |         |            |      |               |                     |      |            |            | • 圆弧插补中的轴速度被改变。                                                   |               | • 在圆弧插补期间不要改变速度。                                                                                                    |
| 303      | ∩               | $\bigcirc$ |                 | О       | $\bigcirc$ | O    |               |                     |      | O          |            | • 定位自动减速启动后的速度被改<br>变。                                            | 速度未改<br>变。    | • 定位控制自动减速启动后不要改<br>变速度。                                                                                                  |
| 304      |                 |            |                 |         |            |      | О             |                     |      |            |            | • 在减速期间通过置 JOG 启动指令<br>信号 (M3202+20n, M3203+20n)<br>为 OFF 改变速度。   |               | • 在减速期间不要通过置 JOG 启<br>动指令信号 (M3202+20n,<br>M3203+20n)为 OFF 改变速度。                                                          |
| 305      | $\left(\right)$ | O          | $\left(\right)$ | O       | О          |      | ∩             |                     |      | Ο          |            | • 设定速度改变后的速度超出0到<br>速度限制值的范围。<br>• 设定速度改变后的速度绝对值超<br>出0到速度限制值的范围。 | 用速度限制<br>值控制。 | • 设定改变后的速度在 0 到速度限<br>制值的范围内。<br>• 设定改变后的速度绝对值在0到<br>速度限制值范围内。                                                            |

表 1.6 当前值 /速度改变错误 (300 到 399) 列表

|          |    |      |    |         |      | 控制方式 |   |         |      |        |     |                                                                        |             |                                                           |
|----------|----|------|----|---------|------|------|---|---------|------|--------|-----|------------------------------------------------------------------------|-------------|-----------------------------------------------------------|
| 错误<br>代码 | 定位 | 定长进给 | 速度 | 速度/位置切换 | 速度切换 | 等速度  | g | 手动脉冲发生器 | 原点回归 | 位置跟踪控制 | OSC | 错误原因                                                                   | 错误处理        | 改正措施                                                      |
| 309      |    |      |    |         |      |      |   |         |      |        |     | • 对角度轴的当前值改变指令超出<br>0 到 35999999 (× 10 <sup>-5</sup> [degrees])<br>范围。 | 当前值未改<br>变。 | • 设定当前值在 0 到 35999999<br>(×10 <sup>-5</sup> [degree])范围内。 |
| 310      |    |      |    |         |      |      |   |         |      |        | 0   | •在高速震荡期间改变速度。<br>• 在高速震荡期间请求速度改变到<br>"0".                              | 速度值未改<br>变。 | • 在高速震荡期间不要改变速度。                                          |
| 311      |    |      |    |         |      |      |   |         |      |        |     | •在转矩限制值改变请求(CHGT)<br>时, 设定的值超出 1 到 500[%]<br>的范围。                      | 转矩限制值       | • 设定改变请求在 1 到 500[%]范<br>围内。                              |
| 312      |    |      |    |         |      |      |   |         |      |        |     | •进行未启动轴的转矩限制值改变<br>请求(CHGT)。                                           | 未改变。        | •请求启动轴的改变。                                                |

表 1.6 当前值 /速度改变错误 (300 ~ 399) 列表

(5) 系统错误 (900 到 999)

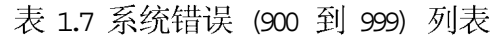

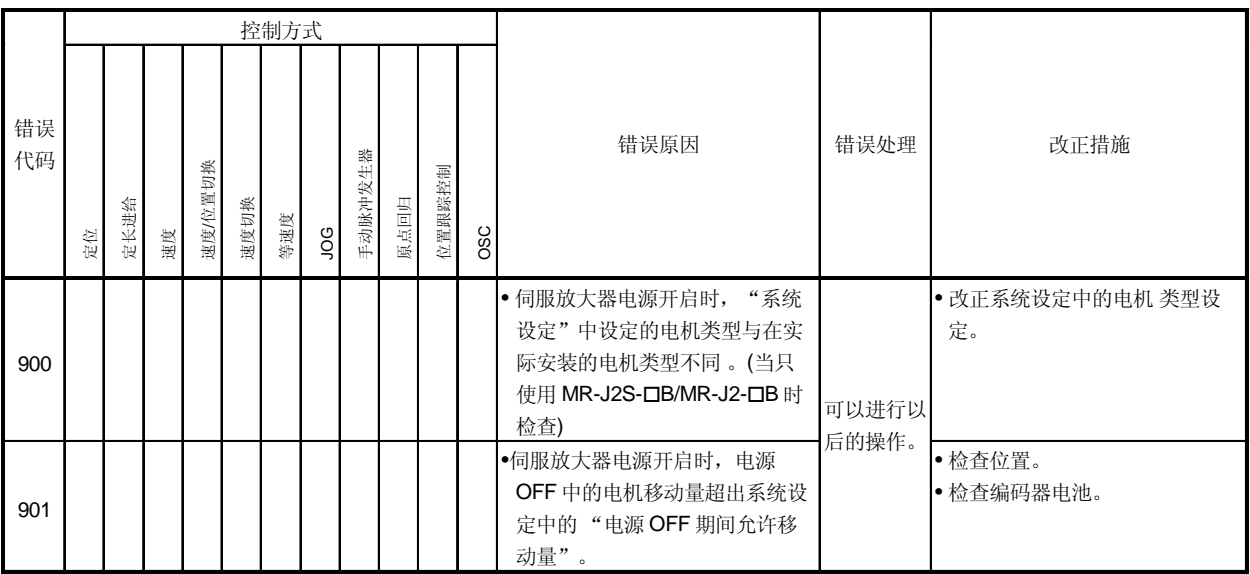

## 附录 1.3 严重错误

这些错误是自外部输入信号或 运动 SFC 程序的控制指令而产生的错误, 使用错误代 码 1000 到 1999。

严重错误包括启动时的错误, 控制中的错误和绝对位置系统时的错误及系统错误。

(1) 启动时的错误 (1000 到 1099)<br>这些错误是在启动时检测到的错误。

错误代码,原因,处理和改正措施如表 1.8 所示。

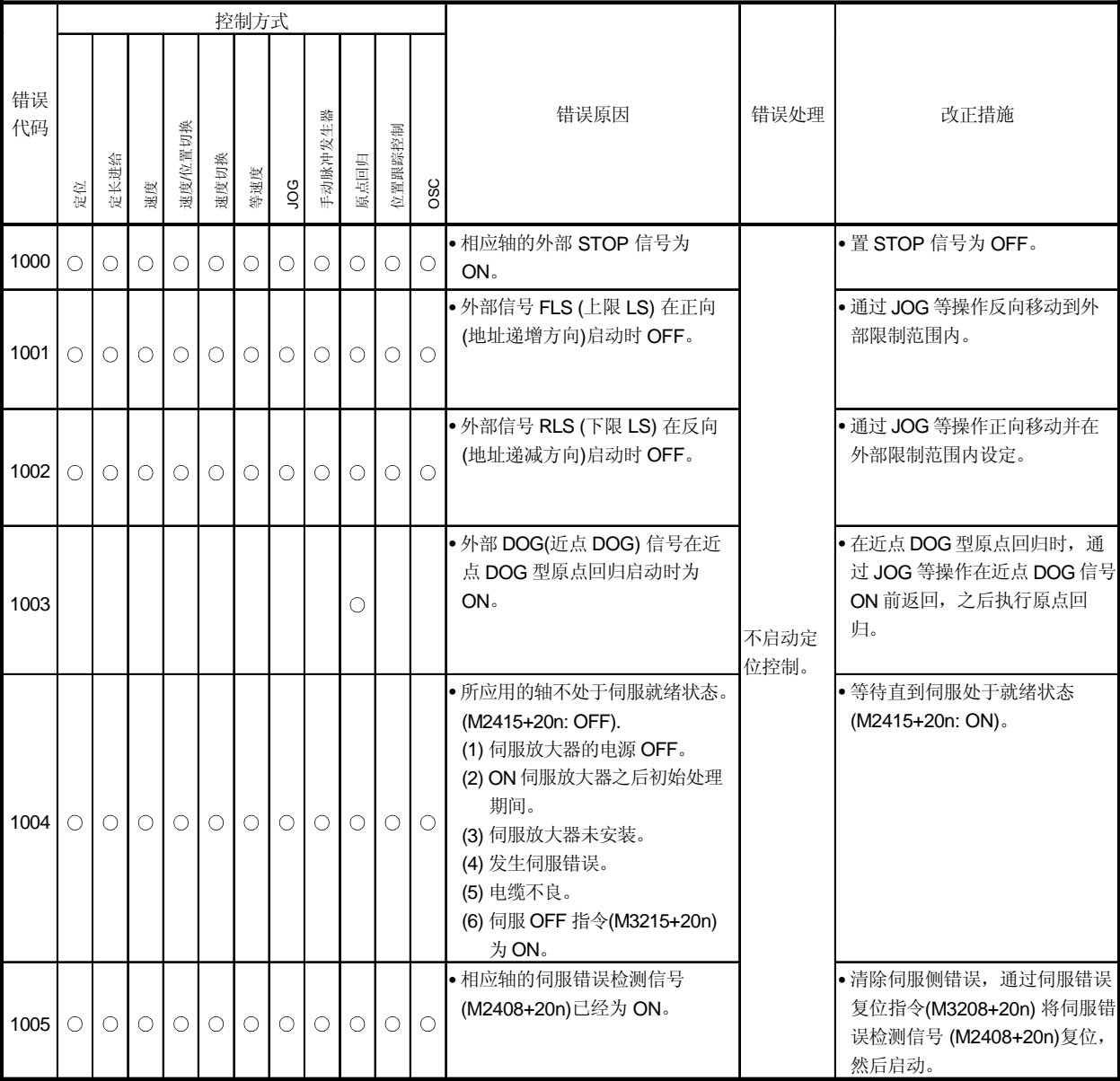

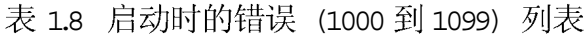

# 2 控制中的错误 (1100 到 1199)<br>这些错误是定位控制时检测到的错误。 错误代码,原因,处理和改正措施如表 1.9 所示。

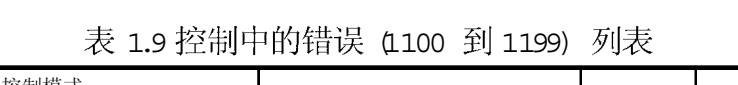

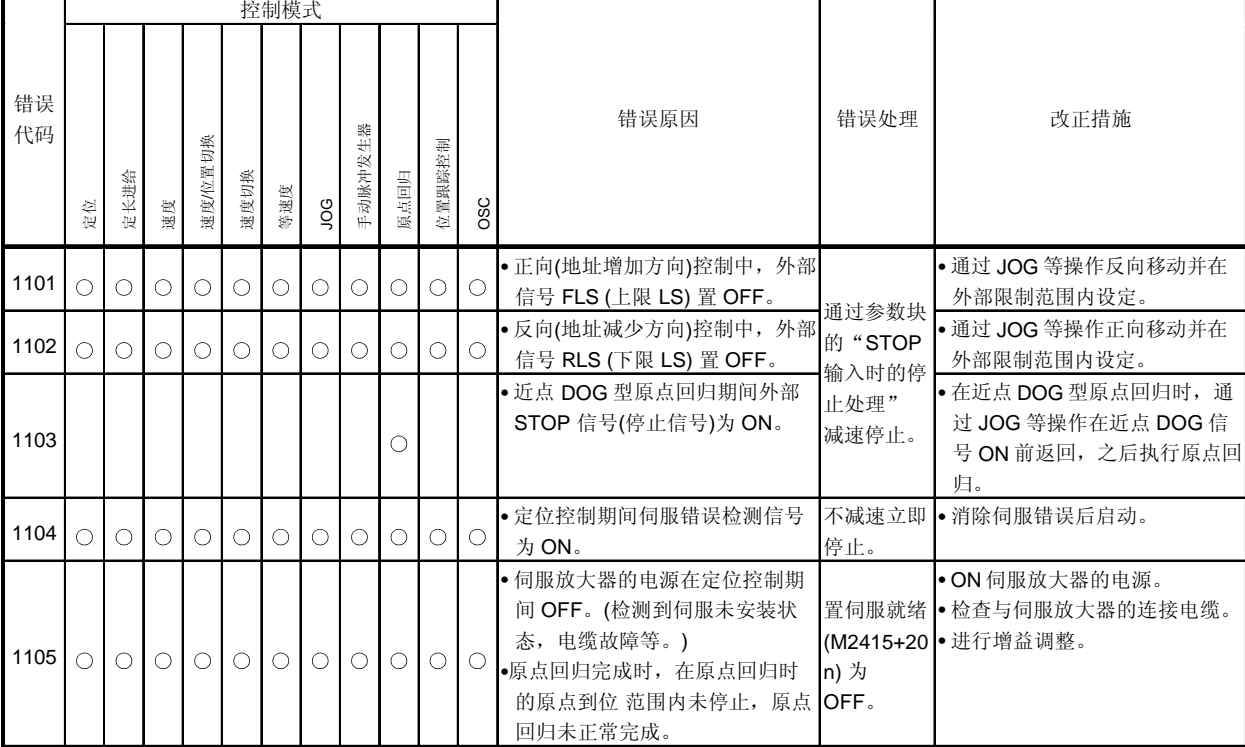

#### (3) 绝对位置系统时的错误 (1200 到 1299) 这些错误是绝对位置系统时检测到的错误。 错误代码,原因,处理和改正措施如表 1.10 所示。

|          |    |      |    |                |      | 控制方式 |     |         |      |        |     |                                                                                                    |                                            |                            |
|----------|----|------|----|----------------|------|------|-----|---------|------|--------|-----|----------------------------------------------------------------------------------------------------|--------------------------------------------|----------------------------|
| 错误<br>代码 | 定位 | 定长进给 | 速度 | <b>速度/位置切换</b> | 速度切换 | 等速度  | gor | 手动脉冲发生器 | 原点回归 | 位置跟踪控制 | OSC | 错误原因                                                                                                    | 错误处理                                       | 改正措施                       |
| 1201     |    |      |    |                |      |      |     |         |      |        |     | • 伺服放大器电源开启时, 控制器<br>中的备份数据出现校验和错误。<br>• 原点回归未执行。<br>· CPU 模块电池错误。<br>• 原点回归启动但不能正常完成 。                    | 原点回归<br>请求 ON                              | • 检查电池并执行原点回归。             |
| 1202     |    |      |    |                |      |      |     |         |      |        |     | • 开启伺服放大器电源时, 伺服放<br>大器和编码器之间发生通讯错<br>误。                                                                   | 原点回归<br>请求 ON,<br>设定伺服错<br>误<br>$[2016]$ . | • 检查电机和编码器电缆, 再执行<br>原点回归。 |
| 1203     |    |      |    |                |      |      |     |         |      |        |     | • 在运行期间编码器当前值的改变<br>量如下: "编码器当前值的改变量<br>/3.5[ms] >电机 180°"<br>开启伺服放大器电源后执行连续<br>检查(无论伺服处于 ON 或 OFF<br>状态)。 | 原点回归                                       | • 检查电机和编码器电缆。              |
| 1204     |    |      |    |                |      |      |     |         |      |        |     | •运行期间: "编码器当前值 [PLS]<br>≠反馈当前值 [PLS] (编码器有效<br>位数)"。<br>开启伺服放大器电源后执行连续<br>检查(无论伺服处于 ON 或 OFF<br>状态)。       | 请求 ON<br>$(k+1)$                           |                            |

表 1.10 绝对定位系统错误 (1200 到 1299) 列表

住 -1): SW6RN-SV13Q口/SV22Q口 (Ver.00N 或更新版本)。

# (4) 系统错误 (1300 到 1399)<br>这些错误在电源开启时被检测。 错误代码,原因,处理和改正措施如表 1.11 所示。

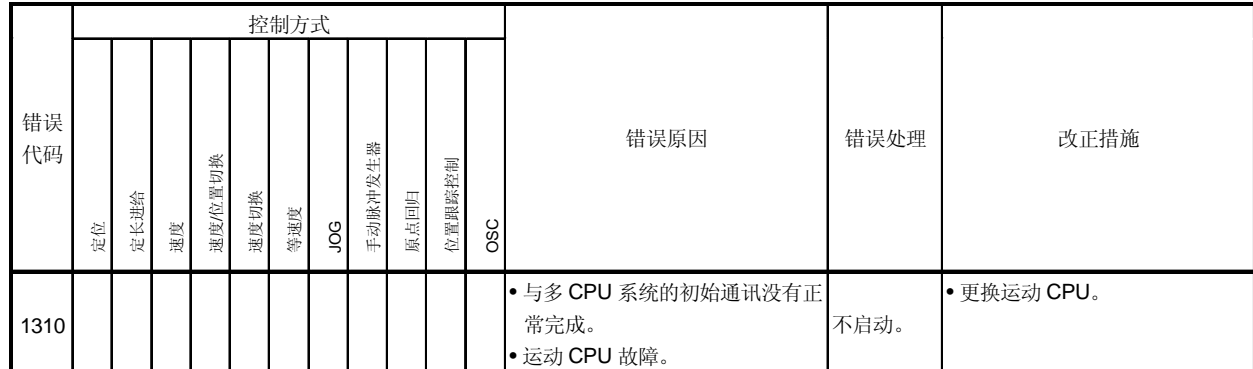

#### 表 1.11 系统错误 (1300 到 1399) 列表

附录 1.4 伺服错误

- (1) 伺服放大器错误 (2000 ~ 2799) 这些错误是由伺服放大器检测的错误, 错误代码为 [2000] 到 [2799]。 伺服错误检测信号 (M2408+20n) 在伺服放大器错误发生时 O N。消除错误原因, 通过ON 伺服错误复位指令(M3208+20n) 将伺服放大器错误复位, 执行重启动。 (由于代码 [2100] 到 [2499] 用于报警, 所以伺服错误检测信号不变 O N。)
	- 住 -1: 对于过再生(错误代码 [2030]) 或过载 1 或 2 (错误代码 [2050], [2051]), 在 伺服放大器保护电路工作后也保持运行时的状态。内存内容可以通过外 部电源OFF 被清除, 但不能通过复位信号清除。
	- 住-2: 出现错误代码 [2030], [2050] 或 [2051] 时, 会由于电源 OFF 反复复位, 可能会由于过热引起设备损坏。一定要消除错误原因后重启动。
- (2) 矢量变频器错误 (2300 到 2799) 这些错误是矢量变频器检测到的错误, 错误代码为 [2300] 到 [2799]。 伺服错误检测信号(M2408+20n) 在矢量变频器发生错误时ON。消除错误原因, 通过ON 伺服错误复位指令 (M3208+20n) 将伺服放大器错误复位, 执行重启动。 (由于代码 [2100] 到 [2499] 用于报警, 所以伺服错误检测信号不变 O N。)

伺服错误的内容如表 1.12 所示。

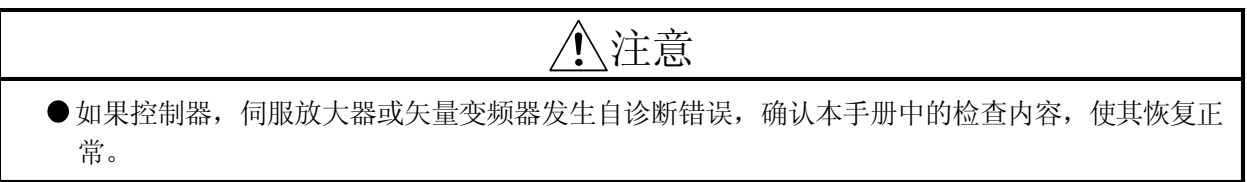

| 错误   |         | 错误原因                                                                                                    | 错误检查时间                                                                                            | 错误处理 | 改正措施                                                                               |  |  |
|------|---------|----------------------------------------------------------------------------------------------------|---------------------------------------------------------------------------------------------------|------|------------------------------------------------------------------------------------|--|--|
| 代码   | 名称      | 说明                                                                                                    |                                                                                                   |      |                                                                                    |  |  |
| 2010 | 电压不足    | • 电源电压在 160VAC 以下。(400VAC<br>系列伺服放大器在 320VAC 以下。)<br>• 出现 15[ms] 以上的瞬时停电。<br>• 由于电源容量不足, 在启动时电源电压<br>下降。 | 一直                                                                                                |      | •用电压表测量输入电压(R.S.<br>$T)$ 。<br>• 用示波器监视来检查是否出现瞬<br>时电源中断。<br>• 更改电源容量。              |  |  |
| 2012 | 内存错误 1  | • 伺服放大器 SRAM 故障。<br>• 伺服放大器 EPROM 校验和错误。                                                                 | • 伺服放大器电源 ON<br>时。<br>• PLC 就绪标志<br>(M2000) 从 OFF 到<br>ON时。<br>●伺服错误复位时。<br>• 多 CPU 系统的电源<br>ON时。 | 立即停止 | • 更换伺服放大器。                                                                         |  |  |
| 2013 | 时钟错误    | • 伺服放大器时钟异常。                                                                                             |                                                                                                   |      |                                                                                    |  |  |
| 2014 | 看门狗     | • 伺服放大器硬件故障。<br>• 多 CPU 系统硬件故障。                                                                          | 一直                                                                                                |      | • 更换伺服放大器。<br>•更换多 CPU 系统。                                                         |  |  |
| 2015 | 内存错误 2  | ● 伺服放大器 EEPROM 故障。                                                                                       |                                                                                                   |      | • 更换伺服放大器。                                                                         |  |  |
| 2016 | 编码器错误 1 | • 与编码器通讯故障。                                                                                              | • 伺服放大器电源 ON<br>时。<br>• PLC 就绪标志<br>(M2000) 从 OFF 到<br>ON <sub>o</sub>                            |      | • 检查编码器电缆接头是否脱落。<br>• 更换伺服电机.<br>• 更换编码器电缆。<br>• 检查编码器电缆类型(2-线/4-线<br>型)与伺服参数是否匹配。 |  |  |
| 2017 | 基板错误    | • 伺服放大器基板中的元件故障。                                                                                         | • 伺服错误复位时。                                                                                        |      | • 更换伺服放大器。                                                                         |  |  |
| 2019 | 内存错误 3  | • 伺服放大器的内存的校验和不符合。                                                                                       | •多CPU系统的电源<br>ON时。                                                                                |      |                                                                                    |  |  |

表 1.12 伺服错误 (2000 到 2799) 列表

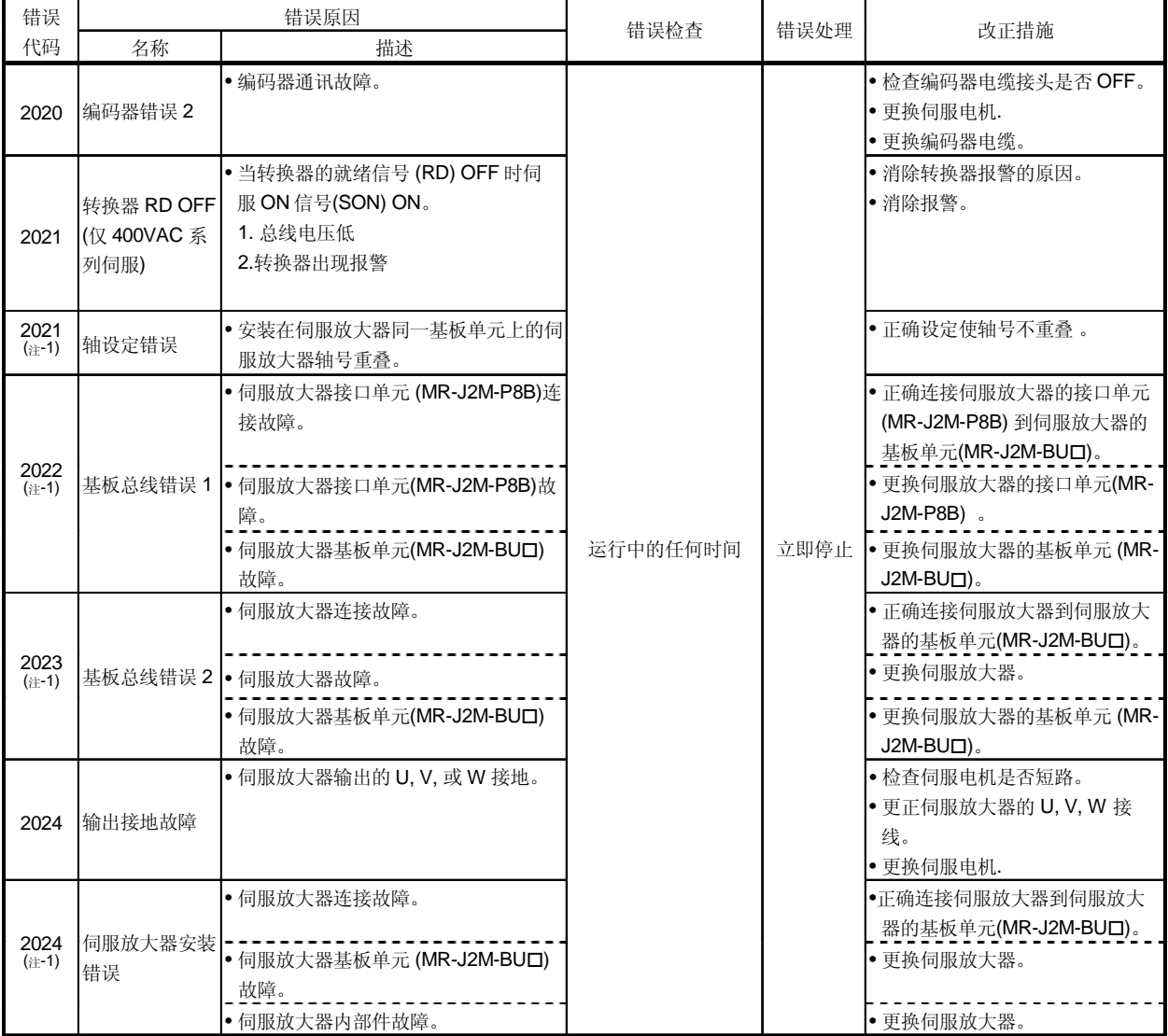

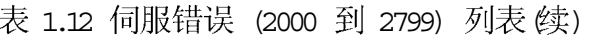

 $( H \oplus -1 )$ :  $( X \times - J2M-B)$ 

| 错误   |                  | 错误原因                                                                                                    | 错误检查                                                                              | 错误处理                             | 改正措施                                                                                                    |
|------|------------------|----------------------------------------------------------------------------------------------------|-----------------------------------------------------------------------------------|----------------------------------|----------------------------------------------------------------------------------------------------|
| 代码   | 名称               | 描述                                                                                                    |                                                                                   |                                  |                                                                                                    |
| 2025 | 电池错误<br>(绝对位置消除) | •绝对位置编码器内的超级电容电压 不<br>足。<br>• 电池电压不足。                                                                                     | • 开启伺服放大器电<br>源。<br>• PLC 就绪标志<br>(M2000) 从 OFF 到<br>ON <sub>o</sub><br>• 伺服错误复位。 | 立即停止<br>原点回归<br>请求 ON<br>$(E-1)$ | • 开启电源 2 到 3 分钟给过电容充<br>电, 使电源 OFF 到 ON, 进行原<br>点回归设定。<br>· 伺服放大器电源 OFF 后, 测量电<br>池电压。                                                                                                    |
|      |                  | • 电池电缆或电池故障。<br>(消除错误后必须再次执行原点回归.)                                                                                        | • ON 多 CPU 系统的<br>电源。                                                             |                                  | • 更换伺服放大器的电池。                                                                                                    |
| 2030 | 过再生              | • 再生用功率晶体管的 ON/OFF 切换频<br>率太高。(需要注意因为再生电阻将过<br>热。)<br>• 伺服参数(系统设定)设定错误.<br>• 再生电阻接线错误。<br>• 再生电阻不良。<br>• 再生用功率晶体管由于短路而损坏。 |                                                                                   |                                  | •检查伺服电机再生水平[%], 降低<br>加速和减速的频率或进给速度。<br>•减小负载。<br>• 增加伺服电机容量。<br>● 检查伺服参数(在系统设定中的再<br>生电阻和电机类型设定)。<br>• 正确连接再生电阻。<br>• 更换再生电阻。<br>• 更换伺服放大器。                                                             |
| 2031 | 过速               | • 电机速度超过额定速度的 115[%]以<br>上。<br>• 由于加减速时间常数太小出现超驰。<br>• 由于伺服系统不稳定出现超驰。<br>• 编码器故障。                                         | 运行中的任何时间                                                                          | 立即停止                             | • 检查伺服参数中的电机速度。<br>• 检查固定参数中的1转脉冲数和<br>1 转移动量是否与机械系统相<br>配。<br>• 如果加减速期间出现超驰, 检查<br>固定参数中的加减速时间。<br>• 调整伺服参数的位置环增益/位置<br>控制增益 1, 2 或速度环增益/速度<br>控制增益 1, 2, 或提高速度积分<br>补偿。<br>• 检查编码器电缆是否断线。<br>• 更换伺服电机。 |

表 1.12 伺服错误 (2000 到 2799) 列表 续)

住-2): SW6RN-SV13Q口/SV22Q口 (Ver.00L 以后版本)。

| 错误   |      | 错误原因                                                                                            | 错误检查      | 错误处理 | 改正措施                                                                                                    |
|------|------|-------------------------------------------------------------------------------------------------|-----------|------|----------------------------------------------------------------------------------------------------|
| 代码   | 名称   | 描述                                                                                              |           |      |                                                                                                    |
|      |      | • 伺服放大器输出的 U, V, W 彼此短<br>路。                                                                    |           |      | ·检查伺服放大器输出的 U, V, W<br>之间是否短路。                                                                            |
| 2032 | 过电流  | • 伺服放大器输出的 U, V, W 短接到<br>地。<br>• 伺服放大器输出的 U, V, W 相接线不<br>正确。                                  |           |      | • 检查伺服放大器输出的 U, V, W<br>是否接地到接地端子。<br>• 检查伺服电机输出的 U, V, W 是<br>否接地到芯线。如果发现接地,<br>更换伺服放大器或伺服电机。<br>• 正确接线。 |
|      |      | •伺服放大器晶体管损坏。<br>• 伺服电机和编码器耦合不良                                                                  |           |      | • 更换伺服放大器。<br>• 更换伺服电机。                                                                                   |
|      |      | ●编码器电缆不良                                                                                        |           |      | • 更换编码器电缆。                                                                                                |
|      |      | • 所连接的伺服电机与设定不相配。                                                                               |           |      | • 检查系统设定中连接的电机。                                                                                           |
|      |      | •伺服电机振荡。                                                                                        |           |      | • 在伺服参数中检查和调整增益设<br>定值。                                                                                   |
|      |      | •噪声进入过流检测电路。                                                                                    | 运行期间的任何时候 | 立即停止 | • 检查附近是否有继电器或螺线管<br>动作。                                                                                   |
|      |      | • 转换器母线电压超过 400[V] 以上。<br>(对于 400VAC 系列伺服放大器<br>800VAC 以上。)<br>•加减速频率过高,超出再生能力。<br>• 再生电阻连接不正确。 |           |      | • 加大固定参数中加减速时间。<br>· 检查再生电阻用端子台 C 和 P 之<br>间的连接。                                                          |
| 2033 | 过压   | • 伺服放大器的再生电阻寿命结束。                                                                               |           |      | • 用万用表测量端子排 C 和 P 之间<br>的再生电阻, 如果异常, 更换伺<br>服放大器。(在充电灯灭3分钟后<br>测量。)___                                    |
|      |      | • 再生功率晶体管损坏。                                                                                    |           |      | • 更换伺服放大器。                                                                                                |
|      |      | • 电源电压高。                                                                                        |           |      | • 用电压表测量输入电压(R, S,<br>$T$ ).                                                                              |
| 2034 | 通讯错误 | • 从多 CPU 系统接收的数据错误。                                                                             |           |      | • 检查运动总线电缆的连接。<br>• 检查运动总线电缆是否断线。<br>• 检查运动总线电缆是否正确夹<br>紧。                                                |

表 1.12 伺服错误 (2000 到 2799) 列表 (续)

| 错误            |                 | 错误原因                                                               | 错误检查      | 错误处理 | 改正措施                                                                                                    |
|---------------|-----------------|--------------------------------------------------------------------|-----------|------|----------------------------------------------------------------------------------------------------|
| 代码            | 名称              | 描述                                                                 |           |      |                                                                                                    |
| 2035          | 数据错误            | •来自多 CPU 系统的位置指令变化量过<br>大, 指令速度太高。<br>• 来自多 CPU 系统的指令混入噪声。         |           |      | • 检查指令速度和固定参数中的1<br>转脉冲数和1转移动量。<br>• 检查运动总线电缆接头的连接。<br>• 检查运动总线电缆是否断线。<br>• 检查运动总线电缆是否正确夹<br>紧。<br>• 检查附近是否有继电器或螺线管<br>动作。                                                                       |
| 2036          | 传输错误            | • 与多 CPU 系统通讯故障。                                                   |           |      | • 检查运动总线电缆接头的连接。<br>• 检查运动总线电缆是否断线。<br>• 检查运动总线电缆是否正确夹<br>紧。                                                                                                    |
| 2038<br>(注-1) | DRU 参数整合<br>性错误 | • DRU 参数 No.2 或 23 设定与伺服放大<br>器不同。                                 |           |      | • 正确设定 DRU 参数。                                                                                                    |
| 2042          | 反馈异常            | • 编码器信号异常。                                                         |           |      | • 更换伺服电机。                                                                                                    |
| 2045          | 散热片过热           | • 伺服放大器中的散热片过热。<br>• 伺服放大器错误 (超过额定输出)<br>• 过载期间电源重复通/断。<br>• 冷却故障。 | 运行期间的任何时候 | 立即停止 | • 如果伺服电机的实效转矩太高,<br>降低负载。<br>• 降低加减速的频率。<br>• 检查伺服放大器的风扇是否已经<br>停止。 (MR-H150B 或更高版本)<br>• 检查冷却风扇的通路是否有障<br>碍。<br>• 检查内部面板的温度是否太高(范<br>围: 0 到 +55[°C])。<br>• 检查运行期间电磁制动是否由外<br>部动作。<br>• 更换伺服放大器。 |
| 2046          | 伺服电机过热          | • 伺服电机过载。<br>• 伺服电机和再生选件过热。<br>• 编码器内置热保护器故障。                      |           |      | • 如果伺服电机的实效转矩太高,<br>降低负载。<br>• 检查伺服电机的周围温度 (范围:<br>0 to $+40[°C]$ ).<br>• 更换伺服电机。                                                                                                    |

表 1.12 伺服错误 (2000 到 2799) 列表 (续)

 $( H \pm -1)$ :  $( X$  MR-J2M-B.

| 错误   |      | 错误原因                                        | 错误检查      | 错误处理 | 改正措施                                                                                                    |
|------|------|---------------------------------------------|-----------|------|----------------------------------------------------------------------------------------------------|
| 代码   | 名称   | 描述                                          |           |      |                                                                                                    |
| 2050 | 过载1  | • 大约 200[%] 的过载电流连续流过伺服<br>放大器或伺服电机。        |           |      | • 检查是否有机械冲突。<br>• 如果负载惯量很大时, 提高加减<br>速时间常数或降低负载<br>• 如果出现振荡, 调整伺服参数中<br>的位置环增益。<br>·检查伺服放大器和伺服电机 U, V,<br>W 的连接。<br>• 检查编码器电缆是否断线。<br>•更换伺服电机.                                                                                             |
| 2051 | 过载 2 | • 在最大转矩(电流限制值 95[%]以上) 附<br>近时伺服放大器或伺服电机过载。 | 运行期间的任何时候 | 立即停止 | • 检查是否有机械冲突。<br>• 如果负载惯量很大, 提高加减速<br>的时间常数或减小负载。<br>• 如果出现振荡, 调整伺服参数中<br>的位置环增益/位置控制增益 1,<br>2, 速度环增益/速度控制增益 1,<br>2 <sub>o</sub><br>• 检查伺服放大器和伺服电机 U, V,<br>W 的连接。<br>• 检查编码器电缆是否断线。<br>• 更换伺服电机.<br>• 如果伺服放大器总线电压不足(充<br>电灯已灭)时,更换伺服放大器。 |
| 2052 | 误差过大 | • 偏差计数器的滞留脉冲超过伺服参数<br>中设定的误差过大报警水平。         |           |      | • 检查是否有机械冲突。<br>• 提高加减速的时间常数。<br>• 提高伺服参数中的位置环增益/位<br>置控制增益 1, 2。<br>• 检查编码器电缆是否断线。<br>• 更换伺服电机.<br>• 如果伺服放大器总线电压已经不<br>足(充电灯已灭,更换伺服放大<br>器。                                                                                               |

表 1.12 伺服错误 (2000 到 2799) 列表 (续)

| 错误              |                | 错误原因                                                                                  | 错误检查      | 错误处理                            | 改正措施                                                                                                    |
|-----------------|----------------|---------------------------------------------------------------------------------------|-----------|---------------------------------|----------------------------------------------------------------------------------------------------|
| 代码              | 名称             | 说明                                                                                    |           |                                 |                                                                                                    |
| 2053<br>$(2+1)$ | 多轴过载           | • 旁边连接有大负载伺服放大器。<br>• 伺服系统不稳定, 产生振荡。<br>•从伺服放大器出来的编码器电缆和电源<br>电缆 (U, V, W) 连接的伺服电机不同。 |           | 立即停止                            | •改变大负载伺服放大器的槽。<br>•减小负载。<br>•改正操作模试。<br>• 采用输出大的伺服电机。<br>•反复加减速并执行自动调谐。<br>• 不用自动调谐, 并进行手动增益<br>调整。<br>•进行正确连接。 |
| 2054<br>(注-1)   | 伺服放大器报警        | • 安装到用于伺服放大器的基板(MR-<br>J2M-BU口)上的伺服放大器的一轴或多<br>轴发生报警。                                 |           |                                 | • 消除所有发生报警的伺服放大器<br>的报警。                                                                                        |
| 2086            | RS232 通讯异<br>常 | ● 伺服放大器和通讯设备(参数单元或个<br>人计算机) 之间串行通讯故障。                                                |           |                                 | • 检查电缆是否断线。<br>• 更换通讯设备。                                                                                        |
| 2102            | 电池报警           | • 安装在伺服放大器内的电池电压过<br>低。                                                               | 运行期间的任何时候 |                                 | • 更换电池。                                                                                                    |
| 2103            | 电池断线报警         | • 绝对位置编码器电源电压过低。                                                                      |           | 继续运行                            | •更换电池。<br>• 检查编码器电缆是否断线。<br>• 更换伺服电机。<br>• 更换伺服放大器。                                                             |
| 2140            | 过再生报警          | • 过再生错误 [2030] 可能出现 (已经检<br>测到再生水平为再生电阻最大负载容<br>量的 85[%])。                            |           |                                 | •请参考过再生错误 [2030] 报。                                                                                             |
| 2141            | 过载警告           | • 过载错误 [2050], [2051] 可能发生(检<br>测到 85[%] 的水平)。                                        |           |                                 | • 参考过载错误 [2050], [2051]的内<br>容。                                                                                 |
| 2143            | 绝对位置计数器<br>警告  | •绝对位置编码器脉冲故障。                                                                         |           | 继续运行<br>原点回归 <br>请求 ON<br>(注-2) | •采取噪声抑制措施。<br>• 更换伺服电机。<br>•采取以上对策后执行原点回归。                                                                      |
| 2146            | 伺服强制停止         | • 伺服放大器处于强制停止状态。(伺服<br>放大器输入信号 EM1 为 OFF。)                                            |           | 立即停止                            | • 确保安全并释放强制停止。                                                                                                  |
| 2147            | 紧急停止           | • 紧急停止 (EMG) 信号从多 CPU 系统<br>输入。                                                       |           |                                 | • 确保安全并释放紧急停止。                                                                                                  |

表 1.12 伺服错误 (2000 到 2799) 列表 续)

| 错误   |                | 错误原因                                                                                     | 错误检查 | 错误处理 | 改正措施               |
|------|----------------|------------------------------------------------------------------------------------------|------|------|--------------------|
| 代码   | 名称             | 说明                                                                                       |      |      |                    |
| 2149 | 主电路 OFF 警<br>告 | • 接触器 OFF 时伺服 ON (SON) 信号<br>ON <sub>o</sub><br>• 主电路母线电压在 50[r/min] 以下时降<br>到 215 V 以下。 |      | 继续运行 | ● 使主电路接触器或电路电源 ON。 |
| 2196 | 原点设定错误<br>警告   | • 原点回归指令后, 滞留脉冲不在到位<br>范围内。                                                              |      |      | ● 再次执行原点回归。        |

表 1.12 伺服错误 (2000 到 2799) 列表 续)

(注-1): (乂MR-J2M-B

住 / X - SW6RN-SV13Q口/SV22Q口 (Ver.00N 或更新版本)。

| 错误                |                 | 错误原因                                                                                                    |      |      |                |
|-------------------|-----------------|----------------------------------------------------------------------------------------------------|------|------|----------------|
| 代码                | 名称              | 说明                                                                                                    |      |      |                |
|                   |                 | 参数异常<br>• 伺服参数值超出设定范围。(忽略不正<br>确的参数并保持设定前的值。)<br>放大器设定<br>2301<br>2302 再生电阻<br>2303 电机类型<br>2304 电机容量<br>2305 电机转速<br>2306 反馈脉冲数<br>2307 转动方向设定                                                                                                    | 错误检查 | 错误处理 | 改正措施           |
| 2301<br>到<br>2336 | 参数错误<br>(伺服放大器) | 2308 自动调谐设定<br>2309 伺服响应设定<br>2310 正向转矩限制<br>2311 反向转矩限制<br>2312 负载惯量比<br>2313 位置控制增益 1<br>2314 速度控制增益 1<br>2315 位置控制增益 2<br>2316 速度控制增益 2<br>2317 速度积分补偿<br>2318 限波滤波器选择<br>2319 前馈增益<br>2320 到位范围<br>2321 电磁制动顺序<br>2322 监视输出模式选择<br>2323 可选功能 1<br>2324 可选功能 2<br>2325 可选功能3<br>2326 可选功能 4<br>2327 监视输出 1 偏置<br>2328 监视输出 2 偏置<br>2329 预警数据选择<br>2330 零速度 | 一直   | 继续运行 | • 检查伺服参数的设定范围。 |
|                   |                 | 2331 误差过大报警水平<br>2332 可选功能 5<br>2333 可选功能6<br>2334 PI-PID 控制切换位置偏差<br>2335 转矩限制补偿因数<br>速度微分补偿 (实际速度微分<br>2336<br>动补偿)                                                                                                    |      |      |                |

表 1.12 伺服错误 (2000 到 2799) 列表 续)

| 改正措施            |
|-----------------|
|                 |
| • 检查矢量变频器参数的设定范 |
|                 |

表 1.12 伺服错误 (2000 到 2799) 列表 续)

附录

|                   | ~∿ ⊥.⊥<br>$\Box$ |                                                                                                    |      |      |                       |  |  |
|-------------------|------------------|----------------------------------------------------------------------------------------------------|------|------|-----------------------|--|--|
| 错误<br>代码          | 名称               | 错误原因<br>说明                                                                                                    | 错误检查 | 错误处理 | 改正措施                  |  |  |
| 2333<br>到<br>2339 | 参数错误<br>(矢量变频器)  | 2333 速度监视基准<br>2334 电流监视基准<br>2335 DA2 端子功能选择<br>2336 过速检测水平<br>2337 转矩特性选择<br>2338 额定输出区域转矩特性选择<br>2339 转矩监视基准 | 一直   | 继续运行 | ● 检查矢量变频器参数的设定范<br>围。 |  |  |

表 1 12 伺服错误 (2000 到 2799) 列表 / ( )

| 错误   |         |      | 错误原因                             | 错误检查                  | 错误处理 | 改正措施                                         |
|------|---------|------|----------------------------------|-----------------------|------|----------------------------------------------|
| 代码   | 名称      |      | 说明                               |                       |      |                                              |
|      |         | 2601 | • 参数设定错误。<br>• 参数数据被损坏。<br>放大器设定 |                       |      |                                              |
|      |         |      | 2602 再生电阻                        |                       |      |                                              |
|      |         |      | 2603 电机类型                        |                       |      |                                              |
|      |         |      | 2604 电机容量                        |                       |      |                                              |
|      |         |      | 2605 电机转速                        |                       |      |                                              |
|      |         |      | 2606 反馈脉冲数                       |                       |      |                                              |
|      |         |      | 2607 转动方向设定                      |                       |      |                                              |
|      |         |      | 2608 自动调谐设定                      |                       |      |                                              |
|      |         |      | 2609 伺服响应设定                      |                       |      |                                              |
|      |         |      | 2610 正向转矩限制                      |                       |      |                                              |
|      |         |      | 2611 反向转矩限制                      |                       |      |                                              |
|      |         |      | 2612 负载惯量比                       |                       |      |                                              |
|      |         |      | 2613 位置控制增益 1                    |                       |      |                                              |
|      |         |      | 2614 速度控制增益 1                    |                       |      |                                              |
|      |         |      | 2615 位置控制增益 2                    |                       |      |                                              |
|      |         |      | 2616 速度控制增益 2                    | • 伺服放大器电源 ON          |      |                                              |
| 2601 |         |      | 2617 速度积分补偿                      | 时。                    |      | • 检查并更正参数设定值后, 将多                            |
| 到    |         |      | 2618 陷波滤波器选择                     | • 置 PLC 就绪标志          |      | CPU 系统 CPU 的电源从 OFF 置<br>ON 或复位, 并将 PLC 就绪标志 |
| 2636 | 初始参数错误  |      | 2619 前馈增益                        | (M2000) 从 OFF 到       | 立即停止 | (M2000)从 OFF 置 ON。                           |
|      | (伺服放大器) |      | 2620 到位范围                        | ON.                   |      |                                              |
|      |         | 2621 | 电磁制动顺序                           | •复位伺服错误时。             |      |                                              |
|      |         |      | 2622 监视输出模式选择                    | • 多 CPU 系统的电源<br>ON时。 |      |                                              |
|      |         |      | 2623 可选功能 1                      |                       |      |                                              |
|      |         |      | 2624 可选功能 2                      |                       |      |                                              |
|      |         |      | 2625 可选功能 3                      |                       |      |                                              |
|      |         |      | 2626 可选功能 4                      |                       |      |                                              |
|      |         |      | 2627 监视输出 1 偏置                   |                       |      |                                              |
|      |         |      | 2628 监视输出 2 偏置                   |                       |      |                                              |
|      |         |      | 2629 预警数据选择                      |                       |      |                                              |
|      |         |      | 2630 零速度                         |                       |      |                                              |
|      |         | 2631 | 误差过大报警水平                         |                       |      |                                              |
|      |         |      | 2632 可选功能 5<br>2633 可选功能 6       |                       |      |                                              |
|      |         |      | 2634 PI-PID 控制切换位置偏差             |                       |      |                                              |
|      |         |      | 2635 转矩限制补偿因数                    |                       |      |                                              |
|      |         |      | 速度微分补偿 (实际速度微分                   |                       |      |                                              |
|      |         | 2636 | 补偿)                              |                       |      |                                              |
| 2637 |         |      | • 参数数据被损坏。                       |                       |      | • 联系我们,解释故障症状。                               |
| 到    |         |      |                                  |                       |      |                                              |
| 2699 |         |      |                                  |                       |      |                                              |

表 1.12 伺服错误 (2000 到 2799) 列表 续)

表 1.12 伺服错误 (2000 到 2799) 列表 续)

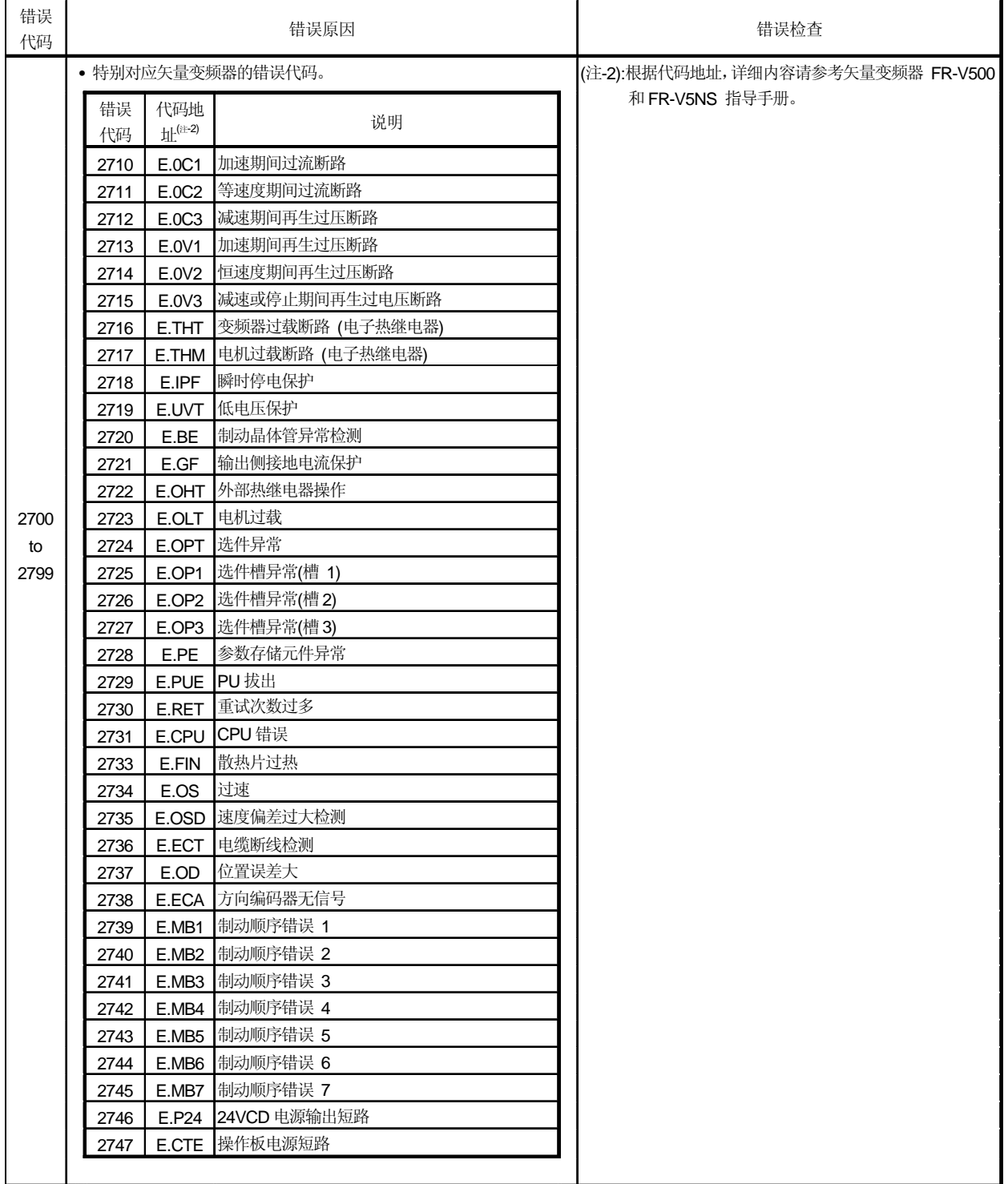

表 1.12 伺服错误 (2000 到 2799) 列表 续)

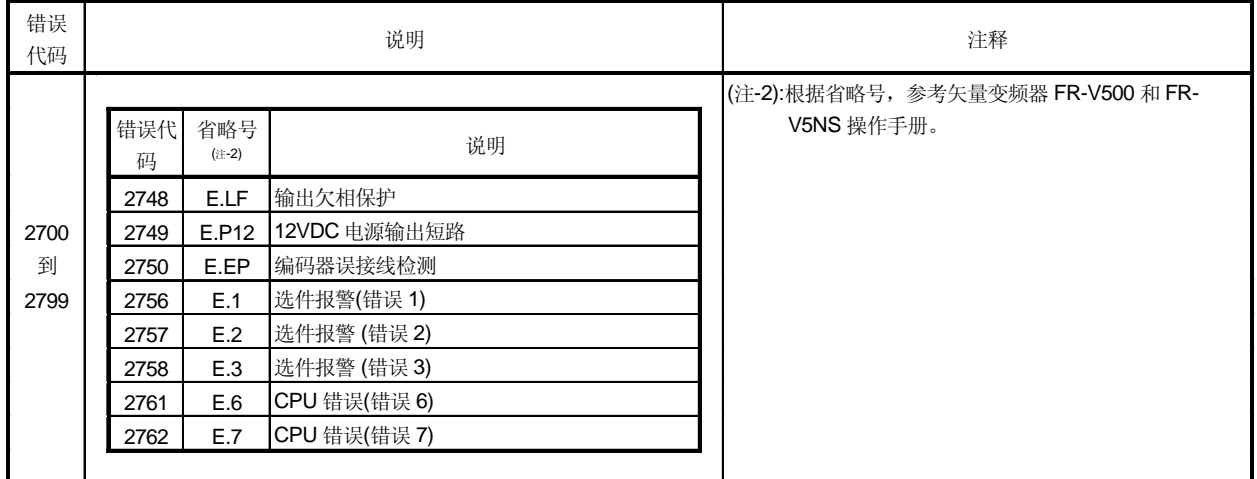

## 表 1.12 伺服错误 (2000 到 2799) 列表 续)

## 附录 1.5 计算机链接通讯错误

| 错误代码储存到<br>D9196 | 错误描述                           | 处理方法                                                                                        |
|------------------|--------------------------------|---------------------------------------------------------------------------------------------|
| 01               | ●计算机链接通讯收信包未到达。<br>•收信包到达时序延迟。 | ·检查PC电源是否已开启。<br>• 检查检查通讯线缆的连接。<br>• 检查通讯线缆是否断线。<br>• 检查是否 A口0BD-PCF/ A30CD-PCF<br>已经正确地安装。 |
| 02               | • 收信包 CRC 代码不正确。               | • 检查 PC 附近是否有噪音。<br>• 检查通讯线缆的连接。<br>• 检查通讯线缆是否断线。                                           |
| 03               | ·收信包数据 ID 不正确。                 | • 检查是否 A口0BD-PCF/ A30CD-PCF<br>已经正确地安装。<br>• 更换 A口0BD-PCF/A30CD-PCF。                        |
| 04               | • 收到的帧数不正确。                    | · 检查 PC 附近是否有噪音。<br>• 检查通讯线缆的连接。<br>• 检查通讯线缆是否断线。                                           |
| 05               | · PC 通讯任务不启动。                  | · 启动 PC 侧通讯任务。                                                                              |

表 1.13 计算机链接通讯错误代码一览

### 附录 2 特殊继电器 /特殊寄存器

### 附录 2.1 特殊继电器

特殊继电器是由运动CPU的规格决定的内部寄存器。所以在运动SFC 程序中它们不 能象普通寄存器一样使用。

但是, 为了控制 运动 CPU 它们可以被 ON/OFF。

一览表中各项目代表的意义如下表所示。

| 项目           | 解释                                                                                                    |
|--------------|----------------------------------------------------------------------------------------------------|
| No.          | • 表示特殊继电器的软元件 No.。                                                                                                    |
| 名称           | • 表示特殊继电器的名称。                                                                                                    |
| 内容           | ●表示特殊继电器的内容。                                                                                                    |
| 详情           | • 表示特殊继电器内容的详细信息。                                                                                                    |
| 置位主体<br>(时间) | • 表示进行置位的主体和时间。<br><由谁置位><br>S: 由系统(运动 CPU)<br>U: 由用户 (运动 SFC 程序或外部设备的测试操作。)<br>S/U: 由系统 (运动 CPU)和用户<br><时间> 只表示由系统(运动 CPU) 置位。<br>主要过程 :主处理 (CPU 空余时间处理)期间反复置位。<br>初始过程: 只在初始时(电源 ON, 或执行复位) 置位。<br>状态变化:只在状态变化时置位。<br>错误:错误发生时置位。<br>请求时:只在用户提出请求时(特殊继电器等。) 置位。<br>运算周期: 在每个运动 CPU 的运算周期置位。 |

| 编号    | 名称                  | 内容                             | 详情                                                                                                    | 置位方<br>(时间) | 参考          |
|-------|---------------------|--------------------------------|----------------------------------------------------------------------------------------------------|-------------|-------------|
|       | M9000 熔丝断检测         | OFF : 正常<br>ON : 有模块熔丝断        | •如果有自 CPU 控制的 1 个输出模块处于熔丝断状态则为<br>ON, 以后即使正常仍然为 ON。                                                                  |             |             |
|       |                     | OFF : 无 AC/DC DOWN             | • 使用交流电源时如果发生 20[ms]以内的瞬时停止时为<br>ON, 电源从 OFF 到 ON 复位。                                                                |             |             |
|       | M9005 AC/DC DOWN 检测 | ON : 有 AC/DC DOWN              | •使用直流电源时如果发生10[ms]以内的瞬时停止时为<br>ON, 电源从 OFF 到 ON 复位。                                                                  |             |             |
|       | M9006 电池电压低         | OFF : 正常<br>ON : 电池电压低         | • 外部电池电压下降到指定值后变 ON。 电压恢复正常后变<br>OFF.<br>• 与"BAT. LED"同步。<br>• 检查外部电池电压,只在系统设定中设定了"使用外部电池<br>"时检查。                   | S(错误发生)     |             |
|       | M9007 电池电压低锁定       | OFF : 正常<br>ON :电池电压低          | •外部电池电压下降到指定值后变 ON。以后即使正常仍然为<br>ON.<br>• 与"BAT. LED"同步。<br>•检查外部电池电压,只在系统设定中设定了"使用外部电池<br>"时检查。                      |             |             |
|       | M9008 自诊断错误         | OFF: 无错误<br>ON :错误             | · 自诊断发现错误时变 ON。<br>以后即使正常仍然为 ON。                                                                                     |             |             |
|       | M9010 诊断错误          | OFF : 无错误<br>ON :错误            | • 诊断发现错误时变 ON。<br>以后即使正常仍然为ON。                                                                                       |             | 新<br>$(*1)$ |
|       | M9025 时钟数据设定请求      | OFF : 忽略<br>ON : 有设定请求         | • 本寄存器从 OFF 变为 ON 时, 储存在 D9025 ~ D9028 时<br>钟数据被写入时间因子。                                                              | U           |             |
|       | M9026 时钟数据错误        | OFF : 无错误<br>ON :错误            | • 时钟数据(D9025 ~ D9028) 错误时变 ON。                                                                                       | S(请求)       |             |
|       | M9028 时钟数据读出请求      | OFF : 忽略<br>ON :有读出请求          | • 本寄存器从 OFF 变为 ON 时, 以 BCD 码形式从<br>D9025 ~ D9028 读出时钟数据。                                                             | U           |             |
| M9036 | -直为 ON              | ON<br><b>OFF</b>               | • 与 RUN/STOP 开关没有关系, 一直为 ON。                                                                                         |             |             |
| M9037 | -直为 OFF             | ON<br>OFF-                     | • 与 RUN/STOP 开关没有关系,一直为 OFF。                                                                                         | S(主周期)      |             |
|       | M9060 错误复位          | OFF → ON : 清除错误                | ●清除错误。                                                                                                    | U           | 新<br>(注-1)  |
|       | M9073 PCPU WDT 错误标志 | ON : 不正常<br>OFF : 正常           | •运动 CPU 自诊断功能检测到"看门狗时间错误" 时变 ON。<br>检测到错误时启动中的轴不减速立即停止。<br>• 错误原因储存到"运动 CPU WDT 错误原因 (D9184)"。                       | S(错误发生)     |             |
|       | M9074 PCPU 就绪标志     | ON : PCPU 就绪<br>OFF : PCPU 未就绪 | • 当 PLC 就绪标志 (M2000)从 OFF 变为 ON 时, 检查固定<br>参数, 伺服参数和限位开关输出数据等。没有错误时该标<br>志为ON。<br>• 当 PLC 就绪标志 (M2000)变为 OFF 时变为 ON。 | S(请求)       |             |
|       | M9075   测试模式 ON 标志  | ON : 测试模式有效<br>OFF: 测试模式无效     | • 该标志表示从外部设备建立的测试模式是否有效。<br>• 如果测试模式未建立, "测试模式请求错误标志 (M9078)"<br>变为ON。                                               | S(请求)       |             |
|       | M9076 紧急停止输入标志      | ON :紧急停止 OFF<br>OFF :紧急停止ON    | •该标志表示紧急停止输入的 ON/OFF。                                                                                                | S(运算周期)     |             |

表 2.1 特殊继电器一览

(注-1): 运动控制 Q 系列新增加。

| No.   | 名称                      | 内容                                                                       | 详情                                                                                                    | 置位方<br>(时间) | 参考     |
|-------|-------------------------|--------------------------------------------------------------------------|----------------------------------------------------------------------------------------------------|-------------|--------|
| M9077 | 手动脉冲发生器轴设定错<br>误标志      | : 至少 D714 ~ D719<br>ON<br>中的一个设定不正<br>常。<br>OFF : D714 ~ D719 设定<br>都正常。 | • 该标志表示手动脉冲发生器轴设定寄存器的设定(D714 ~<br>D719)是否正常。<br>· 该继电器为 ON 时, 错误内容被储存在手动脉冲发生器轴设<br>定错误寄存器 (D9185 ~ D9187)。 | S(错误发生)     |        |
|       | M9078 测试模式请求错误标志        | ON : 不正常<br>OFF : 正常                                                     | •测试模式未建立时变 ON 。<br>•错误内容被储存在测试模式请求错误寄存器 (D9182 ~<br>D9183).                                                | S(错误发生)     |        |
|       | M9079 伺服程序设定错误标志        | ON :不正常<br>OFF : 正常                                                      | • 该标志表示运动 SFC 程序指定的伺服程序(K)的定位数据是<br>否正常, 如果异常变为 ON。<br>• 伺服程序错误内容被储存在 D9189 和 D9190。                       | S(错误发生)     |        |
|       | M9104 伺服参数读出请求标志        | $OFF \sim ON$ : 伺服<br>参数读出                                               | •从 OFF 变为 ON 时, D9104 中设定的伺服参数读出请求 轴的<br>伺服参数, 由伺服放大器反映在运动 CPU。                                            | U           |        |
|       | M9105 伺服参数读出中标志         | ON : 伺服参数<br>读出中<br>OFF : 不在伺服参数读出<br>中                                  | • 伺服参数从伺服放大器读出到运动 CPU 期间变 ON, 读出完<br>成后变 OFF。                                                              | S(读出中)      |        |
| M9216 | CPU No.1 MULTR 完成<br>标志 | $OFF \sim ON$ :<br>CPU No.1 读出完毕                                         | • 用 MULTR 命令从 CPU No.1 正常读出数据时变为 ON。                                                                       |             |        |
| M9217 | CPU No.2 MULTR 完成<br>标志 | $OFF \sim ON$ :<br>CPU No.2 读出完毕                                         | • 用 MULTR 命令从 CPU No.2 正常读出数据时变为 ON。                                                                       |             |        |
| M9218 | CPU No.3 MULTR 完成<br>标志 | $OFF \sim ON$ :<br>CPU No.3 读出完毕                                         | • 用 MULTR 命令从 CPU No.3 正常读出数据时变为 ON。                                                                       | S(读出完毕)     |        |
| M9219 | CPU No.4 MULTR 完成<br>标志 | $OFF \sim ON$ :<br>CPU No.4 读出完毕                                         | • 用 MULTR 命令从 CPU No.4 正常读出数据时变为 ON。                                                                       |             | 新(注-1) |
|       | M9240 CPU No.1 重置标志     | OFF : CPU No.1 重置解除<br>ON<br>: CPU No.1 重置中                              | • CPU No.1 重置解除时变 OFF。<br>• CPU No.1 重置中变 ON。(也包括 CPU 从基板拆下。)<br>• 其他 CPU 也在重置中。                           |             |        |
|       | M9241 CPU No.2 重置标志     | OFF : CPU No.2 重置解除<br>ON : CPU No.2 重置中                                 | • CPU No.2 重置解除时变 OFF。<br>• CPU No.2 重置中变 ON。(也包括 CPU 从基板拆下。)<br>• 其他 CPU 发生错误"多 CPU DOWN" (错误代码: 7000)。   |             |        |
|       | M9242 CPU No.3 重置标志     | OFF : CPU No.3 重置解除<br>: CPU No.3 重置中<br>ON                              | • CPU No.3 重置解除时变 OFF。<br>• CPU No.3 重置中变 ON。(也包括 CPU 从基板拆下。)<br>• 其他 CPU 发生错误"多 CPU DOWN" (错误代码: 7000)。   | S(状态变化)     |        |
|       | M9243 CPU No.4 重置标志     | OFF : CPU No.4 重置解除<br>: CPU No.4 重置中<br>ON                              | • CPU No.4 重置解除时变 OFF。<br>• CPU No.4 重置中变 ON。(也包括 CPU 从基板拆下。)<br>• 其他 CPU 发生错误"多 CPU DOWN" (错误代码 : 7000)。  |             |        |

表 2.1 特殊继电器一览(续)

住: 4) : 运动控制 Q

(注 -2) : 为解除停止错误,在停止错误的原因被消除后进行 CPU No.1

| No. | 名称                  | 内容                                                        | 详情                                                                | 置位方<br>(时间) | 参考                  |
|-----|---------------------|-----------------------------------------------------------|-------------------------------------------------------------------|-------------|---------------------|
|     | M9244 CPU No.1 错误标志 | OFF: CPU No.1 正常<br>:ON CPU No.1 停止<br>ON<br>错误           | • CPU No.1 正常时变 OFF。 (包括继续运行错误。)<br> • CPU No.1 在停止错误中为 ON。 (注-2) |             |                     |
|     | M9245 CPU No.2 错误标志 | <b>IOFF : CPU No.2</b> 正常<br>: ON CPU No.2 停止<br>ON<br>错误 | • CPU No.2 正常时变 OFF。 (包括继续运行错误。)<br>• CPU No.2 在停止错误中为 ON。 (注-2)  | S(状态变化)     | Ⅰ新 <sup>(注-1)</sup> |
|     | M9246 CPU No.3 错误标志 | OFF : CPU No.3 正常<br>: ON CPU No.3 停止<br>ON<br>错误         | • CPU No.3 正常时变 OFF。 (包括继续运行错误。)<br>• CPU No.3 在停止错误中为 ON。 (注-2)  |             |                     |
|     | M9247 CPU No.4 错误标志 | OFF : CPU No.4 正常<br>: ON CPU No.4 停止<br>ON<br>错误         | • CPU No.4 正常时变 OFF。 (包括继续运行错误。)<br> • CPU No.4 在停止错误中为 ON。 (注-2) |             |                     |

表 2.1 特殊继电器一览(续)

住 -1) : 运动控制 Q

《主·2》 : 为解除停止错误,在停止错误的原因被消除后进行 CPU No.1

## 附录 2.2 特殊寄存器

特殊寄存器是由运动CPU的规格决定的内部寄存器。所以在运动SFC程序中它们不 能象普通寄存器一样使用。

但是,为了控制运动CPU它们可以被ON/OFF。

特殊寄存器储存的数据如果没有特别指定作为 BIN 值存储。

一览表中各项目代表的意义如下表所示。

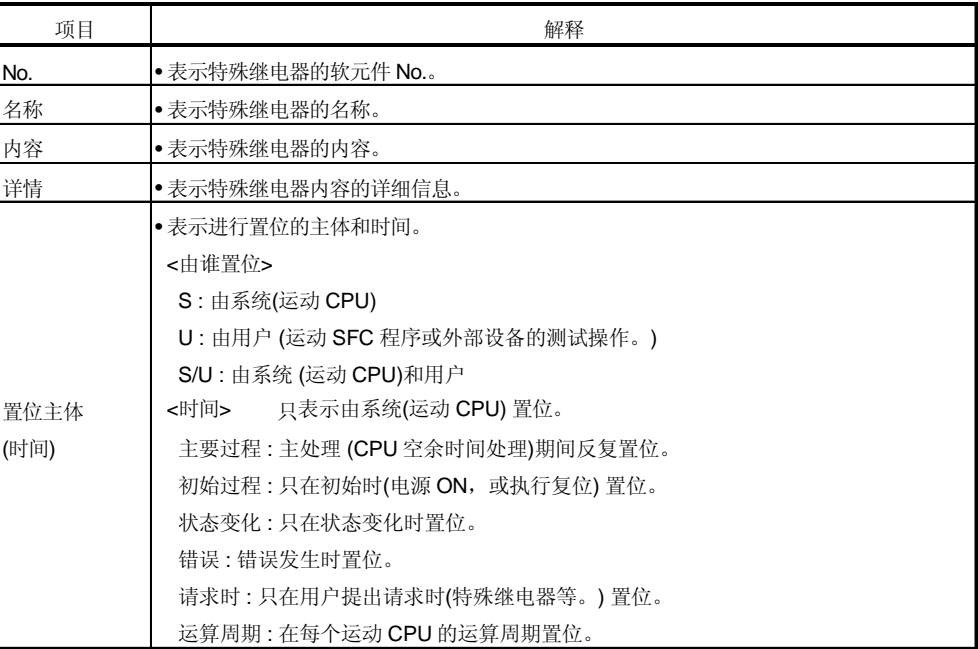

|       |                        |                   | $\sim$ and the show that $\sim$<br>تاح                                                                                                    |                |      |
|-------|------------------------|-------------------|----------------------------------------------------------------------------------------------------|----------------|------|
| No.   | 名称                     | 内容                | 详情                                                                                                    | 置位方<br>(时间)    | 参考   |
|       | D9000 熔丝断 No.          | 熔丝断模块 No.         | • 当检测到熔丝断时, 最低的 I/O 模块 No. 被储存到 D9000。                                                                                                    |                |      |
| D9005 | AC/DC DOWN 计<br>数器 No. | AC/DC DOWN 次<br>数 | • CPU 在动作中输入电压每变为额定的 85[%](AC 电源/65[%] DC 电源)以下<br>时加 1,并被作为 BIN 代码储存。                                                                                                    |                |      |
|       | D9008 诊断错误             | 诊断错误编号            | · 诊断时发生的错误代码作为 BIN 代码存储。<br>•错误代码详情参考"Q173CPU(N)/Q172CPU(N) 运动控制(SV13/SV22) 编程<br>手册 (运动 SFC) "18.4 多 CPU 错误代码" "。                                                                                 |                |      |
| D9010 |                        |                   | • D9008 的数据被更新的年(公历, 后两位)和月被存储为两位 BCD 代码。<br>例:1995年8月<br>B15 to B8 B7 to<br>B <sub>0</sub><br>H9510<br>$\textcolor{blue}{\mathbf{\textcolor{blue}{\{1.6\}^{10}}}}$<br>$1/(1 \text{ to } 12)$      |                |      |
| D9011 | 诊断错误<br>发生时间           | 诊断错误<br>发生时间      | · D9008 的数据被更新的天和小时被存储为两位 BCD 代码。<br>例:25日10时<br>B15 to B8 B7 to B0<br>H <sub>2510</sub><br>H(0 to 23)<br>$\Box$ (1 to 31)                                                                         |                |      |
| D9012 |                        |                   | • D9008 的数据被更新的分和秒被存储为两位 BCD 代码。<br>B8B7 to<br>B <sub>15</sub> to<br><b>B0</b><br>例:35分48秒<br>分(0 to 59)<br>秒(0 to 59)<br>H3548                                                                    | S(错误发生)        |      |
|       | D9013 错误信息区分           | 错误信息区分代码          | •错误信息储存到 (D9014)。<br>•以下代码被储存。<br>$0:$ $\overline{\pi}$ .<br>1: 模块 No./CPU No./基板 No.<br>2: 参数 No.                                                                                                 |                | 新(注) |
|       | D9014 错误信息             | 错误信息              | · 诊断错误 (D9008) 对应的错误信息被储存。<br>T有以下2种类型信息。<br>1) 模块 No./CPU No./ 基板 No.<br>•多 CPU 系统情况下,根据发生的错误存储模块 No.或 CPU No.。<br>(参考被存储的各个错误代码。)<br>CPU No.1:1, CPU No.2:2, CPU No.3:3, CPU No.4:4<br>2) 参数 No. |                |      |
|       | D9015 CPU 动作状态         | CPU 动作状态          | · CPU 的动作状态被储存到 D9015, 如下所示。<br>B12B11<br><b>B8 B7</b><br><b>B15</b><br>B4 B3<br>B0<br>2)<br>1)<br>1) 动作状态 CPU<br>$0:$ RUN<br>2:STOP<br>2) 停止原因<br>0: RUN/STOP 开关<br>4:错误<br>注:最优先                 | S(主周期)         |      |
|       | D9017 扫描时间             | 扫描时间<br>(1ms 单位)  | • 主周期以 1ms 单位被储存。<br>• 设定范围 (0 ~ 65535[ms])                                                                                                    |                | 新(注) |
|       | D9019 最大扫描时间           | 最大扫描时间(1ms<br>单位) | ●主周期的最大值以1ms 单位被储存。<br>•设定范围 (0 ~ 65535[ms])                                                                                                    |                |      |
|       | D9025 时钟数据             | 时钟数据<br>(年,月)     | • 以 BCD 码形式储存年 (2 低位)和月。<br>例:7月1993<br>B15 to B12B11 to B8 B7<br>to<br>B4 B3<br>to B <sub>0</sub><br>H9307<br>年<br>Л                                                                              | <b>S/U(请求)</b> |      |

表 22 特殊寄存器一览

(注): 运动控制Q 系列新增加。

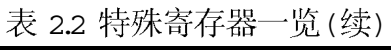

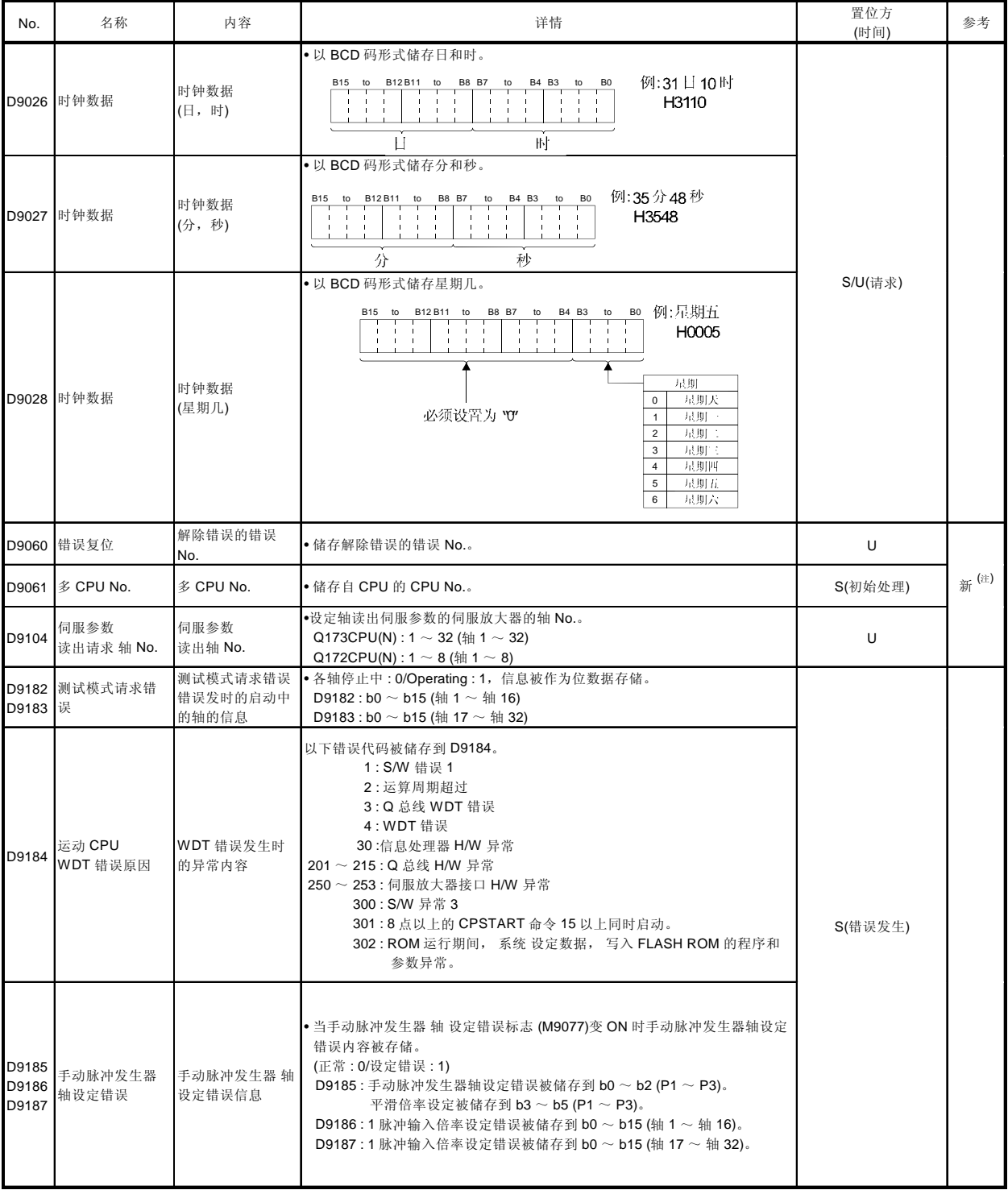

(注): 运动控制Q 系列新增加。

| No.                     | 名称                | 内容                | 18 2.4 19 / PU 19 19 19<br>プロ トン大 /<br>详情                                                                                                    | 置位方     | 参考   |
|-------------------------|-------------------|-------------------|----------------------------------------------------------------------------------------------------|---------|------|
|                         |                   |                   |                                                                                                    | (时间)    |      |
| D9188                   | 运动运算周期            | 运动运算周期            | ●运动运算周期以 [µs]为单位储存。                                                                                                    | S(运算周期) | 新(注) |
| D9189                   | 错误程序 No.          | 伺服程序错误程序<br>No.   | 伺服程序设定错误标志 (M9079) 变 ON 时, 储存错误的伺服程序 No.。                                                                                                    | S(错误发生) |      |
| D9190                   | 错误项目信息            | 伺服程序错误代码          | 伺服程序设定错误标志 (M9079) 变 ON 时, 错误项目对应的错误代码被储<br>存。                                                                                                    |         |      |
| D9191<br>D9192          | 伺服放大器安装<br>信息     | 伺服放大器安装信息         | • 伺服放大器安装状态(安装: 1/未安装: 0)在初始处理中被检查, 作为位数据<br>存储。<br>D9191 : b0 ~ b15 (轴 1 ~ 轴 16)<br>D9192: b0 ~ b15 (轴 17 ~ 轴 32)<br>•在电源开启后从未安装到安装的轴变为安装状态。(但是,从安装到未安装<br>的轴仍为安装状态。)                                                                                                    | S(初始处理) |      |
| D9193<br>D9194<br>D9195 | 真实/虚拟模式<br>切换错误   | 真实/虚拟模式<br>切换错误代码 | •从真实切换到虚拟模式或从虚拟切换到真实模式时,发生模式不能切换错<br>误或虚拟模式中虚拟模式不能维持错误发生时, 错误信息被储存。                                                                                                    |         |      |
| D9196                   | 计算机链接通讯<br>错误代码   | 计算机链接通讯错误<br>代码   | •以下错误代码被储存。<br>00: 无错误<br>01:收信时间错误<br>02: CRC 错误<br>03: 通讯响应代码错误<br>04: 接收帧错误<br>05: 通讯任务启动错误<br>(正常通讯被重启时各错误代码被重置为"00"。)                                                                                                    | S(错误发生) |      |
| D9197                   | 运动 CPU 设定运<br>算周期 | 运算周期的设定           | •设定运算周期以 [µS]为单位储存。                                                                                                    | S(初始处理) |      |
| D9200                   | 开关状态              | CPU 开关状态          | • CPU 开关状态按以下格式储存。<br>B12B11<br>B15<br>B8 B7<br>B4 B3<br>B0<br>3)<br>No used. 2)<br>1)<br>1) CPU 开关状态<br>$0:$ RUN<br>$1: S \rightarrow P$<br>$2:$ L.CLR<br>2) 内存卡开关<br>一直为 OFF<br>3) Dip 开关<br>B8~B12 对应系统设定开关 1 的<br>$SW1 \sim SW5$ .<br>$0:$ OFF/1: ON<br>B13~B15 未使用。                              | S(主周期)  | 新(注) |
| D9201                   | LED 状态            | CPU-LED 状态        | ●CPU 的 LED 处于以下何种状态的信息被储存到下列位模式中。<br>•0 为 OFF, 1 为 ON,2 为闪烁<br>B15<br>B12B11<br>B8 B7<br>B4 B3<br>B0<br>8)<br>7)<br>6)<br>5)<br>4)<br>3)<br>2)<br>1)<br>1): RUN<br>$5$ : BOOT<br>6): 未用<br>$2)$ : ERROR<br>$3$ : M.RUN<br>7): 未用<br>4): BAT.ALARM<br>8) :MODE<br>MODE 的位模式<br>$0:$ 灯灭<br>1:绿色<br>2:橙色 | S(状态变化) |      |

表 22 特殊寄存器一监(续)

(注): 运动控制Q 系列新增加。

#### 附录 3 程序示例

附录 3.1 读取 M代码

定位启动完成或定位完成时读取M 代码的程序示例如下所示。 利用下述信号判别定位启动完成和定位完成。

- 定位启动完成 .........M2400+20n (定位启动完成信号)
- ……………M2401+20n ( )

程序示例]

0 轴1的代码的定位启动完成时, M 代码转为 BCD 码之后从 PY000 到 PY00F 输 出到外部的程序如下所示。

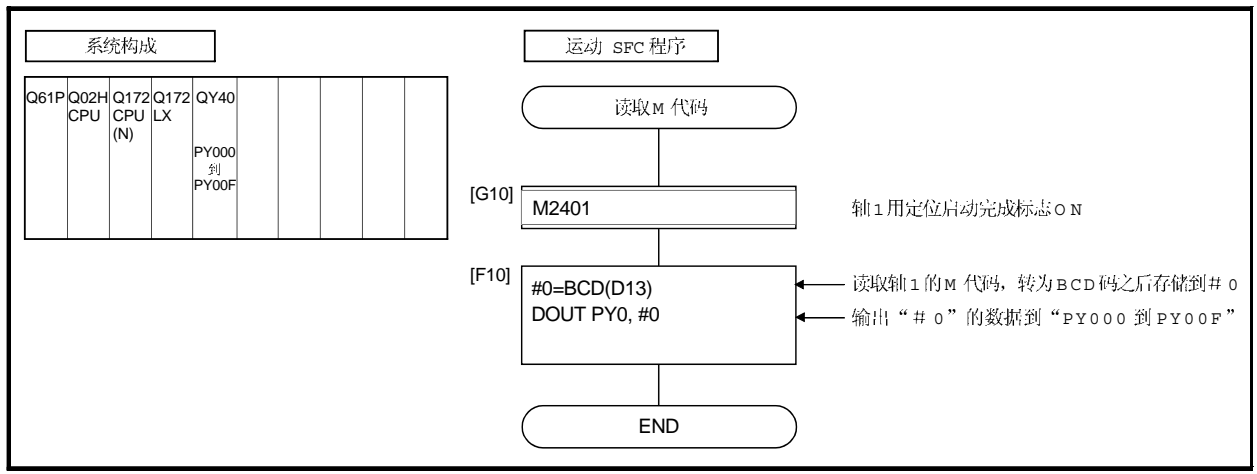

#### 附录 3.2 读取错误代码

发生错误时读取错误代码的示例程序如下所示。

- 下列信号用于断定是否发生错误: • 轻微错误, 严重错误 ………. 错误检测信号 (M2407+20n)
- 
- 伺服错误 ……………………… . 伺服错误检测信号 (M2408+20n)

#### 要点

- (1) 在 M2407+20n/M2408+20n 从 OFF 变为 ON 和存储错误代码时,出现下述延迟。
	- (a) 如果 PLC 程序扫描时间为 80[ms] 以下,将出现最大为 80[ms]的延迟。
	- (b) 如果 PLC 程序扫描时间为 80[ms] 以上,将出现最大为一个扫描周期的延迟。 M2407+20n/M2408+20n 变为 ON 之后,在错误代码存储到各存储区域中后读 取错误代码。

程序示例1

0 轴1发生错误时, 错误代码转换为BCD码之后输出到 PY000 到 PY00F (轻微错 误), PY010 到 PY01F (轻微错误)和 PY020 到 PY02F (伺服错误)。程序如下 所示。

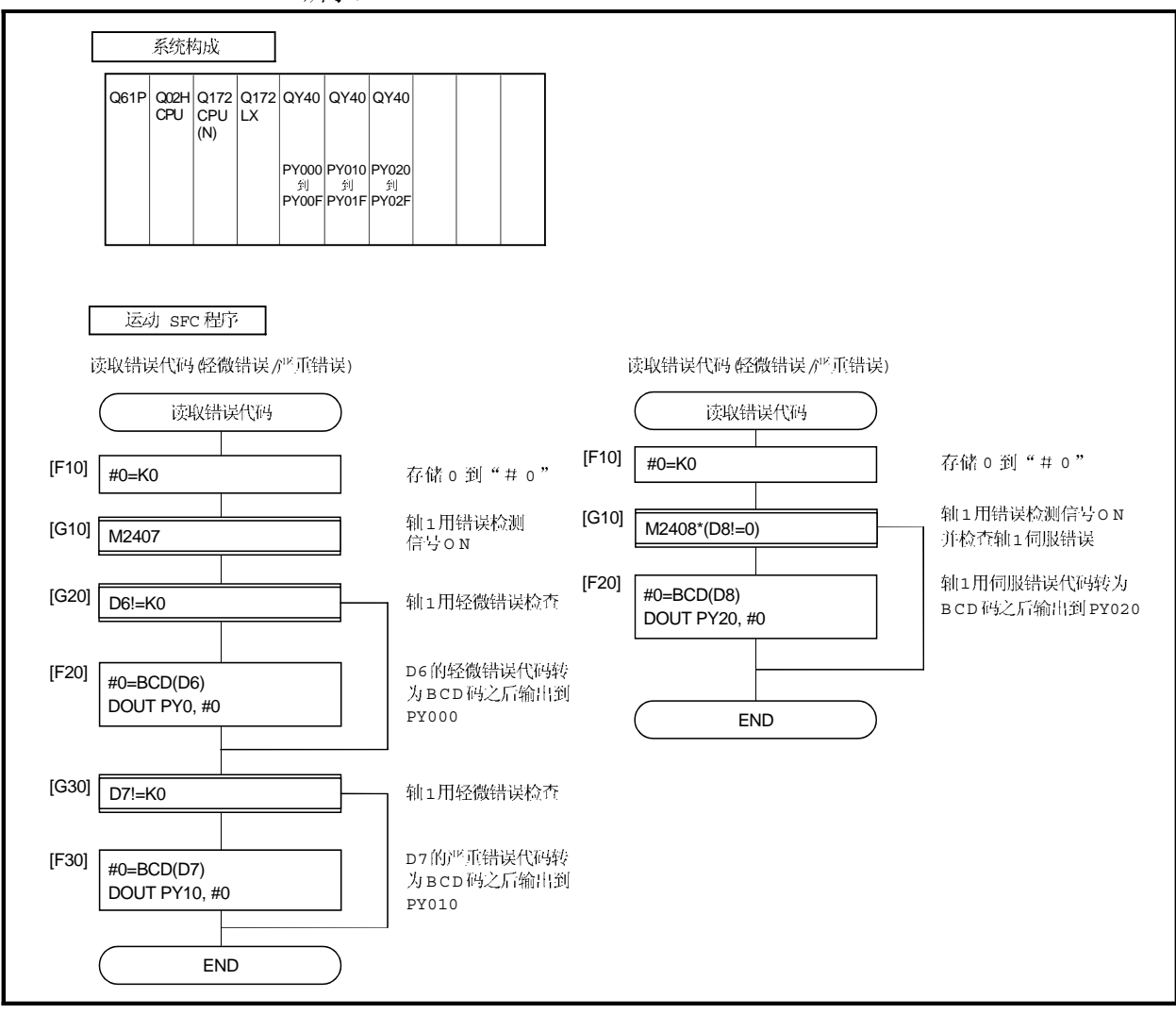

## 附录 4 间接指定软元件设定范围

由伺服程序设定的定位地址, 指令速度或M 代码等 除了轴 No.) 可以由字软元件间接 设定。

(1) 软元件范围

#### 间接指定时的软元件字数和软元件范围如下所示。

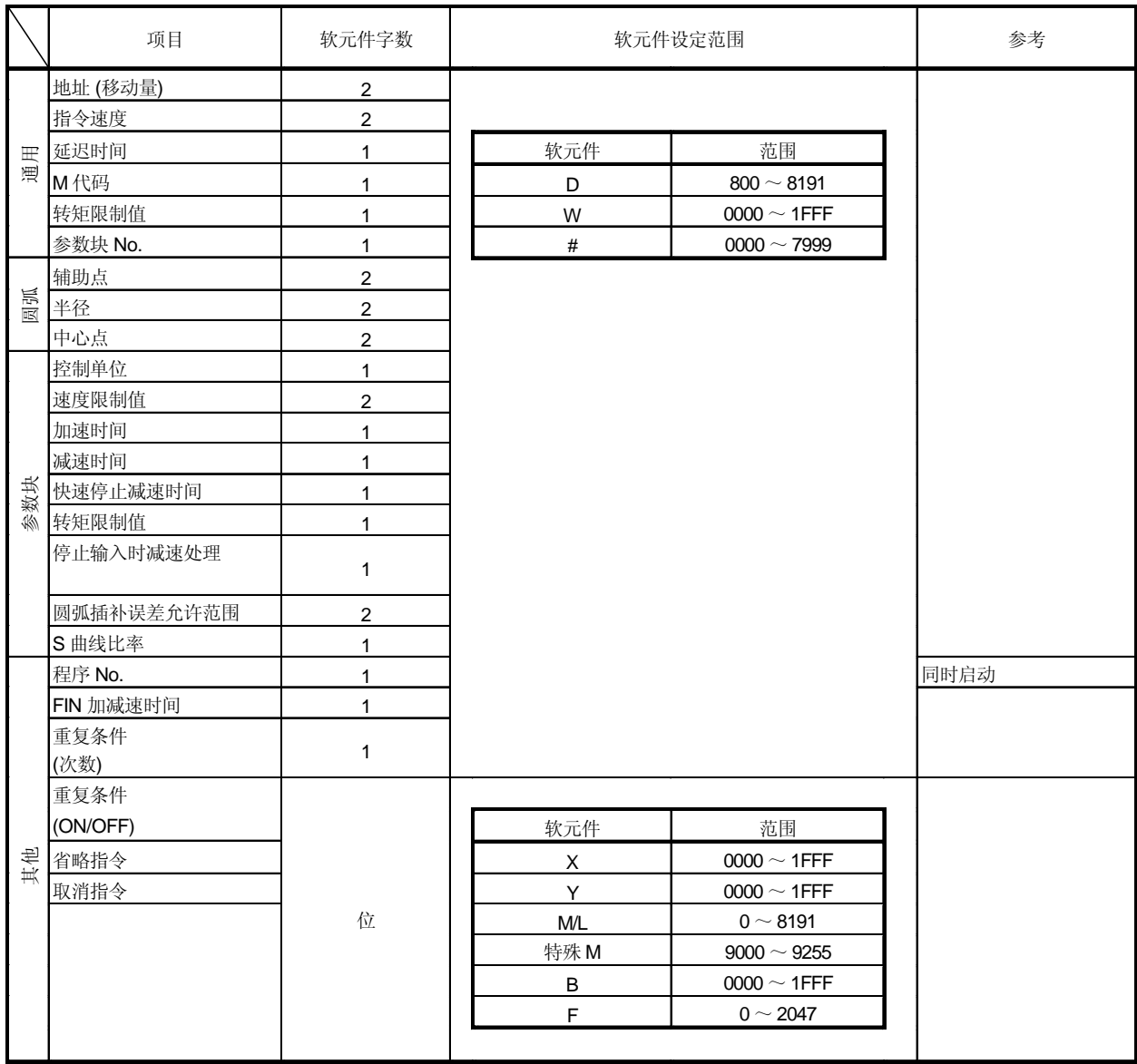

(注): 同步编码器轴区域不能设定。

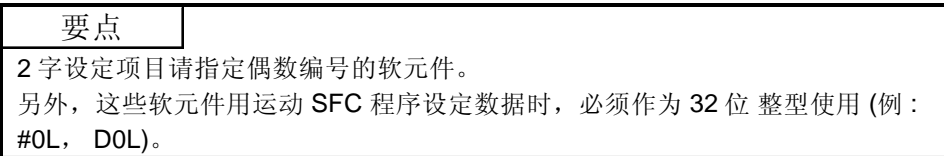
### 2 软元件数据的写入 间接设定软元件数据由运动 CPU 在伺服程序启动时写入。 启动前在软元件设定启动完成之前不要变更相应的软元件。 启动方法和设定数据到软元件的顺序和注意事项如下所示。

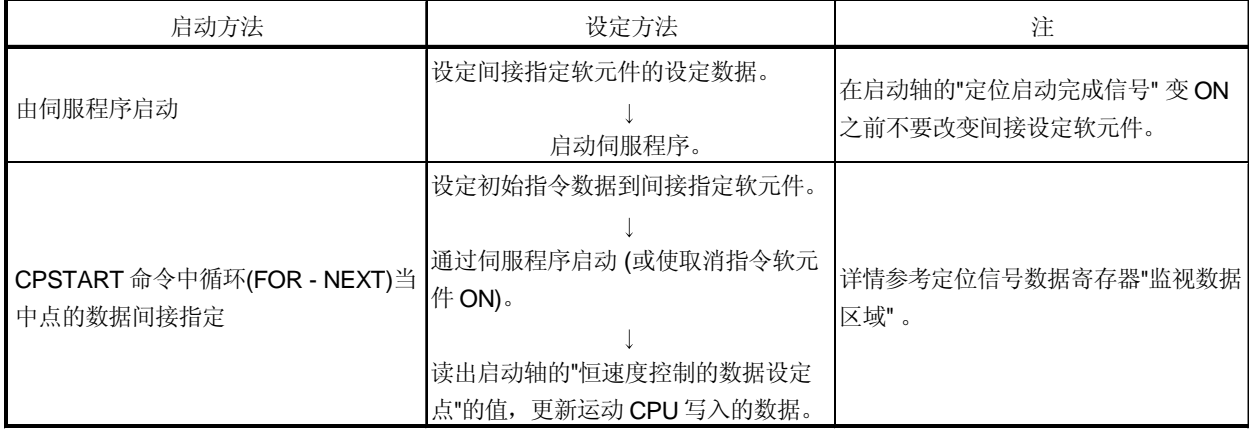

## 附录 5 运动CPU的处理时间

多CPU系统中进行定位控制的各信号及各指令的处理时间如下所示。 (1) 运动运算周期 [ms] (缺省)

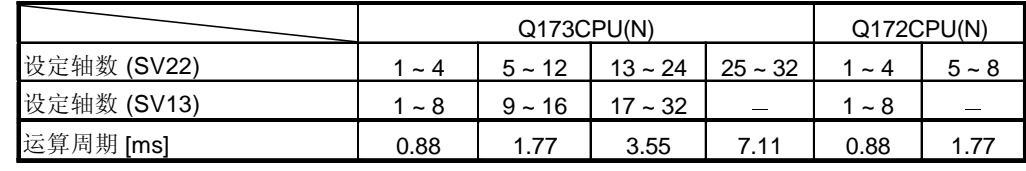

(2) CPU 处理时间 [ms]

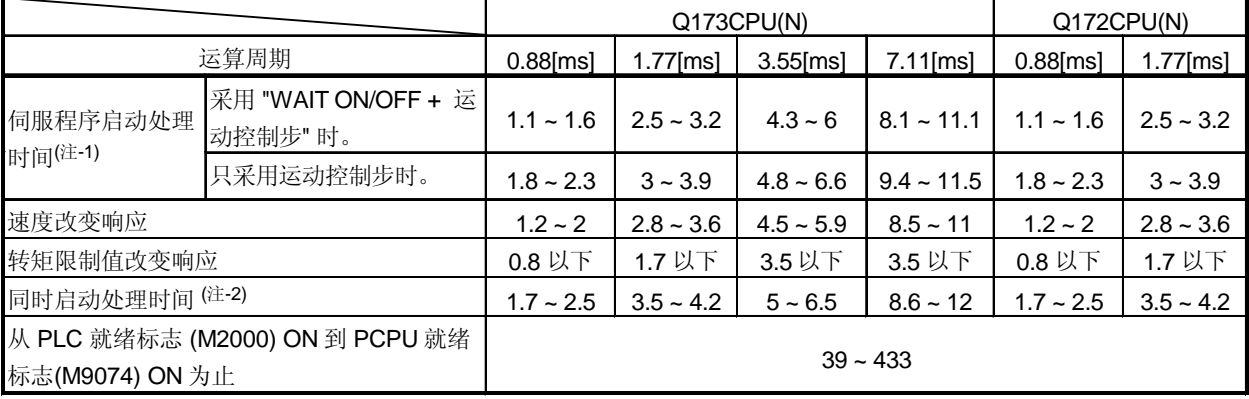

(注 -1): FEED 指令根据条件 (其他轴启动中还是停止中)?

住 -2):

(注 -3:MR-H口BN 不支持 0.88[ms]运算周期。如果在系统设定中设定了 MR-H口BN ,即使设定 0.88[ms] 运算周期采用 1.77[ms]。

| 软元件 No. | 信号名称                | 刷新周期  | 写入周期 | 信号类别 | 参考 (注-1) |
|---------|---------------------|-------|------|------|----------|
| M2320   | 熔丝断检测标志             |       |      |      | M9000    |
| M2321   | AC / DC DOWN 检测标志   |       |      |      | M9005    |
| M2322   | 电池电压低标志             | 发生错误  |      |      | M9006    |
| M2323   | 电池电压低锁定标志           |       |      |      | M9007    |
| M2324   | 自诊断错误标志             |       |      |      | M9008    |
| M2325   | 诊断错误标志              |       |      |      | M9010    |
| M2326   | 一直为 ON              | 主周期   |      |      | M9036    |
| M2327   | 一直为 OFF             |       |      |      | M9037    |
| M2328   | 时钟数据错误标志            | 发生错误  |      |      | M9026    |
| M2329   | PCPU WDT 错误标志       |       |      |      | M9073    |
| M2330   | PCPU 就绪标志           | 请求时   |      |      | M9074    |
| M2331   | 测试模式 ON 标志          |       |      |      | M9075    |
| M2332   | 紧急停止输入标志            | 运算周期  |      |      | M9076    |
| M2333   | 手动脉冲发生器轴设定错误标志      |       |      | 状态信号 | M9077    |
| M2334   | 测试模式请求错误标志          | 发生错误  |      |      | M9078    |
| M2335   | 伺服程序设定错误标志          |       |      |      | M9079    |
| M2336   | CPU No.1 重置标志       |       |      |      | M9240    |
| M2337   | CPU No.2 重置标志       |       |      |      | M9241    |
| M2338   | CPU No.3 重置标志       |       |      |      | M9242    |
| M2339   | CPU No.4 重置标志       | 状态变化时 |      |      | M9243    |
| M2340   | CPU No.1 错误标志       |       |      |      | M9244    |
| M2341   | CPU No.2 错误标志       |       |      |      | M9245    |
| M2342   | CPU No.3 错误标志       |       |      |      | M9246    |
| M2343   | CPU No.4 错误标志       |       |      |      | M9247    |
| M2344   | 伺服参数读出中标志           | 请求时   |      |      | M9105    |
| M2345   | CPU No.1 MULTR 完成标志 |       |      |      | M9216    |
| M2346   | CPU No.2 MULTR 完成标志 | 命令完成时 |      |      | M9217    |
| M2347   | CPU No.3 MULTR 完成标志 |       |      |      | M9218    |
| M2348   | CPU No.4 MULTR 完成标志 |       |      |      | M9219    |
| M2349   |                     |       |      |      |          |
|         | 不能使用                |       |      |      |          |
| M2399   |                     |       |      |      |          |

(3) 特殊继电器分配软元件列表(状态)

(注-1):与参考栏软元件输出相同状态。

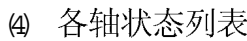

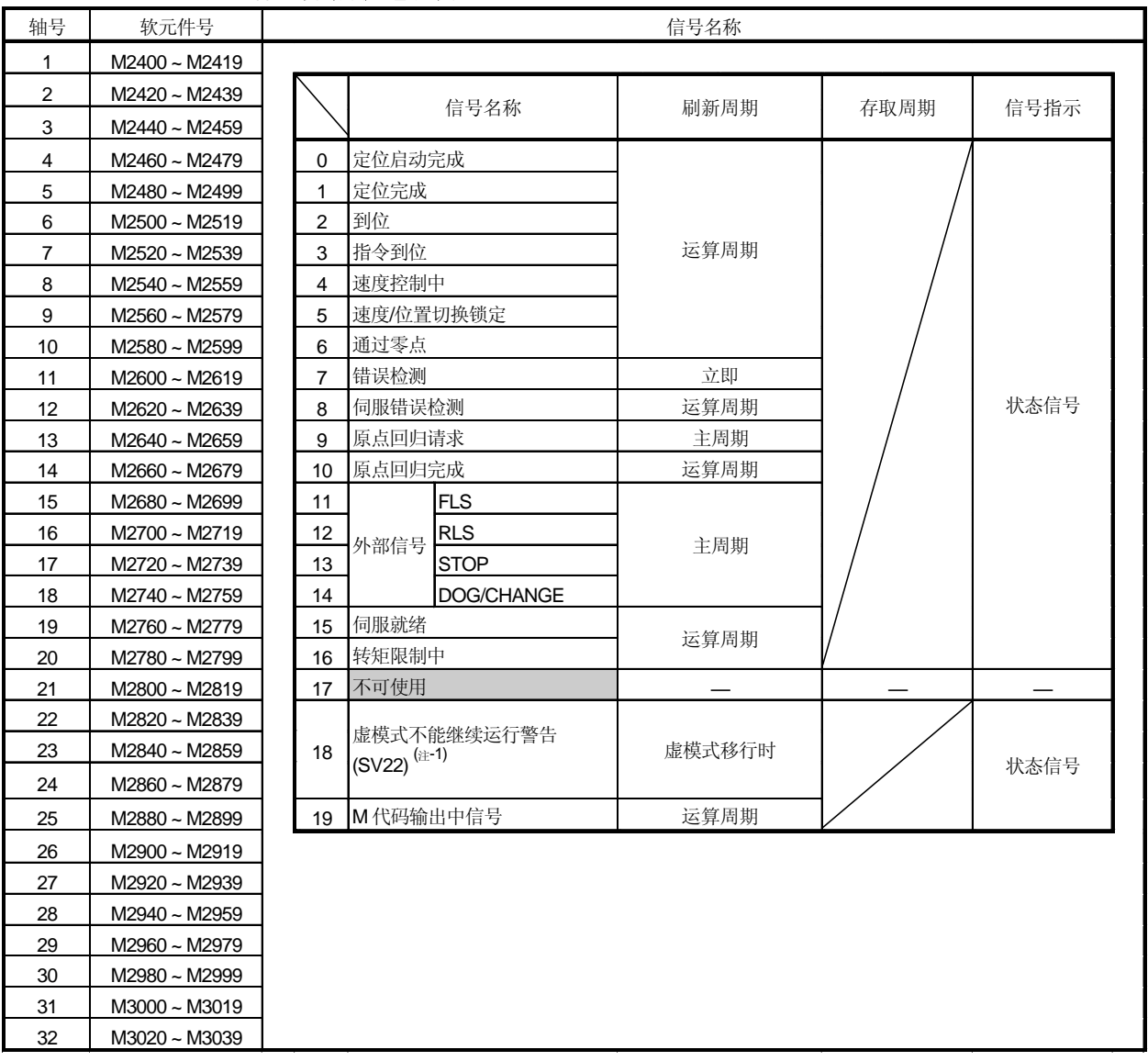

(注 -1): 此信号不能用于 SV13/SV22

(注 -2): Q172CPU(N)中轴号 1~ 8

(注 -3): 9 轴以上的软元件区域不能用于 Q172CPU(N)

| 软元件号  | 信号名称                               | 刷新周期 | 存取周期   | 信号指示 | 注释<br>(注-1), (注-2) |
|-------|------------------------------------|------|--------|------|--------------------|
| M3072 | PLC 就绪标志                           |      | 主周期    | 指令信号 | M2000              |
| M3073 | 速度切换点指定标志                          |      | 启动时    |      | M2040              |
| M3074 | 所有轴伺服 ON 指令                        |      | 运算周期   |      | M2042              |
| M3075 | 实/虚模式切换请求                          |      | 虚模式移行时 |      | M2043              |
| M3076 | JOG 操作同时启动指令                       |      | 主周期    |      | M2048              |
| M3077 | 手动脉冲发生器 1 使能标志                     |      |        |      | M2051              |
| M3078 | 手动脉冲发生器 2 使能标志                     |      |        |      | M2052              |
| M3079 | 手动脉冲发生器3使能标志                       |      |        |      | M2053              |
| M3080 | 运动 SFC 错误履历清除请求标志 <sup>(注-3)</sup> |      |        |      | M2035              |
| M3081 |                                    |      |        |      |                    |
| 到     | 不可使用                               |      |        |      |                    |
| M3135 |                                    |      |        |      |                    |

6 通用软元件 指令信号)列表

(注 -1): 上述软元件从 O F F 到 O N,注释栏的软元件变为 O N; 上述软元件从 O N 到 O F F,注释栏的软元件变为 O F F 工定积5.17.50 cm 150 cm 七年1.45%%11-25% o fx, 工定积5.11% o fx 5,011 ; 已年1.45%%11-25% or 1 。 http://<br>栏的软元件直接 o n / o F F 时,软元件的状态不一致。而且,当来自数据寄存器的请求和来自上述软元件的请求同时<br>进行时,上述软元件的请求有效。

住 -2:也可以对注释栏的软元件指令控制。

(注 -3):能够用于 SW6RN-SV13Q□/SV22Q□ (Ver.00N 或以后版本)。

M3080 不能自动变为OFF。从用户侧将其OFF

## 6 特殊继电器分配软元件列表 指令信号)

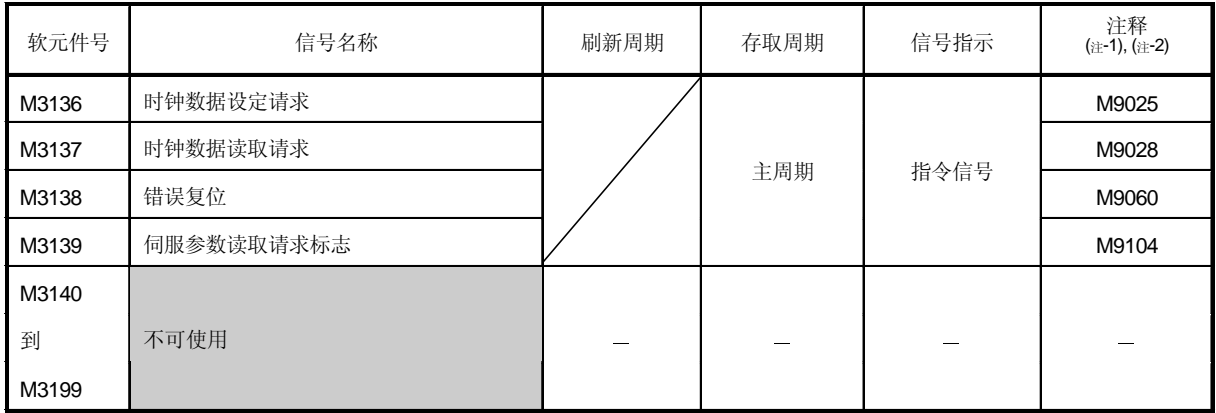

(注 -1): 上述软元件从 O F F 到 O N 时,注释栏的软元件变为 O N, 上述软元件从 O N 到 O F F 时,注释栏的软元件变为 O F F ON/OFF

 $( + -2)$ :

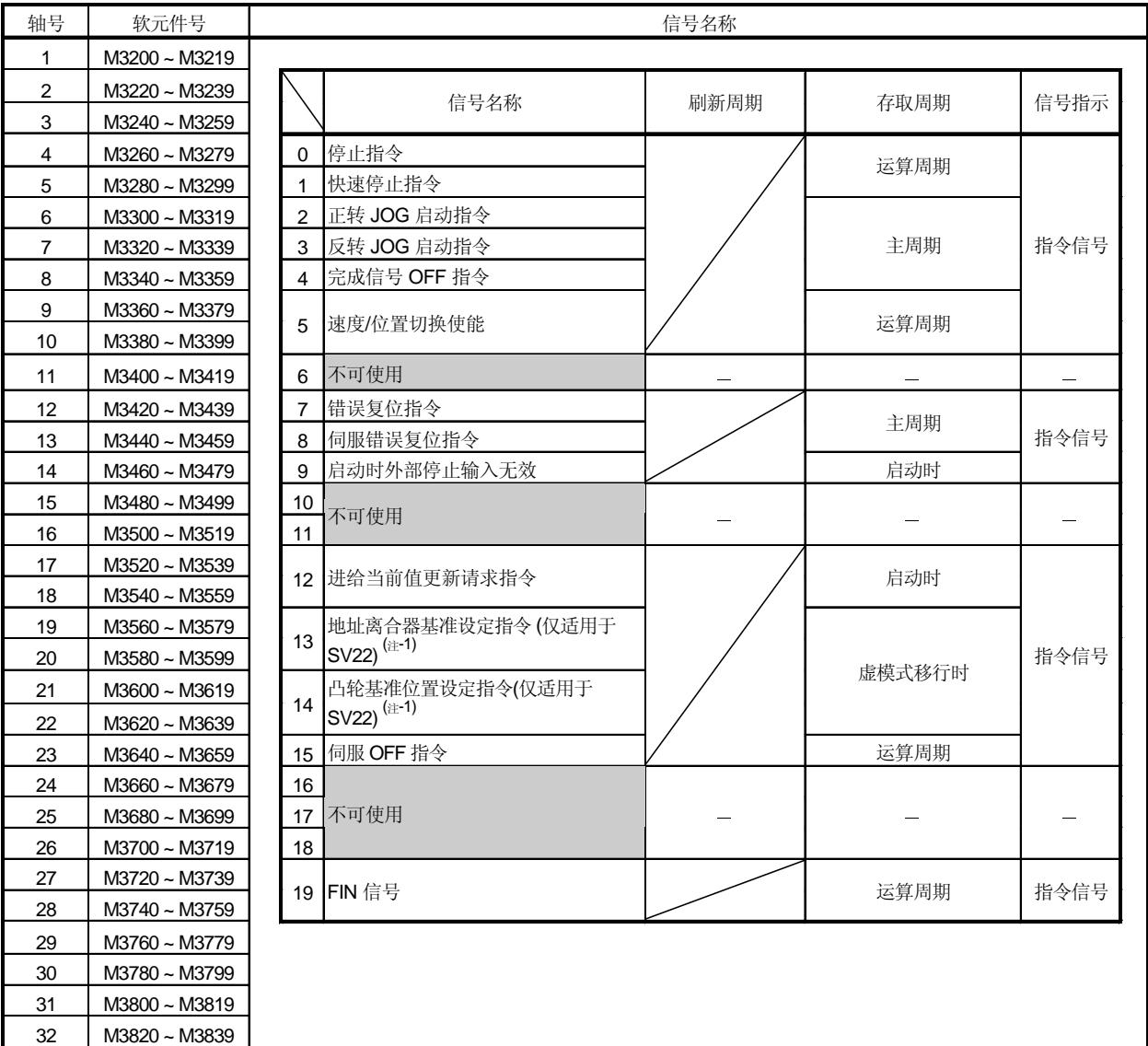

の 各轴指令信号列表

住 -1): 此信号不能用于 SV13/SV22

(注 -2): Q172CPU(N) 中轴号 1~ 8

(注 -3): 9 轴以上的软元件区域不能用于 Q172CPU(N)

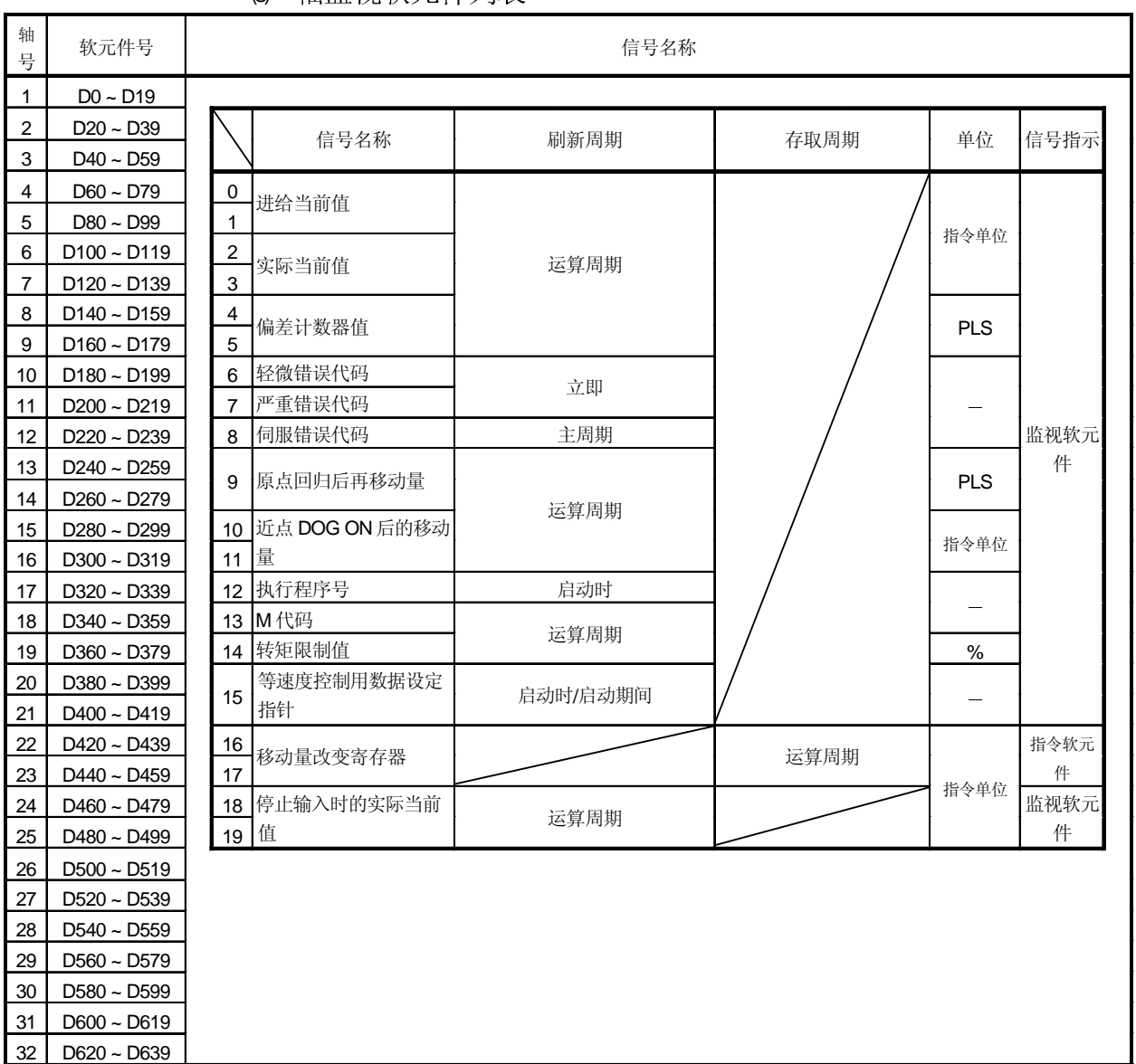

8 轴监视软元件列表

(注 -1): Q172CPU(N) 中轴号 1~ 8

(注 -2): 9 轴以上的软元件区域不能用于 Q172CPU(N)

## 附录

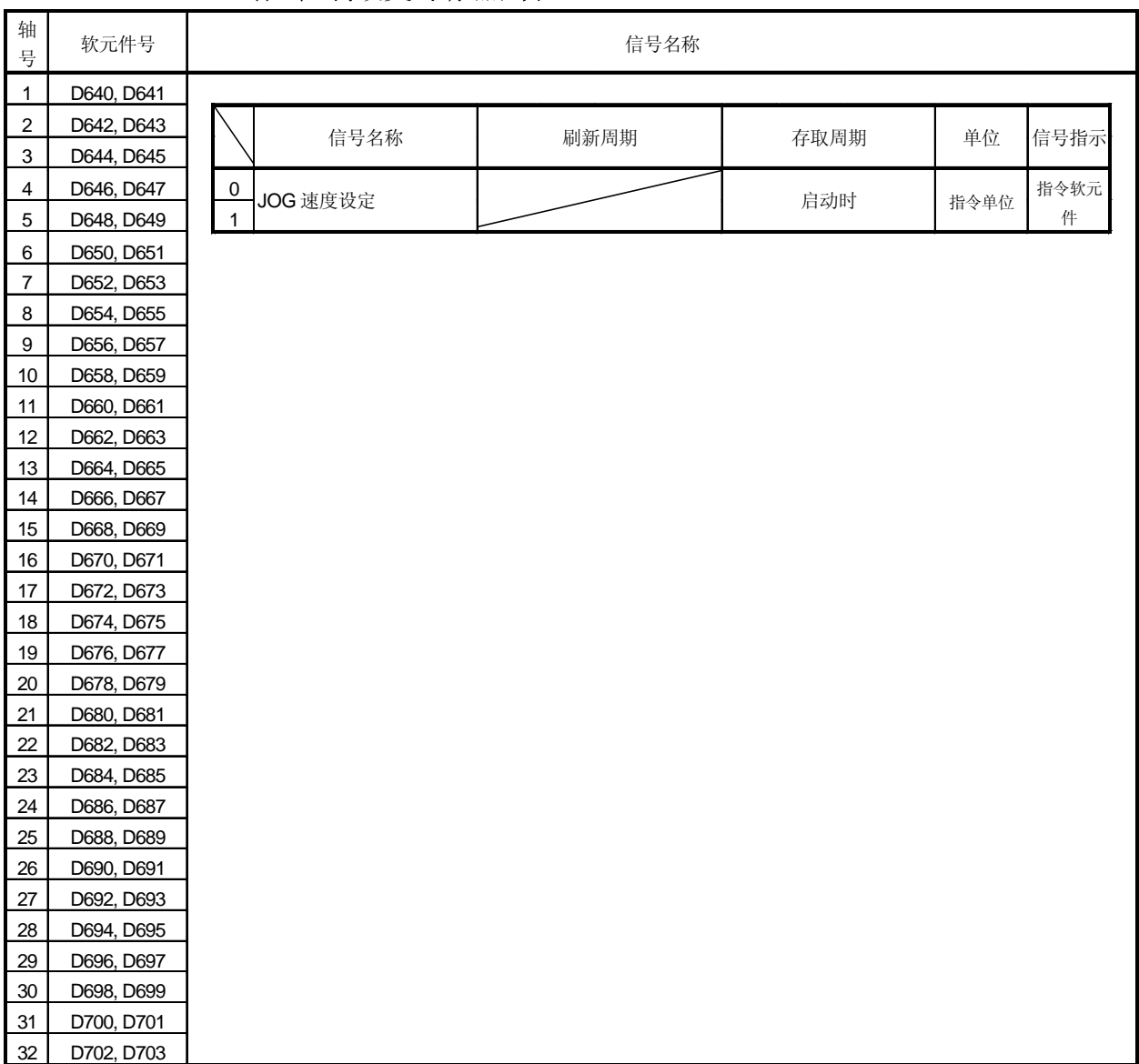

(9) 控制改变寄存器列表

(注 -1): Q172CPU(N)中轴号 1~ 8

(注 -2): 9 轴以上的软元件区域不能用于 Q172CPU(N)

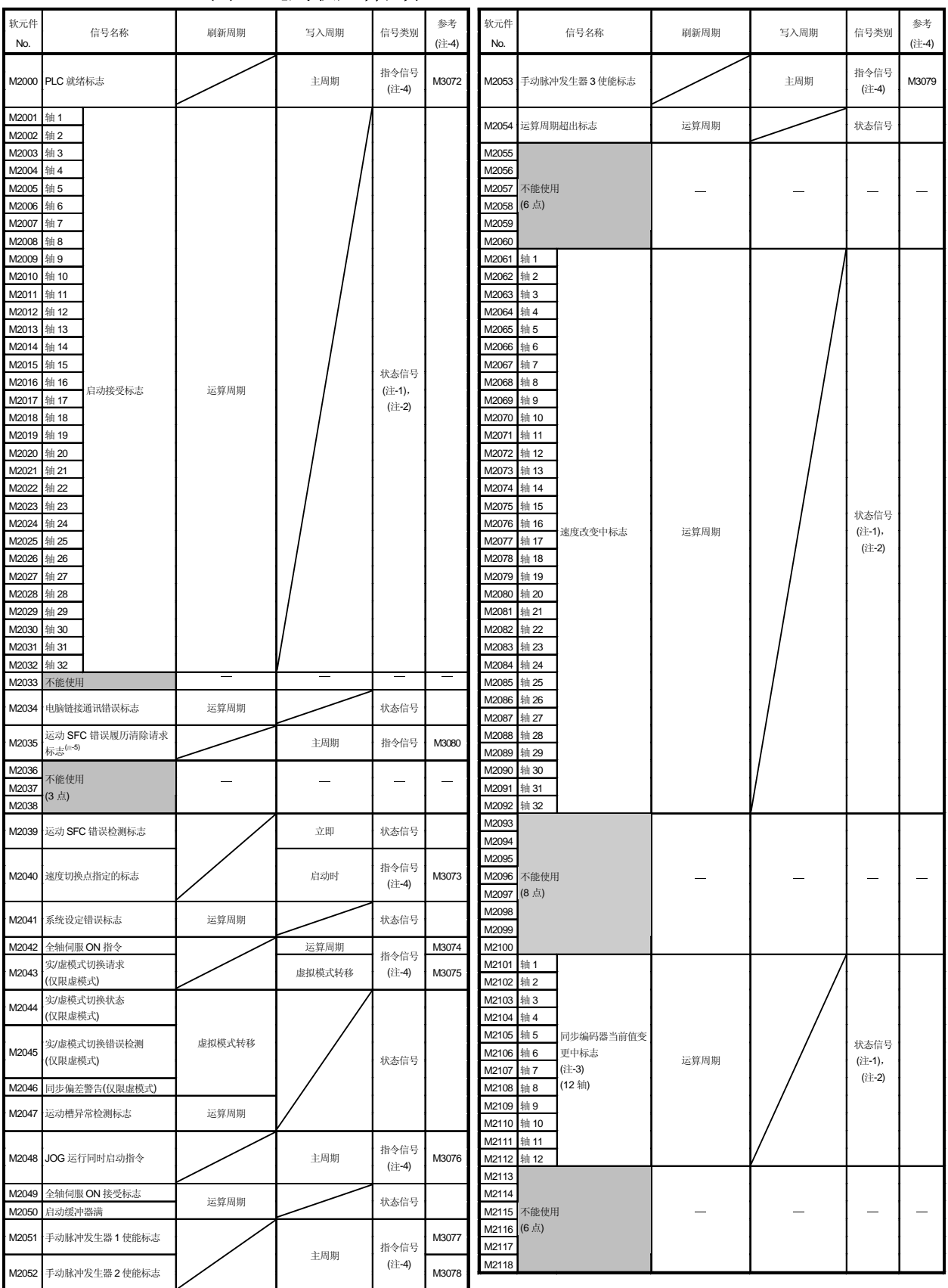

通用软元件列表  $(10)$ 

### (续)

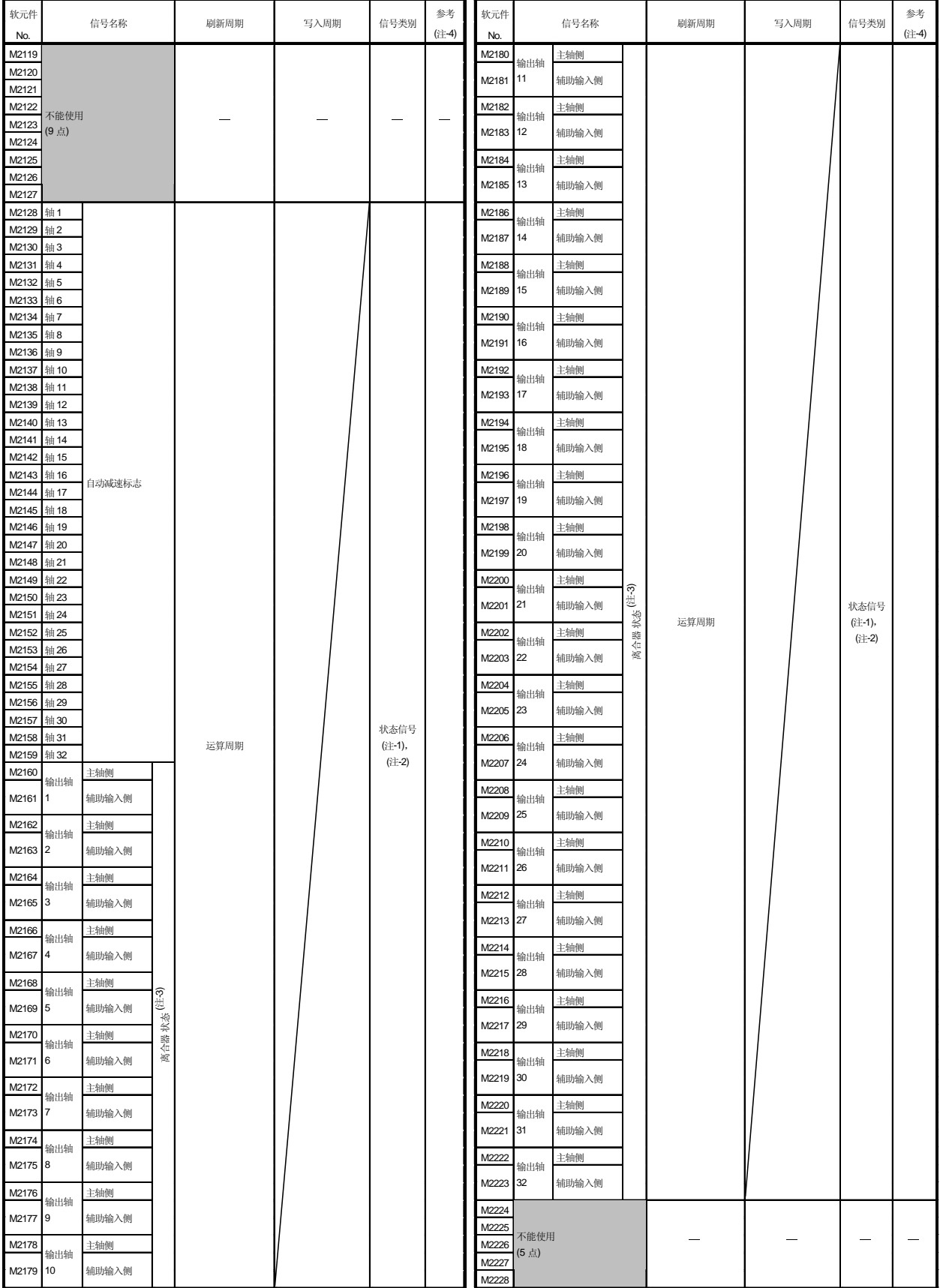

## 通用软元件列表(续)

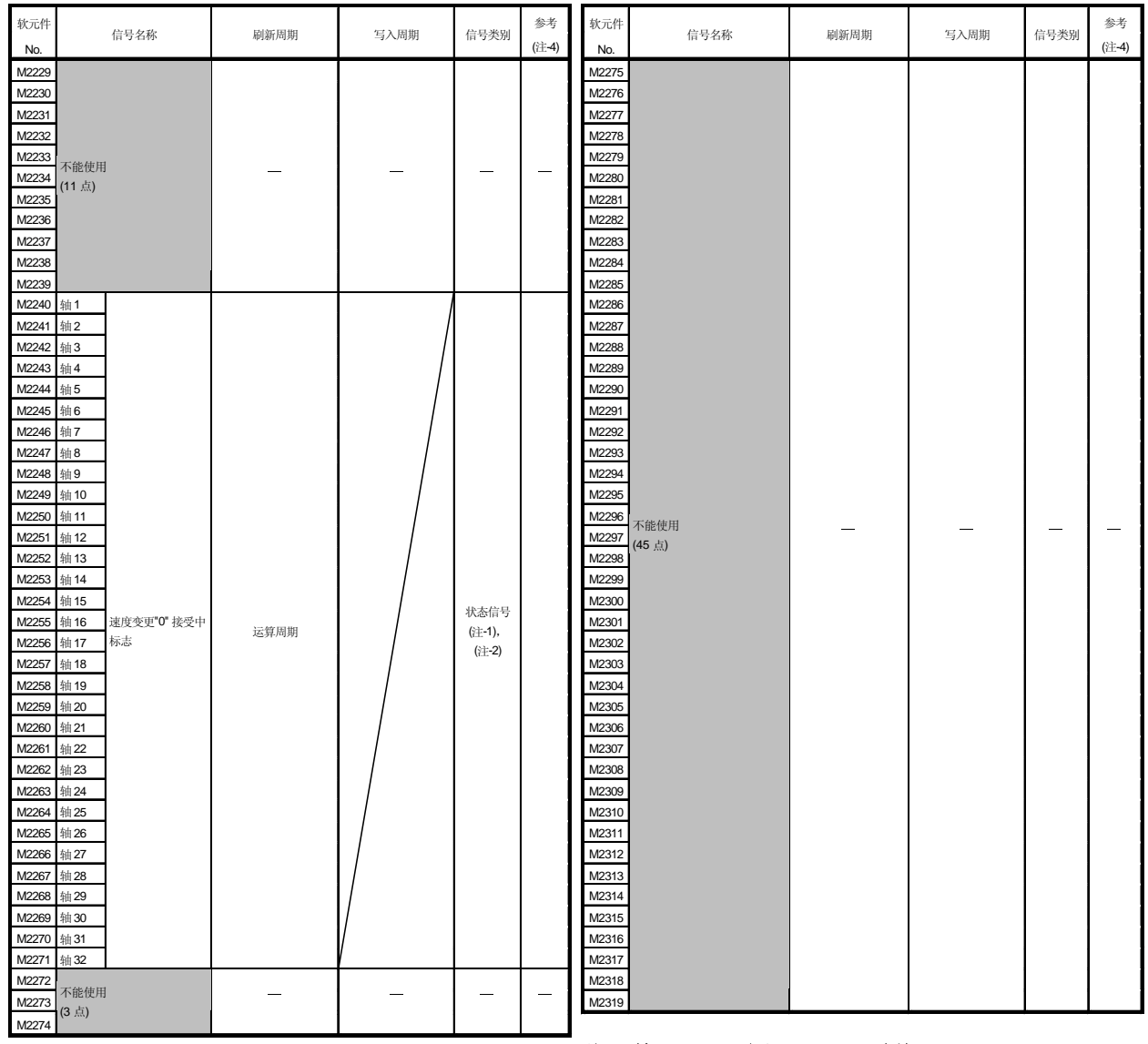

( -1): No.1 8 Q172CPU(N)

住: -2: 9 轴以上的软元件区域不能用于 - Q172CPU(N) -

*(*注 -3: 该信号不能用于 SV22

《主》:也可以发指令给参考列的软元件。

(注 -5: 用在 SW6RN - SV22Q□(Ver.00N 或更高版本)。

M3080 不自动变为OFF。由用户把它变为OFF。

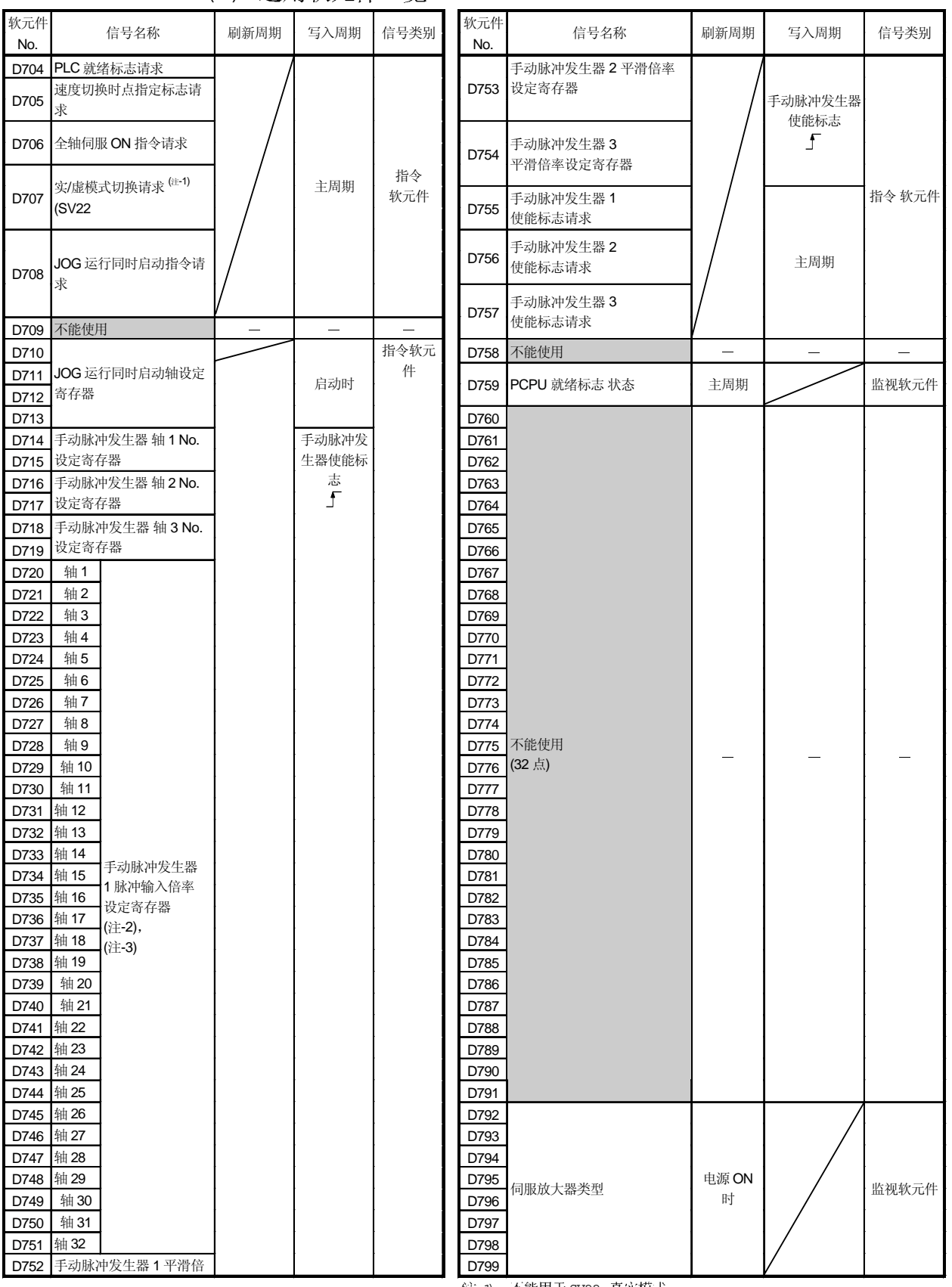

(11) 通用软元件一览

 $($   $\parallel$   $-1)$  : SV22

 $($  -2):  $($  -3):  $N$ b.1  $\sim$  8  $\text{M}$ T Q172CPU(N) 9 轴以上的软元件区域不能用于 \_Q172CPU(N) \_ 附录

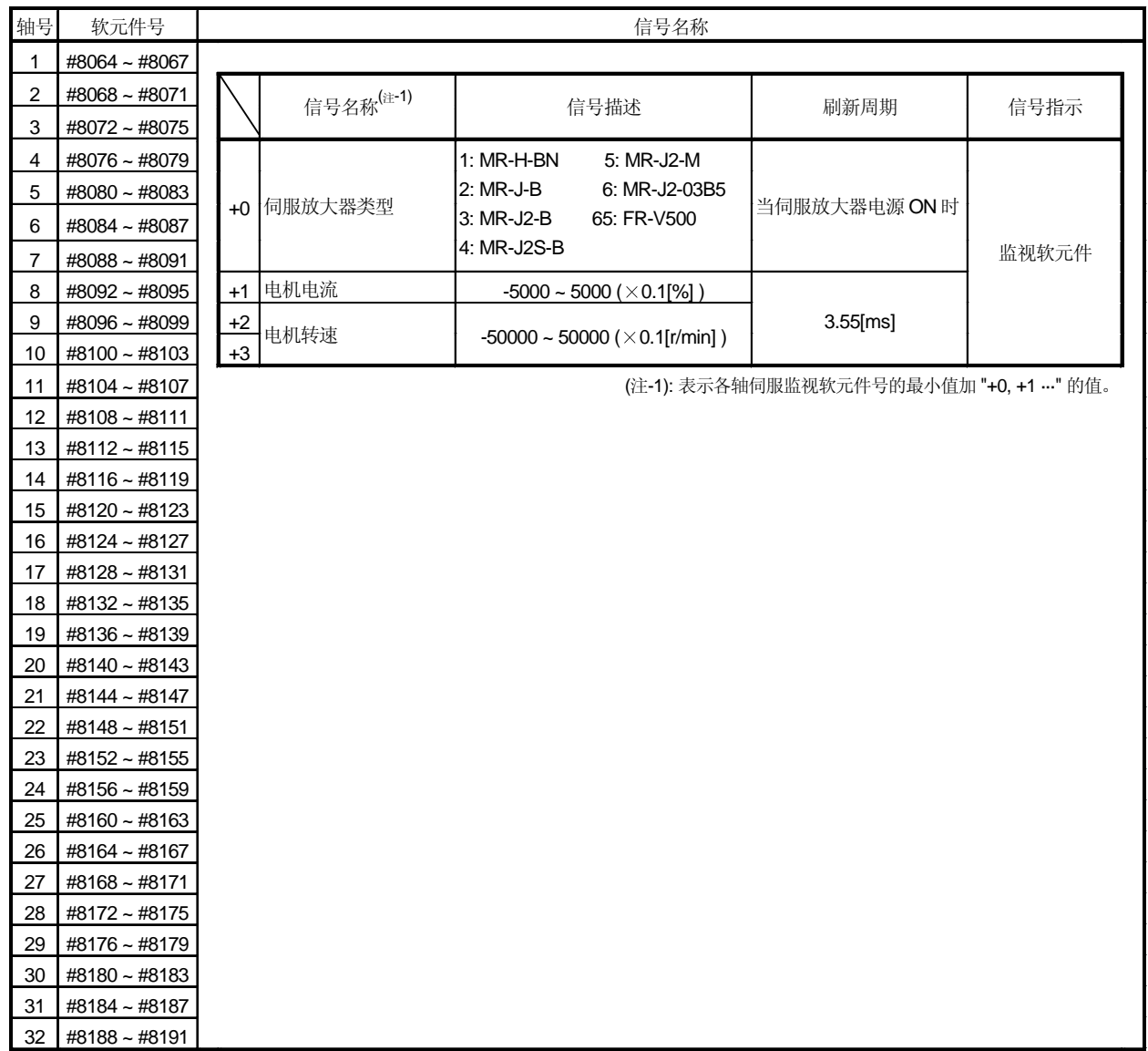

(12) 运动寄存器列表 (#)

# 注释

伺服监视软元件(#8064 ~ #8191) 在SW6RN-SV13Q口/SV22Q口(Ver.00D或更新版本) 有效。

#### 特殊继电器列表 (13)

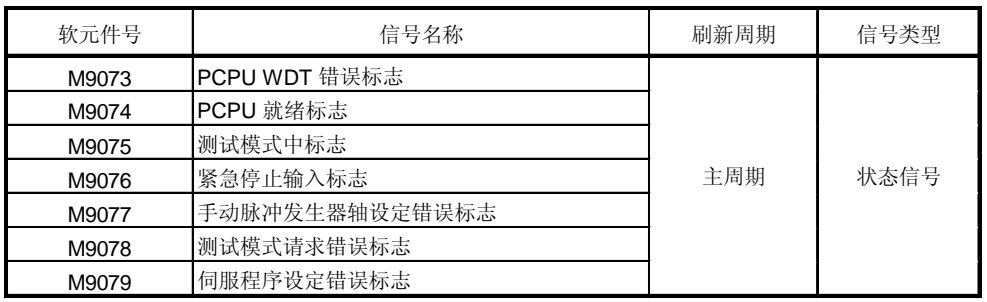

#### 特殊寄存器列表 (14)

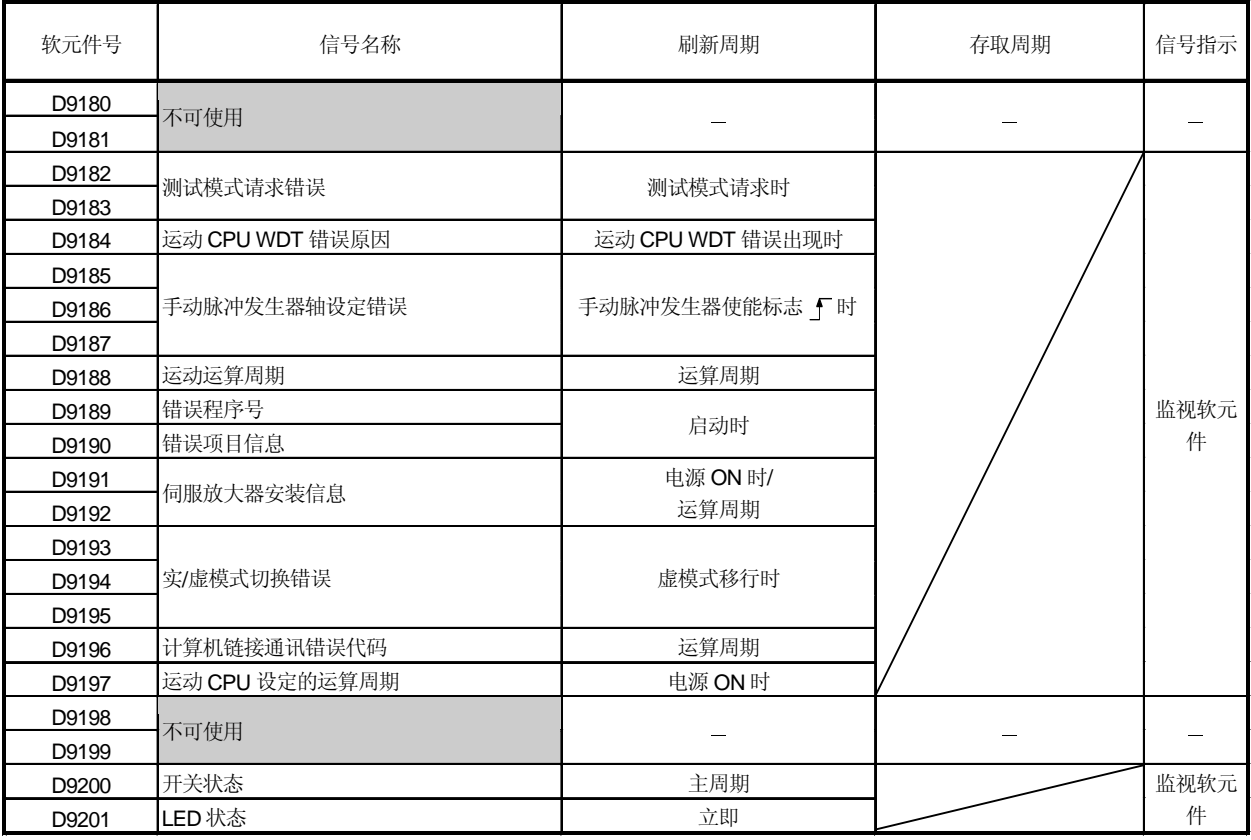

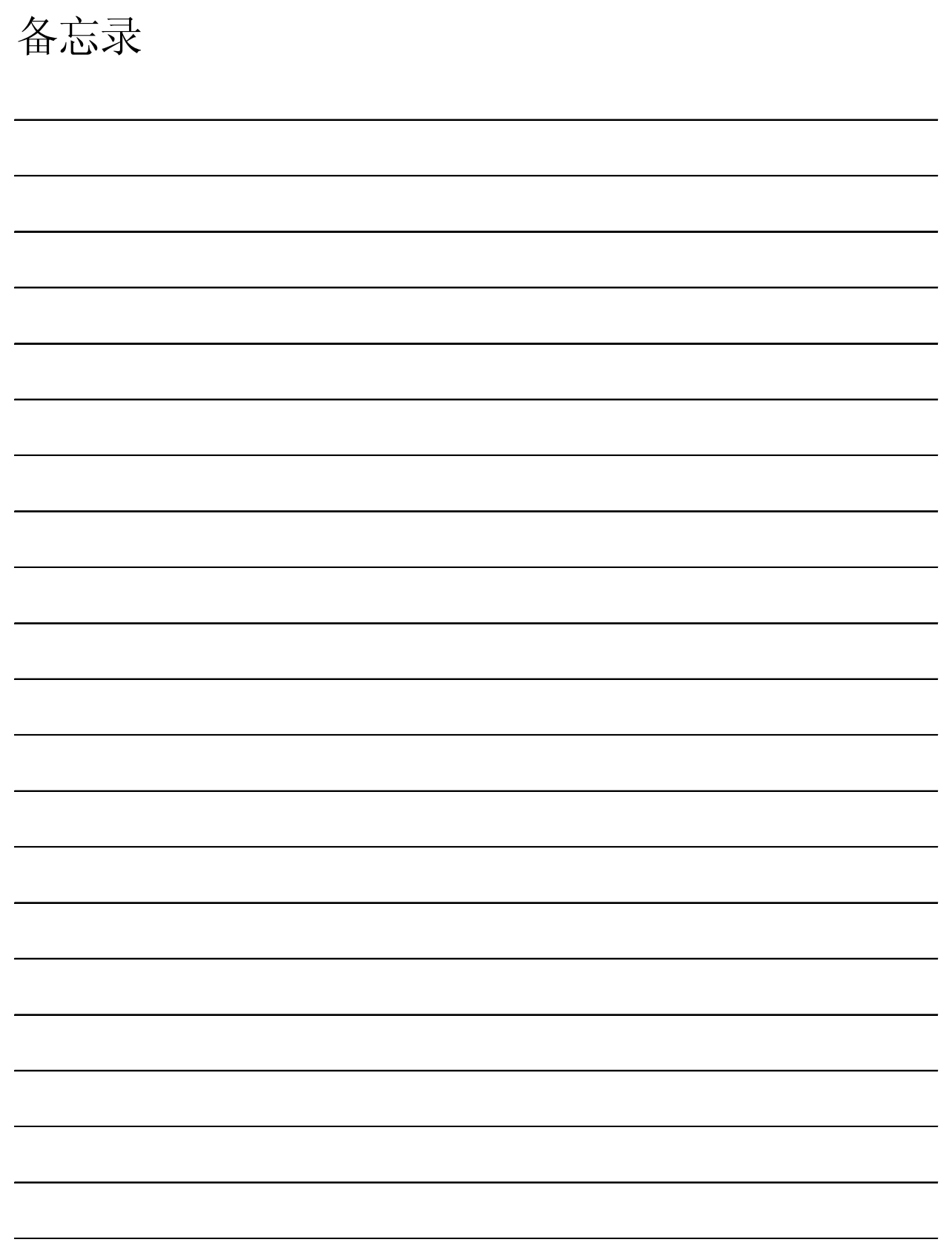